# **Satellite Communications Toolbox** User's Guide

# MATLAB®

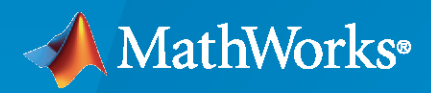

 $^{\circledR}$ 

**R**2023**a**

# **How to Contact MathWorks**

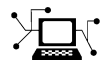

Latest news: [www.mathworks.com](https://www.mathworks.com)

Sales and services: [www.mathworks.com/sales\\_and\\_services](https://www.mathworks.com/sales_and_services)

User community: [www.mathworks.com/matlabcentral](https://www.mathworks.com/matlabcentral)

Technical support: [www.mathworks.com/support/contact\\_us](https://www.mathworks.com/support/contact_us)

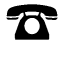

 $\sum$ 

Phone: 508-647-7000

# The MathWorks, Inc. 1 Apple Hill Drive Natick, MA 01760-2098

*Satellite Communications Toolbox User's Guide*

© COPYRIGHT 2021–2023 by The MathWorks, Inc.

The software described in this document is furnished under a license agreement. The software may be used or copied only under the terms of the license agreement. No part of this manual may be photocopied or reproduced in any form without prior written consent from The MathWorks, Inc.

FEDERAL ACQUISITION: This provision applies to all acquisitions of the Program and Documentation by, for, or through the federal government of the United States. By accepting delivery of the Program or Documentation, the government hereby agrees that this software or documentation qualifies as commercial computer software or commercial computer software documentation as such terms are used or defined in FAR 12.212, DFARS Part 227.72, and DFARS 252.227-7014. Accordingly, the terms and conditions of this Agreement and only those rights specified in this Agreement, shall pertain to and govern the use, modification, reproduction, release, performance, display, and disclosure of the Program and Documentation by the federal government (or other entity acquiring for or through the federal government) and shall supersede any conflicting contractual terms or conditions. If this License fails to meet the government's needs or is inconsistent in any respect with federal procurement law, the government agrees to return the Program and Documentation, unused, to The MathWorks, Inc.

#### **Trademarks**

MATLAB and Simulink are registered trademarks of The MathWorks, Inc. See [www.mathworks.com/trademarks](https://www.mathworks.com/trademarks) for a list of additional trademarks. Other product or brand names may be trademarks or registered trademarks of their respective holders.

#### **Patents**

MathWorks products are protected by one or more U.S. patents. Please see [www.mathworks.com/patents](https://www.mathworks.com/patents) for more information.

#### **Revision History**

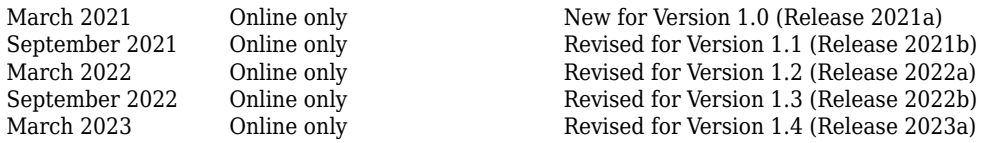

# **Contents**

# **[Satellite Scenario Generation](#page-6-0)**

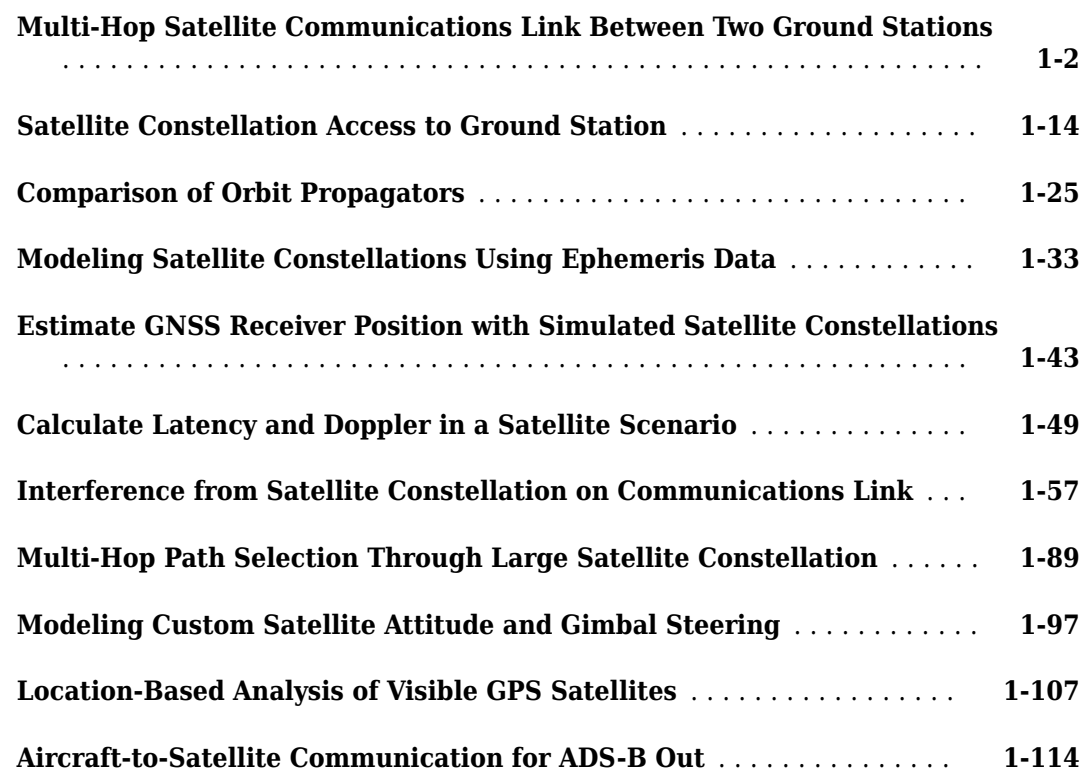

**[1](#page-6-0)**

**[2](#page-128-0)**

# **[Signal Transmission](#page-128-0)**

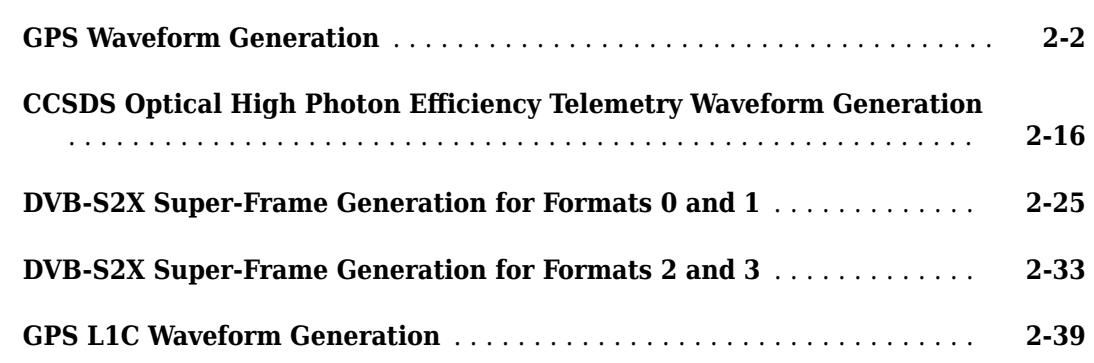

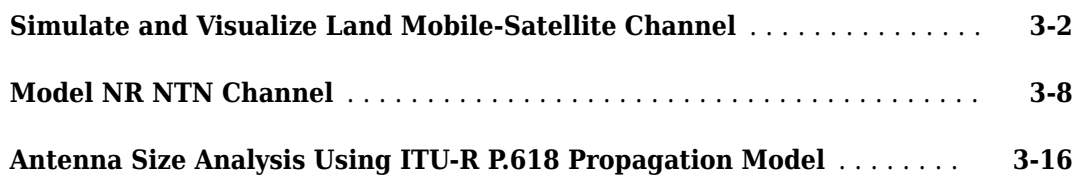

# **[End-to-End Simulation](#page-194-0)**

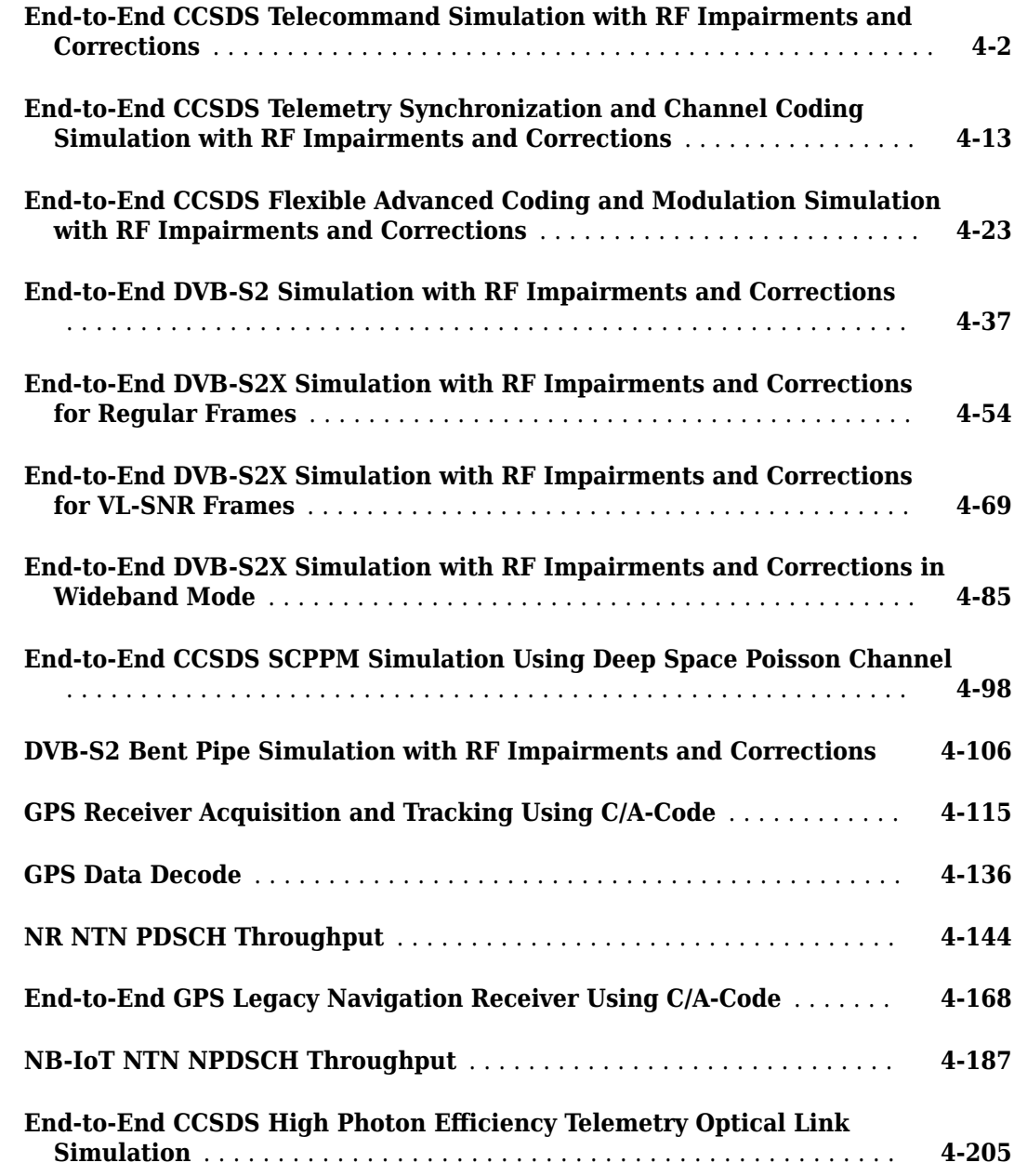

# **[3](#page-174-0)**

**[4](#page-194-0)**

# **[Over-the-Air Testing](#page-418-0)**

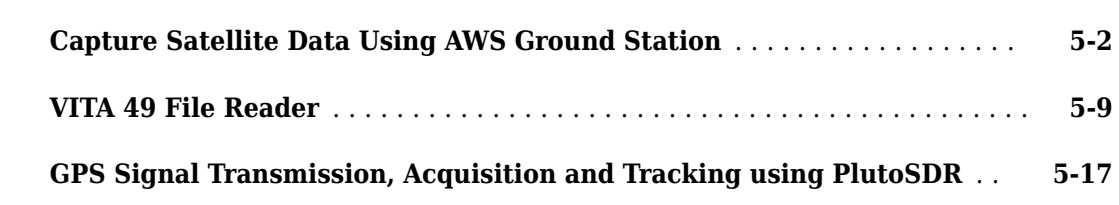

# **[Code Generation and Deployment](#page-450-0)**

# **[6](#page-450-0)**

**[5](#page-418-0)**

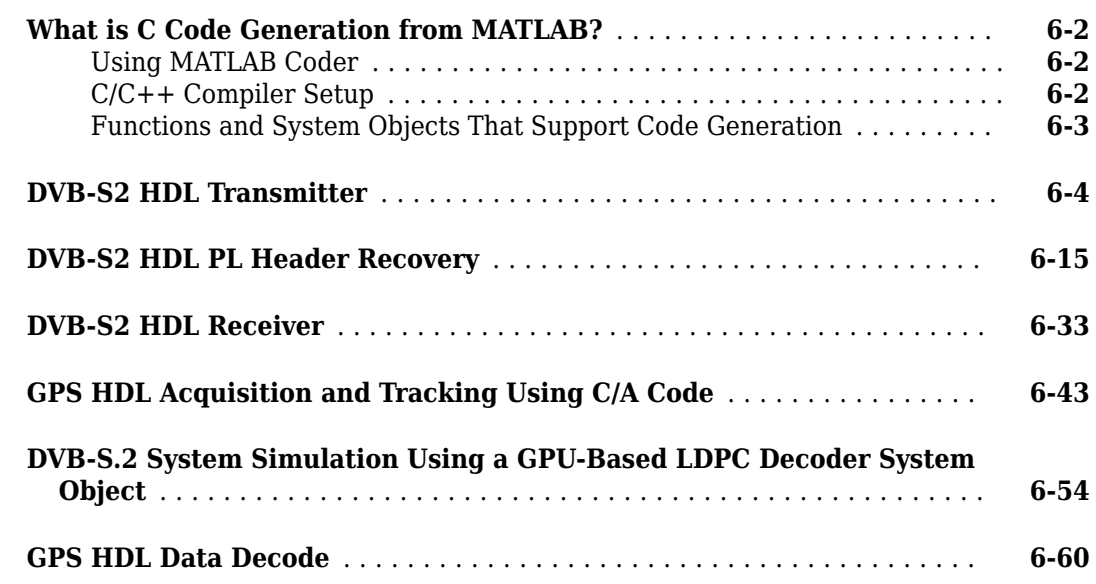

# **[Link Budget Analysis](#page-516-0)**

# **[7](#page-516-0)**

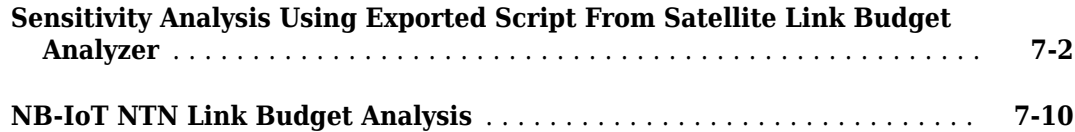

# <span id="page-6-0"></span>**Satellite Scenario Generation**

# <span id="page-7-0"></span>**Multi-Hop Satellite Communications Link Between Two Ground Stations**

This example demonstrates how to set up a multi-hop satellite communications link between two ground stations. The first ground station is located in India (Ground Station 1), and the second ground station is located in Australia (Ground Station 2). The link is routed via two satellites (Satellite 1 and Satellite 2). Each satellite acts as a regenerative repeater. A regenerative repeater receives an incoming signal, and then demodulates, remodulates, amplifies, and retransmits the received signal. The times over the course of a day during which Ground Station 1 can send data to Ground Station 2 are determined.

# **Create Satellite Scenario**

Use satelliteScenario to create a satellite scenario. Use datetime to define the start time and stop time of the scenario. Set the sample time to 60 seconds.

```
startTime = datetime(2020,8,19,20,55,0); % 19 August 2020 8:55 PM UTC
stopTime = startTime + days(1); \frac{8}{20} August 2020 8:55 PM UTC
sampleTime = 60; exampleTime = 60; example to the seconds of \frac{1}{2} seconds
sc = satelliteScenario(startTime,stopTime,sampleTime);
```
# **Launch Satellite Scenario Viewer**

Use satelliteScenarioViewer to launch a Satellite Scenario Viewer.

```
satelliteScenarioViewer(sc);
```
Satellite Scenario Viewer  $\Box$  $\times$ **GIS U** g 20 2020 00:00:00 UTC a 20 2020 06:00:00 UTC Aug 20 2020 12:00:00 UTC Aug 20 2020 18:00:00 UTC

# **Add the Satellites**

Use satellite to add Satellite 1 and Satellite 2 to the scenario by specifying their Keplerian orbital elements corresponding to the scenario start time.

```
semiMajorAxis = 10000000; % meters
eccentricity = 0;inclination = 0; \frac{1}{2} \frac{1}{2} \frac{1}{2} \frac{1}{2} \frac{1}{2} \frac{1}{2} \frac{1}{2} \frac{1}{2} \frac{1}{2} \frac{1}{2} \frac{1}{2} \frac{1}{2} \frac{1}{2} \frac{1}{2} \frac{1}{2} \frac{1}{2} \frac{1}{2} \frac{1}{2} \frac{1}{2} \frac{1}{2} \frac{1rightAscensionOfAscendingNode = 0; % degrees
argumentOfPeriapsis = 0; % degrees
trueAnomaly = 0; % degrees
sat1 = satellite(sc, ...
      semiMajorAxis, ...
      eccentricity, ...
      inclination, ...
      rightAscensionOfAscendingNode, ...
      argumentOfPeriapsis, ...
      trueAnomaly, ...
      "Name","Satellite 1", ...
      "OrbitPropagator","two-body-keplerian");
semiMajorAxis = 10000000; % meters
eccentricity = 0;inclination = 30; extending the state of \frac{1}{2} and \frac{1}{2} are stated to \frac{1}{2} are stated to \frac{1}{2} and \frac{1}{2} are stated to \frac{1}{2} and \frac{1}{2} are stated to \frac{1}{2} and \frac{1}{2} are stated to \frac{1rightAscensionOfAscendingNode = 120; % degrees
argumentOfPeriapsis = 0; % degrees
trueAnomaly = 300; % degrees
sat2 = satellite(sc, ...
      semiMajorAxis, ...
      eccentricity, ...
      inclination, ...
      rightAscensionOfAscendingNode, ...
      argumentOfPeriapsis, ...
      trueAnomaly, ...
      "Name","Satellite 2", ...
      "OrbitPropagator","two-body-keplerian");
```
# **Add Gimbals to the Satellites**

Use gimbal to add gimbals to the satellites. Each satellite consists of two gimbals on opposite sides of the satellite. One gimbal holds the receiver antenna and the other gimbal holds the transmitter antenna. The mounting location is specified in cartesian coordinates in the body frame of the satellite, which is defined by  $(\hat{x}_S, \hat{y}_S, \hat{z}_S)$ , where  $\hat{x}_S$ ,  $\hat{y}_S$  and  $\hat{z}_S$  are the roll, pitch and yaw axes respectively, of the satellite. The mounting location of the gimbal that holds the receiver is  $-\hat{y}_S + 2\hat{z}_S$  meters and that of the gimbal that holds the transmitter is  $\hat{y}_S + 2\hat{z}_S$  meters, as illustrated in the diagram below.

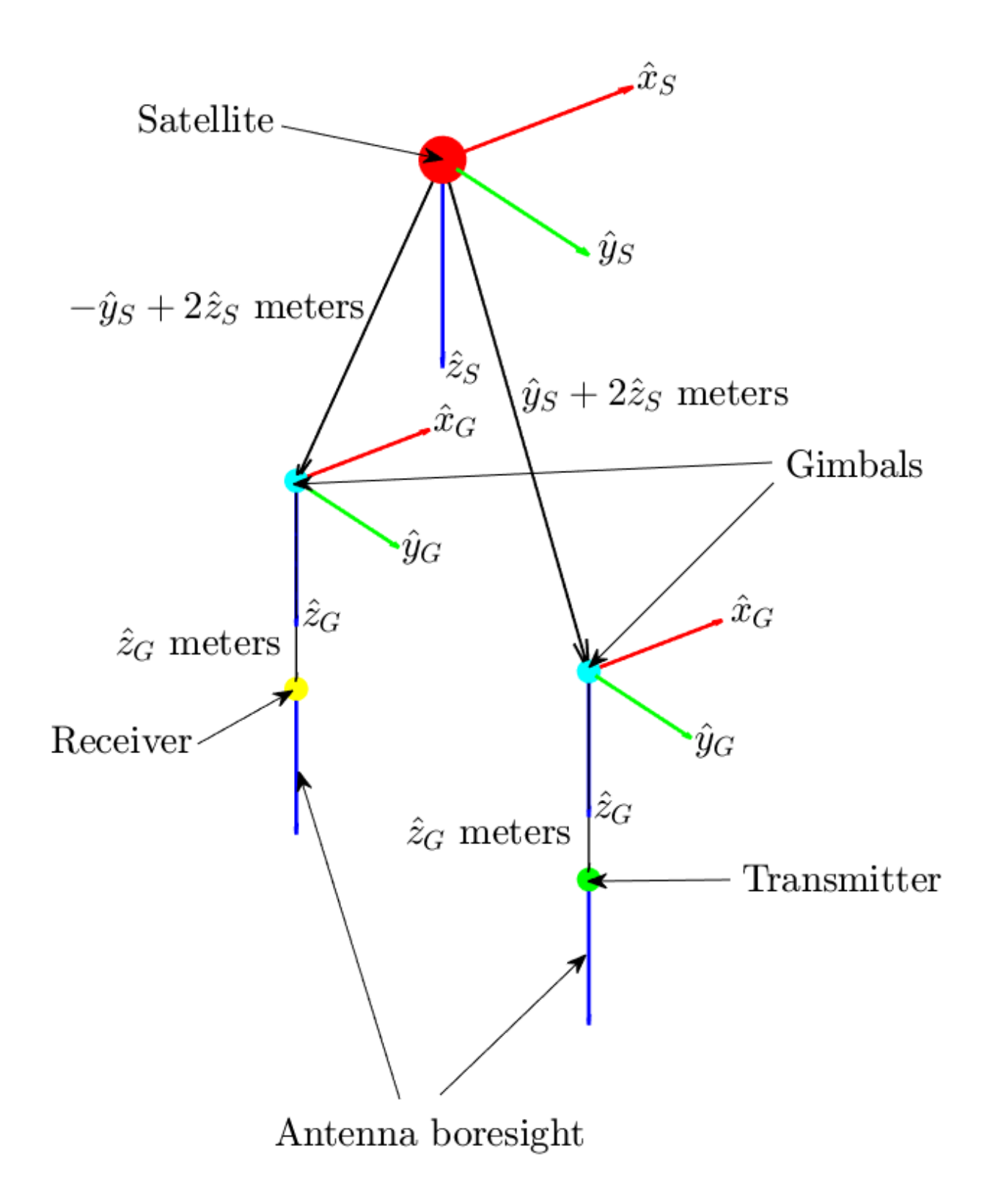

```
gimbalSat1Tx = gimbal(sat1, ..."MountingLocation", [0;1;2]); % meters
gimbalSat2Tx = gimbal(sat2, ..."MountingLocation", [0;1;2]); % meters
gimbalSat1Rx = gimbal(sat1, ... "MountingLocation",[0;-1;2]); % meters
gimbalSat2Rx = gimbal(sat2, ... "MountingLocation",[0;-1;2]); % meters
```
#### **Add Receivers and Transmitters to the Gimbals**

Each satellite consists of a receiver and a transmitter, constituting a regenerative repeater. Use receiver to add a receiver to the gimbals gimbalSat1Rx and gimbalSat2Rx. The mounting location of the receiving antenna with respect to the gimbal is  $\hat{z}_G$  meters, as illustrated in the diagram above. The receiver gain to noise temperature ratio is 3dB/K and the required Eb/No is 4 dB.

```
sat1Rx = receiver(gimbalSat1Rx, ... "MountingLocation",[0;0;1], ... % meters
    "GainToNoiseTemperatureRatio",3, ... % decibels/Kelvin
    "RequiredEbNo",4); % decibels
sat2Rx = receiver(gimbalSat2Rx, ... "MountingLocation",[0;0;1], ... % meters
    "GainToNoiseTemperatureRatio",3, ... % decibels/Kelvin
    "RequiredEbNo",4); % decibels
```
Use gaussianAntenna to set the dish diameter of the receiver antennas on the satellites to 0.5 m. A Gaussian antenna has a radiation pattern that peaks at its boresight and decays radial-symmetrically based on a Gaussian distribution while moving away from boresight, as shown in the diagram below. The peak gain is a function of the dish diameter and aperture efficiency.

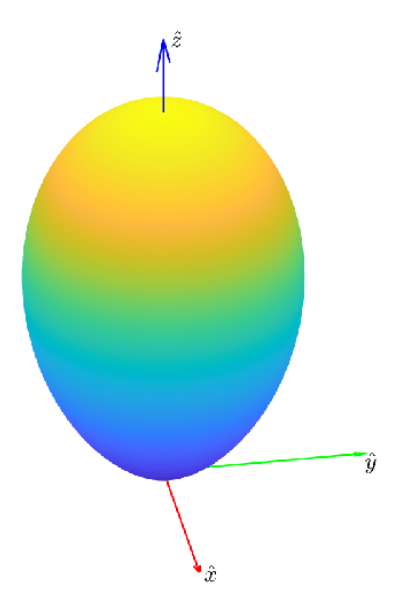

```
gaussianAntenna(sat1Rx, ...
     "DishDiameter",0.5); % meters
gaussianAntenna(sat2Rx, ...
     "DishDiameter",0.5); % meters
```
Use transmitter to add a transmitter to the gimbals gimbalSat1Tx and gimbalSat2Tx. The mounting location of the transmitting antenna with respect to the gimbal is  $\hat{z}_G$  meters, where  $(\hat{\chi}_G, \hat{\chi}_G, \hat{\chi}_G)$  define the body frame of the gimbal. The boresight of the antenna is aligned with  $\hat{z}_G$ . Both satellites transmit with a power of 15 dBW. The transmitter onboard Satellite 1 is used in the crosslink for sending data to Satellite 2 at a frequency of 30 GHz. The transmitter onboard Satellite 2 is used in the downlink to Ground Station 2 at a frequency of 27 GHz.

```
sat1Tx = transmitter(gimbalSat1Tx, ...
    "MountingLocation",[0;0;1], ... % meters
    "Frequency",30e9, ... % hertz
    "Power",15); % decibel watts
sat2Tx = transmitter(qimbalSat2Tx, ... "MountingLocation",[0;0;1], ... % meters
    "Frequency",27e9, ... % hertz
    "Power",15); % decibel watts
```
Like the receiver, the transmitter also uses a Gaussian antenna. Set the dish diameter of the transmitter antennas of the satellites to 0.5 m.

```
gaussianAntenna(sat1Tx, ...
     "DishDiameter",0.5); % meters
gaussianAntenna(sat2Tx, ...
     "DishDiameter",0.5); % meters
```
# **Add the Ground Stations**

Use groundStation to add the ground stations at India (Ground Station 1) and Australia (Ground Station 2).

```
latitude = 12.9436963; % degrees
longitude = 77.6906568; \frac{8}{3} degrees
gs1 = groundStation(sc, \ldots) latitude, ...
    longitude, ...
     "Name","Ground Station 1");
lattice = -33.7974039; % degrees
longitude = 151.1768208; % degrees
gs2 = groundStation(sc, \ldots) latitude, ...
    longitude, ...
     "Name","Ground Station 2");
```
# **Add Gimbal to Each Ground Station**

Use gimbal to add a gimbal to Ground Station 1 and Ground Station 2. The gimbal at Ground Station 1 holds a transmitter, and the gimbal at Ground Station 2 holds a receiver. The gimbals are located 5 meters above their respective ground stations, as illustrated in the diagram below. Consequently, their mounting locations are  $-5\hat{z}_{GS}$  meters, where  $(\hat{x}_{GS}, \hat{y}_{GS}, \hat{z}_{GS})$  define the body axis of the ground stations.  $\hat{\chi}_{GS}$ ,  $\hat{y}_{GS}$  and  $\hat{z}_{GS}$  always point North, East and down respectively. Therefore, the  $\hat{z}_{GS}$ component of the gimbals is -5 meters so that they are placed above the ground station and not

below. Furthermore, by default, the mounting angles of the gimbal are such that their body axes  $(\hat{x}_G, \hat{y}_G, \hat{z}_G)$  are aligned with the parent (in this case, the ground station) body axes  $(\hat{x}_{GS}, \hat{y}_{GS}, \hat{z}_{GS})$ . As a result, when the gimbals are not steered, their  $\hat{z}_G$  axis points straight down, and so does the antenna attached to it using default mounting angles as well. Therefore, you must set the mounting pitch angle to 180 degrees, so that  $\hat{z}_G$  points straight up when the gimbal is not steered.

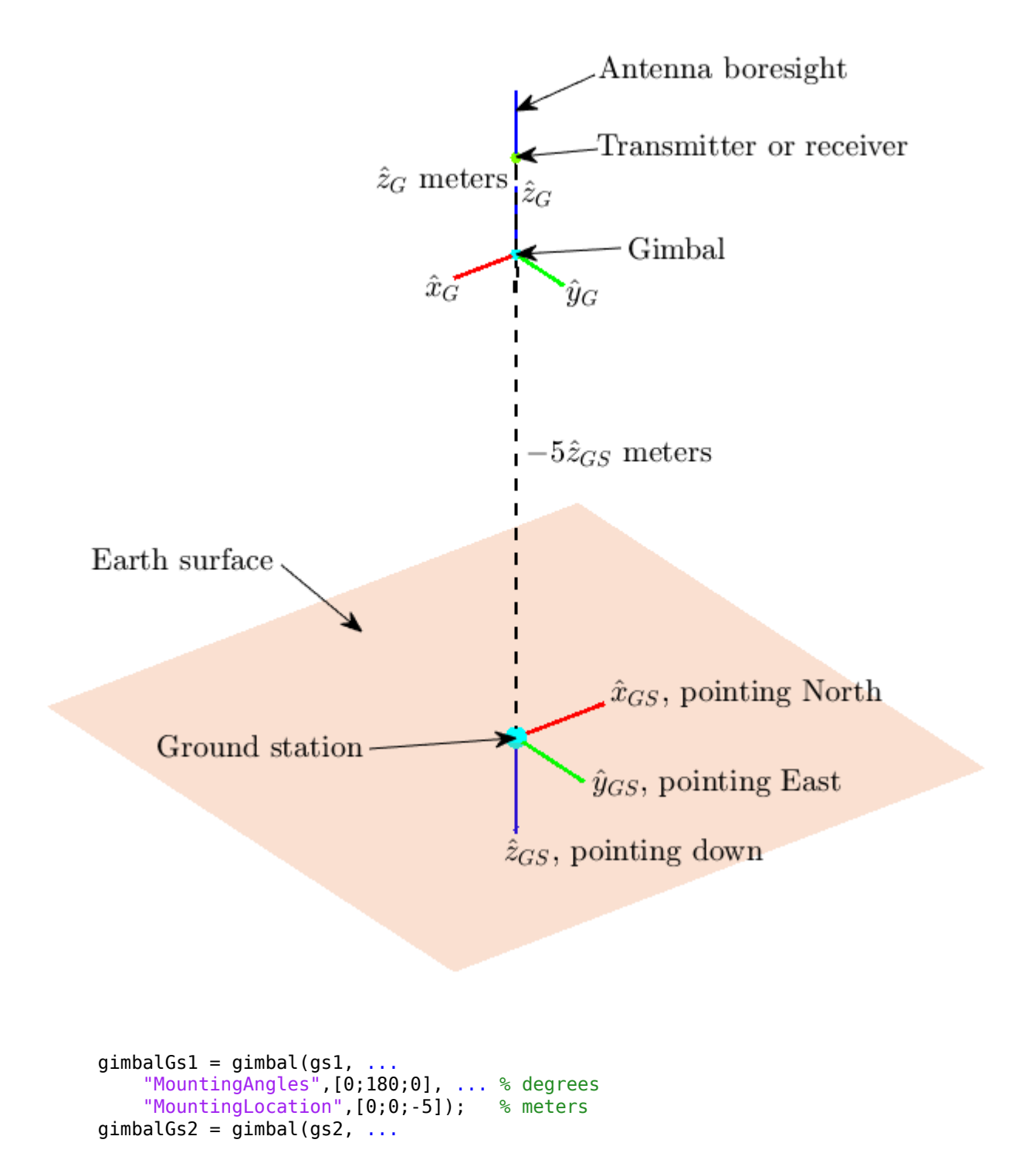

```
 "MountingAngles",[0;180;0], ... % degrees
 "MountingLocation",[0;0;-5]); % meters
```
#### **Add Transmitters and Receivers to Ground Station Gimbals**

Use transmitter to add a transmitter to the gimbal at Ground Station 1. The uplink transmitter sends data to Satellite 1 at a frequency of 30 GHz and a power of 30 dBW. The transmitter antenna is mounted at  $\hat{z}_G$  meters with respect to the gimbal.

```
gs1Tx = transmitter(gimbalGs1, ... "Name","Ground Station 1 Transmitter", ...
    "MountingLocation",[0;0;1], ... % meters
    "Frequency",30e9, ... % hertz
                                        % decibel watts
```
Use gaussianAntenna to set the dish diameter of the transmitter antenna to 2 m.

```
gaussianAntenna(gs1Tx, ...
     "DishDiameter",2); % meters
```
Use receiver to add a receiver to the gimbal at Ground Station 2 to receive downlink data from Satellite 2. The receiver gain to noise temperature ratio is 3 dB/K and the required Eb/No is 1 dB. The mounting location of the receiver antenna is  $\hat{z}_G$  meters with respect to the gimbal.

```
gs2Rx = receiver(gimbalGs2, ...
    "Name","Ground Station 2 Receiver", ...
    "MountingLocation",[0;0;1], ... % meters
    "GainToNoiseTemperatureRatio",3, ... % decibels/Kelvin
    "RequiredEbNo",1); % decibels
```
Use gaussianAntenna to set the dish diameter of the receiver antenna to 2 m.

gaussianAntenna(gs2Rx, ... "DishDiameter",2); % meters

#### **Set Tracking Targets for Gimbals**

For the best link quality, the antennas must continuously point at their respective targets. The gimbals can be steered independent of their parents (satellite or ground station), and configured to track other satellites and ground stations. Use pointAt to set the tracking target for the gimbals so that:

- The transmitter antenna at Ground Station 1 points at Satellite 1
- The receiver antenna aboard Satellite 1 points at Ground Station 1
- The transmitter antenna aboard Satellite 1 points at Satellite 2
- The receiver antenna aboard Satellite 2 points at Satellite 1
- The transmitter antenna aboard Satellite 2 points at Ground Station 2
- The receiver antenna at Ground Station 2 points at Satellite 2

```
pointAt(gimbalGs1,sat1);
pointAt(gimbalSat1Rx,gs1);
pointAt(gimbalSat1Tx,sat2);
pointAt(gimbalSat2Rx,sat1);
pointAt(gimbalSat2Tx,gs2);
pointAt(gimbalGs2,sat2);
```
When a target for a gimbal is set, its  $\hat{z}_G$  axis will track the target. Since the antenna is on  $\hat{z}_G$  and its boresight is aligned with  $\hat{z}_G$ , the antenna will also track the desired target.

# **Add Link Analysis and Visualize Scenario**

Use link to add link analysis to the transmitter at Ground Station 1. The link is of regenerative repeater-type that originates at gs1Tx and ends at gs2Rx, and is routed via sat1Rx, sat1Tx, sat2Rx and sat2Tx.

lnk = link(gs1Tx,sat1Rx,sat1Tx,sat2Rx,sat2Tx,gs2Rx);

The Satellite Scenario Viewer automatically updates to display the entire scenario. Use the viewer as a visual confirmation that the scenario has been set up correctly. The green lines represent the link and confirm that the link is closed.

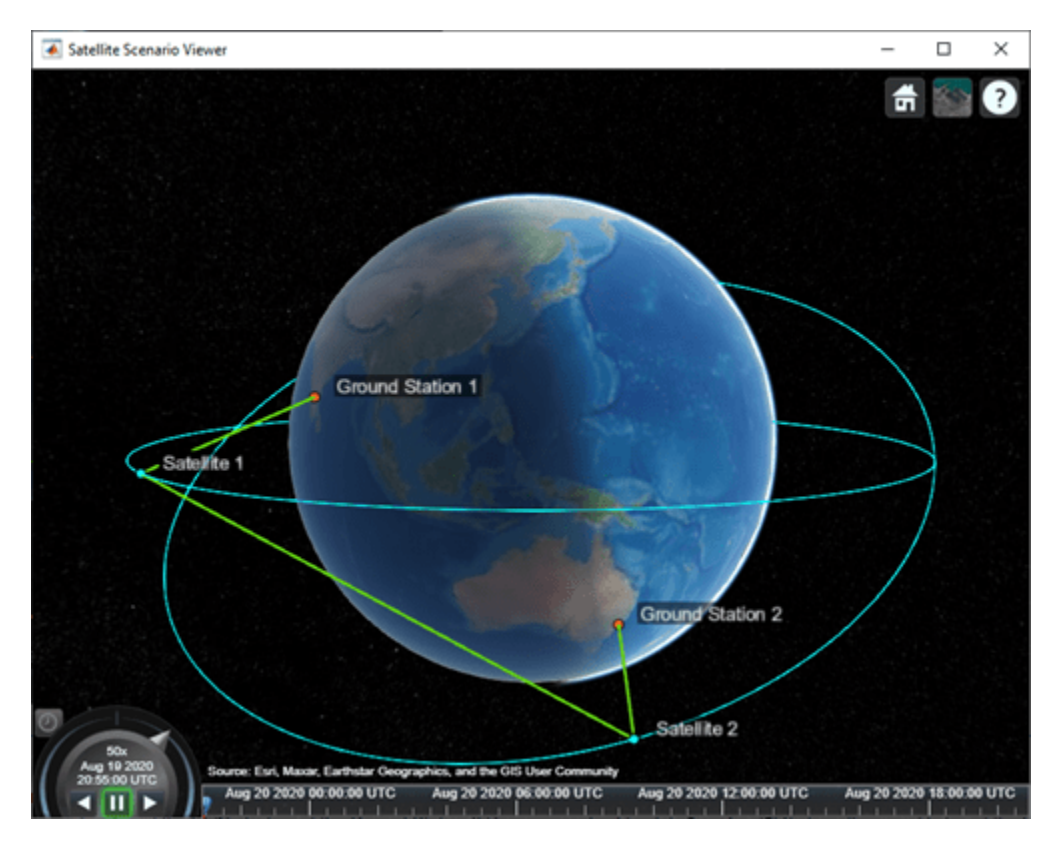

# **Determine Times When Link is Closed and Visualize Link Closures**

Use the linkIntervals method to determine the times when the link is closed. The linkIntervals method outputs a table of the start and stop times of link closures that represent the intervals during which Ground Station 1 can send data to Ground Station 2. Source and Target are the first and last nodes in the link. If one of Source or Target is on a satellite, StartOrbit and EndOrbit provide the orbit count of the source or target satellite that they are attached directly or via gimbals, starting from the scenario start time. If both Source and Target are attached to a satellite, StartOrbit and EndOrbit provide the orbit count of the satellite to which Source is attached. Since both Source and Target are attached to ground stations, StartOrbit and EndOrbit are NaN.

linkIntervals(lnk)

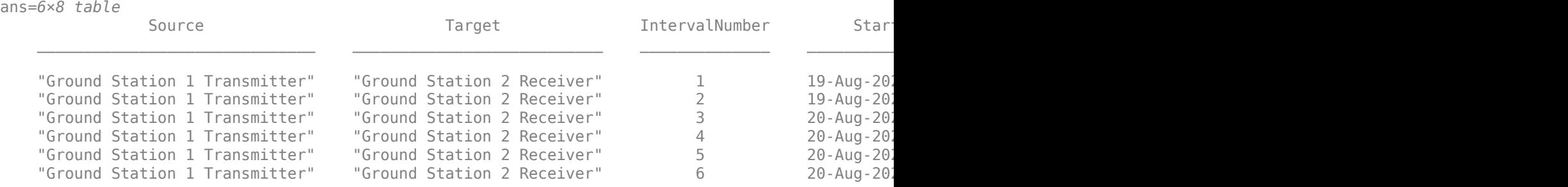

Use play to visualize the scenario simulation from its start time to stop time. The green lines disappear whenever the link cannot be closed.

play(sc);

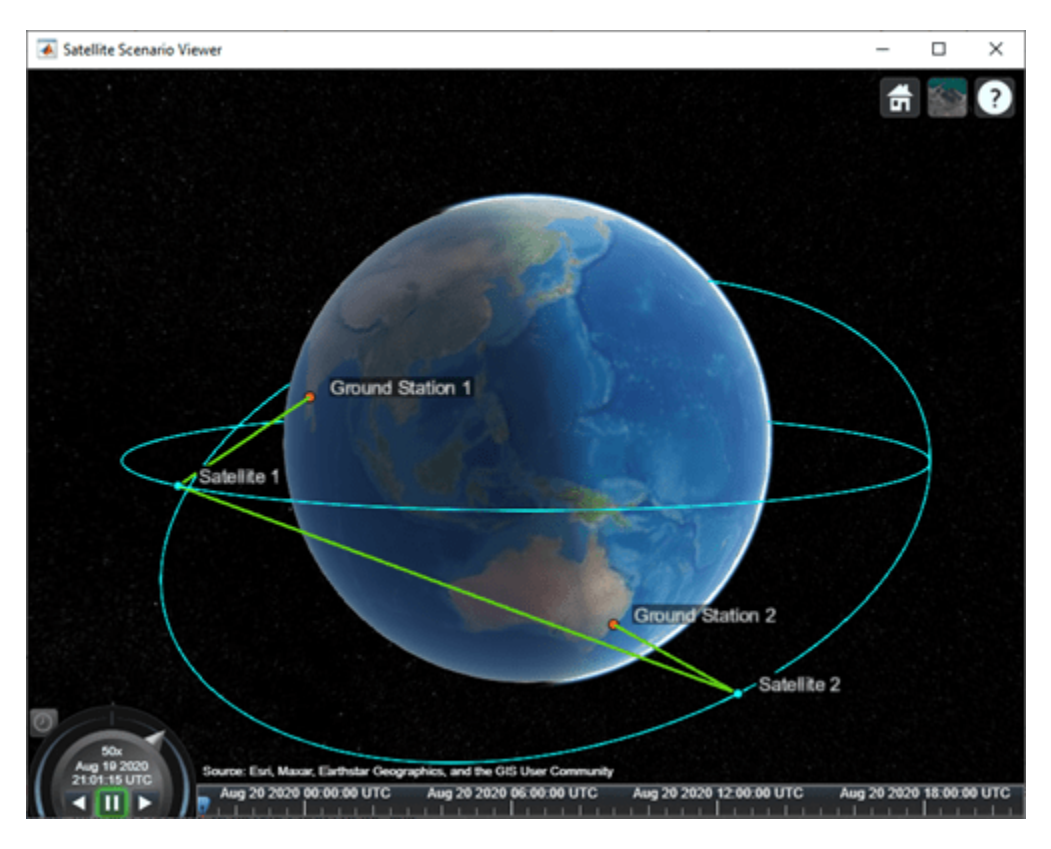

#### **Plot Link Margin at Ground Station 2**

The link margin at a receiver is the difference between the energy per bit to noise power spectral density ratio (Eb/No) at the receiver and its RequiredEbNo. For successful link closure, the link margin must be positive at all receiver nodes. Higher the link margin, better the link quality. To calculate the link margin at final node, that is, Ground Station 2 Receiver, use ebno to get the Eb/No history at the Ground Station 2 Receiver, and subtract its RequiredEbNo from this quantity to get the link margin. Also, use plot to plot the calculate link margin.

```
[e, time] = e b n o (ln k);margin = e - gs2Rx.RequiredEbNo;
plot(time,margin,"LineWidth",2);
```
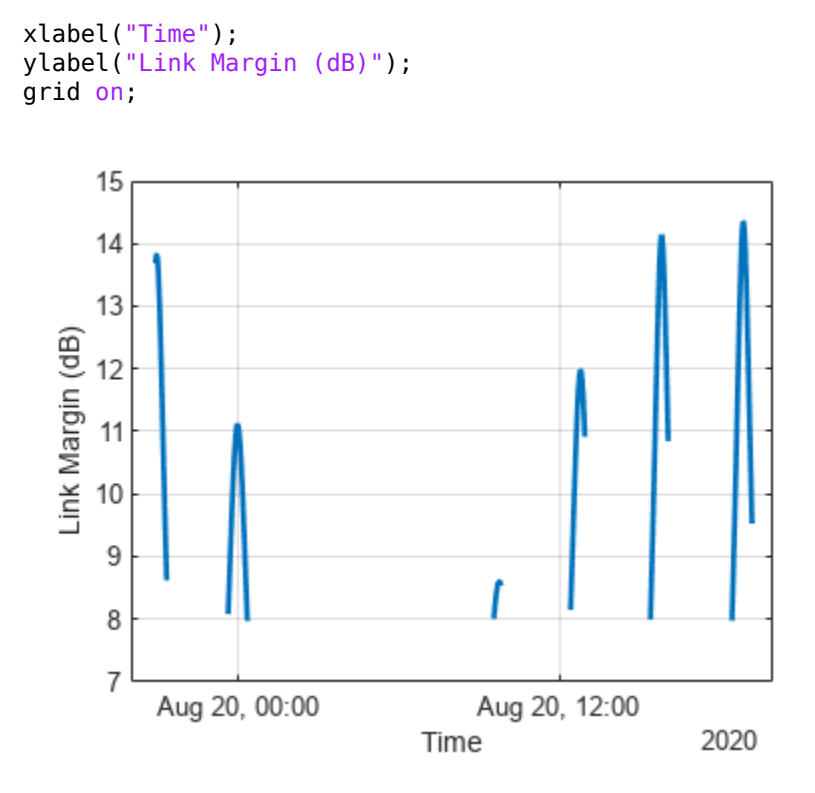

The gaps in the plot imply that the link was broken before reaching the final node in the link, or the line of sight between final node and the node before it, that is, Satellite 2, was broken. At all other times, the link margin is positive. This implies that Satellite 2 Transmitter power and Ground Station 2 Receiver sensitivity are always sufficient. It also implies that the margin is positive at all other hops of the link.

# **Modify Required Eb/No and Observe Effect on Link Intervals**

Increase the RequiredEbNo of the receiver at Ground Station 2 from 1 dB to 10 dB and recompute the link intervals. Increasing RequiredEbNo essentially reduces the sensitivity of Ground Station 2 Receiver. This negatively impacts the resultant link closure times. The number of closed link intervals drops from six to five, and the duration of the closed link intervals is shorter.

#### gs2Rx.RequiredEbNo = 10; % decibels linkIntervals(lnk)

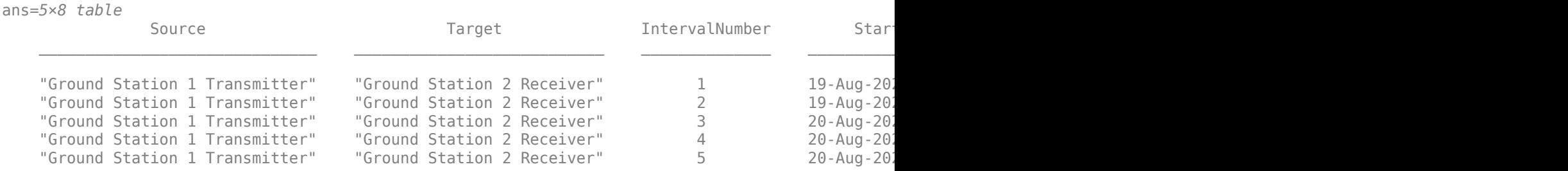

Additionally, the increase in RequiredEbNo negatively impacts the link margin. To observe this, recompute and plot the new link margin, and compare it with the previous plot. The link margin has reduced in general, implying that the link quality has gone down as a result of reducing the

sensitivity of the receiver by increasing RequiredEbNo. At certain instances, the link margin is negative, signifying that there are times when the link does get broken at Ground Station 2 Receiver, even if it has line of sight to Satellite 2. This implies that the link closure is sometimes limited by the link margin, as opposed to just the line of sight between adjacent nodes.

```
[e, newTime] = ebno(lnk);newMargin = e - gs2Rx.RequiredEbNo;
plot(newTime,newMargin,"r",time,margin,"b","LineWidth",2);
xlabel("Time");
ylabel("Link Margin (dB)");
legend("New link margin","Old link margin","Location","north");
grid on;
```
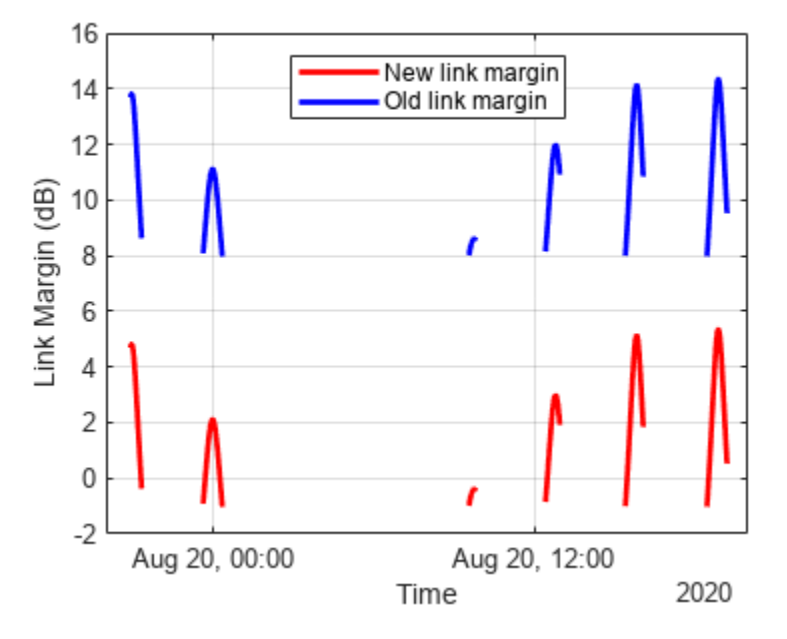

# **Next Steps**

This example demonstrated how to set up a multi-hop regenerative repeater-type link and how to determine the times when the link is closed. The link closure times are influenced by the link margin at each receiver in the link. The link margin is the difference between energy per bit to noise power spectral density ratio (Eb/No) at the receiver and the required Eb/No. The Eb/No at a receiver is a function of:

- Orbit and pointing mode of satellites holding the transmitters and receivers
- Position of ground stations holding the transmitters and receivers
- Position, orientation, and pointing mode of the gimbals holding the transmitters and receivers
- Position and orientation of the transmitters and receivers with respect to their parents
- Specifications of the transmitters power, frequency, bit rate, and system loss
- Specifications of the receivers gain to noise temperature ratio, required Eb/No, and system loss
- Specifications of the transmitter and receiver antennas, such as dish diameter and aperture efficiency for a Gaussian antenna

Modify the above parameters and observe their impact on the link to perform different types of whatif analyses.

# **See Also**

# **Objects**

```
satelliteScenario | Satellite | Access | GroundStation | satelliteScenarioViewer |
ConicalSensor | Transmitter | Receiver
```
# **Functions**

show | play | hide

# **Related Examples**

- • ["Satellite Constellation Access to Ground Station" on page 1-14](#page-19-0)
- • ["Comparison of Orbit Propagators" on page 1-25](#page-30-0)
- • ["Modeling Satellite Constellations Using Ephemeris Data" on page 1-33](#page-38-0)
- • ["Estimate GNSS Receiver Position with Simulated Satellite Constellations" on page 1-43](#page-48-0)
- "Model, Visualize, and Analyze Satellite Scenario"

# **More About**

- "Satellite Scenario Key Concepts"
- "Satellite Scenario Basics"

# <span id="page-19-0"></span>**Satellite Constellation Access to Ground Station**

This example demonstrates how to set up access analysis between a ground station and conical sensors onboard a constellation of satellites. A ground station and a conical sensor belonging to a satellite are said to have access to one another if the ground station is inside the conical sensor's field of view and the conical sensor's elevation angle with respect to the ground station is greater than or equal to the latter's minimum elevation angle. The scenario involves a constellation of 40 low-Earth orbit satellites and a geographical site. Each satellite has a camera with a field of view of 90 degrees. The entire constellation of satellites is tasked with photographing the geographical site, which is located at 42.3001 degrees North and 71.3504 degrees West. The photographs are required to be taken between 12 May 2020 1:00 PM UTC and 12 May 2020 7:00 PM UTC when the site is adequately illuminated by the sun. In order to capture good quality pictures with minimal atmospheric distortion, the satellite's elevation angle with respect to the site should be at least 30 degrees (please note that 30 degrees was arbitrarily chosen for illustrative purposes). During the 6 hour interval, it is required to determine the times during which each satellite can photograph the site. It is also required to determine the percentage of time during this interval when at least one satellite's camera can see the site. This percentage quantity is termed the system-wide access percentage.

#### **Create a Satellite Scenario**

Create a satellite scenario using satelliteScenario. Use datetime to set the start time to 12- May-2020 1:00:00 PM UTC, and the stop time to 12-May-2020 7:00:00 PM UTC. Set the simulation sample time to 30 seconds.

```
startTime = datetime(2020, 5, 12, 13, 0, 0);stopTime = startTime + hours(6);sampleTime = 30; % seconds
sc = satelliteScenario(startTime,stopTime,sampleTime)
S \cap = satelliteScenario with properties:
          StartTime: 12-May-2020 13:00:00
           StopTime: 12-May-2020 19:00:00
         SampleTime: 30
       AutoSimulate: 1
         Satellites: [1×0 matlabshared.satellitescenario.Satellite]
     GroundStations: [1×0 matlabshared.satellitescenario.GroundStation]
            Viewers: [0×0 matlabshared.satellitescenario.Viewer]
           AutoShow: 1
```
#### **Add Satellites to the Satellite Scenario**

Use satellite to add satellites to the scenario from the TLE file leoSatelliteConstellation.tle. The TLE file defines the mean orbital parameters of 40 generic satellites in nearly circular low-Earth orbits at an altitude and inclination of approximately 500 km and 55 degrees respectively.

```
tleFile = "leoSatelliteConstellation.tle";
sat = satellite(sc,tleFile)
sat = 1x40 Satellite array with properties:
```
 Name ID ConicalSensors Gimbals Transmitters Receivers Accesses GroundTrack Orbit OrbitPropagator MarkerColor MarkerSize ShowLabel LabelFontColor LabelFontSize

#### **Add Cameras to the Satellites**

Use conicalSensor to add a conical sensor to each satellite. These conical sensors represent the cameras. Specify their MaxViewAngle to be 90 degrees, which defines the field of view.

```
names = sat.Name + " Camera";
cam = conicalSensor(sat,"Name",names,"MaxViewAngle",90)
cam = 1x40 ConicalSensor array with properties:
     Name
     ID
     MountingLocation
     MountingAngles
     MaxViewAngle
     Accesses
     FieldOfView
```
#### **Define the Geographical Site to be Photographed in the Satellite Scenario**

Use groundStation to add a ground station, which represents the geographical site to be photographed. Specify its MinElevationAngle to be 30 degrees. If latitude and longitude are not specified, they default to 42.3001 degrees North and 71.3504 degrees West.

```
name = "Geographical Site";
minElevationAngle = 30; % degrees
qeoSite = qroundStation(sc, ...
    "Name", name, \ldots "MinElevationAngle",minElevationAngle)
geoSite = 
  GroundStation with properties:
                Name: Geographical Site
 ID: 81
 Latitude: 42.3 degrees
            Longitude: -71.35 degrees
             Altitude: 0 meters
```

```
 MinElevationAngle: 30 degrees
       ConicalSensors: [1x0 matlabshared.satellitescenario.ConicalSensor]
             Gimbals: [1x0 matlabshared.satellitescenario.Gimbal]
         Transmitters: [1x0 satcom.satellitescenario.Transmitter]
           Receivers: [1x0 satcom.satellitescenario.Receiver]
            Accesses: [1x0 matlabshared.satellitescenario.Access]
 MarkerColor: [1 0.4118 0.1608]
 MarkerSize: 6
            ShowLabel: true
 LabelFontColor: [1 1 1]
 LabelFontSize: 15
```
#### **Add Access Analysis Between the Cameras and the Geographical Site**

Use access to add access analysis between each camera and the geographical site. The access analyses will be used to determine when each camera can photograph the site.

```
ac = access(cam, geoSite);% Properties of access analysis objects
ac(1)
ans = Access with properties:
     Sequence: [41 81]
    LineWidth: 3
     LineColor: [0.3922 0.8314 0.0745]
```
# **Visualize the Scenario**

Use satelliteScenarioViewer to launch a satellite scenario viewer and visualize the scenario. Hide the orbits and labels of satellites and ground stations by setting the ShowDetails name-value pair to false. Show labels for the geographical site and Satellite 4, and center the satellite in view.

```
v = satelliteScenarioViewer(sc,"ShowDetails",false);
sat(4).ShowLabel = true;
geoSite.ShowLabel = true;
show(sat(4));
```
When the ShowDetails property is set to false, only satellites and ground stations will be shown. Labels, orbits, fields of view, and ground tracks will be hidden. Mouse over satellites and ground stations to show their labels. Click on a satellite or ground station to reveal its label, orbit, and any other hidden graphics. Click on the satellite or ground station again to dismiss them.

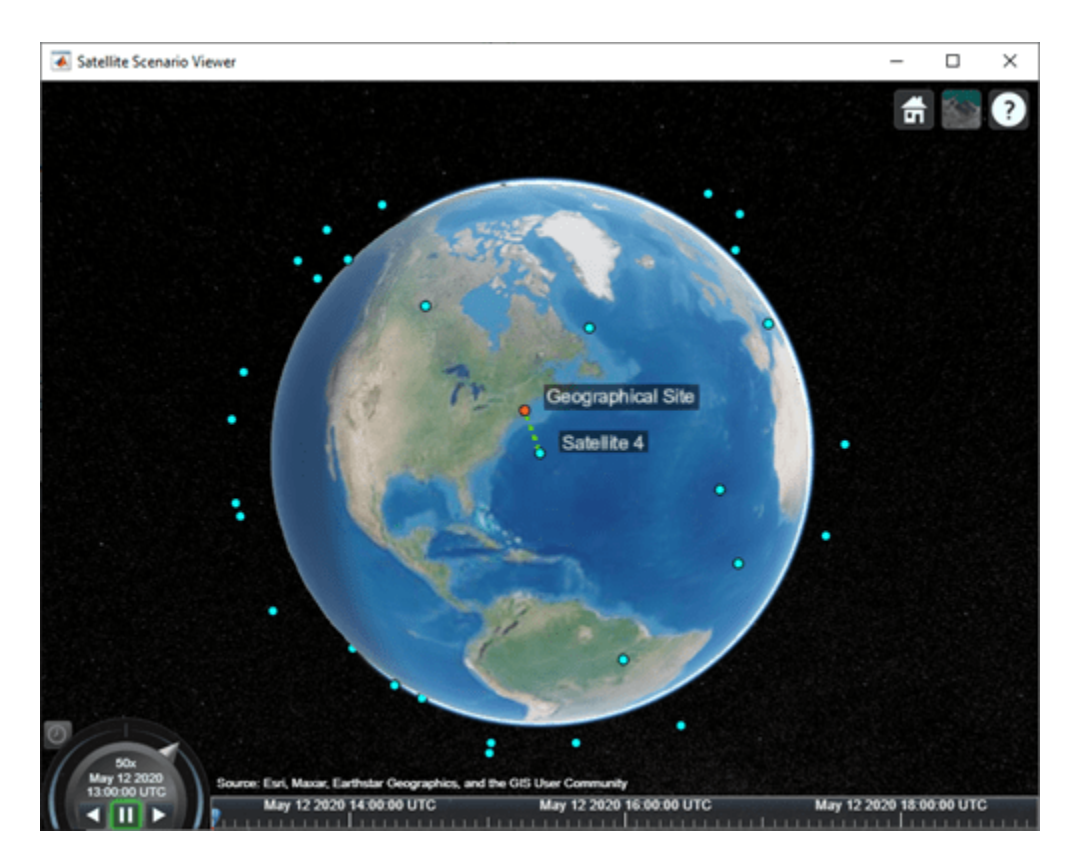

The viewer may be used as a visual confirmation that the scenario has been set up correctly. The violet line indicates that the camera on Satellite 4 and the geographical site have access to one another. This means that the geographical site is inside the camera's field of view and the camera's elevation angle with respect to the site is greater than or equal to 30 degrees. For the purposes of this scenario, this means that the camera can successfully photograph the site.

# **Visualize the Field Of View of the Camera**

Use fieldOfView to visualize the field of view of each camera on Satellite 4.

```
fov = fieldOfView(cam([cam.Name] == "Satellite 4 Camera"))
fov = FieldOfView with properties:
          LineWidth: 1
          LineColor: [1 0.0745 0.6510]
    VisibilityMode: 'inherit'
```
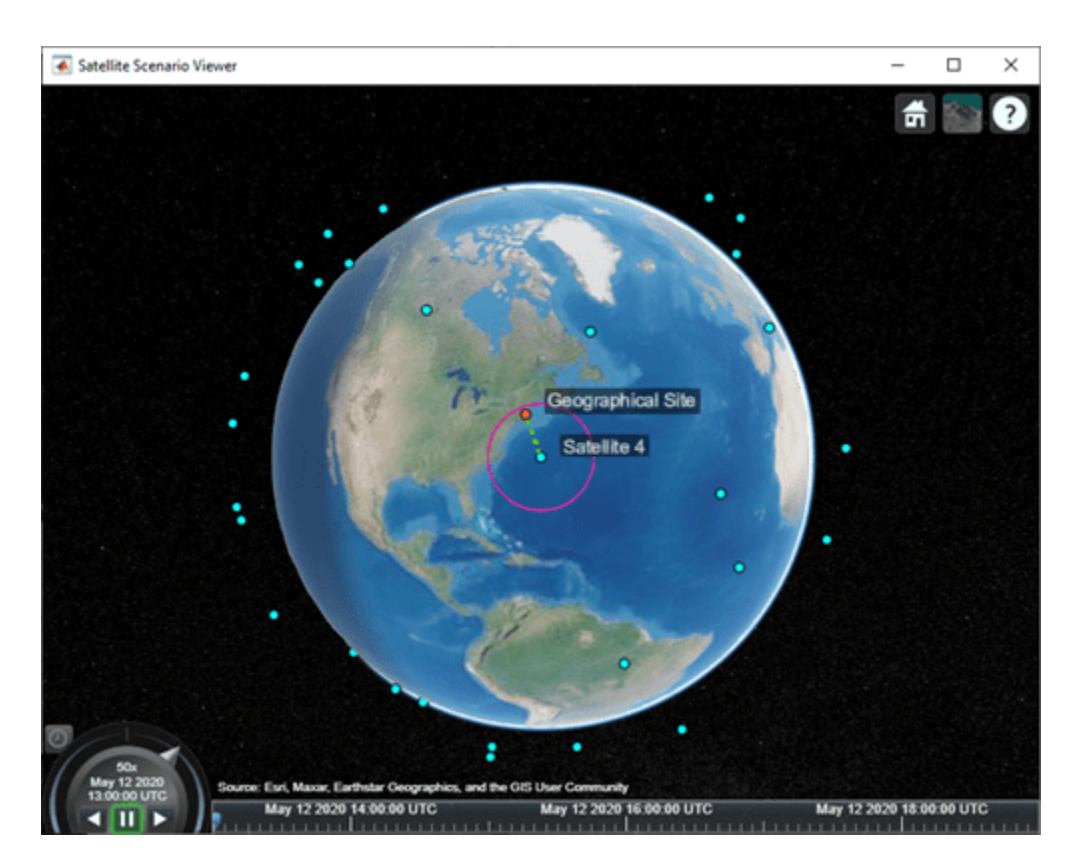

The presence of the geographical site inside the contour is a visual confirmation that it is inside the field of view of the camera onboard Satellite 4.

# **Customize the Visualizations**

Change the color of access visualizations to red.

ac.LineColor = 'red';

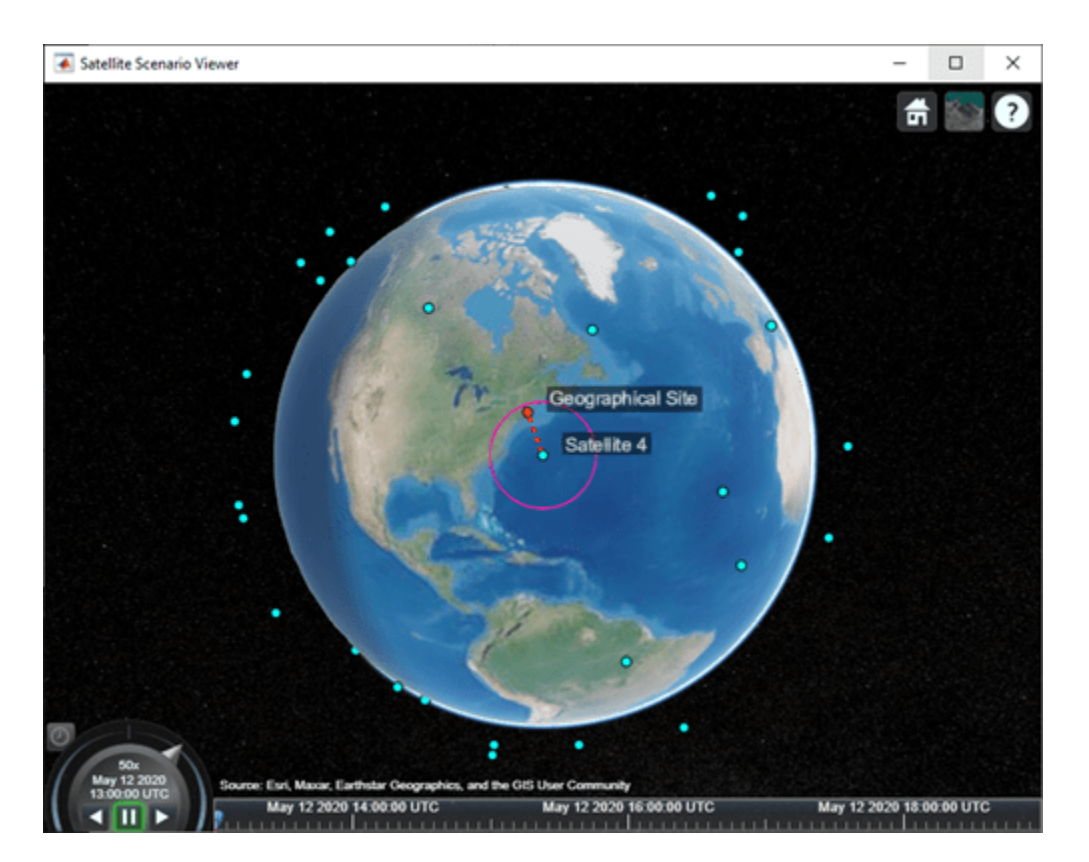

# **Determine the Times when the Cameras can Photograph the Geographical Site**

Use accessIntervals to determine the times when there is access between each camera and the geographical site. These are the times when the camera can photograph the site.

#### accessIntervals(ac)

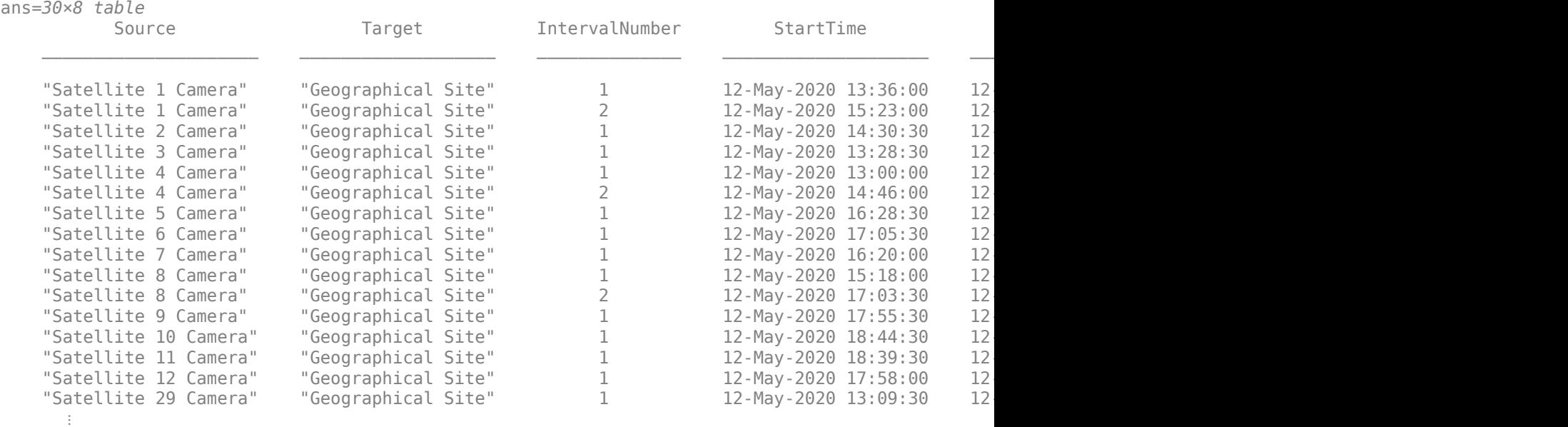

The above table consists of the start and end times of each interval during which a given camera can photograph the site. The duration of each interval is reported in seconds. StartOrbit and EndOrbit are the orbit counts of the satellite that the camera is attached to when the access begins and ends. The count starts from the scenario start time.

Use play to visualize the simulation of the scenario from its start time to stop time. It can be seen that the green lines appear whenever the camera can photograph the geographical site.

#### play(sc);

# **Calculate System-Wide Access Percentage**

In addition to determining the times when each camera can photograph the geographical site, it is also required to determine the system-wide access percentage, which is the percentage of time from the scenario start time to stop time when at least one satellite can photograph the site. This is computed as follows:

- For each camera, calculate the access status history to the site using accessStatus. For a given camera, this is a row vector of logicals, where each element in the vector represents the access status corresponding to a given time sample. A value of True indicates that the camera can photograph the site at that specific time sample.
- Perform a logical OR on all these row vectors corresponding to access of each camera to the site. This will result in a single row vector of logicals, in which a given element is true if at least one camera can photograph the site at the corresponding time sample for a duration of one scenario sample time of 30 seconds.
- Count the number of elements in the vector whose value is True. Multiply this quantity by the sample time of 30 seconds to determine the total time in seconds when at least one camera can photograph the site.
- Divide this quantity by the scenario duration of 6 hours and multiply by 100 to get the systemwide access percentage.

```
for idx = 1:numel(ac)[s, time] = accessStatus(ac(idx));if idx == 1 % Initialize system-wide access status vector in the first iteration
         systemWideAccessStatus = s;
     else
         % Update system-wide access status vector by performing a logical OR
         % with access status for the current camera-site access
         % analysis
         systemWideAccessStatus = or(systemWideAccessStatus,s);
     end
end
```
Use plot to plot the system-wide access status with respect to time.

```
plot(time,systemWideAccessStatus,"LineWidth",2);
grid on;
xlabel("Time");
ylabel("System-Wide Access Status");
```
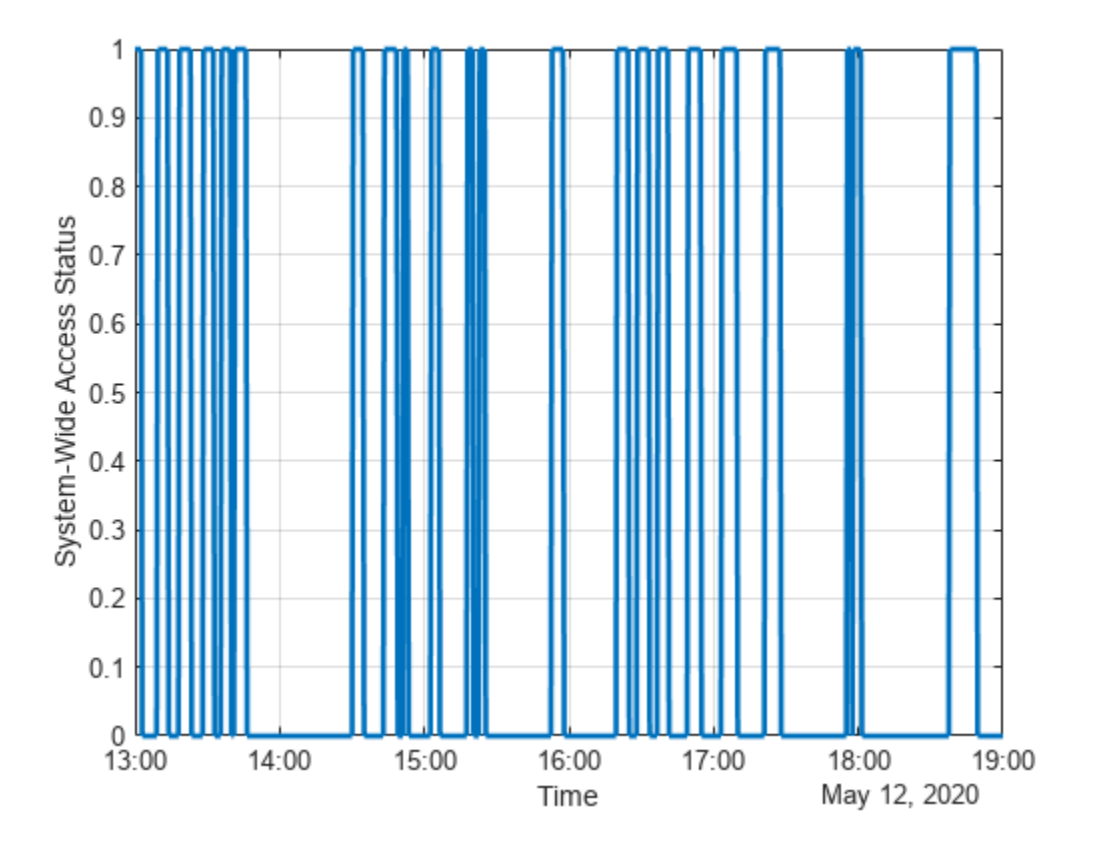

Whenever system-wide access status is 1 (True), at least one camera can photograph the site.

Use nnz to determine the number of elements in systemWideAccessStatus whose value is True.

```
n = nnz(systemWideAccessStatus)
```

```
n = 203
```
Determine the total time when at least one camera can photograph the site. This is accomplished by multiplying the number of True elements by the scenario's sample time.

systemWideAccessDuration = n\*sc.SampleTime % seconds

```
systemWideAccessDuration = 6090
```
Use seconds to calculate the total scenario duration.

scenarioDuration = seconds(sc.StopTime - sc.StartTime)

scenarioDuration = 21600

Calculate the system-wide access percentage.

```
systemWideAccessPercentage = (systemWideAccessDuration/scenarioDuration)*100
```
systemWideAccessPercentage = 28.1944

# **Improve the System-Wide Access Percentage by Making the Cameras Track the Geographical Site**

The default attitude configuration of the satellites is such that their yaw axes point straight down towards nadir (the point on Earth directly below the satellite). Since the cameras are aligned with the yaw axis by default, they point straight down as well. As a result, the geographical site goes outside the field of view of the cameras before their elevation angle dips below 30 degrees. Therefore, the cumulative access percentage is limited by the cameras' field of view.

If instead the cameras always point at the geographical site, the latter is always inside the cameras' field of view as long as the Earth is not blocking the line of sight. Consequently, the system-wide access percentage will now be limited by the MinElevationAngle of the geographical site, as opposed to the cameras' field of view. In the former case, the access intervals began and ended when the site entered and left the camera's field of view. It entered the field of view some time after the camera's elevation angle went above 30 degrees, and left the field of view before its elevation angle dipped below 30 degrees. However, if the cameras constantly point at the site, the access intervals will begin when the elevation angle rises above 30 degrees and end when it dips below 30 degrees, thereby increasing the duration of the intervals. Therefore, the system-wide access percentage will increase as well.

Since the cameras are rigidly attached to the satellites, each satellite is required to be continuously reoriented along its orbit so that its yaw axis tracks the geographical site. As the cameras are aligned with the yaw axis, they too will point at the site. Use pointAt to make each satellite's yaw axis track the geographical site.

pointAt(sat,geoSite);

Re-calculate the system-wide access percentage.

```
% Calculate system-wide access status
for idx = 1:numel(ac)[s, time] = accessStatus(ac(idx));if idx == 1 % Initialize system-wide access status vector in the first iteration
         systemWideAccessStatus = s;
     else
         % Update system-wide access status vector by performing a logical OR
         % with access status for the current camera-site combination
         systemWideAccessStatus = or(systemWideAccessStatus,s);
     end
end
% Calculate system-wide access percentage
n = nnz(systemWideAccessStatus);
systemWideAccessDuration = n*sc.SampleTime;
systemWideAccessPercentageWithTracking = (systemWideAccessDuration/scenarioDuration)*100
```
systemWideAccessPercentageWithTracking = 38.3333

The system-wide access percentage has improved by about 36%. This is the result of the cameras continuously pointing at the geographical site. This can be visualized by using play again.

play(sc)

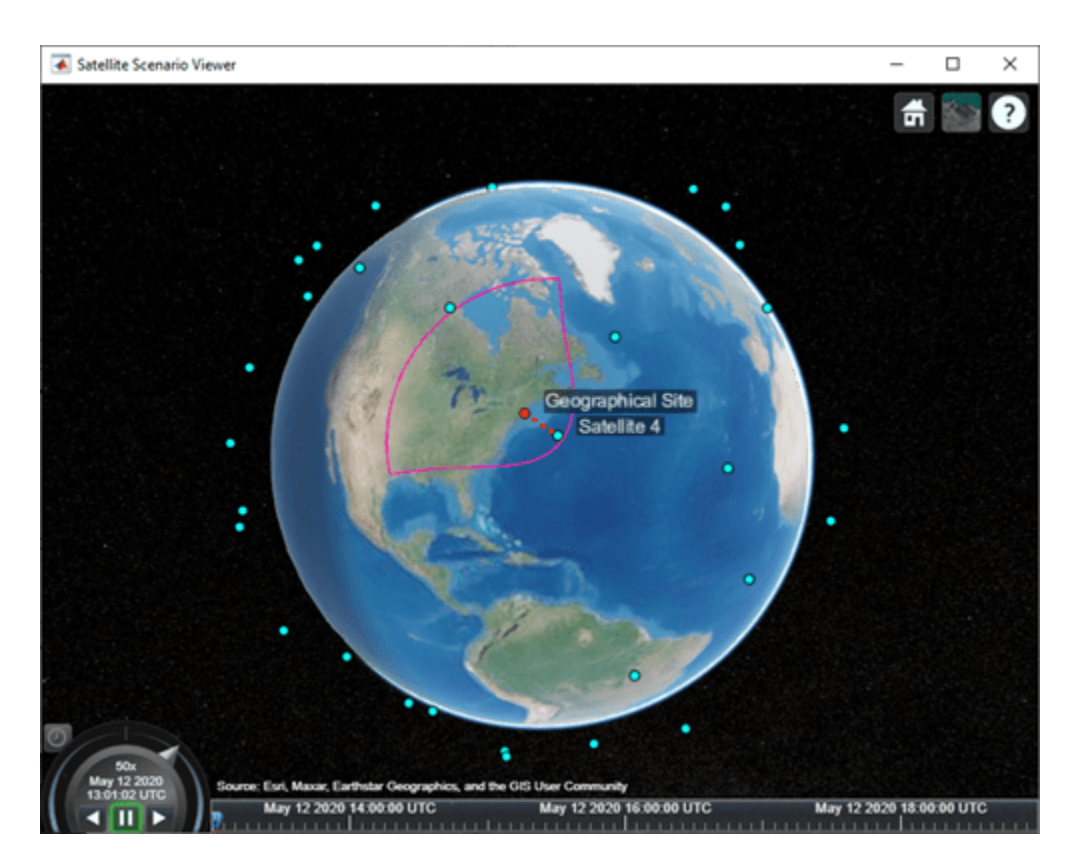

The field of view contour is no longer circular because the camera is not pointing straight down anymore as it is tracking the geographical site.

# **Exploring the Example**

This example demonstrated how to set up access analysis between a ground station and conical sensors onboard a constellation of satellites. The conical sensors represented cameras onboard the satellites, and the ground station represented the geographical site to be photographed. The times at which cameras onboard the satellites can photograph the geographical site were determined using access analysis. Additionally, system-wide access percentage was computed to determine the percentage of time during a 6 hour period when at least one satellite can photograph the site. It was seen that these results depended on the direction at which the cameras were pointing.

These results are also a function of:

- Orbit of the satellites
- MinElevationAngle of the geographical site
- Mounting position and location of the cameras with respect to the satellites
- Field of view (MaxViewAngle) of the cameras if they are not continuously pointing at the geographical site

Modify the above parameters to your requirements and observe their influence on the access intervals and system-wide access percentage. The orbit of the satellites can be changed by explicitly specifying their Keplerian orbital elements using satellite. Additionally, the cameras can be mounted on gimbals, which can be rotated independent of the satellite. This way, the satellites can

point straight down (the default behavior), while the gimbals can be configured so that the cameras independently track the geographical site.

# **See Also**

# **Objects**

```
satelliteScenario | satellite | Access | GroundStation | satelliteScenarioViewer |
ConicalSensor | Transmitter | Receiver
```
# **Functions**

show | play | hide

# **Related Examples**

- • ["Multi-Hop Satellite Communications Link Between Two Ground Stations" on page 1-2](#page-7-0)
- • ["Comparison of Orbit Propagators" on page 1-25](#page-30-0)
- • ["Modeling Satellite Constellations Using Ephemeris Data" on page 1-33](#page-38-0)
- • ["Estimate GNSS Receiver Position with Simulated Satellite Constellations" on page 1-43](#page-48-0)
- "Model, Visualize, and Analyze Satellite Scenario"

# **More About**

- "Satellite Scenario Key Concepts"
- "Satellite Scenario Basics"

# <span id="page-30-0"></span>**Comparison of Orbit Propagators**

This example compares the orbits predicted by the Two-Body-Keplerian, Simplified General Perturbations-4 (SGP4) and Simplified Deep-Space Perturbations-4 (SDP4) orbit propagators. An orbit propagator is a solver that calculates the position and velocity of an object whose motion is predominantly influenced by gravity from celestial bodies. The Two-Body-Keplerian orbit propagator is based on the relative two-body model that assumes a spherical gravity field for the Earth and neglects third body effects and other environmental perturbations, and hence, is the least accurate. The SGP4 orbit propagator accounts for secular and periodic orbital perturbations caused by Earth's geometry and atmospheric drag, and is applicable to near-Earth satellites whose orbital period is less than 225 minutes. The SDP4 orbit propagator builds upon SGP4 by accounting for solar and lunar gravity, and is applicable to satellites whose orbital period is greater than or equal to 225 minutes. The default orbit propagator for satelliteScenario is SGP4 for satellites whose orbital period is less than 225 minutes, and SDP4 otherwise.

#### **Create a Satellite Scenario**

Create a satellite scenario by using the satelliteScenario function. Set the start time to 11- May-2020 12:35:38 PM UTC, and the stop time to 13-May-2020 12:35:38 PM UTC, by using the datetime function. Set the sample time to 60 seconds.

```
startTime = datetime(2020,5,11,12,35,38);
stopTime = startTime + days(2);sampleTime = 60;sc = satelliteScenario(startTime,stopTime,sampleTime)
s^c = satelliteScenario with properties:
          StartTime: 11-May-2020 12:35:38
           StopTime: 13-May-2020 12:35:38
         SampleTime: 60
       AutoSimulate: 1
         Satellites: [1×0 matlabshared.satellitescenario.Satellite]
    GroundStations: [1×0 matlabshared.satellitescenario.GroundStation]
            Viewers: [0×0 matlabshared.satellitescenario.Viewer]
           AutoShow: 1
```
# **Add Satellites to the Satellite Scenario**

Add three satellites to the satellite scenario from the two-line element (TLE) file eccentricOrbitSatellite.tle by using the satellite function. TLE is a data format used for encoding the orbital elements of an Earth-orbiting object defined at a specific time. Assign a Two-Body-Keplerian orbit propagator to the first satellite, SGP4 to the second satellite, and SDP4 to the third satellite.

```
tleFile = "eccentricOrbitSatellite.tle";
satTwoBodyKeplerian = satellite(sc,tleFile, ... "Name","satTwoBodyKeplerian", ...
     "OrbitPropagator","two-body-keplerian")
satTwoBodyKeplerian = 
   Satellite with properties:
```

```
 Name: satTwoBodyKeplerian
                  ID: 1
      ConicalSensors: [1x0 matlabshared.satellitescenario.ConicalSensor]
             Gimbals: [1x0 matlabshared.satellitescenario.Gimbal]
        Transmitters: [1x0 satcom.satellitescenario.Transmitter]
           Receivers: [1x0 satcom.satellitescenario.Receiver]
            Accesses: [1x0 matlabshared.satellitescenario.Access]
        GroundTrack: [1x1 matlabshared.satellitescenario.GroundTrack]<br>Orbit: [1x1 matlabshared.satellitescenario.Orbit1
                      [1x1 matlabshared.satellitescenario.Orbit]
     OrbitPropagator: two-body-keplerian
        MarkerColor: [0.059 1 1]
          MarkerSize: 6
           ShowLabel: true
      LabelFontColor: [1 1 1]
      LabelFontSize: 15
satSGP4 = satellite(sc,tleFile, ...
 "Name","satSGP4", ...
 "OrbitPropagator","sgp4")
satsGP4 = Satellite with properties:
                Name: satSGP4
                 TD: 2 ConicalSensors: [1x0 matlabshared.satellitescenario.ConicalSensor]
             Gimbals: [1x0 matlabshared.satellitescenario.Gimbal]
        Transmitters: [1x0 satcom.satellitescenario.Transmitter]
          Receivers: [1x0 satcom.satellitescenario.Receiver]
           Accesses: [1x0 matlabshared.satellitescenario.Access]
         GroundTrack: [1x1 matlabshared.satellitescenario.GroundTrack]
 Orbit: [1x1 matlabshared.satellitescenario.Orbit]
 OrbitPropagator: sgp4
         MarkerColor: [0.059 1 1]
          MarkerSize: 6
           ShowLabel: true
      LabelFontColor: [1 1 1]
      LabelFontSize: 15
satsDP4 = satellite(sc,tleFile, ... "Name","satSDP4", ...
 "OrbitPropagator","sdp4")
satSDP4 = Satellite with properties:
                Name: satSDP4
                  ID: 3
      ConicalSensors: [1x0 matlabshared.satellitescenario.ConicalSensor]
             Gimbals: [1x0 matlabshared.satellitescenario.Gimbal]
        Transmitters: [1x0 satcom.satellitescenario.Transmitter]
          Receivers: [1x0 satcom.satellitescenario.Receiver]
           Accesses: [1x0 matlabshared.satellitescenario.Access]
         GroundTrack: [1x1 matlabshared.satellitescenario.GroundTrack]
               Orbit: [1x1 matlabshared.satellitescenario.Orbit]
     OrbitPropagator: sdp4
         MarkerColor: [0.059 1 1]
```

```
 MarkerSize: 6
      ShowLabel: true
 LabelFontColor: [1 1 1]
 LabelFontSize: 15
```
#### **Visualize the Satellites and their Orbits**

Launch a satellite scenario viewer and visualize the satellite scenario by using the satelliteScenarioViewer function. Set the visualizations of satTwoBodyKeplerian to red, satSGP4 to green, and satSDP4 to magenta.

```
v = satelliteScenarioViewer(sc);
satsGP4.MarkerColor = [0 1 0];satsGP4.0rbit.LineColor = <math>[0 1 0]</math>;satsGP4.LabelFontColor = <math>[0 1 0]</math>;satsDP4.MarkerColor = [1 0 1];satsDP4.0rbit.LineColor = <math>[1 \ 0 \ 1]</math>;satSDP4.LabelFontColor = [1 0 1];
```
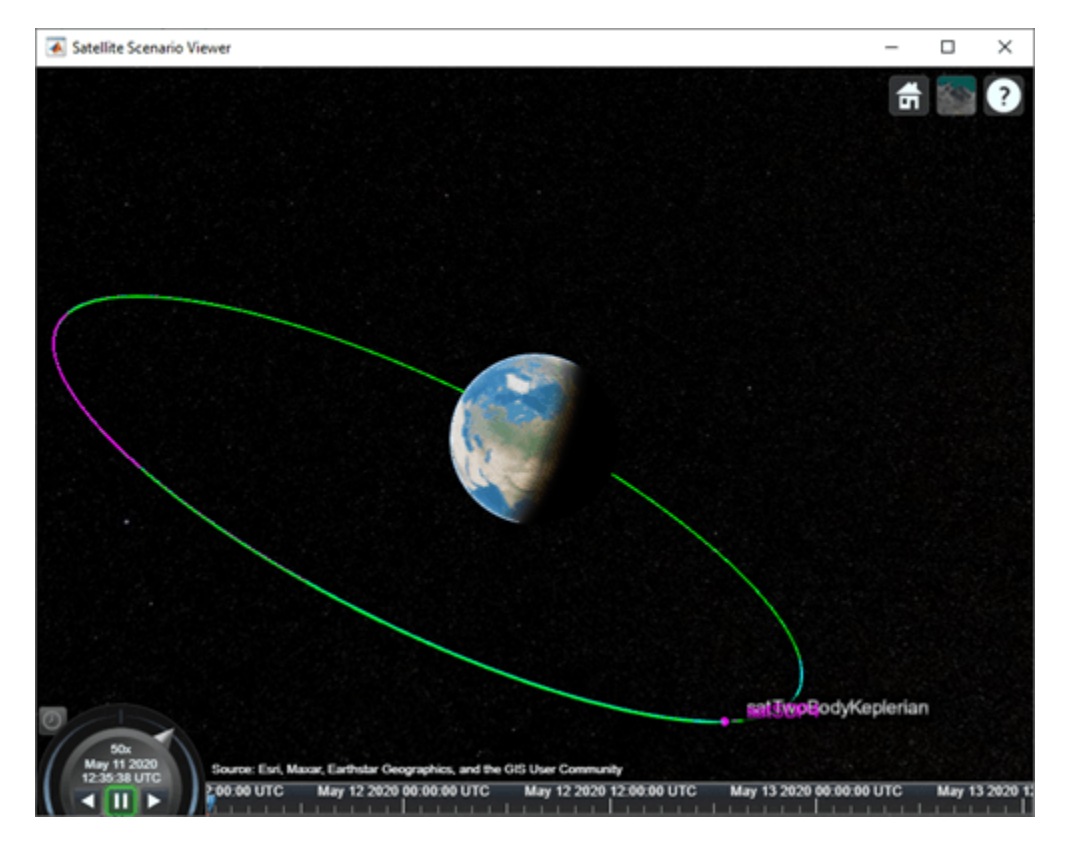

Focus the camera on satTwoBodyKeplerian by using the camtarget function.

camtarget(v,satTwoBodyKeplerian);

Left-click anywhere inside the satellite scenario viewer window and move the mouse while holding the click to pan the camera. Adjust the zoom level using the scroll wheel to bring all three satellites into view.

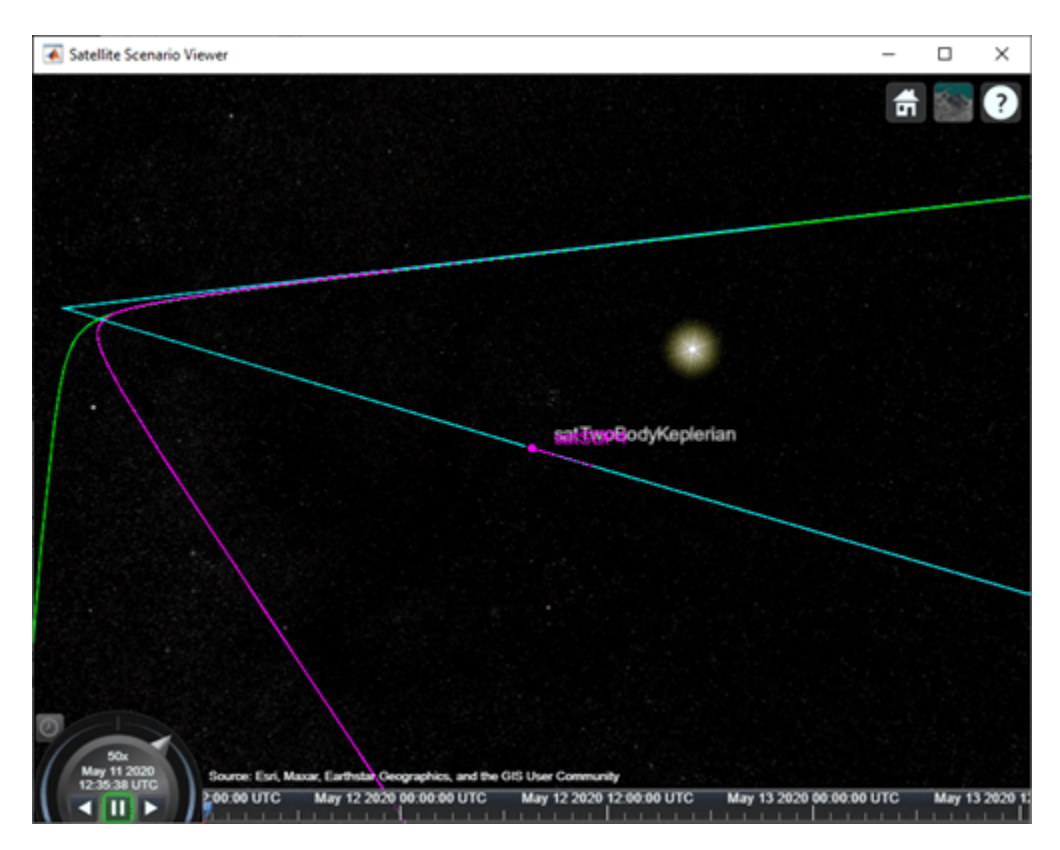

# **Visualize a Dynamic Animation of the Satellite Movement**

Visualize the movement of the satellites by using the play function on the satellite scenario. The play function simulates the satellite scenario from the specified StartTime to StopTime using a step size specified by SampleTime, and plays the results on the satellite scenario viewer.

# play(sc)

Use the playback controls located at the bottom of the satellite scenario viewer window to control the playback speed and direction. Focus the camera again on satTwoBodyKeplerian by using the camtarget function, and bring all three satellites into view by adjusting the zoom level.

camtarget(v,satTwoBodyKeplerian);

The positions of the three satellites diverge over time.

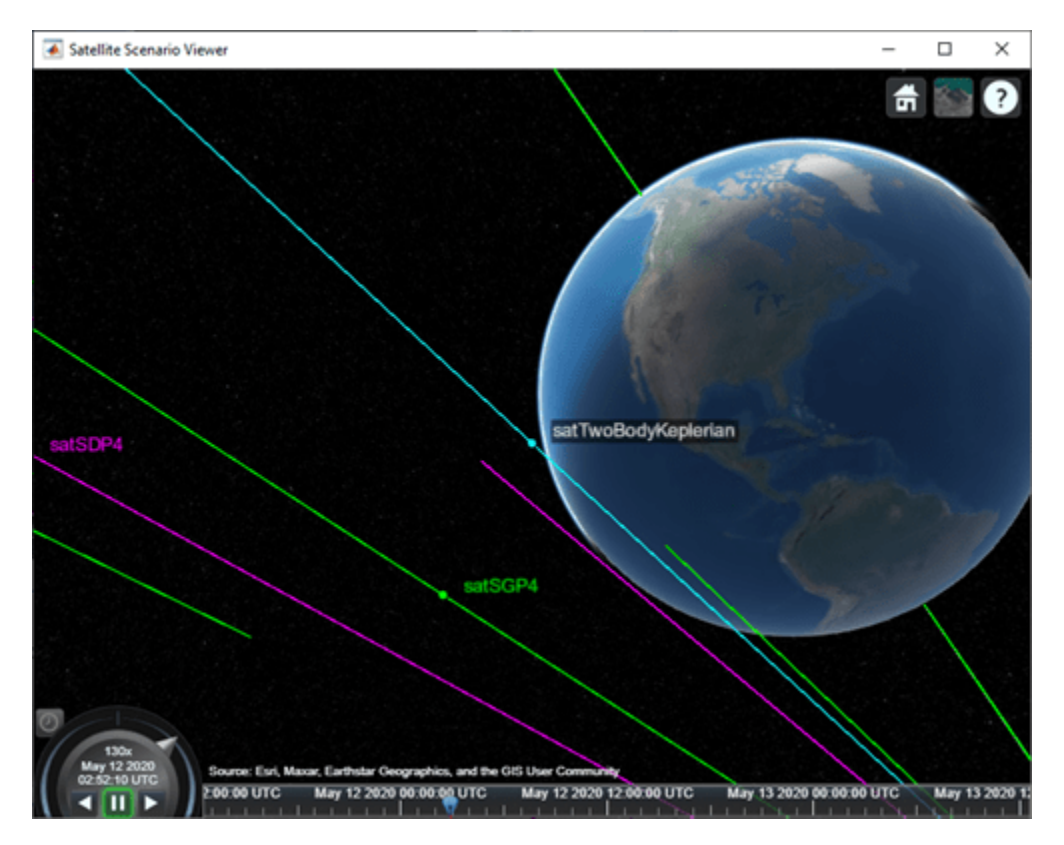

# **Obtain the Position and Velocity History of the Satellites**

Return the position and velocity history of the satellites in the Geocentric Celestial Reference Frame (GCRF) by using the states function.

```
[positionTwoBodyKeplerian,velocityTwoBodyKeplerian,time] = states(satTwoBodyKeplerian);
[positionSGP4,velocitySGP4] = states(satSGP4);
[positionSDP4,velocitySDP4] = states(satSDP4);
```
# **Plot Magnitude of Relative Position with Respect to Two-Body-Keplerian Prediction**

Calculate the magnitude of the relative position of satSGP4 and satSDP4 with respect to satTwoBodyKeplerian by using the vecnorm function.

```
sgp4RelativePosition = vecnorm(positionSGP4 - positionTwoBodyKeplerian,2,1);
sdp4RelativePosition = vecnorm(positionSDP4 - positionTwoBodyKeplerian,2,1);
```
Plot the magnitude of the relative positions in kilometers of satSGP4 and satSDP4 with respect to that of satTwoBodyKeplerian by using the plot function.

```
sgp4RelativePositionKm = sgp4RelativePosition/1000;
sdp4RelativePositionKm = sdp4RelativePosition/1000;
plot(time,sgp4RelativePositionKm,time,sdp4RelativePositionKm)
xlabel("Time")
ylabel("Relative position (km)")
legend("SGP4","SDP4")
```
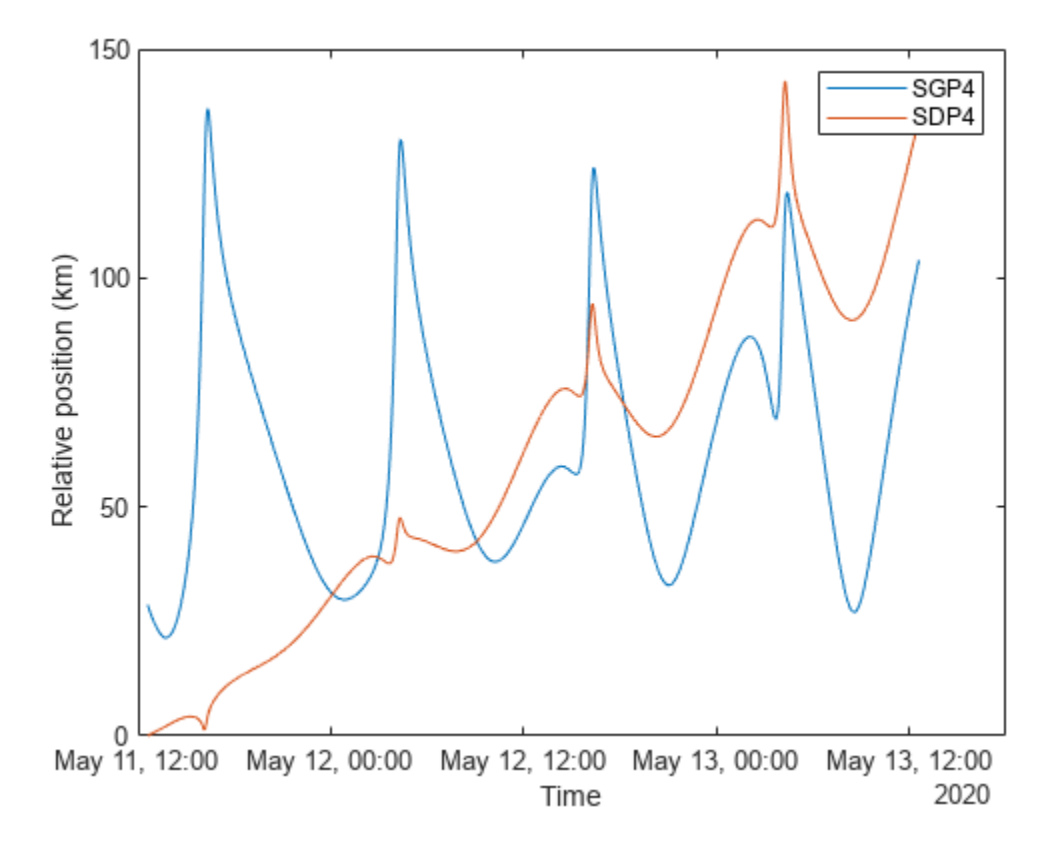

The initial relative position of satSGP4 is non-zero and that of satSDP4 is zero because the initial positions of satTwoBodyKeplerian and satSDP4 are calculated from the TLE file using the SDP4 orbit propagator, while the initial position of satSGP4 is calculated using the SGP4 orbit propagator. Over time, the position of satSDP4 deviates from that of satTwoBodyKeplerian because the subsequent positions of the former are calculated using the SDP4 orbit propagator, while those of the latter are calculated using the Two-Body-Keplerian orbit propagator. The SDP4 orbit propagator provides higher precision because unlike the Two-Body-Keplerian orbit propagator, it accounts for oblateness of the Earth, atmospheric drag, and gravity from the sun and the moon.

# **Plot Magnitude of Relative Velocity with Respect to Two-Body-Keplerian Prediction**

Calculate the magnitude of the relative velocity of satSGP4 and satSDP4 with respect to satTwoBodyKeplerian by using the vecnorm function.

```
sgp4RelativeVelocity = vecnorm(velocitySGP4 - velocityTwoBodyKeplerian,2,1);
sdp4RelativeVelocity = vecnorm(velocitySDP4 - velocityTwoBodyKeplerian,2,1);
```
Plot the magnitude of the relative velocities in meters per second of satSGP4 and satSDP4 with respect to satTwoBodyKeplerian by using the plot function.

```
plot(time,sgp4RelativeVelocity,time,sdp4RelativeVelocity)
xlabel("Time")
ylabel("Velocity deviation (m/s)")
legend("SGP4","SDP4")
```
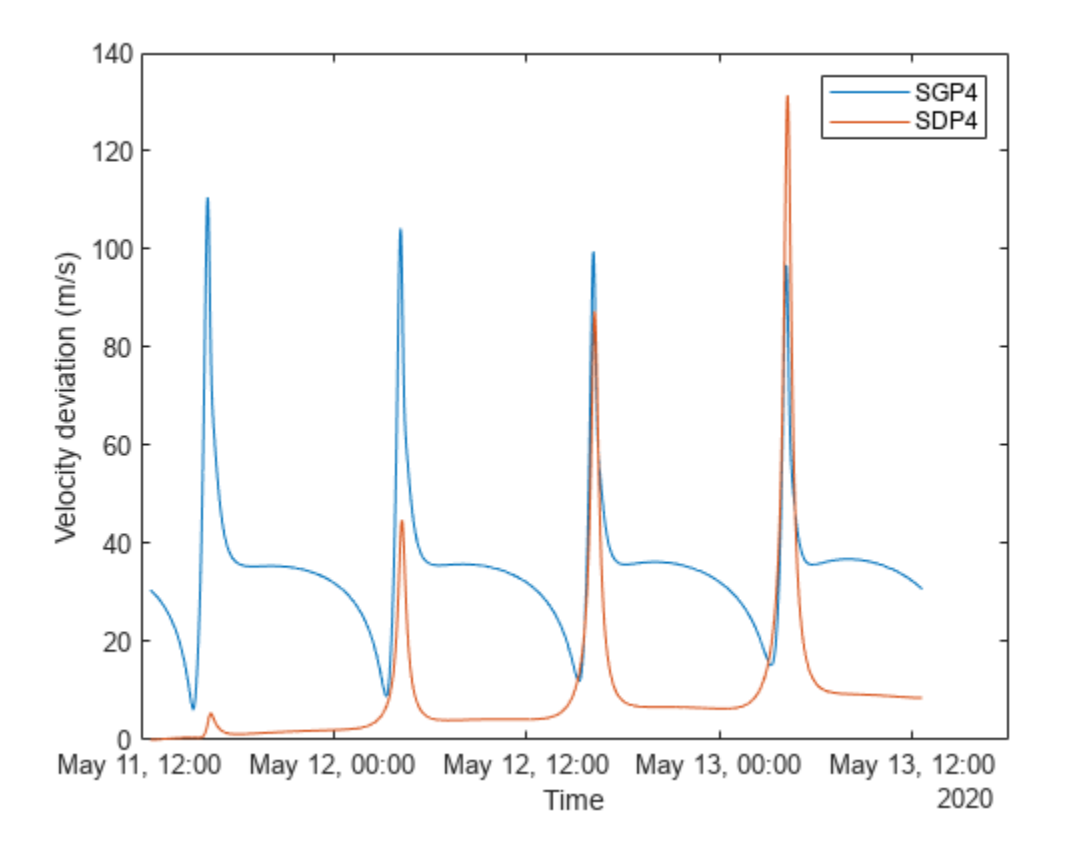

The initial relative velocity of satSDP4 is zero because just like the initial position, the initial velocity of satTwoBodyKeplerian and satSDP4 are also calculated from the TLE file using the SDP4 orbit propagator. Over time, the velocity of satSDP4 deviates from that of satTwoBodyKeplerian because at all other times, the velocity of satTwoBodyKeplerian is calculated using the Two-Body-Keplerian orbit propagator, which has lower precision when compared to that of the SDP4 orbit propagator that is used for calculating the velocity of satSDP4. The spikes correspond to the periapsis (the closest point in the orbit from the center of mass of the Earth), where the magnitudes of the velocity errors are pronounced.

## **Conclusion**

The deviations in the plots are the result of varying levels of accuracy of the three orbit propagators. The Two-Body-Keplerian orbit propagator is the least accurate as it assumes that the gravity field of the Earth is spherical, and also neglects all other sources of orbital perturbations. The SGP4 orbit propagator is more accurate as it accounts for the oblateness of the Earth and atmospheric drag. The SDP4 orbit propagator is the most accurate among the three because it also accounts for solar and lunar gravity, which is more pronounced in this example because the orbital period is greater than 225 minutes, thereby taking the satellite farther away from the Earth.

# **See Also**

## **Objects**

```
satelliteScenario | satellite | access | groundStation | satelliteScenarioViewer |
conicalSensor | transmitter | receiver
```
# **Functions**

show | play | hide

# **Related Examples**

- • ["Multi-Hop Satellite Communications Link Between Two Ground Stations" on page 1-2](#page-7-0)
- • ["Satellite Constellation Access to Ground Station" on page 1-14](#page-19-0)
- • ["Modeling Satellite Constellations Using Ephemeris Data" on page 1-33](#page-38-0)
- • ["Estimate GNSS Receiver Position with Simulated Satellite Constellations" on page 1-43](#page-48-0)
- "Model, Visualize, and Analyze Satellite Scenario"

# **More About**

- "Satellite Scenario Key Concepts"
- "Satellite Scenario Basics"

# <span id="page-38-0"></span>**Modeling Satellite Constellations Using Ephemeris Data**

This example demonstrates how to add time-stamped ephemeris data for a constellation of 24 satellites (similar to ESA Galileo GNSS constellation) to a satellite scenario for access analysis. The example uses data generated by the Aerospace Blockset **Orbit Propagator** block. For more information, see the Aerospace Blockset example *Constellation Modeling with the Orbit Propagator Block*.

The **satelliteScenario** object supports loading previously generated, time-stamped satellite ephemeris data into a scenario from a **timeseries** or **timetable** object. An ephemeris is a table containing position (and optionally velocity) state information of a satellite during a given period of time. Ephemeris data used to add satellites to the scenario object is interpolated via the makima interpolation method to align with the scenario time steps. This allows you to incorporate data generated by a Simulink model into either a new or existing satelliteScenario.

### **Define Mission Parameters and Constellation Initial Conditions**

Specify a start date and duration for the mission. This example uses MATLAB structures to organize mission data. These structures make accessing data later in the example more intuitive. They also help declutter the global base workspace.

 $mission. StartDate = datetime(2020, 11, 30, 22, 23, 24);$  $mission.Duration = hours(24);$ 

The constellation in this example is a Walker-Delta constellation modeled similar to Galileo, the European GNSS (global navigation satellite system) constellation. The constellation consists of 24 satellites in medium Earth orbit (MEO). The satellites' Keplerian orbital elements at the mission start date epoch are:

```
mission.ConstellationDefinition = table( ...
     29599.8e3 * ones(24,1), ... % Semi-major axis (m)
    0.0005 * ones(24,1), ... <br>56 * ones(24,1), ... <br>8 Inclination
    56 * ones(24,1), ... <br>350 * ones(24,1), ... <br>350 * ones(24,1), ... <br>350 * ones(24,1), ... <br>350 * ones(24,1), ...
                                                 % Right ascension of the ascending node (deg)
    sort(repmat([0 120 240], 1,8))', ... % Argument of periapsis (deg)
 [0:45:315, 15:45:330, 30:45:345]', ... % True anomaly (deg)
 'VariableNames', ["a (m)", "e", "i (deg)", ...
     "Ω (deg)", "ω (deg)", "ν (deg)"]);
mission.ConstellationDefinition
```

```
ans=24×6 table
```
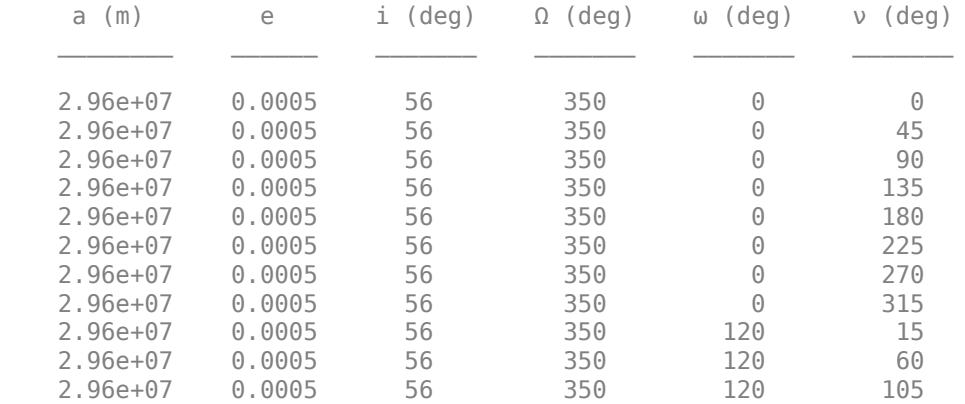

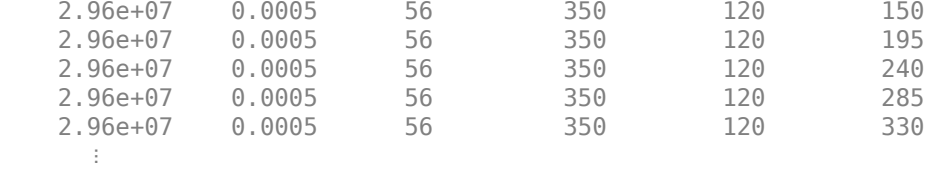

### **Load Ephemeris Timeseries Data**

The timeseries objects contain position and velocity data for all 24 satellites in the constellation. The data is referenced in the International Terrestrial Reference frame (ITRF), which is an Earth-centered Earth-fixed (ECEF) coordinate system. The data was generated using the Aerospace Blockset **Orbit Propagator** block. For more information, see the Aerospace Blockset example *Constellation Modeling with the Orbit Propagator Block*.

mission.Ephemeris = load("SatelliteScenarioEphemerisData.mat", "TimeseriesPosITRF", "TimeseriesV mission.Ephemeris.TimeseriesPosITRF

```
 timeseries
 Common Properties:
           Name: ''
           Time: [57x1 double]
       TimeInfo: [1x1 tsdata.timemetadata]
           Data: [24x3x57 double]
      DataInfo: [1x1 tsdata.datametadata]
```
More properties, Methods

#### mission.Ephemeris.TimeseriesVelITRF

```
 timeseries
 Common Properties:
           Name: ''
           Time: [57x1 double]
       TimeInfo: [1x1 tsdata.timemetadata]
           Data: [24x3x57 double]
       DataInfo: [1x1 tsdata.datametadata]
 More properties, Methods
```
### **Load the Satellite Ephemerides into a satelliteScenario Object**

Create a satellite scenario object for the analysis.

```
scenario = satelliteScenario(mission.StartDate, mission.StartDate + hours(24), 60);
```
Use the **satellite** method to add all 24 satellites to the satellite scenario from the ECEF position and velocity timeseries objects. This example uses position and velocity information; however satellites can also be added from position data only and velocity states are then estimated. Available coordinate frames for Name-Value pair CoordinateFrame are "ECEF", "Inertial", and "Geographic". If the timeseries object contains a value for ts.TimeInfo.StartDate, the method uses that value as the epoch for the timeseries object. If no StartDate is defined, the method uses the scenario start date by default.

```
sat = satellite(scenario, mission.Ephemeris.TimeseriesPosITRF, mission.Ephemeris.TimeseriesVelITI
    CoordinateFrame="ecef", Name="GALILEO " + (1:24))
```

```
sat =
```

```
 1x24 Satellite array with properties:
```

```
 Name
 ID
 ConicalSensors
 Gimbals
 Transmitters
 Receivers
 Accesses
 GroundTrack
 Orbit
 OrbitPropagator
 MarkerColor
 MarkerSize
 ShowLabel
 LabelFontColor
 LabelFontSize
```
#### disp(scenario)

```
 satelliteScenario with properties:
```

```
 StartTime: 30-Nov-2020 22:23:24
       StopTime: 01-Dec-2020 22:23:24
     SampleTime: 60
   AutoSimulate: 1
     Satellites: [1×24 matlabshared.satellitescenario.Satellite]
 GroundStations: [1×0 matlabshared.satellitescenario.GroundStation]
       Viewers: [0×0 matlabshared.satellitescenario.Viewer]
       AutoShow: 1
```
Alternatively, satellites can also be added as ephemerides to the satellite scenario as a MATLAB **timetable**, **table**, or **tscollection**. For example, a **timetable** containing the first 3 satellites of the position **timeseries** object in the previous section, formatted for use with **satelliteScenario** objects is shown below.

- Satellites are represented by variables (column headers).
- Each row contains a position vector associated with the row's Time property.

```
timetable(...
datetime(getabstime(mission.Ephemeris.TimeseriesPosITRF), Locale="en_US"), ...
squeeze(mission.Ephemeris.TimeseriesPosITRF.Data(1,:,:))', ...
squeeze(mission.Ephemeris.TimeseriesPosITRF.Data(2,:,:))', ...
squeeze(mission.Ephemeris.TimeseriesPosITRF.Data(3,:,:))',...
VariableNames=["Satellite_1", "Satellite_2", "Satellite_3"])
ans=57×3 timetable
Time Satellite_1 Satellite_1 Satellite_3 Satellite_3 Satellite_3
\mathcal{L} = \mathcal{L} = \{ \mathcal{L} = \{ \mathcal{L} = \mathcal{L} \}30-Nov-2020 22:23:24 1.8249e+07 -2.2904e+07 -4.2009e+06 2.3678e+07 -1.075e+0
   30-Nov-2020 22:23:38 1.8252e+07 -2.2909e+07 -4.1563e+06 2.3662e+07 -1.0735e+0
```
30-Nov-2020 22:24:53 1.8268e+07 -2.2937e+07 -3.933e+06 2.3584e+07 -1.0663e+0

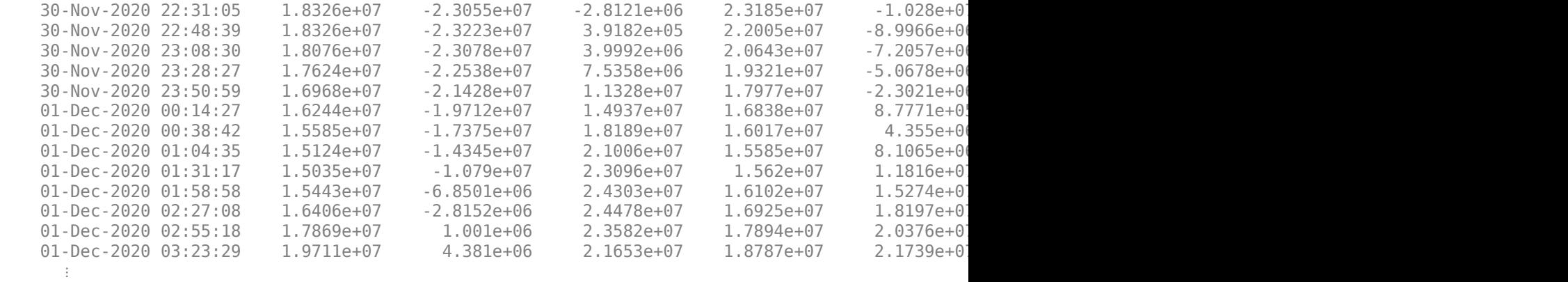

### **Set Graphical Properties on the Satellites**

Set satellite in the same orbital plane to have the same orbit color.

```
set(sat(1:8), MarkerColor="#FF6929");
set(sat(9:16), MarkerColor="#139FFF");
set(sat(17:24), MarkerColor="#64D413");
orbit = [sat(:).Orbit];set(orbit(1:8), LineColor="#FF6929");
set(orbit(9:16), LineColor="#139FFF");
set(orbit(17:24), LineColor="#64D413");
```
### **Add Ground Stations to Scenario**

To provide accurate positioning data, a location on Earth must have access to at least 4 satellites in the constellation at any given time. In this example, use three locations to compare total constellation access over the 1 day analysis window to different regions of Earth:

- Natick, Massachusetts, USA (42.30048**°**, -71.34908**°**)
- München, Germany (48.23206**°**, 11.68445**°**)
- Bangalore, India (12.94448**°**, 77.69256**°**)

```
gsUS = groundStation(scenario, 42.30048, -71.34908, ...
   MinElevationAngle=10, Name="Natick");
gsUS.MarkerColor = "red";
gsDE = groundStation(scenario, 48.23206, 11.68445, ...
    MinElevationAngle=10, Name="Munchen");
gsDE.MarkerColor = "red";
gsIN = groundStation(scenario, 12.94448, 77.69256, ...
    MinElevationAngle=10, Name="Bangalore");
gsIN.MarkerColor = "red";
figure
geoscatter([gsUS.Latitude gsDE.Latitude gsIN.Latitude], ...
     [gsUS.Longitude gsDE.Longitude gsIN.Longitude], "red", "filled")
geolimits([-75 75], [-180 180])
title("Ground Stations")
```
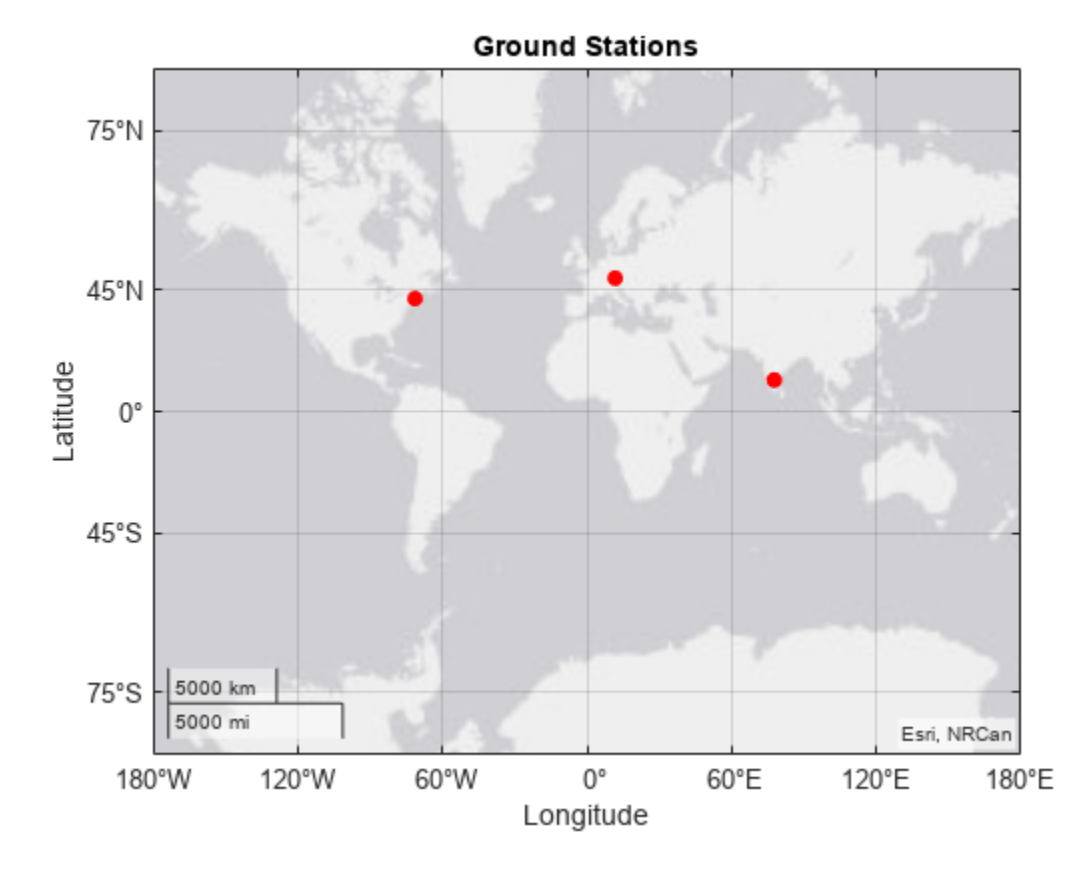

# **Compute Ground Station to Satellite Access (Line-of-Sight Visibility)**

Calculate line-of-sight access between the ground stations and each individual satellite using the access method.

```
accessUS = access(gsUS, sat);accessDE = access(gsDE, sat);accessIN = access(gsIN, sat);
```
Set access colors to match orbital plane colors assigned earlier in the example.

```
set(accessUS, LineWidth="1");
set(accessUS(1:8), LineColor="#FF6929");
set(accessUS(9:16), LineColor="#139FFF");
set(accessUS(17:24), LineColor="#64D413");
set(accessDE, LineWidth="1");
set(accessDE(1:8), LineColor="#FF6929");
set(accessDE(9:16), LineColor="#139FFF");
set(accessDE(17:24), LineColor="#64D413");
set(accessIN, LineWidth="1");
set(accessIN(1:8), LineColor="#FF6929");
set(accessIN(9:16), LineColor="#139FFF");
set(accessIN(17:24), LineColor="#64D413");
```
View the full access table between each ground station and all satellites in the constellation as tables. Sort the access intervals by interval start time. Satellites added from ephemeris data do not display values for StartOrbit and EndOrbit.

#### intervalsUS = accessIntervals(accessUS); intervalsUS = sortrows(intervalsUS, "StartTime", "ascend")

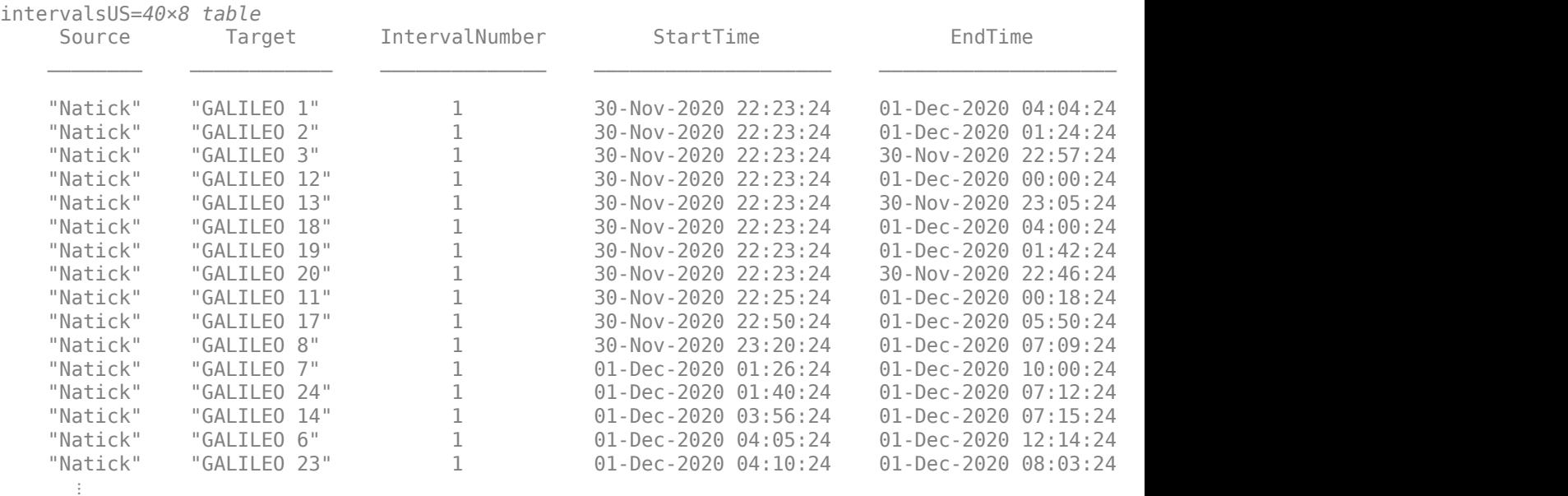

### intervalsDE = accessIntervals(accessDE); intervalsDE = sortrows(intervalsDE, "StartTime", "ascend")

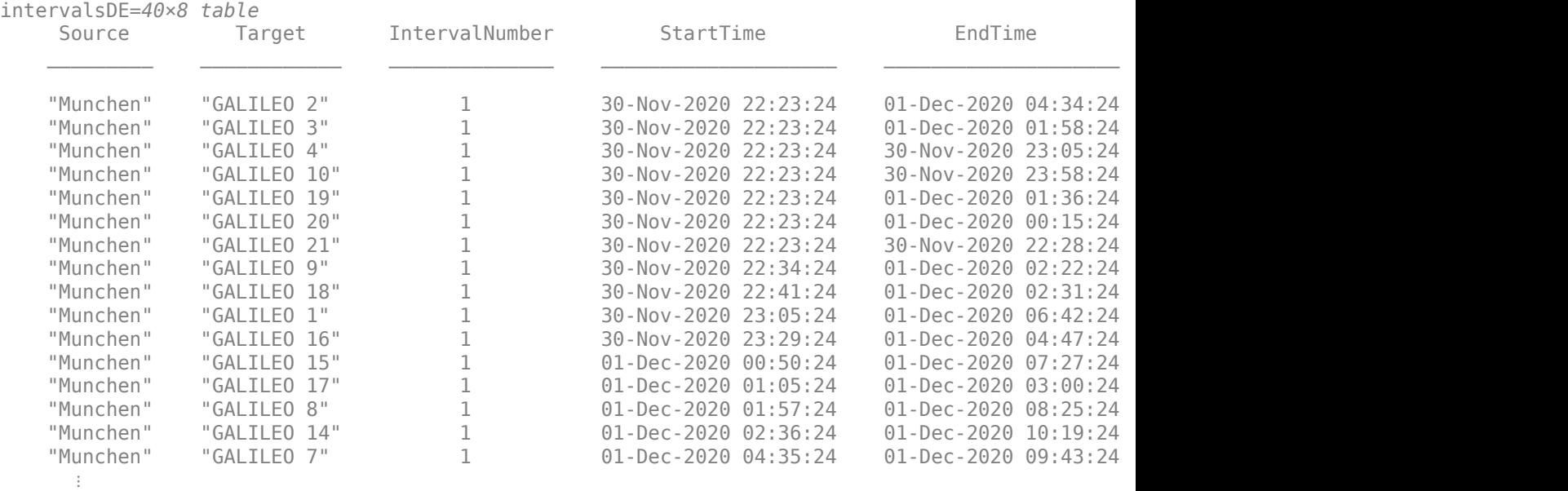

intervalsIN = accessIntervals(accessIN); intervalsIN = sortrows(intervalsIN, "StartTime", "ascend")

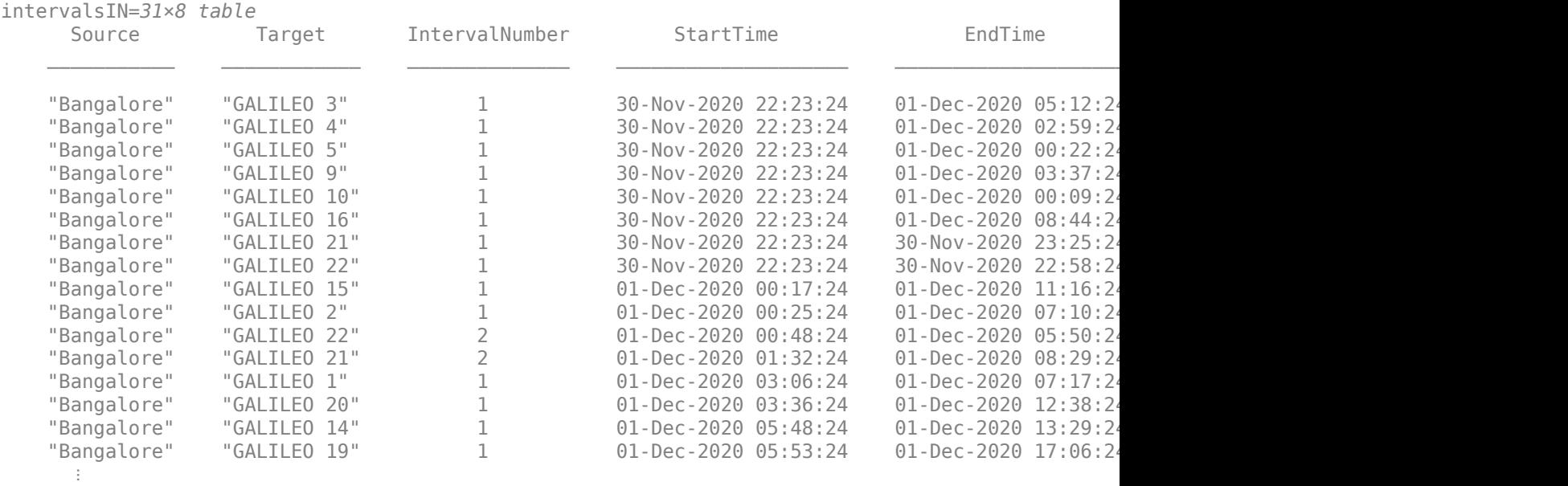

### **View the Satellite Scenario**

Open a 3-D viewer window of the scenario. The viewer window contains all 24 satellites and the three ground stations defined earlier in this example. A line is drawn between each ground station and satellite during their corresponding access intervals. Hide the details of the satellites and ground stations by setting the ShowDetails name-value pair to false. Show satellite orbits and labels for the ground station locations.

```
viewer3D = satelliteScenarioViewer(scenario, ShowDetails=false);
show(sat.Orbit);
gsUS.ShowLabel = true;
gsUS.LabelFontSize = 11;
gsDE.ShowLabel = true;
gsDE.LabelFontSize = 11;
gsIN.ShowLabel = true;
gsIN.LabelFontSize = 11;
```
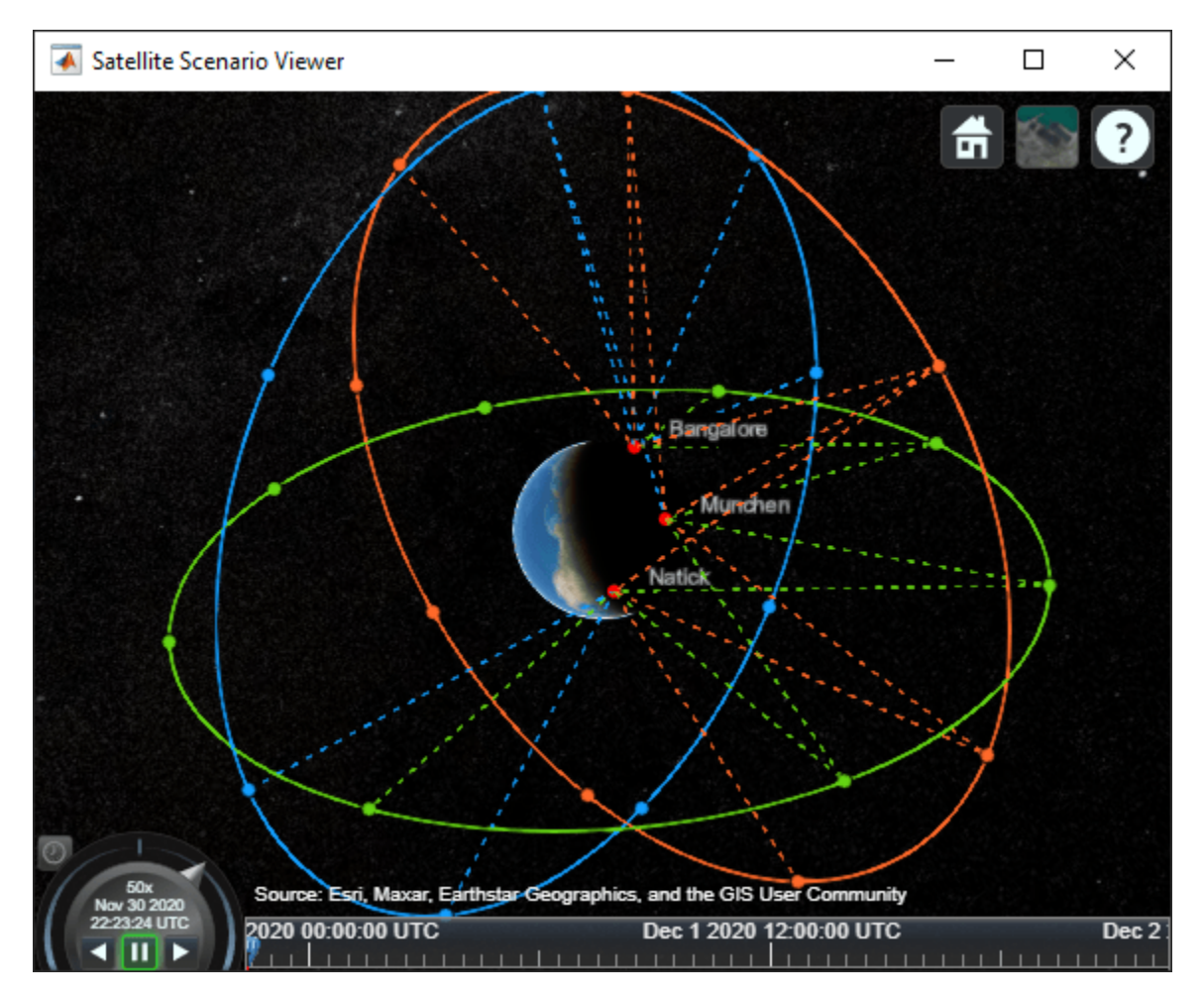

## **Compare Access Between Ground Stations**

Calculate access status between each satellite and ground station using the accessStatus method. Each row of the output array corresponds with a satellite in the constellation. Each column corresponds with time steps in the scenario. A value of True indicates that the satellite can access the aircraft at that specific time sample. The second output of accessStatus contains the time steps of the scenario. Plot cumulative access for each ground station over the one day analysis window.

```
[statusUS, timeSteps] = accessStatus(accessUS);
statusDE = accessStatus(accessDE);
statusIN = accessStatus(accessIN);
% Sum cumulative access at each timestep
statusUS = sum(statusUS, 1);
statusDE = sum(statusDE, 1);statusIN = sum(statusIN, 1);subplot(3,1,1);
stairs(timeSteps, statusUS);
title("Natick to GALILEO")
ylabel("# of satellites")
subplot(3,1,2);
stairs(timeSteps, statusDE);
```

```
title("München to GALILEO")
ylabel("# of satellites")
subplot(3,1,3);
stairs(timeSteps, statusIN);
title("Bangalore to GALILEO")
ylabel("# of satellites")
```
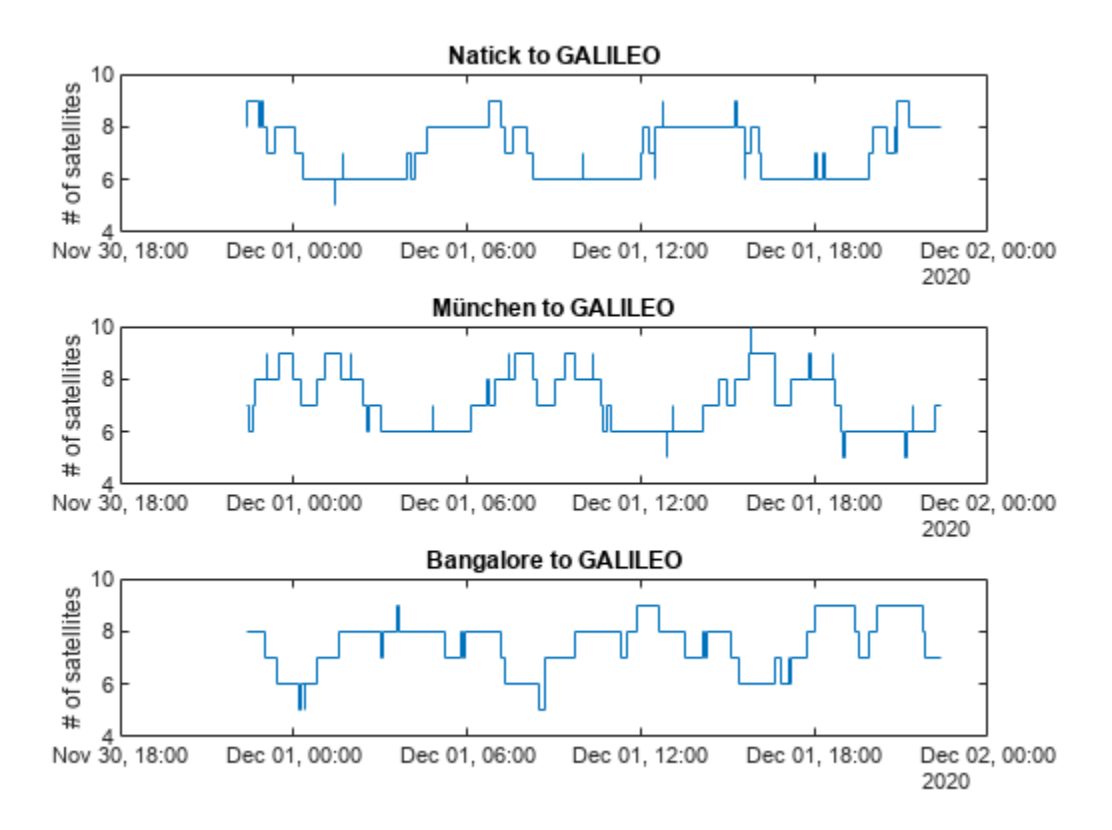

Collect access interval metrics for each ground station in a table for comparison.

```
statusTable = [table(height(intervalsUS), height(intervalsDE), height(intervalsIN)); ...
    table(sum(intervalsUS.Duration)/3600, sum(intervalsDE.Duration)/3600, sum(intervalsIN.Duration)
    table(mean(intervalsUS.Duration/60), mean(intervalsDE.Duration/60), mean(intervalsIN.Duration
     table(mean(statusUS, 2), mean(statusDE, 2), mean(statusIN, 2)); ...
     table(min(statusUS), min(statusDE), min(statusIN)); ...
     table(max(statusUS), max(statusDE), max(statusIN))];
statusTable.Properties.VariableNames = ["Natick", "München", "Bangalore"];
statusTable.Properties.RowNames = ["Total # of intervals", "Total interval time (hrs)",...
 "Mean interval length (min)", "Mean # of satellites in view", ...
 "Min # of satellites in view", "Max # of satellites in view"];
statusTable
```
statusTable=*6×3 table*

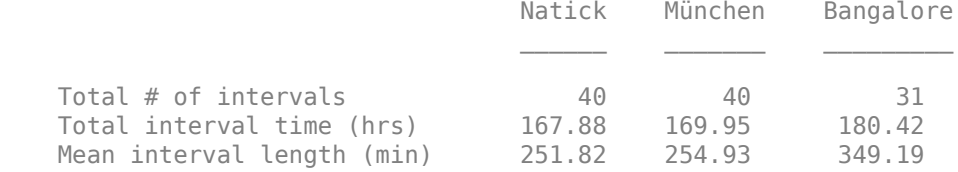

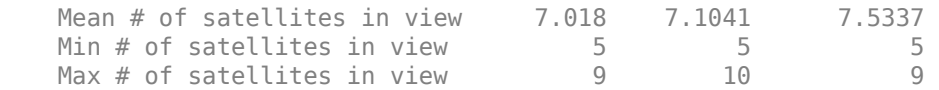

Walker-Delta constellations like Galileo are evenly distributed across longitudes. Natick and München are located at similar latitudes, and therefore have very similar access characteristics with respect to the constellation. Bangalore is at a latitude closer to the equator. Despite having a lower number of individual access intervals, it has the highest average number of satellites in view, the highest overall interval time, and the longest average interval duration (by about 95 minutes). All locations always have at least 4 satellites in view, as is required for GNSS trilateration.

## **References**

[1] Wertz, James R, David F. Everett, and Jeffery J. Puschell. *Space Mission Engineering: The New Smad*. Hawthorne, CA: Microcosm Press, 2011. Print.

[2] The European Space Agency: Galileo Facts and Figures. https://www.esa.int/Applications/ Navigation/Galileo/Facts and figures

# **See Also**

## **Objects**

```
satelliteScenario | satellite | access | groundStation | satelliteScenarioViewer |
conicalSensor | transmitter | receiver
```
## **Functions**

show | play | hide

# **Related Examples**

- • ["Multi-Hop Satellite Communications Link Between Two Ground Stations" on page 1-2](#page-7-0)
- • ["Satellite Constellation Access to Ground Station" on page 1-14](#page-19-0)
- • ["Comparison of Orbit Propagators" on page 1-25](#page-30-0)
- • ["Estimate GNSS Receiver Position with Simulated Satellite Constellations" on page 1-43](#page-48-0)
- "Model, Visualize, and Analyze Satellite Scenario"

# **More About**

- "Satellite Scenario Key Concepts"
- "Satellite Scenario Basics"

# <span id="page-48-0"></span>**Estimate GNSS Receiver Position with Simulated Satellite Constellations**

Track the position of a ground vehicle using a simulated Global Navigation Satellite System (GNSS) receiver. The satellites are simulated using the satelliteScenario object, the satellite signal processing of the receiver are simulated using the lookangles (Navigation Toolbox) and pseudoranges (Navigation Toolbox) functions, and the receiver position is estimated with the receiverposition (Navigation Toolbox) function.

### **Overview**

This example focuses on the *space segment,* or satellite constellations, and the GNSS sensor equipment for a satellite system. To obtain an estimate of the GNSS receiver position, the navigation processor requires the satellite positions from the space segment and the pseudoranges from the ranging processor in the receiver.

## **Specify Simulation Parameters**

Load the MAT-file that contains the ground-truth position and velocity of a ground vehicle travelling toward the Natick, MA campus of The MathWorks, Inc.

Specify the start, stop, and sample time of the simulation. Also, specify the mask angle, or minimum elevation angle, of the GNSS receiver. Finally, specify the RINEX navigation message file for the initial satellite orbital parameters.

```
% Load ground truth trajectory.
load("routeNatickMA.mat","lat","lon","pos","vel","lla0");
recPos = pos;recVel = vel;% Specify simulation times.
startTime = datetime(2021,6,24,8,0,0,"TimeZone","America/New York");
simulationSteps = size(pos,1);
dt = 1;stopTime = startTime + seconds((simulationSteps-1)*dt);
% Specify mask angle.
maskAngle = 5; % degrees
% Convert receiver position from north-east-down (NED) to geodetic
% coordinates.
receiverLLA = ned2lla(recPos,lla0,"ellipsoid");
% Specify the RINEX file.
rinexFile = "GODS00USA_R_20211750000_01D_GN.rnx";
% Set RNG seed to allow for repeatable results. 
rng("default");
Visualize the geoplot for the ground truth trajectory.
figure
```

```
geoplot(lat,lon)
geobasemap("topographic")
title("Ground Truth Trajectory")
```
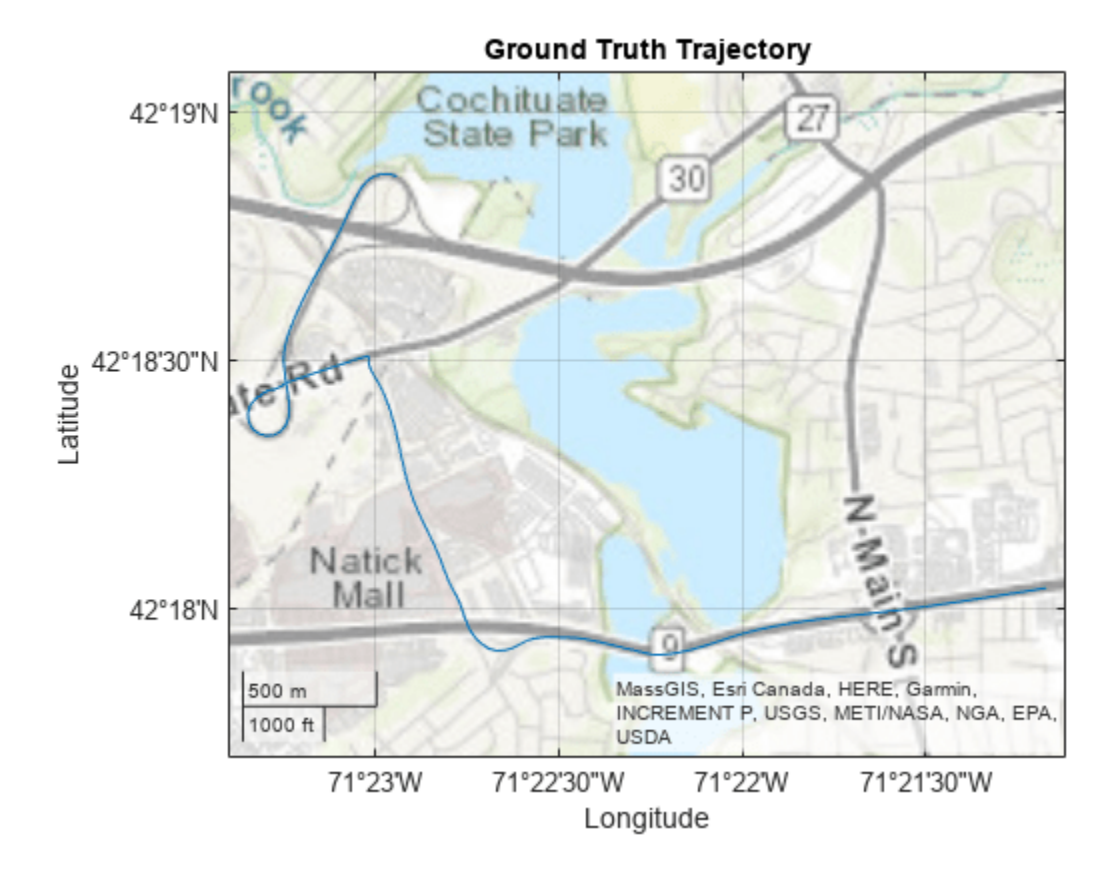

## **Simulate Satellite Positions Over Time**

The satelliteScenario object enables you to specify initial orbital parameters and visualize them using the satelliteScenarioViewer object. This example uses the satelliteScenario and a RINEX file with initial orbital parameters to simulate the GPS constellations over time. Alternatively, you could use the gnssconstellation (Navigation Toolbox) object which simulates satellite positions using nominal orbital parameters or a RINEX file, and only the current simulation time is needed to calculate the satellite positions.

```
% Create scenario.
sc = satelliteScenario(startTime, stopTime, dt);
% Initialize satellites. 
navmsg = rinexread(rinexFile);
satellite(sc,navmsg);
satID = sc.Satellites.Name;
% Preallocate results.
numSats = numel(sc.Satellites);
allSatPos = zeros(numSats,3,simulationSteps);
allSatVel = zeros(numSats,3,simulationSteps);
% Save satellite states over entire simulation.
for i = 1: numel(sc. Satellites)
     [oneSatPos, oneSatVel] = states(sc.Satellites(i),"CoordinateFrame","ecef");
    allSatPos(i,:,:) = permute(oneSatPos,[3 1 2]);
```

```
allSatVel(i,:,:) = permute(oneSatVel,[3 1 2]);end
```
### **Calculate Pseudoranges**

Use the satellite positions to calculate the pseudoranges and satellite visibilities throughout the simulation. The mask angle is used to determine the satellites that are visible to the receiver. The pseudoranges are the distances between the satellites and the GNSS receiver. The term *pseudorange* is used because this distance value is calculated by multiplying the time difference between the current receiver clock time and the timestamped satellite signal by the speed of light.

```
% Preallocate results.
allP = zeros(numSats, simulationSteps);
allPDot = zeros(numSats, simulationSteps);
allIsSatVisible = false(numSats, simulationSteps);
% Use the skyplot to visualize satellites in view.
sp = skyplot([],[],MaskElevation=maskAngle);
for idx = 1: simulationSteps
    satPos = allSatPos(:,:,idx);satVel = allSatVel(:,:.idx); % Calculate satellite visibilities from receiver position.
    [satAz,satEl,allIsSatVisible(:,idx)] = lookangles(receiverLLA(idx,:),satPos,maskAngle);
    % Calculate pseudoranges and pseudorange rates using satellite and
    % receiver positions and velocities.
    [allP(:,idx),allPDot(:,idx)] = pseudoranges(receiverLLA(idx,:),satPos,recVel(idx,:),satVel);
    set(sp,"AzimuthData",satAz(allIsSatVisible(:,idx)), ...
         "ElevationData",satEl(allIsSatVisible(:,idx)), ...
         "LabelData",satID(allIsSatVisible(:,idx)))
     drawnow limitrate
```
end

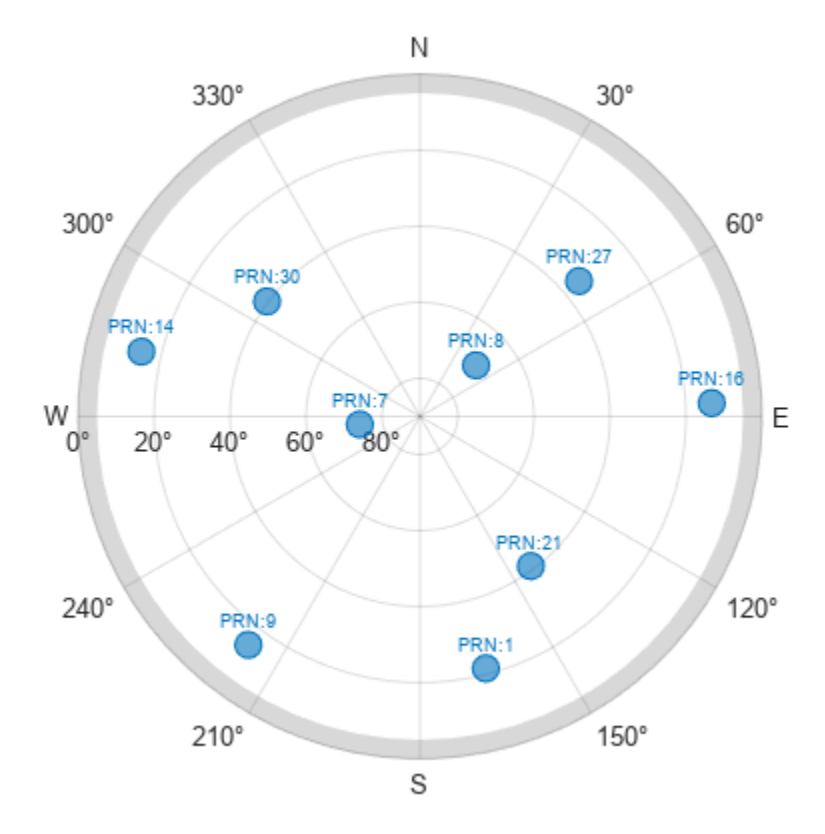

### **Estimate Receiver Position from Pseudoranges and Satellite Positions**

Finally, use the satellite positions and pseudoranges to estimate the receiver position with the receiverposition function.

```
% Preallocate results.
lla = zeros(simulationSteps,3);
gnssVel = zeros(simulationSteps,3);
hdop = zeros(simulationSteps,1);
vdop = zeros(simulationSteps,1);
for idx = 1:simulationSteps
    p = \text{allP}(:,\text{idx});plot = allPDot(:,idx);isSatVisible = allIsSatVisible(:,idx);satPos = allsatPos(:,:,idx);satVel = alIsatVel(:,:,idx); % Estimate receiver position and velocity using pseudoranges,
     % pseudorange rates, and satellite positions and velocities.
    [lla(idx, :),gnssVel(idx, :),hdop(idx, :),vdop(idx, :)] = receiverposition(p(issatVisible),...
        satPos(isSatVisible,:),pdot(isSatVisible),satVel(isSatVisible,:));
```
end

### **Visualize Results**

Plot the ground truth position and the estimated receiver position on a geoplot.

```
figure
geoplot(lat,lon,lla(:,1),lla(:,2))
geobasemap("topographic")
legend("Ground Truth","Estimate")
```
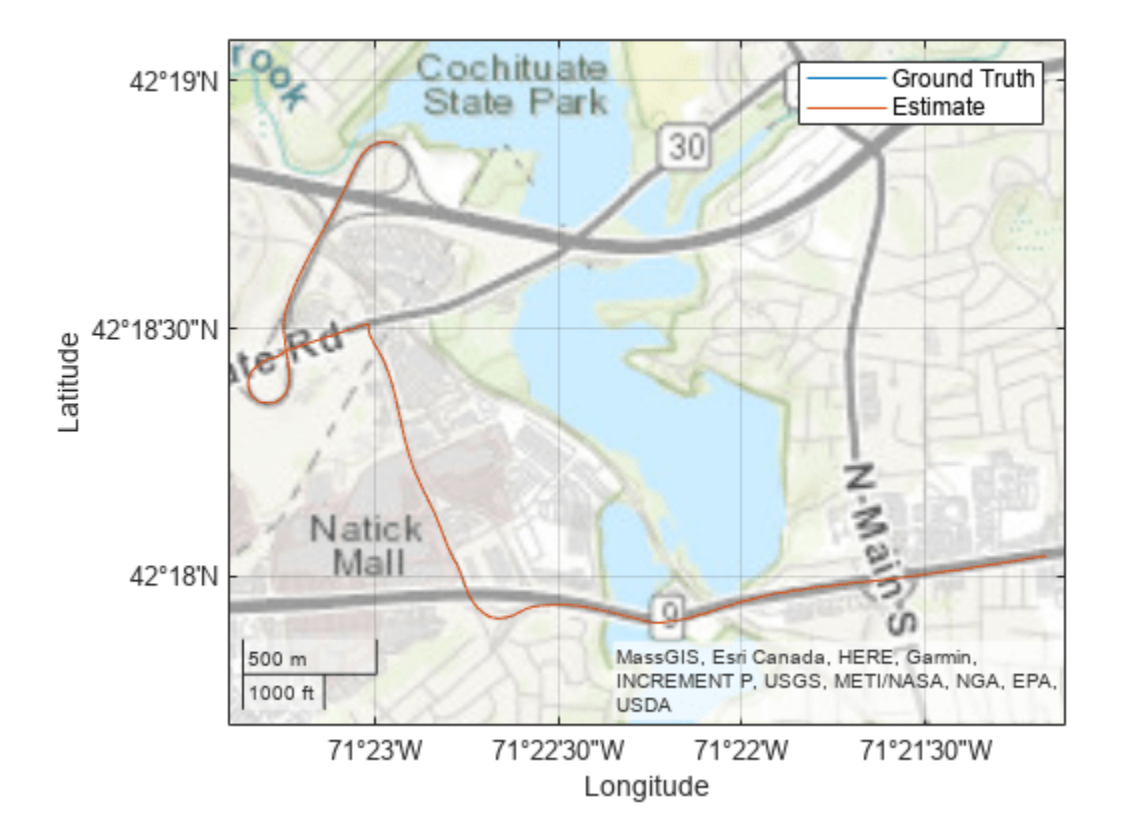

Plot the absolute error in the position estimate. The error is smoothed by a moving median to make the plot more readable. The error in the x- and y-axis is smaller because there are satellites on either side of the receiver. The error in the z-axis is larger because there are only satellites above the receiver, not below it. The error changes over time as the receiver moves and some satellites come in and out of view.

```
estPos = lla2ned(lla,lla0,"ellipsoid");
winSize = floor(size(estPos, 1)/10);figure
plot(smoothdata(abs(estPos-pos),"movmedian",winSize))
legend("x","y","z")
xlabel("Time (s)")
ylabel("Error (m)")
title("Position (NED) Error")
```
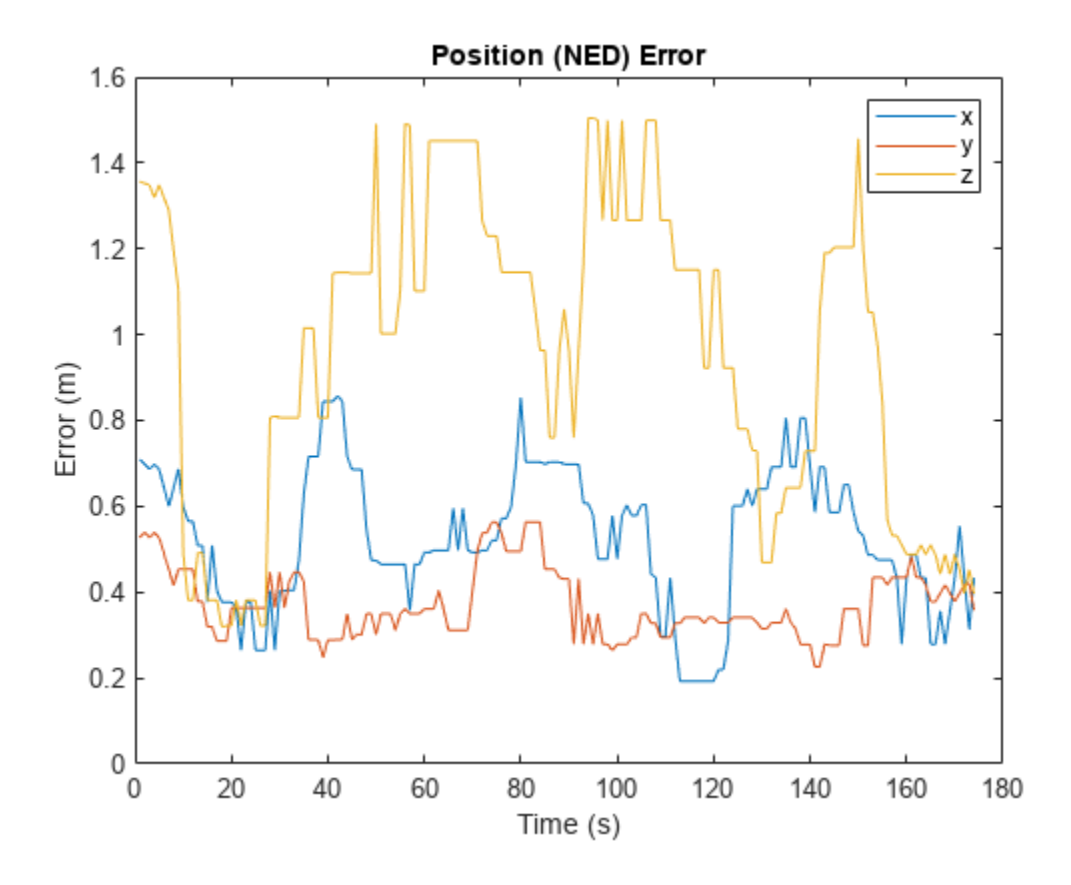

# **See Also**

## **Objects**

```
satelliteScenario | satellite | access | groundStation | satelliteScenarioViewer |
conicalSensor | transmitter | receiver
```
# **Functions**

show | play | hide

# **Related Examples**

- • ["Multi-Hop Satellite Communications Link Between Two Ground Stations" on page 1-2](#page-7-0)
- • ["Satellite Constellation Access to Ground Station" on page 1-14](#page-19-0)
- • ["Comparison of Orbit Propagators" on page 1-25](#page-30-0)
- • ["Modeling Satellite Constellations Using Ephemeris Data" on page 1-33](#page-38-0)
- "Model, Visualize, and Analyze Satellite Scenario"

# **More About**

- "Satellite Scenario Key Concepts"
- "Satellite Scenario Basics"

# **Calculate Latency and Doppler in a Satellite Scenario**

This example shows how to model a GPS satellite constellation from a SEM almanac, analyze access between the satellites and a ground station, and calculate the latency and the Doppler shift between the satellites and the ground station.

### **Create a Satellite Scenario**

Create a satellite scenario with a start time of 11-January-2020 2:50:00 PM UTC and a stop time 3 days later. Set the simulation sample time to 60 seconds.

```
startTime = datetime(2020, 1, 11, 14, 50, 0);stopTime = startTime + days(3);
sampleTime = 60; % In seconds
sc = satelliteScenario( ...
   startTime, stopTime, sampleTime);
```
### **Add a Satellite to the Scenario**

Add a satellite to the scenario from the gpsAlmanac.txt SEM almanac file. To obtain the latest SEM almanac file, visit the Navigation Center website at [www.navcen.uscg.gov](http://www.navcen.uscg.gov) and search for 'SEM Almanac'.

```
sat = satellite(sc, "qpsAlmanac.txt");
```
The default orbit propagator when creating satellites using SEM almanac is gps. This can be verified by observing the OrbitPropagator property. Additionally, the output of the orbitalElements function contains GPS satellite-specific information.

```
orbitProp = sat(1).OrbitPropagator
```

```
orbitProof ="gps"
elements = orbitalElements(sat(1))elements = struct with fields:
                                    PRN: 1
                          GPSWeekNumber: 2087
                GPSTimeOfApplicability: 589824
                        SatelliteHealth: 0
                          SemiMajorAxis: 2.6560e+07
                           Eccentricity: 0.0093
                            Inclination: 56.0665
     GeographicLongitudeOfOrbitalPlane: -40.4778
                  RateOfRightAscension: -4.6166e-07
                      ArgumentOfPerigee: 43.3831
                            MeanAnomaly: 172.6437
                                 Period: 4.3077e+04
```
## **Add a Ground Station**

Add the Madrid Deep Space Communications Complex as the ground station of interest, and specify its latitude and longitude.

```
name = "Madrid Deep Space Communications Complex";
lat = 40.43139; % In degrees
lon = -4.24806; % In degrees
gs = groundStation(sc, \ldots) Name=name,Latitude=lat,Longitude=lon);
```
## **Add an Access Analysis and Visualize Scenario**

Add access analysis between the GPS satellites and Madrid ground station, which determines when the ground station is visible to the satellites. This helps in visualizing which satellites are visible to the ground station with time.

 $ac = access(sat,gs);$ 

Visualize the scenario by launching a satellite scenario viewer. Set ShowDetails of the viewer to false to ensure the visualization is not cluttered. Set the camera position to bring all satellites that have access to the ground station into view.

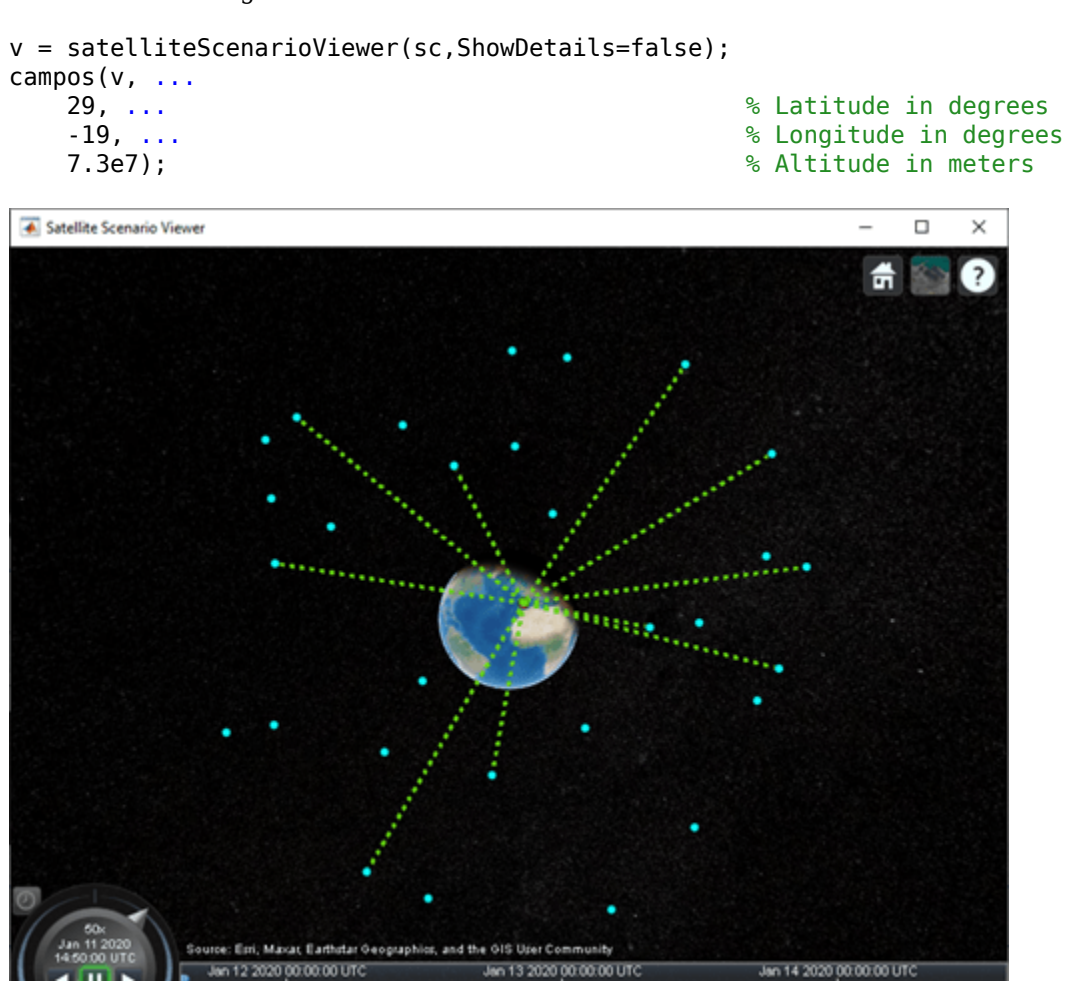

**Calculate Latency and Rate of Change of Latency**

Calculate the propagation delay from the GPS satellites to the Madrid ground station using the latency function. Also, compute the rate of change of propagation delay.

```
% Calculate propagation delay from each satellite to the ground station.
% The latency function internally performs access analysis and returns NaN
% whenever there is no access.
[delay, time] = latency(sat, gs);
```
Plot the propagation delay corresponding to the first satellite. You may choose to plot the propagation delay corresponding to all satellites. However, this example plots it only for the first satellite to serve as a demonstration and to reduce plot clutter.

```
plot(time,delay(1,:)*1000) % Plot in milliseconds
xlim([time(1) time(end)])
title("First Satellite's Latency vs. Time")
xlabel("Simulation Time")
ylabel("Latency (ms)")
grid on
```
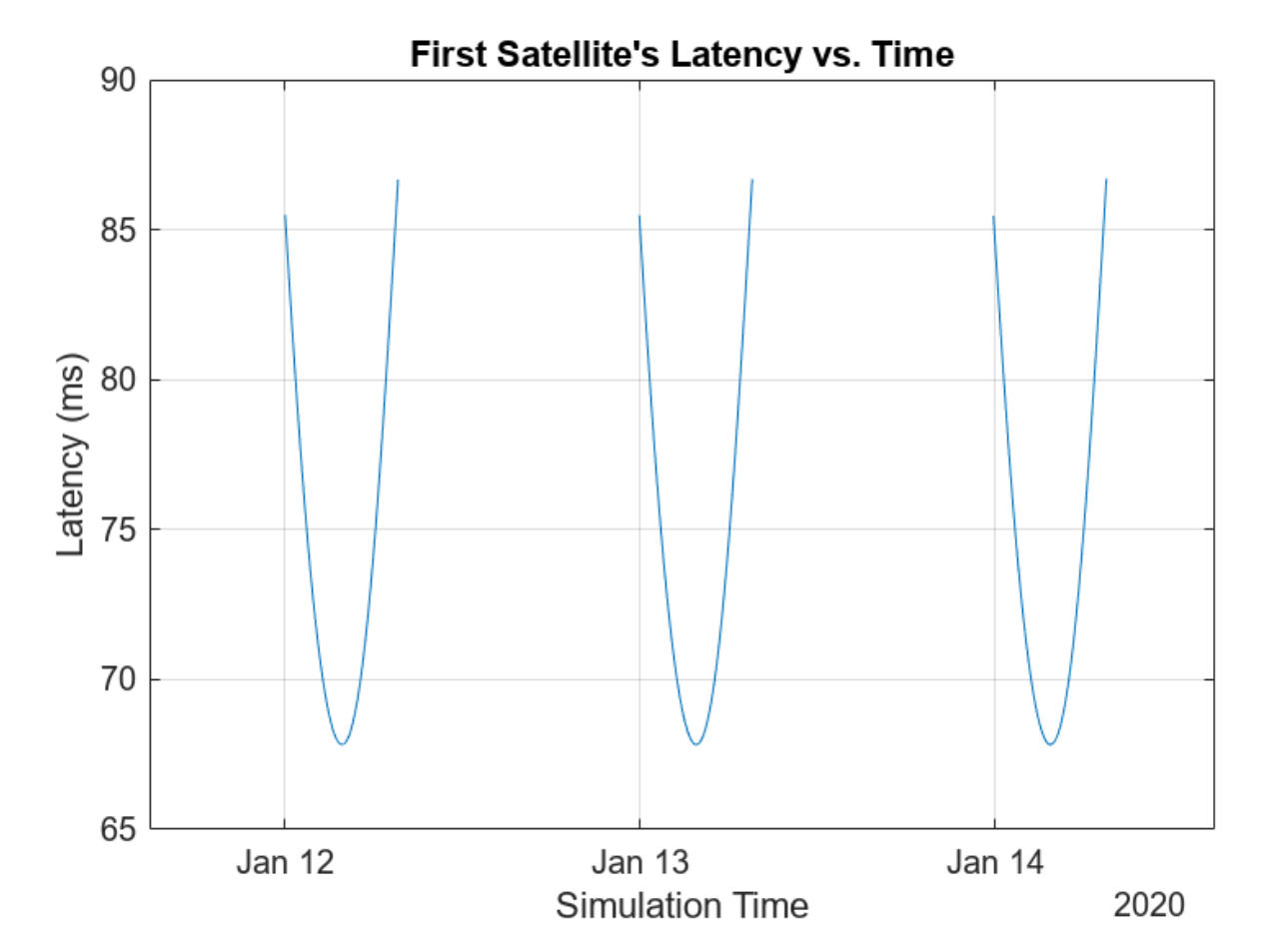

Plot the rate of change of propagation delay corresponding to the first satellite.

```
latencyRate = diff(delay,1,2)/sampleTime;
plot(time(1:end-1),latencyRate(1,:)*1e6) % Plot in microseconds/second
xlim([time(1) time(end-1)])
title("First Satellite's Latency Rate vs. Time")
xlabel("Simulation Time")
ylabel("Latency Rate (\mus/s)")
grid on
```
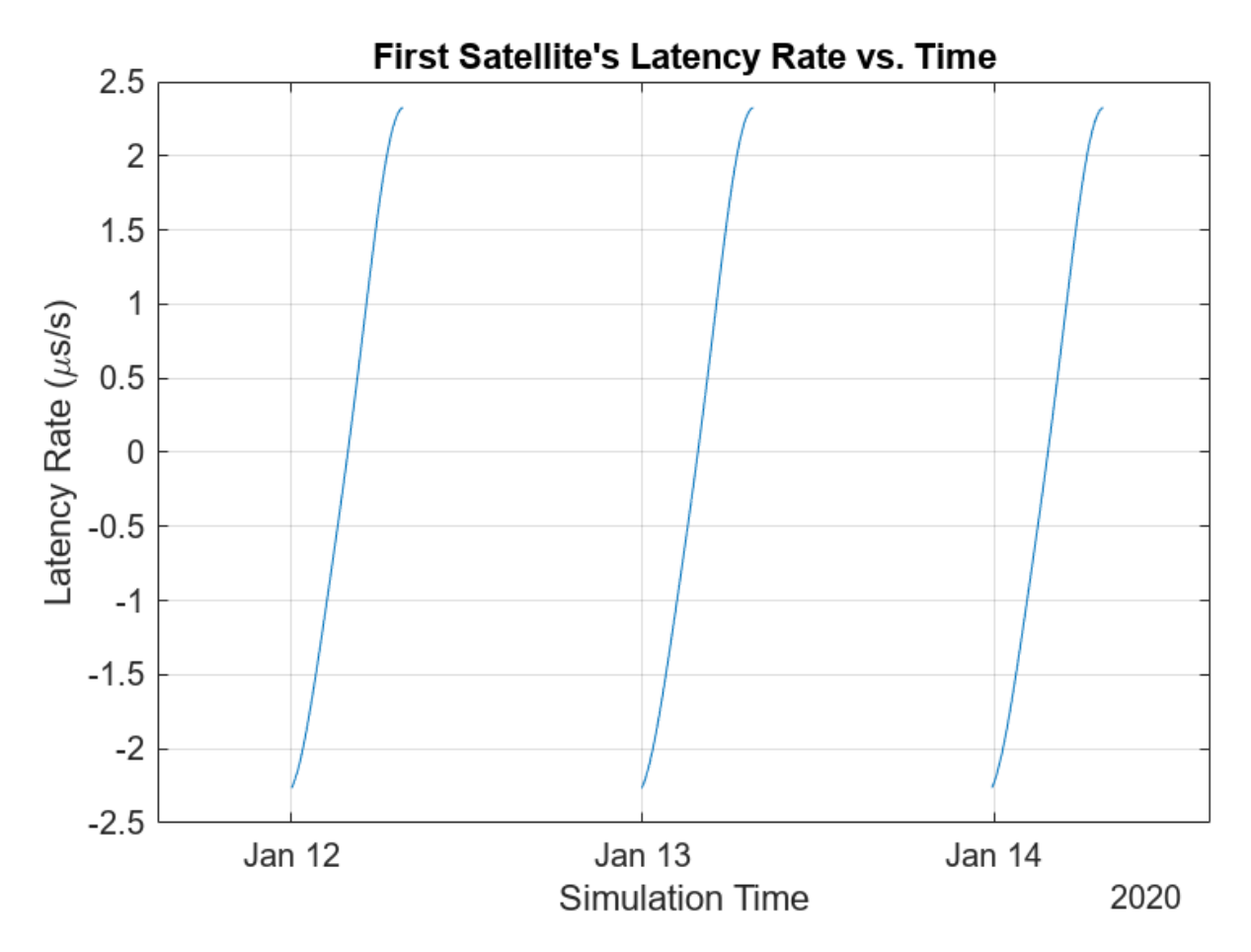

### **Calculate Doppler Shift and Rate of Change of Doppler Shift**

This example considers a C band frequency of 5 GHz. Calculate the Doppler shift and the variation of Doppler shift using the dopplershift function.

```
% Emitted carrier frequency in Hz
fc = 5e9;% Calculate Doppler shift and get additional information about Doppler. The
% Doppler information output contains relative velocity and Doppler rate.
% The dopplershift function internally performs access analysis and returns
% NaN whenever there is no access.
[fShift,time,dopplerInfo] = dopplershift(sat,gs,Frequency=fc);
```
Plot the Doppler shift corresponding to the first satellite.

```
plot(time,fShift(1,:)/1e3) % Plot in kHz
xlim([time(1) time(end)])
title("First Satellite's Doppler Shift vs. Time")
xlabel("Simulation Time")
ylabel("Doppler Shift (kHz)")
grid on
```
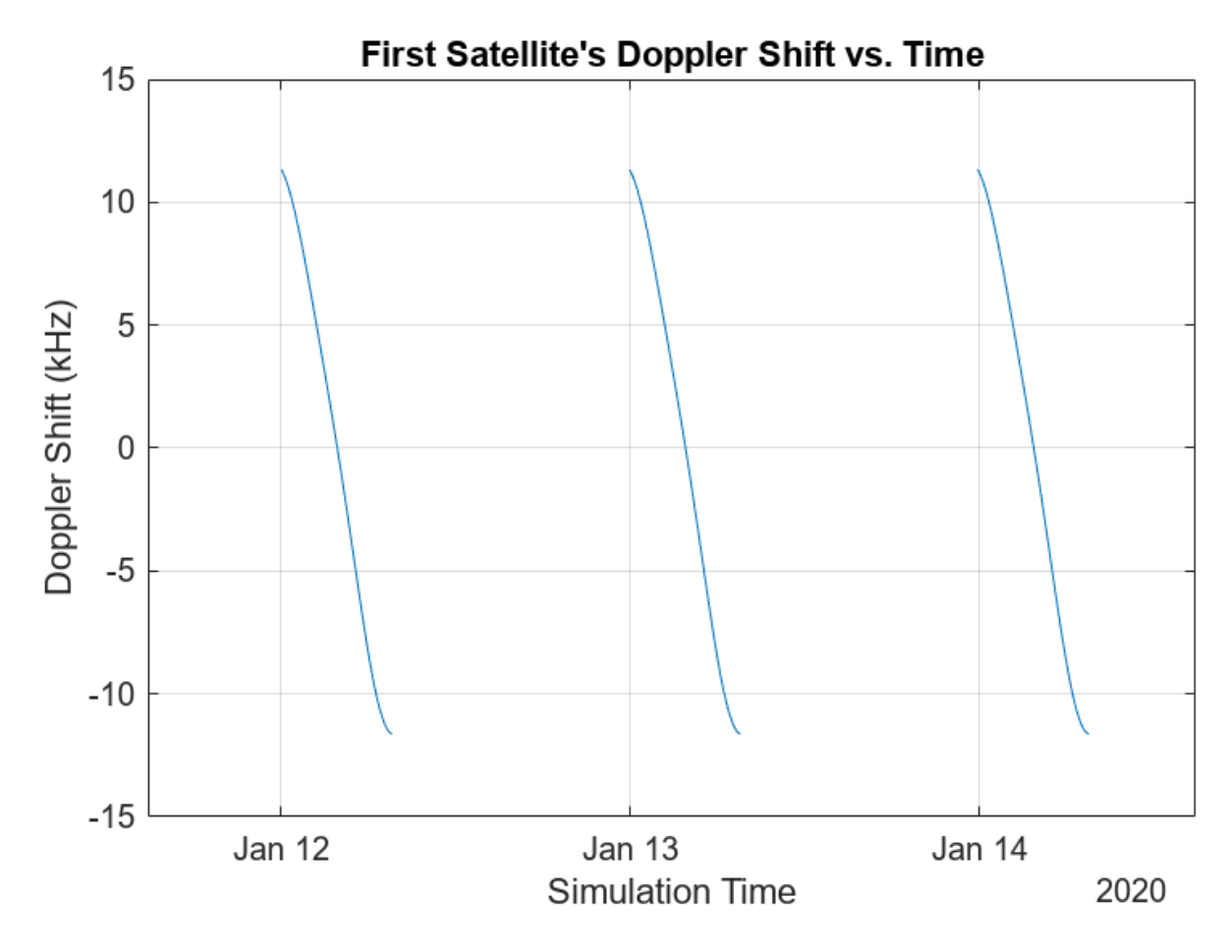

Plot the Doppler rate corresponding to the first satellite.

```
plot(time(1:end-1),dopplerInfo.DopplerRate(1,:)) % Plot in Hz/s
xlim([time(1) time(end-1)])
title("First Satellite's Doppler Rate vs. Time")
xlabel("Simulation Time")
ylabel("Doppler Rate (Hz/s)")
grid on
```
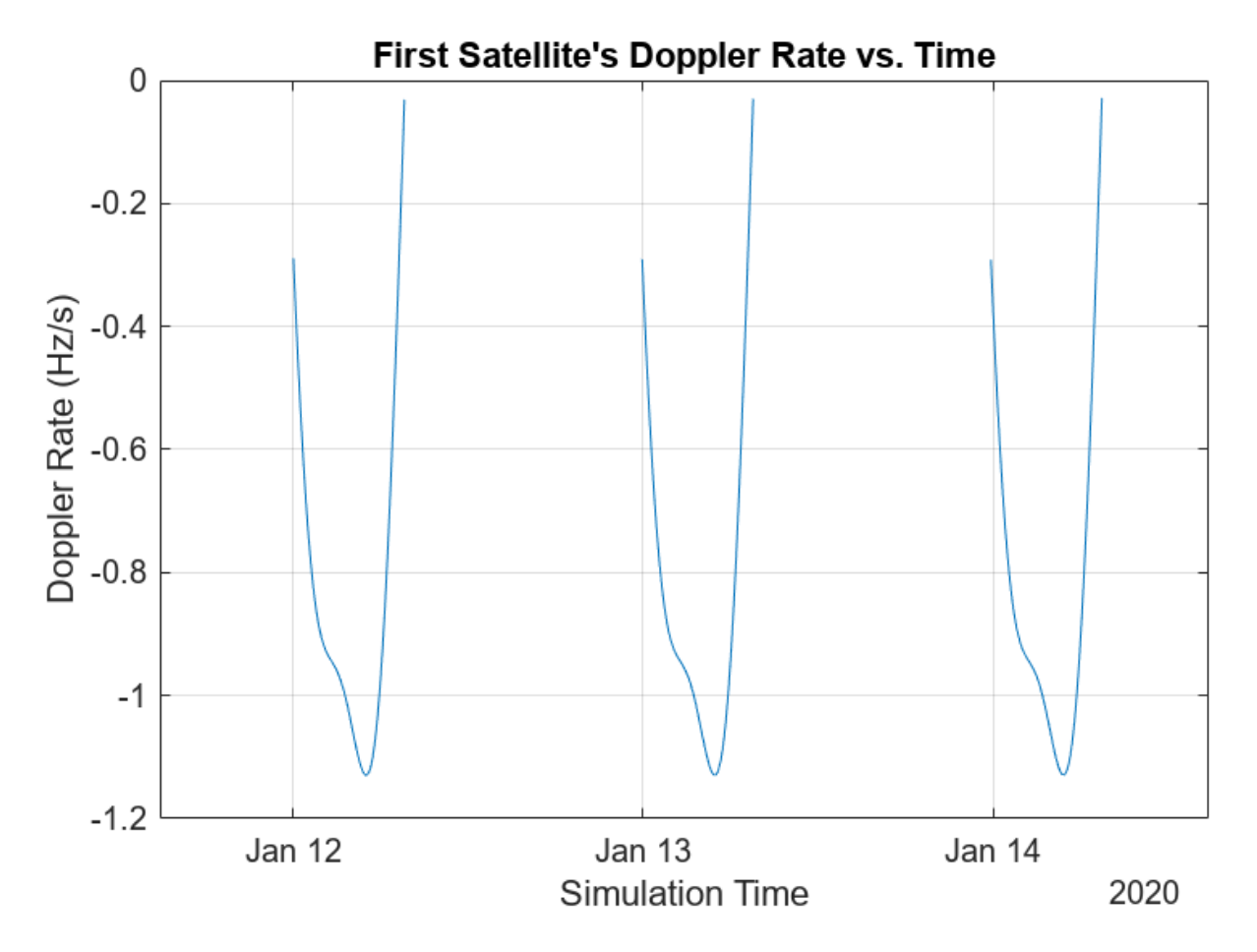

Show the name and orbit of the first satellite and plot its future ground track, or lead time, over 12 hours. Dashed yellow shows the future ground track, and solid yellow shows the past ground track.

 $sat(1)$ .ShowLabel = true; show(sat(1).Orbit); groundTrack(sat(1), ... LeadTime=12\*3600); % In seconds campos(v,84,-176,7.3e7);

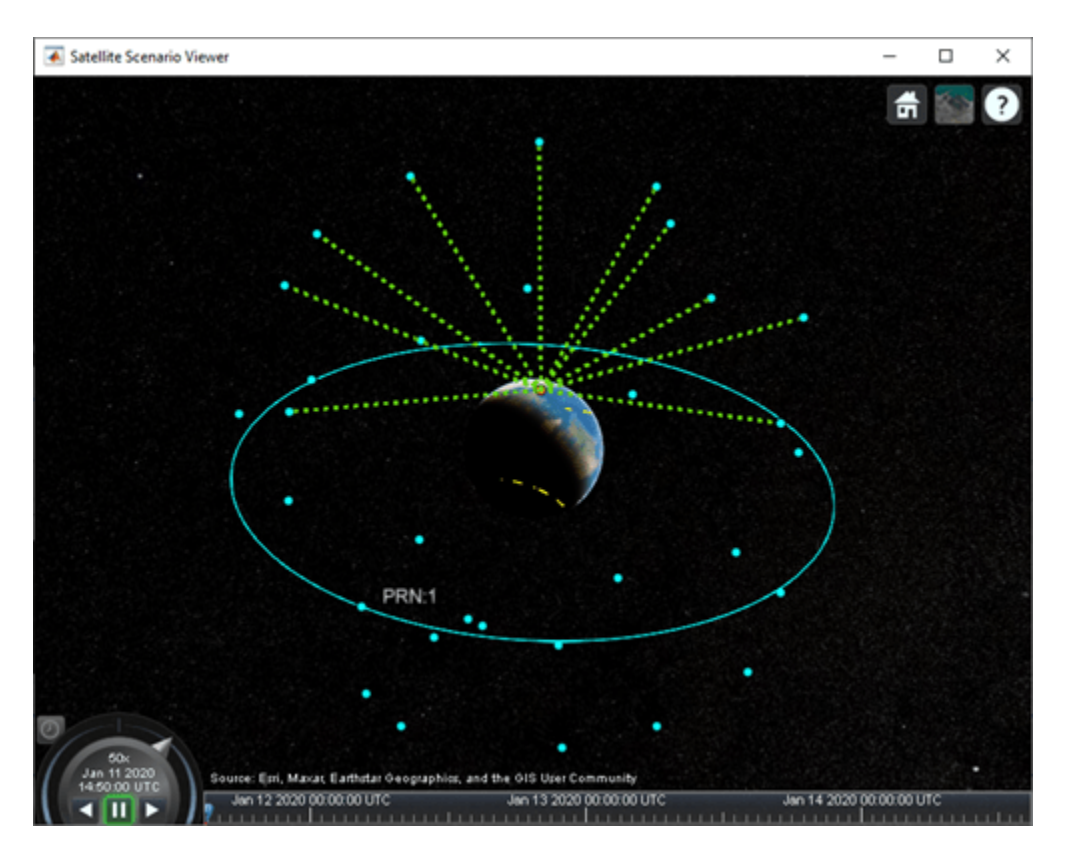

Play the scenario with the satellites and ground station.

play(sc)

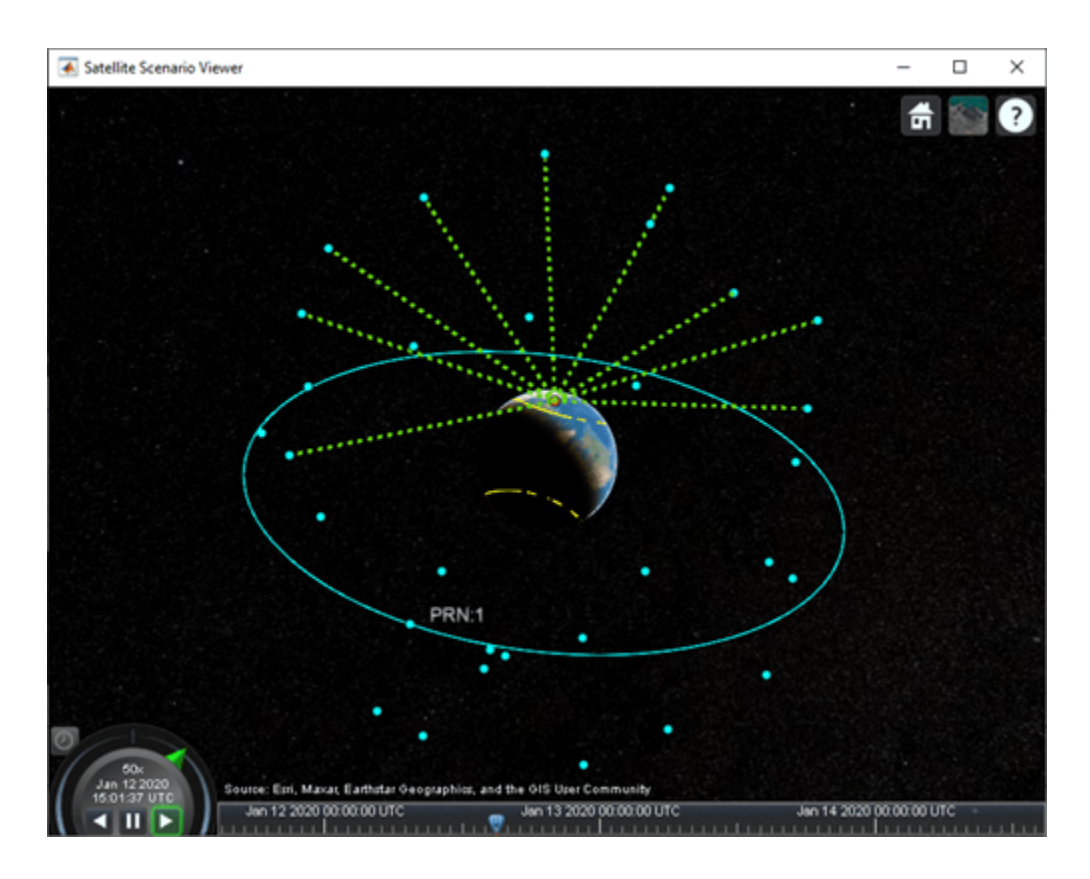

# **See Also**

**Objects** satelliteScenario | satellite | groundTrack | groundStation | access

## **Functions**

orbitalElements | aer | play

# **Related Examples**

- • ["Satellite Constellation Access to Ground Station" on page 1-14](#page-19-0)
- "Model, Visualize, and Analyze Satellite Scenario"

# **More About**

- "Satellite Scenario Key Concepts"
- "Satellite Scenario Basics"

# **Interference from Satellite Constellation on Communications Link**

This example shows how to analyze interference on a downlink from a constellation of satellites in a medium-Earth orbit (MEO) to a ground station located in the Pacific Ocean. The interfering constellation consists of 40 satellites in a low-Earth orbit (LEO). This example determines the times at which the downlink is closed, the carrier to noise plus interference ratio, and the link margin.

This example requires Satellite Communications Toolbox. If you have also have Antenna Toolbox™, you can use this example to learn how to import antennas from Antenna Toolbox into satellite scenario. If you also have Phased Array System Toolbox<sup>™</sup>, you can use this example to learn how to import antennas from Phased Array System Toolbox into satellite scenario and use beamforming to improve the carrier-to-noise-and-interference ratio (CNIR).

### **Create Satellite Scenario**

Create a satellite scenario. Define the start time and stop time of the scenario. Set the sample time to 60 seconds.

```
\texttt{startTime} = \texttt{datetime}(2021,3,17,22,52,0); \texttt{\$ 17 March 2021 } 10:52 \text{ PM UTC}<br>\texttt{stopTime} = \texttt{startTime} + \texttt{minutes}(10); \texttt{\$ 17 March 2021 } 11:02 \text{ PM UTC}stopTime = startTime + minutes (10);sampleTime = 60; \frac{1}{3} and \frac{1}{3} and \frac{1}{3} and \frac{1}{3} and \frac{1}{3} and \frac{1}{3} and \frac{1}{3} and \frac{1}{3} and \frac{1}{3} and \frac{1}{3} and \frac{1}{3} and \frac{1}{3} and \frac{1}{3} and \frac{1}{3} and \frac{1}{3}sc = satelliteScenario(startTime,stopTime,sampleTime);
```
### **Add Medium-Earth Orbit Satellite**

Add a satellite in an MEO by specifying its Keplerian orbital elements. This satellite is the satellite from which data is downlinked.

```
semiMajorAxis = 12000000; % In m
eccentricity = 0;inclination = 8; \frac{1}{2} and \frac{1}{2} and \frac{1}{2} are \frac{1}{2} and \frac{1}{2} are \frac{1}{2} are \frac{1}{2} and \frac{1}{2} are \frac{1}{2} and \frac{1}{2} are \frac{1}{2} are \frac{1}{2} and \frac{1}{2} are \frac{1}{2} are \frac{1}{2}raan = 0; example as the control of ascension of ascending node, in degrees
arg0fPeriapsis = 0; % In degrees
trueAnomaly = 343.9391; % In degrees
meoSat = satellite(sc, semiMajorAxis, ...
     eccentricity, ...
     inclination, ...
     raan, ...
     argOfPeriapsis, ...
     trueAnomaly, ...
     Name = "MEO Satellite", ...
     OrbitPropagator = "two-body-keplerian");
```
### **Add Interfering Satellite Constellation**

Add the interfering satellite constellation from a two-line-element (TLE) file. These satellites are placed in LEO.

interferingSat = satellite(sc,"leoSatelliteConstellation.tle");

### **Add Transmitter to MEO Satellite**

Add a transmitter to the MEO satellite. This transmitter is used for the downlink. Define the antenna specifications and set the operating carrier frequency to 3 GHz.

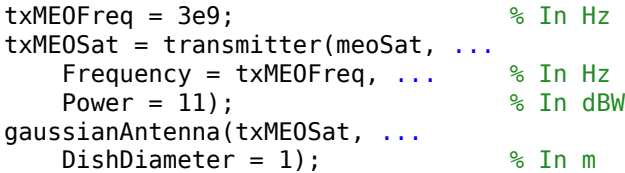

## **Add Transmitter to LEO Satellites**

Add a transmitter to each satellite in the LEO constellation, and then define the antenna specifications. These transmitters are the ones that interfere with the downlink from the MEO satellite. Set the operating carrier frequency of the interfering satellites to 2.99 GHz. The example assigns each interfering satellite a random power in the range from 10 to 20 dBW.

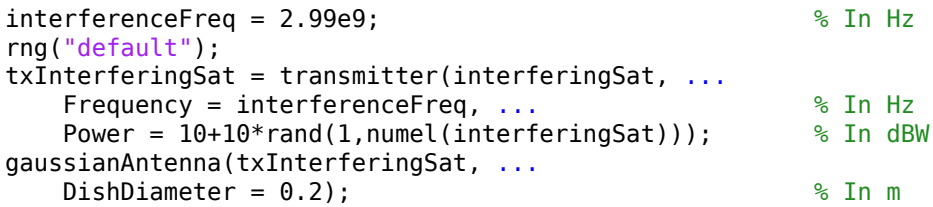

## **Add Ground Station**

Add a ground station to the satellite scenario by specifying its latitude and longitude.

```
gs = groundStation(sc, \ldots) 0, ... % Latitude in degrees
   180, ... 8 SE AN ARTICLE 180, ... 8 Longitude in degrees
    Name = "Ground station");
```
## **Specify Ground Station Antenna Type**

For this example, you can choose from one of the following antennas:

- Gaussian Antenna
- Parabolic Reflector from Antenna Toolbox
- Uniform Rectangular Array from Phased Array System Toolbox
- % Select the desired ground station antenna.

```
groundStationAntennaType = Gaussian Antenna
```
## **Add Receiver to Ground Station**

Add a receiver to the ground station. If you selected Gaussian Antenna or Parabolic Reflector, attach the receiver to a gimbal, which is in turn attached to the ground station. Configure the gimbal to track the MEO satellite, so that the antenna also tracks the MEO satellite. If you selected Uniform Rectangular Array, attach the receiver directly to the ground station. Specify the mounting location and mounting angles of the gimbal and receiver, and the antenna specifications appropriately.

```
switch groundStationAntennaType
     case {"Gaussian Antenna","Parabolic Reflector"}
         % When Gaussian Antenna or Parabolic Reflector is selected, attach
         % a gimbal to the ground station.
        gin = gimbal(gs, \ldots)MountingLocation = [0;0;-5], ... % In m
```

```
MountingAngles = [0;180;0]); % In degrees
    % Set the gimbal to track the MEO satellite.
    pointAt(gim,meoSat);
    if groundStationAntennaType == "Gaussian Antenna"
         % When Gaussian Antenna is selected
         % Create the receiver object and add it to the gimbal
        rxGs = receiver(gim, ...MountingLocation = [0,0,1]); % In m
         % Provide the Gaussian Antenna specifications
         gaussianAntenna(rxGs, ...
            DishDiameter = 0.8); % In m
    else
         % When Parabolic Reflector is selected
         % Size the antenna based on the frequency
         % Requires Antenna Toolbox(TM)
        ant = design(reflectorParabolic, txMEOFreq);
         % Create the receiver object and add it to the gimbal
        rxGs = receiver(gim, ...Antenna = ant, \ldotsMountingLocation = [0;0;1]); % In m
    end
 case "Uniform Rectangular Array"
    % When Uniform Rectangular Array is selected
    % Determine the wavelength of the downlink signal
    c = physconst('LightSpeed');
   lambda = c/txME0Freq; % Define array size
   nrow = 8;ncol = 8; % Define element spacing
   drow = lambda/2;
   dcol = lambda/2;
    % Create a back-baffled 6-by-6 antenna array
    % Requires Phased Array System Toolbox(TM)
   ant = phased.URA(Size = [nrow ncol], ...ElementSpacing = [draw dcol];
    ant.Element.BackBaffled = true;
    % Create the receiver object and add it to the ground station
   rxGs = receiver(gs, ...Antenna = ant, \ldotsMountingAngles = [0; 90; 0]); % In degrees
```
### end

#### **Create Access Analysis Between Interfering Satellite Constellation and Ground Station**

Add an access analysis between each satellite in the interfering constellation and the ground station. This analysis enables the visualization of interference in the satellite scenario viewer that will be

launched later. Any time a satellite in the constellation is visible to the ground station, there is some level of interference from that visible satellite.

ac = access(interferingSat,gs);  $ac.LineColor = [1 1 0];$  % Yellow

### **Set Tracking Targets for Satellites**

Set the satellites to track the ground station. This ensures that the transmitter antennas on board each satellite track the ground station. Setting the interfering satellite transmitters to track the ground station results in the worst-case interference on the downlink.

pointAt([meoSat interferingSat],gs);

### **Calculate Weights of Uniform Rectangular Array**

If you selected Uniform Rectangular Array as the ground station antenna, compute the weights that are required to point the main lobe towards the MEO satellite, and the nulls towards the interfering satellites, thereby cancelling the interference. Assign the computed weights using pointAt.

```
if groundStationAntennaType == "Uniform Rectangular Array"
     % Find the LEO satellites that are in the line of sight of the ground
     % station. These satellites are the potential interferers.
     currentInterferingSat = interferingSat(accessStatus(ac,sc.StartTime) == true);
    % Calculate the direction of the MEO satellite with respect to the
     % array. This is the lookout direction.
    [azd,eld] = aer(rxGs,meoSat,sc.StartTime,CoordinateFrame='body');
    % Calculate the directions of the potentially interfering satellites
     % with respect to the array. These are the null directions.
    [azn,eln] = aer(rxGs,currentInterferingSat,sc.StartTime,CoordinateFrame='body');
     % Calculate the steering vectors for the lookout direction.
    % Requires Phased Array System Toolbox.
    wd = steervec(getElementPosition(ant)/lambda,[wrapTo180(azd);-eld]);
     % Calculate the steering vector for null directions.
     % Requires Phased Array System Toolbox.
    wn = steervec(getElementPosition(ant)/lambda,[wrapTo180(azn)';-eln']);
    % Compute the response of the desired steering at null directions.
    rn = (wn' * wn) \setminus (wn' * wd);
    % Sidelobe canceler - remove the response at null directions.
   w = wd - wn * rn; % Assign the weights to the phased array.
     pointAt(rxGs,Weights=w);
end
```
### **Create Desired Downlink**

Create a downlink from the transmitter on board the MEO satellite to the receiver on board the ground station. This link is the downlink which encounters interference from the LEO constellation.

```
downlink = link(txMEOSat, rxGs);
```
### **Create Interfering Links**

Create a link between the transmitter on board each satellite in the LEO constellation and the receiver on board the ground station. These links are the interferer links with the desired downlink.

lnkInterference = link(txInterferingSat,rxGs);

### **Launch Satellite Scenario Viewer**

Launch the Satellite Scenario Viewer with ShowDetails set to false. When the ShowDetails property is set to false, only the satellites, the ground station, accesses, and links will be shown. The labels and orbits will be hidden. Mouse over the satellites and the ground stations to show their labels. Click on the MEO satellite so that its orbit projected up to the scenario StopTime and its label are visible without mousing over. Click on the ground station so that its label is visible without mousing over. The presence of the green line between the transmitter on board the MEO satellite and the receiver on board the ground station signifies that the downlink can be closed successfully assuming no interference from the satellite constellation exists. The presence of yellow lines between a given satellite in the constellation and the ground station signifies that they have access to one another, and as a result, interference from that satellite exists.

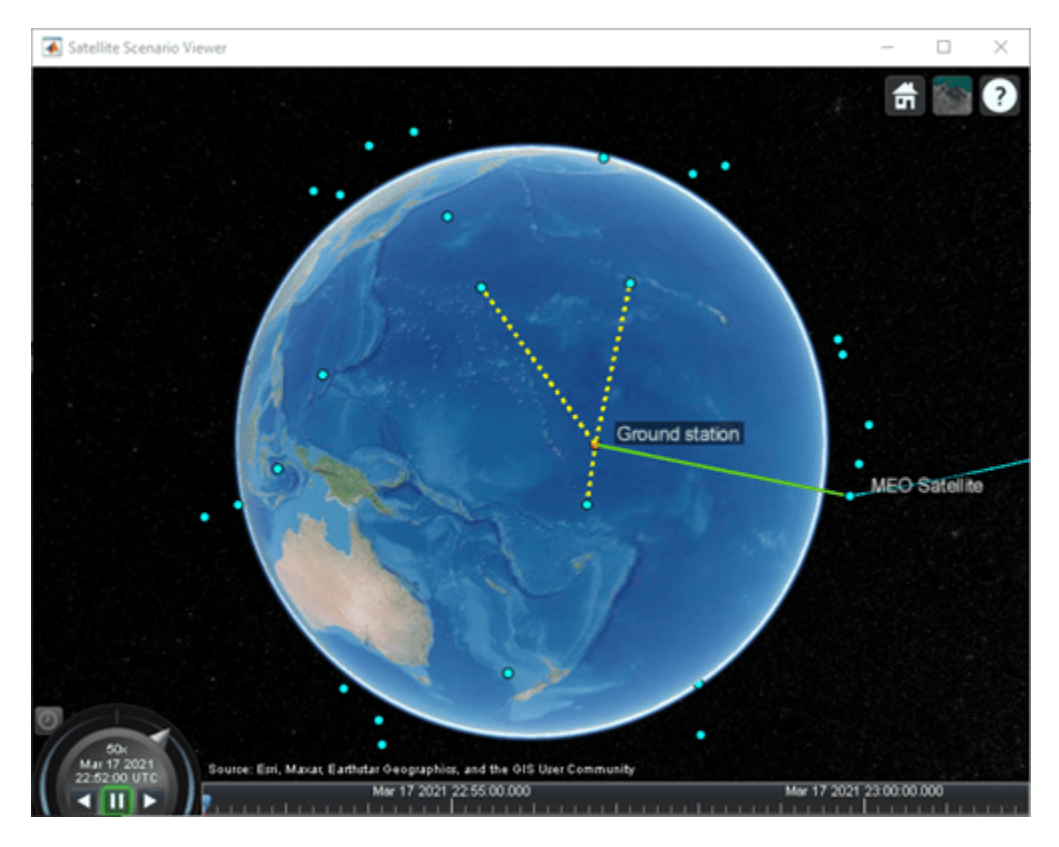

v = satelliteScenarioViewer(sc,ShowDetails=false);

**Visualize Radiation Pattern of Antennas Involved in Downlink**

Visualize the radiation pattern of the transmitter antenna on board the MEO satellite and the receiver on board the ground station.

```
pattern(txMEOSat, ...
   Size = 1000000; % In m
```
pattern(rxGs,txMEOFreq, ...  $Size = 1000000$ ; % In m

### **Radiation Pattern of MEO Satellite Antenna**

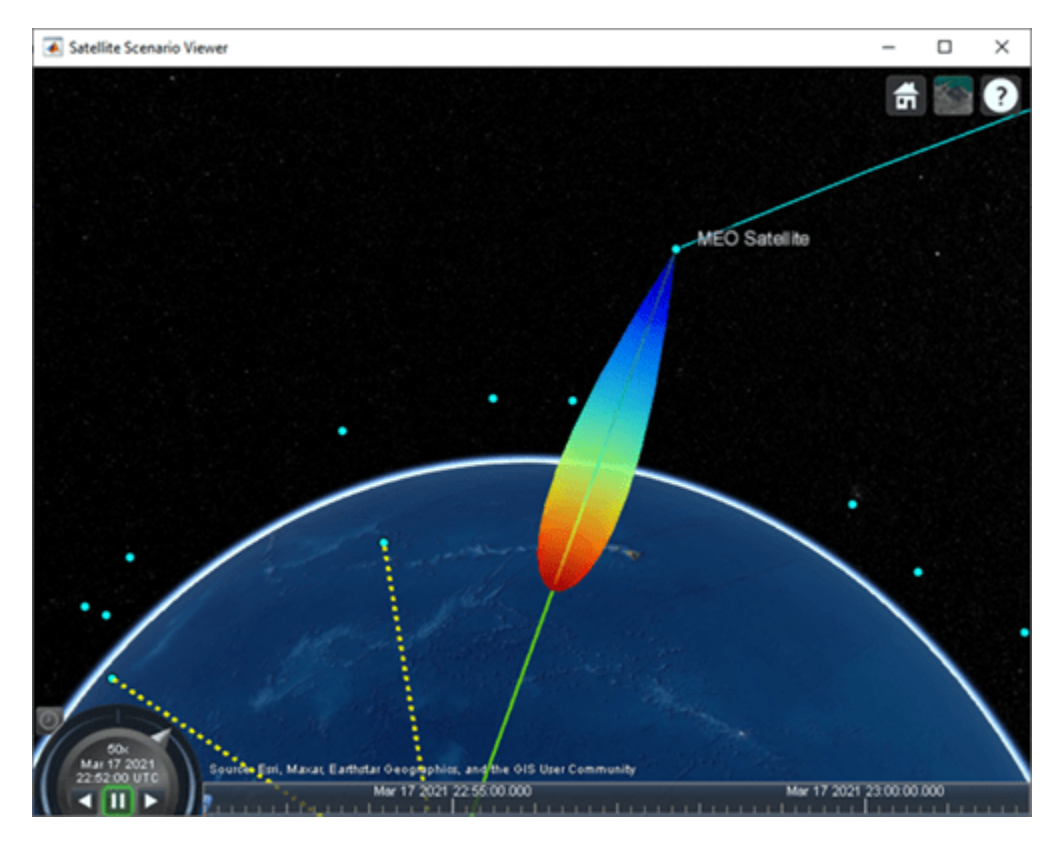

### **Set Camera to View Ground Station Antenna Radiation Pattern**

```
% Set camera position and orientation to view the ground station antenna
% radiation pattern.
campos(v,-8,172,2500000);
camheading(v,40);
campitch(v, -60);
```
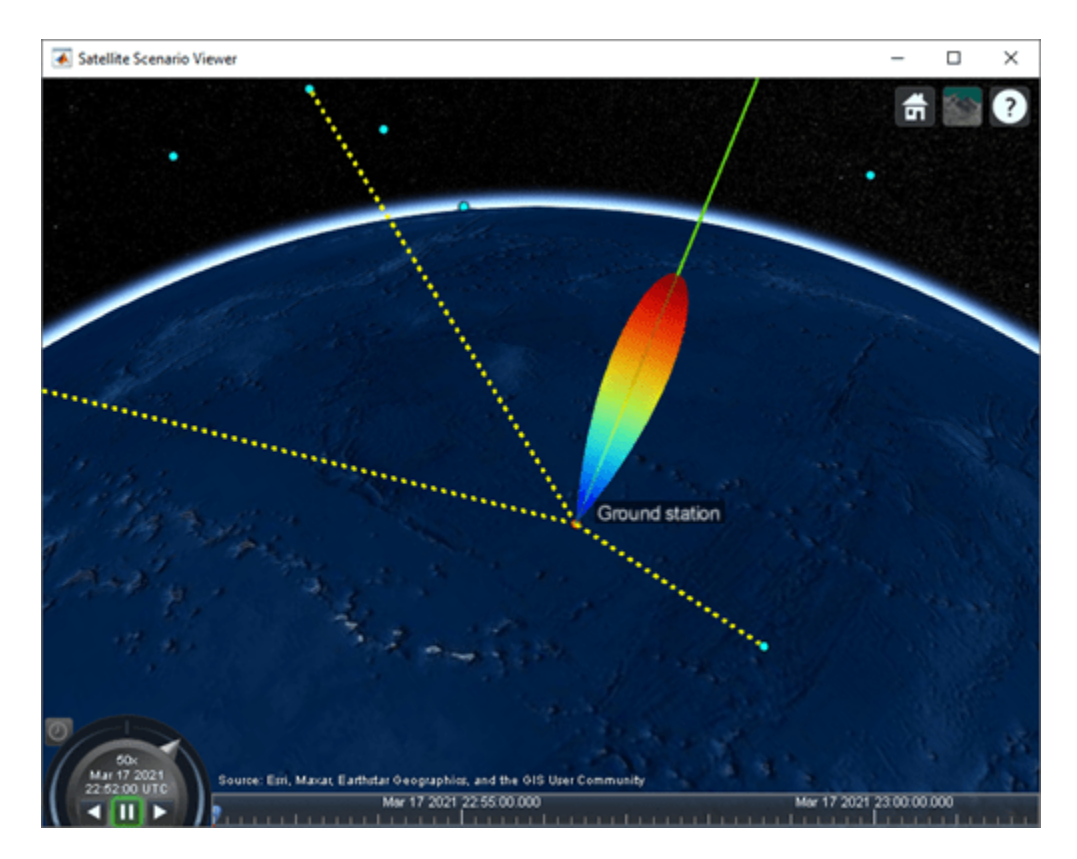

**Gaussian Antenna**

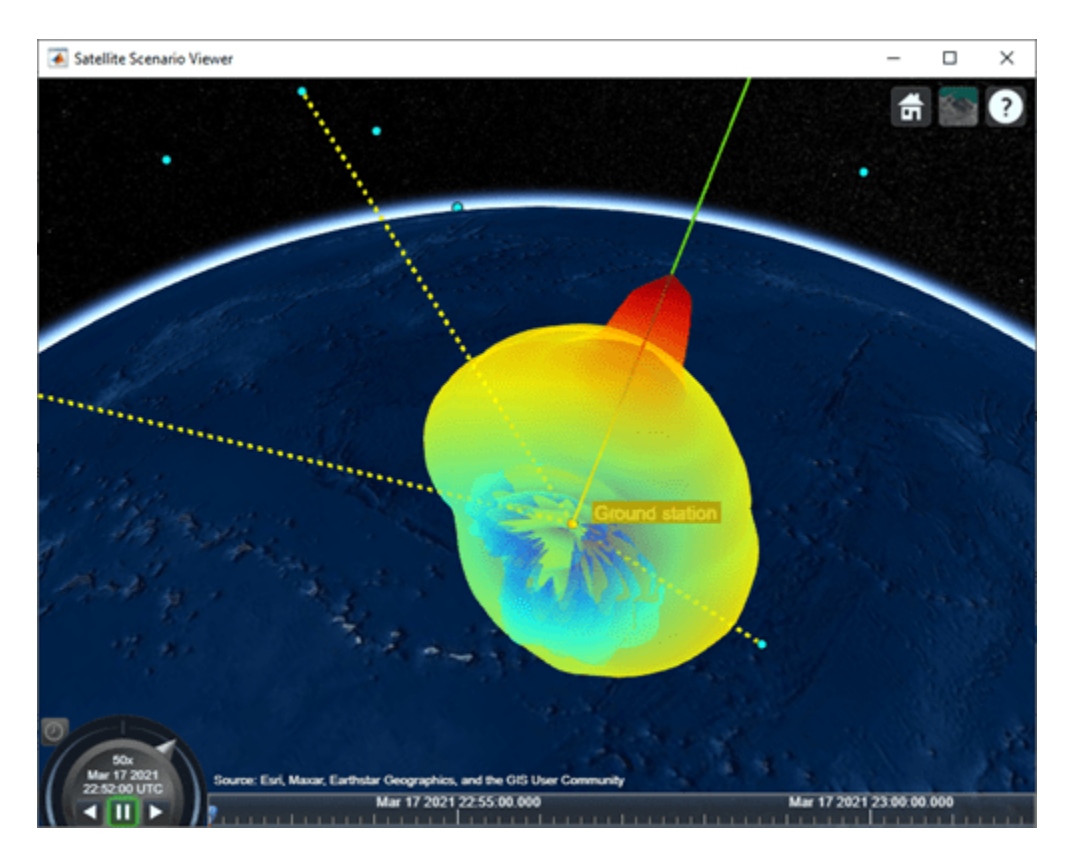

**Parabolic Reflector** 

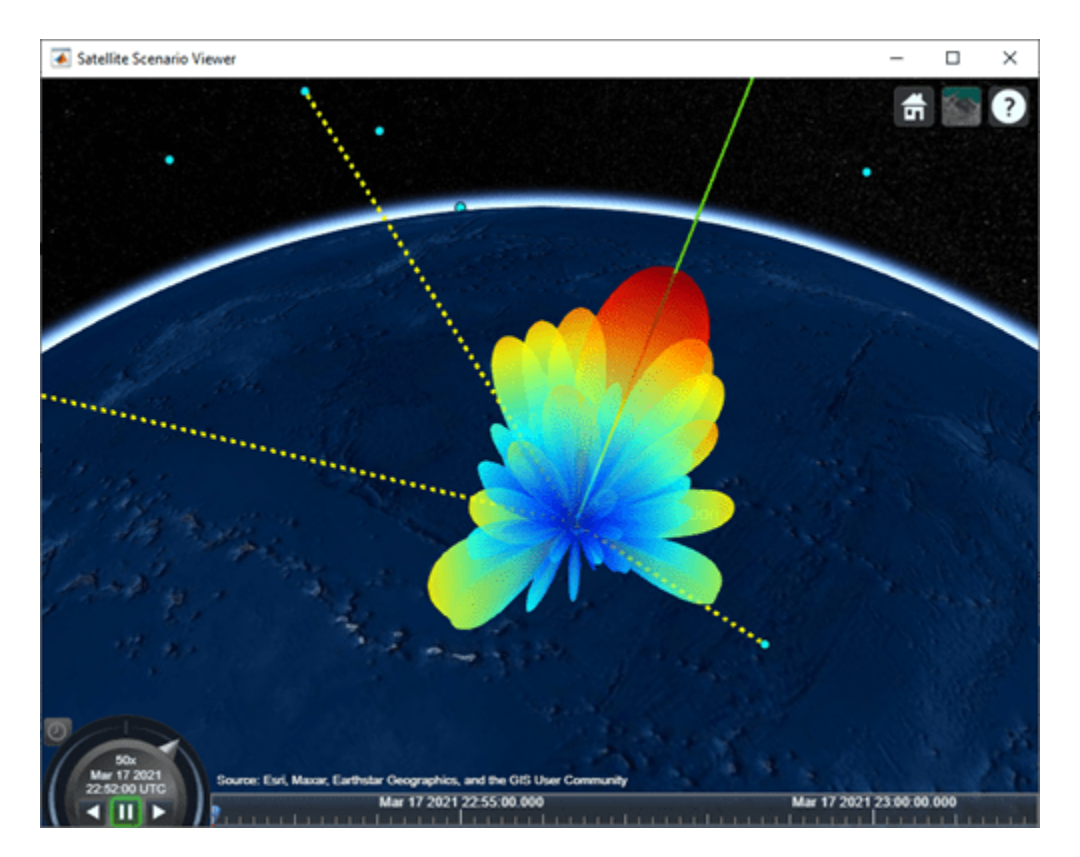

### **Uniform Rectangular Array**

### **Simulate Scenario and Visualize**

### **With Gaussian Antenna or Parabolic Reflector**

If you selected Gaussian Antenna or Parabolic Reflector (requires Antenna Toolbox), use play to visualize the scenario from StartTime to StopTime. This will automatically simulate the scenario before playing back the visualization. Note how the antenna pointing changes as the gimbal tracks the MEO satellite.

```
if groundStationAntennaType == "Gaussian Antenna" || groundStationAntennaType == "Parabolic Refle
     play(sc);
     campos(v,-8,172,2500000);
     camheading(v,40);
    campitch(v, -60);
end
```
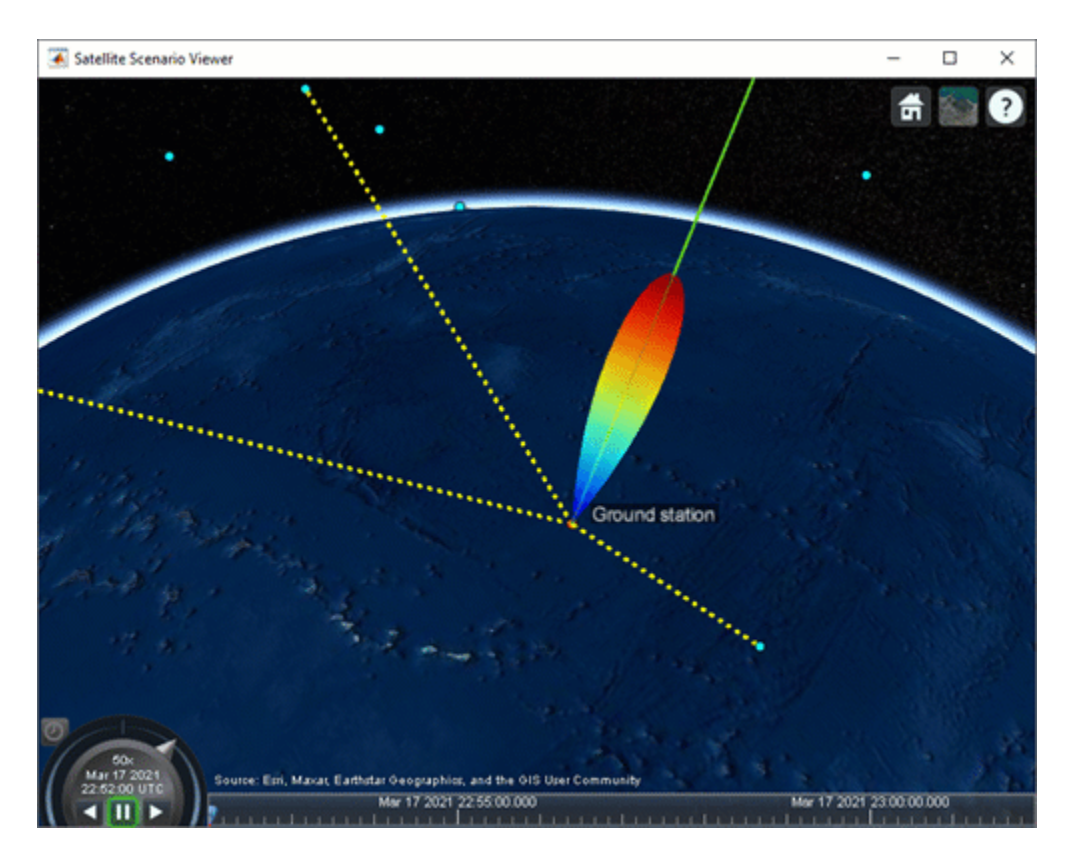

**With Gaussian Antenna**
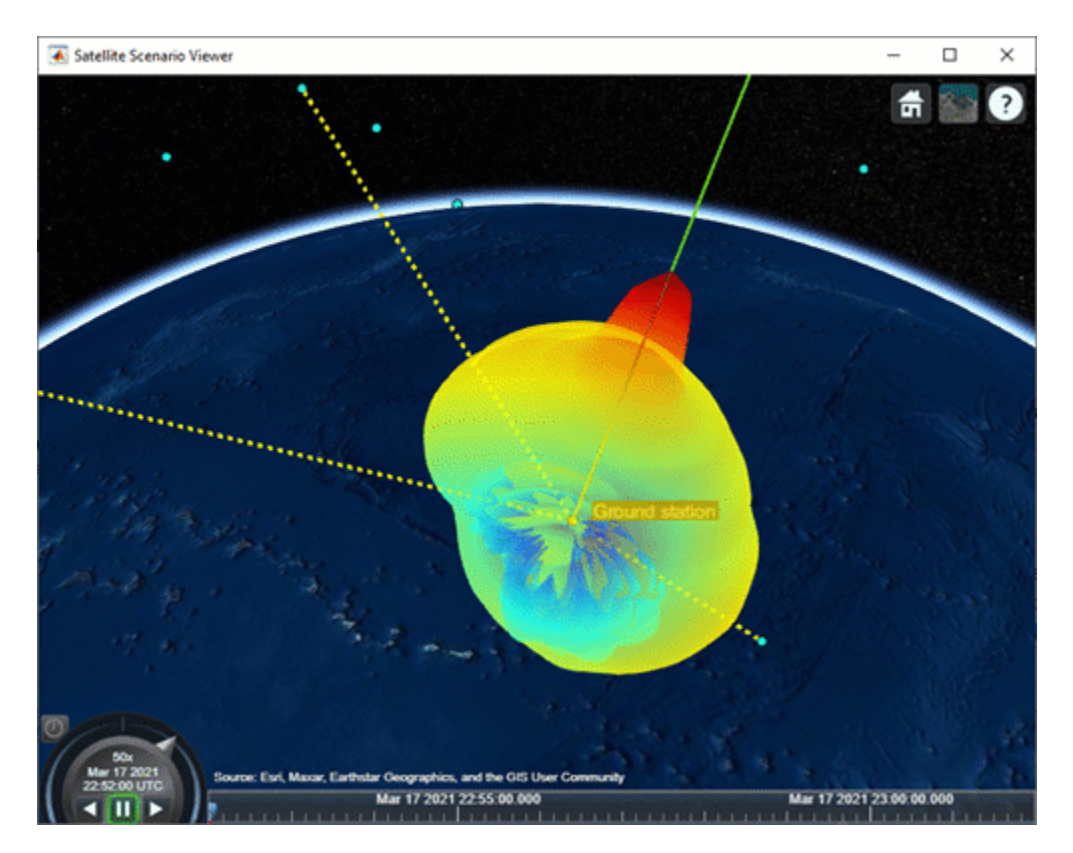

# **With Parabolic Reflector**

# **With Uniform Rectangular Array**

If you selected Uniform Rectangular Array (requires Phased Array System Toolbox), you must manually step through the simulation so that you can recompute the weights at each time step based on the new position of the MEO satellite and the interfering LEO satellites. To manually step through the simulation, first set AutoSimulate to false. Following this, you can call advance to move the simulation by one time step. The first call to advance will compute the simulation states at StartTime. Subsequent calls will advance the time step by one SampleTime and compute the states accordingly.

```
if groundStationAntennaType == "Uniform Rectangular Array"
     % Set AutoSimulate to false.
    sc.AutoSimulate = false;
    % Manually step through the simulation.
   while advance(sc)
         % Determine the access status history for each LEO satellite
         % corresponding to the current SimulationTime.
         acStatusHistory = accessStatus(ac);
        acStatus = acStatusHistory(:,end); % Determine the LEO satellites that are visible to the ground
         % station. These are the satellites that will potentially
         % interfere with the ground station at the current simulation
         % time.
         currentInterferingSat = interferingSat(acStatus == true);
```
end

```
 % Determine the direction of the MEO satellite in the body frame of
     % the Uniform Rectangular Array. This is the lookout direction of
     % the array.
    [azdHistory,eldHistory] = aer(rxGs,meoSat,CoordinateFrame='body');
    azd = azdHistory(:,end);eld = eldHistory(:,end); % Determine the direction of these interfering satellites in
     % the body frame of the Uniform Rectangular Array. These are
     % the directions in which the array must point a null.
    [aznHistory,elnHistory] = aer(rxGs,currentInterferingSat,CoordinateFrame='body');
    azn = aznHistory(:,end);eln = elnHistory(:,end); % Calculate the steering vectors for lookout direction.
     % Requires Phased Array System Toolbox.
     wd = steervec(getElementPosition(ant)/lambda,[wrapTo180(azd);-eld]);
     % Calculate the steering vector for null directions.
     % Requires Phased Array System Toolbox.
     wn = steervec(getElementPosition(ant)/lambda,[wrapTo180(azn)';-eln']);
     % Compute the response of desired steering at null direction.
    rn = (wn' * wn) \setminus (wn' * wd);
     % Sidelobe canceler - remove the response at null direction.
    w = wd - wn * rn; % Assign the weights to the phased array.
     pointAt(rxGs,Weights=w);
 end
```
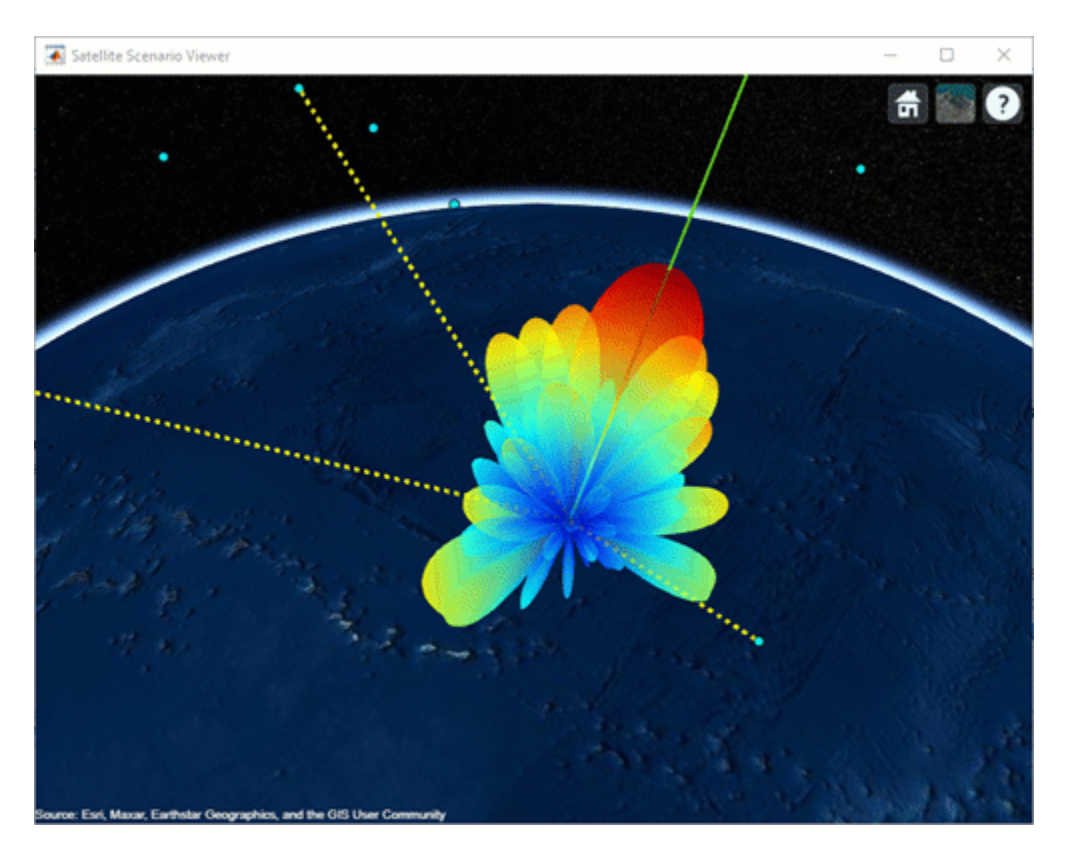

# **Plot Downlink Closure Status Neglecting Interference**

Determine the closure status of the desired downlink from the MEO satellite. The linkStatus function neglects interference from other transmitters. Any time the downlink is closed, the status is true. Otherwise, the status is false. The status is indicated by 1 and 0, respectively in the plot.

```
[downlinkStatus,t] = linkStatus(downlink);
plot(t,downlinkStatus,"-g",LineWidth=2);
xlabel("Time");
ylabel("Downlink Closure Status");
title("Link Status as a Function of Time");
grid on;
```
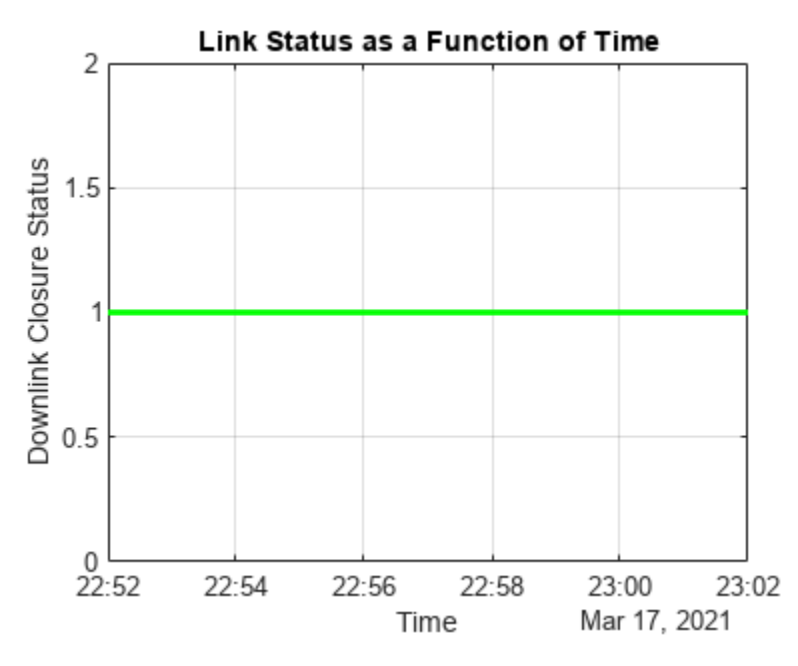

# **Calculate Downlink Closure Status with Interference**

Calculate the downlink closure status with interference by first calculating the MEO downlink and interference signal power levels at the ground station receiver input using sigstrength. The locations of received power measurements and losses are illustrated in the ground station receiver diagram below.

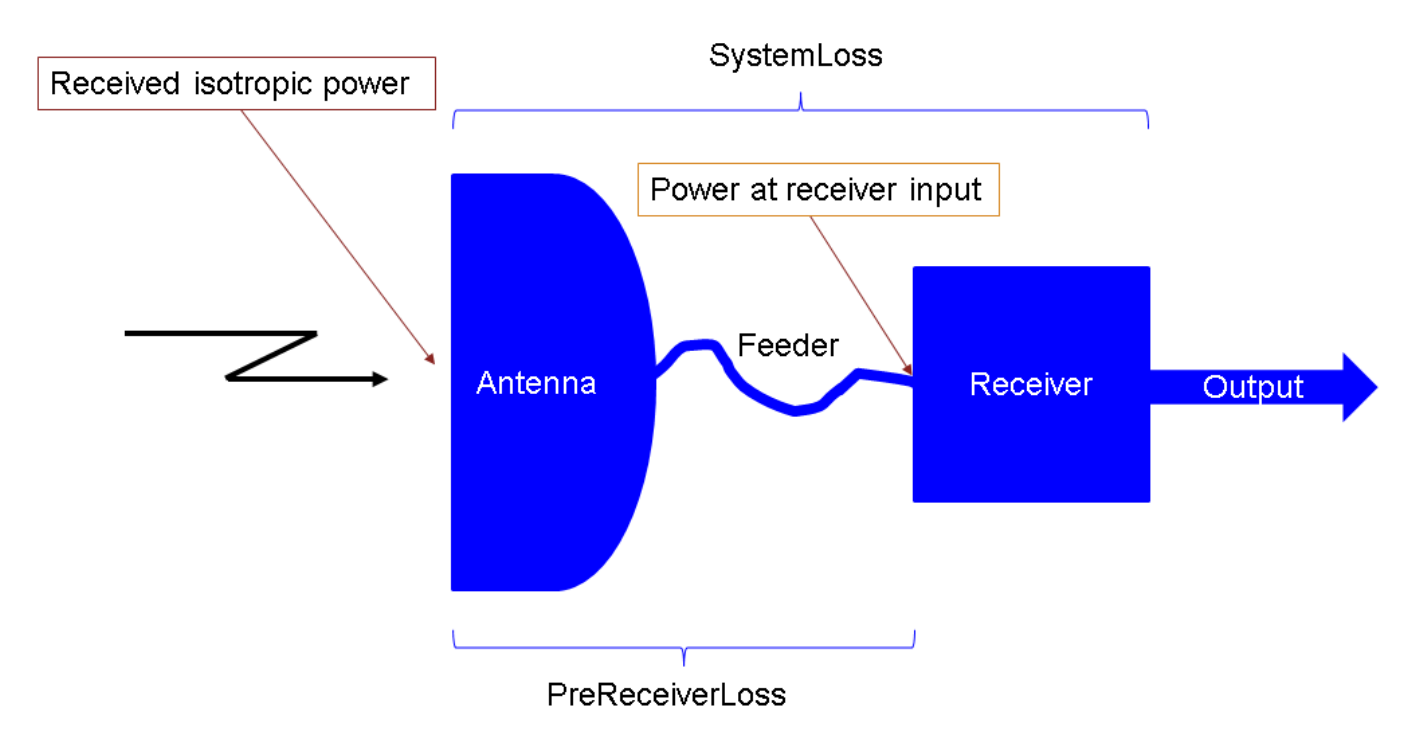

% Calculate the power at receiver input corresponding to the downlink from % the MEO satellite.

```
[~,downlinkPowerRxInput] = sigstrength(downlink); % In dBW
```

```
% Calculate the interference power at receiver input corresponding to each
% LEO satellite.
[~,interferencePowerRxInput] = sigstrength(lnkInterference); % In dBW
```
Calculate total interfering signal power at the receiver input. Get this quantity by summing the individual power levels from the interfering LEO satellites in Watts.

interferencePowerRxInputW = 10.^(interferencePowerRxInput/10); % W interferencePowerRxInputSumW = sum(interferencePowerRxInputW); % W

Calculate the amount of total interfering signal power that contributes to interference in the signal bandwidth by following these steps.

1) Calculate the overlapping portion of the signal bandwidth with the bandwidth of the interferers. This example considers the transmission power of interfering satellites and the MEO satellite as constant across the whole bandwidth of respective MEO satellite and interfering satellites.

2) Calculate the amount of interference power that acts as interference to signal bandwidth.

This diagram shows the power spectral density (PSD) plot, which shows the actual interference power and modeled interference power when the transmission bandwidth and interfering bandwidth overlap. The actual interference power is the area occupied by the interference power density in the overlapped bandwidth region. This actual interference power is then spread across the entire transmission bandwidth and assumed to be noise-like.

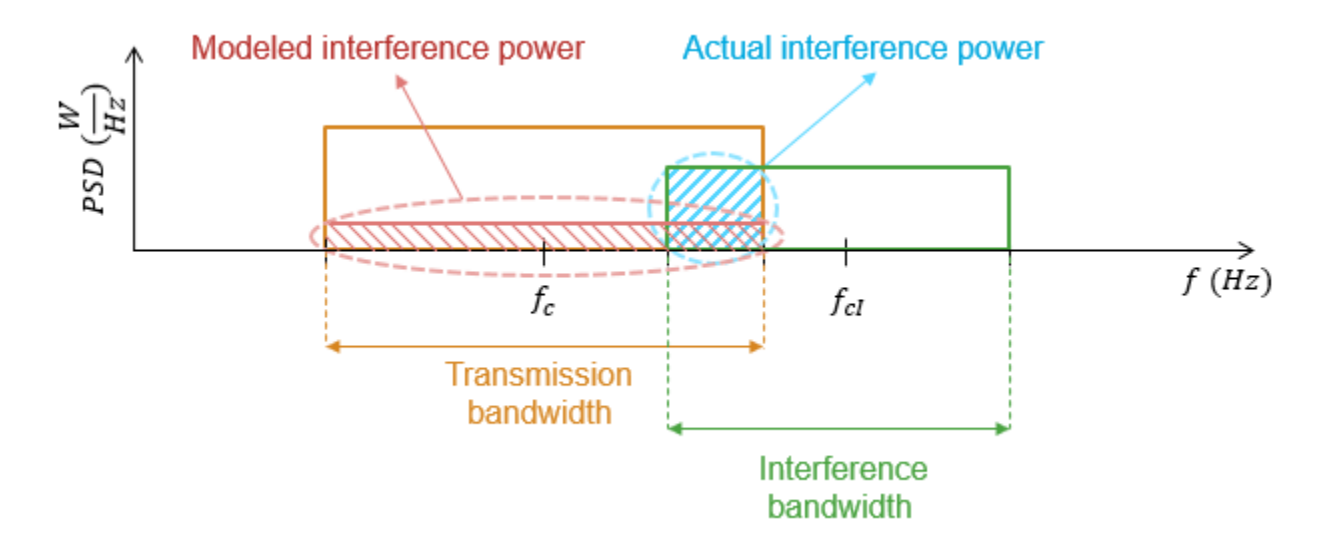

This example assumes that the transmission (or signal) bandwidth of the MEO satellite is 30 MHz and that the bandwidth of the interfering signal is 20 MHz.

```
txBandwidth = 30e6; % In Hz
interferenceBandWidth = 20e6;<br>
and the set of the set of the set of the set of the set of the set of the set of the set of the set of the set of the set of the set of the set of the set of the set of the set of the set of 
% Get the overlap portion of the interfering bandwidth and the bandwidth of
% interest. The assumption is to the have same interference power across
% the whole bandwidth.
overlapFactor = getOverlapFactor(txMEOFreq,txBandwidth, ...
```
interferenceFreq,interferenceBandWidth);

```
% Get the interference power that contributes as interference to the signal
% of interest from the total interference power
interferencePowerRxInputActual = interferencePowerRxInputSumW*overlapFactor; % In W
```
Interference is modeled by treating the contribution of interfering signal power in the overlapped bandwidth as noise. Accordingly, add this quantity to the thermal noise at the ground station receiver input. Note that the interference and noise power levels must be added in Watts.

```
% Calculate the thermal noise at the ground station receiver input.
T = HelperGetNoiseTemperature(txMEOFreq,rxGs); % In K
kb = physconst("Boltzmann");
thermalNoise = kb*T*txBandwidth; % In W
```

```
% Calculate the noise plus interference power at the receiver input.
noisePlusInterferencePowerW = thermalNoise + interferencePowerRxInputActual; % In W
noisePlusInterferencePower = 10*log10(noisePlusInterferencePowerW); % In dBW
```
Calculate the carrier to noise plus interference power spectral density ratio at the demodulator input as follows:

 $C/(N_0 + I_0) = P_{RxInput} - (N + I) + 10\log_{10}TxBandwidth - LOSS_{Rx}$ 

where:

- $C/(N_0 + I_0)$  is the carrier to noise plus interference power density ratio at the demodulator input  $(in dB).$
- *P<sub>RxInput</sub>* is the received downlink power from the MEO satellite measured at the ground station receiver input (in dBW).
- $(N + I)$  is the sum of receiver system thermal noise and the contribution of interfering signal power in the overlapped bandwidth measured at the receiver input (in dBW).
- *TxBandwidth* is the downlink transmission bandwidth from MEO satellite (in Hz).
- *LOSS* $R_x$  is the loss that occurs between the receiver input and the demodulator input (in dB).

```
% Calculate loss that occurs between the receiver input and the demodulator
% input.
rxGsLoss = rxGs.SystemLoss - rxGs.PreReceiverLoss;
% Calculate C/(N0+I0) at the demodulator input.
CNoPlusInterference = downlinkPowerRxInput - ...
     noisePlusInterferencePower + 10*log10(txBandwidth) - rxGsLoss;
```
Calculate the energy per bit to noise plus interference power spectral density ratio at the demodulator input as follows:

 $E_b/(N_0 + I_0) = C/(N_0 + I_0) - 10\log_{10} BITRATE - 60$ 

where:

- $E_b/(N_0 + I_0)$  is the energy per bit to noise plus interference power spectral density ratio at the demodulator input (in dB).
- *BITRATE* is the bit rate of the downlink from the MEO satellite (in Mbps).

bitRate = txMEOSat.BitRate; ebNoPlusInterference = CNoPlusInterference - 10\*log10(bitRate) - 60;

Calculate the link margin as follows:

 $MARGIN = E_b/(N_0 + I_0) - (E_b/N_0)$ Required

where:

- *MARGIN* is the link margin (in dB).
- $\bullet$  *(E<sub>b</sub>*/N<sub>0</sub>)<sub>Required</sub> is the minimum received energy per bit to noise power spectral density ratio at the demodulator input that is required to close the link (in dB).

marginWithInterference = ebNoPlusInterference - rxGs.RequiredEbNo;

Calculate the downlink closure status with interference. The status is true whenever the link margin is greater than or equal to 0 dB.

 $downlinkStatusWithInterference = marginWithInterference \geq 0;$ 

# **Calculate Energy per Bit to Noise Power Spectral Density Ratio**

Calculate the energy per bit to noise power spectral density ratio (Eb/N0) of the downlink and interfering links at the demodulator input for analysis later.

```
ebnoDownlink = ebno(downlink); % In dB
ebnoInterference = ebno(lnkInterference); \frac{1}{6} In dB
```
## **Plot Downlink Closure Status with Interference**

Plot the new downlink closure status that accounts for interference. Compare the new link status with the previous case when interference was neglected.

```
plot(t,downlinkStatusWithInterference,"-r",t,downlinkStatus,"--g",LineWidth=2);
legend("Interference accounted","Interference neglected");
xlabel("Time");
ylabel("Downlink Closure Status");
title("Link Status as a Function of Time");
ylim([0 1.2]);
grid on
```
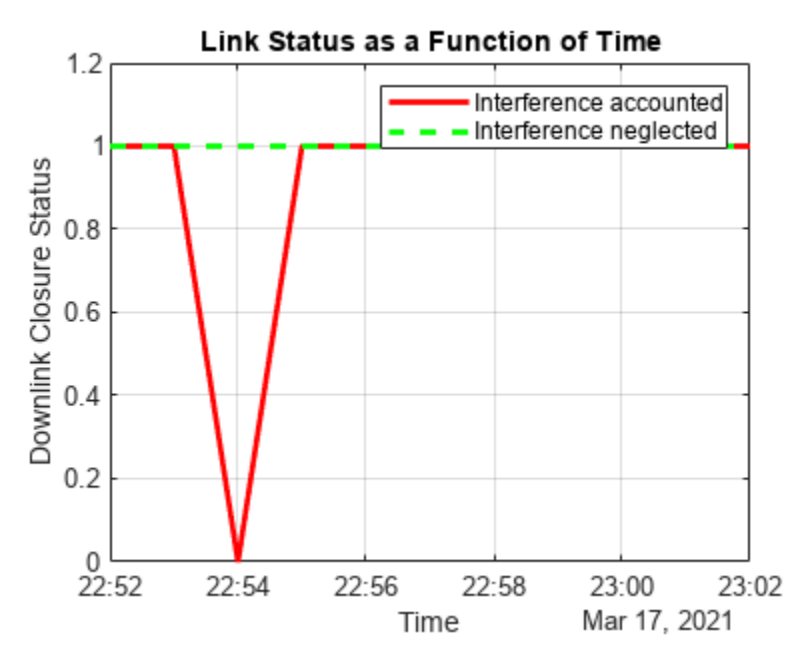

**When Gaussian Antenna or Parabolic Reflector are Chosen** 

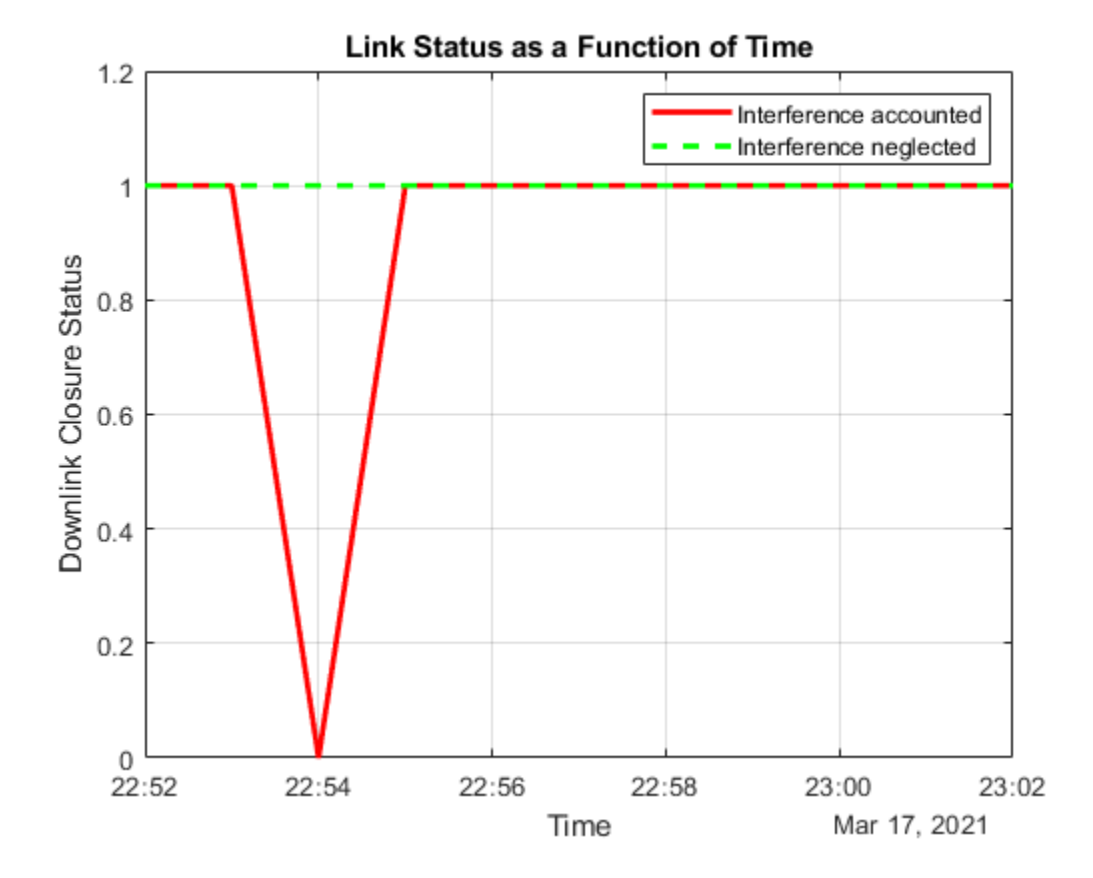

The plot shows that at 10:54 PM, the downlink cannot be closed because of excessive interference. This occurs because Satellite 10 of the LEO constellation flies overhead, and its transmission is picked up by its main lobe. This can also be visually confirmed by setting the current time of the viewer to 10:54 PM and clicking on the satellite near the main lobe of the antenna. Note that you require Antenna Toolbox to select Parabolic Reflector.

```
if groundStationAntennaType == "Gaussian Antenna" || groundStationAntennaType == "Parabolic Refle
     v.CurrentTime = datetime(2021,3,17,22,54,0);
end
```
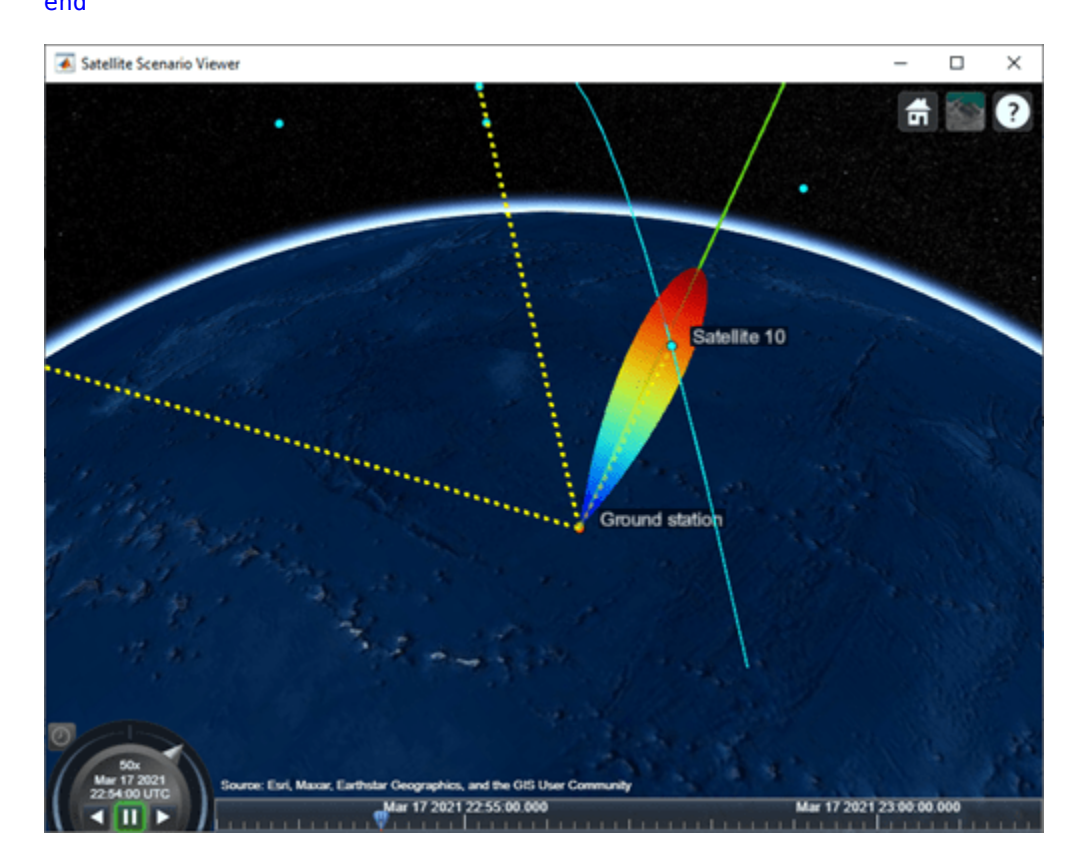

**Gaussian Antenna**

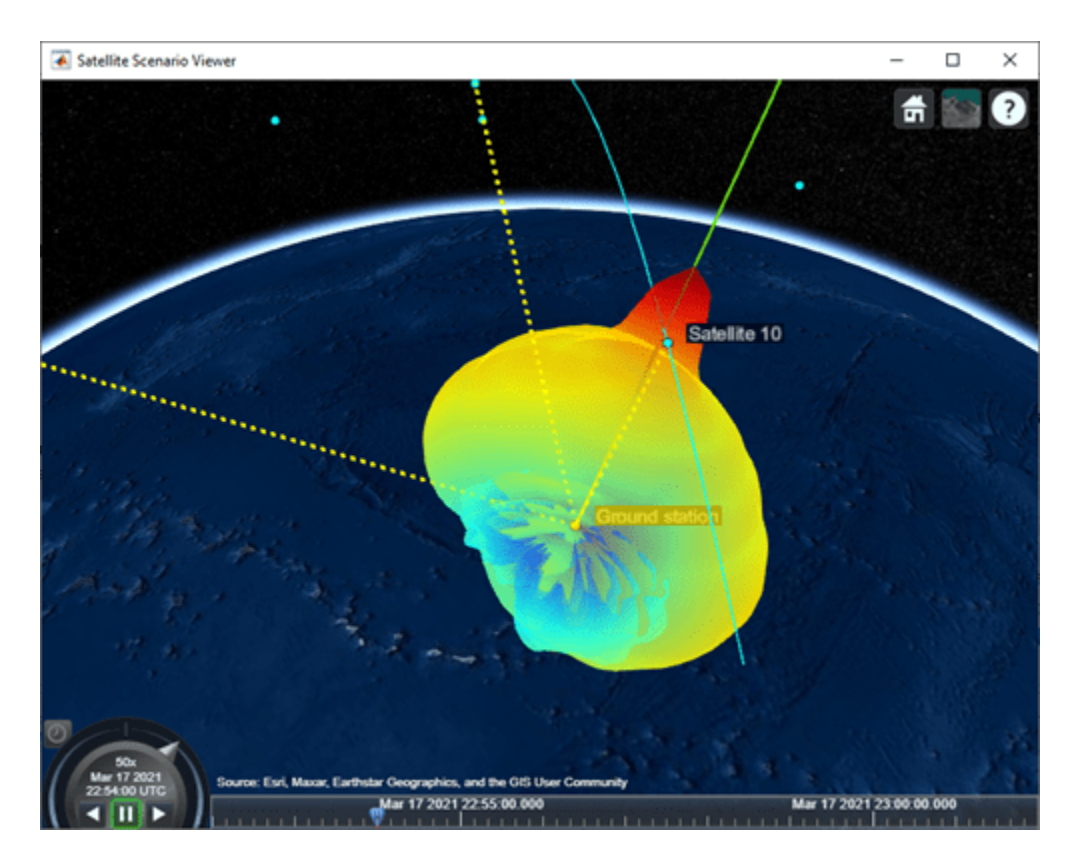

**Parabolic Reflector** 

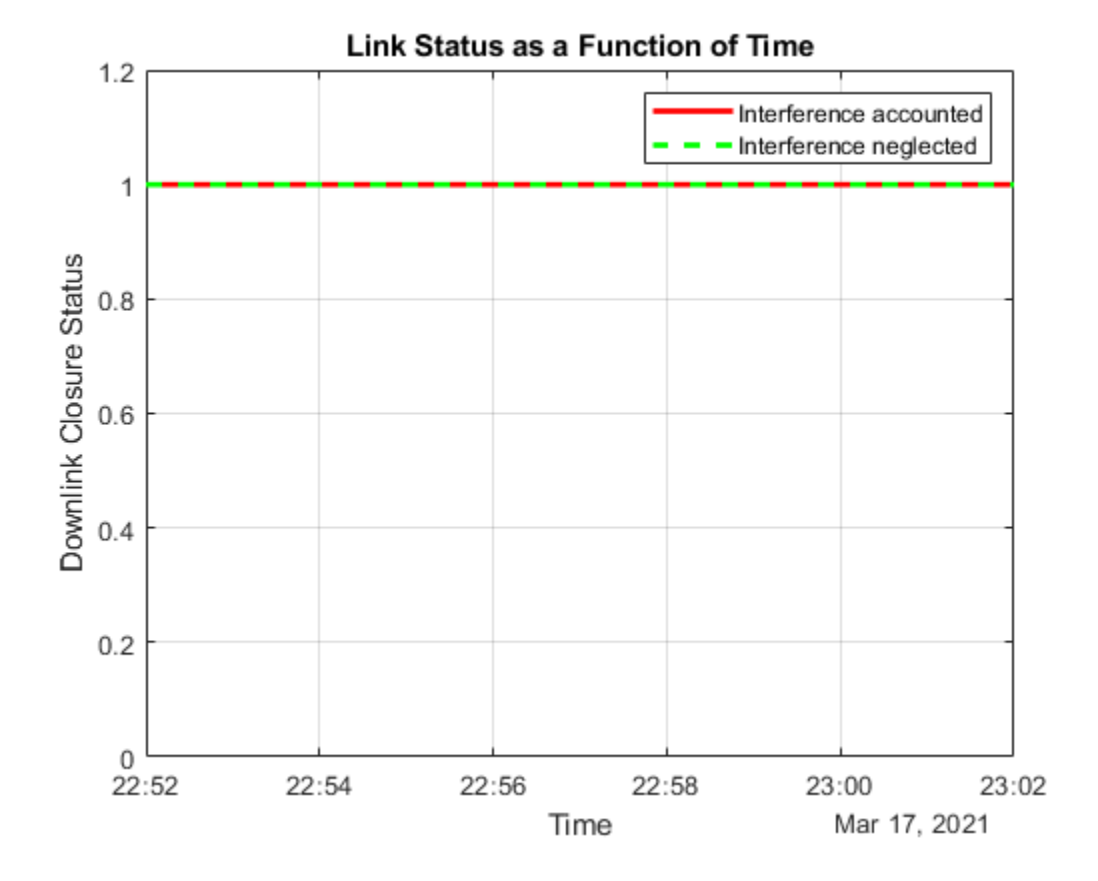

**When Uniform Rectangular Array with Interference Cancellation Is Chosen**

If you selected Uniform Rectangular Array (requires Phased Array System Toolbox), the plot shows that the downlink can be closed for the duration of the scenario because the array is pointing nulls towards the direction of the interfering LEO satellites. This can also be visually confirmed by setting the current time of the viewer to 10:54 PM and 10:55 PM. To be able to manually set the viewer CurrentTime, you must change AutoSimulate to true. Note that this will clear the simulation data. Also, you will be required to re-compute the weights for these times and assign them to the array using pointAt. The satellite that is overflying the ground station is Satellite 10. Click on it to see its name and orbit. Drag the mouse while holding down on the left mouse button or scroll button to bring the camera to the desired position and orientation. Rotate the scroll wheel to control camera zoom. Additionally, make the radiation pattern opaque to clearly visualize the position of Satellite 10 with respect to the lobes. You can see that at both times, Satellite 10 is in between lobes. This is because the array is pointing a null towards the satellite, thereby cancelling interference from it.

```
if groundStationAntennaType == "Uniform Rectangular Array"
     % Set AutoSimulate to true.
     sc.AutoSimulate = true;
     % Set viewer CurrentTime to 10:54 PM.
     time = datetime(2021,3,17,22,54,0);
     v.CurrentTime = time;
    % Calculate the weights and assign them to the array.
     currentInterferingSat = interferingSat(accessStatus(ac,time) == true);
    [azd,eld] = aer(rxGs,meoSat,time,CoordinateFrame='body');
```
end

[azn,eln] = aer(rxGs,currentInterferingSat,time,CoordinateFrame='body');

```
 % Requires Phased Array System Toolbox.
 wd = steervec(getElementPosition(ant)/lambda,[wrapTo180(azd);-eld]);
wn = steervec(getElementPosition(ant)/lambda,[wrapTo180(azn)';-eln']);
rn = (wn' * wn) \setminus (wn' * wd);
w = wd - wn * rn; pointAt(rxGs,Weights=w);
 % Make the radiation pattern opaque.
 pattern(rxGs,txMEOFreq, ...
    Size = 1000000, ...Transparency = 1);
```
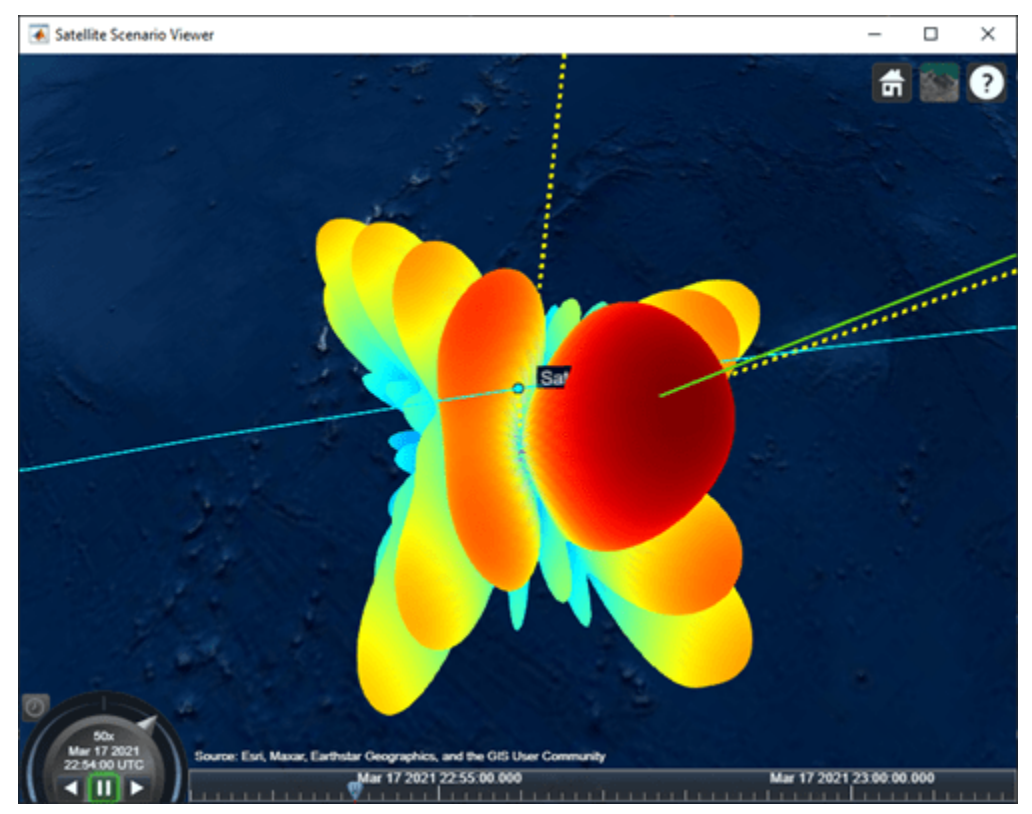

# **At 10:54 PM UTC**

You can run the above code with time set to 10:55 PM and observe the nulls pointing towards the new positions of the interfering satellites.

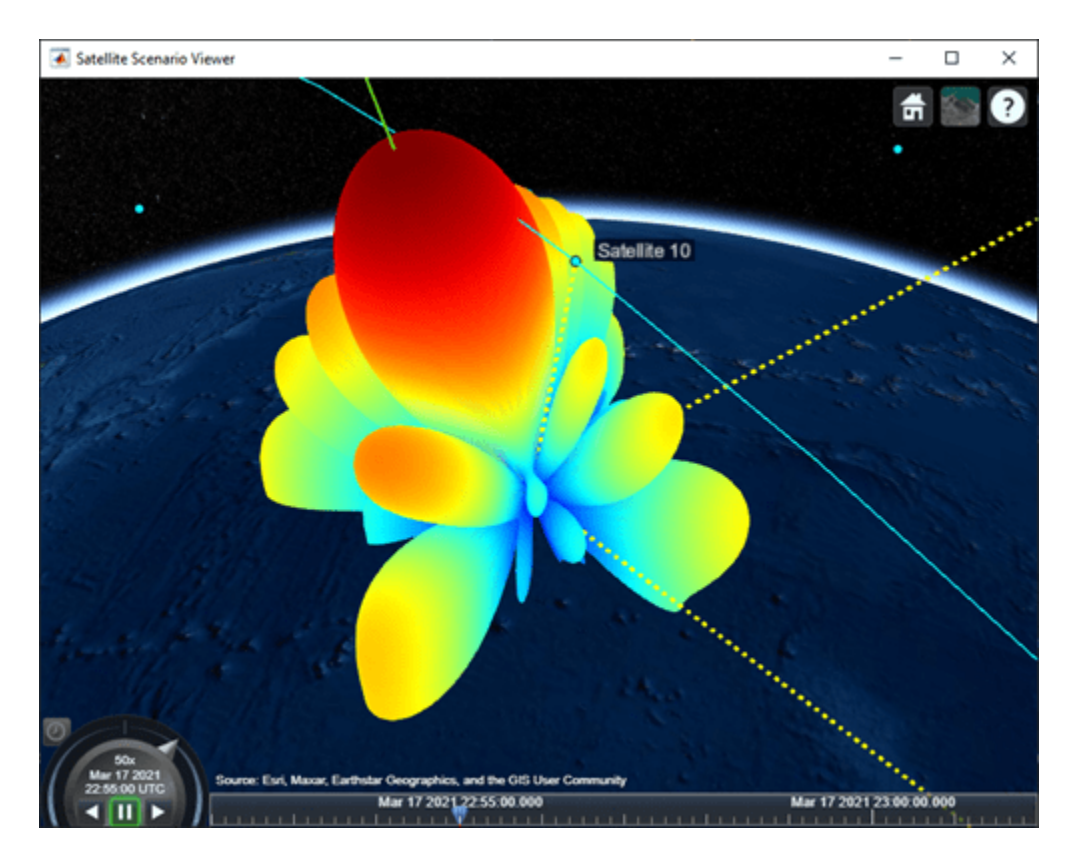

# **At 10:55 PM UTC**

# **Calculate and Plot Carrier to Noise Ratio and Carrier to Noise Plus Interference Ratio**

Calculate the carrier to noise ratio (CNR) at the demodulator input as follows:

 $C/N_0 = E_b/N_0 + 10\log_{10} BITRATE + 60$ ,

 $C/N = C/N_0 - 10\log_{10}Tx$ Bandwidth,

where:

- *C*/*N* is the carrier to noise ratio at the demodulator input (in dB).
- $\cdot$  *E<sub>b</sub>*/*N*<sub>0</sub> is the carrier to noise power spectral density ratio at the demodulator input (in dB).

% Calculate the carrier to noise power spectral density ratio.  $Chobownlink = ebnoDownlink + 10*log10(bitRate) + 60;$ 

% Calculate the carrier to noise ratio.  $cByN = Chobownlink - 10 * log10(txBandwidth);$ 

Calculate the carrier to noise plus interference ratio (CNIR) at the demodulator input as follows:

 $C/(N + I) = C/(N_0 + I_0) - 10\log_{10}Tx$ Bandwidth

 $cByNPlusI = CNoPlusInterference - 10*log10(txBandwidth);$ 

Plot CNR and CNIR

```
plot(t,cByNPlusI,"-r",t,cByN,"--g",LineWidth=2);
legend("CNIR", "CNR",Location="south");
xlabel("Time");
ylabel("CNR or CNIR (dB)");
title("CNR and CNIR vs. Time for " + groundStationAntennaType);
grid on
```
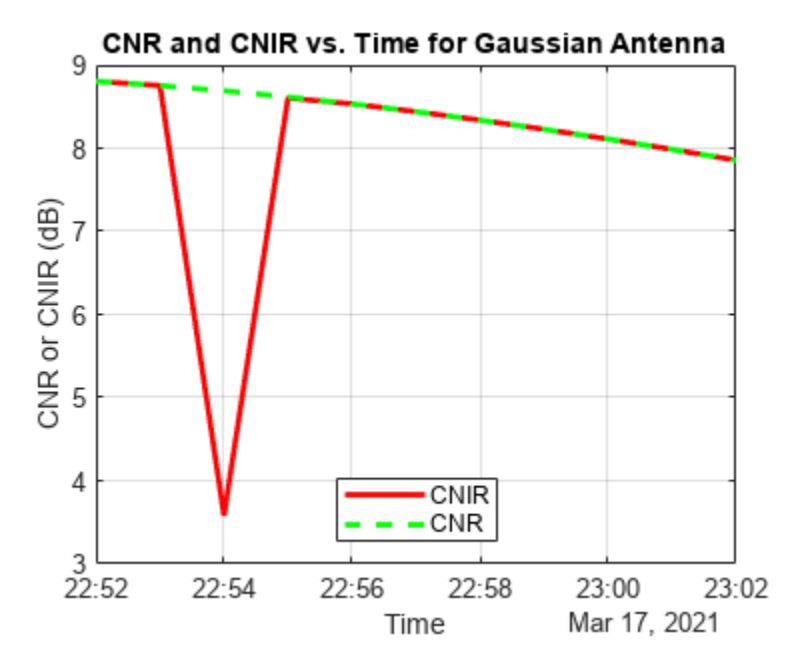

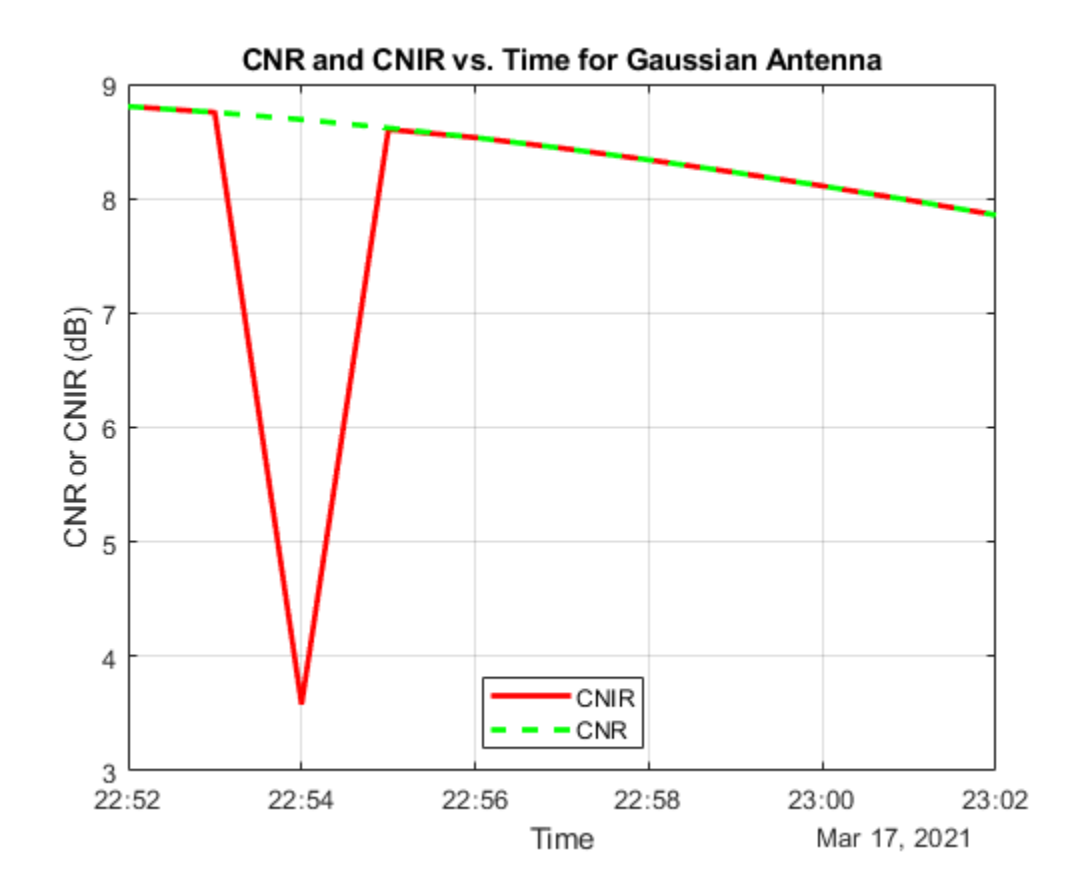

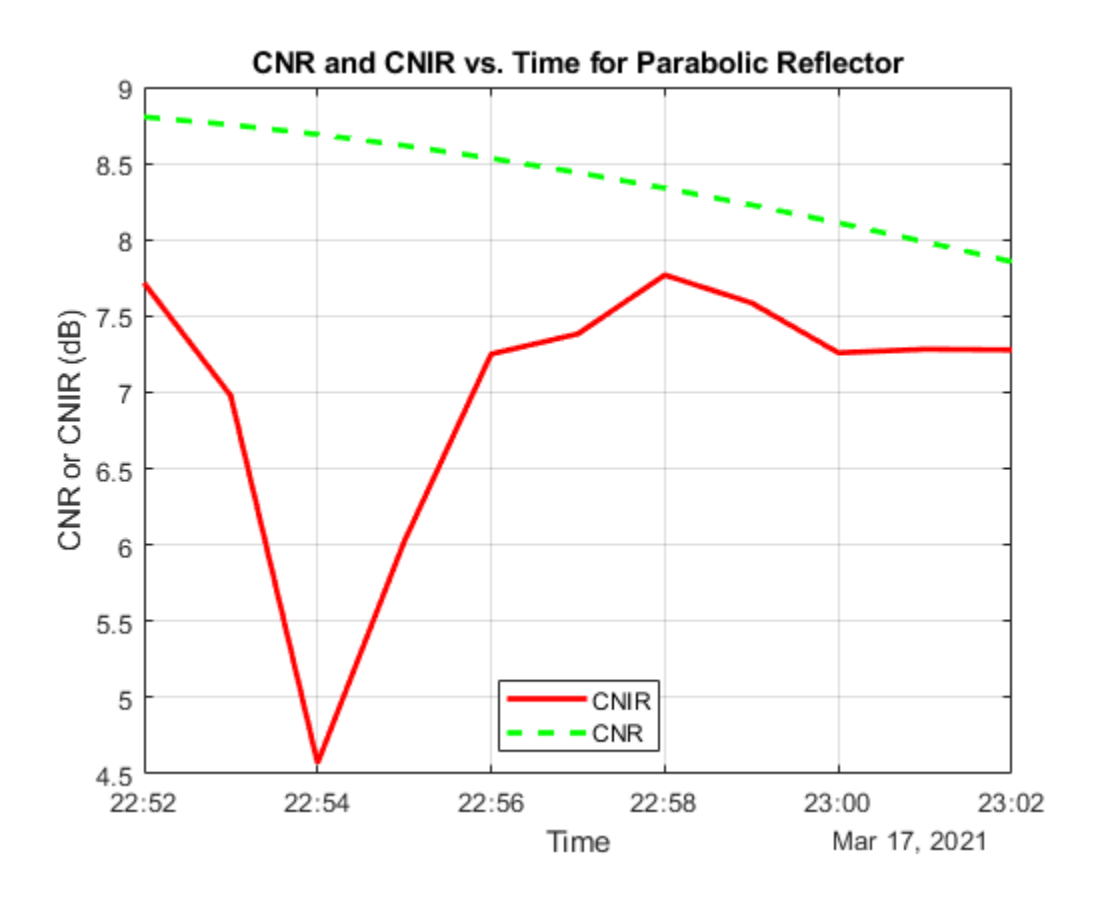

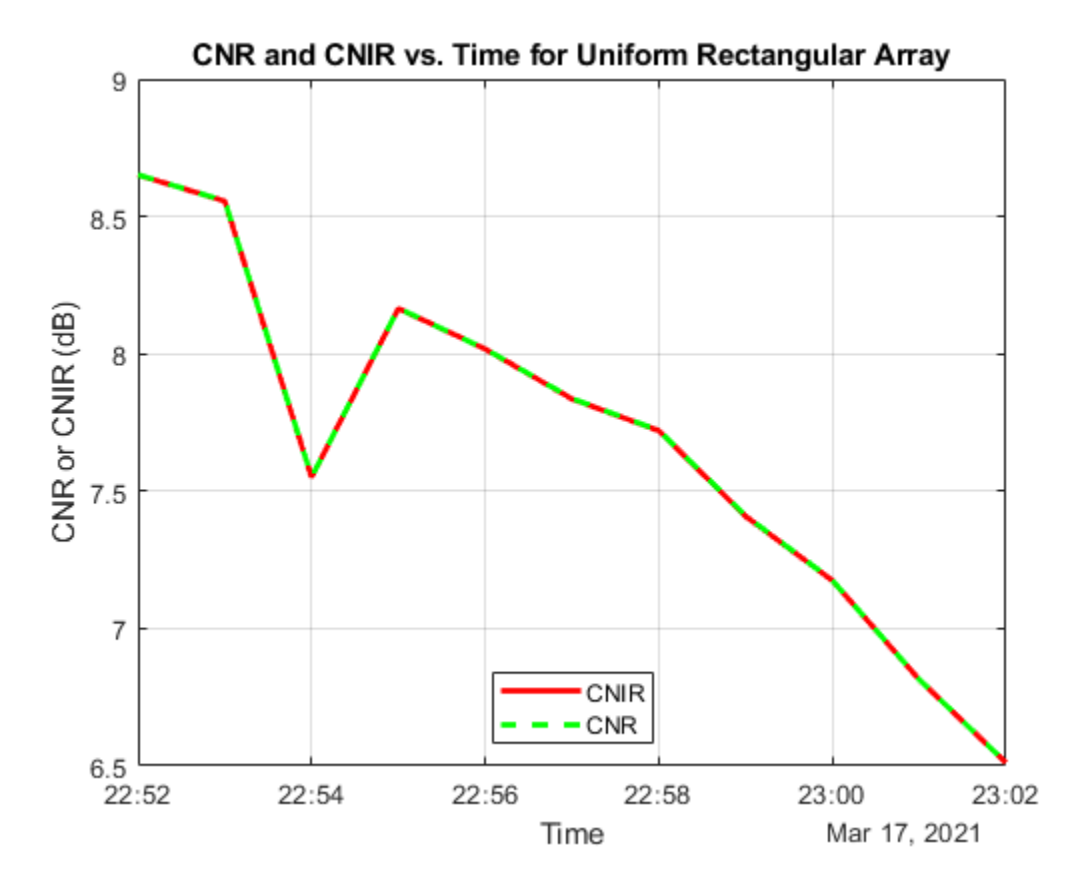

When Uniform Rectangular Array (requires Phased Array System Toolbox) with MEO satellite tracking and interference cancellation is chosen, both CNR and CNIR overlap because there is no interference from the LEO satellites. This is because the array is pointing nulls towards the LEO satellites. This can be confirmed by noting that the maximum power at ground station receiver input from the interfering satellites is about -167.3 dBW, which is very low. For all other antennas used in this example, the maximum power at ground station receiver input is much higher (-125.9 dBW for Gaussian Antenna, and -127.3 dBW for Parabolic Reflector).

maxInterferencePowerRxInput = max(interferencePowerRxInput, [], 'all'); disp("The maximum power at ground station receiver input from the interfering LEO satellites ove

The maximum power at ground station receiver input from the interfering LEO satellites over the

## **Compare Link Margins with and without Interference**

Calculate the link margin without interference as follows:

 $MARGIN = E_b/N_0 - (E_b/N_0)$ <sub>Required</sub>

marginWithoutInterference = ebnoDownlink - rxGs.RequiredEbNo;

Plot the link margins with and without interference.

```
plot(t,marginWithInterference,"-r",t,marginWithoutInterference,"--g",LineWidth=2);
legend("With interference","Without interference",Location="south");
xlabel("Time");
ylabel("Margin (dB)");
```
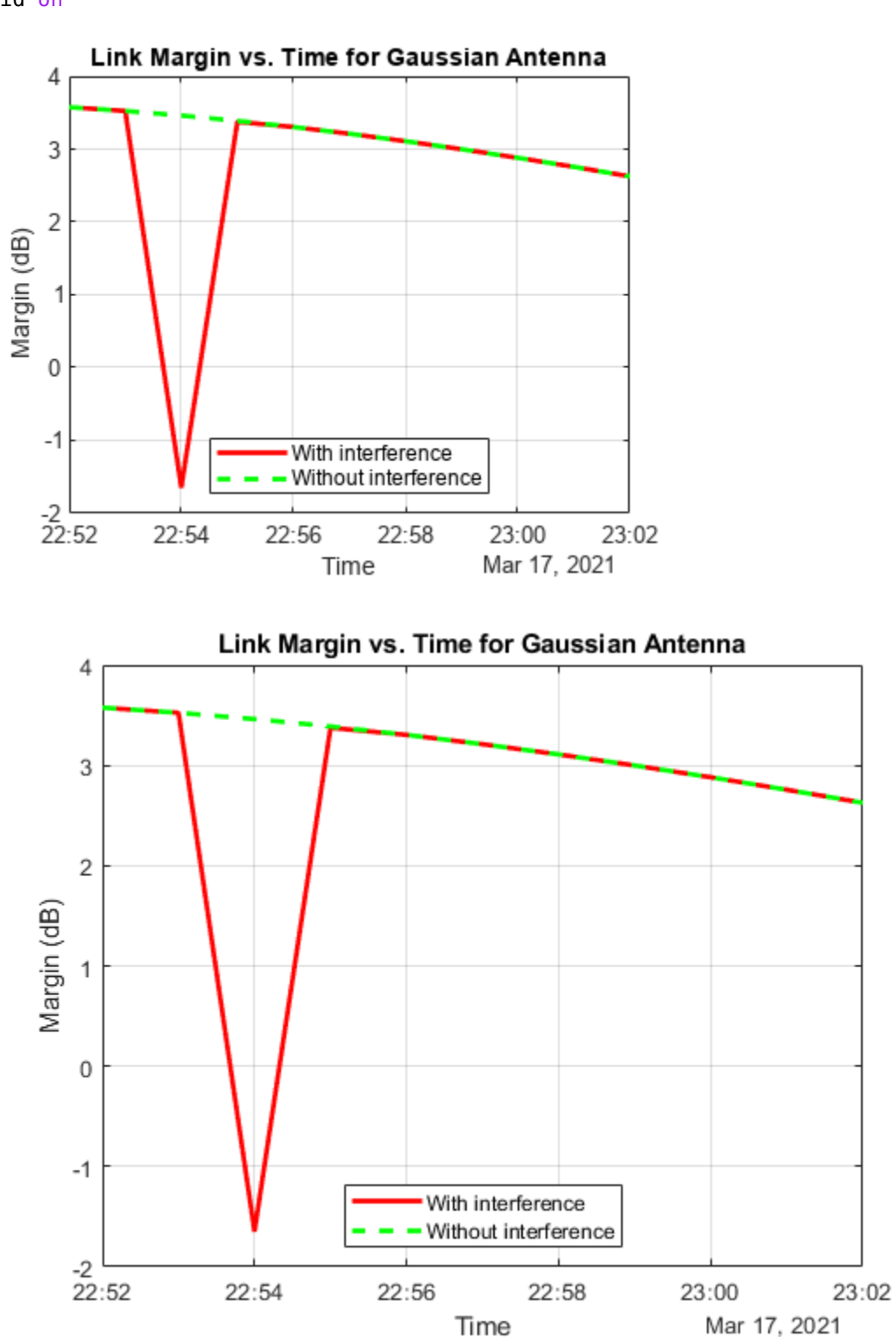

title("Link Margin vs. Time for " + groundStationAntennaType); grid on

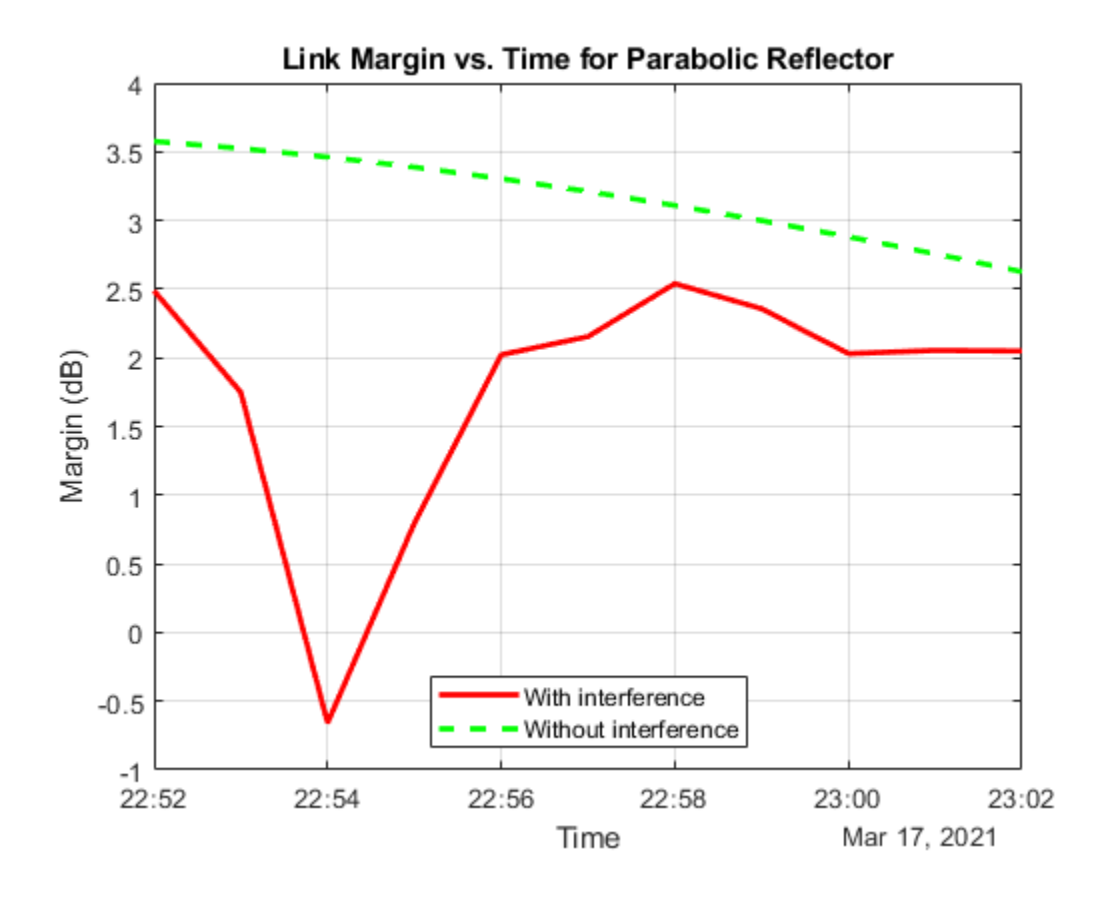

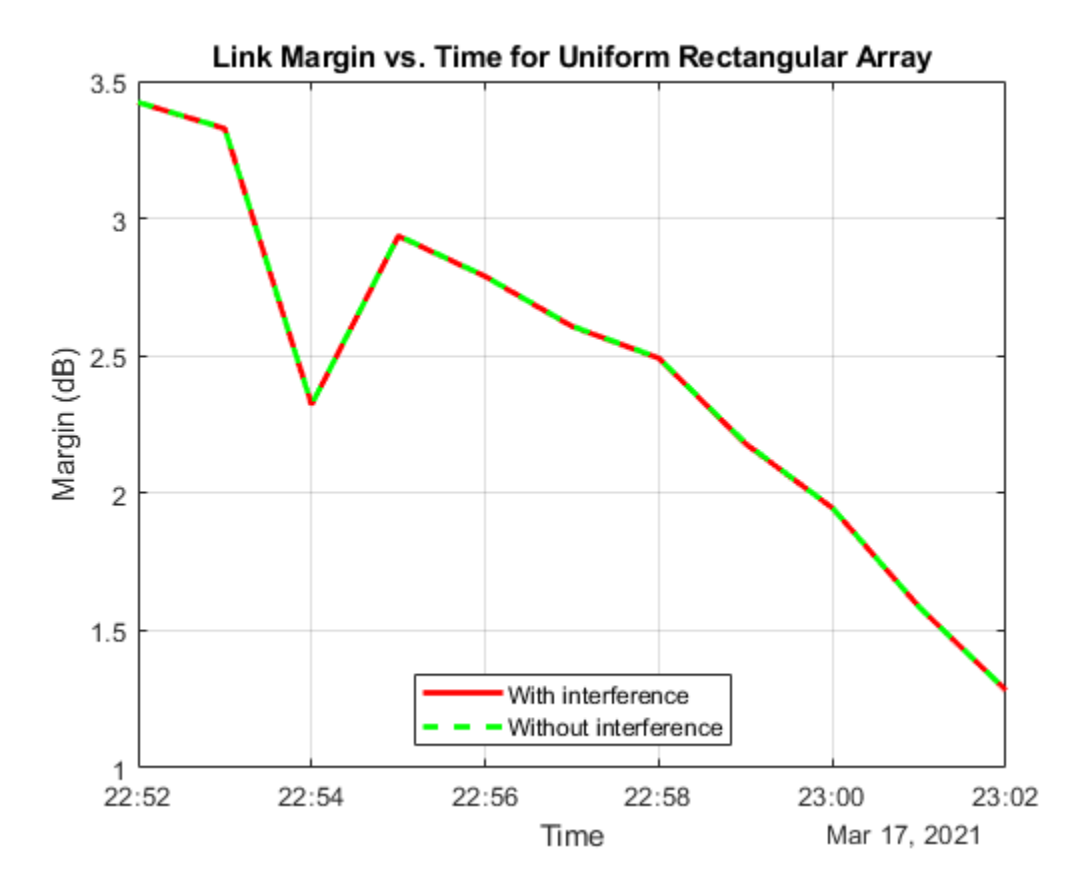

Any time the link margin is greater than or equal to 0 dB, the downlink is closed. With Gaussian Antenna, Parabolic Reflector (requires Antenna Toolbox), and Uniform Rectangular Array (requires Phased Array System Toolbox) without interference cancellation, there exist times when the link margin dips below 0 dB because of interference. At these times, the downlink is broken.

# **Further Exploration**

This example demonstrates how to analyze interference on a satellite communication link. The link closure times are a function of these parameters:

- The orbit of the satellites
- The position of the ground station
- The specifications of the transmitters and the receiver
- The specifications of the transmitter and receiver antennas
- Weights if using a Uniform Rectangular Array
- The signal and interference bandwidth

Modify these parameters to observe their influence on the level of interference on the link. You can also choose the different antennas from Antenna toolbox and Phased Array System Toolbox for transmitters and receivers and observe the link performance. When using phased arrays and if you are only interested in making the main lobe track a single target and not deal with pointing nulls, you can use pointAt to automatically track other satellites, ground stations, and geographic locations without having to manually simulate by setting AutoSimulate to false. The limitation of calling play when using dynamically steered phased arrays is that you cannot visualize the variation of their radiation pattern over the course of the simulation.

# **Helper Functions**

The example uses the helper function HelperGetNoiseTemperature to obtain the noise temperature of the receiver antenna.

The example also uses this local function to compute the amount of overlap between the transmission bandwidth and the interfering bandwidth.

```
function overlapFactor = getOverlapFactor(txFreq,txBW,interferenceFreq,interferenceBW)
% getOverlapFactor provides the amount of interference bandwidth overlapped
% with transmission bandwidth
    txFreq Limits = [txFreq-(txBW/2) txFreq+(txBW/2)];
    interferenceFreq Limits = [interferenceFreq-(interferenceBW/2) ...
         interferenceFreq+(interferenceBW/2)];
     if (interferenceFreq_Limits(2) < txFreq_Limits(1)) || ...
            (interferenceFreq Limits(1) > txFreq Limits(2)) % If no overlap exists between transmission bandwidth and
         % interfering bandwidth, then overlap factor is 0
        overlapFactor = 0;
    elseif (interferenceFreq Limits(2) \leq txFreq Limits(2)) && ...
            (interferenceFreq Limits(1) \geq txFreq Limits(1))% If interfering bandwidth lies completely within transmission
         % bandwidth, then overlap factor is 1
         overlapFactor = 1;
     elseif (interferenceFreq_Limits(2) > txFreq_Limits(2)) && ...
            (interferenceFreq/Linux(1) < txFreq Limits(1)) % If transmission bandwidth lies completely within interfering
         % bandwidth, then overlap factor is the ratio of transmission
         % bandwidth with that of interference bandwidth
         overlapFactor = txBW/interferenceBW;
    elseif (interferenceFreq Limits(2) \leq txFreq Limits(2)) && ...
            (interferenceFreq Limits(1) \leq txFreq Limits(1)) % If the start edge of transmission bandwidth lies within
         % interfering bandwidth, then overlap factor is the ratio of
         % difference from last edge of interfering bandwidth and first edge
         % of signal bandwidth, with that of interference bandwidth
         overlapFactor = (interferenceFreq_Limits(2)-txFreq_Limits(1))/interferenceBW;
    else
         % If the last edge of transmission bandwidth lies within
         % interfering bandwidth, then overlap factor is the ratio of difference
         % from last edge of signal bandwidth and first edge of interfering
         % bandwidth, with that of interference bandwidth
         overlapFactor = (-interferenceFreq_Limits(1)+txFreq_Limits(2))/interferenceBW;
    end
```

```
end
```
# **See Also**

## **Objects**

```
satelliteScenario | Satellite | Access | GroundStation | satelliteScenarioViewer |
ConicalSensor | Transmitter | Receiver | Gimbal
```
# **Functions**

show | play | hide

# **Related Examples**

- • ["Multi-Hop Satellite Communications Link Between Two Ground Stations" on page 1-2](#page-7-0)
- • ["Satellite Constellation Access to Ground Station" on page 1-14](#page-19-0)
- • ["Comparison of Orbit Propagators" on page 1-25](#page-30-0)
- • ["Modeling Satellite Constellations Using Ephemeris Data" on page 1-33](#page-38-0)
- • ["Estimate GNSS Receiver Position with Simulated Satellite Constellations" on page 1-43](#page-48-0)
- "Model, Visualize, and Analyze Satellite Scenario"

# **More About**

- "Satellite Scenario Key Concepts"
- "Satellite Scenario Basics"

# **Multi-Hop Path Selection Through Large Satellite Constellation**

This example shows how to determine the path through a large constellation consisting of 1,000 low-Earth orbit (LEO) satellites to gain access between two ground stations. Following this, it demonstrates how to calculate the intervals during the next 3 hour period when this path can be used.

# **Create Satellite Scenario**

Assume that the path through the large constellation to establish access between two ground stations must be determined as of 10 December 2021, 6:27:57 PM UTC. We must then determine the times over the next 3 hours when this path can be used. Accordingly, create a satellite scenario with the appropriate StartTime and StopTime. Set SampleTime to 60 seconds. Since the path must be determined only for the first time step, set AutoSimulate of the scenario to false to prevent it from automatically advancing through the time steps until StopTime. When AutoSimulate is false, SimulationStatus becomes available.

```
startTime = datetime(2021,12,10,18,27,57); % 10 December 2021, 6:27:57 PM UTC
stopTime = startTime + hours(3); \frac{8}{10} December 2021, 9:27:57 PM UTC
sampleTime = 60; exampleTime = 60;
sc = satelliteScenario(startTime,stopTime,sampleTime,"AutoSimulate",false)
SC = satelliteScenario with properties:
           StartTime: 10-Dec-2021 18:27:57
            StopTime: 10-Dec-2021 21:27:57
          SampleTime: 60
      SimulationTime: 10-Dec-2021 18:27:57
    SimulationStatus: NotStarted
        AutoSimulate: 0
          Satellites: [1×0 matlabshared.satellitescenario.Satellite]
      GroundStations: [1×0 matlabshared.satellitescenario.GroundStation]
             Viewers: [0×0 matlabshared.satellitescenario.Viewer]
            AutoShow: 1
```
## **Add Large Constellation of Satellites**

Add the large satellite constellation from the Two-Line-Element (TLE) file largeConstellation.tle. The constellation consists of 1,000 LEO satellites.

```
sat = satellite(sc,"largeConstellation.tle");
numSatellites = numel(sat)
```
# numSatellites = 1000

# **Add Ground Stations**

Add the ground stations. A multi-hop path must be established through the satellite constellation for access between the ground stations.

```
gsSource = groundStation(sc, 42.3001, -71.3504, \ldots % Latitude and longitude in degrees
     "Name","Source Ground Station");
gsTarget = groundStation(sc,17.4351,78.3824, ... % Latitude and longitude in degrees
     "Name","Target Ground Station");
```
## **Determine Elevation Angles of Satellites with Respect to Ground Stations**

Determine the elevation angle of each satellite with respect to source and target ground stations corresponding to StartTime. Accordingly, use advance to simulate the scenario for the first time step, namely, StartTime. Following this, use aer to retrieve the elevation angle of each satellite with respect to the ground stations. Assume that for the initial routing, the elevation angle of the first satellite in the path with respect to "Source Ground Station" and the last satellite in the path with respect to "Target Ground Station" must be at least 30 degrees. Accordingly, determine the elevation angles that are greater than or equal to this value.

```
% Calculate the scenario state corresponding to StartTime.
advance(sc);
% Retrieve the elevation angle of each satellite with respect to the ground
% stations.
[-,e1SourceToSat] = aer(qsSource,sat);
[-,elTargetToSat] = aer(gsTarget,sat);
% Determine the elevation angles that are greater than or equal to 30
% degrees.
elSourceToSatGreaterThanOrEqual30 = (elSourceToSat >= 30)';
elTargetToSatGreaterThanOrEqual30 = (elTargetToSat >= 30)';
```
## **Determine Best Satellite for Initial Access to Constellation**

The best satellite to be used for the initial access to the large constellation is assumed to be the one that satisfies the following simultaneously:

- Has the closest range to "Target Ground Station".
- Has an elevation angle of at least 30 degrees with respect to "Source Ground Station".

```
% Find the indices of the elements of elSourceToSatGreaterThanOrEqual30
% whose value is true.
trueID = find(elSourceToSatGreaterThanOrEqual30 == true);
% These indices are essentially the indices of satellites in sat whose
% elevation angle with respect to "Source Ground Station" is at least 30
% degrees. Determine the range of these satellites to "Target Ground
% Station".
[-,-,r] = \text{aer}(\text{sat}(\text{trueID}), \text{gsTarget});% Determine the index of the element in r bearing the minimum value.
[\sim, \text{minRangeID}] = \text{min}(r);
% Determine the element in trueID at the index minRangeID.
id = trueID(minRangeID);
% This is the index of the best satellite for initial access to the
% constellation. This will be the first hop in the path. Initialize a
% variable 'node' that stores the first two nodes of the routing - namely,
% "Source Ground Station" and the best satellite for initial constellation
% access.
nodes = {qsSource sat(id)};
```
#### **Determine Remaining Nodes in Path to Target Ground Station**

The remaining nodes in the path are determined using a similar logic as what was used for determining the first satellite. If the elevation angle of the satellite in the current node is already at

least 30 degrees with respect to "Target Ground Station", the next node is "Target Ground Station", thereby completing the path. Otherwise, the next node in the constellation is chosen using a logic that is similar to what was used for determining the first satellite in the path. The next node is the one that simultaneously satisfies the following:

- Has the closest range to "Target Ground Station".
- Elevation angle with respect to the satellite in the current node is greater than or equal to -15 degrees.

The elevation value of -15 degrees is chosen because the horizon with respect to each satellite in the constellation is about -21.9813 degrees. This value can be derived by assuming a spherical Earth geometry and the fact that these satellites are in near-circular orbits at an altitude of roughly 500 kilometers. Note that the spherical Earth assumption is used only for computing the elevation angle of the horizon below. The satellite scenario simulation itself assumes a WGS84 ellipsoid model for the Earth.

```
earthRadius = 6378137; % meters
altitude = 500000; enterstanding to the set of the set of the set of the set of the set of the set of the set o
horizonElevationAngle = asind(earthRadius/(earthRadius + altitude)) - 90 % degrees
horizonElevationAngle = -21.9813
```
Any satellite whose elevation angle with respect to another satellite is greater than -21.9813 degrees is guaranteed to be visible to the latter. However, choosing -15 degrees provides an adequate margin.

The subsequent nodes are continually added to the path until reaching a satellite whose elevation angle with respect to "Target Ground Station" is at least 30 degrees. After this, the final node is "Target Ground Station" itself, and the routing is complete.

```
% Minimum elevation angle of satellite nodes with respect to the prior
% node.
minSatElevation = -15; % degrees
% Flag to specify if the complete multi-hop path has been found.
pathFound = false;
% Determine nodes of the path in a loop. Exit the loop once the complete
% multi-hop path has been found.
while ~pathFound
    % Index of the satellite in sat corresponding to current node is
    % updated to the value calculated as index for the next node in the
    % prior loop iteration. Essentially, the satellite in the next node in
    % prior iteration becomes the satellite in the current node in this
     % iteration.
   idCurrent = id; % This is the index of the element in elTargetToSatGreaterThanOrEqual30
    % tells if the elevation angle of this satellite is at least 30 degrees
    % with respect to "Target Ground Station". If this element is true, the
    % routing is complete, and the next node is the target ground station.
     if elTargetToSatGreaterThanOrEqual30(idCurrent)
         nodes = {nodes{:} gsTarget}; %#ok<CCAT> 
         pathFound = true;
         continue
     end
```
% If the element is false, the path is not complete yet. The next node

```
 % in the path must be determined from the constellation. Determine
 % which satellites have elevation angle that is greater than or equal
 % to -15 degrees with respect to the current node. To do this, first
 % determine the elevation angle of each satellite with respect to the
 % current node.
[-,els] = aer(sat(idCurrent),sat); % Overwrite the elevation angle of the satellite with respect to itself
 % to be -90 degrees to ensure it does not get re-selected as the next
 % node.
els(idCurrent) = -90; % Determine the elevation angles that are greater than or equal to -15
 % degrees.
 s = els >= minSatElevation;
 % Find the indices of the elements in s whose value is true.
trueID = find(s == true); % These indices are essentially the indices of satellites in sat whose
 % elevation angle with respect to the current node is greater than or
 % equal to -15 degrees. Determine the range of these satellites to
 % "Target Ground Station".
[-,-,r] = \text{aer}(\text{sat}(\text{trueID}), \text{gsTarget}); % Determine the index of the element in r bearing the minimum value.
[-, minRangeID] = min(r); % Determine the element in trueID at the index minRangeID.
 id = trueID(minRangeID);
 % This is the index of the best satellite among those in sat to be used
 % for the next node in the path. Append this satellite to the 'nodes'
 % variable.
nodes = \{nodes\} :} sat(id) \}; % \# ok < CCAT
```
#### end

#### **Determine Intervals When Calculated Path Can Be Used**

We must now determine the intervals over the next 3 hours during which calculated path can be used. To accomplish this, manually stepping through each time step of the scenario is not necessary. Instead, we can make the scenario auto-simulate from StartTime to StopTime. Therefore, set AutoSimulate of the scenario to true.

sc.AutoSimulate = true;

Add an access analysis with the calculated nodes in the path. Set LineColor of the access visualization to red.

 $ac = access(node{:})$ ;  $ac.LineColor = "red";$ 

Determine the access intervals using the accessIntervals function. Since AutoSimulate has been set to true, the scenario will automatically simulate from StartTime to StopTime at the specified SampleTime before calculating the access intervals.These intervals are the times when the calculated multi-hop path can be used.

intvls = accessIntervals(ac)

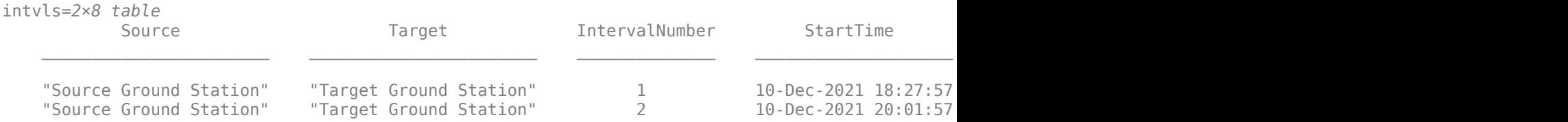

## **Visualize Path**

Launch the satellite scenario viewer with ShowDetails set to false. When the ShowDetails property is set to false, only satellites and ground stations will be shown. Labels and orbits will be hidden. Mouse over satellites and ground stations to show their labels.The green lines represent the multi-hop path. Also, set MarkerSize of the satellites to 6 to further declutter the visualization. Set the camera position to 60 degrees latitude and 5 degrees longitude to bring the multi-hop path into view..

```
v = satelliteScenarioViewer(sc,"ShowDetails",false);
sat.MarkerSize = 6; % Pixels<br>campos(v,60,5); % Latitu% Latitude and longitude in degrees
```
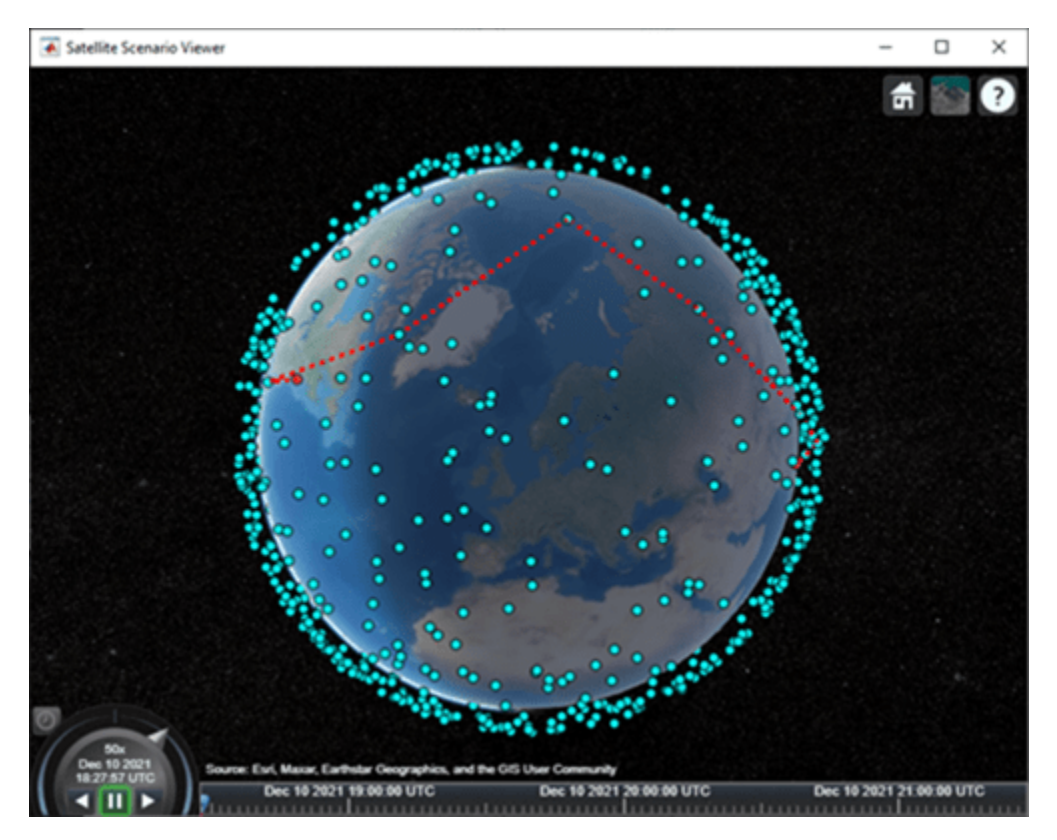

Click on the ground stations to display their labels without requiring to mouse over. Click on the satellites that are part of the multi-hop path to display their orbits and labels without requiring to mouse over.

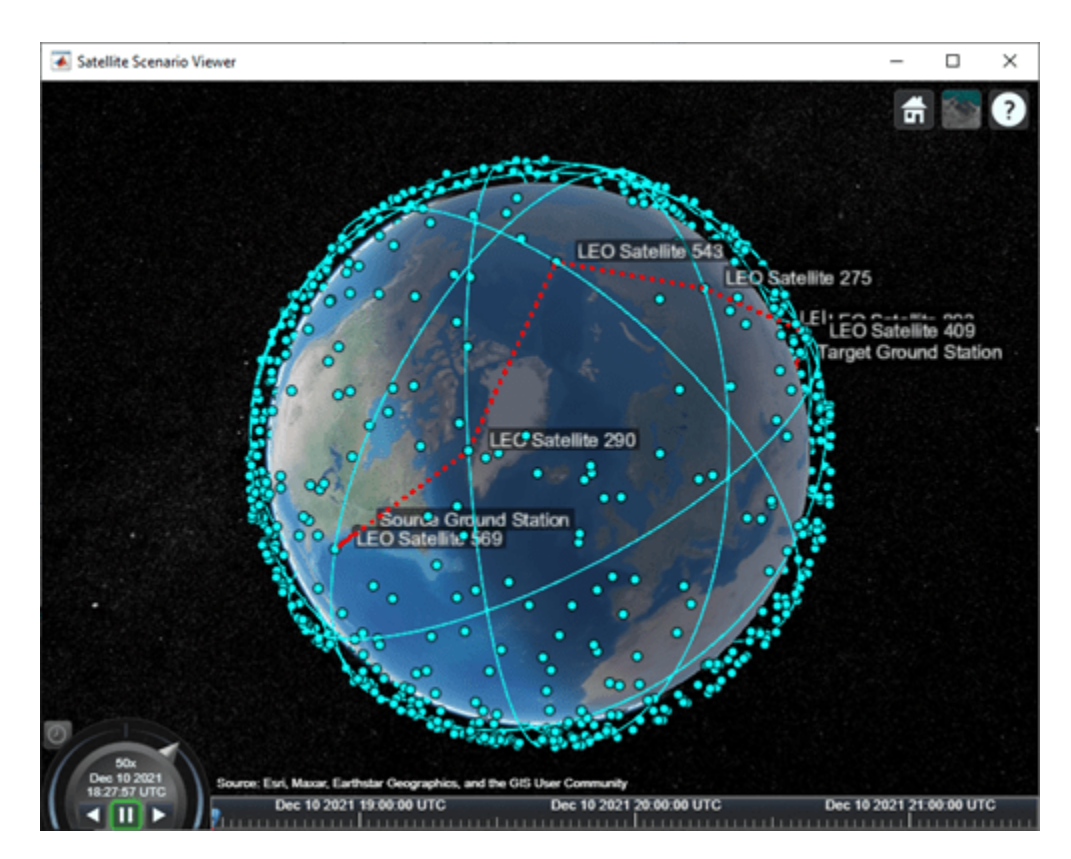

Play the scenario.

play(sc);

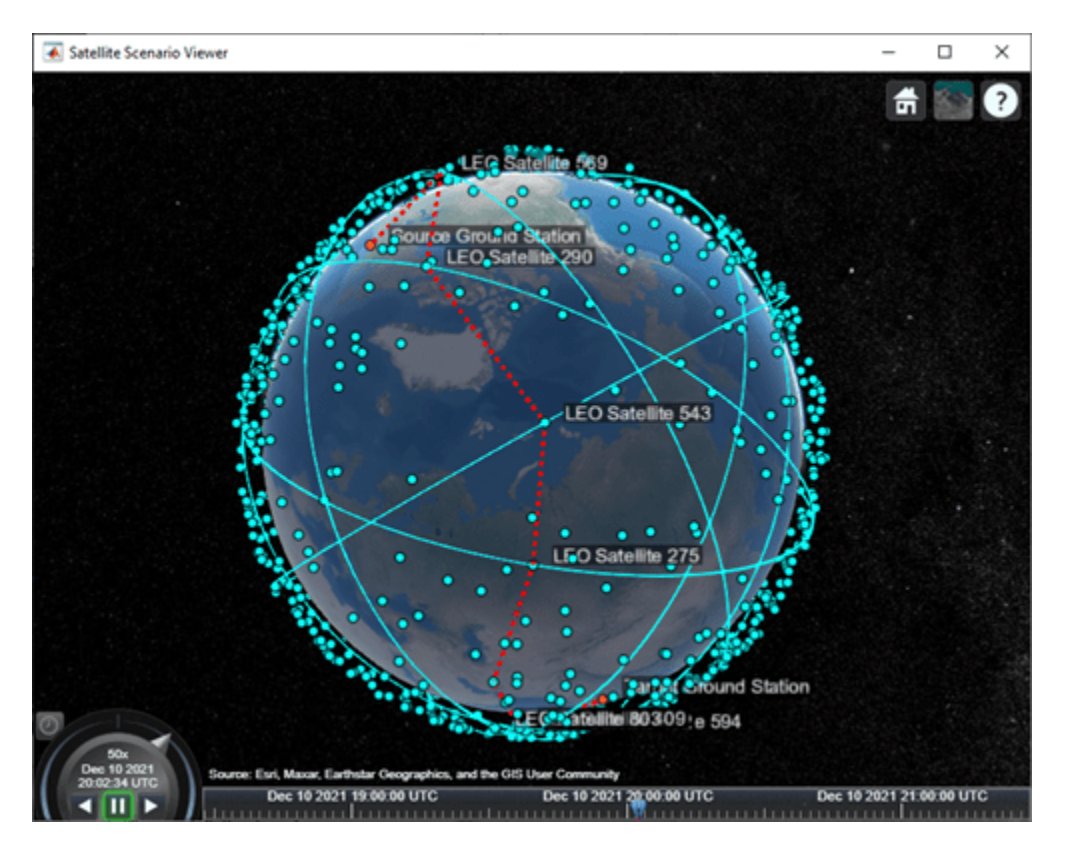

# **Next Steps**

This example demonstrated how to determine the multi-hop path through a large satellite constellation to gain access between two ground stations. Each subsequent node in the path was selected such that its distance to "Target Ground Station" was the minimum among those satellites whose elevation angle with respect to the previous node was at least -15 degrees. Note that this does not necessarily result in the shortest overall distance along the multi-hop path. One way to find the shortest path is to find all possible paths using a graph search algorithm and then choose the shortest path among them. To find the distance between the different satellites and ground stations, use the third output of the aer function.

Additionally, this example computed the path only once for the scenario StartTime, which was then used for the duration of the scenario. As a result, the ground stations had access only for 5 minutes out of the 3 hours spanning the scenario duration. To increase the access duration between the ground stations, you can modify the above code to re-compute the path at each scenario time step using advance after setting AutoSimulate to false. Calling advance advances SimulationTime by one SampleTime. Once you compute all the paths, set AutoSimulate back to true, create access objects corresponding to each unique path, and re-compute the access intervals by calling accessIntervals on all the access objects.

# **See Also**

# **Objects**

satelliteScenario | Satellite | Access | GroundStation | satelliteScenarioViewer

# **Functions**

play | aer | advance | accessIntervals

# **Related Examples**

- • ["Satellite Constellation Access to Ground Station" on page 1-14](#page-19-0)
- • ["Modeling Satellite Constellations Using Ephemeris Data" on page 1-33](#page-38-0)
- • ["Estimate GNSS Receiver Position with Simulated Satellite Constellations" on page 1-43](#page-48-0)

# **More About**

- "Satellite Scenario Key Concepts"
- "Satellite Scenario Basics"

# **Modeling Custom Satellite Attitude and Gimbal Steering**

This example shows how to point a satellite or gimbal in a satellite scenario using logged orientation data from a timetable or timeseries. It uses data generated by the Aerospace Blockset™ **Spacecraft Dynamics** block. For more information about the data and how to generate it, see the Aerospace Blockset example *Analyzing Spacecraft Attitude Profiles with Satellite Scenario*.

The satelliteScenario object lets you load previously generated, time-stamped ephemeris and attitude data into a scenario as timeseries or timetable objects. Data is interpolated in the scenario object to align with the scenario time steps, allowing you to incorporate data generated in a Simulink model into either a new or existing satelliteScenario object. For this example, the satellite orbit and attitude states are precomputed by the **Spacecraft Dynamics** block. Load this data to the workspace and use it to model a satellite to a satelliteScenario object for access analysis.

# **Define Mission Parameters and Satellite Initial Conditions**

Specify a start date and duration for the mission. This example uses MATLAB® structures to organize mission data. These structures make accessing data later in the example more intuitive. They also help declutter the global base workspace.

 $mission. StartDate = datetime(2021, 1, 1, 12, 0, 0);$  $mission.Duration = hours(1.5);$ 

Specify initial orbital elements for the satellite.

```
mission.Satellite.SemiMajorAxis = 7.2e6; % meters
mission.Satellite.Eccentricity = .05;
mission.Satellite.Inclination = 70; % deg
mission.Satellite.ArgOfPeriapsis = 0; % deg
mission.Satellite.RAAN = 215; % deg
mission.Satellite.TrueAnomaly = 200; % deg
```
Specify an initial attitude state for the satellite.

 $missing$ . Satellite.q $0 = [1, 0, 0, 0]$ ; mission.Satellite.pqr =  $[0, 0, 0]$ ; % deg/s

## **Load Ephemeris and Attitude Profile**

The Simulink® model used to generate data for this example is configured to perform an Earth Observation mission during which a satellite performs a flyover of a region of the Amazon Rainforest to capture images of, and track deforestation trends in, the area.

The satellite points at the nadir when not actively imaging or downlinking to the ground station in Svalbard, NO. The Aerospace Blockset **Attitude Profile** block calculates commanded attitude. The satellite uses spherical harmonic gravity model EGM2008 for orbit propagation. Gravity gradient torque contributions are also included in attitude dynamics. For more information about this model, see the Aerospace Blockset example *Analyzing Spacecraft Attitude Profiles with Satellite Scenario*.

 $\,$  ?

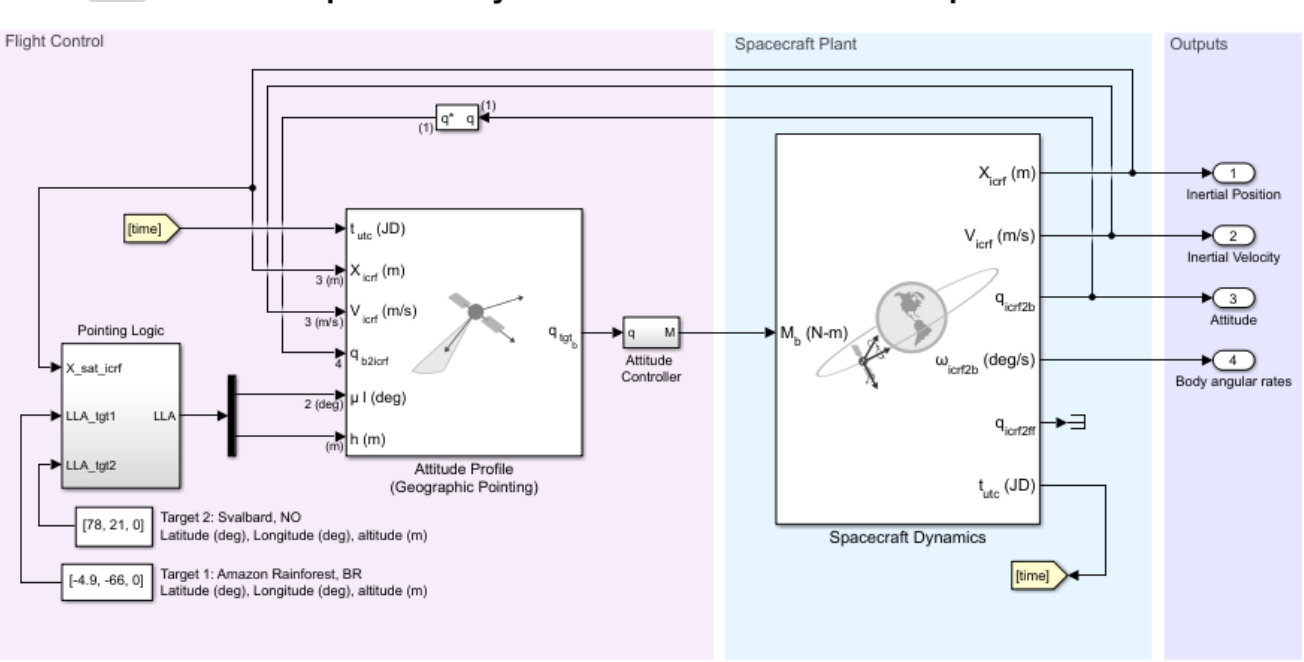

**Spacecraft Dynamics Custom Attitude Example** 

The timetable objects contain position and attitude data for the satellite throughout the mission. The data is referenced in the inertial (ICRF/GCRF) reference frame. Attitude values are expressed as quaternions, although Euler angles are also supported.

# mission.Data = load("SatelliteScenarioCustomAttitudeData.mat", "PositionTimeTableGCRF", "Attitude display(mission.Data.PositionTimeTableGCRF)

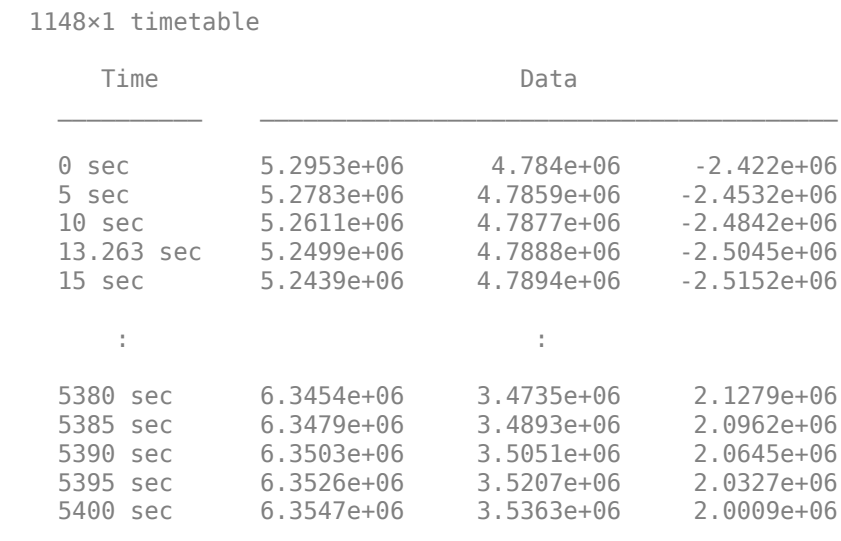

Display all 1148 rows.

#### display(mission.Data.AttitudeTimeTableGCRF2Body)

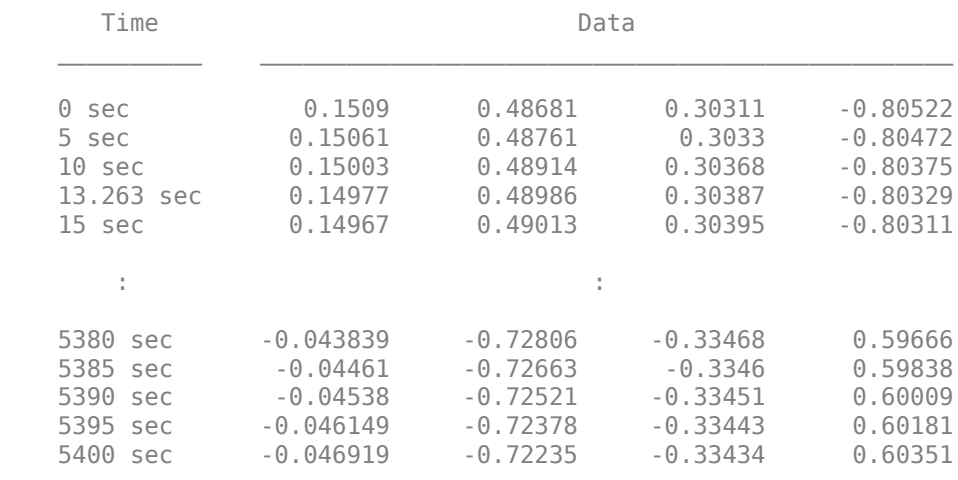

1148×1 timetable

Display all 1148 rows.

## **Create the Satellite Scenario**

Create a satellite scenario object to use for analysis. Specify a timestep of 1 minute.

```
scenario = satelliteScenario(mission.StartDate, ...
    mission.StartDate + mission.Duration, 60);
```
Add the two targets as ground stations in Brazil and Svalbard.

```
gsNO = groundStation(scenario, 78, 21, Name="Svalbard, NO")
qsNO = GroundStation with properties:
                Name: Svalbard, NO
ID: 1 Latitude: 78 degrees
 Longitude: 21 degrees
             Altitude: 0 meters
    MinElevationAngle: 0 degrees
       ConicalSensors: [1x0 matlabshared.satellitescenario.ConicalSensor]
              Gimbals: [1x0 matlabshared.satellitescenario.Gimbal]
         Transmitters: [1x0 satcom.satellitescenario.Transmitter]
            Receivers: [1x0 satcom.satellitescenario.Receiver]
           Accesses: [1x0 matlabshared.satellitescenario.Access]
          MarkerColor: [1 0.4118 0.1608]
           MarkerSize: 6
            ShowLabel: true
      LabelFontColor: [1 1 1]
        LabelFontSize: 15
```
gsAmazon = groundStation(scenario, -4.9, -66, Name="Amazon Rainforest")

gsAmazon = GroundStation with properties:

Name: Amazon Rainforest

```
 ID: 2
            Latitude: -4.9 degrees
           Longitude: -66 degrees
            Altitude: 0 meters
    MinElevationAngle: 0 degrees
       ConicalSensors: [1x0 matlabshared.satellitescenario.ConicalSensor]
 Gimbals: [1x0 matlabshared.satellitescenario.Gimbal]
 Transmitters: [1x0 satcom.satellitescenario.Transmitter]
 Receivers: [1x0 satcom.satellitescenario.Receiver]
 Accesses: [1x0 matlabshared.satellitescenario.Access]
 MarkerColor: [1 0.4118 0.1608]
          MarkerSize: 6
           ShowLabel: true
       LabelFontColor: [1 1 1]
       LabelFontSize: 15
```
# **Add the Satellite From the Loaded Trajectory**

Add the observation satellite to the scenario.

```
sat = satellite(scenario, mission.Data.PositionTimeTableGCRF, ...
     "CoordinateFrame", "inertial", "Name", "ObservationSat");
```
Add a conical sensor to the satellite, with a 35 deg half angle to represent the onboard camera. Enable field of view visualization in the scenario viewer. To assist in visualization, the sensor is mounted 10m from the satellite in the *+z* direction.

```
snsr = conicalSensor(sat, MaxViewAngle=70, MountingLocation=[0 0 10]);
fieldOfView(snsr);
```
Add access between the conical sensor and the two ground stations.

```
acNO = access(snsr, gsNO)
a<sub>c</sub>NO = Access with properties:
     Sequence: [4 1]
     LineWidth: 3
     LineColor: [0.3922 0.8314 0.0745]
```
## acAmazon = access(snsr, gsAmazon)

```
acAmazon = 
  Access with properties:
     Sequence: [4 2]
     LineWidth: 3
     LineColor: [0.3922 0.8314 0.0745]
```
# **Point the Satellite With the Loaded Attitude Profile**

Use the pointAt method to associate the logged attitude timetable with the satellite. Parameter ExtrapolationMethod controls the pointing behavior outside of the timetable range.

```
pointAt(sat, mission.Data.AttitudeTimeTableGCRF2Body, ...
     "CoordinateFrame", "inertial", "Format", "quaternion", "ExtrapolationMethod", "nadir");
```
# **Visualize the Scenario**

Open the **Satellite Scenario Viewer** to view and interact with the scenario.

```
viewer1 = satelliteScenarioViewer(scenario);
```
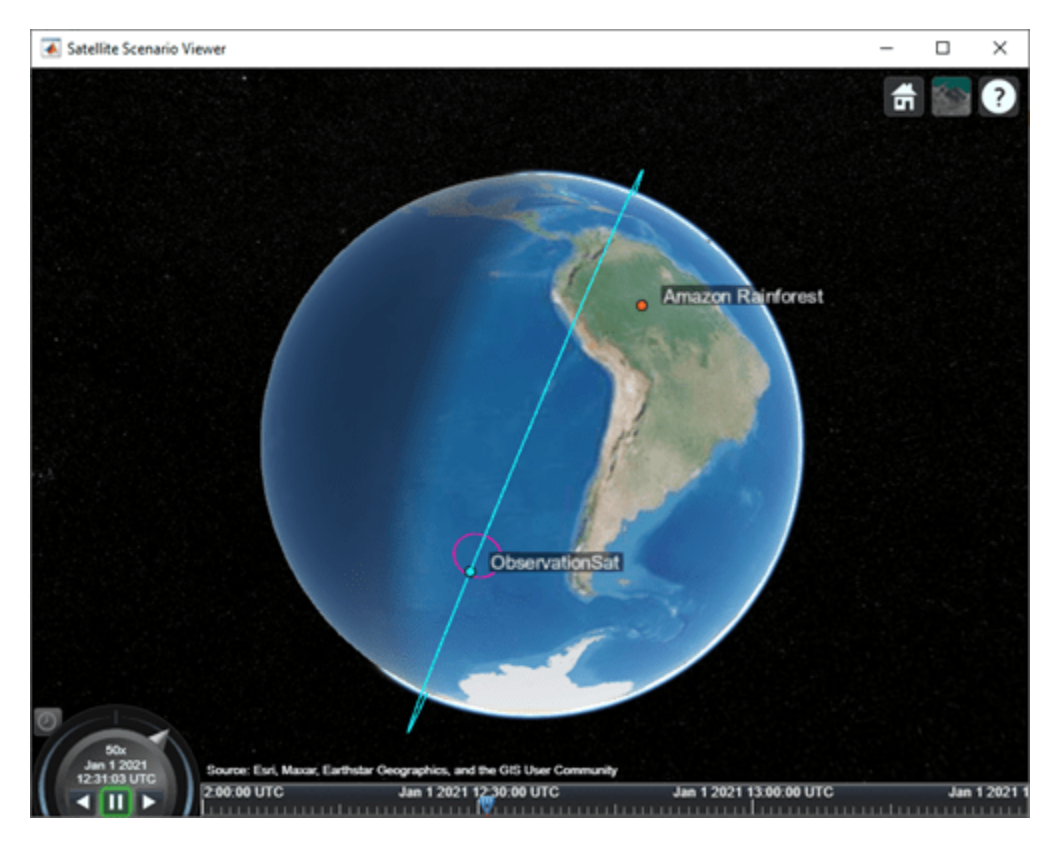

The satellite points at the nadir to begin the scenario. As it nears Target 1 in the Amazon Rainforest, it slews to point and track this target.

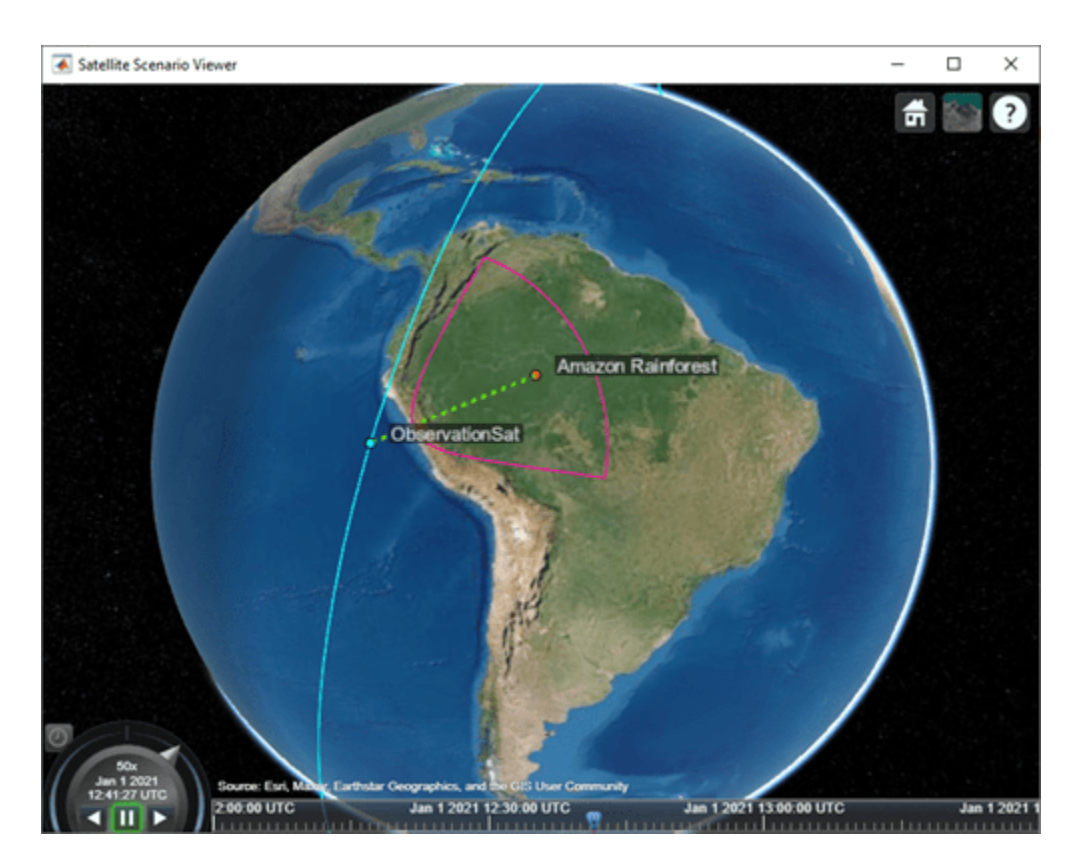

After the imaging segment is complete, the satellite returns to pointing at the nadir.
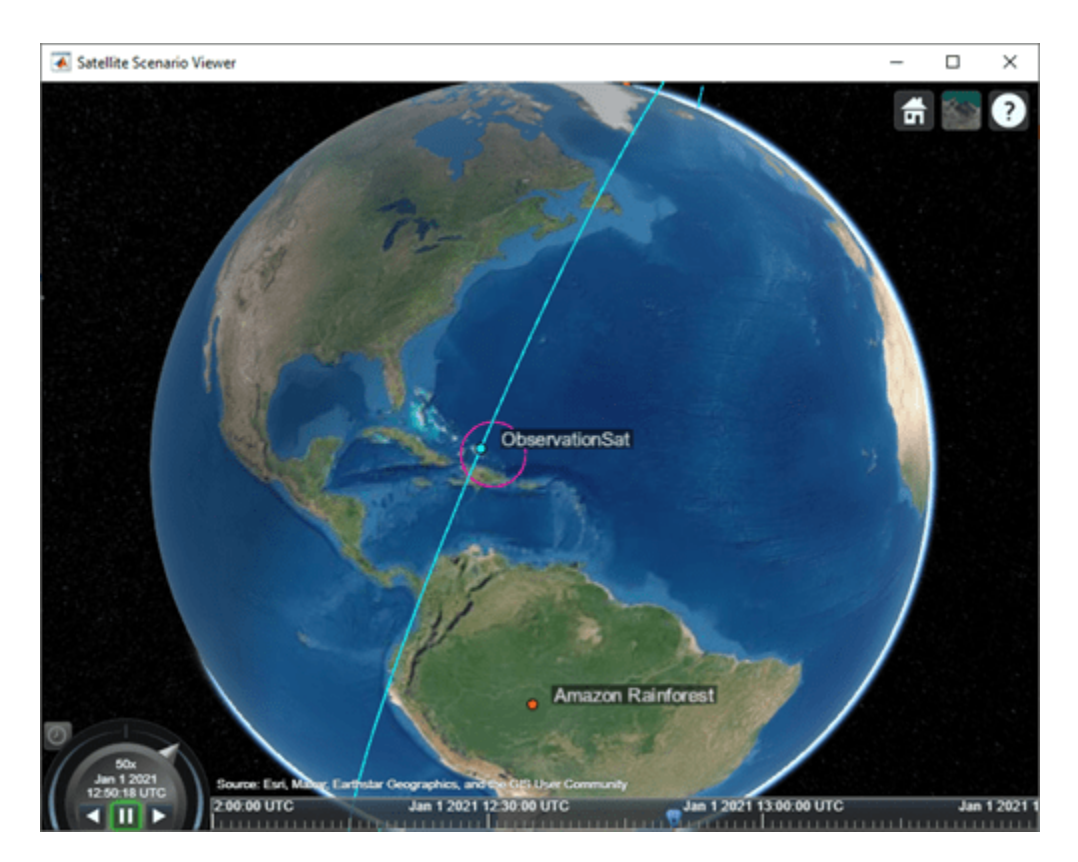

As the satellite comes into range of the arctic ground station, it slews to point at this target.

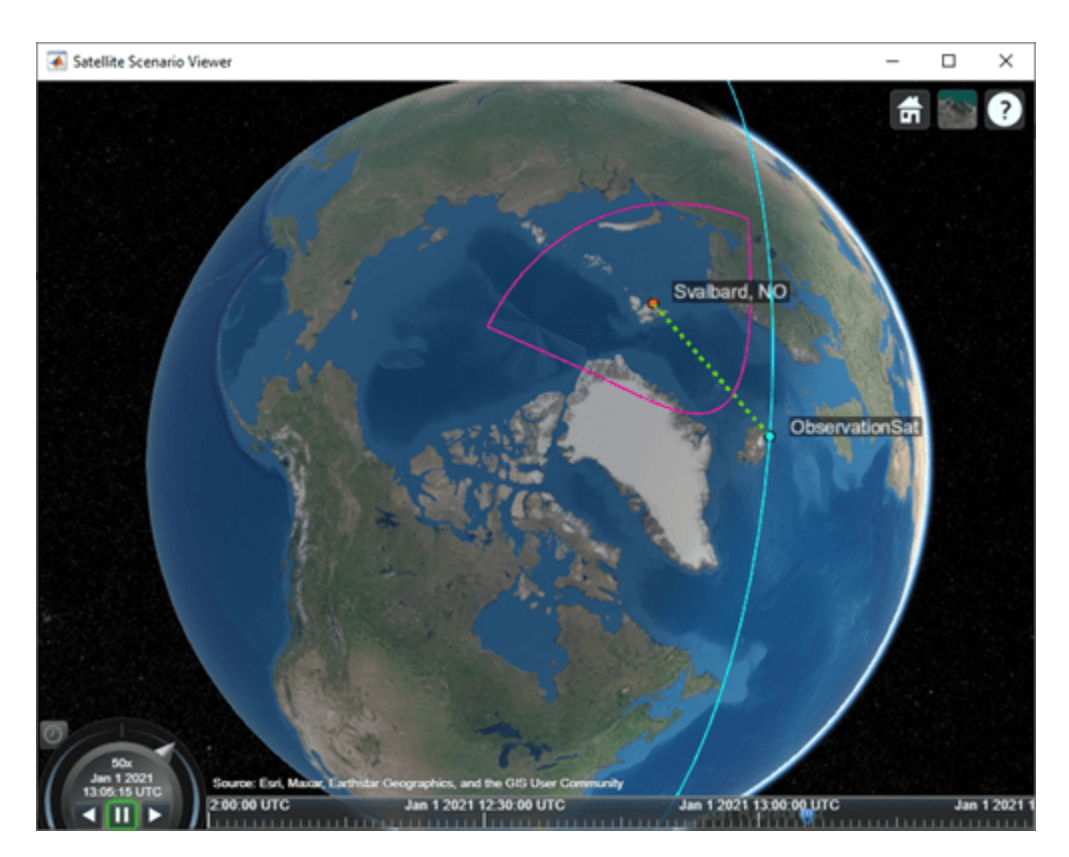

#### **Custom Gimbal Steering**

This example shows how to import custom attitude data for a simple Earth Observation satellite mission, where the onboard camera is fixed to the satellite body. Another common approach is to fix the sensor on a gimbal and orient the sensor by manuevering the gimbal, rather than the spacecraft body itself. Modify the above scenario to mount the sensor on a gimbal and steer the gimbal to perform uniform sweeps of the area directly below the satellite.

Reset the satellite to always point at the nadir, overwriting the previously provided custom attitude profile.

```
delete(viewer1);
pointAt(sat, "nadir");
```
Delete the existing sensor object to remove it from the satellite and attach a new sensor with the same properties to a gimbal.

```
delete(snsr);
gim = gimbal(sat);
snsr = conicalSensor(gim, MaxViewAngle=70, MountingLocation=[0 0 10]);
fieldOfView(snsr);
```
Define azimuth and elevation angles for gimbal steering to model a sweeping pattern over time below the satellite.

```
gimbalSweep.Time = seconds(1:50:5000)
```

```
gimbalSweep.Az = [\dots]45*ones(1,7), ...
```

```
 45:-5:-45,...
    -45*ones(1,13), ...
    -45:5:45, \ldots 45*ones(1,13),...
     45:-5:-45,...
     -45*ones(1,13)];
gimbalSweep.Az(end-2:end) = [];
gimbalSweep.Az = gimbalSweep.Az + 90;
gimbalSweep.El = [...]0: -5: -30, \ldots-30*ones(1,19), ...
    -30:5:30, \ldots30*ones(1,19), ...
     30:-5:-30,...
    -30*ones(1,19), ...
     -30:5:30];
gimbalSweep.El(end-2:end) = [];
```
Plot the commanded azimuth and elevation values over time.

```
figure(1)
hold on;
plot(gimbalSweep.Time', gimbalSweep.Az);
plot(gimbalSweep.Time', gimbalSweep.El);
hold off;
legend(["Az (deg)", "El (deg)"]);
```
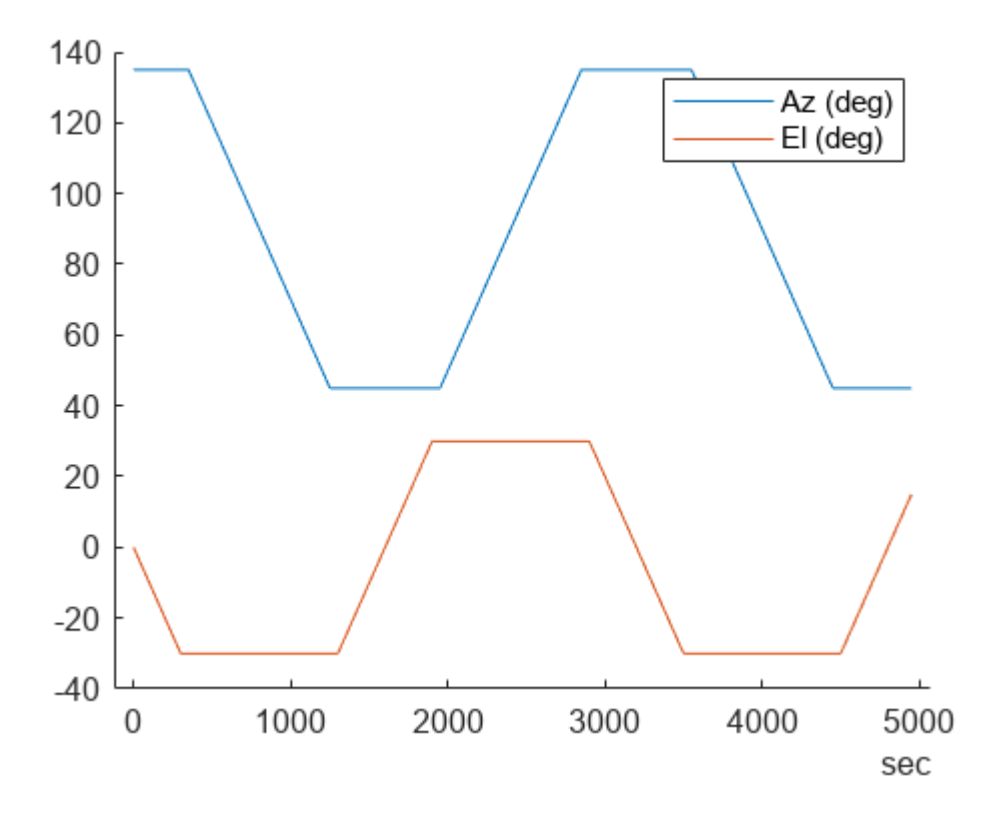

Store the azimuth and elevation angles in a timetable.

gimbalSweep.TT = timetable(gimbalSweep.Time, [gimbalSweep.Az', gimbalSweep.El']);

Steer the gimbal with the timetable. The gimbal returns to its default orientation for timesteps that are outside of the provided data.

pointAt(gim, gimbalSweep.TT);

View the updated scenario in the **Satellite Scenario Viewer**.

viewer2 = satelliteScenarioViewer(scenario);

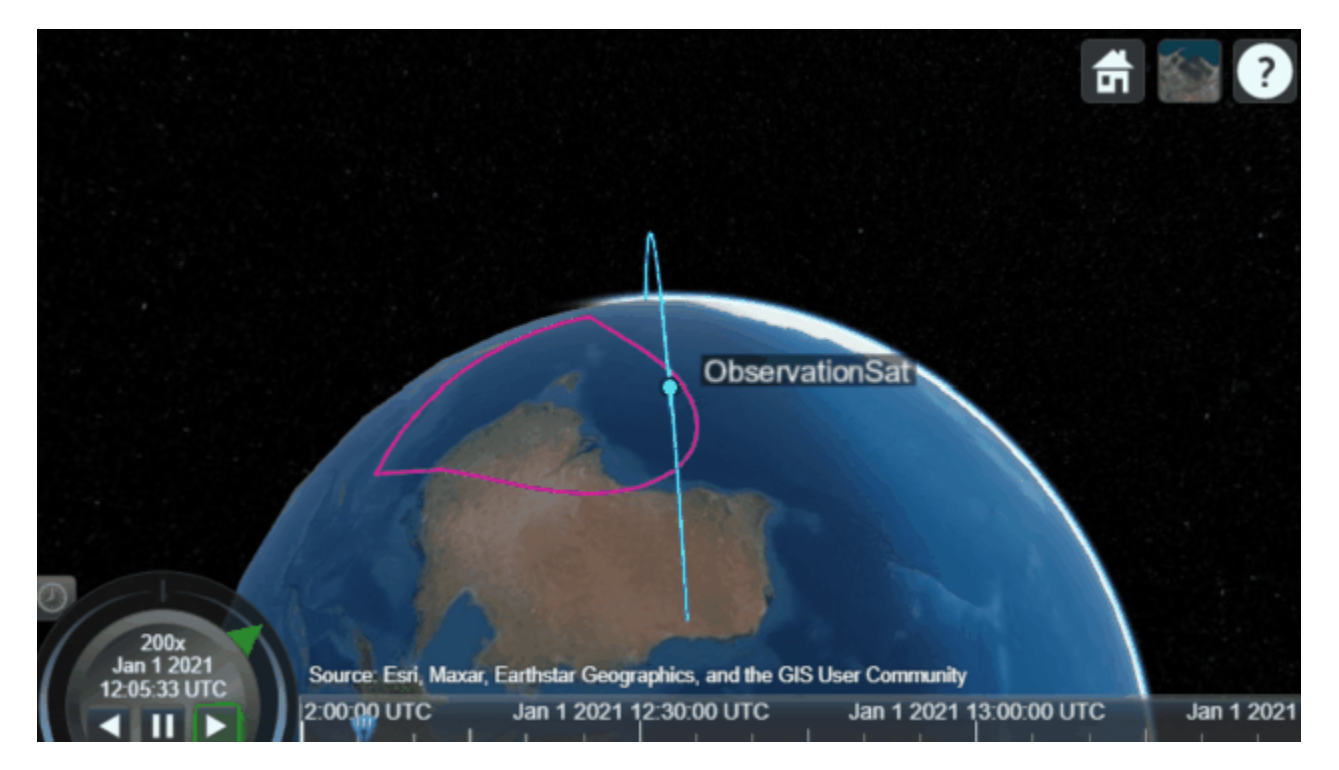

## **See Also**

#### **Objects**

satelliteScenario | satelliteScenarioViewer | Satellite | GroundStation | ConicalSensor | Gimbal | Access | FieldOfView

#### **Functions**

pointAt

## **Related Examples**

- • ["Modeling Satellite Constellations Using Ephemeris Data" on page 1-33](#page-38-0)
- • ["Satellite Constellation Access to Ground Station" on page 1-14](#page-19-0)

## **More About**

- "Satellite Scenario Key Concepts"
- "Satellite Scenario Basics"

## **Location-Based Analysis of Visible GPS Satellites**

This example shows how to analyze which Global Positioning System (GPS) satellites are visible from a particular location by using satelliteScenario.

#### **Select SEM Almanac**

In this example, you add a GPS satellite constellation to the satellite scenario by using a System Effectiveness Model (SEM) almanac file. You can select whether to use a stored SEM almanac file or the latest SEM almanac file by changing the value of useSEMAlmanac.

- To use the data from a stored SEM almanac file, set useSEMAlmanac to stored. By default, the example looks for a stored SEM almanac file with the filename gpsAlmanac.txt. To specify a different SEM almanac file, specify semAlmanacFileName as the relative or absolute path to your stored SEM almanac file.
- To obtain the latest SEM almanac file from the Navigation Center website at [www.navcen.uscg.gov](https://www.navcen.uscg.gov), set useSEMAlmanac to latest. To use the latest SEM almanac file, you must have write permissions for the working folder. Normally, the Navigation Center website uploads the almanac file once a day, as mentioned in Section 3.2.2.4 of GPS Interface Control Document ICD-GPS-240, Revision D [1].

```
useSEMAlmanac = ;
if useSEMAlmanac == "stored"
    % Provide the SEM almanac file name
   semAlmanacFileName = "gpsAlmanac.txt";
else
    % Download the latest SEM almanac file from the Navigation Center
    % website and store the file
    url = "https://www.navcen.uscg.gov/sites/default/files/gps/almanac/current_sem.al3";
   currentDay = string(datetime("today", TimeZone="UTC"));
   semAlmanacFileName = "gps SEM " + currentDay + " UTC.txt"; websave(semAlmanacFileName,url);
```

```
end
```
#### **Create Satellite Scenario**

Create a satellite scenario with a start time and stop time such that your query is always within the simulation time. Set the simulation sample time to 60 seconds. If you use a stored almanac file, the default query time of this example is 24-June-2021 0:00:48 AM UTC. If you use the latest SEM almanac file, the example instead defaults to querying at the current date and time.

```
if useSEMAlmanac == "stored"
     % Provide the queryTime
    queryTime = datetime(2021, 6, 24, 0, 0, 48,TimeZone="UTC");
else
     % Uses the latest SEM Almanac file. Set the queryTime to current date
     % and time.
     queryTime = datetime("now",TimeZone="UTC");
end
startTime = queryTime - hours(12);stopTime = queryTime + hours(13);sampleTime = 60;
sc = satelliteScenario(startTime,stopTime,sampleTime);
```
#### **Add GPS Satellite Constellation**

Add GPS satellites to the scenario using the SEM almanac file.

```
sat = satellite(sc, semAlmanacFileName);
```
#### **Add Ground Station**

Add a ground station of interest by specifying its latitude and longitude. Specify the minimum elevation angle from which the ground station can determine the link closure. By default, this example adds the MathWorks campus in Hyderabad as the ground station.

```
latitude = 17.43465658; % In degrees
longitude = 78.38228397; % In degrees
minElevAngle = 10; example = 10; example = \frac{1}{2} and \frac{1}{2} and \frac{1}{2} and \frac{1}{2} and \frac{1}{2} and \frac{1}{2} and \frac{1}{2} and \frac{1}{2} and \frac{1}{2} and \frac{1}{2} and \frac{1}{2} and \frac{1}{2} and \frac{1}{2} a
gs = groundStation(sc,latitude,longitude, ...
       MinElevationAngle=minElevAngle);
```
#### **Add Access Analysis**

To determine if a line of sight (LOS) exists between the ground station and the GPS satellites, add access analysis between the GPS satellites and the ground station.

```
ac = access(sat,gs);
```
#### **Visualize Visible GPS Satellites**

To visualize the visible GPS satellites, follow these steps.

- **1** Find the satellites visible to the ground station using the accessStatus function.
- **2** Find the azimuth and elevation angles of the visible satellites from the ground station using the aer function.
- **3** View the visible satellites in a sky plot using the skyplot function.

```
acStats = accessStatus(ac,queryTime);
[az,el] = aer(gs,sat(acStats), queryTime);
skyplot(az,el,sat(acStats).Name,MaskElevation=gs.MinElevationAngle)
```
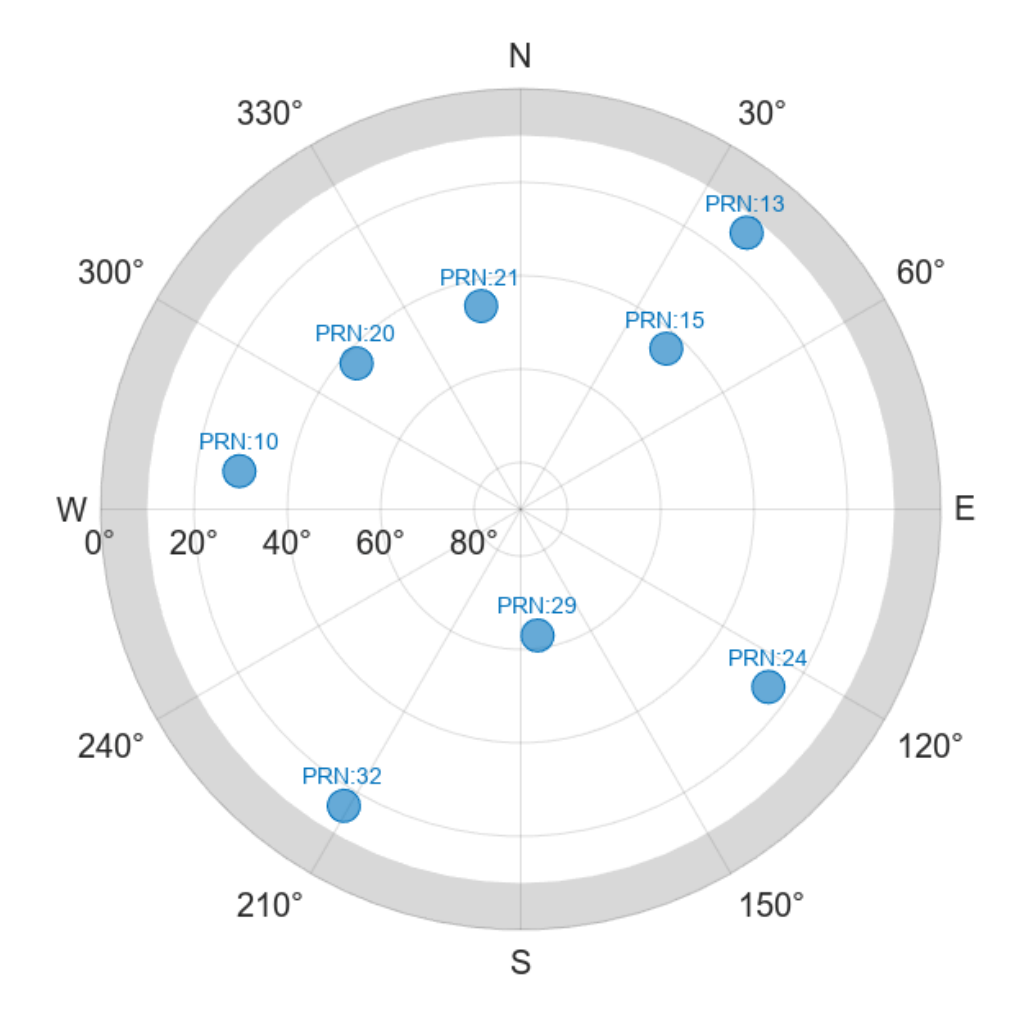

Visualize the visible satellites using the satellite scenario.

```
% View the satellite scenario at queryTime. queryTime must be within the
% start and stop times of the scenario.
v = satelliteScenarioViewer(sc,CurrentTime=queryTime,ShowDetails=false);
% Set the camera position such that all links from satellites to ground
% station are in clear view
campos(v,gs.Latitude,gs.Longitude,gs.Altitude+6e7);
```
This snapshot shows the satellite scenario viewer with the default example settings.

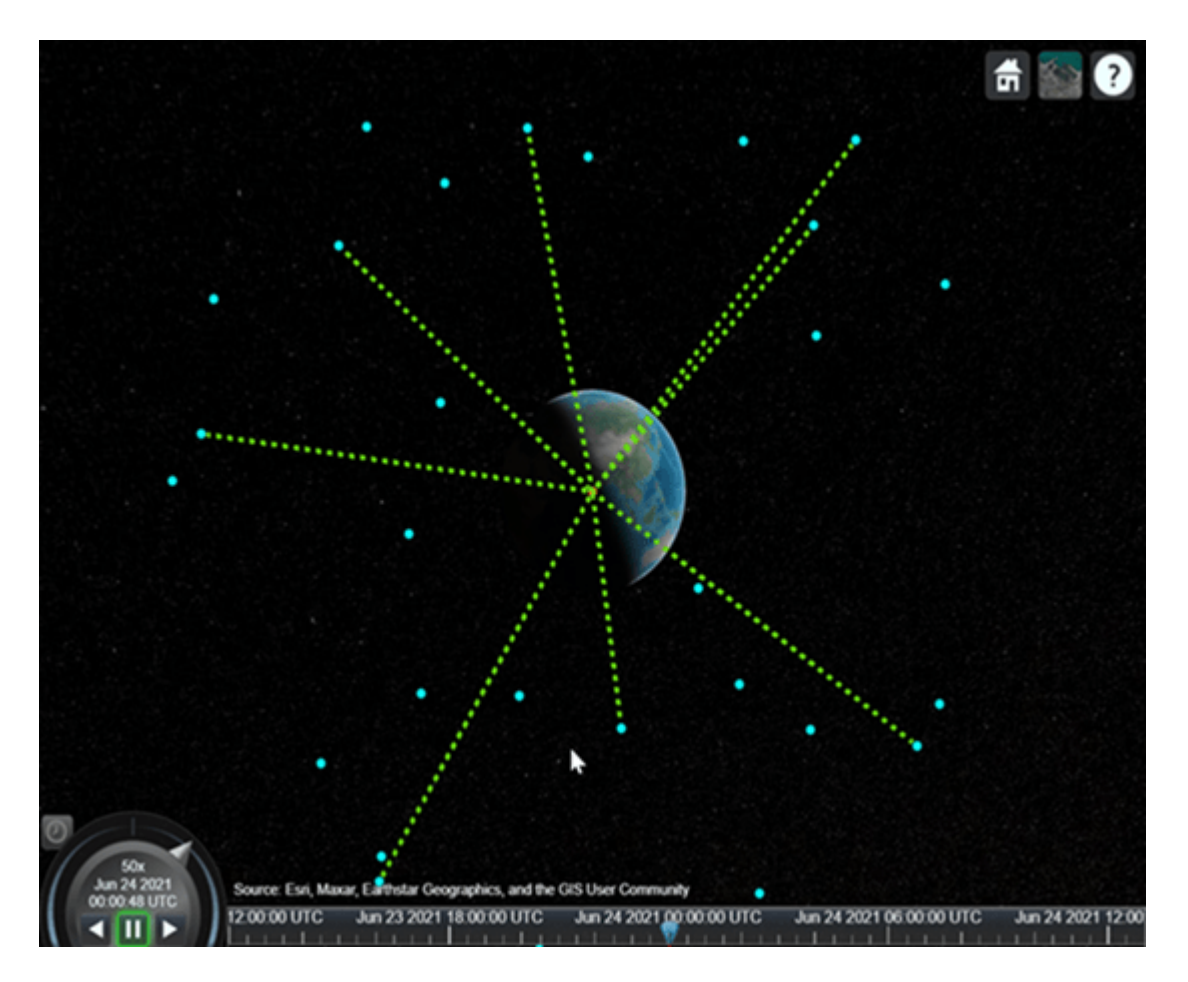

Obtain the locations of all the visible satellites from the start time to the stop time of the scenario, and animate the visible satellites using the skyplot function.

```
% Get the status of access across the time history of the scenario
[acStatsAllTime,timeHistory] = accessStatus(ac);
[azHistory, elltatory] = aer(gs, sat);% Number of timestamps run by the scenario
numTimeStamps = numel(timeHistory);% When you have no access, set the elevation angle history to NaN
elHistory(acStatsAllTime == \theta) = NaN;
% Transpose the histories of the azimuth angles and elevation angles to
% have timestamps as rows, which helps plot skyplot
azHistoryTranspose = azHistory';
elHistoryTranspose = elHistory';
% Visualize the visible satellites over time
sp = skyplot([],[],MaskElevation=gs.MinElevationAngle);
for tldx = 1:numTimeStampsset(sp, \ldots)AzimuthData=azHistoryTranspose(tIdx,:), ...
         ElevationData=elHistoryTranspose(tIdx,:), ...
         LabelData=sat.Name);
```
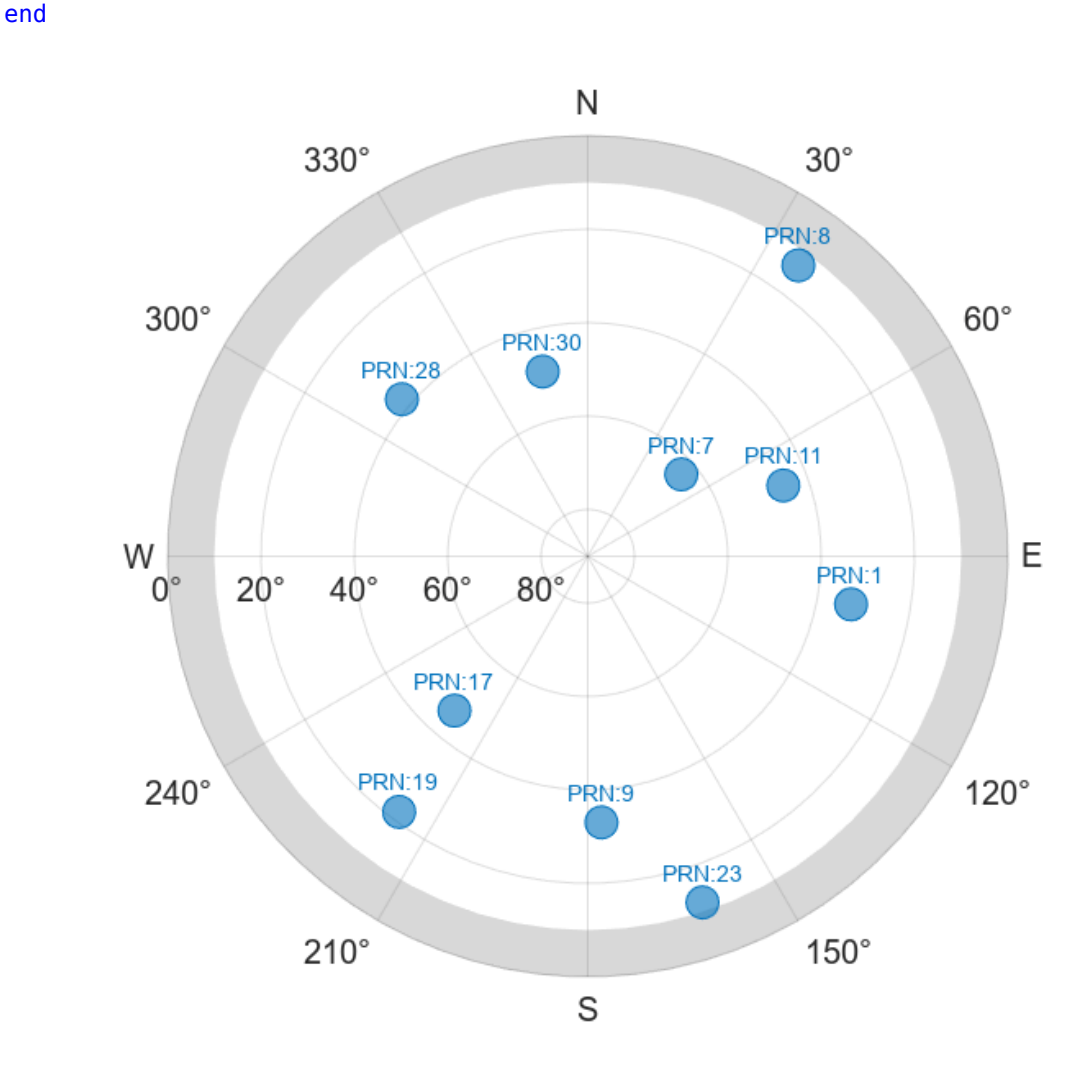

 % For slower animation, use 'drawnow' instead of 'drawnow limitrate' drawnow limitrate

#### **Generate Satellite Visibility Chart**

Plot the visible satellites as a function of time.

```
% Find the PRN index of each satellite
satNames = char(sat(:).Name');
prnIndex = double(string(satNames(:,5:end)));
% To better visualize each GPS satellite, scale the status with the PRN
% index
acStatsAllTime = double(acStatsAllTime);
acStatsAllTime(acStatsAllTime == 0) = NaN;
% Plot the satellite visibility chart
colors = colororder;
firstLineColor = colors(1,:);
plot(timeHistory,prnIndex.*acStatsAllTime, ...
```

```
 Color=firstLineColor,LineWidth=1)
xlim([timeHistory(1) timeHistory(end)])
ylim([min(prnIndex)-1 max(prnIndex)+1])
xlabel("Time")
ylabel("Satellite PRN Index")
title("Satellite Visibility Chart")
yticks(prnIndex)
grid on
```
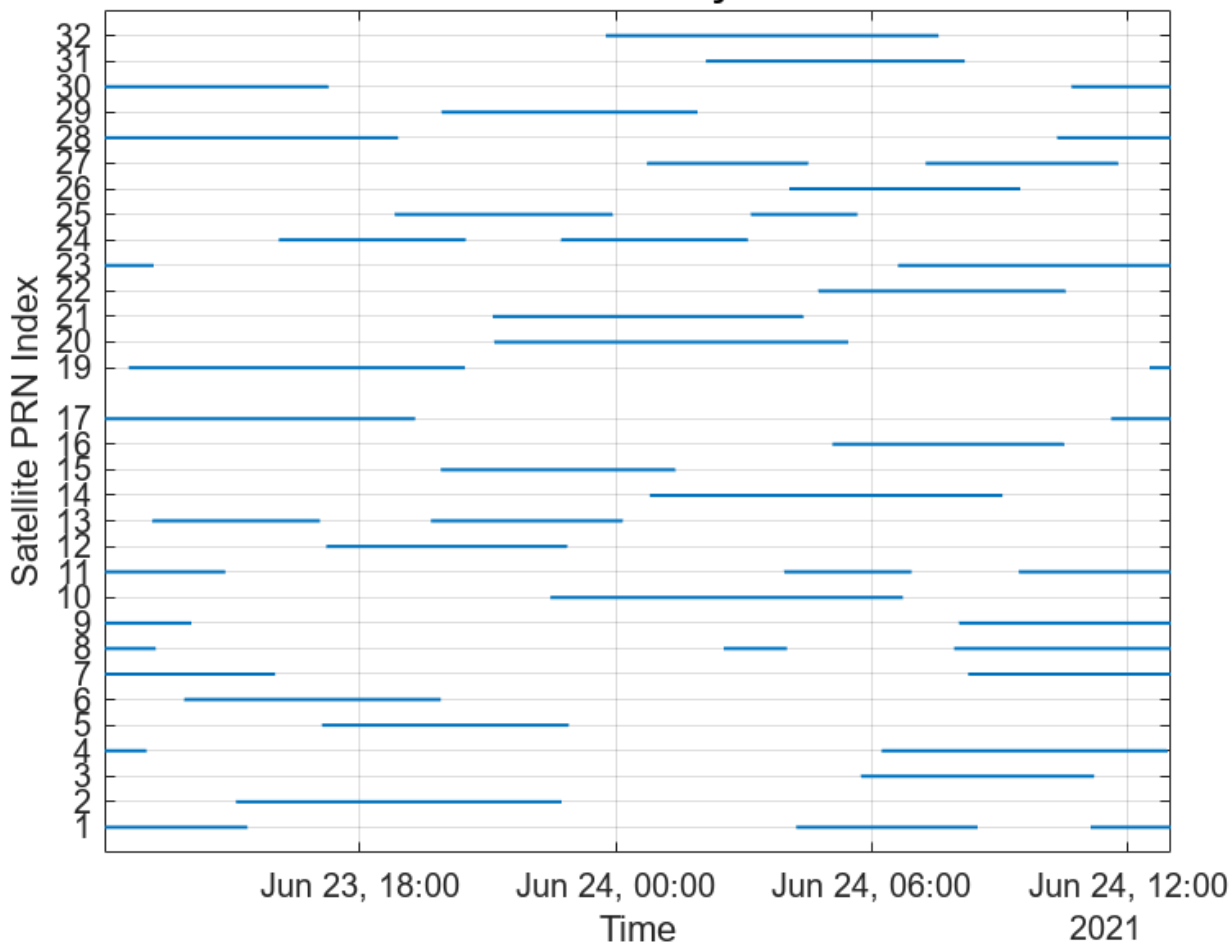

## **Satellite Visibility Chart**

#### **Further Exploration**

This example shows all the GPS satellites visible to a ground station. Try running the example with these modifications.

- Vary the ground station location, and observe the visible satellites at a particular time instance.
- Use the latest SEM almanac file, and observe the visible and operational satellites.

#### **References**

[1] ICD-GPS-240, Rev: D. *NAVSTAR GPS Control Segment to User Support Community Interfaces*. May 21, 2021; Code Ident: 66RP1.

## **See Also**

#### **Objects**

satelliteScenario | Satellite | Access | GroundStation | satelliteScenarioViewer

#### **Functions**

```
access | accessStatus | aer | skyplot | groundStation
```
## **Related Examples**

- • ["Satellite Constellation Access to Ground Station" on page 1-14](#page-19-0)
- • ["Estimate GNSS Receiver Position with Simulated Satellite Constellations" on page 1-43](#page-48-0)
- "Model, Visualize, and Analyze Satellite Scenario"

## **More About**

- "Satellite Scenario Key Concepts"
- "Satellite Scenario Basics"

# **Aircraft-to-Satellite Communication for ADS-B Out**

This example examines the Automatic Dependent Surveillance–Broadcast (ADS-B) Out connectivity of a flight from JFK International Airport in New York to L.F. Wade International Airport in Bermuda. The ADS-B Out system can connect to a variety of targets including airports and the Iridium NEXT satellite constellation. As a result, even while the aircraft does not have a direct line of sight with any ground station due to the Earth curvature over open water, the satellite ADS-B connection allows the aircraft to still provide continuous attitude, GPS position, and status to all other aircraft and airports interested in the aircraft state. The ADS-B system responds to the strongest ADS-B update initiator. The omnidirectional antennas on the top and bottom of the aircraft broadcast out to initiate the ADS-B update.

This example consists of three main parts:

- **1** Create the scenario containing the aircraft, airports, and Iridium satellite network.
- **2** Perform access analysis to determine when the aircraft has line-of-sight access with the airports or satellites within the Iridium network.
- **3** Perform link closure analysis of the ADS-B Out system with the airports and the satellites.

This example uses:

- Sensor Fusion and Tracking Toolbox™ geoTrajectory (Sensor Fusion and Tracking Toolbox) function to generate the aircraft trajectory.
- (Optionally) You can also use the geoTrajectory (Radar Toolbox) function in Radar Toolbox.
- Satellite Communications Toolbox satelliteScenario object to analyze and visualize the results for both the satellite, aircraft, and ground station.
- (Optionally) You can also create satelliteScenario (Aerospace Toolbox) object using the Aerospace Toolbox.
- Satellite Communications Toolbox link and linkIntervals functions to determine communications links.
- (Optionally) Phased Array System Toolbox phased.CosineAntennaElement (Phased Array System Toolbox) functions to approximate the 48-beam antenna pattern of the Iridium satellite.

For more information on the Iridium NEXT satellite constellation and network, see [https://](https://www.iridium.com/network) [www.iridium.com/network/.](https://www.iridium.com/network)

#### **Construct the Scenario**

Create a satellite scenario. Specify a start date and duration for the scenario. Choose the duration to equal to the flight time from New York to Bermuda, approximately six hours.

```
startTime = datetime(2020, 5, 5, 0, 0, 0);stopTime = startTime + hours(6);
sampleTime = 60;sc = satelliteScenario(startTime,stopTime,sampleTime);
viewer = satelliteScenarioViewer(sc);
```
#### **Airports**

Create the airports properties in the scenario.

```
airportName = ['JFK International (New York)";...
     "L.F. Wade International Airport (Bermuda)"];
airportLat = [40.6413; 32.3634];airportLon = [-73.7781;-64.7053];
```
Add the airports to the scenario using the groundStation function.

airports = groundStation(sc,airportLat,airportLon,Name=airportName);

#### **Aircraft**

Create a geoTrajectory (Sensor Fusion and Tracking Toolbox) starting and ending latitude/ longitude/altitude (LLA) objects based on the airport locations and flying altitude of 10.6 km, which is typical of large commercial aircraft. The geoTrajectory function generates trajectories based on waypoints in geodetic coordinates. Set the flight time based on the scenario duration. Sample the trajectory every 30 seconds.

```
startLLA = [airportLat(1) airportLon(1) 10600];endLLA = [airportLat(2) airportLon(2) 10600];
timeOfTravel = [0 seconds(sc.StopTime-sc.StartTime)];
sampleRate = 1/30;
trajectory = qeoTrajectory([startLLA;endLLA],time0fTravel,...
     SampleRate=sampleRate,...
```

```
 AutoPitch=true,AutoBank=true);
```
Output the LLA waypoints of the trajectory and orientation of the aircraft at the sample rate of the scenario.

```
[positionLLA,orientation] = trajectory();
```

```
[aircraft Position,aircraft direction] = lookupPose(trainie(c)...
     trajectory.TimeOfArrival(1):(1/trajectory.SampleRate):trajectory.TimeOfArrival(end));
```
Generate a timetable for the aircraft position and orientation. Use the retime function to interpolate the position and orientation into the same time step as the scenario, every 60 seconds.

```
aircraft PositionTT = timetable(aircraftPosition, ... StartTime=sc.StartTime,...
     TimeStep=seconds(1/trajectory.SampleRate),...
     VariableNames="Lat-Lon-Alt");
aircraftOrientationTT = timetable(compact/aircraftOrientation),...
     StartTime=sc.StartTime,...
     TimeStep=seconds(1/trajectory.SampleRate),...
     VariableNames="Orientation");
```

```
aircraftPositionTT = retime(aircraftPositionTT, 'regular', 'linear',TimeStep=seconds(sc.SampleTime)
aircraftOrientationTT = retime(aircraftOrientationTT,'regular','nearest',TimeStep=seconds(sc.Sam
```
Note: You sample the aircraftOrientationTT to the nearest neighbor to avoid interpolation errors of the quaternion values.

Visualize the aircraft trajectory using geoplot.

```
lat = aircraftPositionTT.("Lat-Lon-Alt")(:,1);lon = aircraftPositionTT.("Lat-Lon-Alt")(:,2);
geoplot(lat, lon, "b-")
```

```
geolimits([31,42],[-76,-63]);
geobasemap topographic;
```
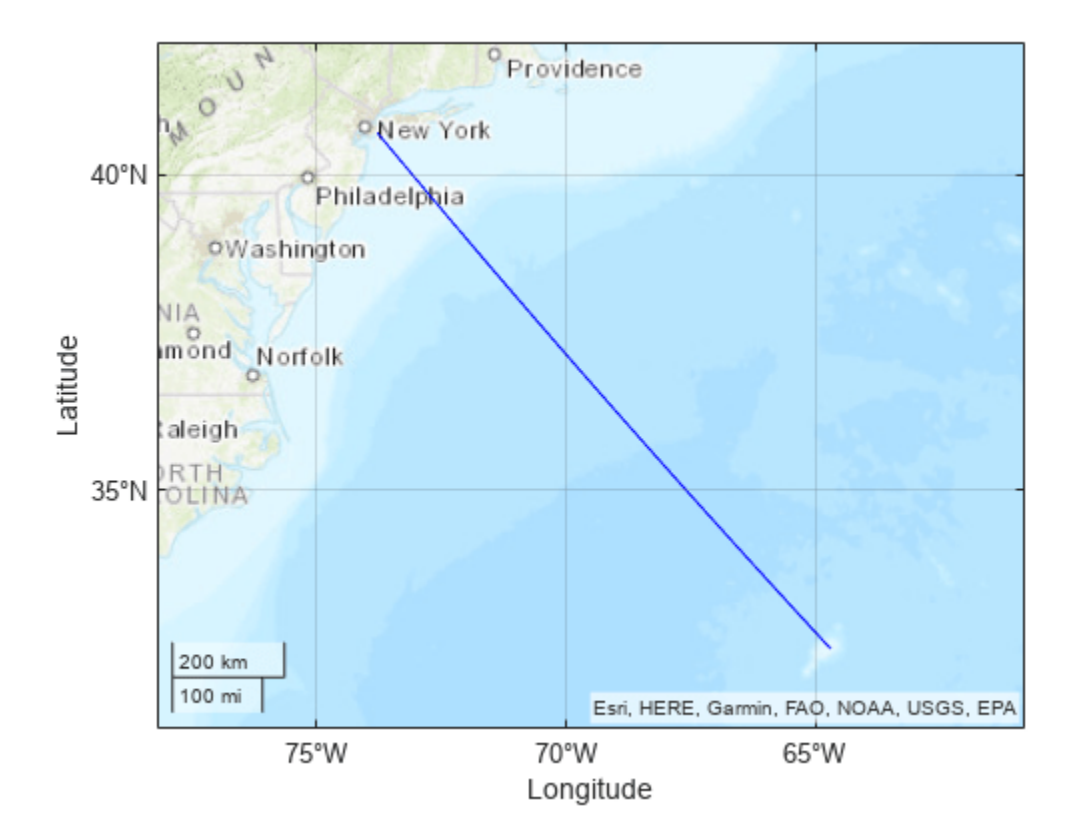

Add the aircraft to the scenario using the satellite function. The satellite function approximates the aircraft as a satellite with the ephemeris specified by aircraftPositionTT and aircraftOrientationTT.

```
aircraft = satellite(sc,aircraftPositionTT, CoordinateFrame="geographic", Name="Aircraft");
pointAt(aircraft,aircraftOrientationTT,CoordinateFrame="ned");
hide(aircraft.Orbit);
show(aircraft.GroundTrack);
```
#### **Satellites**

The Iridium NEXT satellite network, launched between 2018 and 2019 [1], contains 66 active LEO satellites with:

- Six orbital planes with an approximate inclination of 86.6 degrees and difference of RAAN of approximately 30 degrees between planes [1].
- 11 satellites per orbital plane with an approximate difference in true anomaly of 32.7 degrees between satellites [1].

Add the active Iridium NEXT satellites to the scenario. Create the orbital elements for the satellites in the Iridium network and create the satellites using the satellite function.

```
numSatellitesPerOrbitalPlane = 11;
numOrbits = 6;
```

```
RAAN = [];
trueanomaly = [];
for i = 1: numOrbits
     for j = 1:numSatellitesPerOrbitalPlane 
        RAAN(end+1) = 180*(i-1)/numOrbits; %#ok<SAGROW> if mod(i,2)
             trueanomaly(end+1) = 360*(j-1)/numSatellitesPerOrbitalPlane; %#ok<SAGROW>
         else
             % Satellites offset in alternating orbits
             trueanomaly(end+1) = 360*(j-1 + 0.5)/numSatellitesPerOrbitalPlane; %#ok<SAGROW> 
         end
     end
end
semimajoraxis = repmat((6371 + 780) * 1e3, size(RAAN)); % kms
inclination = repmat(86.4, size(RAAN)); % degreeseccentricity = zeros(size(RAAN)); % degrees
argofperiapsis = zeros(size(RAAN)); % degrees
```
iridiumSatellites = satellite(sc,semimajoraxis,eccentricity,inclination,RAAN,argofperiapsis,true

If you have a license for Aerospace Toolbox, you can also create the Iridium constellation using the walkerStar (Aerospace Toolbox) function.

Since many satellites share common orbital planes, display the orbital path of only the first satellite in each plane.

```
hide(iridiumSatellites.Orbit,viewer);
show(iridiumSatellites(1:numSatellitesPerOrbitalPlane:end).Orbit,viewer);
```
Add conical sensors to the Iridium satellites to act as a camera to establish visual access between the satellites and the aircraft.

```
iridiumConicalSensors = conicalSensor(iridiumSatellites,"MaxViewAngle",125);
```
#### **Aircraft Access Analysis**

Determine access analysis between the aircraft, airports, and satellites using the scenario. Calculate the access interval between the aircraft and airports using the access and accessIntervals functions based on when the aircraft has line-of-sight access to the airport. JFK and L.F. Wade airports can see the aircraft during the first and last two hours of the flight, respectively. Otherwise the aircraft is blocked by the curvature of the Earth.

```
acAirport = access(aircraft,sc.GroundStations);
airportAccessIntvls = accessIntervals(acAirport)
```
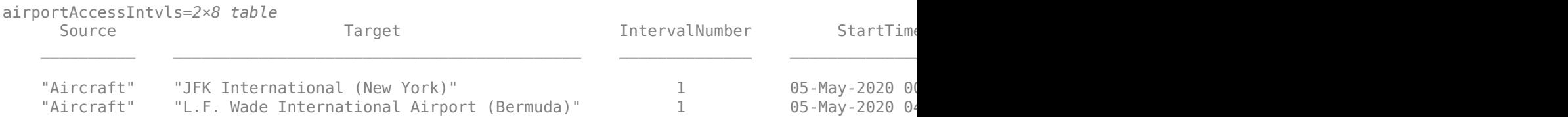

Calculate a similar access analysis between the aircraft and the satellites based on the visibility of the aircraft within the conical sensors' field of view. This serves as a first-round approximation of the Iridium multibeam antenna shown in the next section.

```
acSatellite = access(aircraft,iridiumConicalSensors);
satelliteAccessIntvls = accessIntervals(acSatellite);
[sSatellite,time] = accessStatus(acSatellite); 
satVisPlotData = double(sSatellite);
satVisPlotData(satVisPlotData == false) = NaN; % Hide invisible satellites.
satVisPlotData = satVisPlotData + (0:numel(iridiumSatellites)-1)'; % Add space to satellites to b
plot(time,satVisPlotData," .",Color="blue")
yticks(1:5:66)
yticklabels(iridiumSatellites.Name(1:5:66))
title("Satellite Visibility")
```
grid on xlabel("Time") axis tight

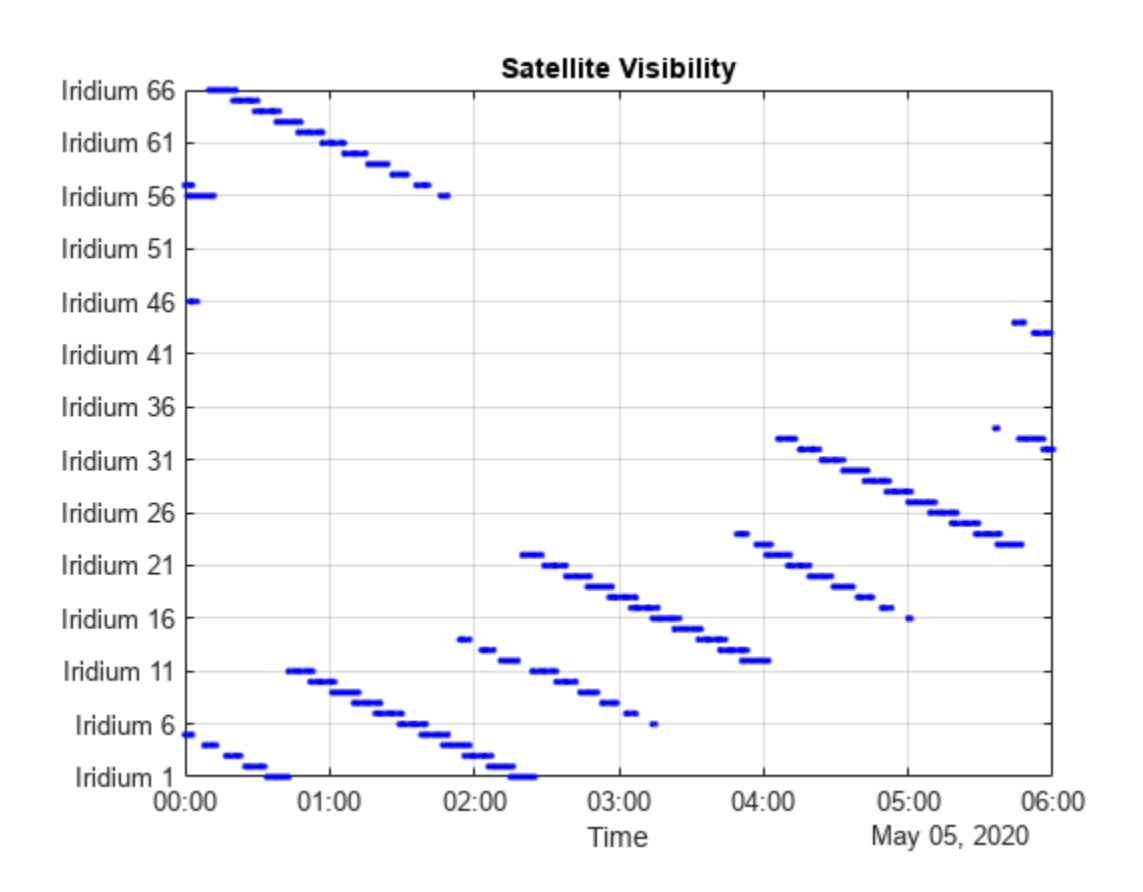

The access intervals computation shows that the aircraft has continuous satellite communication access with the Iridium network when the aircraft is over the open ocean. Combined with the airport access, the aircraft has continuous line-of-sight access throughout the flight.

#### **Aircraft Link Analysis**

After establishing that the aircraft maintains a direct connection with either airports and the Iridium network throughout the entire flight, generate a link budget for the respective ground and satellitebased ADS-B Out systems. The ADS-B Out system uses the existing Mode A/C and S transponder antennas located on the top and bottom of the aircraft, respectively. ADS-B uses the Mode S of the transponder and operates the ADS-B Out on a frequency of 1090 MHz with a minimum effective isotropic radiated power (EIRP) of 125 Watts.

 $fADSB = 1090e6$ ; % 1090 MHz

For this example, model the pair of Mode-S transponders as a single isotropic transmitter at the center of the aircraft.

aircraftADSBAntenna = arrayConfig("Size",[1 1]); % Create an isotropic antenna element

```
aircraftADSBTransmitter = transmitter(aircraft, ... Antenna = aircraftADSBAntenna, ...
    Frequency = fADSB, \ldotsPower=10*log10(125),... % ADS-B Out minimum as EIRP of 125 Watts
   MountingAngles = [0;0;0], ... % In degrees
    Name="ADS-B Aircraft Transmitter");
pattern(aircraftADSBTransmitter,Size=50000);
```
#### **Aircraft to Airport ADS-B Out Link**

Add isotropic antennas and receivers to the airports.

```
% Airport Antenna 
airportADSBAntenna = arrayConfig("Size",[1 1]); % Create an isotropic antenna element
airportADSBReceiver = receiver(... airports, ...
     Antenna=airportADSBAntenna, ... 
     Name=airports.Name + " Receiver");
pattern(airportADSBReceiver,fADSB,Size=50000);
```
#### **Aircraft to Satellite ADS-B Out Link**

Using only Satellite Communication Toolbox, you can model the antenna on the Iridium satellite as an isotropic antenna. If you have a license for Phased Array Toolbox, you can model an approximation of the custom 48-beam antenna used by the Iridium NEXT satellites [2]. Use this dropdown to select the antenna to model.

 $\mathsf{antennaType} = \frac{[Isotropic] \qquad \qquad \bullet \qquad \qquad \bullet \qquad \qquad \bullet \qquad \qquad \bullet \qquad \qquad \bullet \qquad \qquad \bullet \qquad \qquad \bullet \qquad \qquad \bullet \qquad \bullet \qquad \$ 

#### **Simulate Iridium Satellites Link with Isotropic Antennas**

Create and add an isotropic antenna receiver to the Iridium satellites.

```
if antennaType == "Isotropic"
     % Create and add an isotropic antenna receiver to the Iridium satellites.
    satelliteADSBAntenna = arrayConfig("Size", [1 1]); % Add code comment
    satelliteADSBReceiver = receiver(iridiumSatellites, ...
         Antenna=satelliteADSBAntenna, ...
        MountingAngles=[0,0,0], ...
         Name=iridiumSatellites.Name + " Receiver");
```
pattern(satelliteADSBReceiver,fADSB,Size=50000);

```
 % Play the scenario.
 play(sc);
```
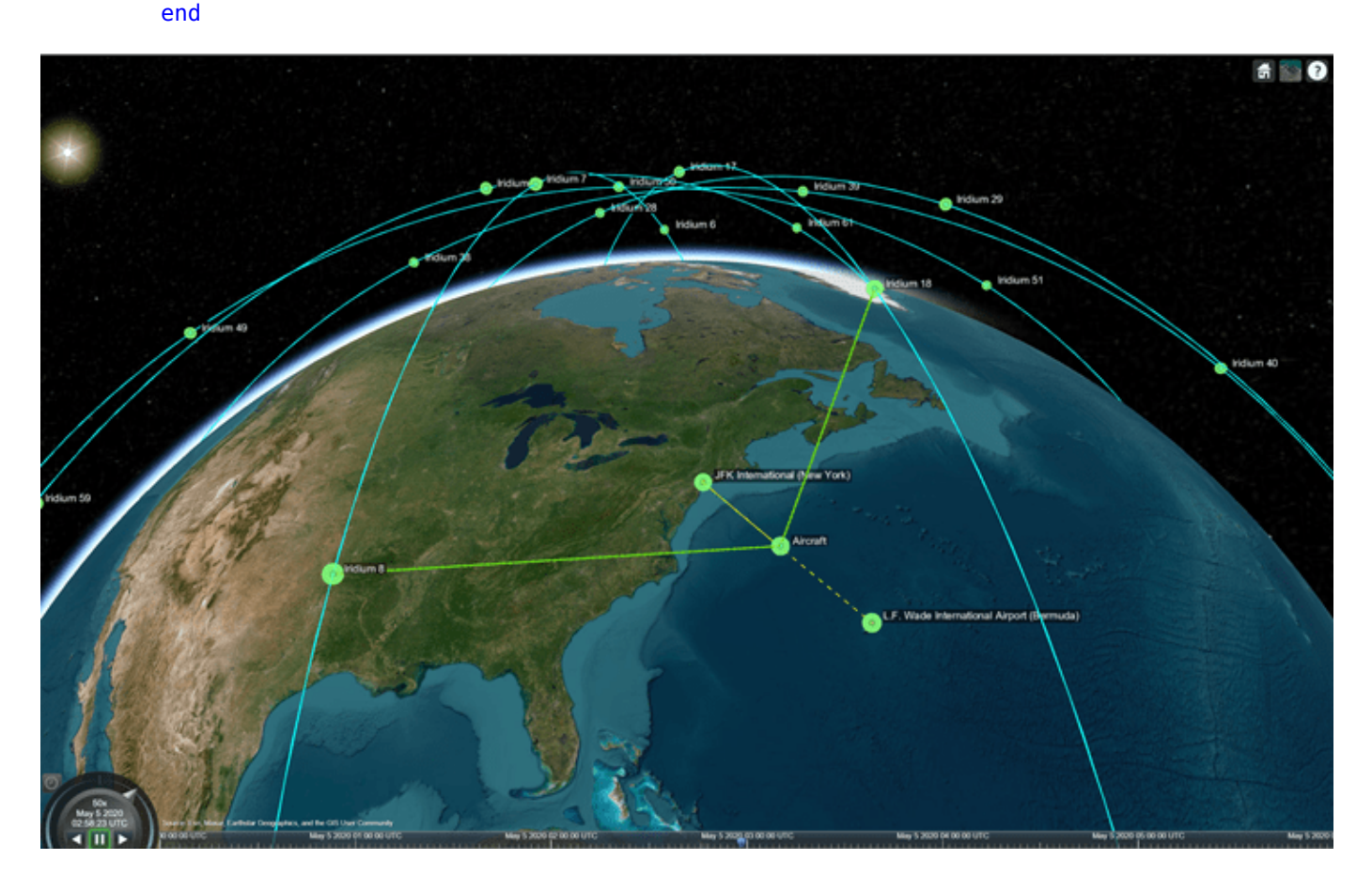

#### **Simulate Iridium Satellites Link with Custom 48-Beam Antenna**

Create and add a custom antenna element receiver to the Iridium satellites using the **HelperCustom48BeamAntenna** convenience function.

Note: The mounting angle matches the default frames of Phased Array System Toolbox and the Satellite Communications Toolbox.

```
if antennaType == "Custom 48-Beam"
     % Use Custom Antenna Element on 48-spot beam 
    satelliteADSBAntenna = HelperCustom48BeamAntenna(fADSB);
    satelliteADSBReceiver = receiver(iridiumSatellites, ...
         Antenna=satelliteADSBAntenna, ...
        MountingAngles=[0,-90,0], ...
         Name=iridiumSatellites.Name + " Receiver");
     pattern(satelliteADSBReceiver,fADSB,Size=300000); 
     % Play the scenario.
     play(sc);
end
```
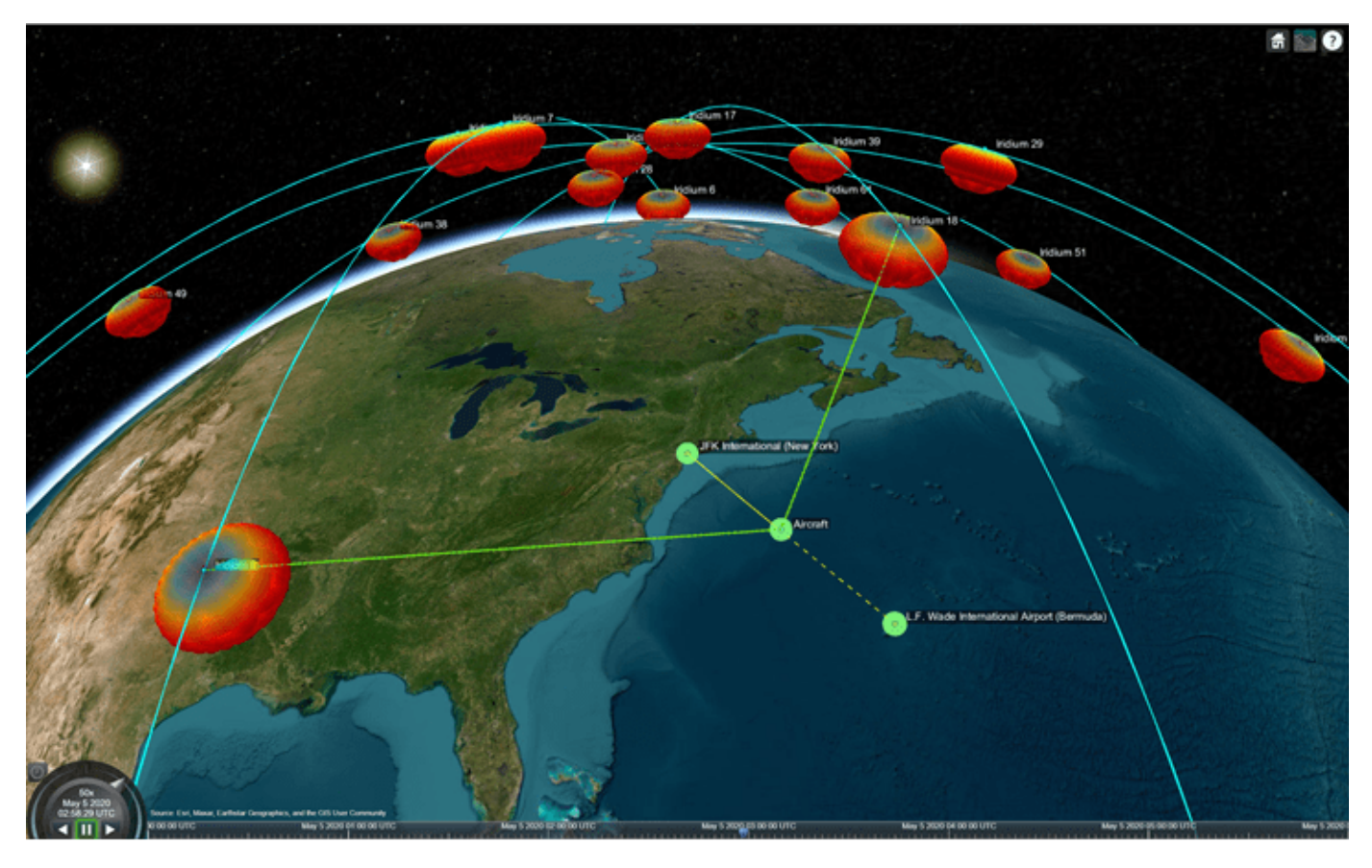

#### **ADS-B Out Link Closure Times**

Add ADS-B Out link analysis from the aircraft to airports and satellites.

lnkADSB = link(aircraftADSBTransmitter, [airportADSBReceiver, satelliteADSBReceiver]);

Plot the maximum margin for the link to any of the available receivers. The margin is the received Eb/No minus the required Eb/No for that receiver.

```
[el, time] = e b n o (ln kADSB);marginADSB = eL - repmat([airportADSBReceiver.RequiredEbNo,satelliteADSBReceiver.RequiredEbNo]',
figure;
plot(time,max(marginADSB),"b")
xlabel("Time");
ylabel("Margin (dB)");
title("ADS-B Out Link Margin vs. Time");
```
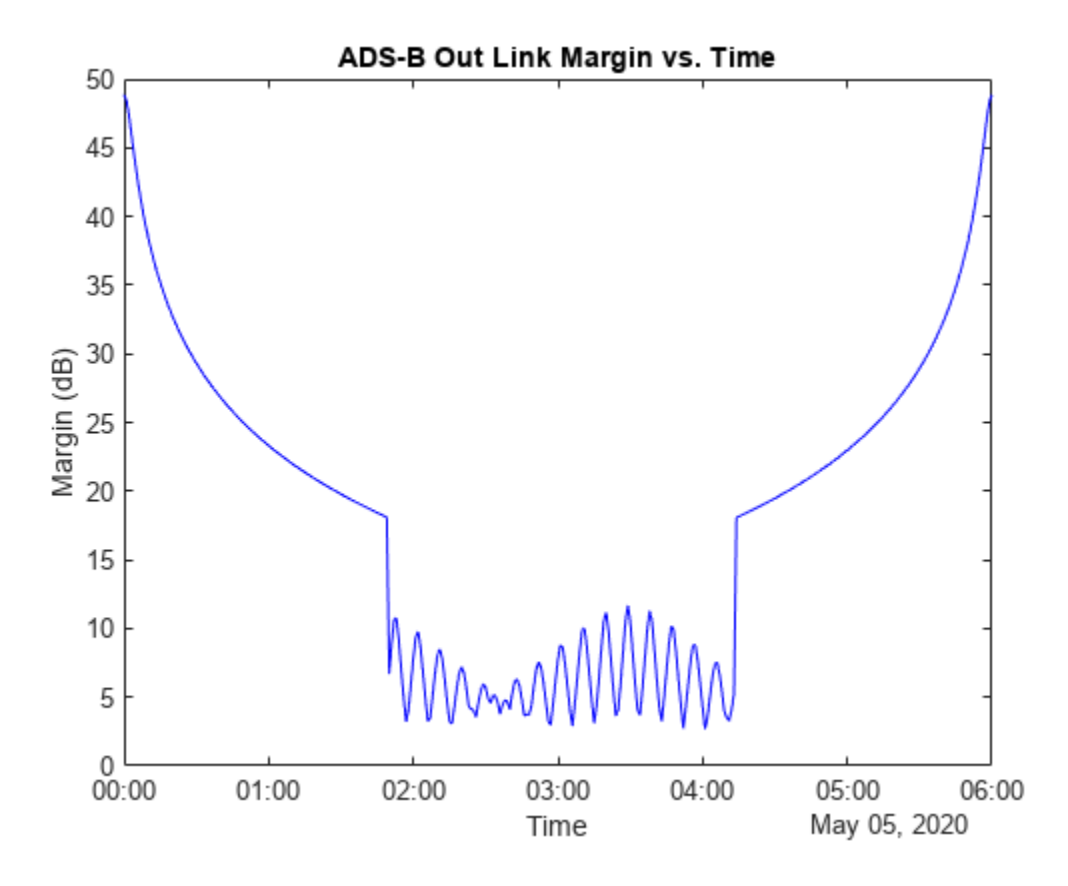

#### **References**

[1] *Attachment EngineeringStatement SAT-MOD-20131227-00148*. [https://fcc.report/IBFS/SAT-](https://fcc.report/IBFS/SAT-MOD-20131227-00148/1031348)[MOD-20131227-00148/1031348.](https://fcc.report/IBFS/SAT-MOD-20131227-00148/1031348) Accessed 17 Jan. 2023.

[2] *Attachment Exhibit A SAT-MOD-20131227-00148*. [https://fcc.report/IBFS/SAT-](https://fcc.report/IBFS/SAT-MOD-20131227-00148/1031240)[MOD-20131227-00148/1031240.](https://fcc.report/IBFS/SAT-MOD-20131227-00148/1031240) Accessed 17 Jan. 2023.

# **Signal Transmission**

# **GPS Waveform Generation**

This example shows how to generate Global Positioning System (GPS) legacy navigation (LNAV) data, civil navigation (CNAV) data, and a complex baseband waveform. The spreading of the data is performed with coarse acquisition code (C/A-code), precision code (P-code), or civil moderate / civil long code (L2 CM-/L2 CL-code). This example shows GPS waveform generation according to the IS-GPS-200L standard [\[1\] on page 2-15](#page-142-0). To design a navigation system based on GPS, you must test the receiver with a received signal. Because you cannot control transmitter and channel parameters, a signal that is received from a satellite is not useful for testing a receiver. To test the receiver, you must use a waveform that is generated under a controlled set of parameters.

#### **Introduction**

Generate a GPS signal by using these three steps.

- **1** Generate GPS data bits by using the configuration parameters that are described in later sections. The data bits are generated at a rate of 50 bits per second (bps).
- **2** Spread these low rate data bits by using high rate spreading codes. The GPS standard [\[1\] on](#page-142-0) [page 2-15](#page-142-0) specifies three kinds of spreading codes: C/A-code, P-code, and L2 CM-/L2 CL-code. In addition to these three codes, this standard also specifies Y-code to use instead of P-code when anti-spoofing mode of an operation is active. P-code and Y-code together are called P(Y)-code. The configuration parameters determine the spreading code that is used to generate the waveform.
- **3** Generate the GPS complex baseband waveform from the bits that are spread by the spreading codes by selecting codes on the in-phase branch and quadrature-phase branch according to the set of configuration parameters.

This figure shows the block diagram of the GPS waveform generator from the configuration parameters.

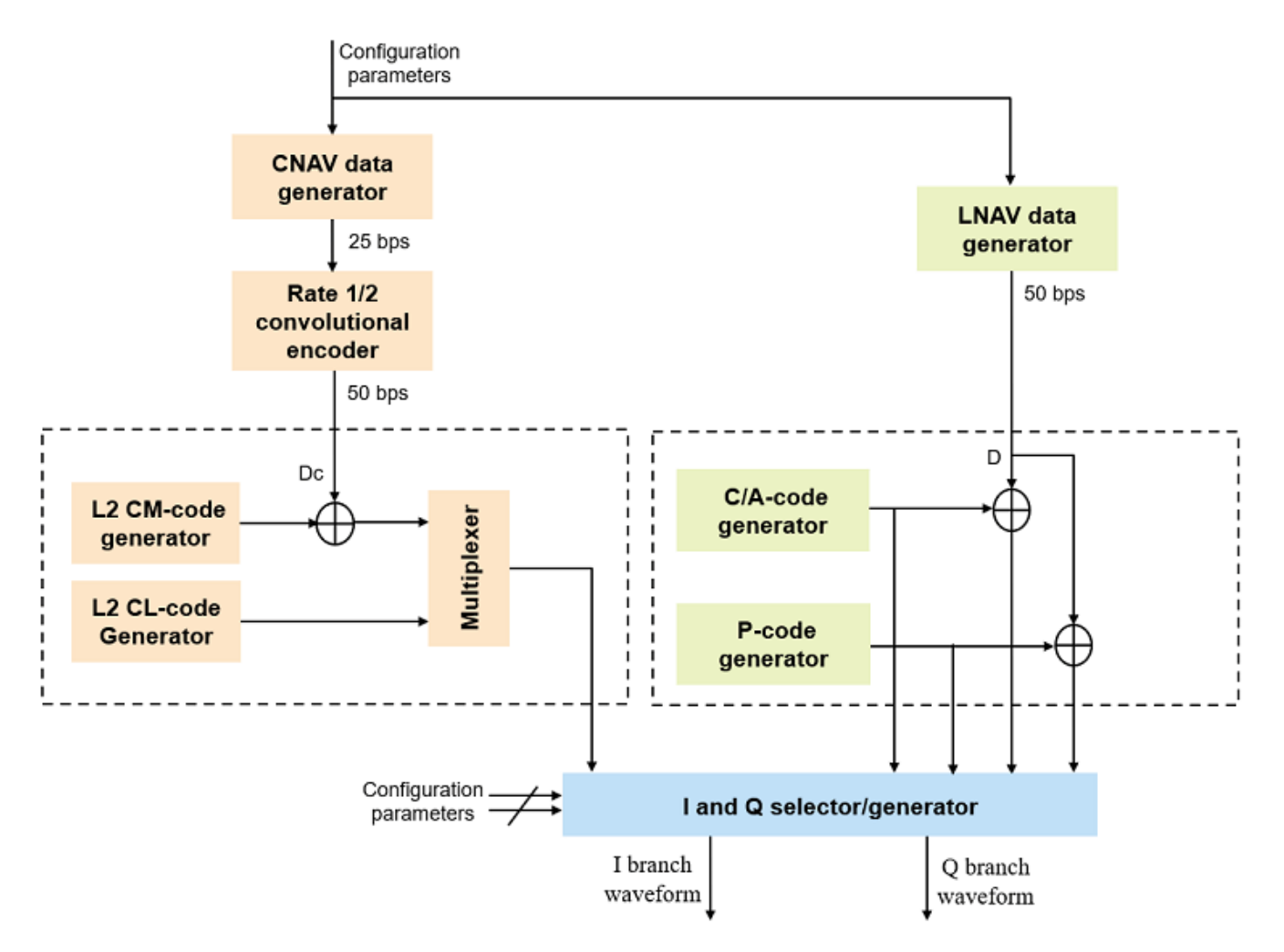

#### **GPS Signal Structure**

The standard [\[1\] on page 2-15](#page-142-0) describes the transmission of GPS signals on two frequencies: L1 (1575.42 MHz) and L2 (1227.60 MHz). A signal of base frequency 10.23 MHz generates both of these signals. The signal frequency of L1 is  $154 \times 10.23 \text{ MHz} = 1575.42 \text{ MHz}$ , and the signal frequency of L2 is 120 x 10.23 MHz = 1227.60 MHz. The code-division-multiple-access technique enables you to differentiate between the satellites even though all GPS satellites transmit on the same frequency.

With the evolution of GPS, the signal structure is expanded to improve the navigation performance. For instance, LNAV data is transmitted on the L1-band from the inception of GPS. From GPS block IIR-M onwards, CNAV data is transmitted on the L2-band in addition to the LNAV data that exists on both L1 and L2 bands. This table shows these signal configurations and GPS evolution. "Dc" represents the CNAV data bits and "D" represents the LNAV data bits. Bit operator,  $\Phi$ , represents the XOR operation.

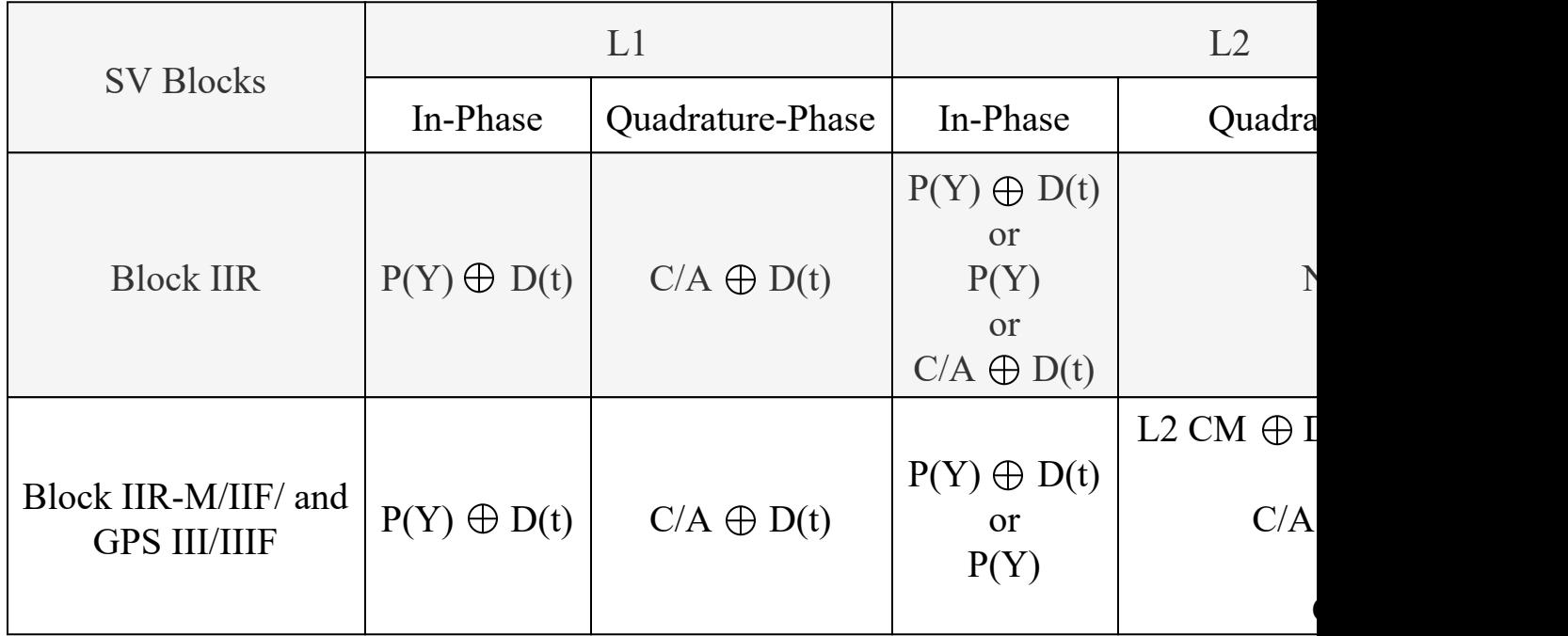

To select the content for transmitting over the in-phase and quadrature-phase branches, use this table.

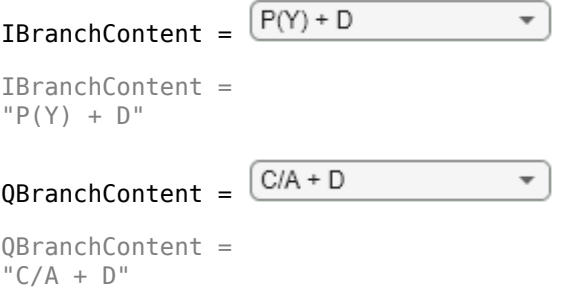

Many of the transmitted properties in the LNAV and CNAV data are same, but the frame structure is different. The LNAV data is transmitted in 1500 bit-length frames, with each frame consisting of five subframes of 300 bits in each subframe. Because the data rate is 50 bps, transmitting each subframe takes 6 seconds and transmitting each frame takes 30 seconds. Each subframe consists of 10 words with 30 bits (24 data bits and 6 parity bits) in each word. The GPS data contains information regarding the clock and the position of the satellites. This figure shows the frame structure of the LNAV data.

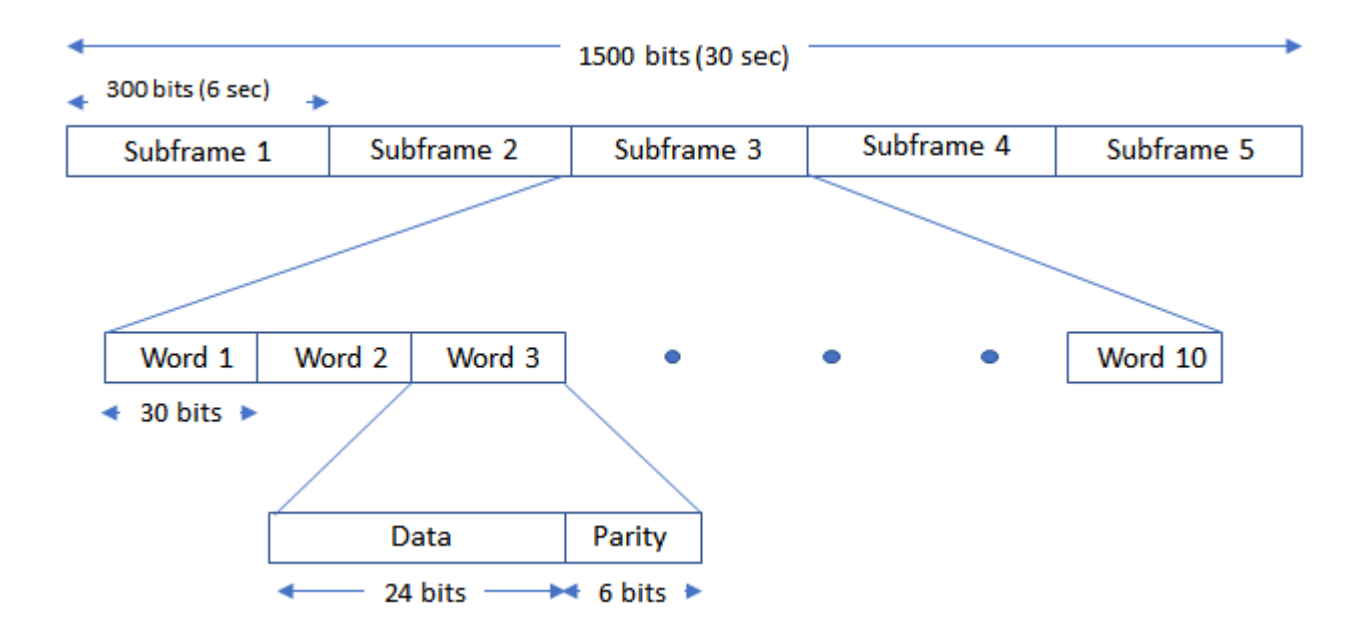

The CNAV data is transmitted continuously in the form of *message types*. Each message type consists of 300 bits that are transmitted at 25 bps. These bits are passed through a rate-half convolutionalencoder to obtain 600 bits from each message type at 50 bps. Transmitting each message type takes 12 seconds. The standard [\[1\] on page 2-15](#page-142-0) defines 14 message types in this order: 10, 11, 30, 31, 32, 33, 34, 35, 36, 37, 12, 13, 14, and 15. For a detailed description of each message type and the data transmitted, see IS-GPS-200L Appendix III [\[1\] on page 2-15](#page-142-0). The order in which each message type is transmitted is completely arbitrary but is sequenced to provide optimal user experience. In this example, you can choose the order in which these message types are transmitted. This figure shows the CNAV message structure.

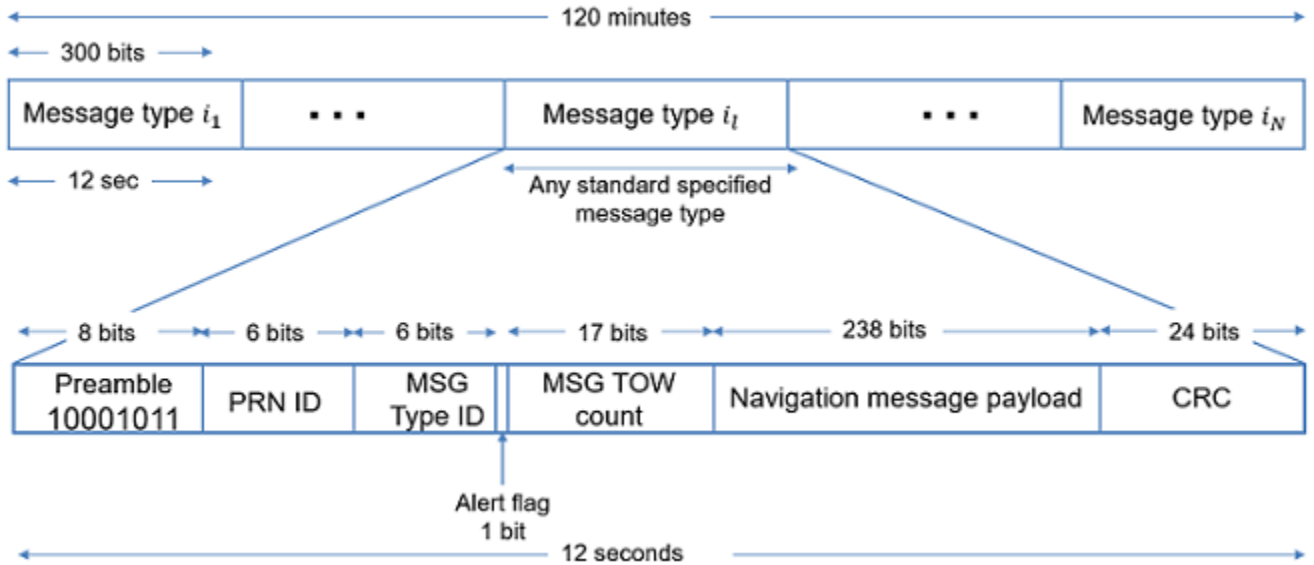

The message type shown in this figure has these fields:

• PRN ID: Pseudo-random noise (PRN) index

- MSG: Message
- TOW: Time of week
- CRC: Cyclic redundancy check

Set the ShowVisualizations property to enable the spectrum and correlation plot visualizations. Set the WriteWaveformToFile property to write the complex baseband waveform to a file if needed. This example enables visualizations and disables writing the waveform to a file.

ShowVisualizations =  $\mathbb{Z}$ :

WriteWaveformToFile =  $\Box$ :

Specify the satellite PRN index as an integer in the range [1,63].

 $PRNID = 1;$ 

Because generating the GPS waveform for the entire navigation data can take a lot of time and memory, this example demonstrates generating a waveform for only one bit of the navigation data. You can control generating the waveform for a specified number of data bits by using the property NumNavDataBits.

```
% Set this value to 1 to generate the waveform from the first bit of the
% navigation data
NavDataBitStartIndex = 1321;
```

```
% Set this value to control the number of navigation data bits in the
% generated waveform
NumNavDataBits = 1;
```
#### **GPS Data Initialization**

Initialize the data configuration object to generate the CNAV data. You can create a configuration object from the HelperGPSNavigationConfig object. Update the configuration object properties to customize the waveform as required.

```
cnavConfig = HelperGPSNavigationConfig(SignalType = "CNAV", PRNID = PRNID)
```

```
cnavConfig = 
   HelperGPSNavigationConfig with properties:
```

```
 SignalType: "CNAV"
                       PRNID: 1
               MessageTypes: [4x15 double]
                      HOWTOW: 1
                  L2CPhasing: 0
               SignalHealth: [3x1 double]
                  WeekNumber: 2149
     GroupDelayDifferential: 0
       ReferenceTimeOfClock: 0
        SemiMajorAxisLength: 26560000
  ChangeRateInSemiMajorAxis: 0
      MeanMotionDifference: 0
 RateOfMeanMotionDifference: 0
               Eccentricity: 0.0200
               MeanAnomaly: 0
   ReferenceTimeOfEphemeris: 0
```

```
 HarmonicCorrectionTerms: [6x1 double]
               IntegrityStatusFlag: 0
                  ArgumentOfPerigee: -0.5200
              RateOfRightAscension: 0
          LongitudeOfAscendingNode: -0.8400
                        Inclination: 0.3000
                   InclinationRate: 0
                            URAEDID: 0
             InterSignalCorrection: [4x1 double]
       ReferenceTimeCEIPropagation: 0
 ReferenceWeekNumberCEIPropagation: 101
                           URANEDID: [3x1 double]
                          AlertFlag: 0
                   AgeOfDataOffset: 0
                   AlmanacFileName: "gpsAlmanac.txt"
                         Ionosphere: [1x1 struct]
                   EarthOrientation: [1x1 struct]
                                UTC: [1x1 struct]
            DifferentialCorrection: [1x1 struct]
                         TimeOffset: [1x1 struct]
                     ReducedAlmanac: [1x1 struct]
               TextInMessageType36: 'This content is part of Satellite Communications Toolbox. '
               TextInMessageType15: 'This content is part of Satellite Communications Toolbox. '
```
In theory, clocks of all satellites must be synchronized, which implies that all GPS satellite clocks must show the same time at a given moment in time. In practice, deterministic satellite clock error characteristics of bias, drift, and aging as well as satellite implementation characteristics of group delay bias and mean differential group delay exist. These errors deviate the satellite clocks from the GPS system time.

GPS satellites revolve around the Earth in an elliptical orbit, with Earth at one of the focal points of the ellipse. A set of orbital parameters that accurately defines a satellite position in this elliptical orbit is called *ephemeris*. Each GPS satellite transmits its own ephemeris data on subframes 2 and 3 for LNAV data and on message types 10 and 11 for CNAV data. This figure shows five orbital parameters for a satellite in the Earth-centered Earth-fixed (ECEF) coordinate system. This figure does not show an actual GPS satellite, and the figure is for illustration only.

- Length of semimajor axis, *A*: Distance from the center of the elliptical orbit of the satellite to the apogee or perigee
- Inclination angle, *i*: Angle between the equatorial plane of Earth and the plane of the orbit of the satellite
- Longitude of ascending node, *Ω*: Angle between the Greenwich meridian and the direction of the ascending node
- Argument of perigee, *ω*: Angle between the direction of the ascending node and the direction of the perigee
- True anomaly, *υ*: Angle between the direction of the perigee and the direction of the current position of the satellite

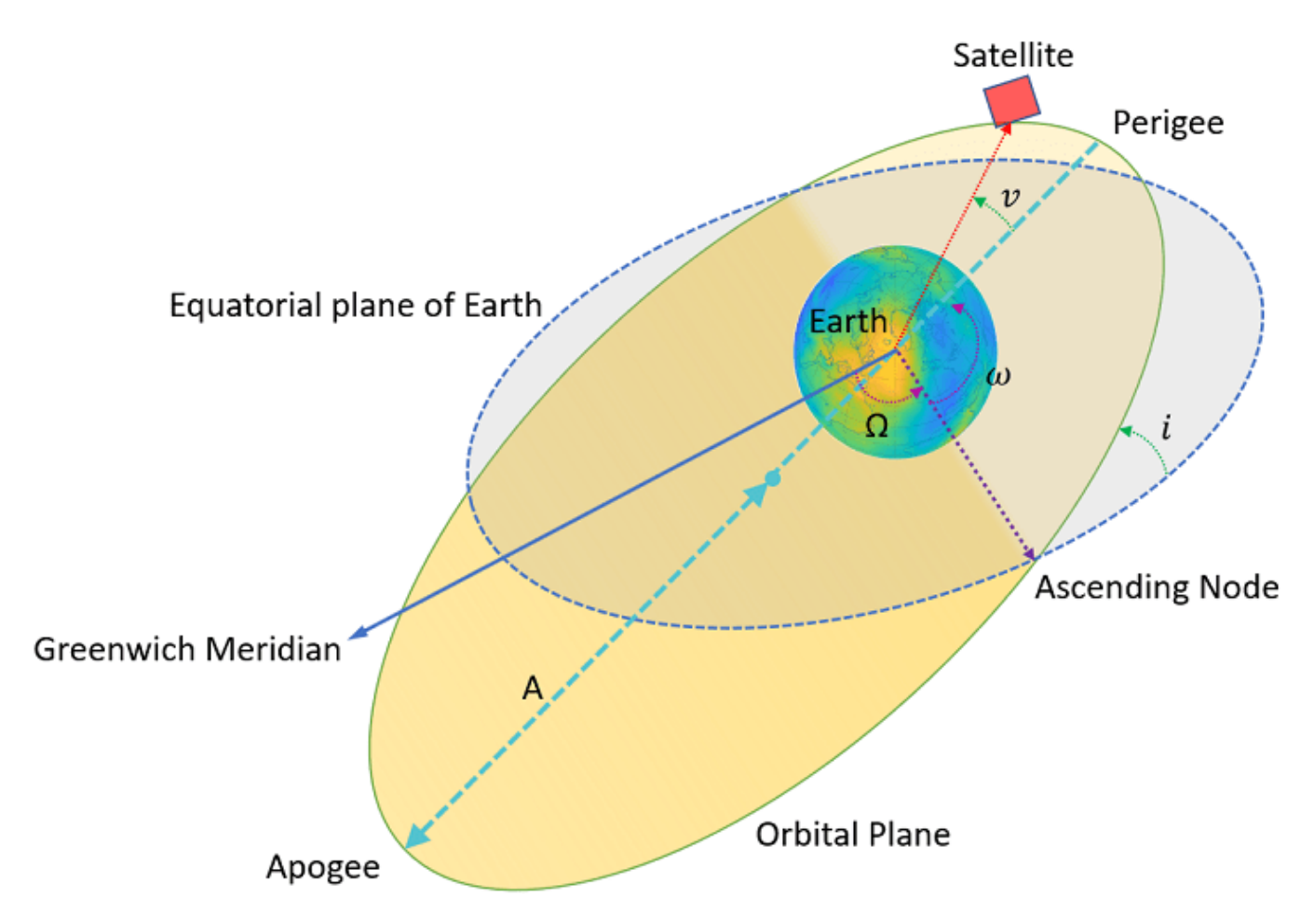

Per Kepler's second law of planetary motion, the angular velocity (rate of change of true anomaly) is different at different locations in the orbit. You can define the mean anomaly, whose rate of change is constant over the entire orbit of the satellite. In GPS ephemeris parameters, rather than specifying true anomaly, mean anomaly is specified (from which true anomaly can be found). IS-GPS-200L Table 20-IV [\[1\] on page 2-15](#page-142-0) specifies the algorithms that relate mean anomaly and true anomaly.

The eccentricity of the ellipse also defines the orbit. Eccentricity gives a measure of deviation of the elliptical orbit from the circular shape.

A similar set of properties exist for the LNAV data. Create a configuration object to store the LNAV data.

```
lnavConfig = HelperGPSNavigationConfig(SignalType = "LNAV", PRNID = PRNID)
```

```
lnavConfig =
  HelperGPSNavigationConfig with properties:
                         SignalType: "LNAV"
                              PRNID: 1
                      FrameIndices: [1 2 3 4 5 6 7 8 9 10 11 12 13 14 15 16 17 18 19 20 21 22 23 2
                         TLMMessage: 0
                             HOWTOW: 1
                      AntiSpoofFlag: 0
                          CodesOnL2: "P-code"
```

```
 L2PDataFlag: 0
                       SVHealth: 0
              IssueOfDataClock: 0
                          URAID: 0
                    WeekNumber: 2149
        GroupDelayDifferential: 0
 SVClockCorrectionCoefficients: [3x1 double]
          ReferenceTimeOfClock: 0
           SemiMajorAxisLength: 26560000
         MeanMotionDifference: 0
               FitIntervalFlag: 0
                   Eccentricity: 0.0200
                  MeanAnomaly: 0
      ReferenceTimeOfEphemeris: 0
       HarmonicCorrectionTerms: [6x1 double]
          IssueOfDataEphemeris: 0
           IntegrityStatusFlag: 0
             ArgumentOfPerigee: -0.5200
          RateOfRightAscension: 0
      LongitudeOfAscendingNode: -0.8400
                    Inclination: 0.3000
               InclinationRate: 0
                      AlertFlag: 0
               AgeOfDataOffset: 0
     NMCTAvailabilityIndicator: 0
                        NMCTERD: [30x1 double]
               AlmanacFileName: "gpsAlmanac.txt"
                    Ionosphere: [1x1 struct]
                            UTC: [1x1 struct]
                  TextMessage: 'This content is part of Satellite Communications Toolbox. Thank
```
#### **GPS Signal Generation**

To generate a GPS signal at the baseband, follow these steps.

- **1** Generate the navigation data bits at 50 bits per second.
- **2** Based on the configuration, generate C/A-code, P-code, L2 CM-/L2 CL-code, or a combination.
- **3** Spread the CNAV or LNAV data bit with the appropriate ranging codes.
- **4** Collect data for the in-phase branch and quadrature-phase branch by rate-matching the codes in each branch.
- **5** Map the bits on both of the branches as bit 0 to +1 and bit 1 to –1.
- **6** (Optional) Write this baseband waveform to a file (depending on the WriteWaveformToFile property value).

Based on the configuration, generate the CNAV data.

```
cnavData = HelperGPSNAVDataEncode(cnavConfig);
```
Pass the CNAV data through the convolutional encoder.

```
% Initialize the trellis for convolutional encoder
trellis = poly2trellis(7,["1+x+x^2+x^3+x^6" "1+x^2+x^3+x^5+x^6"]);
cenc = comm.ConvolutionalEncoder(TrellisStructure = trellis, ...
     TerminationMethod = "Continuous");
encodedCNAVData = cenc(cnavData);
```
Based on the configuration, generate the LNAV data.

lnavData = HelperGPSNAVDataEncode(lnavConfig);

Specify all of the required properties for waveform genertion.

```
CLCodeResetIdx = 75; % CL-code spans over 75 data bits before resetting
numBBSamplesPerDataBit = 204600;
CLCodeIdx = mod(NavDataBitStartIndex-1,CLCodeResetIdx);
IQContent = [IBranchContent,QBranchContent];
pgen = qpsPCode(PRNID = PRNID, InitialTime = ... lnavConfig.ReferenceTimeOfEphemeris, ...
    OutputCodeLength = numBBSamplesPerDataBit);
% Pre-initialize the baseband waveform for speed
gpsBBWaveform = zeros(numBBSamplesPerDataBit*NumNavDataBits,1);
```
Create a file into which the waveform is written.

```
if WriteWaveformToFile == 1 bbWriter = comm.BasebandFileWriter("Waveform.bb",10.23e6,0);
end
```
Independently process each navigation data bit in a loop.

```
for iDataBit = 1:NumNavDataBits
     dataBitIdx = iDataBit+NavDataBitStartIndex-1;
    bbSamplesIndices = ((iDataBit-1)*numBBSamplesPerDataBit+1): ...
         (iDataBit*numBBSamplesPerDataBit);
   gpsBBWaveform(bbSamplesIndices) = HelperGPSBasebandWaveform(IQContent,pgen,PRNID, ...
         CLCodeIdx,lnavData(dataBitIdx),encodedCNAVData(dataBitIdx));
    CLCodeIdx = mod(CLCodeIdx+1,CLCodeResetIdx);
    if WriteWaveformToFile == 1 bbWriter(gpsBBWaveform(bbSamplesIndices));
     end
end
```
Close the file if it is opened.

```
if WriteWaveformToFile == 1 release(bbWriter);
end
```
#### **Signal Visualization**

Plot autocorrelation of the C/A-code and visualize the spectrum of the GPS signals.

if ShowVisualizations

Autocorrelation of the ranging code sequence is near-zero except at zero delay, and crosscorrelation of two different sequences is near-zero. Because the C/A-code is periodic with a period of 1023 bits, autocorrelation has a peak for a delay of every 1023 bits. Calculate and plot the autocorrelation of GPS spreading code.

```
 % Because P-code is 10 times faster than C/A-code or L2 CM-/L2 CL-code,
 % initialise down sample factor to 10
 downsampleFactor = 10;
IBranchData = real(gpsBBWaveform); QBranchData = imag(gpsBBWaveform(1:downsampleFactor:end));
 lags = (-1023:1023).';
```

```
 plot(lags,xcorr(real(QBranchData(1:1023)),1023))
 grid on
 xlabel("Number of Samples Delayed")
 ylabel("Autocorrelation")
 title("Autocorrelation of GPS Spreading Code")
```
Compare the power spectral density of in-phase branch and quadrature-branch signals. This spectrum plot shows that the P-code is wider when P-code is used.

```
repeatFactor = 40;
 % Repeat the generated BPSK signal of C/A-code to see the adjacent bands spectrum
QBranchUpsampled = repmat(QBranchData(:)., repeatFactor, 1);
QBranchUpsampled = QBranchUpsampled(:); % Repeat the generated BPSK signal of in-phase component to see the
 % adjacent bands spectrum. Repeat the in-phase branch samples ten times less
 % as every sample in quadrature-branch corresponds to 10 samples in in-phase branch
 IBranchUpsampled = repmat(IBranchData(:).',repeatFactor/10,1);
 IBranchUpsampled = real(IBranchUpsampled(:));
iqScope = spectrumAnalyzer(SampleRate = 1.023e6*repeatFactor, ...SpectrumType = "Power density", ...SpectrumUnits = "dBW", ...
    YLimits = [-130, -50], Title = ...
     "Comparison of Power Spectral Density of GPS baseband I and Q Signals", ...
    ShowLegend = true, ChannelNames = \ldots ["Q-branch spectrum with content: " + QBranchContent, ...
     "I-branch spectrum with content: " + IBranchContent]);
```

```
iqScope([QBranchUpsampled,IBranchUpsampled]);
```
Plot the signal power spectral density at the baseband. To observe the adjacent band spectrum for the GPS signal, repeat the signal at the baseband.

```
repeatFactor = 4:
     % Repeat the generated BPSK signal to see the adjacent bands spectrum
   updata = remat(gpsBBWaveform(:).; repeatFactor, 1);
    update = update(:,);bbscope = spectrumAnalyzer(SampleRate = 10*1.023e6*repeatFactor, ...
         SpectrumType = "Power density", ...
        SpectrumUnits = "dBW", ...
        YLimits = [-120, -50], ...
         Title = "Power Spectral Density of Complex Baseband GPS Signal");
    bbscope(updata);
end
```
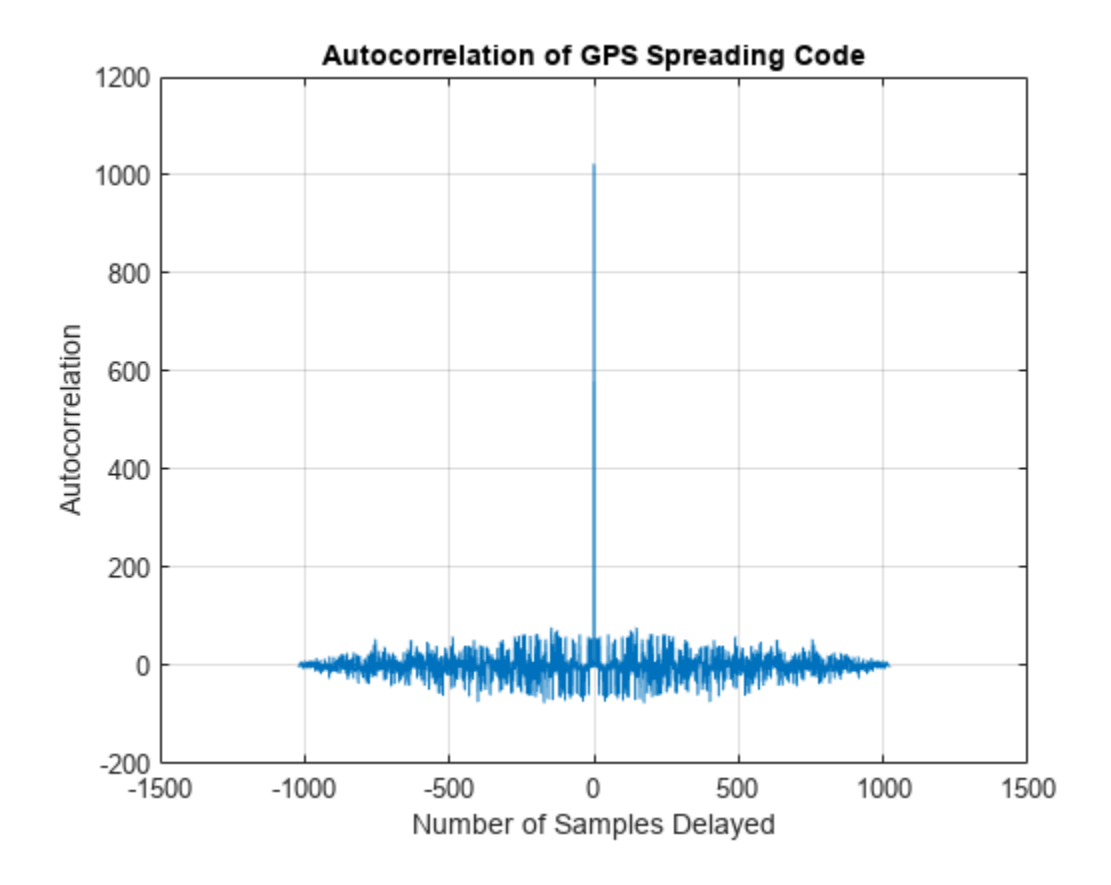

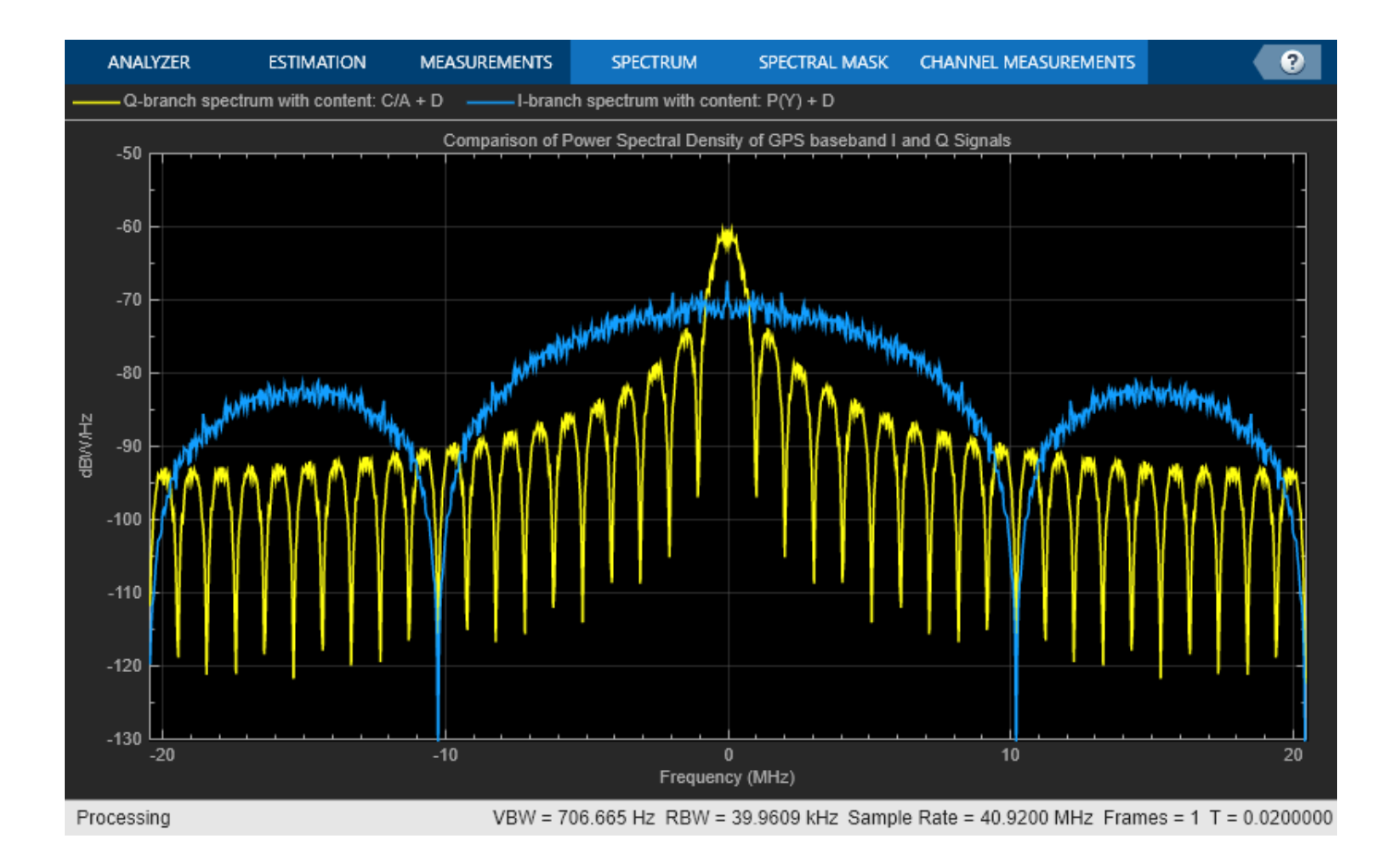

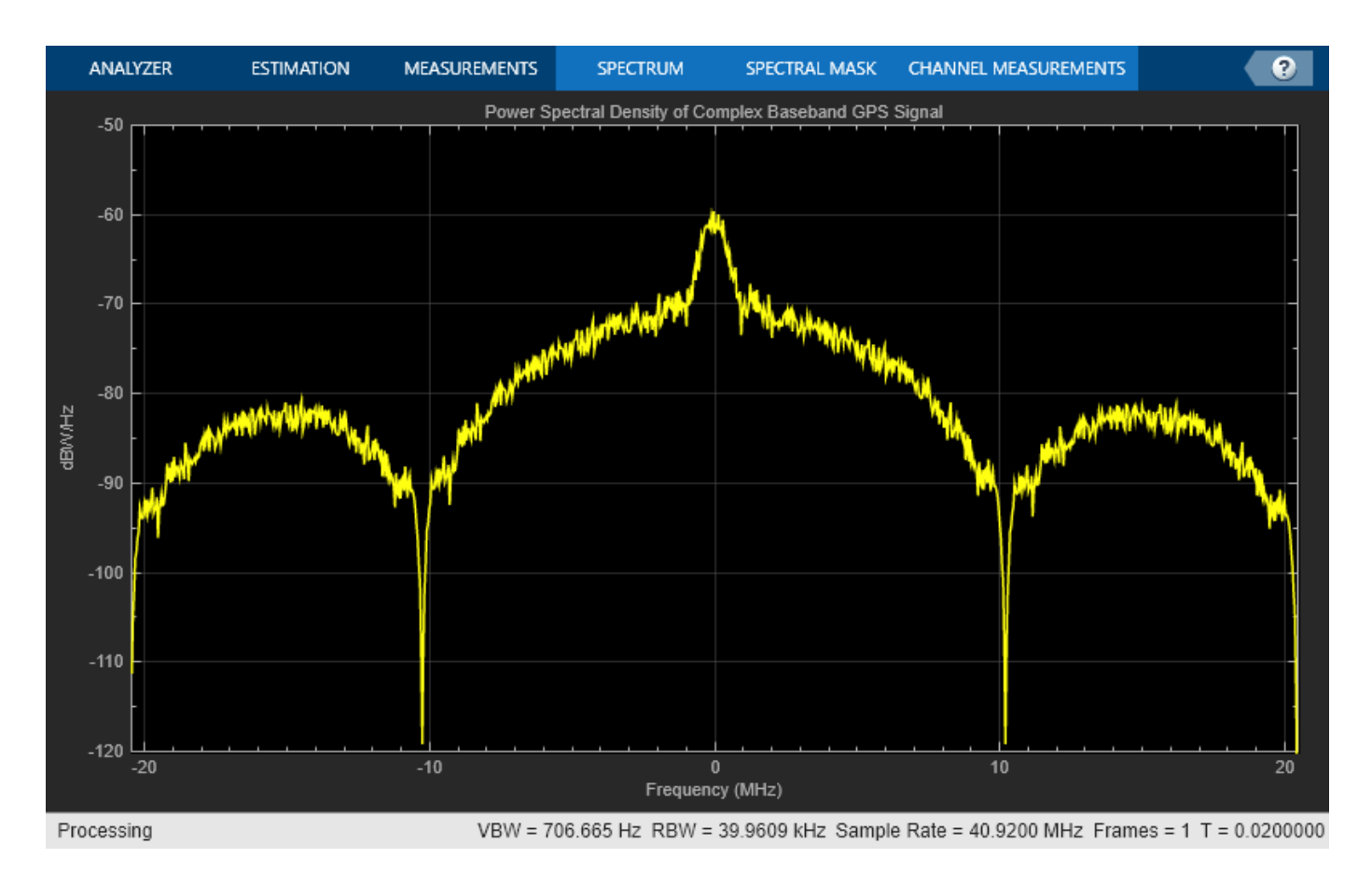

#### **Further Exploration**

This example uses a configuration object to generate GPS data bits and the navigation signal in the baseband. You can replace the property values in this configuration object and observe how the GPS data is generated. You can also change the ephemeris parameters with an existing real data set. Additionally, you can specify your own almanac file. If you are using your own almanac file, the week number in the almanac file and the week number in the configuration object must match.

Further, this example shows how to generate a GPS baseband waveform, which can be extended to generate an intermediate frequency (IF) waveform from the baseband waveform by multiplying a cosine signal on the in-phase branch and a sine signal on the quadrature-branch.

Additionally, this example shows how to generate a GPS waveform from one satellite, which can be combined along with multiple satellite PRN codes to get an integrated signal.

#### **Appendix**

This example uses these data and helper files:

- gpsAlmanac.txt Almanac data file downloaded from [Navcen](https://www.navcen.uscg.gov/?pageName=currentAlmanac&format=sem-txt) website
- HelperGPSBasebandWaveform.m Create GPS baseband waveform from data bits
- HelperGPSL2CRangingCode.m Generate L2 CM-/L2 CL-code
- HelperGPSNAVDataEncode.m Encode navigation data into bits from data that is in configuration object

<span id="page-142-0"></span>• HelperGPSNavigationConfig.m — Create configuration object for GPS navigation data

#### **Bibliography**

[1] IS-GPS-200, Rev: N. *NAVSTAR GPS Space Segment/Navigation User Segment Interfaces*. Aug 22, 2022; Code Ident: 66RP1.

### **See Also**

gnssCACode | gpsPCode

## **Related Examples**

- • ["GPS Receiver Acquisition and Tracking Using C/A-Code" on page 4-115](#page-308-0)
- • ["GPS Data Decode" on page 4-136](#page-329-0)
- • ["End-to-End GPS Legacy Navigation Receiver Using C/A-Code" on page 4-168](#page-361-0)

# **CCSDS Optical High Photon Efficiency Telemetry Waveform Generation**

This example shows how to generate a high photon efficiency (HPE) waveform for the free space optical communications systems defined in Consultative Committee for Space Data Systems (CCSDS) 142.0-B-1 section 3 [\[1\] on page 2-23](#page-150-0). HPE optical communications are required for applications in which power efficiency is the dominant consideration in link design. The example describes the functions of the channel coding and synchronization sublayer of the data link layer for transferring the transfer frames over an optical photon-starved space link. In these photon-starved links, the photon-efficiency of the link is the primary concern. This example shows how to generate a binary vector to be provided to the physical layer, given a set of CCSDS transfer frames produced by the data link protocol sublayer. The binary vector indicates the positions of the pulsed slots. The 1s and 0s of the resultant binary vector indicate pulsed and non-pulsed slots, respectively, in the optical transmission.

#### **Introduction**

This figure shows the internal organization of the coding and synchronization sublayer of telemetry (TM) signaling at the transmitting end. The coding and synchronization sublayer accepts CCSDS transfer frames of constant code rate and data length from the data link protocol sublayer, performs the necessary functions, and delivers a binary vector to the physical layer to indicate the slots containing light pulses. The input is a sequence of fixed-length transfer frames generated from the CCSDS TM Space Data Link Protocol defined in CCSDS 132.0-B-2 [\[3\] on page 2-23,](#page-150-0) or the CCSDS Advanced Orbiting Systems (AOS) Protocol defined in CCSDS 732.0-B-3 [\[4\] on page 2-23](#page-150-0), or the CCSDS Universal Space Link Protocol (USLP) defined in CCSDS 732.1-B-1 [\[5\] on page 2-23.](#page-150-0)

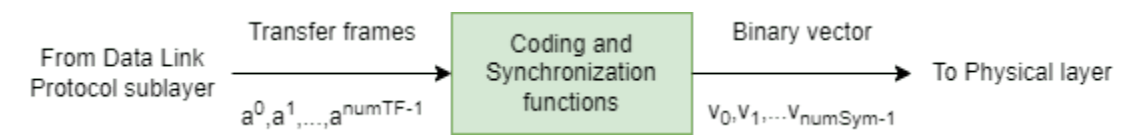

#### **HPE Telemetry Signal Generation**

This figure shows the functional blocks of the architecture of HPE TM signaling at the transmitting end performed by the coding and synchronization sublayer.

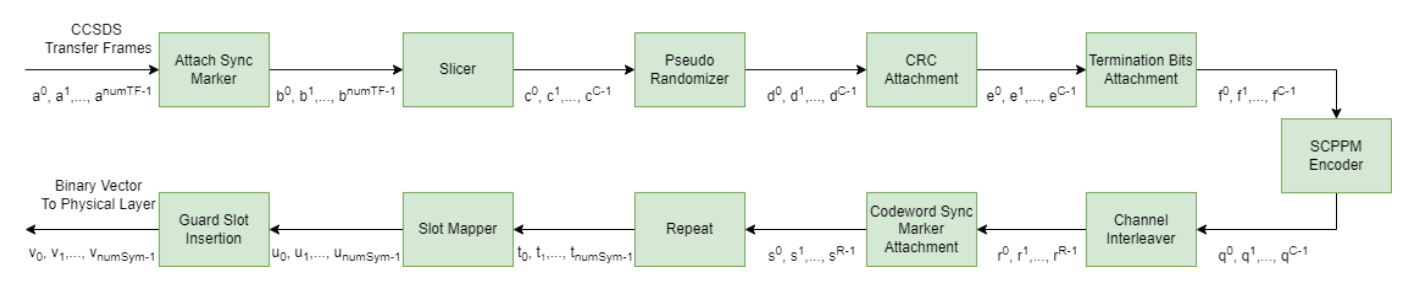

The input to the coding and synchronization sublayer is a sequence of CCSDS TM, AOS, or USLP transfer frames. Consider CCSDS transfer frames  $a^0, a^1,$  . . . ,  $a^{\mathrm{numTF}-1}$ , where <code>numTF</code> is the <code>number</code> of CCSDS transfer frames, and each transfer frame *a i* consists of 1024 bytes of data. Generate a set of 15 randomized transfer frames.

```
% Generate transfer frames with random data
rng("default")
```
```
numTF = 15;numBytesInTF = 1024;
dataTF = randi([0 1], numBytesInTF*8, numTF); % a_0,a_1,...,a_nnumTF-1
```
Prepend a 32-bit attached synchronization marker (ASM) in hexadecimal notation, 1ACFFC1D, to each transfer frame. A data unit that consists of an ASM and a transfer frame is a synchronization-marked transfer frame (SMTF). This figure shows the construction of SMTFs.

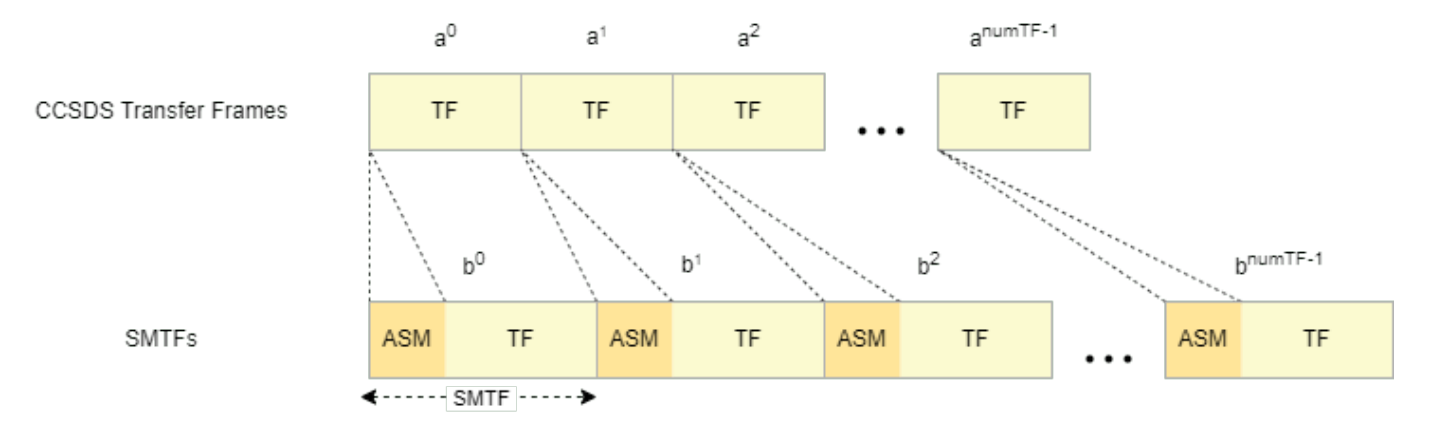

Map CCSDS transfer frames to the corresponding SMTFs.

```
% Attach ASM (0x1ACFFC1D) to the transfer frames
ASM = [0 0 0 1 1 0 1 0 1 1 0 0 1 1 1, ...
      1 1 1 1 1 1 1 0 0 0 0 0 1 1 1 0 1]';
S\text{MTF} = [\text{repmat}(\text{ASM}, 1, \text{size}(\text{dataTF}, 2)); \text{dataTF}]; % b_0, b_1, \ldots, b_n \text{numTF-1}
```
Slice the sequence of SMTFs into information blocks of length k, where k is determined by the code rate r, which is a managed parameter with values from the set  $\{1/3, 1/2, 2/3\}$ . This table gives information on each supported code rate and its corresponding information block size. If the size of the last information block is less than k, then the slicer fills that block with the minimum number of 0s (P) required to increase the block size to a multiple of k. The resultant number of information blocks after slicing is  $numInfoBlocks$  (C), where  $numInfoBlocks = \frac{numTF + P}{k}$ . This list shows the block size after slicing, in bits, for each of the supported code rates:

- Code rate  $1/3 5006$  bits
- Code rate  $1/2 7526$  bits
- Code rate  $2/3 10046$  bits

This figure shows the slicing and zero fill of SMTFs.

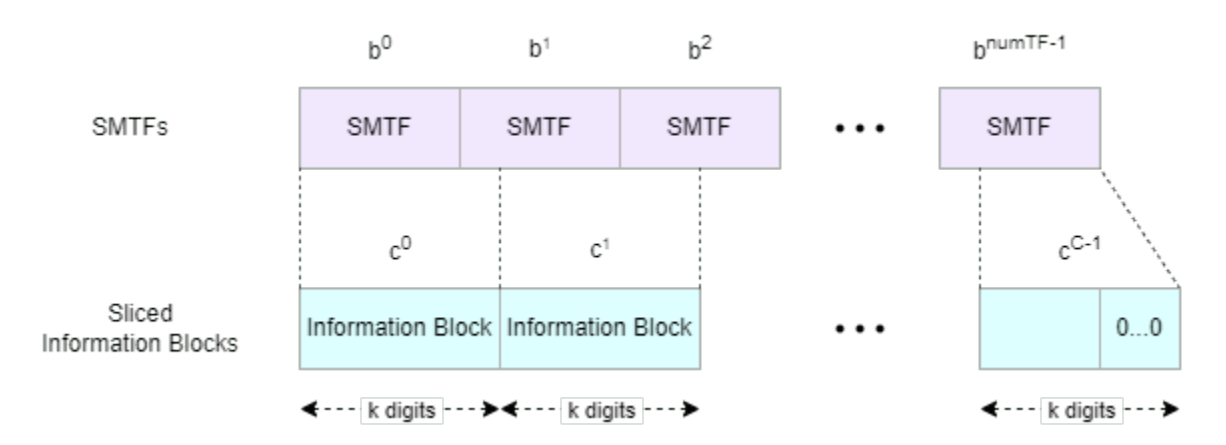

Select the block size (k) value. The code rate (r) is determined based on the block size (k) value.

```
k = \frac{1}{2};
P = k - rem(length(SMTF(:)), k);slicerIn = [SMTF(:); zeros(P,1)];slicerOut = reshape(slicerIn,k,[]); % c_0, c_1, \ldots, c_c-1numInfoBlocks = size(slicerOut,2);
```
Each k-bit information block from the slicer is pseudo-randomized by performing the digit-wise modulo-2 addition with a pseudo-random sequence produced by a linear-feedback shift register, as specified in CCSDS 142.0-B-1 section 3.5 [\[1\] on page 2-23](#page-150-0). The shift register is initialized to the all 1s state at the beginning of each sliced information block.

```
% Initialize pseudonoise sequence generator System object
pnSequence = comm.PNSequence("SamplesPerFrame", k, ...
   Polynomial=[1 1 0 1 0 1 0 0 1], ...
     InitialConditions=ones(8,1));
% Perform pseudo randomization on SMTFs
psIn = repmat(pnSequence(),1,numInfoBlocks);
psOut = xor(psIn,slicerOut); % d_0, d_1, ..., d_C-1
```
Append 32 cyclic redundancy check (CRC) bits to the end of each pseudo-randomized information block, as described in CCSDS 142.0-B-1 section 3.6 [\[1\] on page 2-23](#page-150-0). The CRC is used for block error detection and to terminate the serially concatenated pulse position modulation (SCPPM) decoder. Append two 0s to each information block with attached CRC to terminate the outer convolutional encoder in the SCPPM encoder. The CRC and termination bits add a combined 34 bits to the randomized information block. This figure shows the structure of a pseudo-randomized information block with CRC and termination bits.

```
Randomized Information Block
                                        32-bit CRC
                                                          0<sub>0</sub>
```
SCPPM Encoder Input Block

Pass the resultant SCPPM encoder input block through the SCPPM encoder. The SCPPM forward error correction scheme is necessary for efficient operation of the deep space link. The encoder maps  $k + 34$  bits into  $S = 15120/m$  pulse position modulation (PPM) symbols (where m is the modulation order, in the range [2, 8]).

```
% Perform SCPPM encoding
crc32Generator = comm.CRCGenerator(...
     Polynomial="x^32+x^29+x^18+x^14+x^3+1", ...
     InitialConditions=1);
m = \begin{bmatrix} 6 & & & \rightarrow \end{bmatrix}S = 15120/m;
encSym = zeros(S,numInfoBlocks);
for frmIdx=1:numInfoBlocks
     crcData = crc32Generator(psOut(:,frmIdx)); % Generate CRC
    scppmIn = [crcData; 0; 0]; % f 0,f 1,...,f C-1
    [encSym(:,frmIdx),info] = ccsdsSCPPMEncode(scppmIn,m); % q<sup>-</sup>0,q<sup>-</sup>1,...,q<sup>-</sup>C-1end
```
Channel interleave the sequence of PPM symbols with a convolutional interleaver, as described in CCSDS 142.0-B-1 section 3.9 [\[1\] on page 2-23.](#page-150-0) N and B are managed parameters and are so chosen that  $B \times N$  is a multiple of S, which in turn is a multiple of N. The interleaver has N rows, where an ith row contains a shift register of length *i* × *B*, consisting of *i* × *B* PPM symbols. After passing the last symbol, the interleaver is operated for another  $B \times N \times (N-1)$  steps before the last symbol appears at the output. Thus, the output contains  $B \times N \times (N-1)$  more symbols than the input. Since  $B \times N \times (N-1)$  is a multiple of S, there are no leftover PPM symbols in the last block. The resultant sequence r has  $R = C + \frac{(B*N*(N-1))}{S}$  $\frac{(N-1)!}{S}$  blocks, each containing S symbols.

```
% Channel interleaving
N = 18;B = 840;% Validate channel interleaver parameters
if mod(N*B, S) \sim = 0 error('N*B must be a multiple of 15120/m');
elseif mod(S, N) \sim = 0 error('15120/m must be a multiple of N');
end
% Set random number generator to avoid generating different initial states
% each time
rng(1, 'twister')
% Generate initial state for channel interleaving
init state = struct;
init_state.index = 1;
init\_state.value{1,1} = [];
M = \overline{2}^m;
for i = 2:Ninit state.value\{i,1\} = randi( [0 \; M-1] ,1, B^*(i-1));
end
% Generate random additional symbols required for the last symbol to appear at the output
additionalSum = randi([0 M-1] ,N*B*(N-1).
% Channel interleaving
chInterleaveOut = convintrlv([encSym(:); additionalSym], N, B, init state); % r 0,r 1,...,r R-1
```
Prepend a code synchronization marker (CSM) of W PPM symbols based on m to each interleaved codeword.

```
% CSM Specification
if m == 2 CSM = [0 3 1 2 1 3 2 0 0 3 2 1 0 2 1 3 1 0 3 2 3 2 1 0];
elseif m == 3
```

```
 CSM = [0 3 1 2 5 4 7 6 6 7 4 5 2 1 3 0];
else
     CSM = [0 2 7 14 1 2 15 5 8 4 10 2 14 3 14 11];
end
% Attach CSM to each S symbol block
 csmIn = reshape(chInterleaveOut,S,[]);
csmOut = [repmat(CSM', 1, size(csmIn, 2)); csmIn]; % s_0,s_1,...,s_R-1
```
Repeat each PPM symbol  $\alpha$  d times, where  $\alpha$  is a managed parameter with values from the set {1, 2, 3, 4, 8, 16, 32}. Use the repetition factor to increase the level of soft information for the decoder and to aid super-symbol synchronization. The output of the repeater has numSym symbols, where  $numSym = qd \times R \times (S + W).$ 

% Repeat each PPM symbol qd = <u>\_\_\_\_\_\_\_\_\_\_\_\_\_\_\_\_\_\_\_\_\_\_</u>;  $repOut = repelement(csmOut(:),qd,1); % t_0,t_1,...,t_T-1$ 

Map each PPM symbol to a binary vector of length M (where  $M = 2^m$ ) by placing (M - 1) 0s and a single 1 into one of the possible positions, based on the code symbol value. M-ary PPM provides excellent power efficiency for the photon-starved operating regime of deep space optical links. After each set of M slots, insert  $\frac{M}{4}$  guard slots. Guard slots are used for compatibility with existing laser Map each PPM symbol to a binary vector of length M (where  $M = 2^m$ ) by placing  $(M - 1)$  0s and a single 1 into one of the possible positions, based on the code symbol value. M-ary PPM provides excellent power efficiency fo

which are transmitted over the physical channel. This figure shows slot mapping and guard slot insertion.

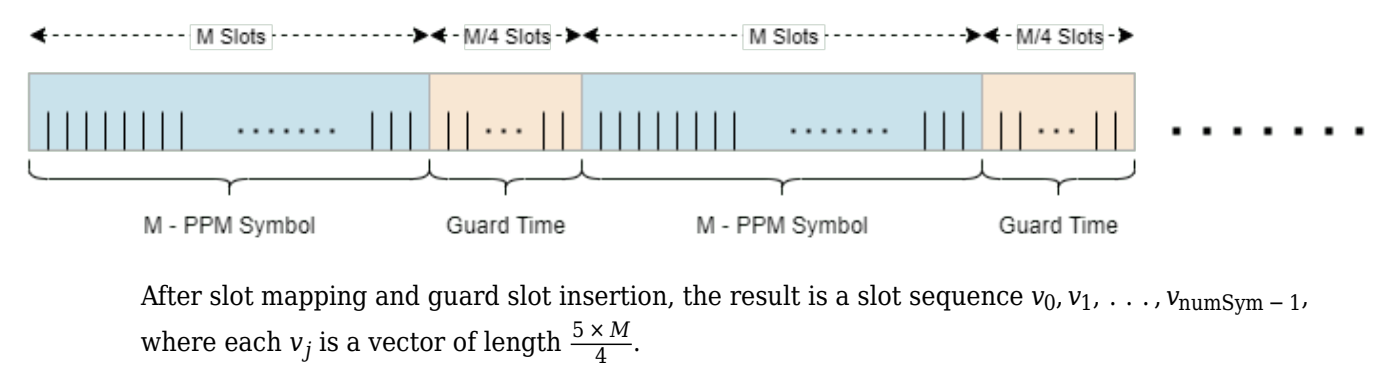

After slot mapping and guard slot insertion, the result is a slot sequence *v*0, *v*1, . . . , *v*numSym <sup>−</sup> <sup>1</sup>, where each  $v_j$  is a vector of length  $\frac{3 \times m}{4}$ .

```
% Slot mapping and guard slot insertion
txOut = zeros(length(repOut)*5*M/4,1);mapIdx = (0:length(replot)-1)'*5*M/4 + rep0ut + 1;
\text{txOut}(\text{mapIdx}) = 1; \text{txOut}(\text{mapIdx}) = 1; \text{txOut}(\text{mapIdx}) = 1;
```
This table shows the managed parameters for the HPE telemetry signaling.

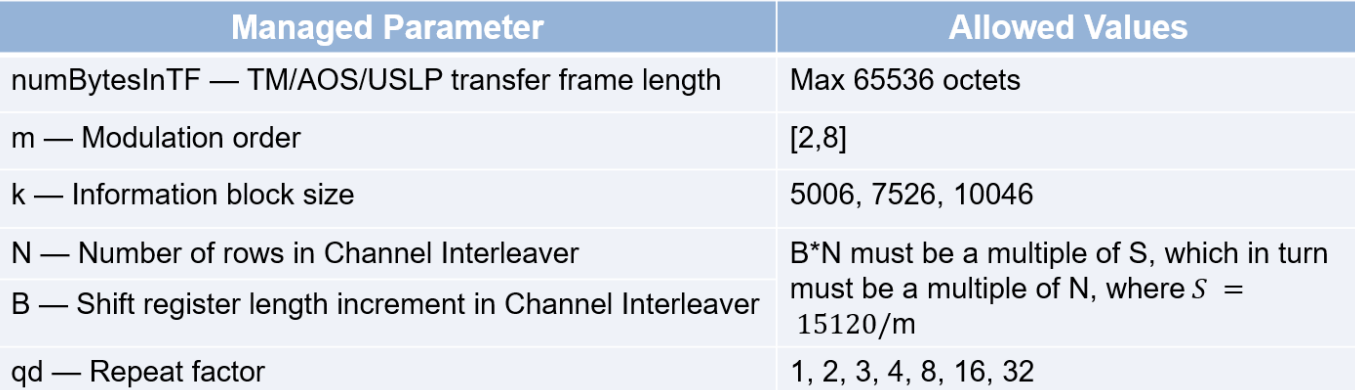

#### **Signal Visualization**

Modulate the binary vector received from the coding and synchronization sublayer using On-Off keying (OOK).

 $Rb = 1e9;$ <br>  $Tb = 1/Rb;$ <br>  $\% Bit duration$ % Bit duration sps = 10; Samples per symbol and the symbol sps = 10; Samples per symbol fsamp = Rb\*sps;  $\frac{1}{2}$  Sampling frequency  $unrz = ones(1,sys);$  % Signal for unipolar Non-return-to-zero (NRZ) sigLen = 1000;<br>binData = txOut(1:sigLen); <br>% Generate data of length siglen % Generate data of length sigLen modSignal = upfirdn(binData,unrz,sps); % Modulate data using OOK

Create a spectrumAnalyzer object to display the frequency spectrum of the generated CCSDS optical HPE TM waveform.

```
txAnalyzer = spectrumAnalyzer(SampleRate=fsamp,AveragingMethod="exponential");
txAnalyzer(modSignal)
```
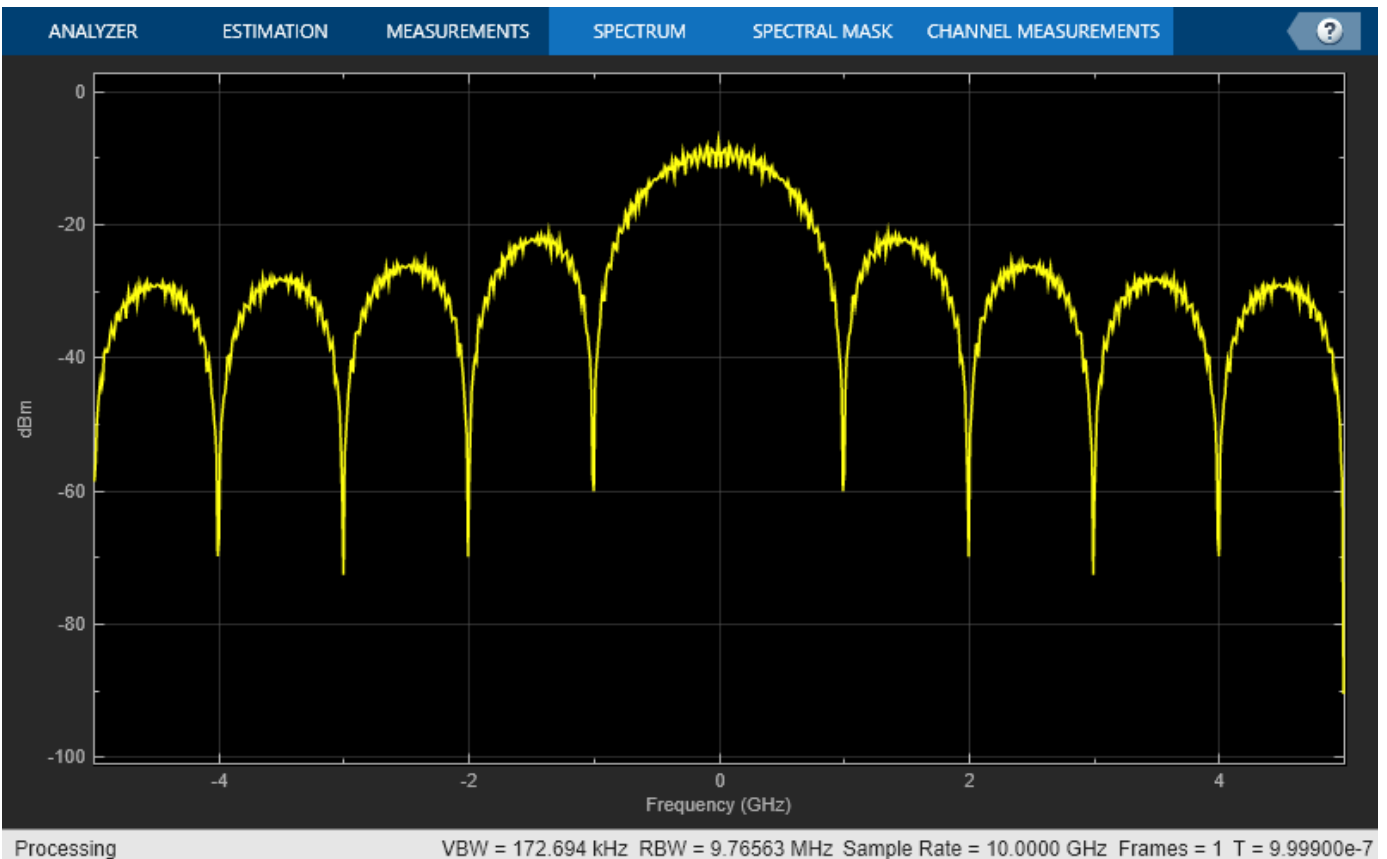

Pass the modulated signal through a deep space Poisson channel.

```
ns = 3; \frac{1}{2} and \frac{1}{2} are \frac{1}{2} and \frac{1}{2} are \frac{1}{2} are \frac{1}{2} are \frac{1}{2} are \frac{1}{2} are \frac{1}{2} are \frac{1}{2} are \frac{1}{2} are \frac{1}{2} are \frac{1}{2} are \frac{1}{2} are \frac{1}{2} are \frac{nb = 0.0001; \degree Average noise photons per slot
% Initialize Poisson channel System object
chanObj = dsocPoissonChannel(NumSignalPhotons=ns,NumNoisePhotons=nb);
% Pass modulated data through Poisson channel
receivedSlotCount = chanObj(modSignal);
% Calculate LLRs using received slot counts
receivedLLR = receivedSlotCount*log(1+(ns/nb))-ns;
```
Create a spectrumAnalyzer object to display the frequency spectrum of the received CCSDS optical HPE TM waveform.

```
rxAnalyzer = spectrumAnalyzer(SampleRate=fsamp,AveragingMethod="exponential");
rxAnalyzer(receivedLLR)
```
<span id="page-150-0"></span>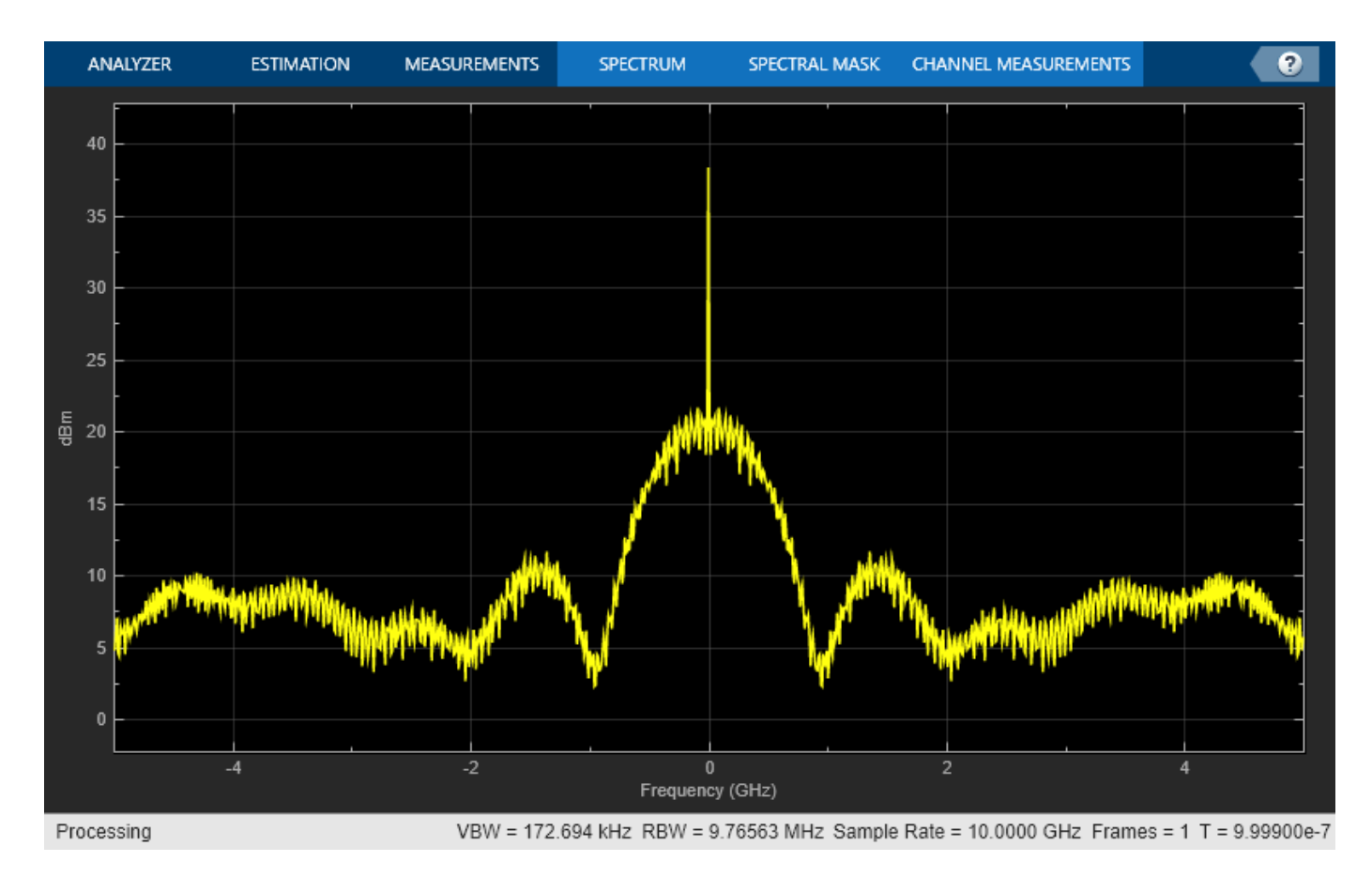

#### **References**

[1] The Consultative Committee for Space Data Systems. *Optical Communications Coding and Synchronization, Recommended Standard, Issue 1*. CCSDS 142.0-B-1. Washington, D.C.: CCSDS, August 2019. [https://public.ccsds.org/Pubs/142x0b1.pdf.](https://public.ccsds.org/Pubs/142x0b1.pdf)

[2] The Consultative Committee for Space Data Systems. *Optical Communications Physical Layer, Recommended Standard, Issue 1*. CCSDS 141.0-B-1. Washington, D.C.: CCSDS, August 2019. [https://](https://public.ccsds.org/Pubs/141x0b1.pdf) [public.ccsds.org/Pubs/141x0b1.pdf.](https://public.ccsds.org/Pubs/141x0b1.pdf)

[3] The Consultative Committee for Space Data Systems. *TM Space Data Link Protocol. Recommended Standard, Issue 2*. CCSDS 132.0-B-2. Washington, D.C.: CCSDS, September 2015. <https://public.ccsds.org/Pubs/132x0b3.pdf>.

[4] The Consultative Committee for Space Data Systems. *AOS Space Data Link Protocol. Recommended Standard, Issue 3*. CCSDS 732.0-B-3. Washington, D.C.: CCSDS, September 2015. [https://public.ccsds.org/Pubs/732x0b3e1s.pdf.](https://public.ccsds.org/Pubs/732x0b3e1s.pdf)

[5] The Consultative Committee for Space Data Systems. *Unified Space Data Link Protocol. Recommended Standard, Issue 1*. CCSDS 732.1-B-1. Washington, D.C.: CCSDS, October 2018. [https://](https://public.ccsds.org/Pubs/732x1b1s.pdf) [public.ccsds.org/Pubs/732x1b1s.pdf](https://public.ccsds.org/Pubs/732x1b1s.pdf).

## **See Also**

ccsdsSCPPMEncode

# **Related Examples**

• ["End-to-End CCSDS SCPPM Simulation Using Deep Space Poisson Channel" on page 4-98](#page-291-0)

# <span id="page-152-0"></span>**DVB-S2X Super-Frame Generation for Formats 0 and 1**

This example shows how to generate a Super-Frame (SF) complex baseband waveform. The SF waveform consists of several fields that are inserted in the SF structure, such as start of super-frame (SOSF), super-frame format indicator (SFFI), DVB-S2/S2X physical layer frames (PLFRAMEs), and SF-aligned pilots.

#### **Introduction**

The super-framing structure provides better support for synchronization algorithms using several SFspecific fields such as SOSF, SFFI, and SF-aligned pilots, to enhance the receiver performance. The structure for formats 0 and 1 is of a fixed-length of 612,540 symbols and hosts DVB-S2X and DVB-S2 PLFRAMEs, respectively.

- The first field in the SF is the SOSF, which is of length 270 symbols.
- The second field is the SFFI, which is of length 450 symbols.
- The remaining portion of the SF is allocated to the DVB-S2/S2X PLFRAMEs and the SF-aligned pilots (if signalled).

The SF symbols are scrambled using a SF-wide scrambling technique, where two scramblers are used. The reference scrambler is used to scramble the SOSF and the SF-aligned pilots. The payload scrambler is used to scramble the SFFI field. The DVB-S2X PLFRAMEs and DVB-S2 PLFRAMEs are scrambled using the scrambler defined in ETSI EN 302 307-1 [\[2\] on page 2-31](#page-158-0), clause 5.5.4.

The format-specific content section of the SF is divided into resource slots called Capacity Units (CU). Each CU is of length 90 symbols and contains the PLFRAMEs symbols.

These figures show the SF structure:

• If SF-aligned pilots are inserted

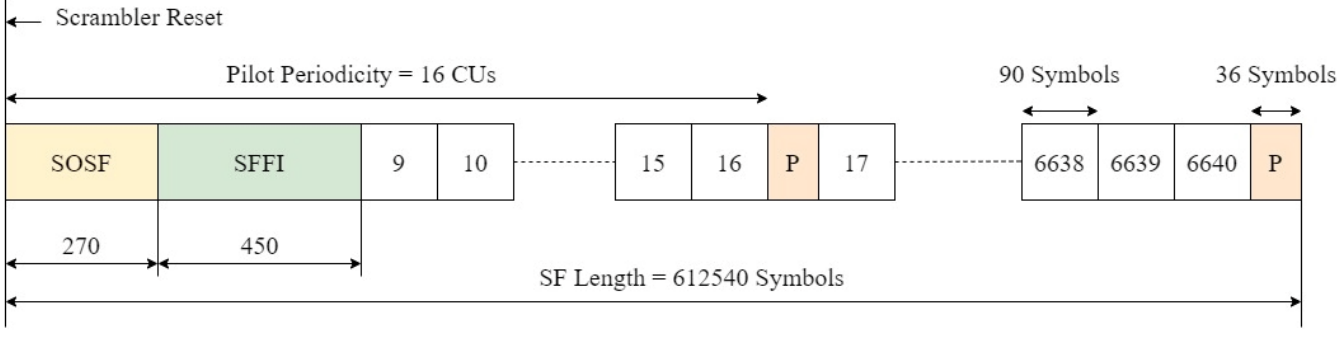

• If SF-aligned pilots are not inserted

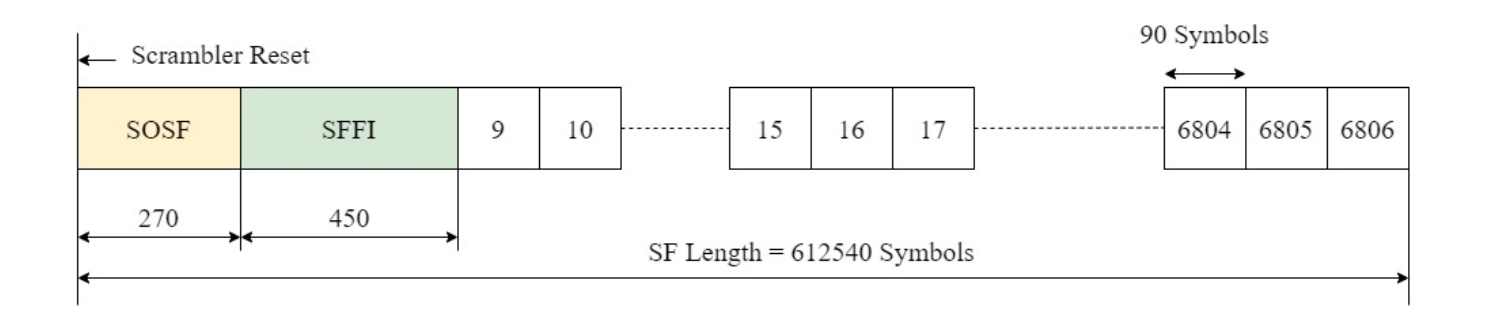

Because PLFRAMEs are divided into slots of 90 symbols each, they can be assigned the necessary number of CUs to be inserted into the SF. Very low signal-to-noise ratio (VL-SNR) frames are modified such that the VL-SNR pilot field lengths are of length 90 symbols to avoid any overlap with the SFaligned pilots. When the pilot fields are used, the total number of CUs available in a single SF is 6640. In the absence of pilots, the number of CU available is 6806.

This example demonstrates how to parameterize and generate a SF with its respective fields. You can generate multiple DVB-S2/S2X PLFRAMEs that are inserted into the SF.

#### **SOSF, SFFI, and SF-aligned Pilots**

The SOSF field is of length 270 symbols, and is a sequence derived from a Walsh-Hadamard matrix of size 256, padded with a sequence of length 14 symbols. Any one of the 256 sequences can be used as the SOSF sequence for the SF. The SOSF sequence is mapped onto the constellation by multiplying the selected sequence by  $(1 + i)/\sqrt{2}$ .

The SFFI field is of length 450 symbols. The format can be either 0 or 1. These operations generate the SFFI field:

- **1** Converting the numeric format value to a 4-bit representation
- **2** Performing simplex coding as described in Annexure E.2.3 [\[1\] on page 2-31,](#page-158-0) to achieve the required code rate of 4/15
- **3** Bit-wise repetition of the encoded bits by a factor for 30 to obtain Xsffi
- **4** Constellation mapping using the equation  $(-2^*Xsffi + 1)(1 + j)/\sqrt{2}$

The pilot field (P) of length 36 symbols and is a derived from a Walsh-Hadamard matrix of size 32, padded with a sequence of 4 symbols. Any one of the 32 sequences can be used as the pilot sequence for the SF. The pilot sequence is mapped onto the constellation by multiplying the selected sequence by  $(1 + j)/\sqrt{2}$ . The pilot fields are placed with a periodicity of 16 CUs, however, they do not occupy a full CU. When SF-aligned pilots are inserted, a complete SF has 415 pilot fields.

#### **Download DVB-S2X LDPC Parity Matrices Data Set**

This example loads a MAT-file with DVB-S2X LDPC parity matrices. If the MAT-file is not available on the MATLAB® path, use these commands to download and unzip the MAT-file.

```
if ~exist('dvbs2xLDPCParityMatrices.mat','file')
     if ~exist('s2xLDPCParityMatrices.zip','file')
         url = 'https://ssd.mathworks.com/supportfiles/spc/satcom/DVB/s2xLDPCParityMatrices.zip';
         websave('s2xLDPCParityMatrices.zip',url);
```

```
 unzip('s2xLDPCParityMatrices.zip');
     end
     addpath('s2xLDPCParityMatrices');
end
```
#### **SF Generation Workflow**

This figure summarizes the workflow to generate the SF waveform and its output.

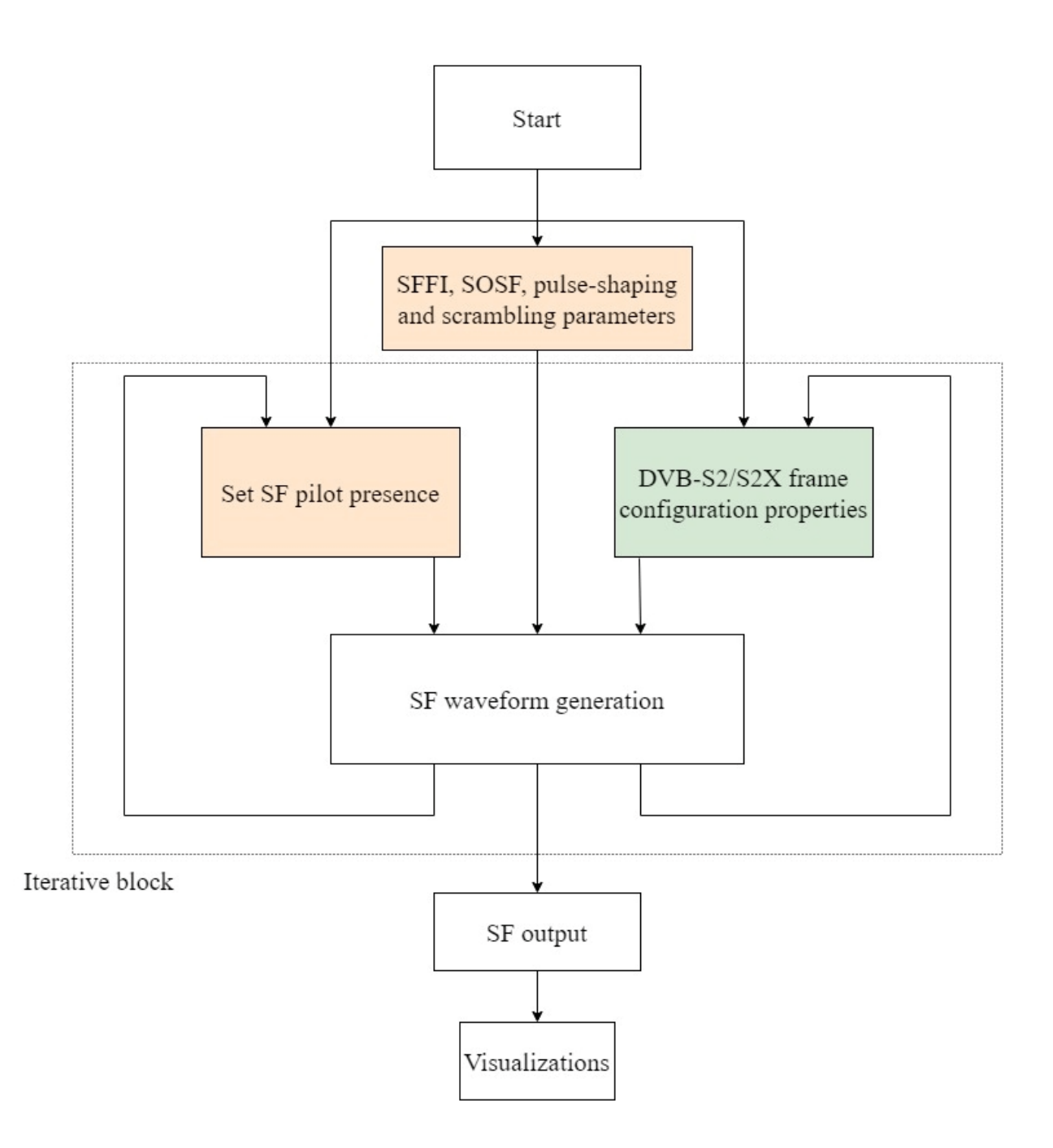

#### **SOSF, SFFI, Pulse-Shaping, and Scrambling Properties of SF**

Generate the SF using the HelperSuperFrameGenerator0And1.m object and set its parameters.

- SF Format: Set to 0 or 1.
- SOSFIndex: Select the appropriate Walsh-Hadamard sequence from the range [0, 255] to use as the SOSF.
- Pulse-Shaping Parameters: These include SamplesPerSymbol, RolloffFactor, and FilterSpanInSymbols.
- ScramblingCodeNumbers: Select the *N*th gold code for generating the scrambling sequence for the reference and the payload scramblers. The property accepts a row vector of length two, [*Nref Npayload*]. The value of *N* is in the range [0, 148,574].

```
sfWaveGen = HelperSuperFrameGenerator0And1;
```
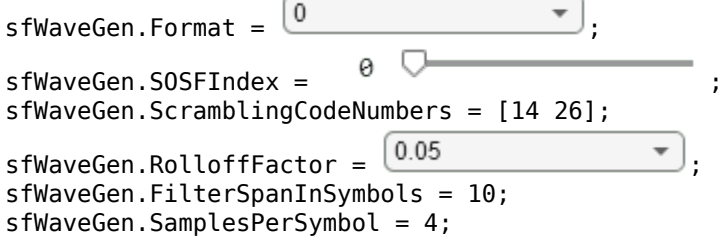

#### **SF-Aligned Pilots Properties**

These properties signal pilot existence in the SF and the pilot sequence to be used.

- PilotIndex Select an appropriate Walsh-Hadamard sequence from the range [0, 31] to use as the pilot sequence.
- HasPilotsInFirstSuperFrame Flag to determine whether SF pilots are inserted in the first SF.
- HasPilotsInNextSuperFrame Flag to determine whether the next SF has pilots.

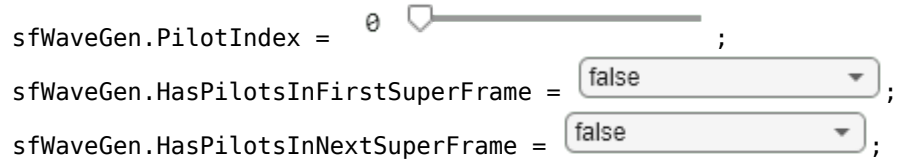

#### **DVB-S2/S2X Frames Properties**

These properties generate the PLFRAMEs that constitute a SF.

- StreamFormat Set as either "TS" or "GS", corresponding to transport stream and generic stream, respectively.
- PLSDecimalCode Physical layer signalling, specified as a decimal value.
- DFL Data field length.
- PLScramblingIndex  $-$  Value in the range [0, 7] to specify the scrambling sequence used for the DVB-S2/S2X frames only.

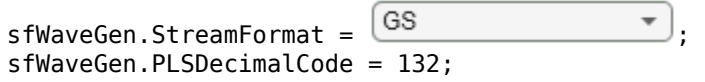

```
sfWaveGen.DFL = 18448:
sfWaveGen.PLScramblingIndex = \theta
```
If StreamFormat is "GS", then you must set the user packet length (UPL). UPL can either be 0 or less than the data field length (DFL) value.

```
if strcmp(sfWaveGen.StreamFormat,"GS")
     sfWaveGen.UPL = 0; 
end
```
If the PLSDecimalCode value specifies a VL-SNR FRAME, you must also set the canonical MODCOD property. Note: VL-SNR frames must not be combined with regular frames.

```
if sfWaveGen.PLSDecimalCode == 129 || sfWaveGen.PLSDecimalCode == 131sfWaveGen.CanonicalMODCODName = "BPSK 1/5";
end
```

```
disp(sfWaveGen)
```
HelperSuperFrameGenerator0And1 with properties:

```
 Format: 0
                   SOSFIndex: 0
                  PilotIndex: 0
      ScramblingCodeNumbers: [14 26]
 HasPilotsInFirstSuperFrame: false
  HasPilotsInNextSuperFrame: false
               RolloffFactor: 0.0500
        FilterSpanInSymbols: 10
           SamplesPerSymbol: 4
```
Show all properties

Set the number of DVB-S2/S2X frames to be generated and inserted into the SF—if all DVB-S2/S2X frames cannot be inserted in one SF, the output contains multiple SFs.

```
numPLFramesPerPLSDecimalCode = 19;
```
Obtain characteristic information of the SF and the individual DVB-S2/S2X frames. These output fields of the info object function as follows.

- **1** FECFrame: Forward error correction (FEC) frame format, specified as "normal", "medium", or "short".
- **2** ModulationScheme: Modulation scheme used to map DVB-S2/S2X frames to the constellation.
- **3** LDPCCodeIdentifier: Output code rate of the low density parity code (LDPC) encoder.
- **4** NumPLFRAMESPerSuperFrame: For a specified PLSDecimalValue, the value of this field is equal to the number for PLFRAMEs with the same PLSDecimalCode that can be inserted in one SF.

superFrameInfo = sfWaveGen.info;

 FECFrame: "normal" ModulationScheme: "QPSK" LDPCCodeIdentifier: "13/45" MinNumPLFRAMESPerSuperFrame: 19

For the given PLSDecimalCode, if 19 PLFRAMEs are generated, the last PLFRAME in Super-Frame is

Initialize the random number generator with a seed. Vary the seed to obtain different input data. The value used here, 73, is arbitrary.

```
seed = 73;rng(seed);
```
Create an iterative loop to generate the SF output.

```
superFrameOut = [];
for numPLFrames = 1:numPLFramesPerPLSDecimalCode
     % Generate data using the generateInputData method
     data = sfWaveGen.generateInputData;
     sfOutputFiltered = sfWaveGen(data);
     superFrameOut = [superFrameOut; sfOutputFiltered]; %#ok<AGROW> 
end
Super-Frame Number 1 is being generated.
Super-Frame Number 1 is complete.
Super-Frame Number 2 is being generated.
```
Display the number of CUs that are still unused in the latest SF.

#### getRemainingCUValue(sfWaveGen);

The current Super-Frame has 6737 Capacity Units available.

#### **Visualization**

Plot the signal power spectral density at the baseband. Set the channel bandwidth to get an appropriate plot.

```
chanBW = 36e6; % Channel Bandwidth
Rsymb = chanBW/(1 + sfWaveGen.RolloffFactor);
Fsamp = Rsymb*sfWaveGen.SamplesPerSymbol;
bbscope = spectrumAnalyzer(SampleRate = F_{s}amp, ...
     SpectrumType = "Power density", ... 
    Title = "Power Spectral Density of Complex Baseband DVB-S2X super-frame Waveform");
bbscope(superFrameOut);
```
<span id="page-158-0"></span>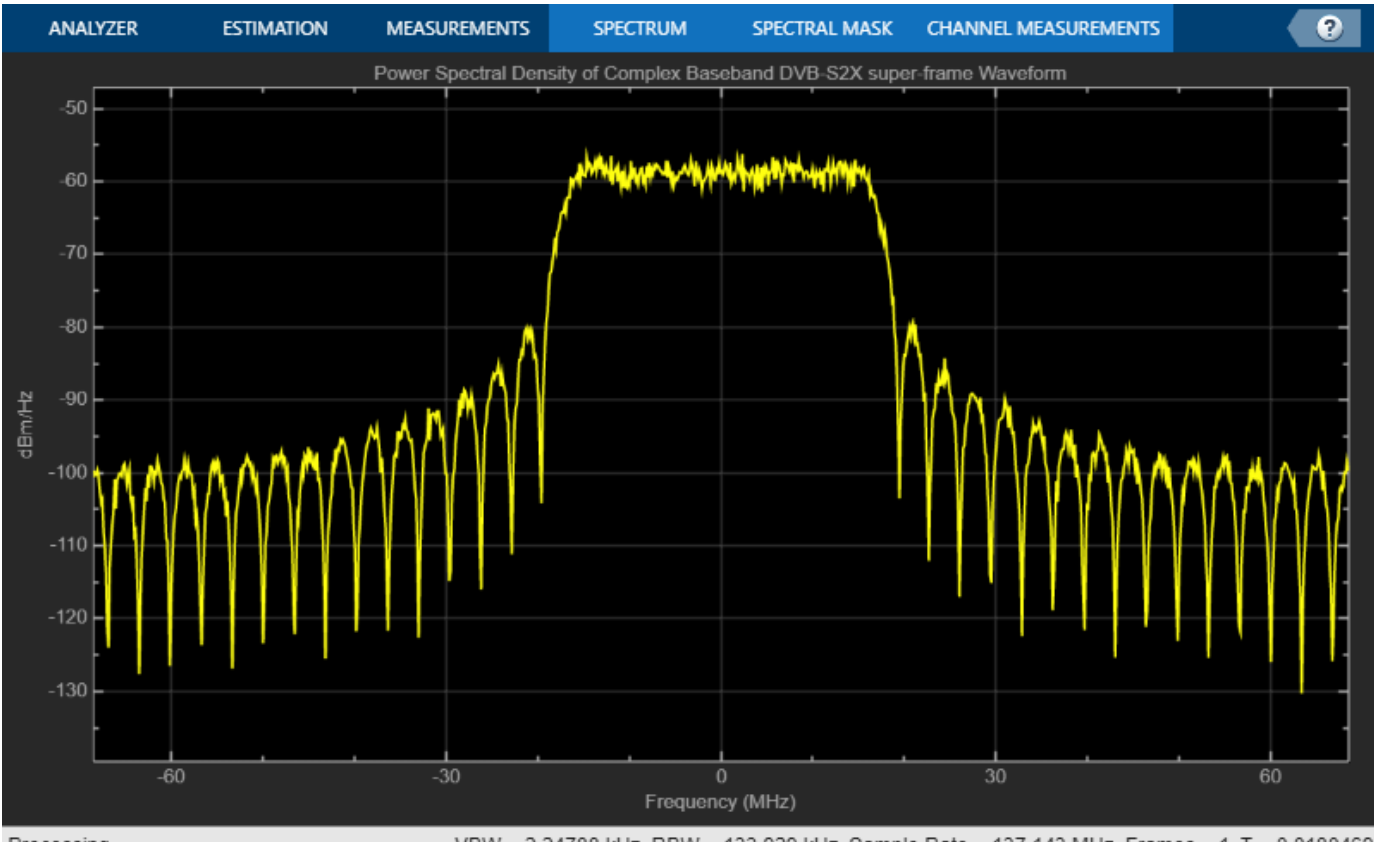

#### Processing

VBW = 2.24788 kHz RBW = 133.929 kHz Sample Rate = 137.143 MHz Frames = 1 T = 0.0180469

#### **Further Exploration**

The example shows how to generate the SF output for formats 0 and 1. Explore these options to generate unique waveforms.

- Vary the number of PLFRAMEs. You can also try to change the PLSDecimalCode value of each PLFRAME and then generate the SF.
- Adjust the ScramblingCodeNumbers to get SFs scrambled with different scrambling sequences. You can perform cross-correlation on the SOSF and SFFI sequences in the SF output.
- Select different SOSF and pilot sequences by varying their respective property values.
- Vary the pilot presence in neighboring SFs by changing the HasPilotsInNextSuperFrame property.

#### **Appendix**

The example uses the helper function:

• HelperSuperFrameGenerator0And1.m: Generate DVB-S2X Super-Frame waveform samples for formats 0 and 1.

#### **Bibliography**

**1** ETSI Standard EN 302 307-2 V1.3.1(2021-07). *Digital Video Broadcasting (DVB); Second Generation Framing Structure, Channel Coding and Modulation Systems for Broadcasting,*

*Interactive Services, News Gathering and other Broadband Satellite Applications; Part 2: DVB-S2 extensions (DVB-S2X)*.

- **2** ETSI Standard EN 302 307-1 V1.4.1(2014-11). *Digital Video Broadcasting (DVB); Second Generation Framing Structure, Channel Coding and Modulation Systems for Broadcasting, Interactive Services, News Gathering and other Broadband Satellite Applications (DVB-S2)*.
- **3** ETSI Standard TR 102 376-2 V1.3.1(2015-11). *Digital Video Broadcasting (DVB); Implementation Guidelines for the Second Generation System for Broadcasting, Interactive Services, News Gathering and other Broadband Satellite Applications; Part 2: S2 extensions (DVB-S2X)*.
- **4** ETSI Standard TR 102 376-1 V1.2.1(2015-11). *Digital Video Broadcasting (DVB); Implementation Guidelines for the Second Generation System for Broadcasting, Interactive Services, News Gathering and other Broadband Satellite Applications (DVB-S2)*.

# **See Also**

#### **Objects**

dvbs2xWaveformGenerator | dvbs2WaveformGenerator

# **Related Examples**

- • ["DVB-S2X Super-Frame Generation for Formats 2 and 3" on page 2-33](#page-160-0)
- • ["End-to-End DVB-S2X Simulation with RF Impairments and Corrections for VL-SNR Frames" on](#page-262-0) [page 4-69](#page-262-0)
- • ["End-to-End DVB-S2X Simulation with RF Impairments and Corrections for Regular Frames" on](#page-247-0) [page 4-54](#page-247-0)
- • ["End-to-End DVB-S2X Simulation with RF Impairments and Corrections in Wideband Mode" on](#page-278-0) [page 4-85](#page-278-0)

# <span id="page-160-0"></span>**DVB-S2X Super-Frame Generation for Formats 2 and 3**

This example shows how to generate a Super-Frame (SF) complex baseband waveform for formats 2 and 3. The SF waveform consists of several fields that are inserted in the SF structure, such as start of super-frame (SOSF), super-frame format indicator (SFFI), complex forward error correction frames (XFECFRAMEs), SF-aligned pilots and modulated pilot symbols (P2), and the physical layer header (PLH).

#### **Introduction**

The super-framing structure provides better support for synchronization algorithms using several SFspecific fields, such as SOSF, SFFI, and SF-aligned pilots, to enhance the receiver performance. The structure for formats 2 and 3 is of a fixed-length of 612,540 symbols and hosts bundled physical layer frames of length 64,800 and 16,200 symbols, respectively.

- The first field in the SF is the SOSF, which is of length 270 symbols.
- The second field is the SFFI, which is of length 450 symbols.
- The remaining portion of the SF is allocated to the bundled PLFRAMEs, PLHs, P2 fields, and SFaligned pilots.

The SF symbols are scrambled using a SF-wide scrambling technique, where two scramblers are used. The reference scrambler is used to scramble the SOSF and the SF-aligned pilots. The payload scrambler is used to scramble the SFFI field, PLH fields, P2 fields, dummy symbols, and bundled PLFRAMEs.

These figures show the SF structure:

• Format 2

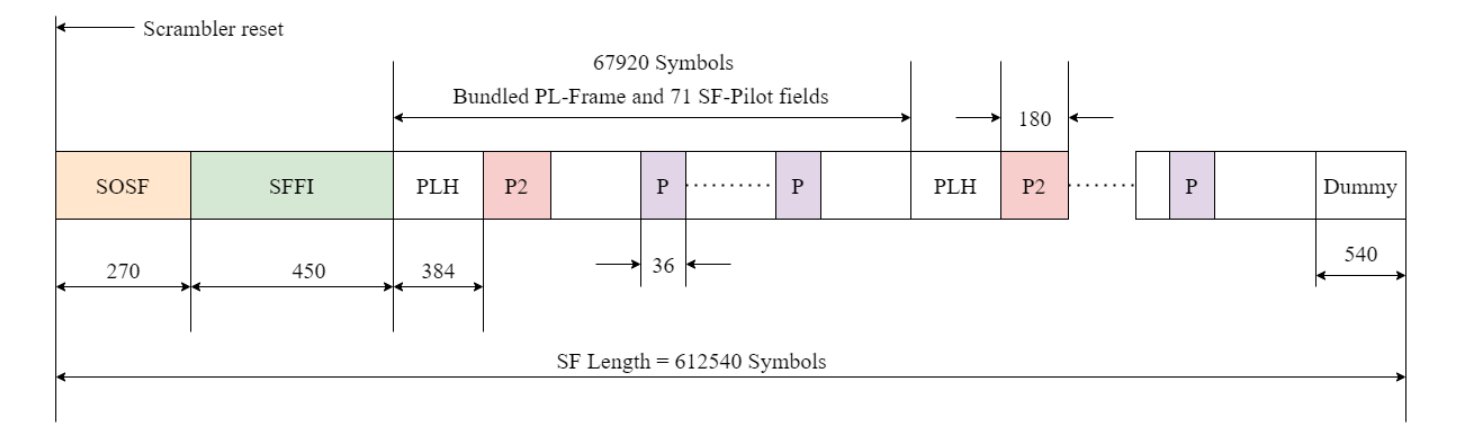

• Format 3

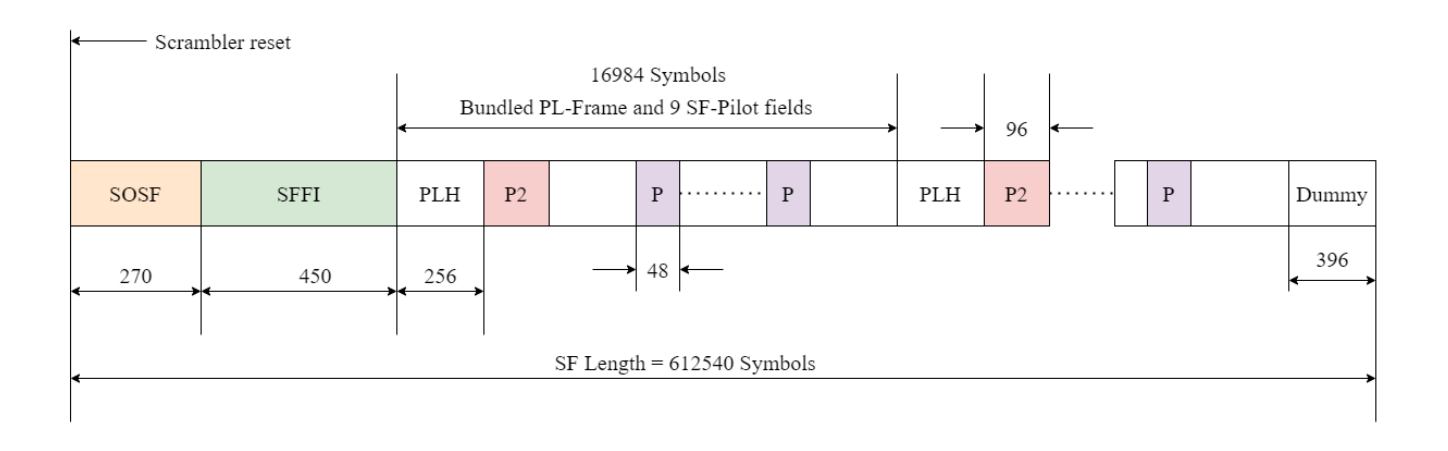

#### **SOSF, SFFI, SF-aligned Pilots, PLH, and P2**

The SOSF field is of length 270 symbols, and is a sequence derived from a Walsh-Hadamard matrix of size 256, padded with a sequence of length 14 symbols. Any one of the 256 sequences can be used as the SOSF sequence for the SF. The SOSF sequence is mapped onto the constellation by multiplying the selected sequence by  $(1 + i)/\sqrt{2}$ .

The SFFI field is of length 450 symbols. The format can be either 2 or 3. These operations generate the SFFI field:

- **1** Converting the numeric format value to a 4-bit representation
- **2** Performing simplex coding as described in Annexure E.2.3 [\[1\] on page 2-38,](#page-165-0) to achieve the required code rate of 4/15
- **3** Bit-wise repetition of the encoded bits by a factor for 30 to obtain Xsffi
- **4** Constellation mapping using the equation  $(-2^*Xsffi + 1)(1 + j)/\sqrt{2}$

For format 2, the pilot field (P) length is 36 symbols and is derived from a Walsh-Hadamard matrix of size 32, padded with a sequence of 4 symbols. For format 3, P is of length 48 symbols and is a sequence derived from a Walsh-Hadamard matrix of size 32 padded with a sequence of length 16 symbols. Any one of the 32 sequences can be used as the pilot sequence for the SF. The pilot sequence is mapped onto the constellation by multiplying the selected sequence with  $(1 + i)/\sqrt{2}$ .

The PLH has the physical layer signalling (PLS) information of the corresponding bundled PL-frame. The PLH is generated by repeating the 64-bit PLS information, as defined in 5.5.2.4 [\[2\] on page 2-](#page-165-0) [38](#page-165-0). To generate the PLH, use a repetition factor of 6 for format 2 and a repetition factor of 4 for format 3. The bits are modulated using  $\frac{\pi}{2}$ -BPSK.

Modulate P2 using the same modulation scheme used by the XFECFRAMEs in the bundle. The generation of P2 for format 2 is described in Annexure E.3.4.3 [\[1\] on page 2-38,](#page-165-0) and Annexure E.3.5.3 [\[1\] on page 2-38](#page-165-0) for format 3.

#### **Download DVB-S2X LDPC Parity Matrices Data Set**

This example loads a MAT-file with DVB-S2X LDPC parity matrices. If the MAT-file is not available on the MATLAB® path, use these commands to download and unzip the MAT-file.

```
if ~exist('dvbs2xLDPCParityMatrices.mat','file')
     if ~exist('s2xLDPCParityMatrices.zip','file')
         url = 'https://ssd.mathworks.com/supportfiles/spc/satcom/DVB/s2xLDPCParityMatrices.zip';
         websave('s2xLDPCParityMatrices.zip',url);
         unzip('s2xLDPCParityMatrices.zip');
     end
     addpath('s2xLDPCParityMatrices');
end
```
#### **SOSF, SFFI, Pulse-Shaping and Scrambling Properties of SF**

Generate the SF using the HelperSuperFrameGenerator2And3 object and set its parameters.

- SF Format Set to 2 or 3.
- SOSFIndex Select the appropriate Walsh-Hadamard sequence from the range [0, 255] to use as the SOSF.
- Pulse-Shaping Parameters These include SamplesPerSymbol, RolloffFactor, and FilterSpanInSymbols.
- ScramblingCodeNumbers Select the *N*th gold code for generating the scrambling sequence for the reference and the payload scramblers. This property accepts a row vector of length two, [*Nref Npayload*]. The value of *N* is in the range [0, 148,574].

sfWaveGen = HelperSuperFrameGenerator2And3;

```
sfWaveGen.Format = \boxed{2}sfWaveGen.SOSFIndex = \thetasfWaveGen.ScramblingCodeNumbers = [14 26];
sfWaveGen.RolloffFactor = \frac{0.05}{0.05}sfWaveGen.FilterSpanInSymbols = 10;
sfWaveGen.SamplesPerSymbol = 4;
```
#### **SF-aligned Pilots property**

The following property determines the pilot sequence to be used. Select an appropriate Walsh-Hadamard sequence from the range [0, 31] to use as the pilot sequence.

sfWaveGen.PilotIndex =  $\theta$ 

#### **XFECFRAMEs properties**

The following properties are used to generate the XFECFRAMEs that constitute a bundle:

- StreamFormat Set as either "TS" or "GS", corresponding to transport stream and generic stream respectively.
- PLSDecimalCode Physical layer signalling, specified as a decimal value.
- DFL Data field length.

```
sfWaveGen.StreamFormat = \xrightarrow{TS}sfWaveGen.PLSDecimalCodeValue = 33; 
sfWaveGen.DFL = 2992;
```
If StreamFormat is "GS", you must set the user packet length (UPL). UPL can either be 0 or less than the data field length (DFL) value.

```
if strcmp(sfWaveGen.StreamFormat,"GS")
     sfWaveGen.UPL = 0; 
end
disp(sfWaveGen)
```
HelperSuperFrameGenerator2And3 with properties:

```
 Format: 2
             SOSFIndex: 0
            PilotIndex: 0
ScramblingCodeNumbers: [14 26]
         RolloffFactor: 0.0500
   FilterSpanInSymbols: 10
      SamplesPerSymbol: 4
```
Show all properties

Set the number of bundles to be generated and inserted into the SF.

numBundlesToGenerate = 9;

Obtain characteristic information regarding the construction of the SF and the individual XFECFRAMEs. The fields are as follows.

- **1** FECFrame Forward error correction (FEC) frame format, specified as "normal", "medium", or "short".
- **2** ModulationScheme Modulation scheme used to map DVB-S2/S2X frames to the constellation.
- **3** LDPCCodeIdentifier Output code rate of the low density parity code (LDPC) encoder.

superFrameInfo = sfWaveGen.info

```
superFrameInfo = struct with fields:
               FECFrame: "short"
       ModulationScheme: "QPSK"
     LDPCCodeIdentifier: "1/4"
```
Initialize random number generator with seed. Vary the seed to obtain different input data. The value used here, 73, is arbitrary.

```
seed = 73;rng(seed);
```
Create an iterative loop to generate the SF output.

```
superFrameOut = [];
for numBundles = 1:numBundlesToGenerate
     % Generate data using the generateInputData method
     data = sfWaveGen.generateInputData;
    sf0utputFiltered = sfWaveGen(data);
     superFrameOut = [superFrameOut; sfOutputFiltered]; %#ok<AGROW> 
end
Super-Frame Number 1 is being generated.
Super-Frame Number 1 is complete.
```
#### **Visualization**

Plot the signal power spectral density at the baseband. Set the channel bandwidth to get an appropriate plot.

```
chanBW = 36e6; % Channel Bandwidth
Rsymb = chanBW/(1 + sfWaveGen.RolloffFactor);
Fsamp = Rsymb*sfWaveGen.SamplesPerSymbol;
bbscope = spectrumAnalyzer(SampleRate = Fsamp, \ldots SpectrumType = "Power density", ... 
     Title = "Power Spectral Density of Complex Baseband DVB-S2X SF Waveform");
bbscope(superFrameOut);
```
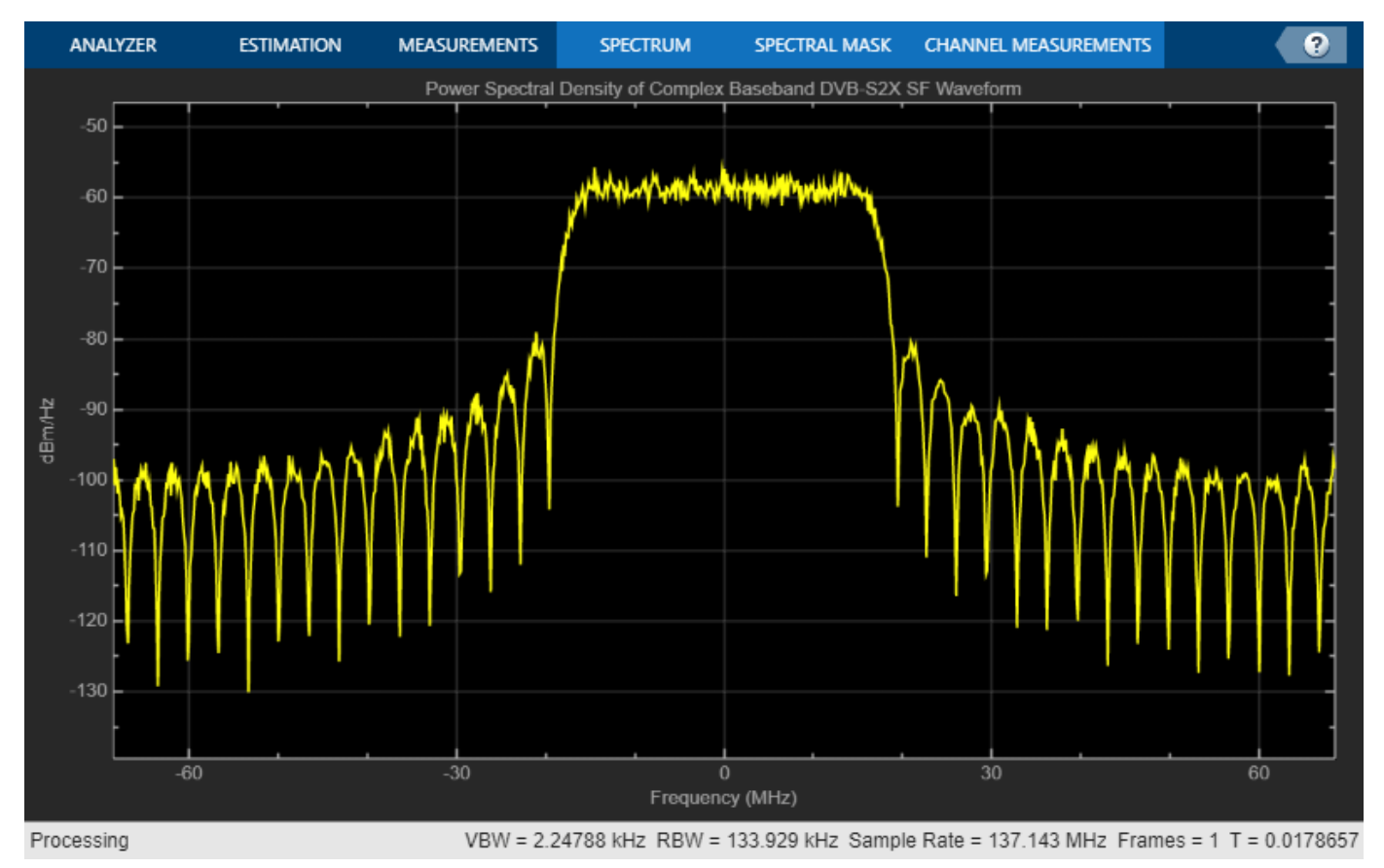

#### **Further Exploration**

The example shows how to generate the SF output for formats 2 and 3. Explore these options to generate unique waveforms.

- Vary the number of bundles. You can also try to change the PLSDecimalCodeValue of each bundle, and then generate the SF.
- Adjust the ScramblingCodeNumbers to get SFs scrambled with different scrambling sequences. You can perform cross-correlation on the scrambling sequences in the SF output.
- Select different SOSF and pilot sequences by varying their respective property values.

#### <span id="page-165-0"></span>**Appendix**

The example uses the helper function:

• HelperSuperFrameGenerator2And3.m: Generate DVB-S2X Super-frame waveform samples for formats 2 and 3.

#### **Bibliography**

- **1** ETSI Standard EN 302 307-2 V1.3.1(2021-07). *Digital Video Broadcasting (DVB); Second Generation Framing Structure, Channel Coding and Modulation Systems for Broadcasting, Interactive Services, News Gathering and other Broadband Satellite Applications; Part 2: DVB-S2 extensions (DVB-S2X)*.
- **2** ETSI Standard EN 302 307-1 V1.4.1(2014-11). *Digital Video Broadcasting (DVB); Second Generation Framing Structure, Channel Coding and Modulation Systems for Broadcasting, Interactive Services, News Gathering and other Broadband Satellite Applications (DVB-S2)*.
- **3** ETSI Standard TR 102 376-2 V1.3.1(2015-11). *Digital Video Broadcasting (DVB); Implementation Guidelines for the Second Generation System for Broadcasting, Interactive Services, News Gathering and other Broadband Satellite Applications; Part 2: S2 extensions (DVB-S2X)*.
- **4** ETSI Standard TR 102 376-1 V1.2.1(2015-11). *Digital Video Broadcasting (DVB); Implementation Guidelines for the Second Generation System for Broadcasting, Interactive Services, News Gathering and other Broadband Satellite Applications (DVB-S2)*.

# **See Also**

#### **Objects**

dvbs2xWaveformGenerator | dvbs2WaveformGenerator

# **Related Examples**

- • ["DVB-S2X Super-Frame Generation for Formats 0 and 1" on page 2-25](#page-152-0)
- • ["End-to-End DVB-S2X Simulation with RF Impairments and Corrections for VL-SNR Frames" on](#page-262-0) [page 4-69](#page-262-0)
- • ["End-to-End DVB-S2X Simulation with RF Impairments and Corrections for Regular Frames" on](#page-247-0) [page 4-54](#page-247-0)
- • ["End-to-End DVB-S2X Simulation with RF Impairments and Corrections in Wideband Mode" on](#page-278-0) [page 4-85](#page-278-0)

# **GPS L1C Waveform Generation**

This example shows you how to generate Global Positioning System (GPS) civil navigation baseband waveform on L1 (1575.42 MHz) with binary offset carrier (BOC) modulation. This waveform is called as GPS L1C waveform. This waveform uses the civil navigation data on L1C (CNAV-2), as defined in IS-GPS-800 [\[1 on page 2-45](#page-172-0)].

#### **Introduction**

GPS L1C is a modernized civil navigation signal transmitted on the L1 band (1575.42 MHz). GPS L1C uses the BOC modulation scheme. This modulation scheme enables efficient use of the L1 band so that the new signal does not interfere with existing legacy signals. The frame structure, data encoding technique, spreading the data with the ranging codes, and modulation technique of GPS L1C differs significantly from the legacy navigation signals defined in IS-GPS-200 [[2 on page 2-45\]](#page-172-0). This table compares various attributes of three waveforms: legacy navigation (LNAV), L2C civil navigation (CNAV), and L1C civil navigation (CNAV-2).

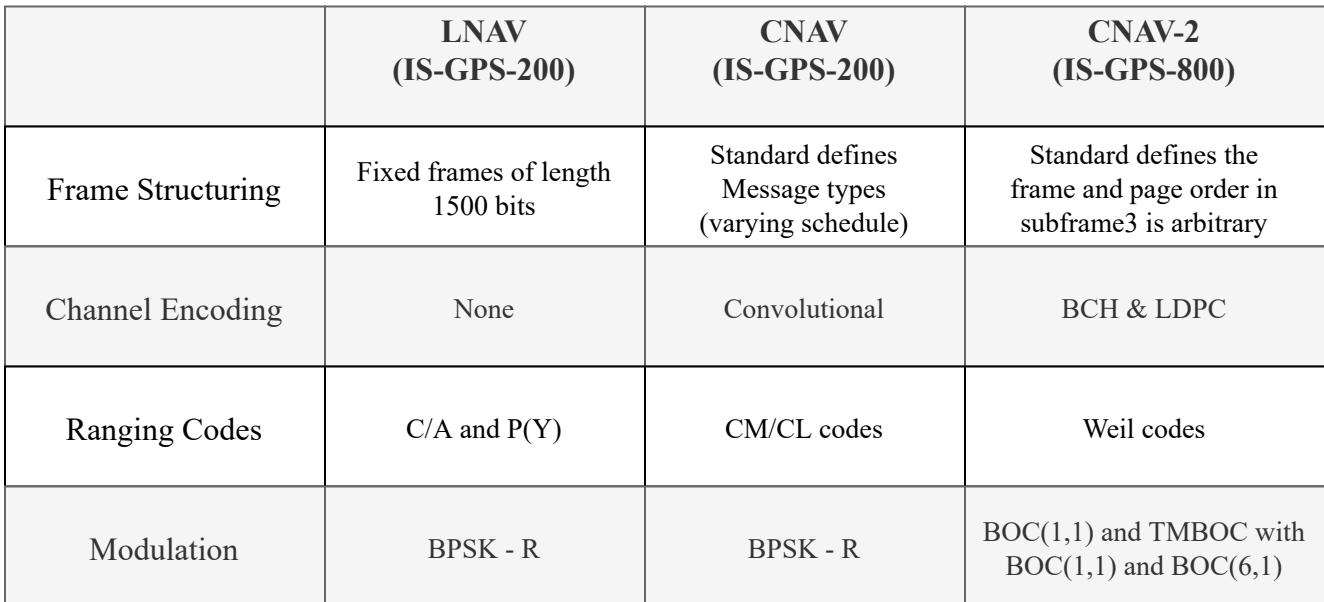

You can generate an L1C waveform by following these steps.

- **1** Generate data, as defined in IS-GPS-800.
- **2** Spread the data by using the ranging codes, as defined in IS-GPS-800. L1C uses two types of ranging codes: a ranging code for the data ( $L1C_D$  code) and a ranging code for the pilot ( $L1C_P$ code). The chip rate of both  $L1C<sub>D</sub>$  and  $L1C<sub>P</sub>$  codes is 1.023 mega chips per second with 10 milliseconds in length. Therefore, number of chips before repeating is 10230.
- **3** Modulate the  $L1C<sub>D</sub>$  code with the user data bits to obtain the data component. The rate of user data bits is 100 bits per second.
- **4** Modulate the L1C<sub>P</sub> code with the overlay code (L1C<sub>O</sub> code) to obtain the pilot component. The rate of  $L1C<sub>O</sub>$  code is 100 bits per second.
- **5** Modulate the data component by using BOC (1,1).

**6** Modulate the pilot component by using the time multiplexed BOC (TMBOC) modulation technique.

This figure shows the workflow to generate an L1C waveform.

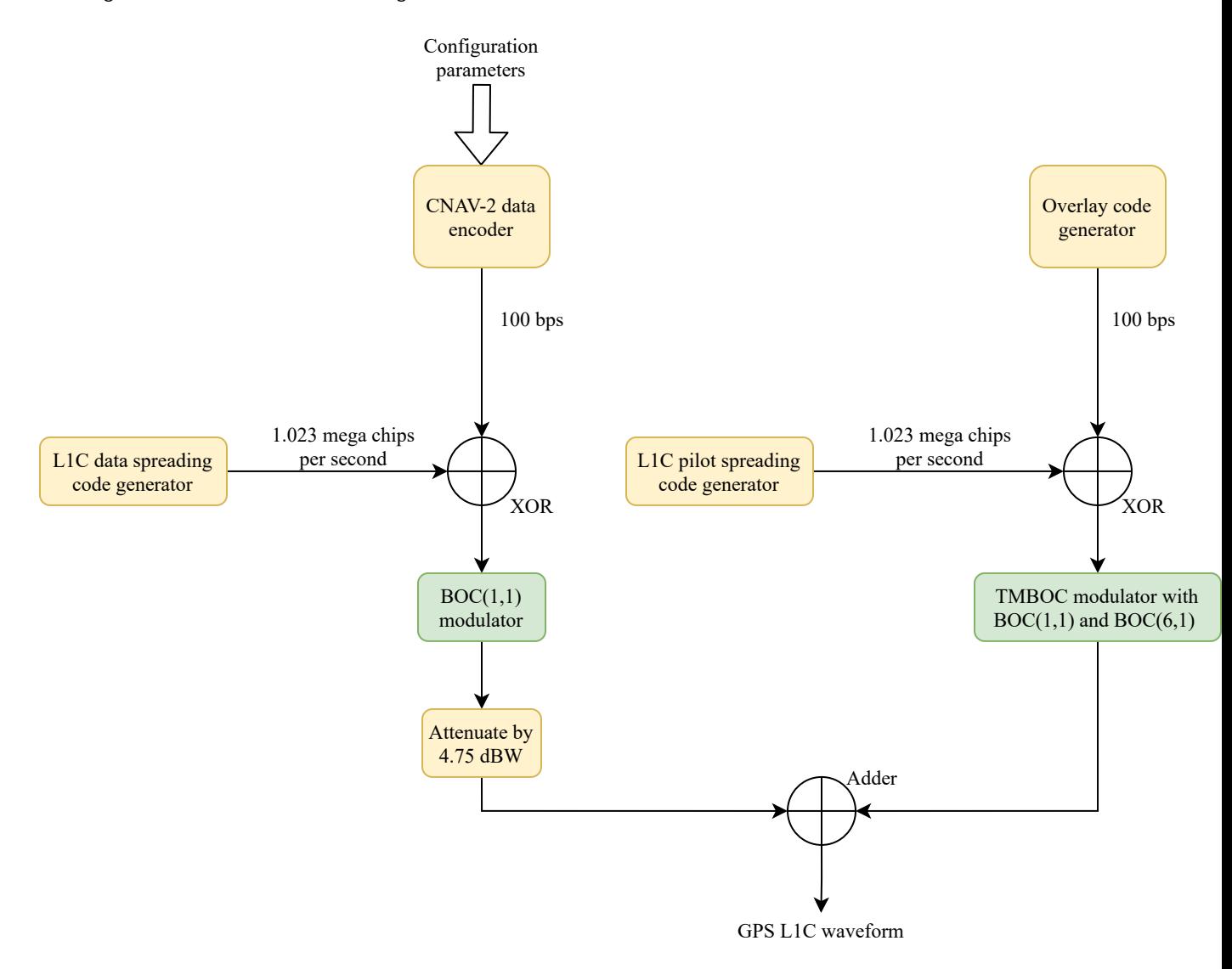

#### **GPS L1C Signal Structure**

The data rate of CNAV-2 data is 100 bits per second. Each frame of CNAV-2 data consists of 1800 bits, which you can divide into three subframes per IS-GPS-800.

- **1** The first subframe consists of 52 bits and contains the time of interval (TOI) information. The actual length of the TOI information is 9 bits, but the Bose Choudhuri Hocquenghem (BCH) encoder encodes these 9 bits and outputs 52 bits.
- **2** The second subframe consists of 1200 bits and contains the clock and ephemeris data. The actual length of clock and ephemeris data is 600 bits, but the low-density parity-check code (LDPC) encoder encodes these 600 bits and outputs 1200 bits. The data in the second subframe remains constant over multiple frames until the GPS control segment (CS) updates it.

**3** The third subframe consists of 548 bits and can include almanac data, Earth orientation parameters, differential correction parameters, ionosphere parameters, Universal Coordinated Time (UTC) parameters, text messages, and satellite vehicle configurations. The actual length of the information is 274 bits, but the LDPC encoder encodes these 274 bits and outputs 548 bits. The data in the third subframe changes from frame to frame. For more information about data in subframes, see IS-GPS-800 [[1 on page 2-45\]](#page-172-0).

The second and third subframes together constitute 1748 bits. To get one frame of CNAV-2 data, append the 1748 interleaved bits of the second and third subframe to the first subframe. This figure, reproduced from Figure 3.2-3 of IS-GPS-800, shows the frame structure of L1C navigation data.

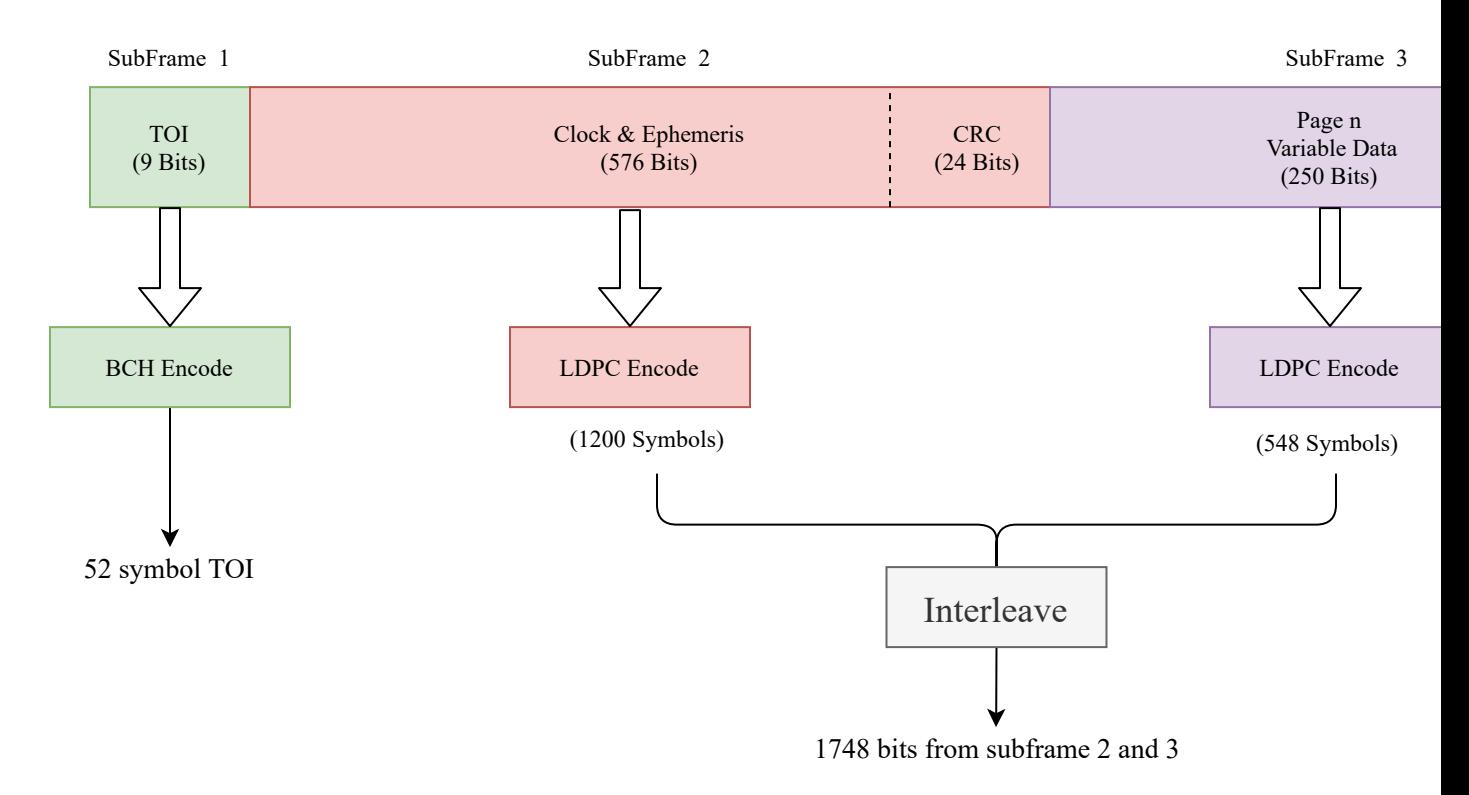

#### **GPS CNAV-2 Data Initialization and Waveform Generation**

In this example, you generate data for one satellite. To initialize the satellite, specify its pseudo random noise number (PRNID). Also specify the number of bits for which to generate the waveform and the chip rate of the ranging code. Because the sampling rate of the waveform is at a much higher rate, in the millions of samples per second, compared to the data, at 100 bits per second, a typical computer does not have enough memory to hold the number of samples required to generate an entire frame. Using the numBits property enables you to specify the number of data bits to generate waveform.

```
PRNID = 1;numBits = 10; Senerate waveform for 10 data bits
chipRate = 1.023e6; % Chip rate of the ranging code. This is a constant value
```
Set the WriteWaveformToFile property to write the baseband waveform to a file if needed.

writeWaveformToFile =  $\Box$ ;

Initialize the CNAV-2 data by using the HelperGPSNavigationConfig helper object. This object holds all the navigation information, including the clock, ephemeris, and almanac. For more information about these satellite orbital parameters, see the ["GPS Waveform Generation" on page 2-2](#page-129-0) example.

```
cfgCNAV2 = HelperGPSNavigationConfig(SignalType = "CNAV2", ...
     PRNID = PRNID)
cfqCNAV2 = HelperGPSNavigationConfig with properties:
                             SignalType: "CNAV2"
                                  PRNID: 1
              L1CSubframe3PageSequence: [49x1 double]
                                 L1CTOI: 0
                                L1CITOW: 0
                              L1CHealth: 0
                             WeekNumber: 2149
                GroupDelayDifferential: 0
                    SemiMajorAxisLength: 26560000
             ChangeRateInSemiMajorAxis: 0
                  MeanMotionDifference: 0
            RateOfMeanMotionDifference: 0
                           Eccentricity: 0.0200
                          MeanAnomaly: 0
              ReferenceTimeOfEphemeris: 0
               HarmonicCorrectionTerms: [6x1 double]
                   IntegrityStatusFlag: 0
                      ArgumentOfPerigee: -0.5200
                  RateOfRightAscension: 0
              LongitudeOfAscendingNode: -0.8400
                            Inclination: 0.3000
                        InclinationRate: 0
                                URAEDID: 0
                 InterSignalCorrection: [4x1 double]
                                ISCL1CP: 0
                                ISCL1CD: 0
           ReferenceTimeCEIPropagation: 0
     ReferenceWeekNumberCEIPropagation: 101
                               URANEDID: [3x1 double]
                       AlmanacFileName: "gpsAlmanac.txt"
                             Ionosphere: [1x1 struct]
                       EarthOrientation: [1x1 struct]
                                    UTC: [1x1 struct]
                DifferentialCorrection: [1x1 struct]
                             TimeOffset: [1x1 struct]
                         ReducedAlmanac: [1x1 struct]
                           TextMessage: 'This content is part of Satellite Communications Toolbox
                                    ISM: [1x1 struct]
```
Pass the configuration object cfgCNAV2 the the HelperGPSNAVDataEncode helper function, which encodes the CNAV-2 data. The L1CSubframe3PageSequence property of cfgCNAV2 controls the page order for the third subframe and number of frames output by the data encoder.

dataCNAV2 = HelperGPSNAVDataEncode(cfgCNAV2);

Generate the ranging codes and overlay codes by using the HelperGPSL1CCodes helper function.

[l1cp,l1cd,l1co] = HelperGPSL1CCodes(PRNID); % Generate the codes for the specified PRNID

Generate a TMBOC-modulated pilot code. This example makes these assumptions.

- The data starts from the first index of a frame.
- The overlay code is time-synchronized with the data.

```
numChipsPerCode = round(10e-3*chipRate);
```

```
% Initialize overlay code. Initialize indices to circularly start from 1
% after reading 1800 bits.
overlayCodeIndices = mod((1:numBits)-1.size(1.co,1))+1;overlayBits = l1co(overlayCodeIndices);
% TMBOC indices initialization as given in section 3.3 of IS-GPS-800 [1]
ut = [0; 4; 6; 29];
vt = 0:309;boc61Indices = reshape(ut + 33*vt, [], 1);
boc11Indices = setdiff(0:10229, boc61Indices);m6 = 6:
ml = 1;n = 1;halfCyclSPS61 = 2;
halfCyclSPS11 = m6*halfCyclSPS61;
sps = halfCvclSPS11*2;
numChipsPerBit = 10230;
tmbocSig = zeros(numChipsPerBit*sps,numBits);
oneBitSig = zeros(sps,numChipsPerBit);
for ibit = 1:numBits l1cpo = xor(l1cp,overlayBits(ibit));
     oneBitSig(:,boc61Indices+1) = reshape(-1*bocmod(l1cpo(boc61Indices+1),m6,n),sps,[]);
    oneBitSig(:,boc11Indices+1) = reshape(-1*bocmod(l1cpo(boc11Indices+1),m1,n,halfCyclSPS11),sp
    tmbocSig(:,ibit) = oneBitSig(:);end
```
Generate a BOC-modulated signal such that the rate of the generated signal and the TMBOC signal match.

```
spreadBitsData = xor(l1cd.dataCNAV2(1:numBits).');
l1cdSig = -1*bocmod(spreadBitsData(:),1,1,halfCyclSPS11); % L1CD is modulated by BOC(1,1). This
```
Combine the TMBOC- and BOC-modulated signals. Attenuate the power in the BOC-modulated data signal by 4.75 dB, as specified in Table 3.2-1 of IS-GPS-800 [\[1 on page 2-45\]](#page-172-0). Both the data signal and pilot signal are present in the same phase as that of the P(Y)-code in IS-GPS-200. Combine both signals to obtain a real signal.

```
% Scale and add the signals. Both the pilot and data channels of GPS L1C
% have the phasing similar to the P(Y)-code of the legacy GPS signal.
scaleFactordB = 4.75; % dB Watts
scaleFactor = 10^(scaleFactordB/10);llcdSigScaled = l1cdSig/sqrt(scaleFactor);
qpsL1CWaveform = thbocSig(:) + llcdSigScaled;
```
Write waveform to file

fs = sps\*chipRate;  $if$  writeWaveformToFile == 1

```
 bbWriter = comm.BasebandFileWriter("Waveform.bb",fs,0);
     bbWriter(gpsL1CWaveform)
end
```
Visualize the spectrum of the generated waveform.

```
qpsScope = spectrumAnalyzer(SampleRate = fs, ... Title = "Spectrum of GPS L1C Signal", ...
   SpectrumType = "power-density", ... SpectrumUnits = "dBW/Hz");
gpsScope(gpsL1CWaveform/rms(gpsL1CWaveform))
```
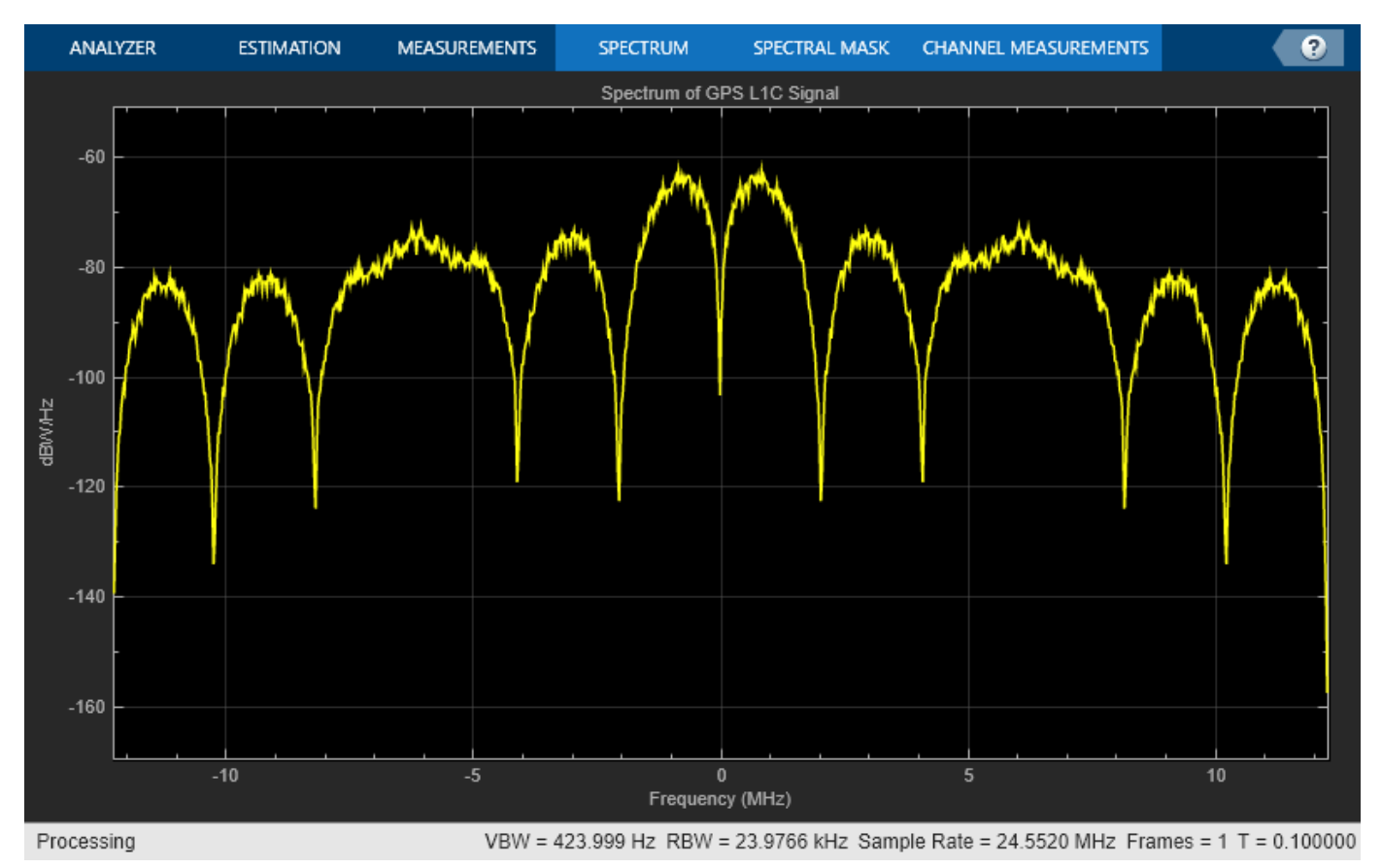

#### **Further Exploration**

This example shows waveform generation for one satellite. Try combining waveforms from multiple satellites to generate a composite waveform.

#### **Appendix**

This example uses these helper and data files:

- gpsAlmanac.txt Almanac data file downloaded from [Navcen](https://www.navcen.uscg.gov/?pageName=currentAlmanac&format=sem-txt) website
- HelperGPSL1CCodes.m Generate L1C data ranging codes
- HelperGPSNAVDataEncode.m Encode navigation data into bits from data in configuration object
- <span id="page-172-0"></span>• HelperGPSNavigationConfig.m — Create configuration object for GPS navigation data
- L1CMapPRNID2OverlayCodePolynomial.mat Code polynomial coefficient table to generate overlay code
- L1CMapPRNID2WeilIndex.mat L1C ranging codes parameter assignments table

#### **Bibliography**

[1] IS-GPS-800, Rev: J. *NAVSTAR GPS Space Segment/User segment L1C Interfaces*. Aug 22, 2022; Code Ident: 66RP1.

[2] IS-GPS-200, Rev: N. *NAVSTAR GPS Space Segment/Navigation User Segment Interfaces*. Aug 22, 2022; Code Ident: 66RP1.

### **See Also**

gnssSignalAcquirer | bocmod

# **Related Examples**

- • ["GPS Receiver Acquisition and Tracking Using C/A-Code" on page 4-115](#page-308-0)
- • ["GPS Waveform Generation" on page 2-2](#page-129-0)

# **RF Propagation and Channel Models**

# **Simulate and Visualize Land Mobile-Satellite Channel**

This example shows how to model a two-state land mobile-satellite (LMS) channel model by generating a state series, its respective space series, and the channel coefficients. In a scenario involving a satellite terminal and a mobile terminal, a signal being transmitted through the channel does not always have an ideal line-of-sight path. In some cases, the signal experiences phenomena such as Doppler shift, shadowing, and multipath fading. Appropriately modeling the effects of such phenomena is essential to properly design end-to-end communication links that are able to handle and compensate the effects of the channel.

#### **Introduction**

An LMS channel model is used to simulate the channel envelope that is observed in a satellite-toground channel. Given the moving nature of the terminals, the channel envelope experiences variations due to movement of the transmitting and receiving terminals, blockage due to buildings and foliage, shadowing, and multipath.

This example models ITU-R P.681-11 LMS channel and Lutz LMS channel by using a two-state semi-Markov chain, where the channel alternates between a good and bad state. A *good state* is characterized by either line-of-sight conditions or partial shadowing conditions, whereas a *bad state* is characterized by either severe shadowing conditions or complete blockage. Both the channel models are used for a single geostationary satellite. An ITU-R P.681-11 LMS channel uses Loo distribution in both good and bad state, whereas Lutz LMS channel uses Rician distribution in good state and Rayleigh with log-normal distribution in bad state. The data sets provided for ITU-R P.681-11 channel in [\[1 on page 3-7](#page-180-0)] are applicable for frequency range of 1.5 GHz to 20 GHz, and the data set provided for Lutz LMS channel in [\[2 on page 3-7](#page-180-0)] is applicable for frequency of 1.54 GHz (L-band).

The following block diagram shows the procedure to model the LMS channel:

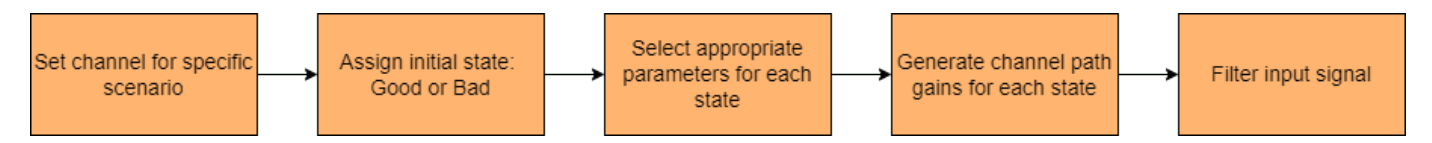

#### **Channel Setup**

Set up a channel between a satellite terminal and a mobile terminal on the ground using either p681LMSChannel or lutzLMSChannel System object.

Set these parameters to model a specific scenario using ITU-R P.681-11 LMS channel:

- Environment
- Carrier frequency
- Elevation angle
- Speed of the ground terminal
- Azimuth orientation of the ground terminal

Set these parameters to model a specific scenario using Lutz LMS channel:

• Rician K-factor

- Lognormal fading parameters
- State duration distribution
- Mean state duration
- Maximum Doppler shift

In addition to a specific scenario modeling, the LMS channel requires defining these parameters:

- Sampling rate of input signal
- Initial state of the channel
- Fading technique

By default, the example selects an ITU-R P.681-11 LMS channel and configures the channel to an urban scenario with 3.8 GHz carrier frequency having a mobile terminal moving at a speed of 2 m/s.

```
% Create an ITU-R P.681-11 channel or Lutz LMS channel
char = \frac{1}{100} = \frac{1}{100} = \frac{1}{100} = \frac{1}{100} = \frac{1}{100} = \frac{1}{100} = \frac{1}{100} = \frac{1}{100} = \frac{1}{100} = \frac{1}{100} = \frac{1}{100} = \frac{1}{100} = \frac{1}{100} = \frac{1}{100} = \frac{1}{100} = \frac{1}{100% Set channel properties
if isa(chan,"p681LMSChannel")
      % For ITU-R P.681 LMS channel
      % Environment type
     chan.Fnvironment = "Urban"; % Carrier frequency (in Hz)
      chan.CarrierFrequency = 3.8e9;
      % Elevation angle with respect to ground plane (in degrees)
      chan.ElevationAngle = 45;
      % Speed of movement of ground terminal (in m/s)
      chan.MobileSpeed = 2;
      % Direction of movement of ground terminal (in degrees)
     chain.Azimuth0rientation = 0;else
      % For Lutz LMS channel
      % Rician K-factor (in dB)
      chan.KFactor = 5.5;
      % Lognormal fading parameters (in dB)
     chan.LogNormal<del>Fading = [-13.6 3.8];</del>
      % State duration distribution
     chan.StateDurationDistribution = \boxed{\text{Exponential} \qquad \qquad \blacktriangledown} % Mean state duration (in seconds)
     chan.MeanStateDuration = [21 24.5]; % Maximum Doppler shift (in Hz)
     chan.MaximumDopplerShift = <math>2.8538</math>;end
% Sampling rate (in Hz)
chan.SampleRate = 400;
```
Assign a suitable initial state for the channel.

chan.InitialState = ;

Set the fading technique used to realize the Doppler spectrum. The fading technique is either "Filtered Gaussian noise" or "Sum of sinusoids". When FadingTechnique property is set to "Sum of sinusoids", you can also set the number of sinusoids through NumSinusoids property.

```
chan.FadingTechnique = "Filtered Gaussian noise";
```
Initialize random number generator with seed. Vary the seed to obtain different channel realizations. The default value 73 is an arbitrary value.

```
seed = 73;
chan.RandomStream = "mt19937ar with seed";
chan.Seed = seed;
```
Display the properties of the channel.

```
disp(chan)
```

```
 p681LMSChannel with properties:
```

```
 SampleRate: 400
       InitialState: "Good"
   CarrierFrequency: 3.8000e+09
     ElevationAngle: 45
        MobileSpeed: 2
 AzimuthOrientation: 0
        Environment: "Urban"
   ChannelFiltering: true
```
Use get to show all properties

#### **Channel Model**

Generate the channel for a duration of 100 seconds. Use random samples as input waveform.

```
% Set random number generator with seed
rng(seed);
% Channel duration (in seconds)
chanDur = 100:
% Random input waveform
numSamples = floor(chan.SampleRate*chanDur)+1;
in = complex(randn(numSamples,1),randn(numSamples,1));
% Pass the input signal through channel
[fadedWave,channelCoefficients,sampleTimes,stateSeries] = step(chan,in);
```
#### **Channel Visualization**

Visualize the power profile, the space series, and the state series generated as part of channel modeling.

Plot the power profile of input waveform and the faded waveform.

```
figure(1)
plot(sampleTimes,20*log10(abs(in)),sampleTimes,20*log10(abs(fadedWave)))
title(['Power Profile of Waveform for Duration ' num2str(chanDur) ' seconds'])
legend('Input Waveform', 'Faded Waveform')
xlabel('Time (in s)')
ylabel('Power (in dB)')
```
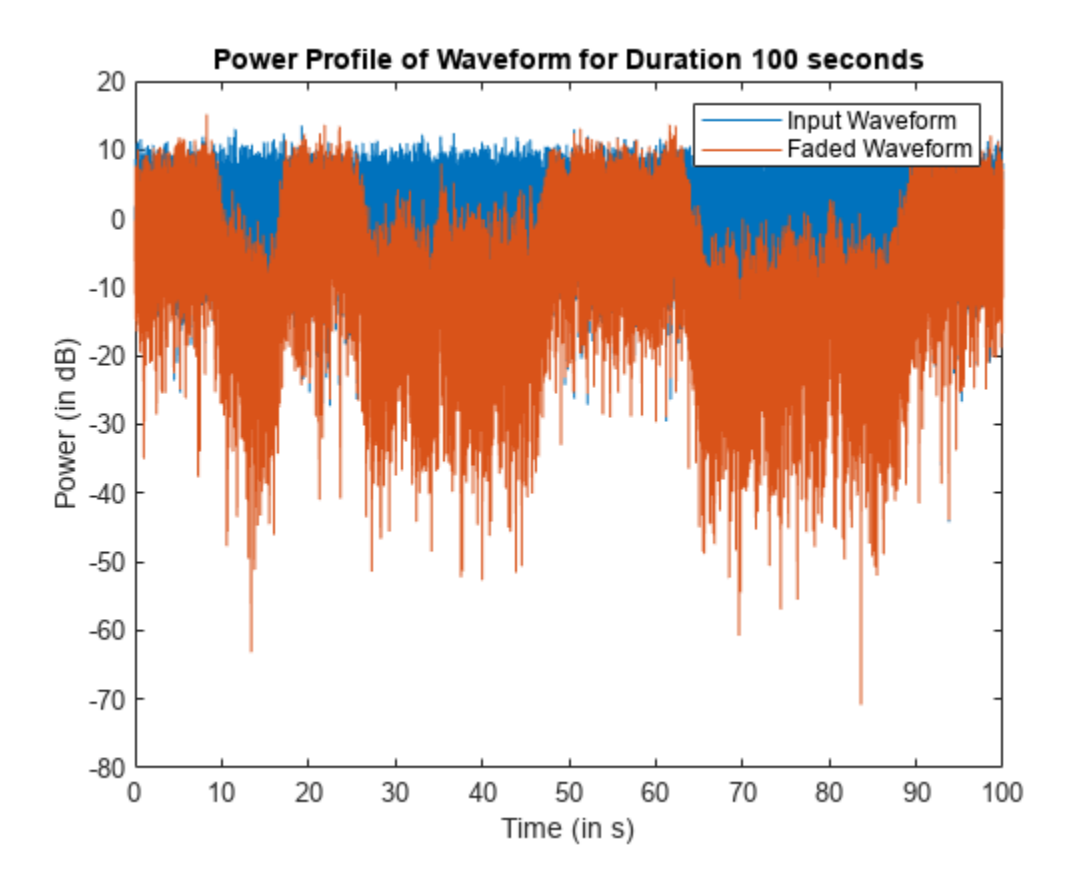

Plot the space series to show how the instantaneous power of the channel envelope varies with time.

```
figure(2)
plot(sampleTimes,20*log10(abs(channelCoefficients)))
title(['Space Series of Channel for Duration ' num2str(chanDur) ' seconds'])
xlabel('Time (in s)')
ylabel('Path Gain (in dB)')
```
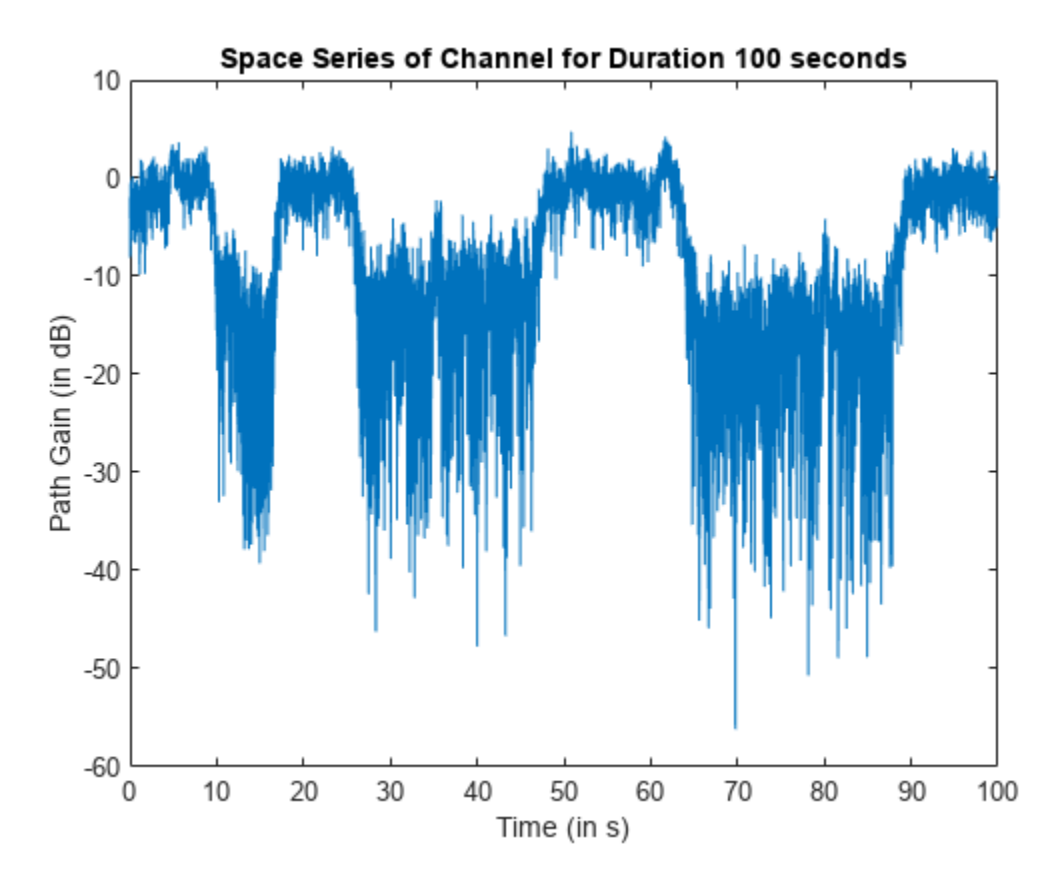

Plot the state series to show how the channel state varies with time.

```
figure(3)
plot(sampleTimes,stateSeries)
title(['State Series of Channel for Duration ' num2str(chanDur) ' seconds'])
axis([0 sampleTimes(end) -0.5 1.5])
xlabel('Time (in s)')
ylabel('State')
```
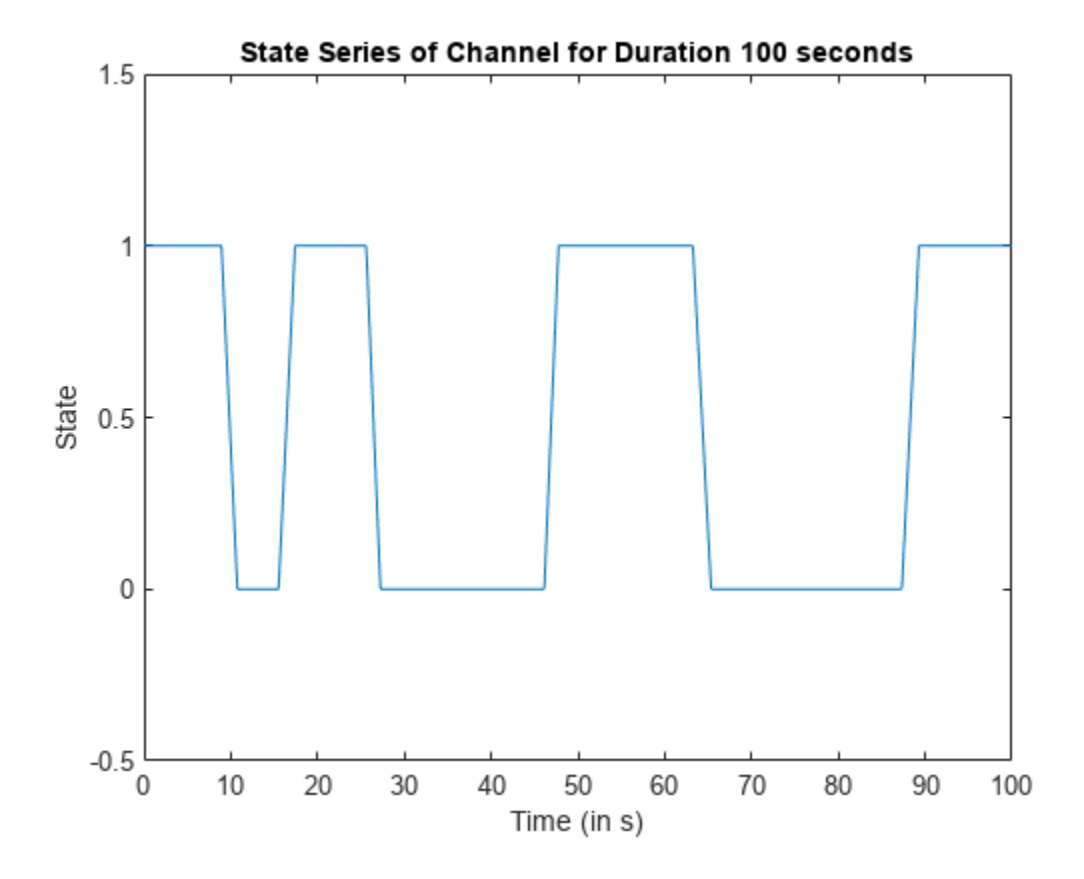

# **Further Exploration**

This example uses either p681LMSChannel or lutzLMSChannel System object to generate the twostate LMS channel for the defined channel properties. You can modify the properties of the System object to observe the variations with respect to time in the power profile, channel coefficients, and state series. To model the ITU-R P.681 channel for different frequency bands, you can set the parameters related to any of the data tables available in ITU-R P.681-11 Recommendation Section 3.1 Annexure 2 [1 on page 3-7]. You can also set the ITU-R P.681 LMS channel to custom environment with any other data set available. To model the Lutz LMS channel for different scenarios, you can use the data table present in [2 on page 3-7].

# **References**

[1] ITU-R Recommendation P.681-11 (08/2019). "Propagation data required for the design systems in the land mobile-satellite service." P Series; Radio wave propagation.

[2] E. Lutz, D. Cygan, M. Dippold, F. Dolainsky, and W. Papke, "The land mobile-satellite communication channel-recording, statistics, and channel model", IEEE Trans. Veh. Technol., vol 40, no. 2, pp. 375-386, 1991.

# **Model NR NTN Channel**

This example shows how to model two types of New Radio (NR) non-terrestrial network (NTN) channels: a flat fading narrowband channel and a frequency selective fading tapped delay line (TDL) channel. These channels are defined in 3GPP TR 38.811 Section 6.7.1. and Section 6.9.2, respectively [[1 on page 3-15](#page-188-0)]. These channels are used to model different NTN deployment scenarios, covering both geo-synchronous orbit (GSO) satellites and non geo-synchronous orbit (NGSO) satellites.

# **Introduction**

In this example, you generate the NTN channel model by generating path gains from a base channel model and then apply the Doppler shift due to satellite movement. The base channel model for the NTN flat fading narrowband channel is implemented per ITU-R P.681-11, which defines the propagation data for a land mobile-satellite (LMS) channel [[4 on page 3-15\]](#page-188-0). The base channel model for the NTN frequency selective TDL channel is implemented per 3GPP TR 38.901, which defines the terrestrial TDL channel [\[2 on page 3-15\]](#page-188-0).

The Doppler shift due to satellite movement depends on the satellite speed, satellite orbit, elevation angle, and carrier frequency. The Doppler shift due to satellite motion, *fd*, sat, as defined in 3GPP TR 38.811 Section 6.7.1 and Section 6.9.2 [\[1 on page 3-15](#page-188-0)], is:

$$
f_{d, \text{ sat}} = \left(\frac{\nu_{\text{sat}}}{c}\right) * \left(\frac{R}{R+h} \cos(\alpha_{\text{model}})\right) * f_c
$$

- *ν*<sub>sat</sub> is the satellite speed.
- *c* is the speed of light.
- *R* is the earth radius.
- h is the satellite altitude.
- $\alpha_{\text{model}}$  is the satellite elevation angle.
- *f<sup>c</sup>* is the carrier frequency.

To model an NTN narrowband or TDL channel, you need to set all the required channel parameters in addition to the parameters used for the base channel model. After defining all the channel parameters, construct a suitable base channel for the flat fading narrowband channel or frequency selective TDL channel. Generate the path gains from the base channel and apply a Doppler shift due to satellite movement to get the path gains of the NTN channel. Then, filter the input signal with the resultant path gains. The figure shows the workflow for generating the NTN channel.

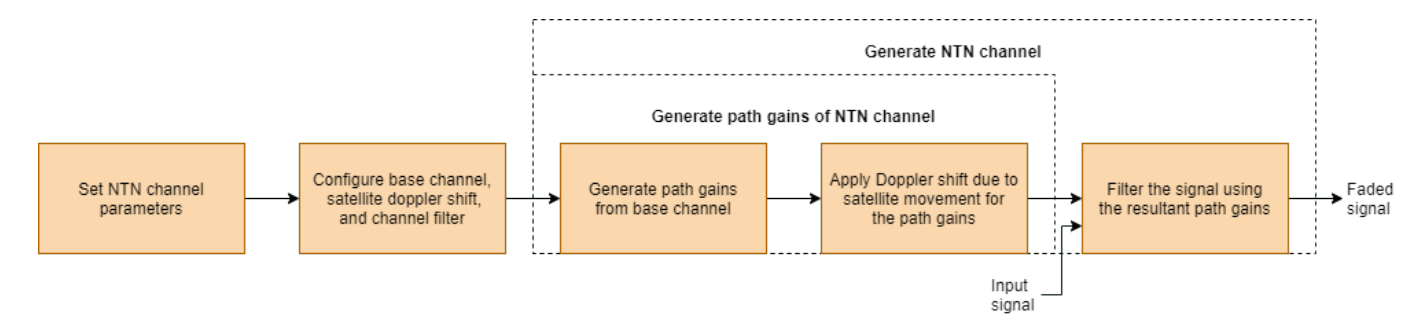

### **Set NTN Channel Common Parameters**

Set the common parameters required to model an NTN narrowband flat fading channel and NTN TDL channel. This example models a low Earth orbit (LEO) satellite moving at a speed of 7.5622 km/s and an altitude of 600 km that operates in the S-band. Assume a mobile or UE speed of 3 km/hr. These default parameters are from 3GPP TR 38.821 Table 6.1.2-4 [[3 on page 3-15\]](#page-188-0).

```
commonParams = struct;
commonParams.CarrierFrequency = 2e9;<br>
commonParams.ElevationAngle = 50;<br>
% In degrees
commonParameters.ElevationAngle = 50;commonParams.SatelliteAltitude = 600000; % In m
commonParams.SatelliteSpeed = 7562.2; % In m/s
commonParameters.MobileSpeed = 3*1000/3600; % In m/s<br>
commonParameters.SampleRate = 7680000; % In Hz
commonParameters.SampleRate = 7680000;% Set the random stream and seed, for reproducibility
commonParams.RandomStream = \frac{m+19937}{m+19937} with seed
commonParams.Seed = 73;
% Set the number of sinusoids used in generation of Doppler spread
commonParams.NumSinusoids = 48;
```
### **NTN Narrowband Channel**

This example supports all the land-mobile satellite (LMS) scenarios available for the NTN flat fading narrowband channel, as defined in 3GPP TR 38.811 Section 6.7.1 [\[1 on page 3-15](#page-188-0)]. The LMS scenarios defined for S-band are:

- Urban
- Suburban
- RuralWooded
- Residential

The LMS scenarios defined for Ka-band are:

- Suburban
- RuralWooded

Follow these steps to model the NTN flat fading narrowband channel, as specified in 3GPP TR 38.811 Section 6.7.1 [\[1 on page 3-15](#page-188-0)].

- **1** Set the channel parameters specific to an NTN flat fading narrowband channel.
- **2** Generate the NTN flat fading narrowband channel.
- **3** Visualize the spectrum of the faded or filtered signal.

The NTN flat fading channel is used for narrowband single-input-single-output (SISO) simulations.

### **Set NTN Narrowband Channel Parameters**

Set the NTN flat fading narrowband channel parameters using the common parameters in a new structure. This example configures an urban LMS scenario for the NTN narrowband channel.

```
% Initialize the NTN flat fading narrowband channel parameters in a
% structure
ntnNarrowbandParams = commonParams;
ntnNarrowbandParams.NTNChannelType = "Narrowband";
```

```
ntnNarrowbandParams. Environment = \n\[\n\begin{array}{ccc}\n\text{Urban} \\
\end{array}\n\]ntnNarrowbandParams.AzimuthOrientation = 0;
ntnNarrowbandParams.FadingTechnique = \frac{\text{Sum of sinusoids}}{n}% Set the below parameters when Environment is set to Custom
ntnNarrowbandParams.StateDistribution = [3.0639 2.9108; 1.6980 1.2602];
ntnNarrowbandParams.MinStateDuration = [10 6];
ntnNarrowbandParams.DirectPathDistribution = [-1.8225 -15.4844; 1.1317 3.3245];
ntnNarrowbandParams.MultipathPowerCoefficients = [-0.0481 0.9434; -14.7450 -1.7555];
ntnNarrowbandParams.StandardDeviationCoefficients = [-0.4643 -0.0798; 0.3334 2.8101];
ntnNarrowbandParams.DirectPathCorrelationDistance = [1.7910 1.7910];
ntnNarrowbandParams.TransitionLengthCoefficients = [0.0744; 2.1423];
ntnNarrowbandParams.StateProbabilityRange = [0.05 0.1; 0.95 0.9];
```
Get these building blocks of NTN flat fading narrowband channel by using the ntnNarrowbandParams structure and HelperSetupNTNChannel function.

- Base channel ITU-R P.681-11 LMS System object™ with ChannelFiltering set to false
- Doppler shift due to satellite movement
- Channel filtering System object (comm.ChannelFilter) to get the filtered or faded waveform

ntnNarrowbandChan = HelperSetupNTNChannel(ntnNarrowbandParams)

```
ntnNarrowbandChan = struct with fields:
               ChannelName: "NTN narrowband with Urban environment"
               BaseChannel: [1x1 p681LMSChannel]
             ChannelFilter: [1x1 comm.ChannelFilter]
     SatelliteDopplerShift: 2.9637e+04
       MobileDopplerSpread: 5.5594
```
Get information about the P.681-11 LMS base channel model and check that the channel filter delay is 0 due to the flat fading nature of the channel.

p681ChannelInfo = info(ntnNarrowbandChan.BaseChannel)

```
p681ChannelInfo = struct with fields:
                   PathDelays: 0
            ChannelFilterDelay: 0
     ChannelFilterCoefficients: 1
           NumSamplesProcessed: 0
```
### **Generate NTN Narrowband Channel**

Generate the path gains of NTN flat fading narrowband channel using the base channel ITU-R P.681-11 System object and Doppler shift due to the satellite movement. Then apply channel filtering to a random input signal using the resultant path gains.

```
% Generate a random input
rng(commonParams.Seed);
in = complex(randn(commonParameters.SampleRate,1), ... randn(commonParams.SampleRate,1));
```
Generate the faded waveform for the NTN flat fading narrowband channel.

```
[narrowbandOut,narrowbandPathGains,narrowbandSampleTimes] = ...HelperGenerateNTNChannel(ntnNarrowbandChan,in);
```
Note that the state is maintained in the BaseChannel and ChannelFilter fields of the ntnNarrowbandChan structure. To realize the same outputs without reconstructing both the base channel and channel filter System objects, set the RandomStream property of the base channel to "mt19937ar with seed" and call the reset method of both the System objects.

### **Visualize NTN Narrowband Channel Received Spectrum**

Plot the received spectrum of the faded signal from the NTN flat fading narrowband channel.

```
ntnNarrowbandAnalyzer = spectrumAnalyzer( ...
     SampleRate = ntnNarrowbandParams.SampleRate);
ntnNarrowbandAnalyzer.Title = "Received Signal Spectrum " ...
     + ntnNarrowbandChan.ChannelName;
ntnNarrowbandAnalyzer.ShowLegend = true;
ntnNarrowbandAnalyzer.ChannelNames = "Rx Antenna 1";
ntnNarrowbandAnalyzer(narrowbandOut)
```
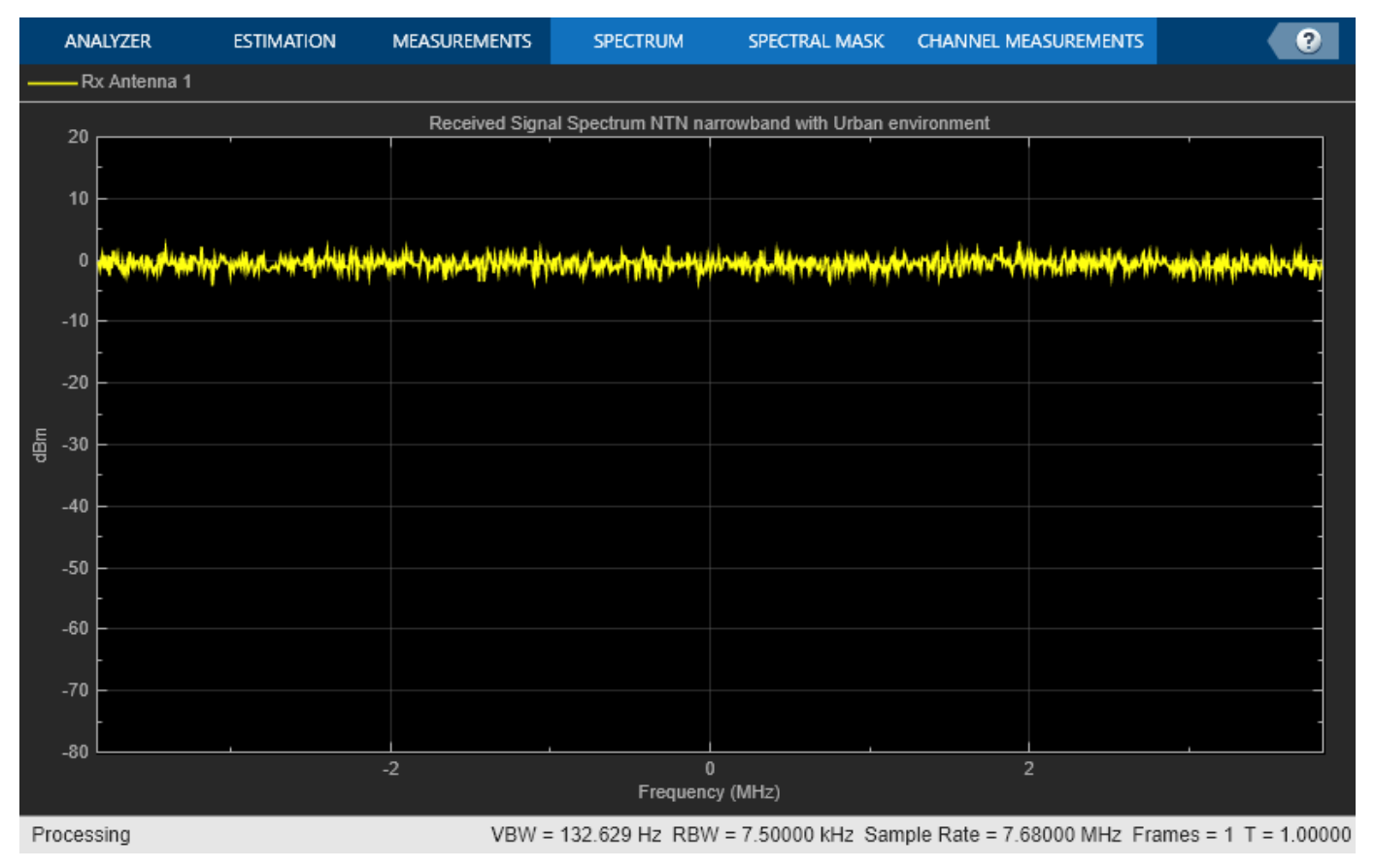

### **NTN TDL Channel**

This example supports all the four channel profiles of the NTN TDL channel, defined in 3GPP TR 38.811 Section 6.9.2 [[1 on page 3-15\]](#page-188-0). These four channel profiles are:

• NTN-TDL-A

- NTN-TDL-B
- NTN-TDL-C
- NTN-TDL-D

The channel profiles NTN-TDL-A and NTN-TDL-B are defined for non-line-of-sight (NLOS) conditions. The channel profiles NTN-TDL-C and NTN-TDL-D are defined for line-of-sight (LOS) conditions. All four channel profiles are defined at an elevation angle of 50 degrees. The main differences between the NTN TDL channel [[1 on page 3-15](#page-188-0)] and terrestrial TDL channel [\[2 on page 3-15](#page-188-0)] are:

- NTN TDL channel accounts for Doppler shift due to satellite motion in addition to the Doppler shift due to mobile or user equipment (UE) movement.
- NTN TDL channel delay profiles are different from the terrestrial TDL channel profiles, due to large propagation delays and different scattering environment.

Follow these steps to model the NTN frequency selective fading TDL channel, as specified in 3GPP TR 38.811 Section 6.9.2 [[1 on page 3-15\]](#page-188-0).

- **1** Set the channel parameters specific to the NTN frequency selective fading TDL channel.
- **2** Generate the NTN frequency selective fading TDL channel.
- **3** Visualize the spectrum of the faded or filtered signal.

### **Set NTN TDL Channel Parameters**

Set the NTN frequency selective fading TDL channel parameters using the common parameters in a new structure.

```
% Initialize the NTN TDL channel parameters in a structure
ntnTDLParams = commonParams;
ntnTDLParams.NTNChannelType = "TDL";
ntnTDLParams.DelayProfit = \frac{[NTN-TDL-A]}{[NTN-TDL-A]}ntnTDLParams.DelaySpread = 30e-9; % In s
nthTDLParams.TransmissionDirection = \frac{ Downlink \cdotntnTDLParams.MIMOCorrelation = \frac{Low}{cm}ntnTDLParams.Polarization = \frac{\text{Co-Polar}}{\text{co-}% Modify the below parameters, when DelayProfile is set to Custom
ntnTDLParams.PathDelays = 0; \% In s
ntnTDLParams.AveragePathGains = 0; example and the set of the set of the set of the set of the set of the set o
ntnTDLParams.FadingDistribution = \frac{[Rayleigh]}{[Rayb]}% Set the antenna configuration
% Modify the below parameters, when MIMOCorrelation is set to a value other
% than Custom
ntnTDLParams.NumTransmitAntennas = 1;
ntnTDLParams.NumReceiveAntennas = 2;
% Modify the below parameters, when MIMOCorrelation is set to Custom and
% Polarization is set to Co-Polar or Cross-Polar
ntnTDLParams.TransmitCorrelationMatrix = 1;
ntnTDLParams.ReceiveCorrelationMatrix = [1 0; 0 1];
% Modify the below parameters, when MIMOCorrelation is set to Custom and
% Polarization is set to Cross-Polar
```

```
ntnTDLParams.TransmitPolarizationAngles = [45 -45]; % In degrees
ntnTDLParams.ReceivePolarizationAngles = [90 0]; % In degrees
ntnTDLParams.XPR = 10; \% In dB
% Modify the below parameters, when both MIMOCorrelation and Polarization
% are set to Custom
ntnTDLParams.SpatialCorrelationMatrix = [1 0; 0 1];
```
Get these building blocks of NTN frequency selective fading TDL channel by using the ntnTDLParams structure and HelperSetupNTNChannel function.

- Base channel terrestrial TDL System object with DelayProfile set to "Custom" and ChannelFiltering set to false
- Doppler shift due to satellite movement
- Channel filtering System object (comm.ChannelFilter) to get the filtered or faded waveform

```
ntnTDLChan = HelperSetupNTNChannel(ntnTDLParams)
```

```
ntnTDLChan = struct with fields:
               ChannelName: "NTN TDL with NTN-TDL-A delay profile"
               BaseChannel: [1x1 nrTDLChannel]
             ChannelFilter: [1x1 comm.ChannelFilter]
     SatelliteDopplerShift: 2.9637e+04
       MobileDopplerSpread: 5.5594
```
Check that the channel is configured for the defined NTN channel delay profile and delay spread by calling the object function info to observe the path delays, average path gains, and K factor first tap value.

### tdlChanInfo = info(ntnTDLChan.BaseChannel)

```
tdlChanInfo = struct with fields:
           ChannelFilterDelay: 7
          MaximumChannelDelay: 8
                   PathDelays: [0 3.2433e-08 8.5248e-08]
             AveragePathGains: [0 -4.6750 -6.4820]
              KFactorFirstTap: -Inf
          NumTransmitAntennas: 1
           NumReceiveAntennas: 2
     SpatialCorrelationMatrix: [2x2 double]
```
### **Generate NTN TDL Channel**

Generate the path gains of the NTN frequency selective fading TDL channel using the base channel terrestrial TDL System object and the Doppler shift due to the satellite movement. Then apply channel filtering to a random input signal using the resultant path gains.

```
% Generate a random input
rng(commonParams.Seed);
in = complex(randn(commonParams.SampleRate,tdlChanInfo.NumTransmitAntennas), ...
     randn(commonParams.SampleRate,tdlChanInfo.NumTransmitAntennas));
% Generate the faded waveform for NTN TDL channel
[tdlOut,tdlPathGains,tdlSampleTimes] = HelperGenerateNTNChannel(ntnTDLChan,in);
```
Note that the state is maintained in the BaseChannel and ChannelFilter fields of the ntnTDLChan structure. To realize the same outputs without reconstructing both the base channel and channel filter System objects, set the RandomStream property of the base channel to "mt19937ar with seed" and call the reset method of both the System objects.

# **Visualize NTN TDL Channel Received Spectrum**

Plot the received spectrum of the faded signal from the NTN frequency selective fading TDL channel.

```
ntnTDLAnalyzer = spectrumAnalyzer(SampleRate = ntnTDLParams.SampleRate);
ntnTDLAnalyzer.Title = "Received Signal Spectrum " ...
     + ntnTDLChan.ChannelName;
ntnTDLAnalyzer.ShowLegend = true;
for nRx = 1:size(tdlOut,2) ntnTDLAnalyzer.ChannelNames{nRx} = "Rx Antenna " + nRx;
end
ntnTDLAnalyzer(tdlOut)
```
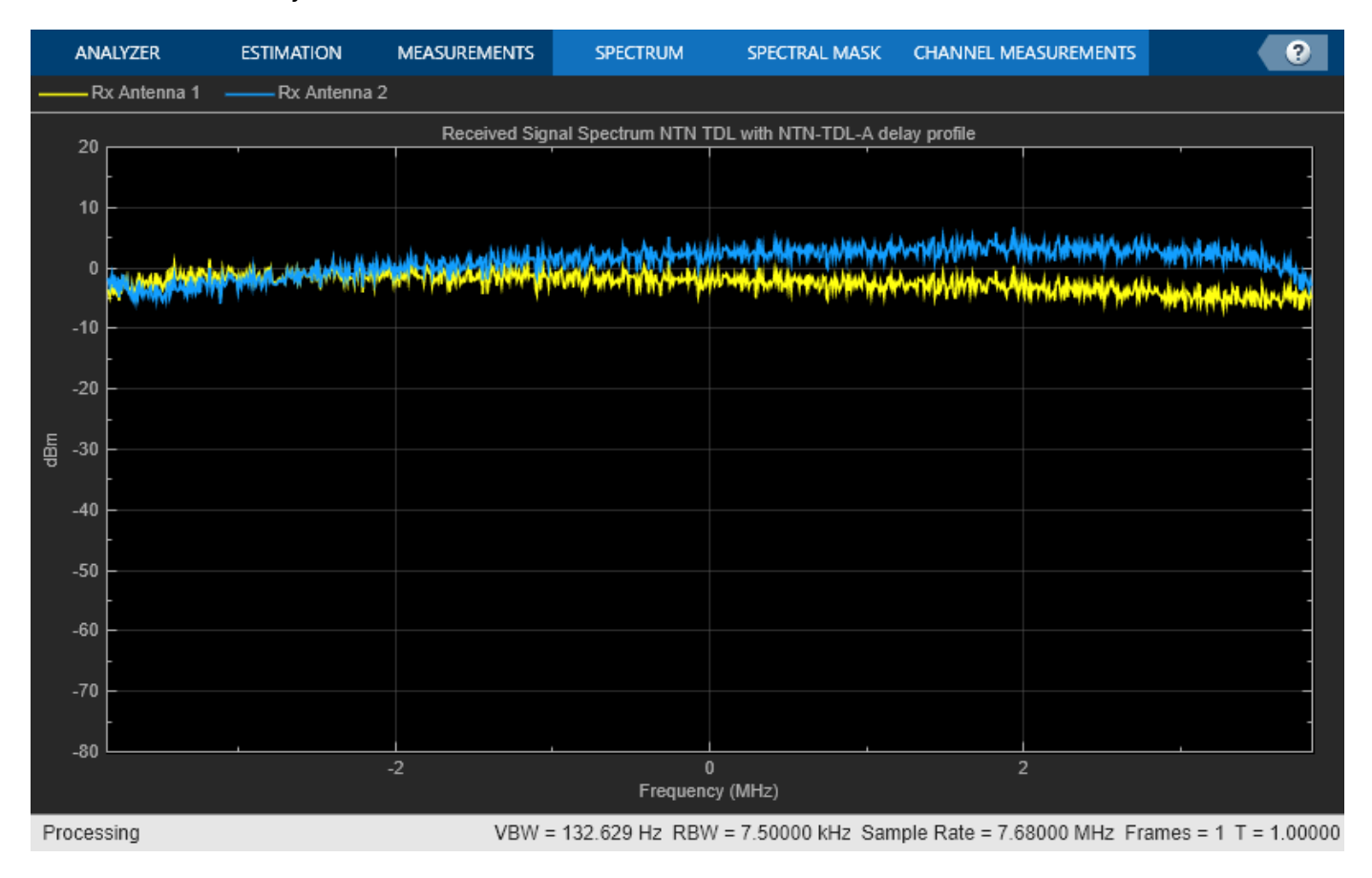

# **Further Exploration**

You can use this example to further explore these options:

- To configure and analyze the NTN narrowband or TDL channels for other satellite orbits, change the SatelliteAltitude and SatelliteSpeed fields of the commonParams structure.
- To analyze the NTN flat fading narrowband channel for another environment, change the Environment field of the ntnNarrowbandParams structure.
- To analyze the NTN TDL channel for LOS delay profiles, change the DelayProfile field of the ntnTDLParams structure to NTN-TDL-C or NTN-TDL-D.
- <span id="page-188-0"></span>• To configure the NTN TDL channel for multiple antennas, change the MIMOCorrelation and Polarization fields of the ntnTDLParams structure. You might need to set other fields depending on these values.
- Try using the two NTN channel models used in the example in a link simulation and compute the link metric. For more information, see the ["NR NTN PDSCH Throughput" on page 4-144](#page-337-0) example.

# **Appendix**

The example uses these helper functions:

- HelperGenerateNTNChannel Generate NTN channel
- HelperSetupNTNChannel Set up NTN channel

# **References**

[1] 3GPP TR 38.811. "Study on new radio (NR) to support non-terrestrial networks." 3rd Generation Partnership Project; Technical Specification Group Radio Access Network.

[2] 3GPP TR 38.901. "Study on channel model for frequencies from 0.5 to 100 GHz." 3rd Generation Partnership Project; Technical Specification Group Radio Access Network.

[3] 3GPP TR 38.821. "Solutions for NR to support non-terrestrial networks (NTN)." 3rd Generation Partnership Project; Technical Specification Group Radio Access Network.

[4] ITU-R Recommendation P.681-11 (08/2019). "Propagation data required for the design systems in the land mobile-satellite service." P Series; Radio wave propagation.

# **See Also**

# **Related Examples**

• ["NR NTN PDSCH Throughput" on page 4-144](#page-337-0)

# **Antenna Size Analysis Using ITU-R P.618 Propagation Model**

### **Introduction**

This example shows how to select a parabolic antenna diameter for a particular ground location using the ITU P.618 [1] propagation model function in the Satellite Communications Toolbox. The appropriate antenna size may be quite sensitive to local climate conditions, such that locations with rainy climates will require larger antennas than those with dry climates. The ITU-R P.618 recommendation provides a comprehensive model for attenuation, noise temperature, and depolarization of radio signals through the atmosphere for space-to-ground links in every area of the earth.

This example uses the Satellite Communications Toolbox P.618 propagation model function. The example particularly applies to low earth orbit (LEO) satellites as they traverse a range of elevation angles on each pass.

### **Obtain Map Data Required by P.618**

Download and unpack ITU data maps if the zipped map file is not already present on the MATLAB® path. If the zipped map file already exists on the MATLAB path, just unpack it.

```
maps = exist('maps.math', 'file');p836 = exist('p836.mat','file');
p837 = exist('p837.mat','file');
p840 = exist('p840.mat','file');
matFiles = [maps p836 p837 p840];
if ~all(matFiles)
     if ~exist('ITURDigitalMaps.tar.gz','file')
         url = 'https://www.mathworks.com/supportfiles/spc/P618/ITURDigitalMaps.tar.gz';
         websave('ITURDigitalMaps.tar.gz',url);
         untar('ITURDigitalMaps.tar.gz');
     else
         untar('ITURDigitalMaps.tar.gz');
     end
     addpath(cd);
end
```
### **Specify System Parameters**

Specify the range of ground antenna diameters and elevation angles to be analyzed. An outage percentage of 1% is chosen, which corresponds to an availability of 99%.

Singapore is chosen for the ground station site as it has a high rain rate when compared to the rest of the world.

Other parameters specified are satellite equivalent isotropic radiated power (EIRP), satellite altitude, satellite transmit frequency, ground station antenna efficiency, ground station radome loss, pointing loss, receiver temperature, implementation loss, required Es/No, and either single or dual polarization.

```
mgnParams.pctOutage = 1; % Outage percentage; 
                                 % Availability = (100 - p) percent<br>% North latitude, deq
mgnParams.gndAntLat = 1.29;
mgnParams.gndAntLon = 103.5; % East longitude, deg
mgnParams.satEIRP = 27.0; % Satellite EIRP, dBW
```

```
mgnParams.satAlt = 500; % Satellite altitude, km
mgnParams.satTransmitFreq = 8.2; % Satellite transmit frequency, GHz
mgnParams.antEff = 0.631; % Ground station antenna efficiency
mgnParams.radomeLoss = 0.74; % Radome loss, dB 
mgnParams.ptgLoss = 0.2; % Pointing loss, dB
mgnParams.rcvrTemp = 100; % Receiver noise temperature, K
mgnParams.symRate = 100e6; % Symbol rate, sym/sec 
mgnParams.implLoss = 2.5; % Implementation loss, dB
mgnParams.EsNoRqd = 17.8; % Required Es/No for BER=1e-5 in 
                                  % AWGN-only channel, dB
                                 % 12.6 for OQPSK, 20.6 for D8PSK, 
                                 % 17.8 dB for 8PSK
gndAntDiam = [3 5 7 9]; % Ground antenna diameters, m
qnd</math> AntEl = <math>\begin{bmatrix} 5 & 10 & 15 & 20 \end{bmatrix}</math>; <math>\% Elevation angles, deg
satAntPol = \frac{[Dual \quad \quad \quad \quad \bullet]}{;} % Antenna polarization
% Initialize outputs
```

```
[marginSinglePol,marginDualPol] = deal(zeros(size(gndAntDiam)));
linkMarginVsElAng = zeros(length(gndAntDiam),length(gndAntEl));
lgndEntries = repmat("", numel(gndAntEl)*2,1); \frac{1}{2} for clear sky and rain
```
# **Run the Analysis**

This code section calls HelperLinkMarginVsEl, which calls the MATLAB function p618PropagationLosses for each set of elevation angles and antenna diameters. These results are then plotted to clearly illustrate the link margins available for various configurations and geometries.

Note that both *clear sky* and *with rain* results are produced. This plot helps to clearly distinguish the performance under the best and worst case rain conditions for the given location and availability percentage.

```
for clrSky = ["y" "n"]
 if clrSky == "y"clrSkyMkr = "--o";
     lgndSkyStr = "clear sky";
    lgndIdx = 0; else % "n"
    clrSkyMkr = "-o";
     lgndSkyStr = "w/rain";
    lgndIdx = 1;
   end
  numAntEl = lenath(andAntEl);
  for idxE1 = 1:numAntElfor idxDiam = 1:length(gndAntDiam) [marginSinglePol(idxDiam),marginDualPol(idxDiam)] = ...
         HelperLinkMarginVsEl(mgnParams,gndAntDiam(idxDiam), ...
         gndAntEl(idxEl),clrSky);
     end
     if satAntPol == "Dual"
      margin = marginDualP elseif satAntPol == "Single"
       margin = marginSinglePol;
     end
     plot(gndAntDiam,margin,clrSkyMkr);
     xlabel("Antenna Diameter, m"); ylabel("Link Margin, dB");
     title("Link Margin vs. Antenna Diameter, " + satAntPol + ...
       " Polarization");
```

```
 hold on;
     lgndEntries(numAntEl*lgndIdx+idxEl) = ...
       string(gndAntEl(idxEl)) + " deg el " + lgndSkyStr;
     % Accumulate columns into a matrix
     linkMarginVsElAng(:,idxEl) = margin;
   end
end
legend(lgndEntries(1:end), ...
         "Location","Southeast");
grid on;
ylim([-20 20]);
```
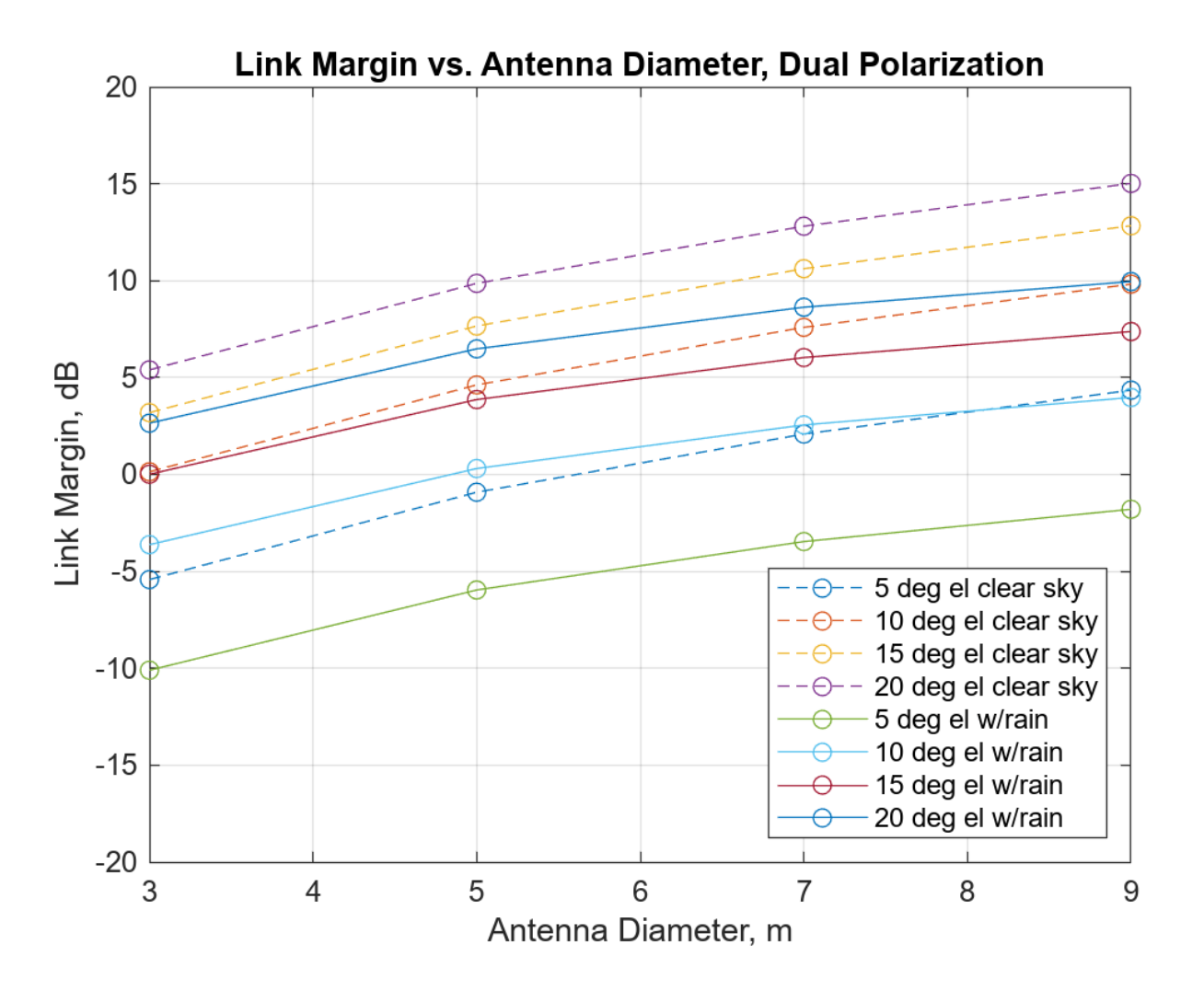

For low elevation angles (5 and 10 degrees), it is difficult to close the link with an antenna size of less than 6 meters when rain falls at an annual 1 percent exceedance rate. For clear sky situations (no rain present), a 6 meter antenna would have almost zero margin at 5 degrees elevation. For additional margin, therefore, a diameter larger than 6 meters must be chosen.

### **Generate Tabular Output**

A tabular output of the matrix of link margins from the *with rain* analysis is computed and displayed. Each row corresponds to the analysis of one antenna diameter. Each column corresponds to the link margins at a given elevation angle for the various antenna diameters.

A possible application for such a table would be finding a polynomial fit for the margins at each elevation angle which are indicated by the columns in the table. Then the antenna diameter at each elevation angle for a particular margin (for example, 3 dB) value could be found. This assists in choosing a minimum elevation angle for a particular choice of antenna diameter.

```
AntennaDiameter = gndAntDiam';
Margin5Deg = linkMarqinVsElAng(:,1);Margin10Deg = linkMarginVsElAng(:,2);
Margin15Deg = linkMarginVsElAng(:,3);Margin20Deg = linkMarginVsElAng(:,4);T = table(AntennaDiameter,Margin5Deg,Margin10Deg,Margin15Deg,Margin20Deg)
```
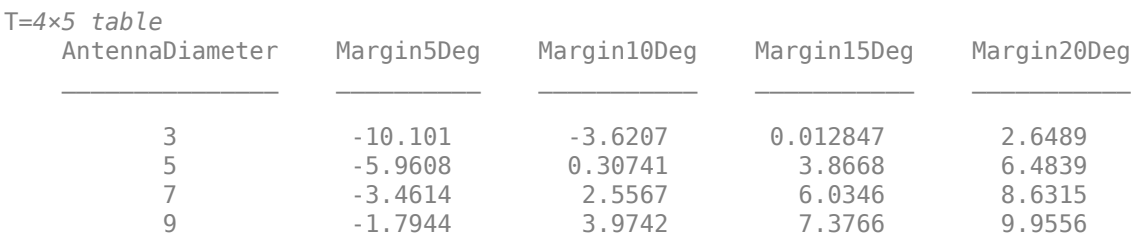

### **Further Exploration**

This example analyzes the location of Singapore and a satellite in a 500 km altitude circular orbit. Adjust the parameters in the function call to the helper function HelperLinkMarginVsEl and explore different ground station locations with different environmental parameters. These parameters are computed automatically by the MATLAB p618PropagationLosses function, or you can adjust any of the P.618 parameters manually. You can also adjust the altitude of the satellite, the carrier frequency, satellite EIRP, antenna diameters, system losses, receiver temperature, and required Es/No as desired.

The example showcases the dual polarization case. You can change the satAntPol variable to single, rerun the analysis, and compare the results to the dual polarized case.

Another important parameter is the annual exceedance percentage (p), which is the probability that a particular rain rate and atmospheric noise temperature will be exceeded. Annual exceedance percentage relates to availability (a) as

### $a = (100 - p) %$ .

For LEO systems, the availability value has a less concrete meaning than for the geostationary orbit (GSO) case, where the geometry between the ground station and satellite is fixed. But as a qualitative measure, setting the availability to 99% is a typical value to use when assessing ground sites with moderate rain rates.

The example could be modified to address the GSO case by using the Satellite Communications Toolbox function aer in conjunction with a satellite scenario to compute the slant range between a ground station and a GSO satellite at a particular longitude. In this case the HelperLinkMarginVsEl function would have to be modified accordingly.

# **Appendix**

This example uses these helper functions:

- HelperLinkMarginVsEl: Compute link margin over a range of elevation values
- HelperComputeSlantRangeForCircularLEO: Compute slant range for a circular LEO orbit

# **References**

[1] International Telecommunication Union, ITU-R Recommendation P.618 (12/2017).

# **See Also**

**Functions** p618PropagationLosses

**Objects** p618Config

# **Related Examples**

• "Earth-Space Propagation Losses"

# **End-to-End Simulation**

# <span id="page-195-0"></span>**End-to-End CCSDS Telecommand Simulation with RF Impairments and Corrections**

This example shows how to measure the bit error rate (BER) and number of communications link transmission units (CLTUs) lost in a Consultative Committee for Space Data Systems (CCSDS) telecommand (TC) link. The example adds radio frequency (RF) front-end impairments and additive white gaussian noise (AWGN) to the link.

# **Introduction**

CCSDS TC generally is used for sending commands from a ground station to a spacecraft. CCSDS TC receivers are subjected to large frequency errors due to the frequency uncertainties in spacecraft receivers and the doppler frequency shift. To compensate large frequency offsets, the ground stations perform a carrier sweep in frequency or use an FFT-based acquisition at the spacecraft during satellite acquisition. This example shows how to add a 200 KHz frequency offset to the signal and use an FFT-based acquisition for the correction.

For each signal to noise ratio (SNR) point, CCSDS TC waveforms that are generated with a CLTU and acquisition sequence are distorted by RF impairments and passed through an AWGN channel. The example shows how to model these RF impairments:

- Carrier frequency and phase offset
- Subcarrier frequency and phase offset
- Timing phase offset

The CCSDS TC receiver compensates for the impairments, and the transfer frames (TFs) in the CLTUs are recovered. This example supports BPSK, PCM/PM/biphase-L, and PCM/PSK/PM modulation schemes. Subcarrier impairments are applicable only with the PCM/PSK/PM modulation scheme. These modulation schemes [\[8\] on page 4-12](#page-205-0) are used to generate the CCSDS TC waveform, in the form of baseband in-phase quadrature (IQ) samples.

- PCM/PSK/PM: The line coded signal as per the pulse code modulation (PCM) format is phase shift keying (PSK) modulated on a sine wave subcarrier and then phase modulated (PM) on a residual carrier.
- PCM/PM/biphase-L: Biphase-L (Manchester) encoded data is phase modulated on a residual carrier.
- BPSK: Suppressed carrier modulation by using non-return-to-zero (NRZ) data on the carrier.

This figure shows the processing steps involved in the recovery of transfer frames.

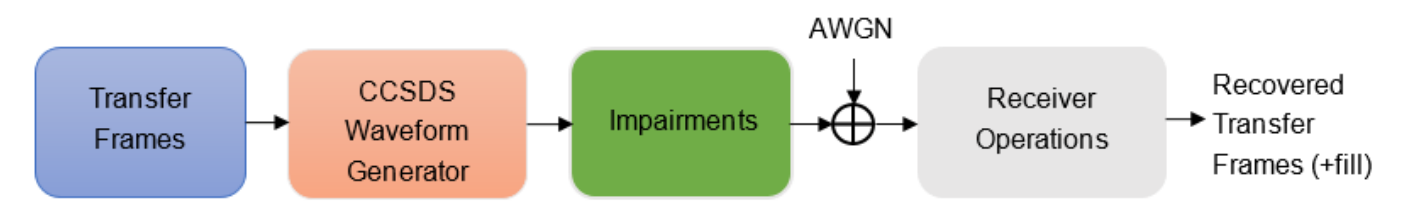

This figure shows the receiver operations, which include RF impairments compensation, demodulation, frame synchronization, and the decoding of transfer frames.

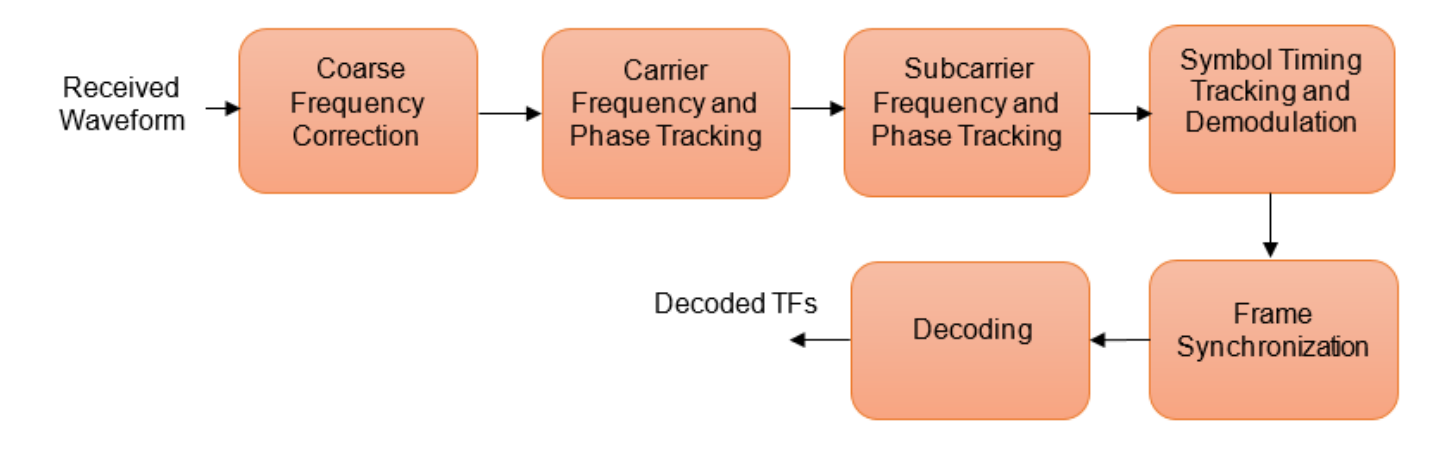

To recover the TFs from the received waveform, follow these steps.

- **1** Coarse frequency correction: Use the FFT-based algorithm to estimate the frequency offset.
- **2** Carrier frequency and phase tracking: Use the second order phase locked loop (PLL) [\[1\] on page](#page-205-0) [4-12](#page-205-0) for carrier tracking.
- **3** Subcarrier frequency and phase tracking: Use the second order Costas loop [\[1\] on page 4-12](#page-205-0) for subcarrier tracking.
- **4** Symbol timing tracking and demodulation: Use the second-order data transition tracking loop (DTTL) [\[3\] on page 4-12](#page-205-0) module for timing synchronization and symbol demodulation [\[1\] on](#page-205-0) [page 4-12](#page-205-0).
- **5** Frame synchronization and decoding: Use a hard symbol based algorithm for Bose Chaudhuri Hocquenghem (BCH) code and soft symbol based algorithm for low density parity check (LDPC) code.

This figure shows the processing steps that are involved in frame synchronization and the decoding of TFs [\[4\] on page 4-12.](#page-205-0)

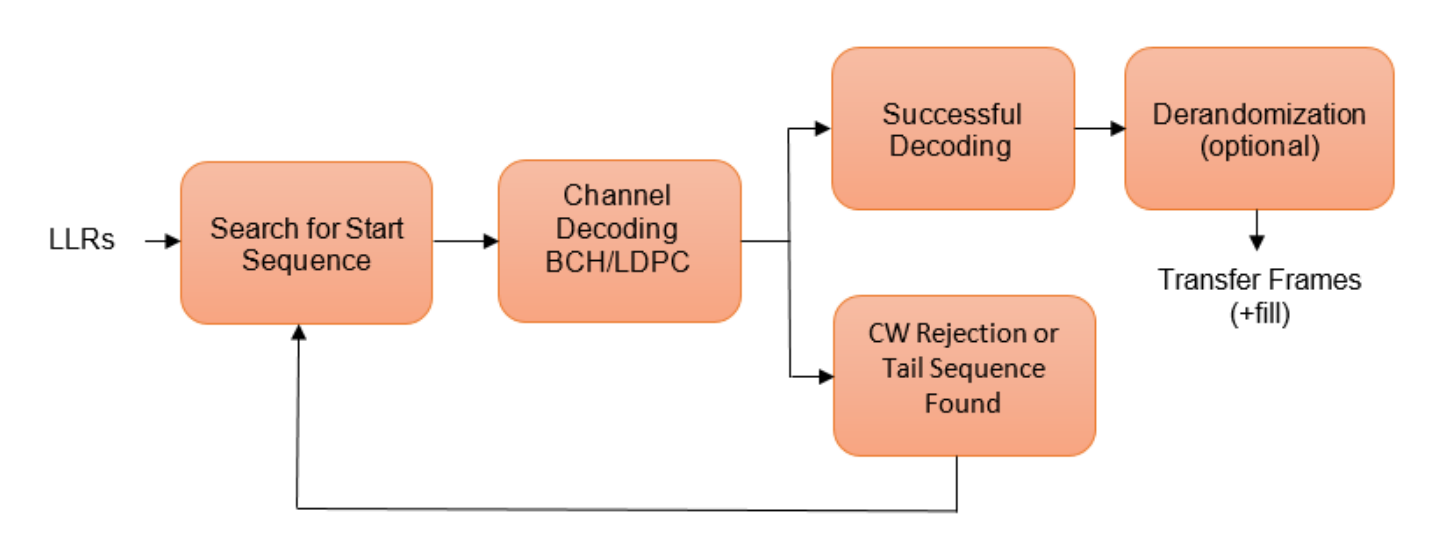

**1** Search for start sequence: When the channel coding is BCH, the incoming bit stream is searched bit by bit for the start sequence pattern. When the channel coding is LDPC, the incoming soft

symbols stream is searched with a soft correlator for the start sequence pattern. For BCH, the permissible number of errors in the start sequence is 0 or 1 (depending on the decoding mode). In error detecting mode, the permissible number of errors in the start sequence is 0. In error correcting mode, the permissible number of errors in the start sequence is 1.

- **2** Decoding: When a start sequence is detected, the decoding operation begins. The codewords (CWs) are decoded and optionally derandomized.
- **3** CW rejection or tail sequence detection: If the decoder has any decoding failure or any uncorrected errors in the decoded output, data from this failed CW is not transferred to the data link sublayer operations. The CW is rejected, and the search for the start sequence restarts. If a tail sequence is present, search for the tail sequence to detect the end of the CLTU. For BCH decoding, the CW rejection method is employed. For LDPC, use the tail sequence correlation or the CW rejection. When no tail sequence is used, the search for the start sequence must resume at the beginning of the uncorrected CW. When a tail sequence is used, the search can resume at the end of the uncorrected CW.

### **Simulation Configuration**

Configure the number of samples per symbol and symbol rate.

```
% Samples per symbol
% Due to the low symbol rate and 200 KHz frequency offset, a large value of
% 200 samples per symbol must be used as a default value with
% PCM/PSK/PM modulation. For BPSK and PCM/PM/biphase-L modulation, a
% default value of 20 samples per symbol is used (due to medium and high
% symbol rates).
sps = 20;% Symbol rate
% The symbol rates specified in TC for each modulation are:
% - For PCM/PSK/PM modulation, the coded symbol rates are 4000, 2000, 1000,
% 500, 250, 125, 62.5, 31.25, 15.625, or 7.8125 symbols/s (as specified in
% CCSDS TC recommendation [6]).
% - For PCM/PM/biphase-L modulation, the coded symbol rates are 8000, 16000,
% 32000, 64000, 128000, or 256000 symbols/s.
% - For BPSK modulation, the coded symbol rates are 1000, 2000, 4000, 8000,
% 16000, 32000, 64000, 128000, 256000, 512000, 1024000, or 2048000
% symbols/s.
symbolRate = 2048000;
```
The DTTL for the symbol synchronization performs better with an even number of samples per symbol. For an odd number of samples per symbol, the timing error estimate is nonzero at the perfect tracking of timing offset. The nonzero timing error drags the DTTL away from the perfect tracking condition.

Configure and display the CCSDS TC transmission parameters.

```
cfg = ccsdsTCConfig;
cfg.ChannelCoding = "BCH";
cfg.Modulation = "BPSK";
cfg.ModulationIndex = 1.2; % Applicable with PCM/PSK/PM and PCM/PM/biphase-L. Suppose a range inif strcmpi(cfg.Modulation,"PCM/PSK/PM")
     cfg.SymbolRate = symbolRate;
end
cfg.SamplesPerSymbol = sps
cfg = ccsdsTCConfig with properties:
```

```
 DataFormat: "CLTU"
 ChannelCoding: "BCH"
 HasRandomizer: 1
    Modulation: "BPSK"
```
Configure the receiver parameters.

```
normLoopBWCarrier = 0.005; % Normalized loop bandwidth for carrier synchronizer
normLoopBWSubcarrier = 0.00005; % Normalized loop bandwidth for subcarrier synchronizer 
normLoopBWSymbol = 0.005; % Normalized loop bandwidth for symbol synchronizer
```
To reduce noise contribution in the loop, decrease the loop bandwidth. The pull-in range of the frequency offset is also reduced because of decrement in the loop bandwidth. When you use a small loop bandwidth in the synchronization modules, the acquisition takes a longer time to converge. To improve the performance at low SNRs, reduce the loop bandwidth and use a higher value for the acquisition sequence length. If the loops do not track the offsets, consider increasing the loop bandwidth to increase the pull-in range.

### **Simulation Parameters**

This example executes two burst transmissions for a number of energy per symbol to noise power spectral density ratio (Es/No) points. Es/No can be a vector or a scalar. For statistically valid BER results, run the simulation for at least 1000 number of transmissions.

numBurst = 2;<br>EsNodB = [8 8.5];<br>esNodB = [8 8.5];<br>esSNo in dB  $EsNode = [8 8.5];$ SNRIn = EsNodB -  $10*log10(sys)$ ; % SNR in dB from Es/No

### **Processing Chain**

The distorted CCSDS TC waveform with acquisition sequence and a single CLTU is processed at a time. To synchronize the received data and recover the TFs, these processing steps occur.

- **1** Generate the bits in the TC TF.
- **2** Generate the TC waveform for the acquisition sequence with alternating ones and zeros.
- **3** Generate the CCSDS TC waveform for the TFs with random bits.
- **4** Apply pulse shaping using a square root raised cosine filter (applicable only with BPSK modulation).
- **5** Apply the subcarrier frequency and phase offset (applicable only with PCM/PSK/PM modulation).
- **6** Apply the carrier frequency and phase offset.
- **7** Apply the timing phase offset.
- **8** Pass the transmitted signal through an AWGN channel.
- **9** Correct the coarse frequency and phase offset.
- **10** Filter the received signal.
- **11** Correct the carrier frequency and phase offset.
- **12** Correct the subcarrier frequency and phase offset (applicable only with PCM/PSK/PM modulation).
- **13** Correct the timing offset and symbol demodulation.
- **14** Detect the start of CLTU and decode the TFs.

```
% Initialization of variables to store BER and number of CLTUs lost
bitsErr = zeros(length(SNRIn), 1);cltuErr = zeros(length(SNRIn),1);
% Square root raised cosine (SRRC) transmit and receive filter objects for BPSK
if strcmpi(cfg.Modulation,"BPSK")
     % SRRC transmit filter object
     txfilter = comm.RaisedCosineTransmitFilter;
     txfilter.RolloffFactor = 0.35; % Filter rolloff
    txfilter.FilterSpanInSymbols = 6; % Filter span txfilter.OutputSamplesPerSymbol = sps;
     % SRRC receive filter object
     rxfilter = comm.RaisedCosineReceiveFilter;
     rxfilter.RolloffFactor = 0.35; % Filter rolloff
    rxfilter.FilterSpanInSymbols = 6; % Filter span
     rxfilter.DecimationFactor = 1;
     rxfilter.InputSamplesPerSymbol = sps;
end
% Sample rate
if strcmpi(cfg.Modulation,"PCM/PM/biphase-L")
     % In CCSDS TC recommendation [6] section 2.2.7, coded symbol rates are
    % defined prior to biphase-L encoding.
    fs = 2*sps*symbolRate; % Biphase-L encoding has 2 symbols for each bit
else
     fs = sps*symbolRate;
end
for iSNR = 1:length(SNRIn)
     % Set the random number generator to default
     rng default
     % SNR value in the loop
   SNRdB = SNRIn(iSNR); % Initialization of error computing parameters
   totNumErrs = 0;
   numErr = 0;totNumBits = 0;cltuLost = 0:
    for iBurst = 1:numBurst % Acquisition sequence with 800 octets
        acqSeqLength = 6400;acqBits = repmat([0;1], 0.5*acqSeqLength, 1); % Alternating ones and zeros with zero as
         % CCSDS TC Waveform for acquisition sequence
         % Maximum subcarrier frequency offset specified in CCSDS TC is
        \frac{1}{2} ±(2*1e-4)*fsc, where fsc is the subcarrier frequency
         subFreqOffset = 3.2; % Subcarrier frequency offset in Hz
        subPhaseOffset = 4; % Subcarrier phase offset in degrees % Frequency offset in Hz
         if strcmpi(cfg.Modulation,'PCM/PSK/PM')
             % Signal modulation along with subcarrier frequency and phase offset
            acqSymb = HelperCCSDSTCSubCarrierModulation(acqBits,cfg,subFreqOffset,subPhaseOffset
         else
```

```
 % Signal modulation as per the specified scheme in CCSDS telecommmand
     % Subcarrier impairments are not applicable with BPSK and PCM/PM/biphase-L
     cfg.DataFormat = 'acquisition sequence';
     acqSymb = ccsdsTCWaveform(acqBits,cfg);
     cfg.DataFormat = 'CLTU';
 end
 % CCSDS TC waveform for CLTU
 transferFramesLength = 640; % Number of octets in the transfer frame
inBits = randi([0\ 1], transferFramesLength, 1); % Bits in the TC transfer frame
 if strcmpi(cfg.Modulation,'PCM/PSK/PM')
     % Encoded bits after TC synchronization and channel coding sublayer operations
    [-,encBits] = ccsdsTCWaveform(inBits,cfg); % Signal modulation along with subcarrier frequency and phase offset
    waveSymb = HelperCCSDSTCSubCarrierModulation(encBits,cfg,subFreq0ffset,subPhase0ffse
 else
    waveSymb = ccsdsTCWaveform(inBits, cfg); end
 % CCSDS TC waveform with acquisition sequence and CLTU
 waveform = [acqSymb;waveSymb];
 % Transmit filtering for BPSK
 if strcmpi(cfg.Modulation,'BPSK')
     % Pulse shaping using SRRC filter
     data = [waveform;zeros(txfilter.FilterSpanInSymbols,1)];
    txSig = txfilter(data); else
    txSig = waveform; end
 % Add carrier frequency and phase offset
 freqOffset = 200000; % Frequency offset in Hz
 phaseOffset = 20; % Phase offset in degrees
 if fs <= (2*(freqOffset+cfg.SubcarrierFrequency)) && strcmpi(cfg.Modulation,'PCM/PSK/PM')
    error('Sample rate must be greater than twice the sum of frequency offset and subcar
elseif f = (2 * freqOffset)error('Sample rate must be greater than twice the frequency offset');
 end
 pfo = comm.PhaseFrequencyOffset('FrequencyOffset',freqOffset, ...
     'PhaseOffset',phaseOffset,'SampleRate',fs);
txSigOffset = pfo(txSig); % Timing offset as an integer number of samples
timingErr = 5; \frac{1}{2} % Timing error must be \leq 0.4*sps
delayedSig = [zeros(timingErr, 1);txSigOffset]; % Pass the signal through an AWGN channel
 rxSig = awgn(complex(delayedSig),SNRdB,'measured',iBurst);
 % Coarse carrier frequency synchronization
 if strcmpi(cfg.Modulation,'PCM/PSK/PM')
      % Coarse carrier frequency synchronization for PCM/PSK/PM
     coarseSync = HelperCCSDSTCCoarseFrequencyCompensator('FrequencyResolution',100,...
         'SampleRate',fs);
 else
     % Coarse carrier frequency synchronization for BPSK and PCM/PSK/biphase-L
     coarseSync = comm.CoarseFrequencyCompensator( ...
```

```
 'Modulation','BPSK','FrequencyResolution',100, ...
         'SampleRate',fs);
 end
 % Compensation for coarse frequency offset
 [rxCoarse,estCoarseFreqOffset] = coarseSync(rxSig);
 % Receive filtering 
 if strcmpi(cfg.Modulation,'BPSK')
     % SRRC receive filtering for BPSK
     rxFiltDelayed = rxfilter(rxCoarse);
     rxFilt = rxFiltDelayed(rxfilter.FilterSpanInSymbols*sps+1:end);
 else
     % Low-pass filtering for PCM/PSK/PM and PCM/PSK/biphase-L
     % Filtering is done with a lowpass filter to reduce the effect of
     % noise to the carrier phase tracking loop
    b = \text{fir1}(40, 0.3); % Coefficients for 40th-order lowpass filter with cutoff frequency
    rxFiltDelayed = filter(b,1, [rxCoarse; zeros(0.5*(length(b)-1),1)]); % Removal of filter delay
    rxFilt = rxFiltDelayed(0.5*(length(b)-1)+1:end); end
 % Fine frequency and phase correction
 if strcmpi(cfg.Modulation,'BPSK')
    fineSync = comm.CarrierSynchronizer('SamplesPerSymbol',sps, ...
          'Modulation','BPSK','NormalizedLoopBandwidth',normLoopBWCarrier);
 else
     fineSync = HelperCCSDSTCCarrierSynchronizer('SamplesPerSymbol', ...
         cfg.SamplesPerSymbol,'NormalizedLoopBandwidth',normLoopBWCarrier);
 end
[\nvert \text{rxFine}, \text{phErr}] = \text{fineSync}(\nvert \text{rxFilt});
 % Subcarrier frequency and phase correction
 if strcmpi(cfg.Modulation,'PCM/PSK/PM')
    subSync = HelperCCSDSTCSubCarrierSynchronizer('SamplesPerSymbol',sps, ...
          'NormalizedLoopBandwidth',normLoopBWSubcarrier);
     [rxSub,subCarPhErr] = subSync(real(rxFine));
 else
    rxSub = real(rxFine);
 end
 % Timing synchronization and symbol demodulation
 timeSync = HelperCCSDSTCSymbolSynchronizer('SamplesPerSymbol',sps, ...
     'NormalizedLoopBandwidth',normLoopBWSymbol);
[rxSym, timingErr] = timeSync(rxSub); % Search for start sequence and bit recovery
 bits = HelperCCSDSTCCLTUBitRecover(rxSym,cfg,'Error Correcting',0.8);
 bits = bits(~cellfun('isempty',bits)); % Removal of empty cell array contents
 % Length of transfer frames with fill bits
 if strcmpi(cfg.ChannelCoding,'BCH')
    messageLength = 56; else
    messageLength = 0.5*cfg.LDPCCodewordLength; end
 frameLength = messageLength*ceil(length(inBits)/messageLength);
```

```
 if (isempty(bits)) || (length(bits{1})~= frameLength) ||(length(bits)>1)
            cltulost = cltulost + 1; else
            numErr = sum(abs(double(bits{1}(1:length(inBits)))-inBits));
             totNumErrs = totNumErrs + numErr;
             totNumBits = totNumBits + length(inBits);
         end
     end
    bitsErr(iSNR) = totNumErrs/totNumBits;
     cltuErr(iSNR) = cltuLost;
    % Display of bit error rate and number of CLTUs lost
     fprintf([['\nBER with ', num2str(SNRdB+10*log10(sps)) ],' dB Es/No : %1.2e\n'],bitsErr(iSNR));
    fprintf([['\nNumber of CLTUs lost with ', num2str(SNRdB+10*log10(sps)) ],' dB Es/No : %d\n']
end
BER with 8 dB Es/No : 0.00e+00
Number of CLTUs lost with 8 dB Es/No : 0
BER with 8.5 dB Es/No : 0.00e+00
Number of CLTUs lost with 8.5 dB Es/No : 0
```
### **BER Results**

When each Es/No point is completed, the BER results for the simulation are plotted. bitsErr is an array with the measured BER for all simulated Es/No points. The figure shows the simulation result that are obtained with 10,000 number of transmissions and Es/No points in the range [4 7.5].

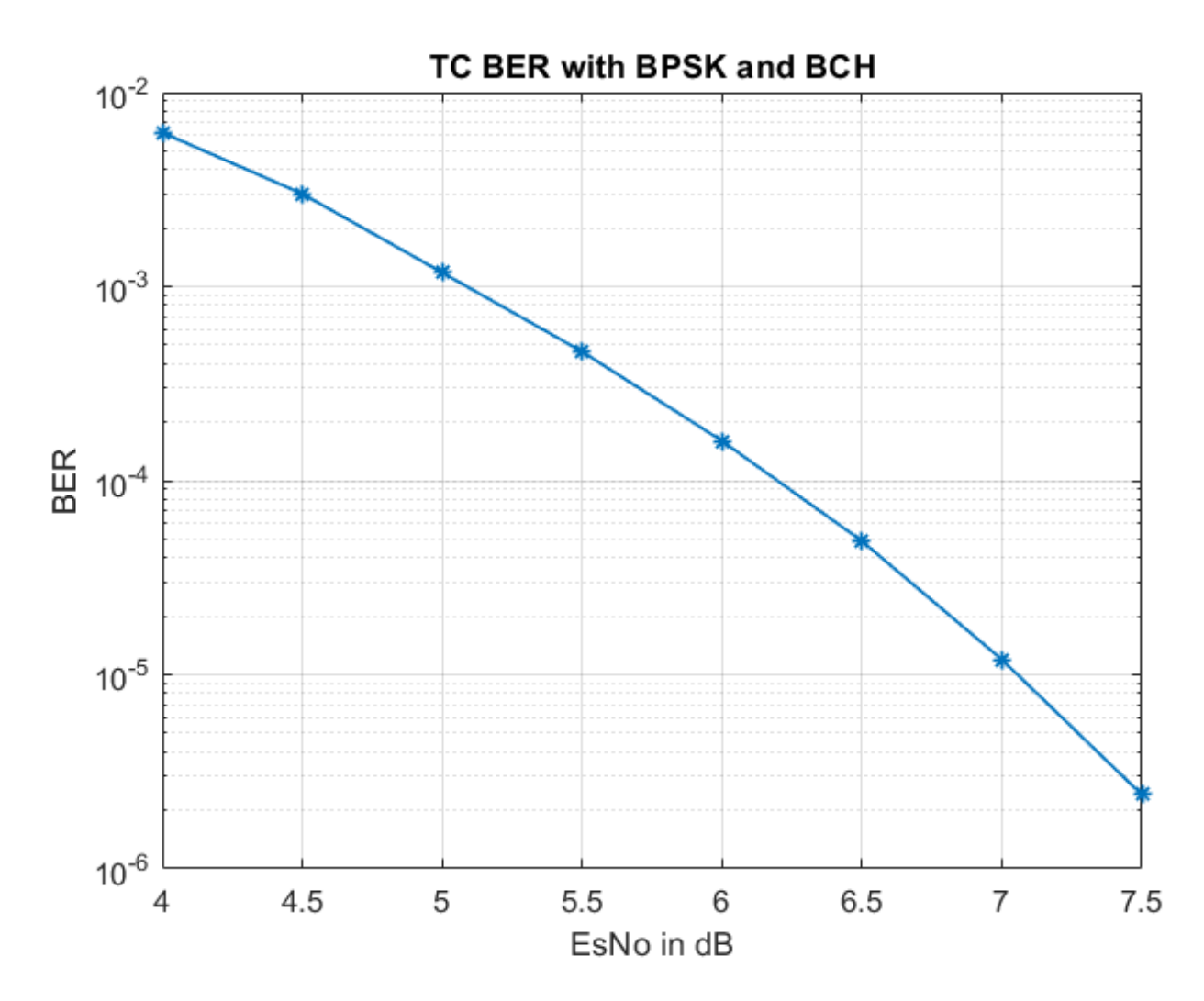

# **Further Exploration**

# **Normalized Loop Bandwidth and Acquisition Sequence Length**

This example uses a large value for the acquisition sequence length (800 octets) to improve the performance of synchronizers at low SNR values. This table shows the normalized loop bandwidth values and the samples per symbol used in the simulation with each modulation scheme, for an acquisition sequence of 800 octets.

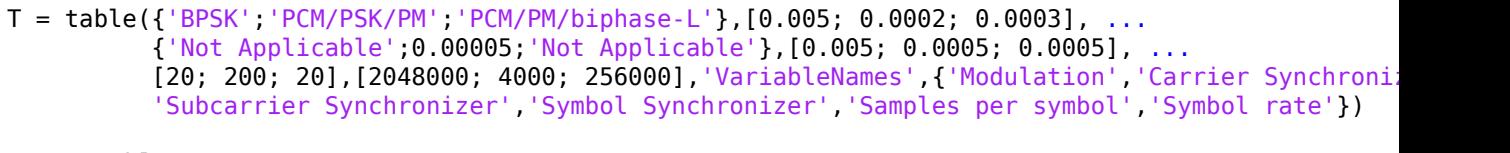

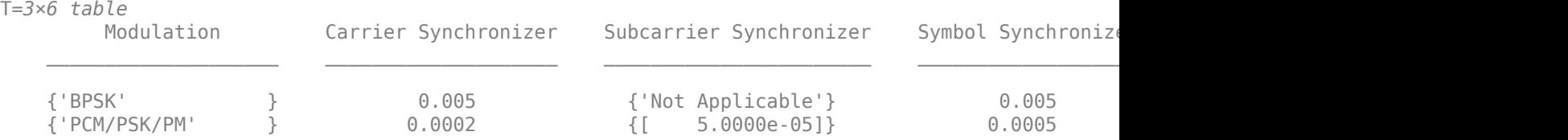

{'PCM/PM/biphase-L'} 0.0003 {'Not Applicable'} 0.0005 20 2.56e+05

You can use this example to further explore these synchronization modules.

- Carrier synchronization: To improve the accuracy of the phase estimate, you can reduce the noise contribution to the tracking loops by decreasing the normalized bandwidth. Reducing the loop bandwidth reduces the pull-in range, and the acquisition takes a longer time to converge.
- Subcarrier synchronization: You can plot the estimated subcarrier offset to identify a more accurate loop bandwidth. To help improve the accuracy of the subcarrier frequency estimate, you can increase the sample rate and SNR.
- Symbol synchronization: The DTTL for the symbol synchronization performs well at higher number of samples per symbol. As you increase the samples per symbol, the resolution increases, and the DTTL performance improves. Too many samples per symbol can reduce the SNR and affect the performance. If the SNR is less than –15 dB (due to a large number of samples per symbol), the performance of the tracking loops is affected.

For any PLL-based loop, to operate at very low SNR, the loop bandwidth must be very low. This low loop bandwidth reduces the pull-in range. For the CLTUs with LDPC channel coding, if the number of CLTUs lost is high, you can reduce the threshold value for the detection of the start sequence in the helper function HelperCCSDSTCCLTUBitRecover. You can also try improving the BER results by selecting only the CLTUs with a very high normalized correlation metric with the start sequence. To maximize the frame detection and minimize the false alarm, 0.8 is used as a detection threshold in this example. To reduce the false alarm, you can increase the detection threshold value. If you increase the detection threshold value, the frame detection rate reduces.

### **Subcarrier Frequency Offset with PCM/PSK/PM**

The maximum subcarrier frequency offset specified in the CCSDS TC recommendation [\[6\] on page 4-](#page-205-0) [12](#page-205-0) is ±(2 × 10<sup>−4</sup>) $f_{\rm sc}$ , where  $f_{\rm sc}$  is the frequency of telecommand subcarrier. You must consider a frequency offset maximum of 3.2 Hz or 1.6 Hz with a 16 KHz or 8 KHz sine wave subcarrier, respectively. You can plot the estimated subcarrier frequency offset to analyze the performance of the subcarrier tracking. When the synchronizer converges, the mean value of the estimate is approximately equal to the input subcarrier frequency offset value of 3.2 Hz.

```
if strcmpi(cfg.Modulation,'PCM/PSK/PM')
    estSubCarFreqOffset = diff(subCarPhErr)*fs/(2*pi); rmean = cumsum(estSubCarFreqOffset)./(1:length(estSubCarFreqOffset))';
     plot(rmean)
     xlabel('Symbols')
     ylabel('Estimated Subcarrier Frequency Offset (Hz)')
     title('PCM/PSK/PM: Subcarrier Frequency Offset')
     grid on
end
```
### **Appendix**

The example uses these helper functions:

- HelperCCSDSTCCoarseFrequencyCompensator: Perform coarse carrier frequency synchronization
- HelperCCSDSTCCarrierSynchronizer: Perform fine carrier synchronization
- HelperCCSDSTCSubCarrierSynchronizer: Perform subcarrier synchronization
- <span id="page-205-0"></span>• HelperCCSDSTCSymbolSynchronizer: Perform symbol timing synchronization and demodulation
- HelperCCSDSTCSubCarrierModulation: Perform subcarrier modulation with frequency and phase offset
- HelperCCSDSTCCLTUBitRecover: Search for start sequence and bit recovery

# **Bibliography**

- **1** J. Vilà-Valls, M. Navarro, P. Closas and M. Bertinelli, "Synchronization challenges in deep space communications," *IEEE Aerospace and Electronic Systems Magazine*, vol. 34, no. 1, pp. 16-27, Jan. 2019.
- **2** M. Baldi et al., "State-of-the-art space mission telecommand receivers," *IEEE Aerospace and Electronic Systems Magazine*, vol. 32, no. 6, pp. 4-15, June 2017.
- **3** S. Million and S. Hinedi, "Effects of symbol transition density on the performance of the data transition tracking loop at low signal-to-noise ratios," *Proceedings IEEE International Conference on Communications ICC '95*, Seattle, WA, USA, 1995, pp. 1036-1040 vol.2.
- **4** TC Synchronization and Channel Coding. *Recommendation for Space Data System Standards*, CCSDS 231.0-B-3. Blue Book. Issue 3. Washington, D.C.:CCSDS, September 2017.
- **5** TC Synchronization and Channel Coding. *Summary of Concept and Rationale*. CCSDS 230.1-G-2. Green Book. Issue 2. Washington, D.C.: CCSDS, November 2012.
- **6** Radio Frequency and Modulation Systems Part 1. *Earth Stations and Spacecraft*. CCSDS 401.0- B-29. Blue Book. Issue 29. Washington, D.C.: CCSDS, March 2019.
- **7** Michael Rice, *Digital Communications A Discrete-Time Approach*. New York: Prentice Hall, 2008.
- **8** Nguyen, T.M., W.L. Martin, and Hen-Geul Yeh. "Required Bandwidth, Unwanted Emission, and Data Power Efficiency for Residual and Suppressed Carrier Systems-a Comparative Study." *IEEE transactions on electromagnetic compatibility* 37, no. 1 (February 1995): 34-50. https://doi.org/ 10.1109/15.350238.

# **See Also**

# **Objects**

ccsdsTCConfig | ccsdsTMWaveformGenerator

# **Functions**

ccsdsTCWaveform

# **Related Examples**

- • ["End-to-End CCSDS Telemetry Synchronization and Channel Coding Simulation with RF](#page-206-0) [Impairments and Corrections" on page 4-13](#page-206-0)
- • ["End-to-End CCSDS Flexible Advanced Coding and Modulation Simulation with RF Impairments](#page-216-0) [and Corrections" on page 4-23](#page-216-0)

# <span id="page-206-0"></span>**End-to-End CCSDS Telemetry Synchronization and Channel Coding Simulation with RF Impairments and Corrections**

This example shows how to measure the bit error rate (BER) of the end-to-end chain of the Consultative Committee for Space Data Systems (CCSDS) telemetry (TM) system. The simulation chain follows the coding and modulation schemes that are specified by these two standards:

- TM Synchronization and Channel Coding CCSDS 131.0-B-3 for channel coding schemes [\[1\] on](#page-214-0) [page 4-21](#page-214-0)
- Radio Frequency and Modulation Systems part 1 Earth Stations and Spacecraft CCSDS 401.0- B-30 for modulation schemes [\[2\] on page 4-21](#page-214-0)

# **Introduction**

Data from various instruments is generated on board the satellite. This data collectively is called *TM data*. CCSDS specifies the coding and modulation schemes for the transmission of TM data from the satellite to an Earth station. This example shows the end-to-end simulation of the satellite to the Earth station communication link. The example shows how to generate a complex baseband CCSDS TM waveform from the randomly generated transfer frames (TFs), introduce radio frequency (RF) impairments to the baseband signal, and add additive white Gaussian noise (AWGN) to the impaired signal. Then, the example shows the synchronization, demodulation, and decoding of this impaired noisy signal to get the final bits in the form of TFs. The example also shows how to measure the BER with respect to the signal-to-noise ratio (SNR) for one configuration of the CCSDS TM signal. This figure shows the end-to-end simulation chain.

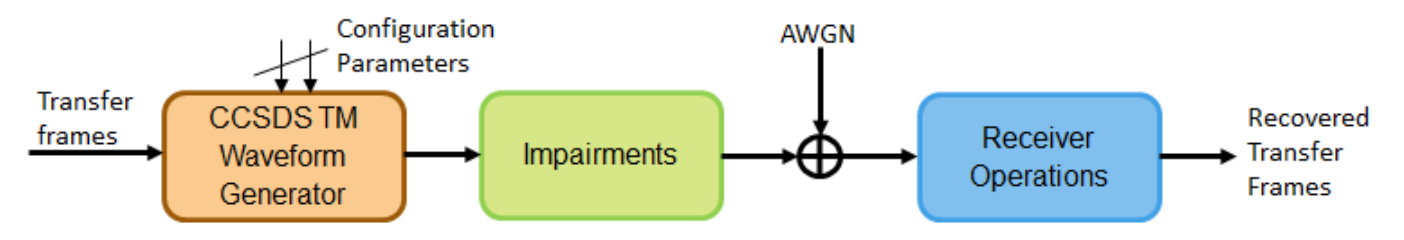

This example models these RF impairments:

- Carrier frequency offset (CFO)
- Carrier phase offset (CPO)
- Symbol timing offset (STO)

This figure shows the receiver side operations.

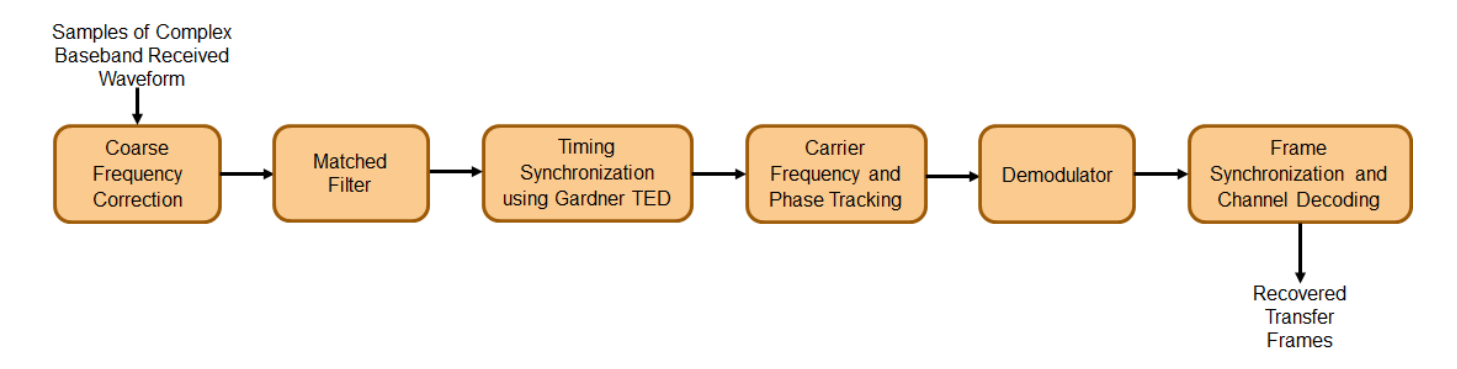

The frame synchronization and channel decoding processing step performs these three tasks.

- **1** Perform phase ambiguity resolution
- **2** Correctly synchronize the frame to the starting of the attached sync marker (ASM)
- **3** Perform channel decoding of the synchronized frame to get the recovered TF

This figure shows these three tasks. To start, form a bank of ASM sequences. Each sequence corresponds to the original ASM value in which phase ambiguity is introduced. Correlate each of these sequences with the demodulated symbols. Choose the phase ambiguity value that has the highest correlation peak. Perform the frame synchronization with this correlation process. The process to perform correlation is illustrated in section 9.3.7 in [\[3\] on page 4-21](#page-214-0). This example adopts the simplified Massey algorithm for frame synchronization. Resolve the phase ambiguity on the complete set of demodulated symbols after the frame synchronization process is complete. Finally, perform channel decoding on these symbols to obtain the recovered TFs.

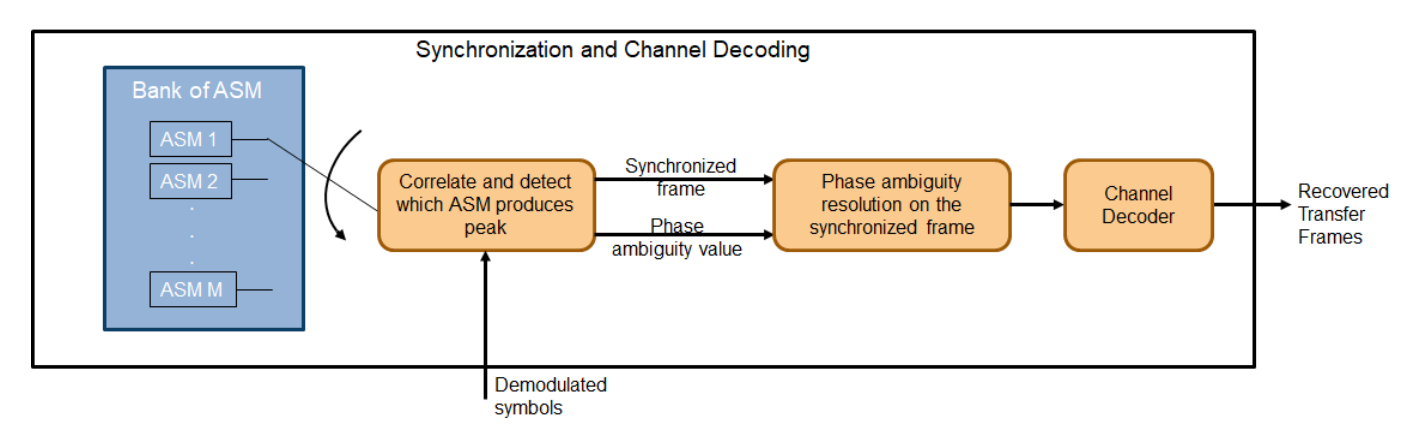

# **Simulation Parameters**

This example uses a quadrature phase shift keying (QPSK) modulation scheme for signal generation and reception and a rate-1/2 convolutional coding scheme for channel coding. The end-to-end chain this example shows can also be used for the channel coding schemes that are specified in [\[1\] on page](#page-214-0) [4-21](#page-214-0): Reed-Solomon (RS) codes and concatenated codes. For convolutional and concatenated codes, this example supports rates of 1/2 and 2/3 along with pulse code modulation (PCM)-format of nonreturn to zero-line (NRZ-L). The supported modulation schemes in this example are binary phase shift keying (BPSK) and QPSK.

```
seeConstellation = true; % Flag to toggle the visualization of constellation
channelCoding = "convolutional"; % Channel coding scheme
```

```
transferFrameLength = 1115; % In bytes corresponding to 223*5
modScheme = "QPSK"; % Modulation scheme
alpha = 0.35; % Root raised cosine filter roll-off factor
sps = 8; \frac{1}{2} Samples per symbol
```
Set the frequencies that are used for signal generation and the RF impairment values.

```
fSym = 2e6; % Symbol rate or Baud rate in Hz
cfo = 2e5; % In Hz
```
Initialize the energy per bit to noise power ratio (Eb/N0), which is used to calculate the SNR using system parameters.

```
EbN0 = 10; % To see a proper BER result, run the simulation for 3.2:0.2:5
```
Initialize the parameters to terminate the simulation. The parameters are set to small values in this example to get quick results. Increase these parameters value to get a smoother BER curve.

```
maxNumErrors = 1e2; % Simulation stops after maxNumErrors bit errors
maxNumBits = 1e5; % Simulation stops after processing maxNumBits
                     % Set maxNumBits = 1e8 for a smoother BER curve
maxFramesLost = 1e2; % Simulation stops after maxFramesLost frames are lost
```
### **System Parameters**

Initialize all of the objects that are required for the proper functioning of the end-to-end chain.

Create a CCSDS TM waveform generator with these parameters by using the ccsdsTMWaveformGenerator System object™. Display the properties of the object.

```
tmWaveGen = ccsdsTMWaveformGenerator("ChannelCoding",channelCoding, ...
     "NumBytesInTransferFrame",transferFrameLength, ...
     "Modulation",modScheme, ...
     "RolloffFactor",alpha, ...
     "SamplesPerSymbol",sps);
disp(tmWaveGen)
   ccsdsTMWaveformGenerator with properties:
              WaveformSource: "synchronization and channel coding"
     NumBytesInTransferFrame: 1115
               HasRandomizer: true
                      HasASM: true
                   PCMFormat: "NRZ-L"
    Channel coding
               ChannelCoding: "convolutional"
       ConvolutionalCodeRate: "1/2"
    Digital modulation and filter
                  Modulation: "QPSK"
          PulseShapingFilter: "root raised cosine"
               RolloffFactor: 0.3500
         FilterSpanInSymbols: 10
            SamplesPerSymbol: 8
   Use get to show all properties
```
Calculate the SNR from the Eb/N0 and initialize the parameters related to the calculation of BER.

```
rate = tmWaveGen.info.ActualCodeRate;
M = tmWaveGen.info.NumBitsPerSymbol;
numBitsInTF = tmWaveGen.NumInputBits;
snr = EbN0 + 10*log10(rate) + ... 10*log10(M) - 10*log10(sps); % As signal power is scaled to one while introducing noise, 
                                     % SNR value should be reduced by a factor of SPS
numSNR = length(snr);
ber = zeros(numSNR,1); % Initialize the BER parameter
bercalc = comm.ErrorRate;
```
Create a receive filter object by using the comm.RaisedCosineReceiveFilter System object.

```
b = rcosdesign(alpha,tmWaveGen.FilterSpanInSymbols,sps);
\frac{1}{2} |H(f)| = 1 for |f| < fN(1-alpha) - Annex 1 in Section 2.4.17A in [2]
Gain = sum(b);rxFilterDecimationFactor = sps/2;
rxfilter = comm.RaisedCosineReceiveFilter( ...
     "DecimationFactor",rxFilterDecimationFactor, ...
     "InputSamplesPerSymbol",sps, ...
     "RolloffFactor",alpha, ...
     "Gain",Gain);
```
Model frequency and phase offsets by using the comm.PhaseFrequencyOffset System object. Compensate for frequency and phase offset at the receiver in two steps.

- **1** Compensate for the coarse frequency offset by using the comm.CoarseFrequencyCompensator System object.
- **2** Compensate for the fine frequency offset and the phase offset by using the comm.CarrierSynchronizer System object.

```
phaseOffset = pi/8;fqyoffsetobj = comm.PhaseFrequencyOffset( ...
     "FrequencyOffset",cfo, ...
     "PhaseOffset",phaseOffset, ...
     "SampleRate",sps*fSym);
coarseFreqSync = comm.CoarseFrequencyCompensator( ...
     "Modulation",modScheme, ...
     "FrequencyResolution",100, ...
     "SampleRate",sps*fSym);
fineFreqSync = comm.CarrierSynchronizer("DampingFactor",1/sqrt(2), ...
     "NormalizedLoopBandwidth",0.0007, ...
     "SamplesPerSymbol",1, ...
     "Modulation",modScheme);
```
Create a variable fractional delay object by using the dsp.VariableFractionalDelay System object, which introduces the fractional delay in the transmitted waveform. Create a symbol synchronization object by using the comm.SymbolSynchronizer System object, which performs symbol timing synchronization.

```
varDelay = dsp.VariableFractionalDelay("InterpolationMethod","Farrow");
fixedDelayVal = 10.2;
Kp = 1/(pi*(1-(\text{alpha}^2)/4)))*cos(pi*alpha/2);symsyncobj = comm.SymbolSynchronizer( ...
     "DampingFactor",1/sqrt(2), ...
     "DetectorGain",Kp, ...
     "TimingErrorDetector","Gardner (non-data-aided)", ...
     "Modulation","PAM/PSK/QAM", ...
```
 "NormalizedLoopBandwidth",0.0001, ... "SamplesPerSymbol",sps/rxFilterDecimationFactor);

Demodulate and decode the received signal by using the HelperCCSDSTMDemodulator and HelperCCSDSTMDecoder helper files, respectively. Display the properties of the resulting objects.

demodobj = HelperCCSDSTMDemodulator("Modulation",modScheme,"ChannelCoding",channelCoding)

```
demodobj = 
   HelperCCSDSTMDemodulator with properties:
        Modulation: "QPSK"
         PCMFormat: "NRZ-L"
     ChannelCoding: "convolutional"
decoderobj = HelperCCSDSTMDecoder("ChannelCoding", channelCoding, ...
     "NumBytesInTransferFrame",transferFrameLength, ...
     "Modulation",modScheme)
decoderobj = 
   HelperCCSDSTMDecoder with properties:
                        ChannelCoding: "convolutional"
                        HasRandomizer: true
                               HasASM: true
         DisableFrameSynchronization: 0
     DisablePhaseAmbiguityResolution: 0
             NumBytesInTransferFrame: 1115
               ConvolutionalCodeRate: "1/2"
               ViterbiTraceBackDepth: 60
                       ViterbiTrellis: [1x1 struct]
                    ViterbiWordLength: 8
                           Modulation: "QPSK"
                            PCMFormat: "NRZ-L"
```
Initialize the constellation diagram object by using the comm.ConstellationDiagram System object to visualize how the constellation evolves as the synchronizers converge.

```
costellationobj = comm.ConstellationDiagram; % Default view is for QPSK
if strcmp(modScheme,'BPSK')
     costellationobj.ReferenceConstellation = [1, -1]
end
```
### **Processing Chain**

To simulate the end-to-end chain and measure the BER of the CCSDS TM system, follow these steps.

- **1** Generate random bits to form a TF.
- **2** Generate the TM waveform by passing the TF through the ccsdsTMWaveformGenerator System object.
- **3** Introduce RF impairments, such as CFO and symbol delay.
- **4** Add AWGN to the RF-impaired signal. This noisy signal is considered the received signal.
- **5** Pass the received signal through coarse frequency correction, which performs the initial coarse carrier frequency synchronization. Coarse frequency estimation is done using the "FFT-based" algorithm.
- **6** Use a matched filter (root raised cosine filter) with the same configuration that is applied at the transmitter end. Because the symbol timing synchronization module works at a sampling rate that is higher than the symbol rate, the complex baseband samples are not down sampled to the symbol rate after filtering. It is down sampled such that at least 2 samples per symbol exist.
- **7** Perform symbol timing synchronization by using the Gardner timing error detector (TED) to remove the timing offset that is present in the signal.
- **8** Perform carrier frequency and phase tracking by using the comm.CarrierSynchronizer System object, which has a type 2 phase locked loop (PLL). This System object can track a stationary carrier frequency offset. The System object also introduces phase ambiguity, which is then removed by the frame synchronization module.
- **9** Visualize the constellation after symbol timing and carrier frequency synchronization is complete. Observe how the constellation evolves over multiple iterations.
- **10** Demodulate the received signal and verify that the signal is at the symbol rate (that is, the samples per symbol is 1).
- **11** Perform frame synchronization and channel decoding to resolve the phase ambiguity, synchronize the frame to the start of the ASM, and then decode the synchronized frame to recover the TF.

```
numBitsForBER = 8; % For detecting which frame is synchronized
numMessagesInBlock = 2^numBitsForBER;
for isnr = 1:numSNR<br>rng default;
                                          % Reset to get repeatable results
     reset(bercalc);
    berinfo = bercalc(int8(1), int8(1)); % Initialize berinfo before BER is calculated
    tfidx = 1;
     numFramesLost = 0;
    prevdertfidx = 0;inputBuffer = zeros(numBitsInTF, 256, "int8");
    while((berinfo(2) < maxNumErrors) <math>\delta\delta</math>...(berinfo(3) < maxNumBits) & ...
             (numFramesLost < maxFramesLost))
        seed = randi([0 \t2^32-1],1,1); % Generate seed for repeatable simulation
         % Transmitter side processing
        bits = int8(randi([0 1], numBitsInTF-numBitsForBER, 1)); % The first 8 bits correspond to the TF index modulo 256. When
         % synchronization modules are included, there can be a few frames
         % where synchronization is lost temporarily and then locks again.
         % In such cases, to calculate the BER, these 8 bits aid in
         % identifying which TF is decoded. If an error in these 8 bits
         % exists, then this error is detected by looking at the difference
         % between consecutive decoded bits. If an error is detected, then
         % that frame is considered lost. Even though the data link layer is
         % out of scope of this example, the data link layer has a similar
         % mechanism. In this example, only for calculating the BER, this
         % mechanism is adopted. The mechanism that is adopted in this
         % example is not as specified in the data link layer of the CCSDS
         % standard. And this mechanism is not specified in the physical
         % layer of the CCSDS standard.
         msg = [de2bi(mod(tfidx-1,numMessagesInBlock),numBitsForBER,"left-msb").';bits];
         inputBuffer(:,mod(tfidx-1,numMessagesInBlock)+1) = msg;
        tx = tmWaveGen(msq);
         % Introduce RF impairments
         cfoInroduced = fqyoffsetobj(tx); % Introduce CFO
         delayed = varDelay(cfoInroduced,fixedDelayVal); % Introduce timing offset
```

```
 rx = awgn(delayed, snr(isnr),'measured',seed); % Add AWGN
        % Receiver-side processing<br>coarseSynced = coarseFreqSync(rx);
                                                  % Apply coarse frequency synchronization
 filtered = rxfilter(coarseSynced); % Filter received samples through RRC filter
 TimeSynced = symsyncobj(filtered); % Apply symbol timing synchronization
         fineSynced = fineFreqSync(TimeSynced); % Track frequency and phase
         % Visualize constellation
         if seeConstellation
             % Plot constellation of first 1000 symbols in a TF so
             % that variable size of fineSynced does not impede the
             % requirement of constant input size for the
             % comm.ConstellationDiagram System object.
             costellationobj(fineSynced(1:1000));
         end
         demodData = demodobj(fineSynced); % Demodulate
         decoded = decoderobj(demodData); % Perform phase ambiguity resolution,
                                              % frame synchronization, and channel decoding
         % Calculate BER and adjust all buffers accordingly
        dect \, \texttt{idx} = \, \texttt{bilde}(\, \texttt{double}(\, \texttt{decoded}(\, 1\colon\! 8) \, . \, \cdot \, \cdot \, , \, \ldots \, . "left-msb")+1; % See the value of first 8 bits
         if tfidx > 30 % Consider to calculate BER only after 30 TFs are processed
             % As the value of first 8 bits is increased by one in each
             % iteration, if the difference between the current decoded
             % decimal value of first 8 bits is not equal to the previously
             % decoded one, then it indicates a frame loss.
            if dectfidx - prevdectfidx \sim=1numFramesLost = numFramesLost + 1;
                disp(['Frame lost at tfidx: ' num2str(tfidx) ...
                        '. Total frames lost: ' num2str(numFramesLost)]);
             else
                 berinfo = bercalc(inputBuffer(:,dectfidx),decoded);
                 if nnz(inputBuffer(:,dectfidx)-decoded)
                     disp(['Errors occurred at tfidx: ' num2str(tfidx) ...
                            '. Num errors: ' num2str(nnz(inputBuffer(:,dectfidx) - decoded))])
                 end
             end
         end
        prevdectfidx = detfidx; % Update tfidx
        tfidx = tfidx + 1; end
    fprintf("\n\n\langle n" \rangle;
    currentBer = berinfo(1);ber(isnr) = currentBer;disp(['Eb/N0: ' num2str(EbN0(isnr)) '. BER: ' num2str(currentBer) ...
          '. Num frames lost: ' num2str(numFramesLost)]);
     % Reset objects
     reset(tmWaveGen);
     reset(fqyoffsetobj);
     reset(varDelay);
     reset(coarseFreqSync);
     reset(rxfilter);
```

```
 reset(symsyncobj);
 reset(fineFreqSync);
 reset(demodobj);
 reset(decoderobj);
```
end

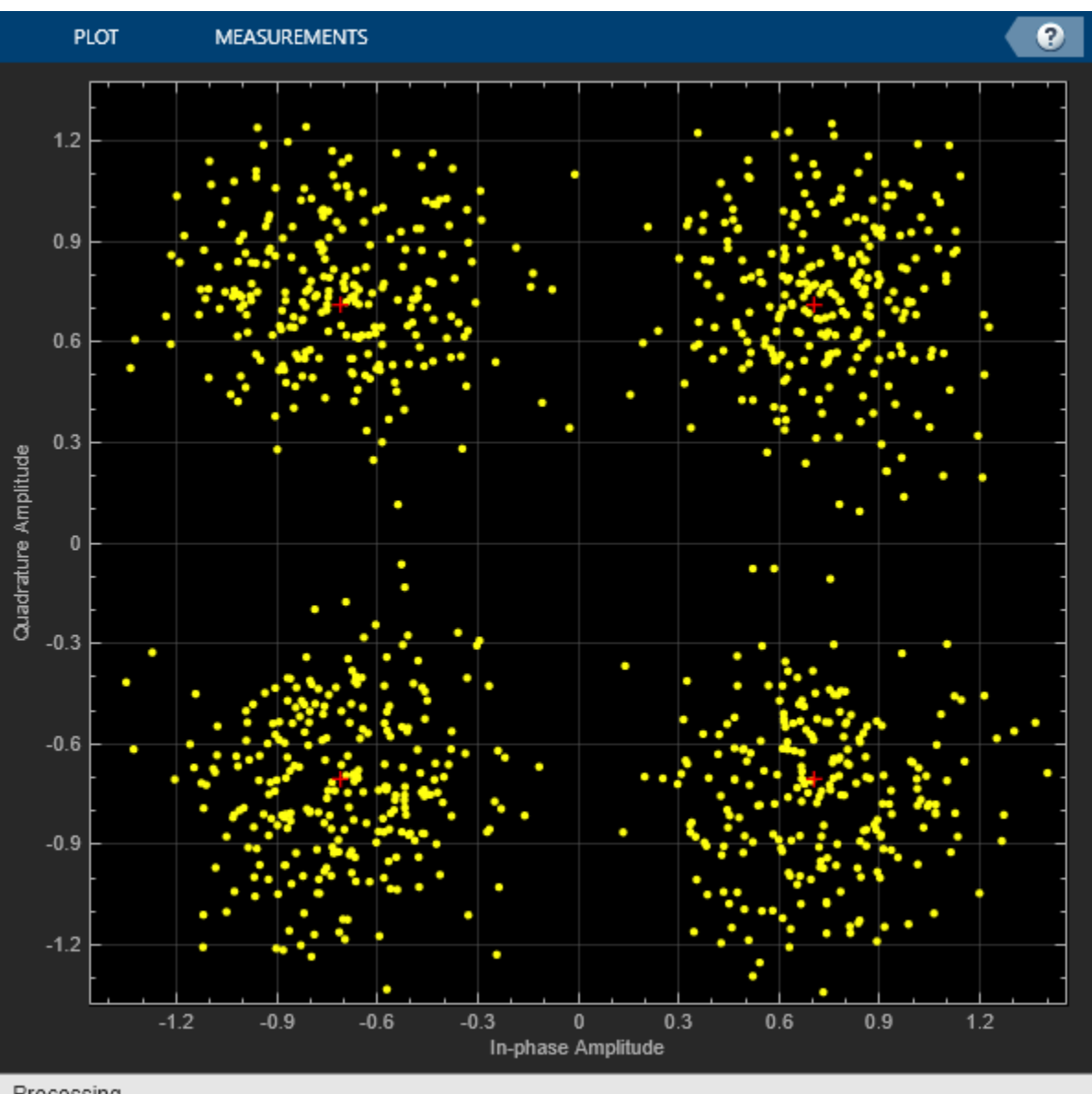

Processing

Eb/N0: 10. BER: 0. Num frames lost: 0

# **Further Exploration**

This example demonstrates BER simulation for convolutional codes with QPSK modulation in the presence of several RF impairments. To observe the end-to-end simulation chain for different scenarios, change the properties related to the channel coding and modulation schemes. The modulation schemes that are supported by the receiver in this example are BPSK and QPSK. The <span id="page-214-0"></span>channel coding schemes that are supported by the receiver in this example are none (that is, no channel coding), RS, convolutional, and concatenated codes.

Run a full BER simulation by setting the Eb/N0 value to 3.2:0.2:5 and observe the BER by setting maxNumBits to 1e8. Uncomment this code to plot the BER results.

% semilogy(EbN0,ber); % grid on; % xlabel('E\_b/N\_0 (dB)'); % ylabel('BER'); % title('BER plot');

Always reserve the initial few TFs for the symbol timing and carrier frequency synchronizers to lock. This example discards the first 30 TFs. This number can vary based on the SNR at which the receiver is operating and the parameters of the synchronization loops, such as loop bandwidth and damping factor. If you operate the receiver at low SNR and observe large errors in the initial values of tfidx, then the synchronizers are not yet locked. For the given simulation parameters, discard the initial TFs as appropriate. The second output arguments of comm.CoarseFrequencyCompensator and comm.CarrierSynchronizer System objects contain the information related to the estimated CFO, which can be used to assess whether the synchronization loops are locked or not.

# **Appendix**

The example uses the following helper files:

- HelperCCSDSTMDemodulator.m Performs the demodulation of signals that are specified in CCSDS TM [2] on page 4-21
- HelperCCSDSTMDecoder.m Performs, phase ambiguity resolution, frame synchronization and channel decoding of the codes specified in [1] on page 4-21

# **References**

[1] TM Synchronization and Channel Coding. Recommendation for Space Data System Standards, CCSDS 131.0-B-3. Blue Book. Issue 3. Washington, D.C.: CCSDS, September 2017.

[2] Radio Frequency and Modulation Systems--Part 1: Earth Stations and Spacecraft. Recommendation for Space Data System Standards, CCSDS 401.0-B-30. Blue Book. Issue 30. Washington, D.C.: CCSDS, February 2020.

[3] TM Synchronization and Channel Coding - Summary of Concept and Rationale. Report Concerning Space Data System Standards, CCSDS 130.1-G-3. Green Book. Issue 3. Washington, D.C.: CCSDS, June 2020.

# **See Also**

# **Objects**

ccsdsTMWaveformGenerator | ccsdsTCConfig

# **Related Examples**

- • ["End-to-End CCSDS Telecommand Simulation with RF Impairments and Corrections" on page 4-](#page-195-0) [2](#page-195-0)
- • ["End-to-End CCSDS Flexible Advanced Coding and Modulation Simulation with RF Impairments](#page-216-0) [and Corrections" on page 4-23](#page-216-0)
# **End-to-End CCSDS Flexible Advanced Coding and Modulation Simulation with RF Impairments and Corrections**

This example shows how to measure the bit error rate (BER) of the end-to-end chain of the Consultative Committee for Space Data Systems (CCSDS) flexible advanced coding and modulation (FACM) scheme for high rate telemetry (TM) applications system [\[1\] on page 4-36](#page-229-0).

# **Introduction**

Data from various instruments is generated in the satellite. This data collectively is called *TM data*. Earth exploration satellite service (EESS) missions carry payloads that produce substantial TM data rates, starting from a few hundreds of Mbps. To achieve high spectral efficiency for such missions, coding and modulation schemes must be adjusted based on the link budget. The CCSDS FACM scheme for high rate TM applications [\[1\] on page 4-36](#page-229-0) standard supports a high data rate by adopting the serial concatenated convolutional codes (SCCC) and modulation schemes from the family of phase shift keying (PSK) and amplitude phase shift keying (APSK). This example shows how to generate a complex baseband CCSDS FACM waveform from the randomly generated transfer frames (TFs), introduce radio frequency (RF) impairments to the baseband signal, and add additive white Gaussian noise (AWGN) to the impaired signal. Then, the example shows the symbol timing recovery, carrier frequency synchronization, demodulation, and decoding of this impaired noisy signal to get the final bits in the form of TFs. This example also shows how to measure the BER with respect to the signal-to-noise ratio (SNR) for one configuration of the CCSDS FACM signal.

This example models these RF impairments on the baseband signal:

- Carrier frequency offset (CFO)
- Doppler rate
- Sampling rate offset (SRO)
- Phase noise

This figure shows the receiver process, which recovers the symbol timing, carrier frequency, and carrier phase in the presence of the RF impairments.

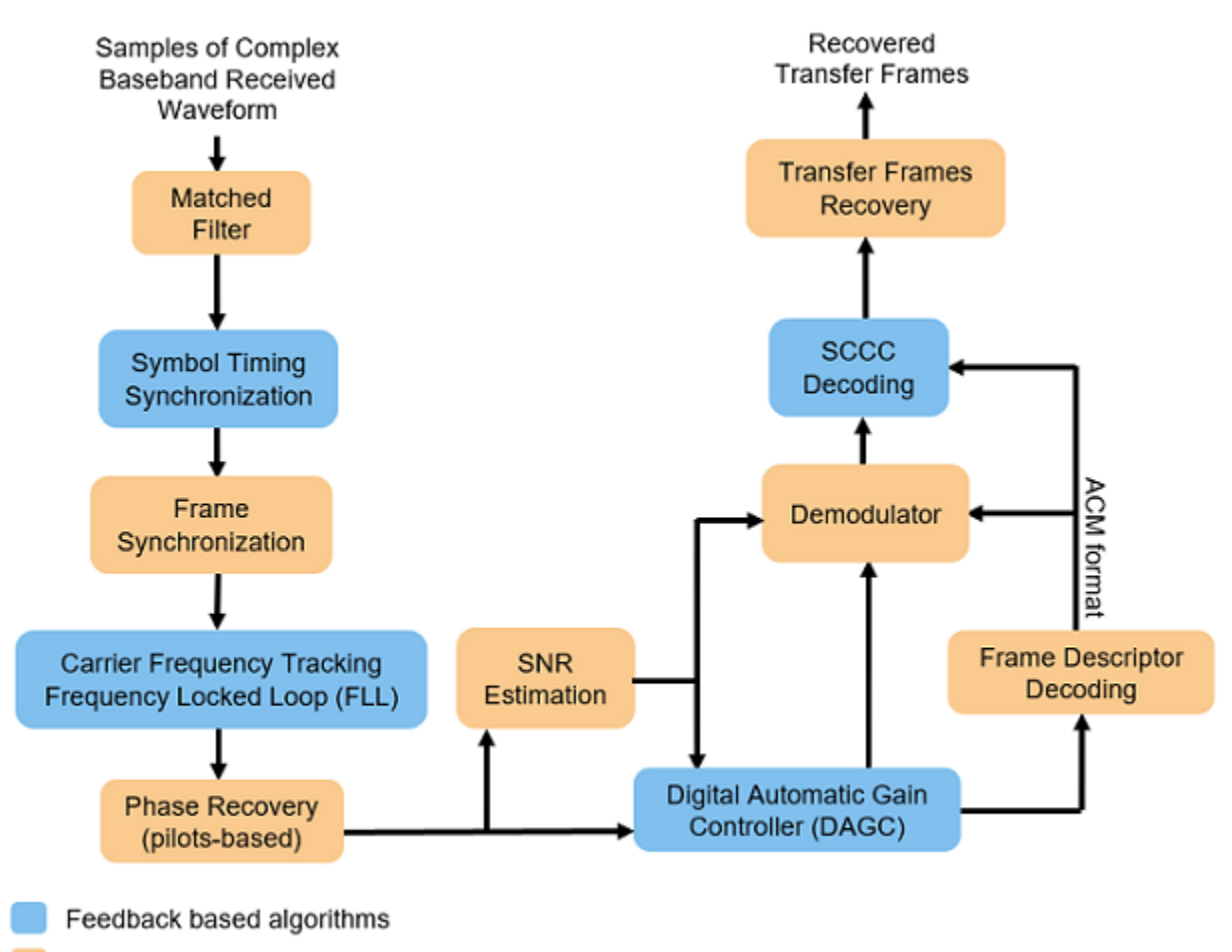

Feed-forward based algorithms

In the receiver chain, frequency locked loop (FLL) uses the frame marker (FM) that is available in the physical layer (PL) header. The phase recovery module uses the pilot fields to recover the phase. Because the phase recovery algorithm is pilots-based, you must enable the pilot fields for the example to work. The phase recovery module can tolerate some amount of residual CFO that is left after the FLL operation.

This figure shows the PL frame structure of the FACM waveform. In one PL frame, 16 code word sections (CWS) exist and each codeword section is formed from each SCCC encoder output. Use the ccsdsTMWaveformGenerator System object to generate the FACM waveform.

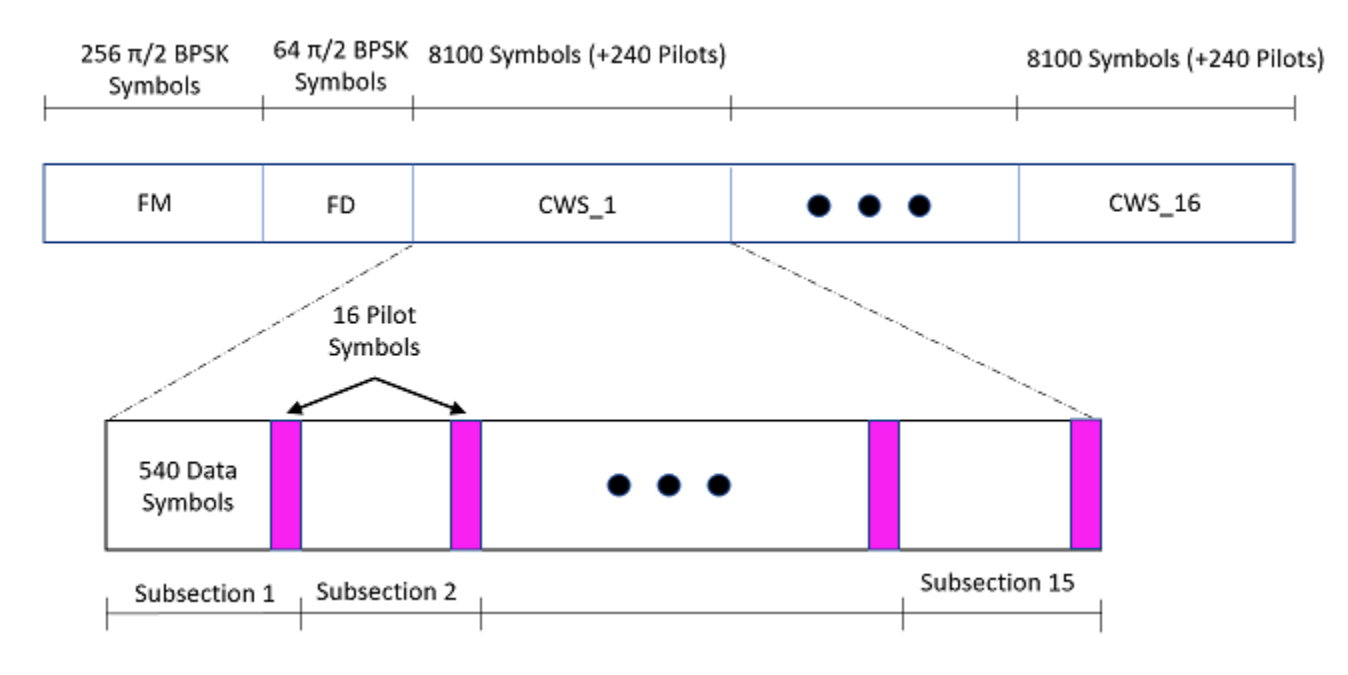

#### **Configuration and Simulation Parameters**

This example shows various visualizations such as constellation plots and the spectrum of the signal. You can optionally disable these visualizations. For this example, enable them.

showVisualizations =  $\mathbb{Z}$ ;

Set the configuration parameters that control the waveform properties.

```
sps = 2; \frac{1}{2} Samples per symbol (SPS)
rolloff = 0.35; % Filter roll-off factor
cfgCCSDSFACM.NumBytesInTransferFrame = 223;
cfgCCSDSFACM.SamplesPerSymbol = sps;
cfgCCSDSFACM.RolloffFactor = rolloff;
cfgCCSDSFACM.FilterSpanInSymbols = 10;
cfgCCSDSFACM.ScramblingCodeNumber = 1;
cfgCCSDSFACM.ACMFormat = 1;
cfgCCSDSFACM.HasPilots = true; % HasPilots must be set to true
                                       % for this example to work
```
Specify the simulation parameters in simParams structure. Specify the SNR in dB as energy per symbol to noise power ratio (Es/No) in the EsNodB field.

simParams.EsNodB = 1;

Specify the CFO and SRO. Model CFO using the comm.PhaseFrequencyOffset System object. Model the sampling rate offset is using the comm.SampleRateOffset System object.

simParams. $CFO = 1e6$ ; % In Hz  $sim$  Params.SRO = 20; % In PPM

Specify the attenuation factor for the signal. In the case of no attenuation, specify this value as 1.

simParams.AttenuationFactor =  $0.1$ ; % Must be less than or equal to 1

Specify the number of PL frames to be generated by specifying the number of frames for initial synchronization that are not accounted in the BER calculation and the number of frames that are accounted in the BER calculations. In this example, set simParams.NumFramesForBER to 10 to complete the simulation early. To see a proper BER value, set this value to 200.

```
% Initialize the number of frames used for synchronization
simParams.InitalSyncFrames = 15;
% Initialize the number of frames that are used for calculation of BER
simParams.NumFramesForBER = 10; 
simParams.NumPLFrames = simParams.InitalSyncFrames + simParams.NumFramesForBER;
```
Specify the symbol rate and samples per symbol (SPS).

```
simParams.SymbolRate = 100e6; % 100 MBaud
simParams.SPS = sps;
```
Calculate Latency and Doppler in a Satellite Scenario example shows how the Doppler shift changes with time based on the satellite orbit. The Doppler shift follows a sinusoidal curve with the peak Doppler shift occurring when the satellite starts to become visible to a receiver on the ground, or when the satellite is receding. Such a cyclic change in Doppler shift is modeled as a sinusoidal Doppler profile. The current example simulates Doppler frequency that changes as given in this equation from [\[2\] on page 4-36.](#page-229-0)

$$
f(t) = f_D \cos\left(\frac{f_R}{f_D}t\right)
$$

 $f<sub>D</sub>$  is the peak Doppler shift, and  $f<sub>R</sub>$  is the Doppler rate. Specify these properties of the Doppler profile.

 $sim$  Params.PeakDoppler = 1e6;  $\%$  In Hz simParams.DopplerRate =  $50e3$ ; % In Hz/Sec

If needed, disable RF impairments for debugging.

simParams.DisableRFImpairments = false; % Disable RF impairments

#### **Generation of CCSDS FACM Waveform Distorted with RF Impairments**

To create a CCSDS FACM waveform, use the HelperCCSDSFACMRxInputGenerate helper function, with the simParams and cfgCCSDSFACM structures as inputs. This function uses the ccsdsTMWaveformGenerator System object to generate the transmitted waveform. This function returns the data signal, transmitted and received waveforms, and receiver processing structure. The received waveform is impaired with carrier frequency, Doppler shift, timing phase offsets, and phase noise and then passed through an AWGN channel. The receiver processing parameters structure, rxParams, includes the reference pilot fields and pilot indices. Plot the constellation of the received symbols and the spectrum of the transmitted and received waveforms.

```
[bits,txOut,rxIn,phyParams,rxParams] = . HelperCCSDSFACMRxInputGenerate(cfgCCSDSFACM,simParams);
if showVisualizations == true
     % Plot the received signal constellation
     rxConst = comm.ConstellationDiagram(Title = "Received data", ...
        XLimits = [-1 \ 1], YLimits = [-1 \ 1], ...
        ShowReferenceConstellation = true, ...
```

```
SamplesPerSymbol = simParams.SPS);
```

```
 % Calculate the reference constellation for the specified ACM format.
 refConstellation = HelperCCSDSFACMReferenceConstellation(cfgCCSDSFACM.ACMFormat);
 rxConst.ReferenceConstellation = refConstellation;
 rxConst(rxIn(1:rxParams.plFrameSize*sps))
```

```
 % Plot the transmitted and received signal spectrum
    Fsamp = simParams.SymbolRate*simParams.SPS;
 scope = spectrumAnalyzer(SampleRate=Fsamp, ...
 ChannelNames = ["Transmitted waveform" "Received waveform"], ...
        ShowLegend = true);
    scope([txOut,rxIn(1:length(txOut))]);
```
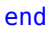

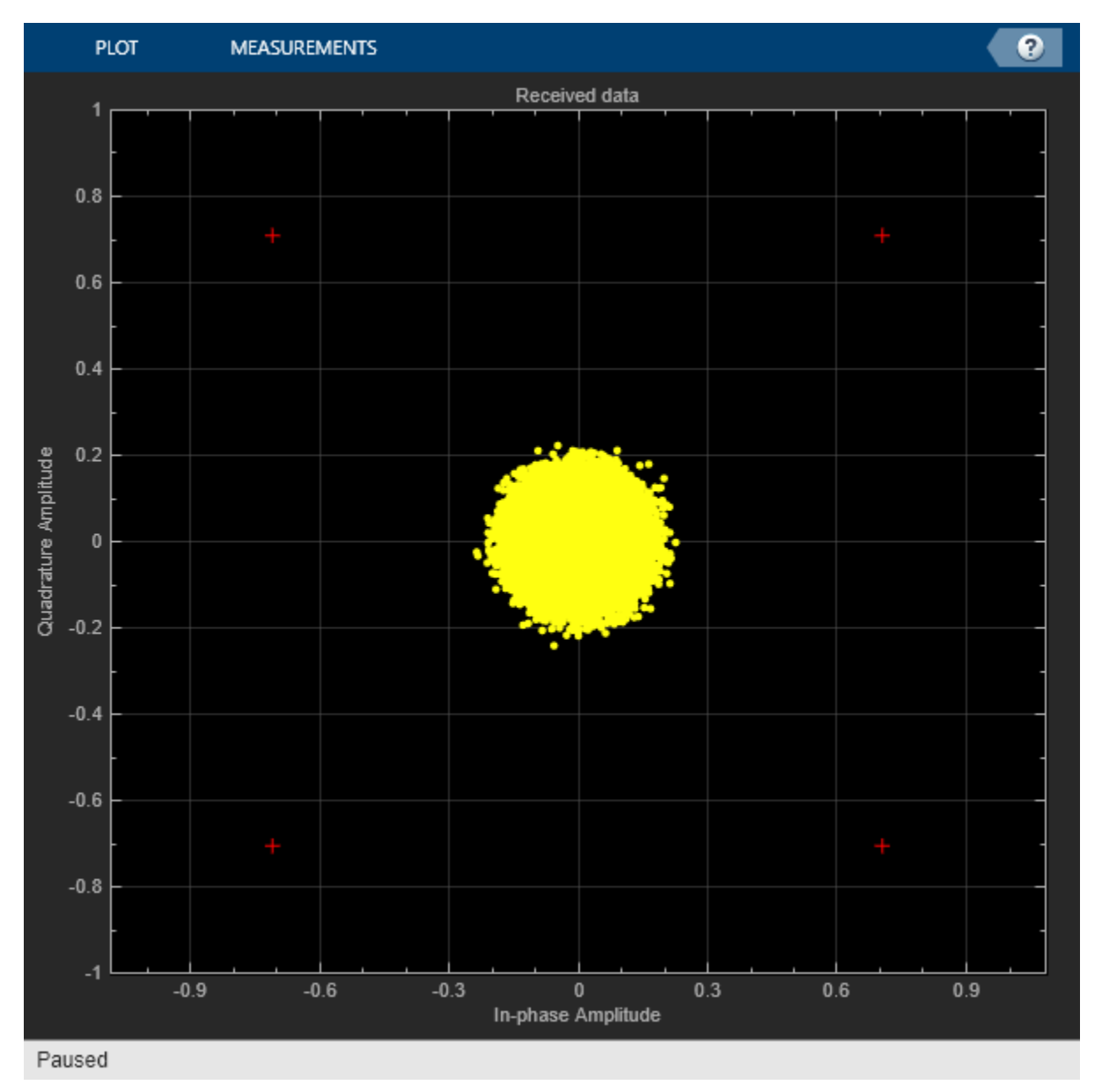

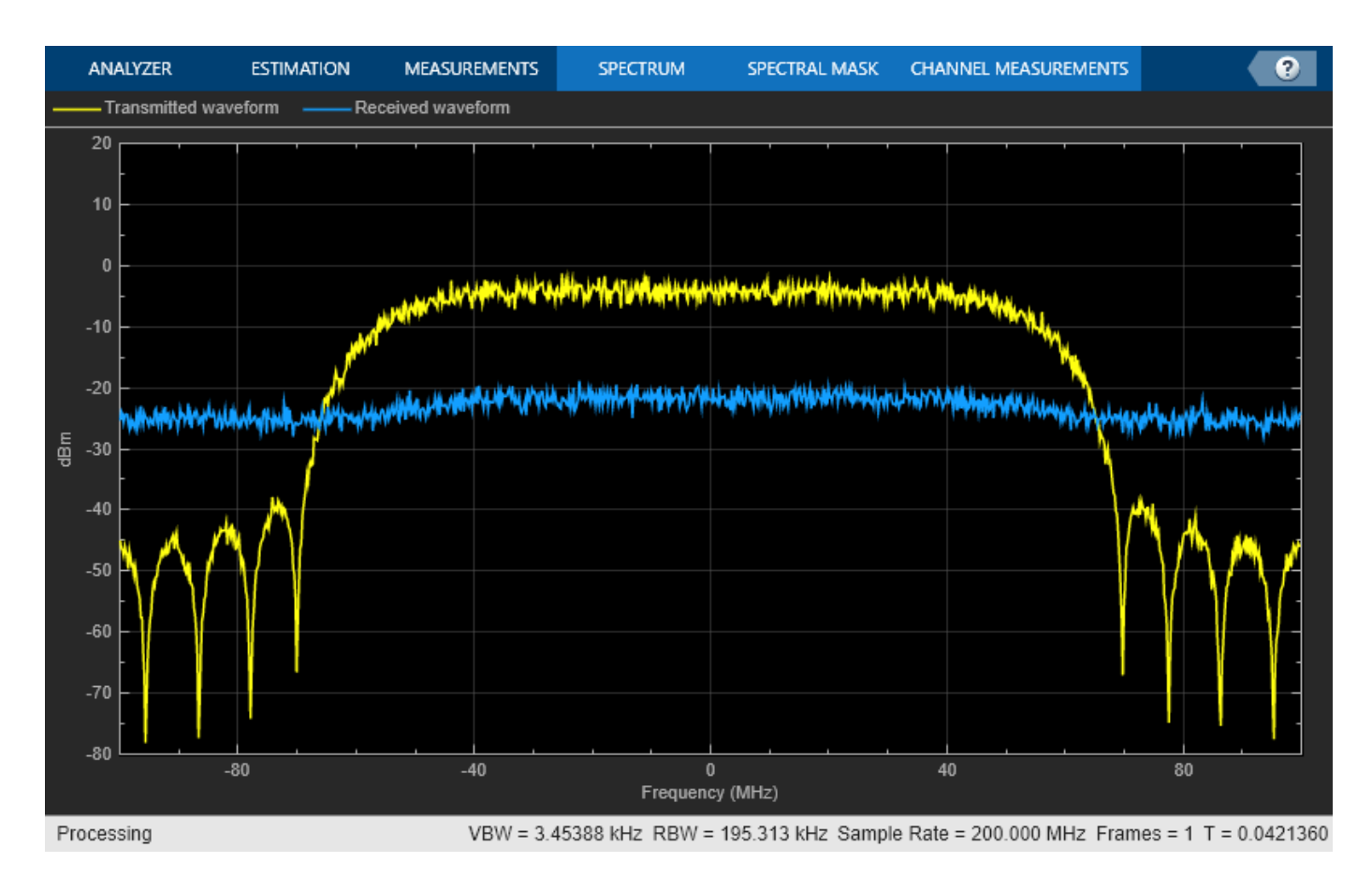

#### **Configuration of the Receiver**

Create a square root raised cosine (SRRC) receive filter.

```
rxFilterDecimationFactor = sps/2;
rrcfilt = comm.RaisedCosineReceiveFilter( ...
    RolloffFactor = double(rolloff), ... FilterSpanInSymbols = double(cfgCCSDSFACM.FilterSpanInSymbols), ...
     InputSamplesPerSymbol = sps, ...
     DecimationFactor = rxFilterDecimationFactor);
b = \text{coeffs}(\text{rrefilt});
```

```
% |H(f)| = 1 for |f| < fN(1-\alpha), as per Section 6 in the standard [1]
rrefilt.Gain = sum(b.Numerator);
```
Create a symbol timing synchronization System object, comm.SymbolSynchronizer.

```
% Initialize the detector gain. See Eq 8.47 in Digital communications by
% Michael Rice [3].
Kp = 1/(pi*(1-((rolloff^2)/4)))*sin(pi*rolloff/2);
symsyncobj = comm.SymbolSynchronizer( ...
    DampingFactor = 1/\sqrt{2}, ...
    DetectorGain = Kp, ...
     TimingErrorDetector = "Gardner (non-data-aided)", ...
    Modulation = "PAM/PSK/QAM", ...
    NormalizedLoopBandwidth = 0.0001, ...
     SamplesPerSymbol = sps/rxFilterDecimationFactor);
```
Visualize the constellation plot after timing and frequency recovery by creating a comm.ConstellationDiagram System object.

```
if showVisualizations == true
     constelDiag = comm.ConstellationDiagram( ...
         Title = "Constellation after Timing and Frequency Synchronization");
     constelDiag.ReferenceConstellation = refConstellation;
end
```
Initialize the FLL for carrier frequency synchronization. This figure shows the FLL implementation, as described in section 5.7 in [\[2\] on page 4-36](#page-229-0). In this case, the frequency detector is implemented with a fast Fourier transform (FFT) based approach, where the peak in frequency domain indicates the residual carrier frequency. Because this approach is limited by the resolution of the FFT, interpolate around the peak in the frequency domain to detect the residual frequency. Because this approach uses the FM that is available in the PL header, complete the frame synchronization before passing the signal through the FLL. This figure shows the type-2 FLL that handles large Doppler rates.

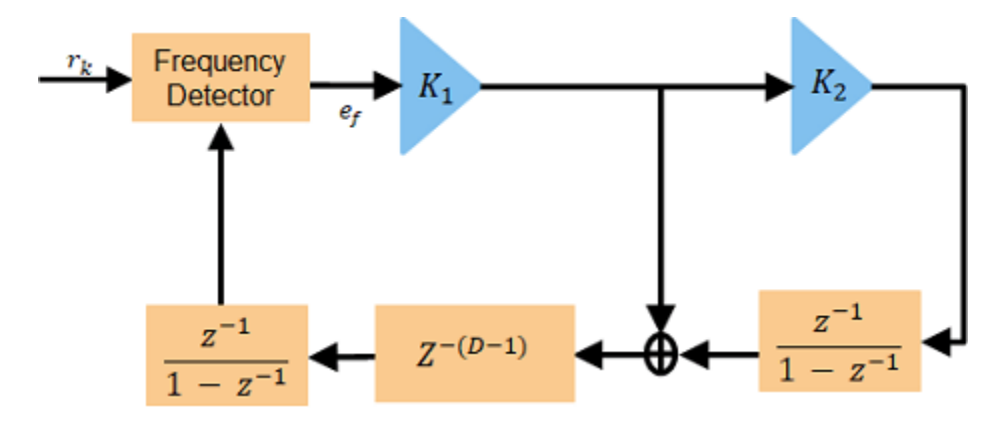

Initialize the FLL. When you set K2 to 0, this FLL becomes a type-1 FLL.

```
fll = HelperCCSDSFACMFLL(SampleRate = simParams.SymbolRate, ...
   K1 = 0.17, K2 = 0);
```
Initialize local variables for the receiver chain to work.

```
plFrameSize = rxParams.plFrameSize;
stIdx = 0; % PL frame starting index
% Use one PL frame for each iteration.
endIdx = stIdx + plFrameSize*sys;rxParams.ffBuffer = complex(zeros(plFrameSize,1));
```
#### **Synchronization and Data Recovery**

To recover the data from the received signal, follow these steps.

- **1** Pass the received baseband samples through the SRRC receive filter.
- **2** Perform symbol timing synchronization. use the comm.SymbolSynchronizer System object for symbol timing synchronization. The SRO is compensated while performing symbol timing synchronization.
- **3** Apply frame synchronization to detect the frame boundaries.
- **4** Pass the frame synchronized symbols through the FLL. In the FLL, along with the CFO, the Doppler rate and Doppler shift are also tracked.
- **5** Estimate and compensate the remaining frequency offset in the FM using the reference FM.
- **6** Recover the residual phase from the phase recovery module. The phase recovery module can tolerate some residual CFO.
- **7** Estimate the SNR in the signal by using the phase compensated FM.
- **8** Pass the phase compensated signal through the digital automatic gain controller (DAGC).
- **9** Demodulate the synchronized symbols to get soft bits.
- **10** Perform SCCC decoding on the soft bits to obtain the decoded bits. SCCC decoding can be done using a-posteriori probability (APP) decoder System object, comm.APPDecoder.
- **11** Recover the transfer frames from the decoded bits.

This figure shows the SCCC decoder block diagram.

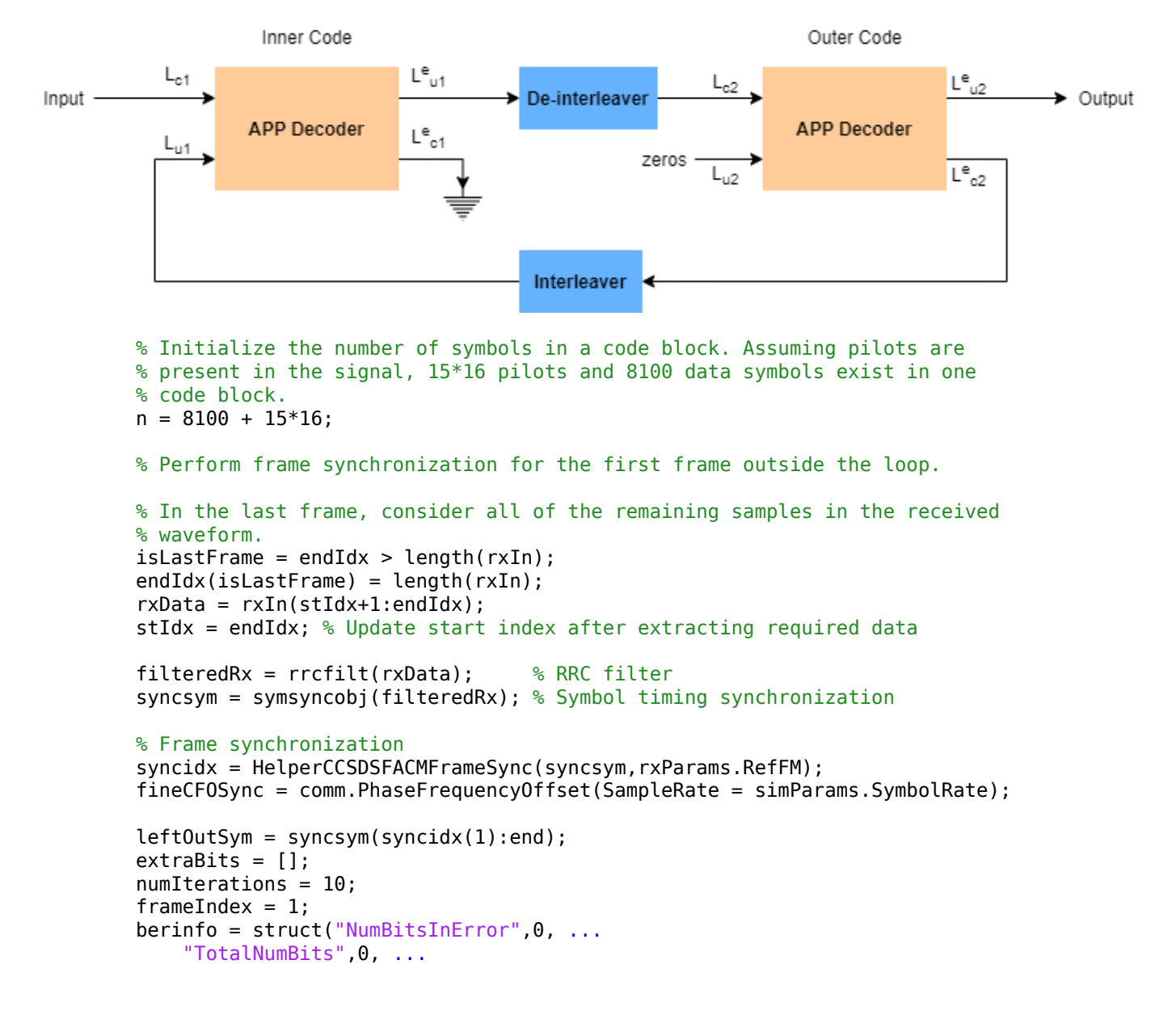

```
 "BitErrorRate",0);
snrAveragingFactor = 6; % Average over 6 frames to get accurate estimate of SNRSNREst = zeros(snrAveragingFactor,1);
idxTemp = 0;G = 1;numFramesLost = 0;
fqyoffset = zeros(1000,1);while stIdx < length(rxIn)
     isFrameLost = false;
    % Use one PL frame for each iteration.
   endIdx = stIdx + rxParams.plFrameSize*sys; % In the last frame, consider all of the remaining samples in the received
     % waveform.
    isLastFrame = endIdx > length(rxIn);endIdx(isLastFrame) = length(rxIn);rxData = rxIn(stIdx+1:endIdx); stIdx = endIdx; % Update start index after extracting required data
     if ~isLastFrame
         % Filter the received data
        filteredRx = rcfilt(rxData); % RRC filter % Synchronize the symbol timing
         syncsym = symsyncobj(filteredRx);
         % Synchronize the data to the frame boundaries
        syncidx = HelperCCSDSFACMFrameSync(syncsym, rxParams.RefFM);
         % Consider one complete PL frame beginning with a header. Append
         % zeros if data is not sufficient. This situation typically happens
         % when samples are lost while doing timing synchronization or when
         % synchronization is lost.
         tempSym = [leftOutSym;syncsym(1:syncidx(1)-1)];
        leftOutSym = syncsym(syncidx(1):end); if length(tempSym)<n*16+320 % 16 code blocks and 320 header symbols
             fllIn = [tempSym;zeros(n*16+320-length(tempSym),1)];
         else % length(tempSym)>=n*16 + 320
            fllIn = tempSym(1:n*16+320);
         end
         % Track the frequency offset
        [fllOut,fgyoffset(framelndex)] = fll(fllIn); % Estimate and compensate the CFO from the FM.
        cfoEst = HelperCCSDSFACMFMFrequencyEstimate(fllOut(1:256), ... rxParams.RefFM,simParams.SymbolRate);
         fineCFOSync.FrequencyOffset = -cfoEst;
        fqysyncedFM = fineCFOSync(fllOut(1:256)); % Estimate and compensate for the phase offset in each frame
         % independently. Remove the pilots in the process.
        [noPilotsSym, frameDescription] = ... HelperCCSDSFACMPhaseRecovery(fllOut,rxParams.PilotSeq,rxParams.RefFM);
         agcIn = [frameDescriptor;noPilotsSym];
         % Estimate the SNR. See CCSDS 130.11-G-1 Section 5.5 [2].
        SNREST(idxTemp+1) = HelperCCSDSFACMSNREstimate(fqysyncedFM(1:256), ...
```

```
 rxParams.RefFM);
 % Average the estimated SNR over multiple frames
finalSNREst = mean(SNREst);
idxTemp = mod(idxTemp+1, 6);
 % Pass the signal through DAGC
 if frameIndex >= snrAveragingFactor
     [agcRecovered,G] = HelperDigitalAutomaticGainControl(agcIn,finalSNREst,G);
 else
    ageceovered = agcIn;
 end
 if showVisualizations == true
     % Plot the constellation.
     constelDiag(agcRecovered(:))
 end
 % Recover the ACM format pilots availability indicator.
 [ACMFormat, hasPilots,decFail] = HelperCCSDSFACMFDRecover(agcRecovered(1:64));
 if decFail
     isFrameLost = true;
 end
 if (ACMFormat ~= cfgCCSDSFACM.ACMFormat) || (hasPilots ~= cfgCCSDSFACM.HasPilots)
     isFrameLost = true;
 end
 % Continue further processing only if the frame is not lost.
 if ~isFrameLost
     % De-randomize the PL-frame.
     derandomized = agcRecovered(65:end).*conj(rxParams.PLRandomSymbols(:));
     % Demodulate the signal
     nVar = 1/finalSNREst;
     demodulated = reshape(HelperCCSDSFACMDemodulate(derandomized,ACMFormat,nVar), ...
         [],16);
    fullFrameDecoded = zeros(16*pivParameters.K, 1);for iCodeWord = 1:16 decoded = HelperSCCCDecode(demodulated(:,iCodeWord),ACMFormat,numIterations);
        fullFrameDecoded((iCodeWord-1)*phyParams.K+1:iCodeWord*phyParams.K) = \dots decoded;
     end
     % Extract TFs.
     [initBits,deccodedBuffer,extraBits] = ...
        HelperCCSDSFACMTFSynchronize([extraBits;fullFrameDecoded], ...
         phyParams.ASM, ...
         phyParams.NumInputBits);
     PRNSeq = satcom.internal.ccsds.tmrandseq(phyParams.NumInputBits);
     if ~isempty(deccodedBuffer)
         finalBits = xor(deccodedBuffer(33:end,:)>0,PRNSeq);
     else
        isFrameList = true;extrabits = [];
```

```
 end
     end
     if isFrameLost
        numFramesLost = numFramesLost + 1;
     end
     % Find BER
     if frameIndex>simParams.InitalSyncFrames && ~isFrameLost
         berinfo = HelperBitErrorRate(bits,finalBits,berinfo);
        disp("frameIndex = " + frameIndex +". BER = " + berinfo.BitErrorRate) end
    frameIndex = frameIndex + 1; end
```

```
end
```

```
frameIndex = 16. BER = 0frameIndex = 17. BER = 0frameIndex = 18. BER = 0frameIndex = 19. BER = 0frameIndex = 20. BER = 0
frameIndex = 21. BER = 0frameIndex = 22. BER = 0frameIndex = 23. BER = 0frameIndex = 24. BER = 0frameIndex = 25. BER = 0frameIndex = 26. BER = 0frameIndex = 27. BER = 0
frameIndex = 28. BER = 0frameIndex = 29. BER = 0
```
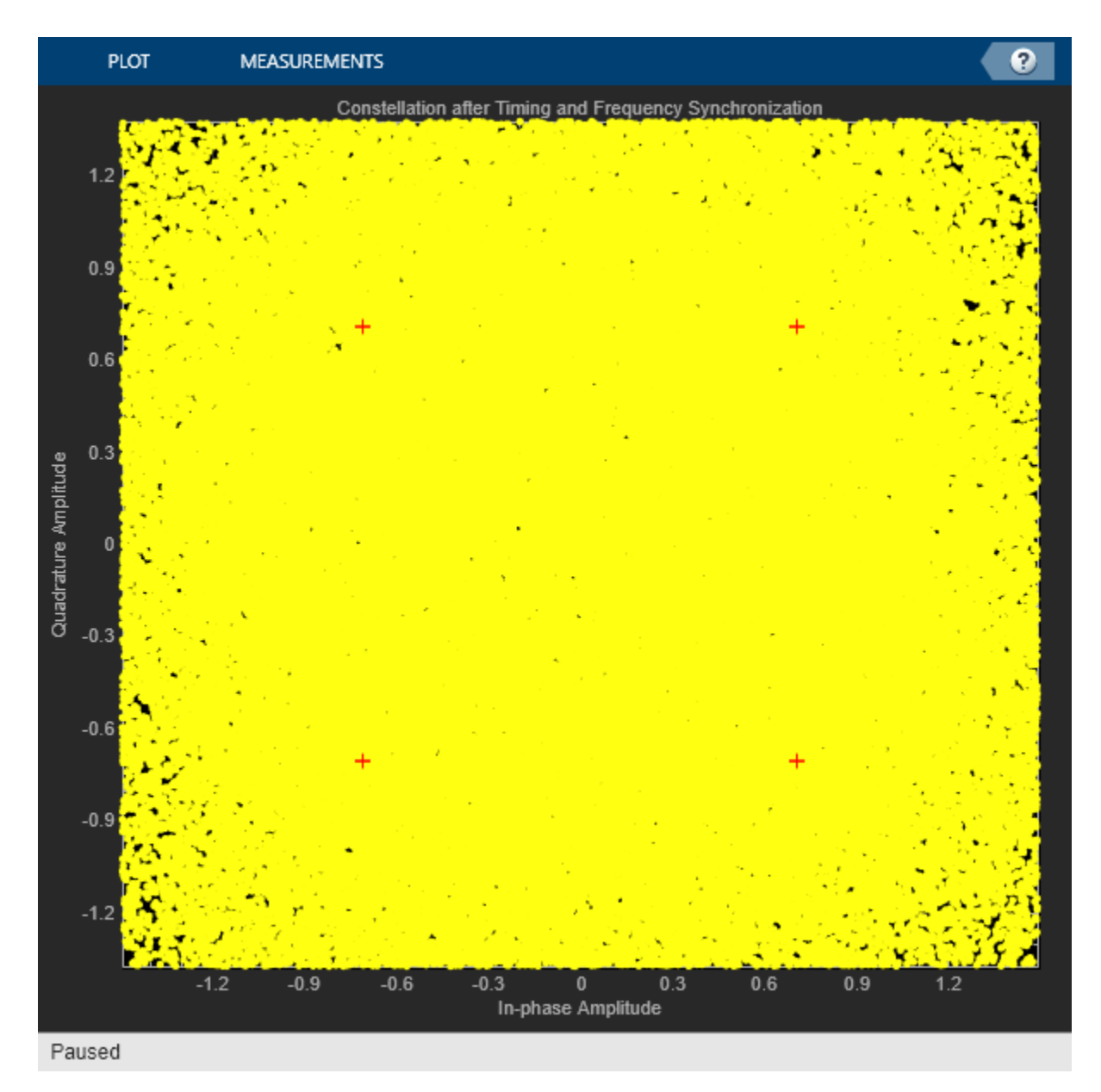

frameIndex =  $30.$  BER =  $0$ 

The constellation appears noisy because the default example operates at 1 dB SNR. The default example decodes 30 frames without any error at 1 dB SNR, thereby illustrating the error correction capability of serial concatenated convolutional codes.

```
disp("ACM format = " + cfgCCSDSFACM.ACMFormat + ". Es/No(dB) = " + ... simParams.EsNodB + ". BER = " + berinfo.BitErrorRate)
ACM format = 1. Es/No(dB) = 1. BER = 0
```
This plot shows the frequency convergence of the estimated frequency offset. This plot shows the number of frames required for the FLL to converge. The plot shows that the frequency offset converges even at a very low SNR (0 dB Es/No). This observation shows that the FLL can operate effectively at low SNR values.

```
if showVisualizations == true
     plot(fqyoffset(1:frameIndex-1));
     grid on
     ylabel("Estimated Frequency Offset (Hz)")
     xlabel("Number of Frames")
     title("Frequency Offset Convergence")
end
```

```
\times 10^6Frequency Offset Convergence
    2.5\overline{2}Estimated Frequency Offset (Hz)
     1.51
    0.50
         \mathbf{0}5
                                           10
                                                            15
                                                                             20
                                                                                              25
                                                                                                               30
                                               Number of Frames
```
#### **Further Exploration**

This example shows the calculation of BER for one ACM format at one SNR point. Run BER simulations for multiple SNR points and multiple ACM formats.

This example uses Es/No as the SNR metric. To convert this to energy per bit to noise power ratio (Eb/No), use this code.

```
% ccsdsWaveGen = ccsdsTMWaveformGenerator('WaveformSource','flexible advanced coding and modulat
% 'ACMFormat',cfgCCSDSFACM.ACMFormat);
% codeRate = ccsdsWaveGen.info.ActualCodeRate;
% modOrder = ccsdsWaveGen.info.NumBitsPerSymbol;
% EbNodB = simParams.EsNodB - 10*log10(codeRate) - 10*log10(modOrder);
```
#### **Appendix**

The example uses these helper files:

• HelperBitErrorRate.m - Calculate bit error rate

- <span id="page-229-0"></span>• HelperCCSDSFACMDemodulate.m - Demodulate the received FACM signal
- HelperCCSDSFACMFDRecover.m Recover frame descriptor
- HelperCCSDSFACMFLL.m FLL for carrier frequency recovery
- HelperCCSDSFACMFMFrequencyEstimate.m Estimate frequency offset in FM
- HelperCCSDSFACMFrameMarker.m Generate reference FM
- HelperCCSDSFACMFrameSync.m Estimate frame beginning
- HelperCCSDSFACMPhaseRecovery.m Recover phase in the signal
- HelperCCSDSFACMReferenceConstellation.m Generate reference constellation for a given ACM format
- HelperCCSDSFACMRxInputGenerate.m Generate transmitter waveform, model RF impairments, and add AWGN
- HelperCCSDSFACMSNREstimate.m Estimate SNR in received signal
- HelperCCSDSFACMTFSynchronize.m Transfer frame synchronization
- HelperDigitalAutomaticGainControl.m Digital automatic gain control
- HelperDopplerShift.m Model sinusoidal Doppler profile
- HelperSCCCDecode.m Iterative decoder for SCCC

#### **References**

[1] CCSDS 131.2-B-1. Blue Book. Issue 1. "Flexible Advanced Coding and Modulation Scheme for High Rate Telemetry Applications." *Recommendation for Space Data System Standards*. Washington, D.C.: CCSDS, March 2012.

[2] CCSDS 130.11-G-1. Green Book. Issue 1. "SCCC—Summary of Definition and Performance." *Informational Report Concerning Space Data System Standards*. Washington, D.C.: CCSDS, April 2019.

[3] Rice, Michael. *Digital Communications: A Discrete-Time Approach*. Pearson/Prentice Hall, 2008.

# **See Also**

**Objects** ccsdsTMWaveformGenerator

# **Related Examples**

- • ["Calculate Latency and Doppler in a Satellite Scenario" on page 1-49](#page-54-0)
- • ["End-to-End CCSDS Telemetry Synchronization and Channel Coding Simulation with RF](#page-206-0) [Impairments and Corrections" on page 4-13](#page-206-0)
- • ["End-to-End CCSDS Telecommand Simulation with RF Impairments and Corrections" on page 4-](#page-195-0) [2](#page-195-0)

# **End-to-End DVB-S2 Simulation with RF Impairments and Corrections**

This example shows how to measure the bit error rate (BER) and packet error rate (PER) of a single stream Digital Video Broadcasting Satellite Second Generation (DVB-S2) link that has constant coding and modulation. The example describes the symbol timing and carrier synchronization strategies in detail, emphasizing how to estimate the RF front-end impairments under heavy noise conditions. The single stream signal adds RF front-end impairments and then passes the waveform through an additive white Gaussian noise (AWGN) channel.

# **Introduction**

DVB-S2 receivers are subjected to large carrier frequency errors in the order of 20% of the input symbol rate and substantial phase noise. The use of powerful forward error correction (FEC) mechanisms, such as Bose–Chaudhuri–Hocquenghem (BCH) and low density parity check (LDPC) codes, caused the DVB-S2 system to work at very low energy per symbol to noise power spectral density ratio (*E<sup>s</sup>* /*No*) values, close to the Shannon limit.

ETSI EN 302 307-1 Section 6 Table 13 [\[1\] on page 4-52](#page-245-0) summarizes the Quasi-Error-Free (QEF) performance requirement over an AWGN channel for different modulation schemes and code rates. The operating *E<sup>s</sup>* /*No* range for different transmission modes can be considered as +2 or -2 dB from the *E<sup>s</sup>* /*No* point where QEF performance is observed. Because the operating *E<sup>s</sup>* /*No* range is low, carrier and symbol timing synchronization strategies are challenging design problems.

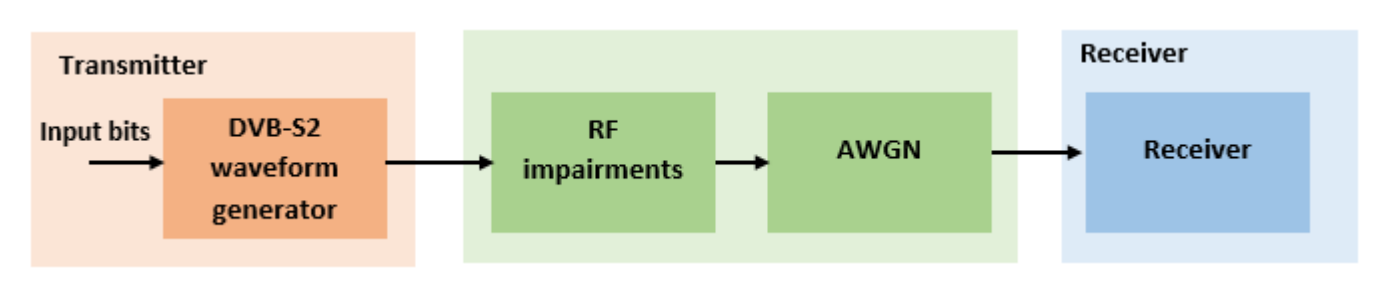

This diagram summarizes the example workflow.

#### **Main Processing Loop**

The example processes 25 physical layer (PL) frames of data with the *E<sup>s</sup>* /*No* set to 20 dB, and then computes the BER and PER. Carrier frequency offset, sampling clock offset, and phase noise impairments are applied to the modulated signal, and AWGN is added to the signal.

At the receiver, after matched filtering, timing and carrier recovery operations are run to recover the transmitted data. To extract PL frames, the distorted waveform is processed through various timing and carrier recovery strategies to extract PL frames. The carrier recovery algorithms are pilot-aided. To decode the data frames, the physical layer transmission parameters such as modulation scheme, code rate, and FEC frame type, are recovered from the PL header. To regenerate the input bit stream, the baseband (BB) header is decoded.

Because the DVB-S2 standard supports packetized and continuous modes of transmission, the BB frame can be either a concatenation of user packets or a stream of bits. The BB header is recovered to determine the mode of transmission. If the BB frame is a concatenation of user packets, the packet cyclic redundancy check (CRC) status of each packet is returned along with the decoded bits, and then the PER and BER are measured.

These block diagrams show the synchronization and input bit recovery workflows.

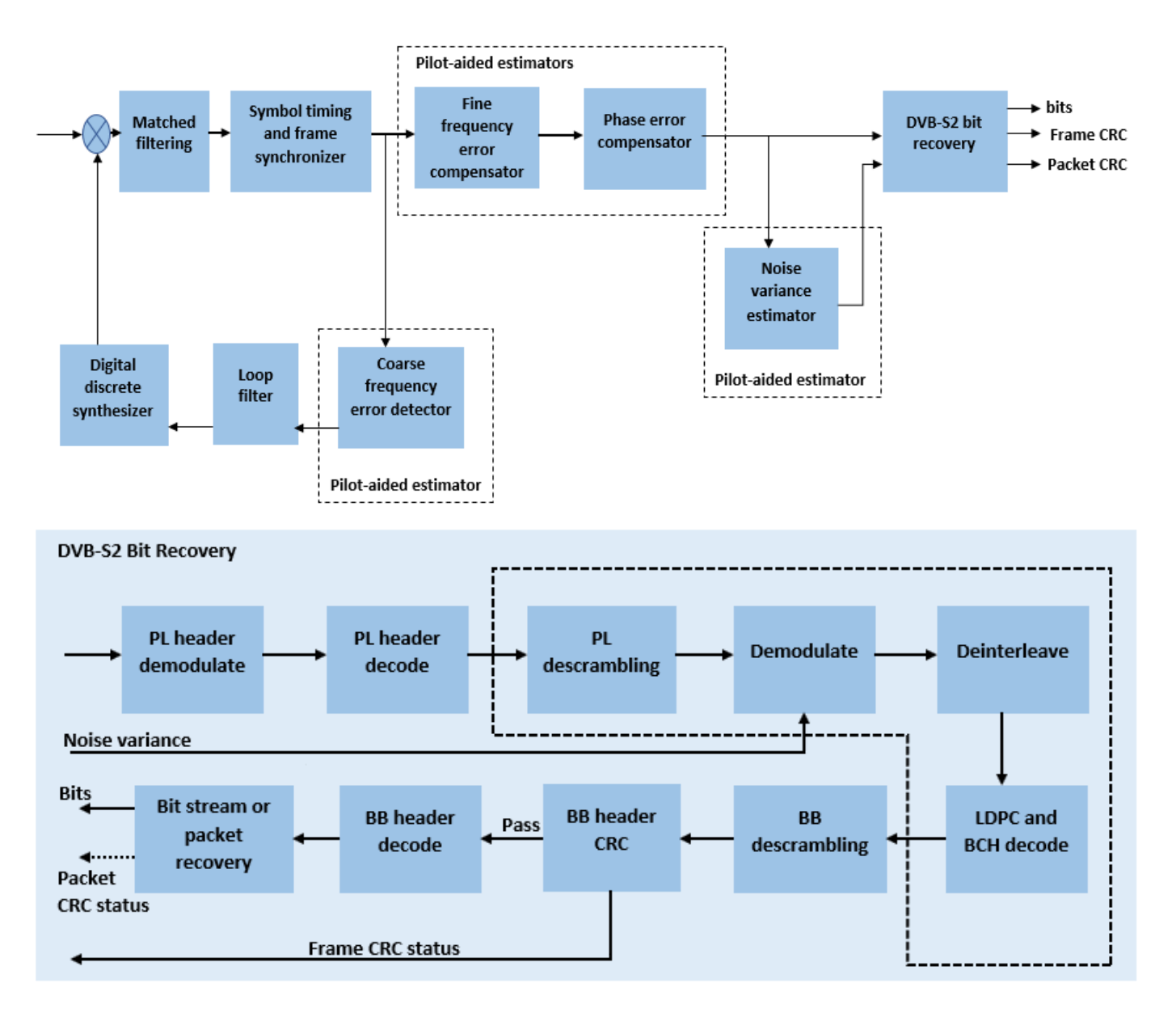

#### **Download DVB-S2 LDPC Parity Matrices Data Set**

This example loads a MAT-file with DVB-S2 LDPC parity matrices. If the MAT-file is not available on the MATLAB® path, use these commands to download and unzip the MAT-file.

```
if ~exist('dvbs2xLDPCParityMatrices.mat','file')
     if ~exist('s2xLDPCParityMatrices.zip','file')
         url = 'https://ssd.mathworks.com/supportfiles/spc/satcom/DVB/s2xLDPCParityMatrices.zip';
         websave('s2xLDPCParityMatrices.zip',url);
         unzip('s2xLDPCParityMatrices.zip');
```

```
 end
     addpath('s2xLDPCParityMatrices');
end
```
#### **DVB-S2 Configuration in Pilot-Aided Mode**

Specify the cfgDVBS2 structure to define DVB-S2 transmission configuration parameters. The ScalingMethod property applies when MODCOD is in the range [18, 28] (that is, when the modulation scheme is APSK only). UPL property is applicable when you set the StreamFormat to "GS".

```
cfgDVBS2.StreamFormat = "TS";
cfgDVBS2.FECFrame = "normal";
cfgDVBS2.MODCOD = 18; % 16APSK 2/3
cfqDVBS2.DFL = 42960;cfgDVBS2.ScalingMethod = "Unit average power";
cfgDVBS2.RolloffFactor = 0.35;
cfgDVBS2.HasPilots = true;
cfgDVBS2.SamplesPerSymbol = 2
cfgDVBS2 = struct with fields:
        StreamFormat: "TS"
            FECFrame: "normal"
              MODCOD: 18
                 DFL: 42960
        ScalingMethod: "Unit average power"
       RolloffFactor: 0.3500
           HasPilots: 1
     SamplesPerSymbol: 2
```
#### **Simulation Parameters**

The DVB-S2 standard supports flexible channel bandwidths. Use a typical channel bandwidth such as 36 MHz. The channel bandwidth can be varied. The coarse frequency synchronization algorithm implemented in this example can track carrier frequency offsets up to 20% of the input symbol rate. The symbol rate is calculated as  $B/(1+R)$ , where B is the channel bandwidth, and R is the transmit filter roll-off factor. The algorithms implemented in this example can correct the sampling clock offset up to 10 ppm.

```
simParams.sps = cfgDVBS2.SamplesPerSymbol; % Samples per symbol
simParams.numFrames = 25; % Number of frames to be processed
simParams.chanBW = 36e6; % Channel bandwidth in Hertz
simParams.cfo = 3e6; % Carrier frequency offset in Hertz
simParams.sco = 5; % Sampling clock offset in parts
                                            % per million
sim Params.phNoiseLevel = \boxed{\text{Low}} \boxed{\text{row}} . \boxed{\text{9}} Phase noise level provided as
                                            % 'Low', 'Medium', or 'High'
simParams.EsNodB = 20; % Energy per symbol to noise ratio
                                            % in decibels
```
This table defines the phase noise mask (dBc/Hz) used to generate the phase noise applied to the transmitted signal.

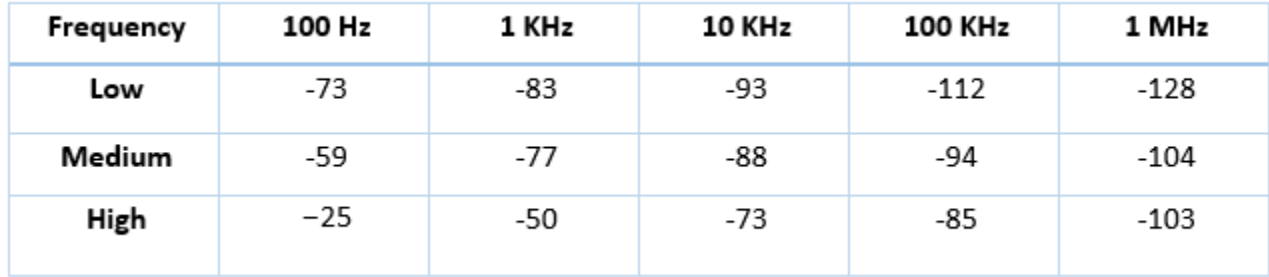

#### **Generate DVB-S2 Waveform Distorted with RF Impairments**

To create a DVB-S2 waveform, use the HelperDVBS2RxInputGenerate helper function with the simParams and cfgDVBS2 structures as inputs. The function returns the data signal, transmitted and received waveforms, and a receiver processing structure. The received waveform is impaired with carrier frequency, timing phase offsets, and phase noise and then passed through an AWGN channel. The receiver processing parameters structure, rxParams, includes the reference pilot fields, pilot indices, counters, and buffers. Plot the constellation of the received symbols and the spectrum of the transmitted and received waveforms.

[data,txOut,rxIn,rxParams] = HelperDVBS2RxInputGenerate(cfgDVBS2,simParams);

```
% Received signal constellation plot
rxConst = comm.ConstellarDiagram(Title = "Received data", ...XLimits = [-1 \ 1], YLimits = [-1 \ 1], ...
    ShowReferenceConstellation = false, ...
    SamplesPerSymbol = simParams.sps);
rxConst(rxIn(1:length(txOut)))
```
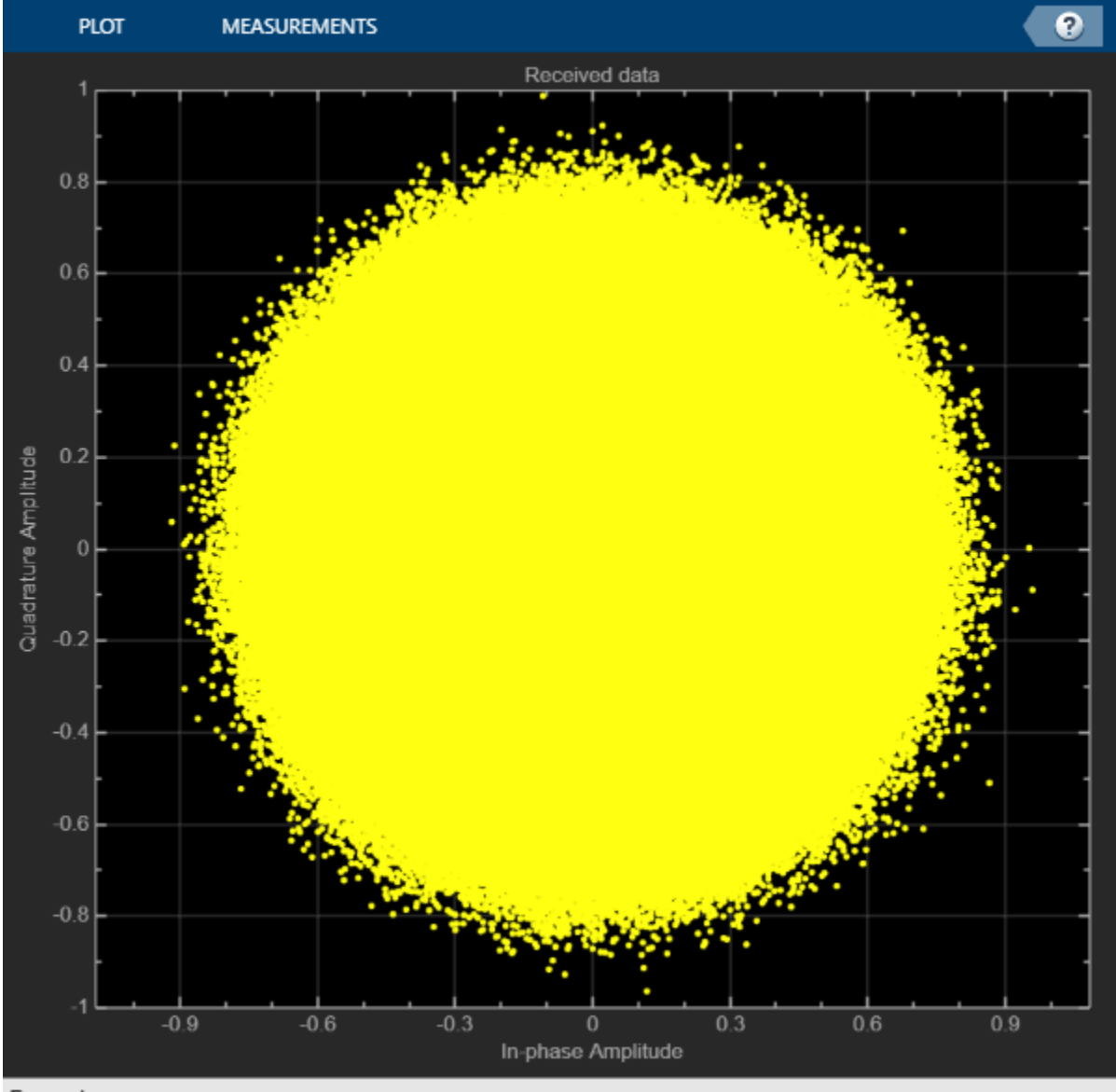

```
Paused
```

```
% Transmitted and received signal spectrum visualization
Rsymb = simParams.chanBW/(1 + cfgDVBS2.RolloffFactor);
Fsamp = Rsymb*simParams.sps;
specAn = spectrumAnalyzer(SampleRate = Fsamp, ...
     ChannelNames = ["Transmitted waveform" "Received waveform"], ...
     ShowLegend = true);
specAn([txOut, rxIn(1:length(txOut))]);
```
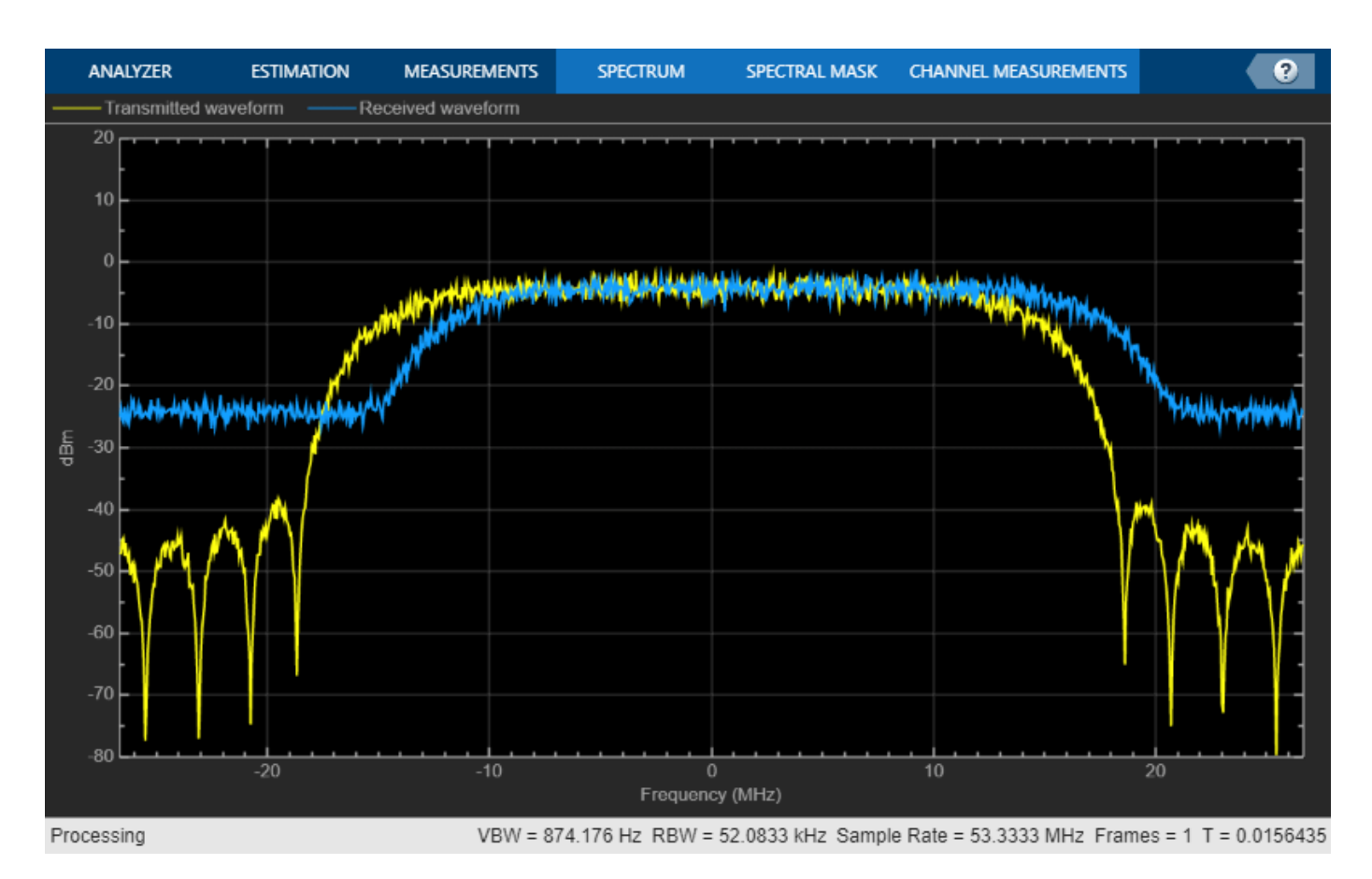

# **Configure Receiver Parameters**

At the receiver, symbol timing synchronization is performed on the received data and is then followed by frame synchronization. The receiver algorithms include coarse and fine frequency impairment correction algorithms. The carrier frequency estimation algorithm can track carrier frequency offsets up to 20% of the input symbol rate. The coarse frequency estimation, implemented as a frequency locked loop (FLL), reduces the frequency offset to a level that the fine frequency estimator can track. The preferred loop bandwidth for symbol timing and coarse frequency compensation depends on the  $E_s/N_o$  setting.

A block of 36 pilots is repeated every 1476 symbols. The coarse frequency error estimation uses 34 of the 36 pilot symbols. The ratio of used pilots per block (34) and pilot periodicity (1476) is 0.023. Using the 0.023 value as a scaling factor for the coarse frequency synchronizer loop bandwidth is preferred.

When you decrease the *E<sup>s</sup>* /*No*, you can reduce the loop bandwidth to filter out more noise during acquisition. The number of frames required for the symbol synchronizer and coarse FLL to converge depends on the loop bandwidth setting.

The frame synchronization uses the PL header. Because the carrier synchronization is data-aided, the frame synchronization must detect the start of frame accurately. *E<sup>s</sup>* /*No* plays a crucial role in determining the accuracy of the frame synchronization. When QPSK modulated frames are being recovered at *E<sup>s</sup>* /*No*values below 3 dB, the frame synchronization must be performed on multiple frames for accurate detection.

The fine frequency estimation can track carrier frequency offsets up to 4% of the input symbol rate. The fine frequency estimation must process multiple pilot blocks for the residual carrier frequency offset to be reduced to levels acceptable for the phase estimation algorithm. The phase estimation algorithm can handle residual carrier frequency errors less than 0.02% of the input symbol rate. Fine phase compensation is only required for APSK modulation schemes in the presence of significant phase noise.

These settings are assigned in the rxParams structure for synchronization processing. For details on how to set these parameters for low *E<sup>s</sup>* /*No* values, see the [Further Exploration on page 4-50](#page-243-0) section.

```
rxParams.carrSyncLoopBW = 1e-2*0.023; % Coarse frequency estimator loop bandwidth
% normalized by symbol rate<br>
xParams.symbSyncLoopBW = 8e-3;<br>
% Symbol timing synchronizer
                                           % Symbol timing synchronizer loop bandwidth
                                           % normalized by symbol rate
rxParams.symbSyncLock = 6; % Number of frames required for symbol
                                           % timing error convergence
rxParams.frameSyncLock = 1; % Number of frames required for frame
                                            % synchronization
rxParams.coarseFreqLock = 3; % Number of frames required for coarse
                                           % frequency acquisition
rxParams.fineFreqLock = 6; % Number of frames required for fine
                                           % frequency estimation
rxParams.hasFinePhaseCompensation = false; % Flag to indicate whether fine phase
                                            % compensation is used
rxParams.finePhaseSyncLoopBW = 3.5e-4; % Fine phase compensation loop bandwidth
                                            % normalized by symbol rate
% Total frames taken for symbol timing and coarse frequency lock to happen
rxParams.initialTimeFreqSync = rxParams.symbSyncLock + rxParams.frameSyncLock + ...
     rxParams.coarseFreqLock;
% Total frames used for overall synchronization 
rxParams.totalSyncFrames = rxParams.initialTimeFreqSync + rxParams.fineFreqLock;
% Create time frequency synchronization System object by using
% HelperDVBS2TimeFreqSynchronizer helper object
timeFreqSync = HelperDVBS2TimeFreqSynchronizer( ...
    CarrSyncLoopBW = rxParams.carrSyncLoopBW, ...
     SymbSyncLoopBW = rxParams.symbSyncLoopBW, ...
    SamplesPerSymbol = simParams.sps, ...DataFrameSize = rxParams.xFecFrameSize, ...
     SymbSyncTransitFrames = rxParams.symbSyncLock, ...
    FrameSyncAveragingFrames = rxParams.frameSyncLock);
% Create fine phase compensation System object by using
% HelperDVBS2FinePhaseCompensator helper object. Fine phase
% compensation is only required for 16 and 32 APSK modulated frames
if cfgDVBS2.MODCOD >= 18 && rxParams.hasFinePhaseCompensation
    finePhaseSync = HelperDVBS2FinePhaseCompensator( ...
       DataFrameSize = rxParams.xFecFrameSize, ...
        NormalizedLoopBandwidth = rxParams.finePhaseSyncLoopBW);
end
normFlag = cfgDVBS2.MODCOD >= 18 && strcmpi(cfgDVBS2.ScalingMethod,"Outer radius as 1");
% Initialize error computing parameters
```

```
[numFramesLost,pktsErr,bitsErr,pktsRec] = deal(0);
```

```
% Initialize data indexing variables
stIdx = 0:
dataSize = rxParams.inputFrameSize;
plFrameSize = rxParams.plFrameSize;
dataStInd = rxParams.totalSyncFrames + 1;isLastFrame = false;
symSyncOutLen = zeros(rxParams.initialTimeFreqSync,1);
```
#### **Timing and Carrier Synchronization and Data Recovery**

To synchronize the received data and recover the input bit stream, the distorted DVB-S2 waveform samples are processed one frame at a time by following these steps.

- **1** Apply matched filtering, outputting at the rate of two samples per symbol.
- **2** Apply symbol timing synchronization using the Gardner timing error detector with an output generated at the symbol rate. The Gardner TED is not data-aided, so it is performed before carrier synchronization.
- **3** Apply frame synchronization to detect the start of frame and to identify the pilot positions.
- **4** Estimate and apply coarse frequency offset correction.
- **5** Estimate and apply fine frequency offset correction.
- **6** Estimate and compensate for residual carrier frequency and phase noise.
- **7** Decode the PL header and compute the transmission parameters.
- **8** Demodulate and decode the PL frames.
- **9** Perform CRC check on the BB header, if the check passes, recover the header parameters.
- **10** Regenerate the input stream of data or packets from BB frames.

```
while stIdx < length(rxIn)
```

```
 % Use one DVB-S2 PL frame for each iteration.
 endIdx = stIdx + rxParams.plFrameSize*simParams.sps;
 % In the last iteration, all the remaining samples in the received
 % waveform are considered.
isLastFrame = endIdx > length(rxIn);endIdx(isLastFrame) = length(rxIn);rxData = rxIn(stIdx+1:endIdx); % After coarse frequency offset loop is converged, the FLL works with a
 % reduced loop bandwidth.
 if rxParams.frameCount < rxParams.initialTimeFreqSync
     coarseFreqLock = false;
 else
     coarseFreqLock = true;
 end
 % Retrieve the last frame samples.
 if isLastFrame
     resSymb = plFrameSize - length(rxParams.cfBuffer);
     resSampCnt = resSymb*rxParams.sps - length(rxData);
    if resSampCnt >= 0 % Inadequate number of samples to fill last frame
         syncIn = [rxData;zeros(resSampCnt, 1)];
     else % Excess samples are available to fill last frame
         syncIn = rxData(1:resSymb*rxParams.sps);
     end
```

```
 else
     syncIn = rxData;
 end
 % Apply matched filtering, symbol timing synchronization, frame
 % synchronization, and coarse frequency offset compensation.
 [coarseFreqSyncOut,syncIndex,phEst] = timeFreqSync(syncIn,coarseFreqLock);
 if rxParams.frameCount <= rxParams.initialTimeFreqSync
     symSyncOutLen(rxParams.frameCount) = length(coarseFreqSyncOut);
    if any(abs(diff(symSyncOutLen(1:rxParams.frameCount))) > 5)
         error("Symbol timing synchronization failed. The loop will not " + ...
             "converge. No frame will be recovered. Update the symbSyncLoopBW " + ...
             "parameter according to the EsNo setting for proper loop convergence.");
     end
 end
 rxParams.syncIndex = syncIndex;
 % The PL frame start index lies somewhere in the middle of the chunk being processed.
 % From fine frequency estimation onwards, the processing happens as a PL frame.
 % A buffer is used to store symbols required to fill one PL frame.
 if isLastFrame
     resCnt = resSymb - length(coarseFreqSyncOut);
    if resCnt \leq 0 fineFreqIn = [rxParams.cfBuffer; coarseFreqSyncOut(1:resSymb)];
     else
         fineFreqIn = [rxParams.cfBuffer; coarseFreqSyncOut; zeros(resCnt, 1)];
     end
 elseif rxParams.frameCount > 1
    fineFreqIn = [rxParams.cfBuffer; coarseFreqSyncOut(1:rxParams.plFrameSize-length(rxParam
 end
 % Estimate the fine frequency error by using the HelperDVBS2FineFreqEst
 % helper function.
 % Add 1 to the conditional check because the buffer used to get one PL
 % frame introduces a delay of one to the loop count.
 if (rxParams.frameCount > rxParams.initialTimeFreqSync + 1) && ...
         (rxParams.frameCount <= rxParams.totalSyncFrames + 1)
     rxParams.fineFreqCorrVal = HelperDVBS2FineFreqEst( ...
        fineFreqIn(rxParams.pilotInd), rxParams.numPilots, ...
         rxParams.refPilots,rxParams.fineFreqCorrVal);
 end
if rxParams.frameCount >= rxParams.totalSyncFrames + 1
     fineFreqLock = true;
 else
     fineFreqLock = false;
 end
 if fineFreqLock
     % Normalize the frequency estimate by the input symbol rate
    % freqEst = angle(R)/(pi^*(N+1)), where N (18) is the number of elements
     % used to compute the mean of auto correlation (R) in
     % HelperDVBS2FineFreqEst.
     freqEst = angle(rxParams.fineFreqCorrVal)/(pi*(19));
     % Generate the symbol indices using frameCount and plFrameSize.
     % Subtract 2 from the rxParams.frameCount because the buffer used to get one
     % PL frame introduces a delay of one to the count.
```

```
 ind = (rxParams.frameCount-2)*plFrameSize:(rxParams.frameCount-1)*plFrameSize-1;
    phErr = exp(-1j*2*pi*freqEst*ind);fineFreqOut = fineFreqIn.*phErr(:); % Estimate the phase error estimation by using the HelperDVBS2PhaseEst
     % helper function.
    [phEstRes, rxParams.prevPhaseEst] = HelperDVBS2PhaseEst( ...
         fineFreqOut(rxParams.pilotInd),rxParams.refPilots,rxParams.prevPhaseEst);
     % Compensate for the residual frequency and phase offset by using
     % the
     % HelperDVBS2PhaseCompensate helper function.
     % Use two frames for initial phase error estimation. Starting with the
     % second frame, use the phase error estimates from the previous frame and
     % the current frame in compensation.
     % Add 3 to the frame count comparison to account for delays: One
     % frame due to rxParams.cfBuffer delay and two frames used for phase
     % error estimate.
    if rxParams.frameCount >= rxParams.totalSyncFrames + 3
         coarsePhaseCompOut = HelperDVBS2PhaseCompensate(rxParams.ffBuffer, ...
             rxParams.pilotEst,rxParams.pilotInd,phEstRes(2));
         % MODCOD >= 18 corresponds to APSK modulation schemes
         if cfgDVBS2.MODCOD >= 18 && rxParams.hasFinePhaseCompensation
             phaseCompOut = finePhaseSync(coarsePhaseCompOut);
         else
             phaseCompOut = coarsePhaseCompOut;
         end
     end
     rxParams.ffBuffer = fineFreqOut;
     rxParams.pilotEst = phEstRes;
     % The phase compensation on the data portion is performed by
     % interpolating the phase estimates computed on consecutive pilot
     % blocks. The second phase estimate is not available for the data
     % portion after the last pilot block in the last frame. Therefore,
     % the slope of phase estimates computed on all pilot blocks in the
     % last frame is extrapolated and used to compensate for the phase
     % error on the final data portion.
     if isLastFrame
         pilotBlkLen = 36; % Symbols
         pilotBlkFreq = 1476; % Symbols
        avaSlope = mean(diff(phEstRes(2:end)));
        chunkLen = rxParameters.plFrameSize - rxParams.pilotInd(end) + ... rxParams.pilotInd(pilotBlkLen);
         estEndPh = phEstRes(end) + avgSlope*chunkLen/pilotBlkFreq;
         coarsePhaseCompOut1 = HelperDVBS2PhaseCompensate(rxParams.ffBuffer, ...
             rxParams.pilotEst,rxParams.pilotInd,estEndPh);
         % MODCOD >= 18 corresponds to APSK modulation schemes
         if cfgDVBS2.MODCOD >= 18 && rxParams.hasFinePhaseCompensation
             phaseCompOut1 = finePhaseSync(coarsePhaseCompOut1);
         else
             phaseCompOut1 = coarsePhaseCompOut1;
         end
     end
 end
 % Recover the input bit stream.
```

```
if rxParams.frameCount >= rxParams.totalSyncFrames + 3
    isValid = true; if isLastFrame
         syncOut = [phaseCompOut; phaseCompOut1];
     else
         syncOut = phaseCompOut;
     end
 else
    isValid = false:
    svnc0ut = [];
 end
 % Update the buffers and counters.
 rxParams.cfBuffer = coarseFreqSyncOut(rxParams.syncIndex:end);
 rxParams.syncIndex = syncIndex;
rxP\text{arams}. frameCount = rxP\text{arams}. frameCount + 1;
 if isValid % Data valid signal
     % Decode the PL header by using the HelperDVBS2PLHeaderRecover helper
     % function. Start of frame (SOF) is 26 symbols, which are discarded
     % before header decoding. They are only required for frame
     % synchronization.
    rxPLSCode = syncolut(27:90): [M,R,fecFrame,pilotStat] = HelperDVBS2PLHeaderRecover(rxPLSCode);
    xFECFrameLen = fecFrame/log2(M);
     % Validate the decoded PL header.
    if M \sim = r \timesParams.modOrder || R \sim = r \timesParams.codeRate || ...
             fecFrame ~= rxParams.cwLen || ~pilotStat
         fprintf("%s\n","PL header decoding failed")
        dataStInd = dataStInd + 1; else % Demodulation and decoding
        for frameCnt = 1:length(syncOut)/plFrameSize
             rxFrame = syncOut((frameCnt-1)*plFrameSize+1:frameCnt*plFrameSize);
             % Estimate noise variance by using
             % HelperDVBS2NoiseVarEstimate helper function.
            nVar = HelperDVBS2NoiseVarEstimate(rxFrame,rxParams.pilotInd,...
                 rxParams.refPilots,normFlag);
             % The data begins at symbol 91 (after the header symbols).
            rxDataFrame = rxFrame(91:end); % Recover the BB frame.
             rxBBFrame = satcom.internal.dvbs.s2BBFrameRecover(rxDataFrame,M,R, ...
                 fecFrame,pilotStat,nVar,false);
             % Recover the input bit stream by using
             % HelperDVBS2StreamRecover helper function.
             if strcmpi(cfgDVBS2.StreamFormat,"GS") && ~rxParams.UPL
                 [decBits,isFrameLost] = HelperDVBS2StreamRecover(rxBBFrame);
                 if ~isFrameLost && length(decBits) ~= dataSize
                      isFrameLost = true;
                 end
             else
                  [decBits,isFrameLost,pktCRC] = HelperDVBS2StreamRecover(rxBBFrame);
                if ~isFrameLost && length(decBits) ~= dataSize
                      isFrameLost = true;
                     pitchCRC = zeros(0, 1, "logical");
                 end
                 % Compute the packet error rate for TS or GS packetized
                % mode.
```

```
 pktsErr = pktsErr + numel(pktCRC) - sum(pktCRC);
                      pktsRec = pktsRec + numel(pktCRC);
                 end
                 if ~isFrameLost
                      ts = sprintf("%s","BB header decoding passed.");
                 else
                      ts = sprintf("%s","BB header decoding failed.");
                 end
                 % Compute the number of frames lost. CRC failure of baseband header
                 % is considered a frame loss.
                 numFramesLost = isFrameLost + numFramesLost;
                 fprintf("%s(Number of frames lost = d))\n",ts,numFramesLost)
                 % Compute the bits in error.
                 bitInd = (dataStInd-1)*dataSize+1:dataStInd*dataSize;
                 if isLastFrame && ~isFrameLost
                     bitsErr = bitsErr + sum(data(bitInd) \sim = decBits);
                 else
                      if ~isFrameLost
                         bitsErr = bitsErr + sum(data(bitInd) \sim = decBits);
                      end
                 end
                dataStInd = dataStInd + 1; end
         end
     end
    stIdx = endIdx;end
BB header decoding passed. (Number of frames lost = \theta)
BB header decoding passed.(Number of frames lost = 0)
BB header decoding passed.(Number of frames lost = \theta)
BB header decoding passed.(Number of frames lost = \theta)
BB header decoding passed.(Number of frames lost = 0)
BB header decoding passed. (Number of frames lost = 0)
BB header decoding passed. (Number of frames lost = 0)
BB header decoding passed. (Number of frames lost = 0)
BB header decoding passed.(Number of frames lost = \theta)
```
#### **Visualization and Error Logs**

Plot the constellation of the synchronized data and compute the BER and PER.

```
% Synchronized data constellation plot
syncConst = comm.ConstellationDiagram(Title = "Synchronized data", ...
    XLimits = [-2 \ 2], YLimits = [-2 \ 2], ...
     ShowReferenceConstellation = false);
syncConst(syncOut)
```
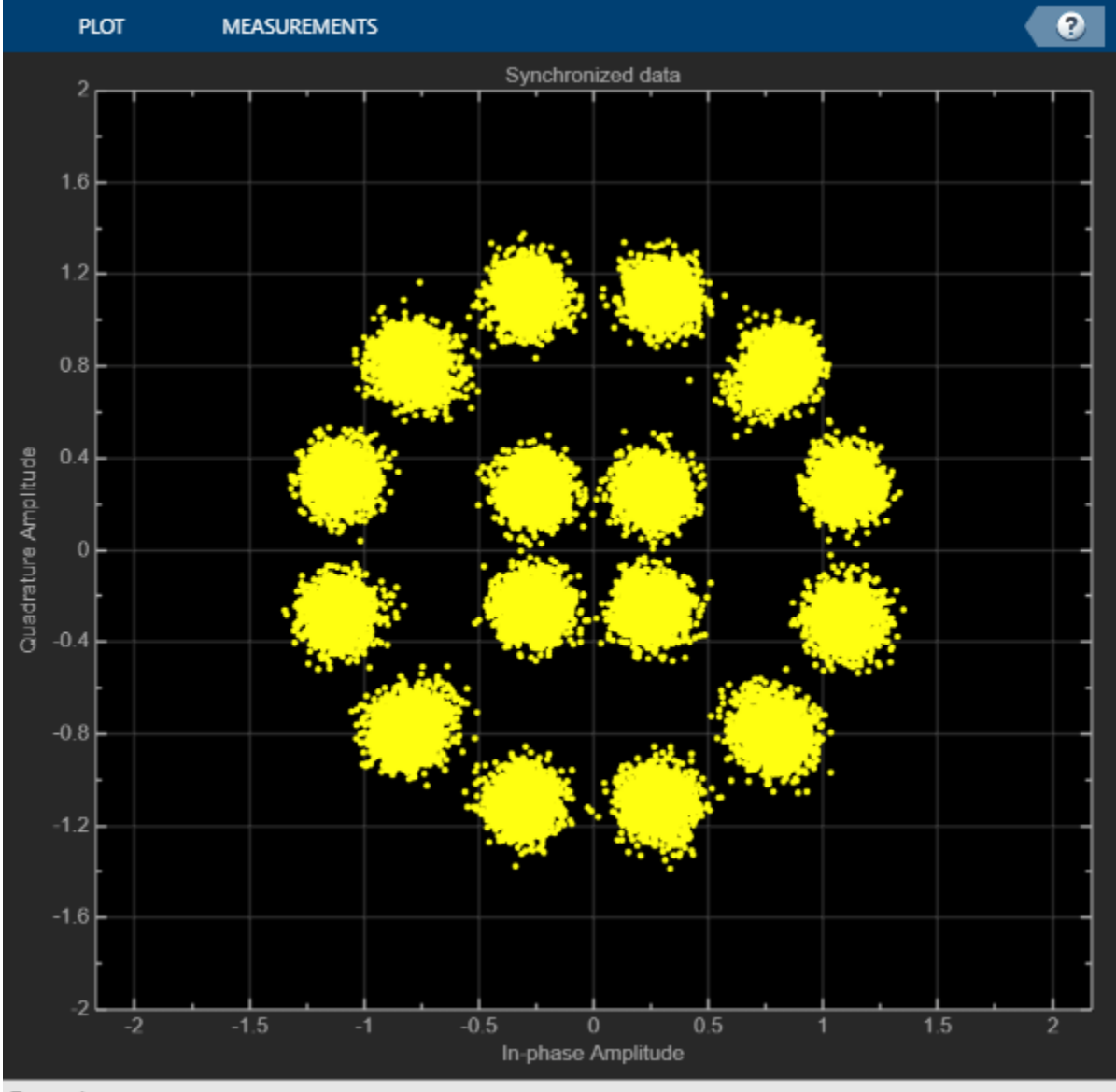

```
Paused
```

```
pause(0.5)
% Error metrics display
% For GS continuous streams
if strcmpi(cfgDVBS2.StreamFormat,"GS") && ~rxParams.UPL
    if (simParams.numFrames-rxParams.totalSyncFrames == numFramesLost)
         fprintf("All frames are lost. No bits are retrieved from BB frames.")
    else
         ber = bitsErr/((dataStInd-rxParams.totalSyncFrames)*dataSize);
         fprintf("BER : %1.2e\n",ber)
    end
else
     % For GS and TS packetized streams
    if pktsRec == 0 fprintf("All frames are lost. No packets are retrieved from BB frames.")
    else
```

```
 if strcmpi(cfgDVBS2.StreamFormat,"TS")
            pktLen = 1504;
        else
            pktLen = cfgDVBS2.UPL; % UP length including sync byte
        end
        ber = bitsErr/(pktsRec*pktLen);
        per = pktsErr/pktsRec;
 fprintf("PER: %1.2e\n",per)
 fprintf("BER: %1.2e\n",ber)
    end
end
PER: 0.00e+00
BER: 0.00e+00
```
# **Further Exploration**

The operating  $E_{\rm s}/N_o$  range of the DVB-S2 standard being very low requires the normalized loop bandwidth of the symbol synchronizer and coarse FLL to be very small for accurate estimation. These parameters are set via rxParams.symbSyncLoopBW and rxParams.carrSyncLoopBW.

### **Configure Symbol Timing Synchronization Parameters**

Try running the simulation using the symbol timing synchronizer configured with a normalized loop bandwidth of 1e-4. With loop bandwidths at this level, this table shows the typical number of frames required for convergence of the symbol timing loop for specific modulation schemes and 'normal' FEC frames.

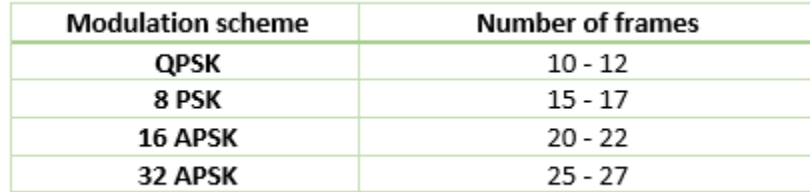

For 'short' FEC frames, the number of frames used for symbol timing synchronization is thrice the number required for 'normal' FEC frames. If the symbol timing loop doesn't converge, try decreasing the rxParams.symbSyncLoopBW and and increasing the rxParams.symbSyncLock. To achieve convergence of the timing loop, the ratio rxParams.symbSyncLoopBW/simParams.sps must be greater than 1e-5.

#### **Configure Frame Synchronization Parameters**

Choose a rxParams.symbSyncLock value from the table provided in Configure Symbol Timing Synchronization Parameters on page 4-50 section. Set rxParams.frameSyncLock as a value in the range of [5, 15] frames based on the *E<sup>s</sup>* /*No* setting. If the output is not as expected, increase the number of frames required for frame synchronization.

#### **Configure Carrier Synchronization Parameters**

Try running the simulation using the coarse FLL configured with a normalized loop bandwidth of 1e-4\*0.023 for PSK signals and 4e-4\*0.023 for APSK signals.

When you set the FECF rame property to 'normal', set the rxParams.coarseF reqLock property to 20. When you set the FECFrame property to 'short', set the rxParams.coarseFreqLock property to 80. Set simParams.EsNodB to the lowest *E<sup>s</sup>* /*No* for the chosen modulation scheme from ETSI EN 302 307-1 Section 6 [\[1\] on page 4-52.](#page-245-0) For the HelperDVBS2TimeFreqSynchronizer system object, set its properties as discussed in the previous sections based on the chosen configuration.

```
% timeFreqSync = HelperDVBS2TimeFreqSynchronizer( ...
% CarrSyncLoopBW = rxParams.carrSyncLoopBW, ...
% SymbSyncLoopBW = rxParams.symbSyncLoopBW, ...
% SamplesPerSymbol = simParams.sps, ...
% DataFrameSize = rxParams.xFecFrameSize, ...
% SymbSyncTransitFrames = rxParams.symbSyncLock, ...
```

```
% FrameSyncAveragingFrames = rxParams.frameSyncLock)
```
Replace the code in the symbol timing and coarse frequency synchronization section with these lines of code. Run the simulation for different carrier frequency offset (CFO) values. After coarse frequency compensation, view the plot and the residual CFO value (resCoarseCFO) over each frame to observe the performance of the coarse frequency estimation algorithm. Ideally, the coarse frequency compensation reduces the error to 2% of the symbol rate. If the coarse frequency compensation is not reduced to less than 3% of the symbol rate, try decreasing the loop bandwidth and increasing the rxParams.coarseFreqLock. Because the frequency error is estimated using the pilot symbols, verify that the frame synchronizer is properly locked to the beginning of frame.

```
% [out,index,phEst] = timeFreqSync(rxData,false);
%% Frequency offset estimate normalized by symbol rate
% freqOffEst = diff(phEst(1:simParams.sps:end))/(2*pi);
% plot(freqOffEst)
% actFreqOff = simParams.cfo/(simParams.chanBW/(1 + cfgDVBS2.RolloffFactor));
% resCoarseCFO = abs(actFreqOff-freqOffEst(end));
```
When the residual carrier frequency offset value (resCoarseCFO) is reduced to approximately 0.02 or 0.03, set the rxParams.frameCount to the rxParams.coarseFreqLock value.

For 'normal' FEC frames, set the rxParams.fineFreqLock value to 10. For 'short' FEC frames, set the rxParams.fineFreqLock value to 40. Replace the code in the fine frequency error estimation section with this code.

```
% rxParams.fineFreqCorrVal = HelperDVBS2FineFreqEst(fineFreqIn(rxParams.pilotInd), ...<br>% rxParams.numPilots.rxParams.refPilots.rxParams.fineFreqCorrVal);
             rxParams.numPilots,rxParams.refPilots,rxParams.fineFreqCorrVal);
% fineFreqEst = angle(rxParams.fineFreqCorrVal)/(pi*(19));
% resFineCFO = abs(actFreqOff-freqOffEst(end)-fineFreqEst);
```
Repeat the simulation process and observe the residual CFO value (resFineCFO) over each frame. If the fine frequency estimator does not reduce the residual carrier frequency error to approximately 0.01% of the symbol rate, try increasing the rxParams.fineFreqLock property value.

When the residual CFO value (resFineCFO) is reduced to approximately 0.0001 or 0.0002, set the rxParams.frameCount+1 to the rxParams.fineFreqLock value.

Fine phase compensation PLL is used for only 16 APSK and 32 APSK modulation schemes with substantial phase noise.

After refining the synchronization parameters set in the rxParams structure, perform the BER simulation for the updated configuration.

# <span id="page-245-0"></span>**Appendix**

The example uses these helper functions:

- HelperDVBS2RxInputGenerate.m: Generate DVB-S2 waveform samples distorted with RF impairments and structure of parameters for receiver processing
- HelperDVBS2PhaseNoise.m: Generate phase noise samples for different DVB-S2 phase noise masks and apply it to the input signal
- HelperDVBS2TimeFreqSynchronizer.m: Perform matched filtering, symbol timing synchronization, frame synchronization, and coarse frequency estimation and correction
- HelperDVBS2FrameSync.m: Perform frame synchronization and detect the start of frame
- HelperDVBS2FineFreqEst.m: Estimate fine frequency offset
- HelperDVBS2PhaseEst.m: Estimate carrier phase offset
- HelperDVBS2PhaseCompensate.m: Perform carrier phase compensation
- HelperDVBS2FinePhaseCompensator.m: Perform fine carrier phase error tracking and compensation for APSK modulation schemes
- HelperDVBS2PLHeaderRecover.m: Demodulate and decode PL header to recover transmission parameters
- HelperDVBS2NoiseVarEstimate.m: Estimate noise variance of received data
- HelperDVBS2StreamRecover.m: Perform CRC check of BB header and recover input stream from BB frame based on header parameters

### **Bibliography**

- **1** ETSI Standard EN 302 307-1 V1.4.1(2014-11). *Digital Video Broadcasting (DVB); Second Generation Framing Structure, Channel Coding and Modulation Systems for Broadcasting, Interactive Services, News Gathering and other Broadband Satellite Applications (DVB-S2)*.
- **2** ETSI Standard TR 102 376-1 V1.2.1(2015-11). *Digital Video Broadcasting (DVB); Implementation Guidelines for the Second Generation System for Broadcasting, Interactive Services, News Gathering and other Broadband Satellite Applications (DVB-S2)*.
- **3** Mengali, Umberto, and Aldo N.D'Andrea. *Synchronization Techniques for Digital Receivers*. New York: Plenum Press,1997.
- **4** E. Casini, R. De Gaudenzi, and Alberto Ginesi. "DVB‐S2 modem algorithms design and performance over typical satellite channels." *International Journal of Satellite Communications and Networking* 22, no. 3 (2004): 281-318.
- **5** Michael Rice, *Digital Communications: A Discrete-Time Approach*. New York: Prentice Hall, 2008.

# **See Also**

#### **Objects** dvbs2WaveformGenerator | dvbs2xWaveformGenerator

# **Related Examples**

- • ["End-to-End DVB-S2X Simulation with RF Impairments and Corrections for Regular Frames" on](#page-247-0) [page 4-54](#page-247-0)
- • ["End-to-End DVB-S2X Simulation with RF Impairments and Corrections for VL-SNR Frames" on](#page-262-0) [page 4-69](#page-262-0)

• ["End-to-End DVB-S2X Simulation with RF Impairments and Corrections in Wideband Mode" on](#page-278-0) [page 4-85](#page-278-0)

# <span id="page-247-0"></span>**End-to-End DVB-S2X Simulation with RF Impairments and Corrections for Regular Frames**

This example shows how to measure the bit error rate (BER) and packet error rate (PER) of a single stream Digital Video Broadcasting Satellite Second Generation extended (DVB-S2X) link that has constant coding and modulation for regular frames. The example describes the symbol timing and carrier synchronization strategies in detail emphasizing on how to estimate the RF front-end impairments under heavy noise conditions. The single stream signal adds RF front-end impairments and then passes the waveform through an additive white Gaussian noise (AWGN) channel.

# **Introduction**

The DVB-S2X standard, an extension of the DVB-S2 specification, enhances the support provided for core DVB-S2 applications and improves overall efficiency over satellite links. The DVB-S2X standard supports these additional features:

- More granularity of modulation and code rates
- Smaller filter roll-off options for better utilization of bandwidth
- Constellations optimized for linear and nonlinear channels
- More scrambling options for critical co-channel interference scenarios

DVB-S2X caters to a variety of different target applications, and the receivers are subjected to different types and levels of RF impairments based on the application used. This example designs the synchronization aspects of a DVB-S2X receiver used for core DVB-S2 applications. The example supports the newer code rates, higher modulation schemes such as 64, 128 and 256 APSK, and smaller filter roll-off options.

ETSI EN 302 307-2 Section 6 Table 20a and Table 20c [\[1\] on page 4-68](#page-261-0) summarizes the Quasi-Error-Free (QEF) performance requirement over an AWGN channel for different modulation schemes and code rates. The operating *E<sup>s</sup>* /*No* range for different transmission modes can be considered as +3 or -2 dB from the *E<sup>s</sup>* /*No* point where QEF performance is observed. Because the operating *E<sup>s</sup>* /*No* range is low, carrier and symbol timing synchronization strategies are challenging design problems.

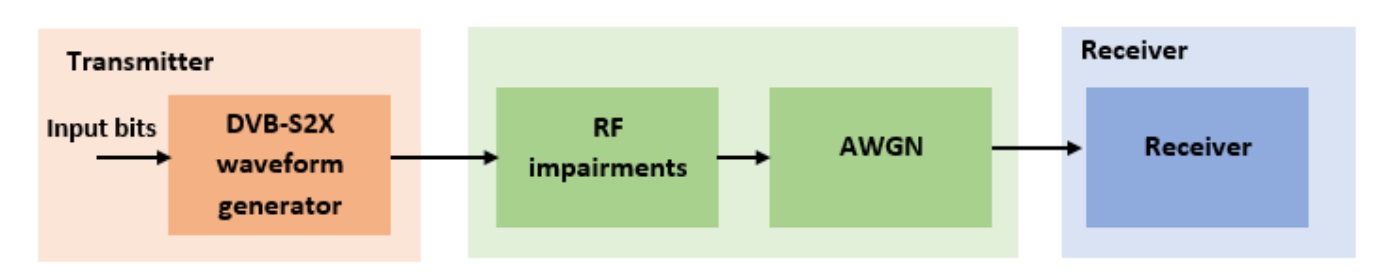

This diagram summarizes the example workflow.

#### **Main Processing Loop**

The example processes 30 physical layer (PL) frames of data with the *E<sup>s</sup>* /*No* set to 25 dB, and then computes the BER and PER. Carrier frequency offset, sampling clock offset, and phase noise impairments are applied to the modulated signal, and AWGN is added to the signal.

At the receiver, after matched filtering, timing and carrier recovery operations are run to recover the transmitted data. To extract PL frames, the distorted waveform is processed through various timing and carrier recovery strategies The carrier recovery algorithms are pilot-aided. To decode the data frames, the physical layer transmission parameters, such as modulation scheme, code rate, and FEC frame type, are recovered from the PL header. To regenerate the input bit stream, the baseband (BB) header is decoded.

Because the DVB-S2X standard supports packetized and continuous modes of transmission, the BB frame can be either a concatenation of user packets or a stream of bits. The BB header is recovered to determine the mode of transmission. If the BB frame is a concatenation of user packets, the packet cyclic redundancy check (CRC) status of each packet is returned along with the decoded bits, and then the PER and BER are measured.

These block diagrams show the synchronization and input bit recovery workflows.

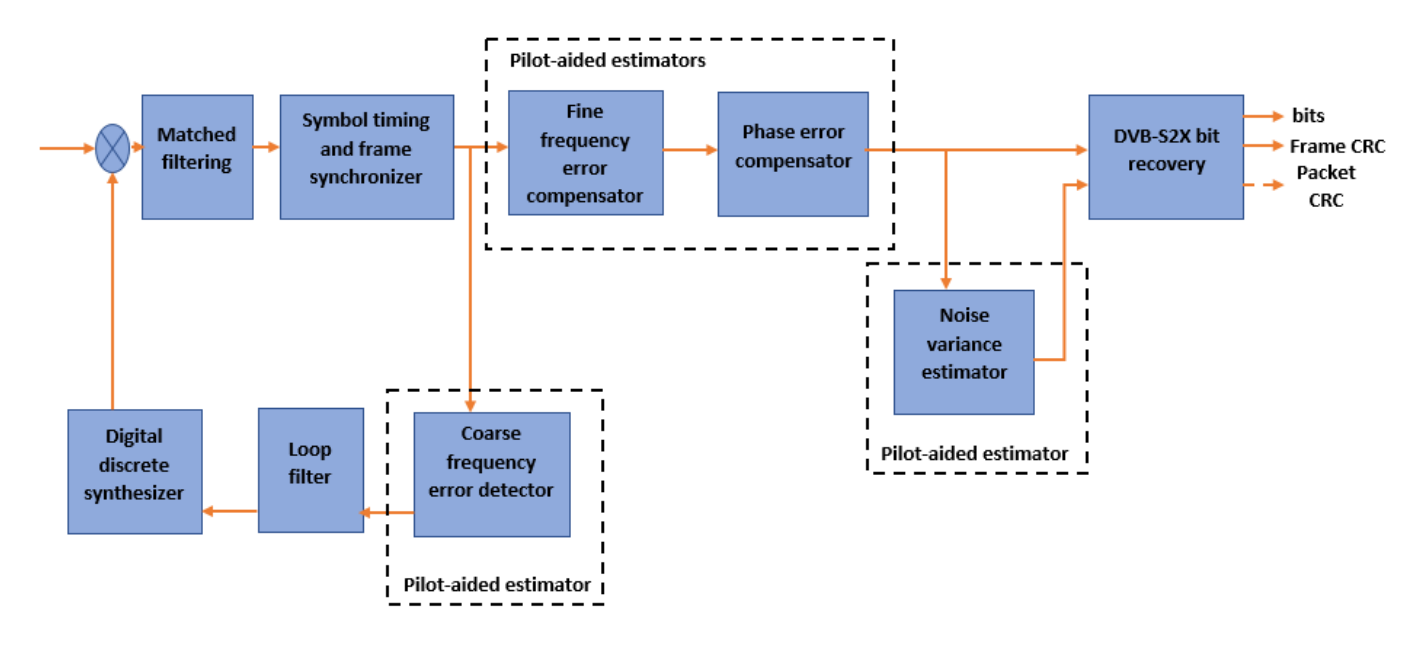

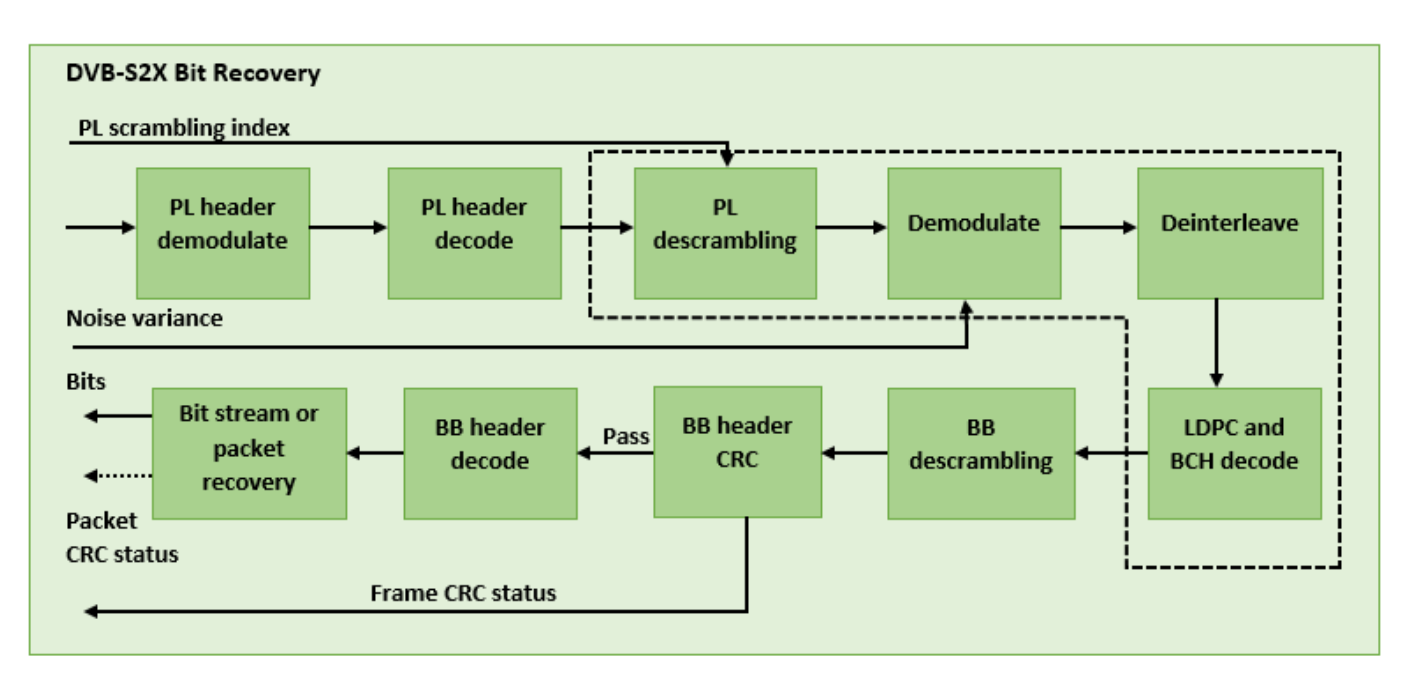

### **Download DVB-S2X LDPC Parity Matrices Data Set**

This example loads a MAT-file with DVB-S2X LDPC parity matrices. If the MAT-file is not available on the MATLAB® path, use these commands to download and unzip the MAT-file.

```
if ~exist('dvbs2xLDPCParityMatrices.mat','file')
     if ~exist('s2xLDPCParityMatrices.zip','file')
         url = 'https://ssd.mathworks.com/supportfiles/spc/satcom/DVB/s2xLDPCParityMatrices.zip';
         websave('s2xLDPCParityMatrices.zip',url);
         unzip('s2xLDPCParityMatrices.zip');
     end
     addpath('s2xLDPCParityMatrices');
```
### end

# **DVB-S2X Configuration in Pilot-Aided Mode**

Specify the cfgDVBS2X structure to define DVB-S2X transmission configuration parameters. PLSDecimalCode 129 and 131 are not supported because they are used for generating VL-SNR frames. Only the regular frames are supported.

```
cfgDVBS2X.StreamFormat = "TS";
cfgDVBS2X.PLSDecimalCode = 191; % 64APSK 7/9 with pilots
cfqDVBS2X.DFL = 50128;cfgDVBS2X.ScalingMethod = "Unit average power";
cfgDVBS2X.RolloffFactor = 0.35;
cfgDVBS2X.SamplesPerSymbol = 2
cfgDVBS2X = struct with fields:
        StreamFormat: "TS"
       PLSDecimalCode: 191
                 DFL: 50128
       ScalingMethod: "Unit average power"
       RolloffFactor: 0.3500
     SamplesPerSymbol: 2
```
#### **Simulation Parameters**

The DVB-S2X standard supports flexible channel bandwidths. Use a typical channel bandwidth such as 36 MHz. The channel bandwidth can be varied. The coarse frequency synchronization algorithm implemented in this example can track carrier frequency offsets up to 11% of the input symbol rate. The symbol rate is calculated as B/(1+R), where B is the channel bandwidth, and R is the transmit filter roll-off factor. The algorithms implemented in this example can correct the sampling clock offset up to 10 ppm.

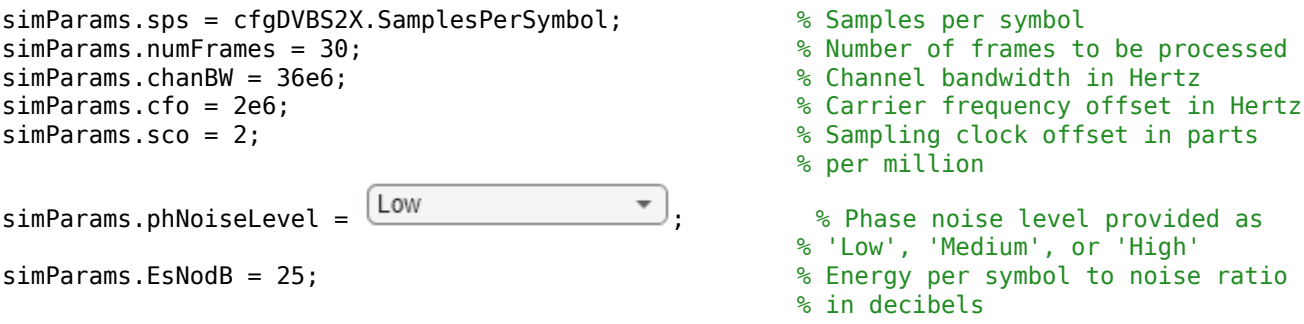

This table defines the phase noise mask (dBc/Hz) used to generate the phase noise applied to the transmitted signal. These noise masks are taken from ETSI TR 102 376-1 Section 4.3.2.1.3 Figure 12 [\[2\] on page 4-68.](#page-261-0)

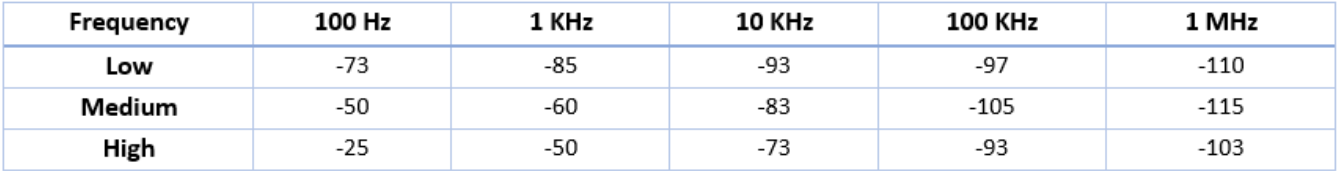

#### **Generate DVB-S2X Waveform Distorted with RF Impairments**

To create a DVB-S2X waveform, use the HelperDVBS2XRxInputGenerate helper function with the simParams and cfgDVBS2X structures as inputs. The function returns the data signal, transmitted and received waveforms, physical layer configuration parameters as a structure, and a receiver processing structure. The received waveform is impaired with carrier frequency, timing phase offsets, and phase noise and then passed through an AWGN channel. The receiver processing parameters structure, rxParams, includes the reference pilot fields, pilot indices, counters, and buffers. Plot the constellation of the received symbols and the spectrum of the transmitted and received waveforms.

```
[data,txOut,rxIn,phyConfig,rxParams] = HelperDVBS2XRxInputGenerate(cfgDVBS2X,simParams);
disp(phyConfig)
```

```
 FECFrame: "normal"
       ModulationScheme: "64APSK"
    LDPCCodeIdentifier: "7/9"
% Received signal constellation plot
rxConst = comm.ConstellationDiagram(Title = "Received data", ...
    XLimits = [-1 \ 1], YLimits = [-1 \ 1], ...
    ShowReferenceConstellation = false, ...
     SamplesPerSymbol = simParams.sps);
rxConst(rxIn(1:length(txOut)))
```
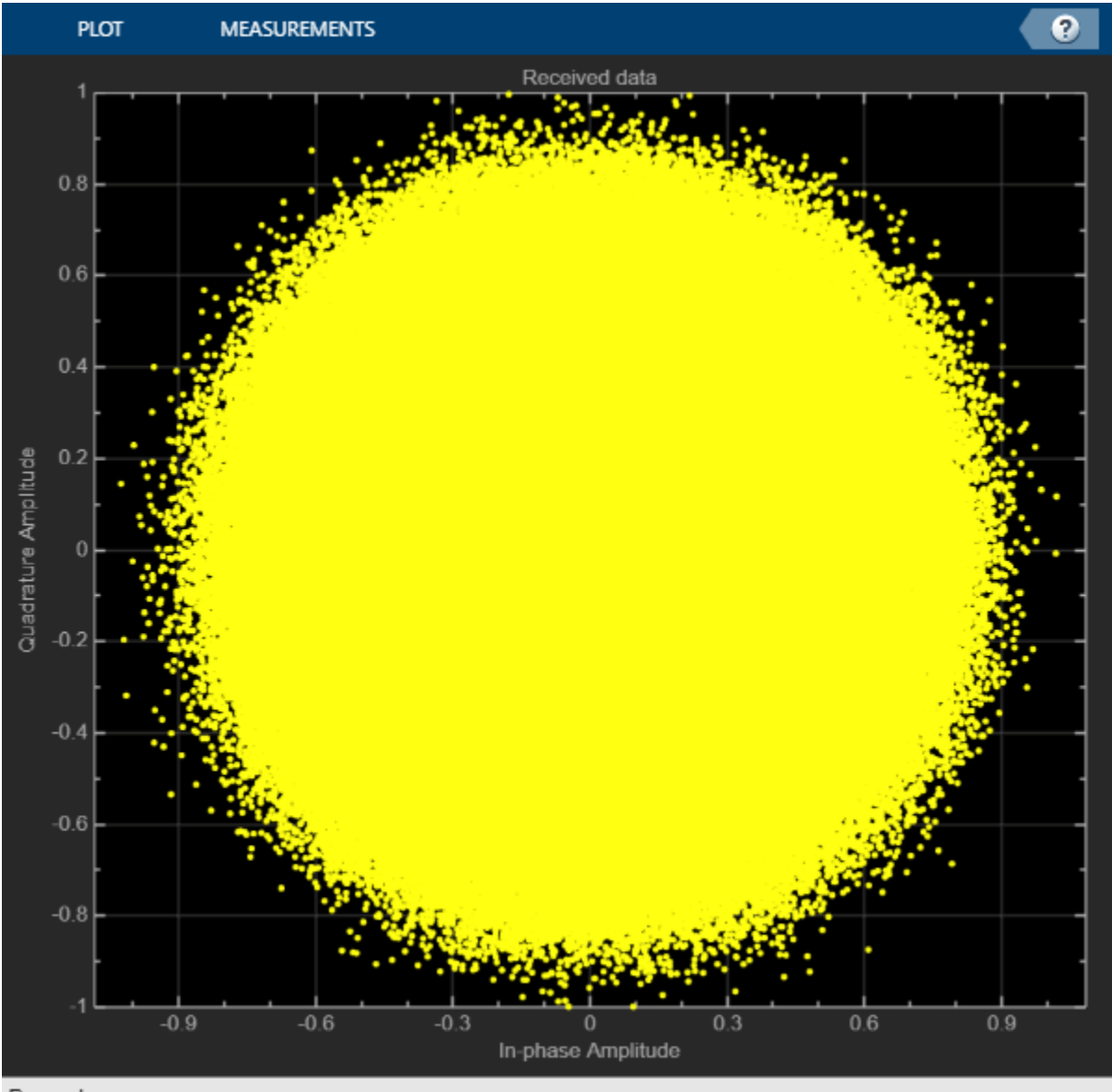

Paused

```
% Transmitted and received signal spectrum visualization
Rsymb = simParams.chanBW/(1 + cfgDVBS2X.RolloffFactor);
Fsamp = Rsymb*simParams.sps;
specAn = spectrumAnalyzer(SampleRate = Fsamp, ...
    ChannelNames = ["Transmitted waveform" "Received waveform"], ...
    ShowLegend = true);
specAn([txOut,rxIn(1:length(txOut))]);
```
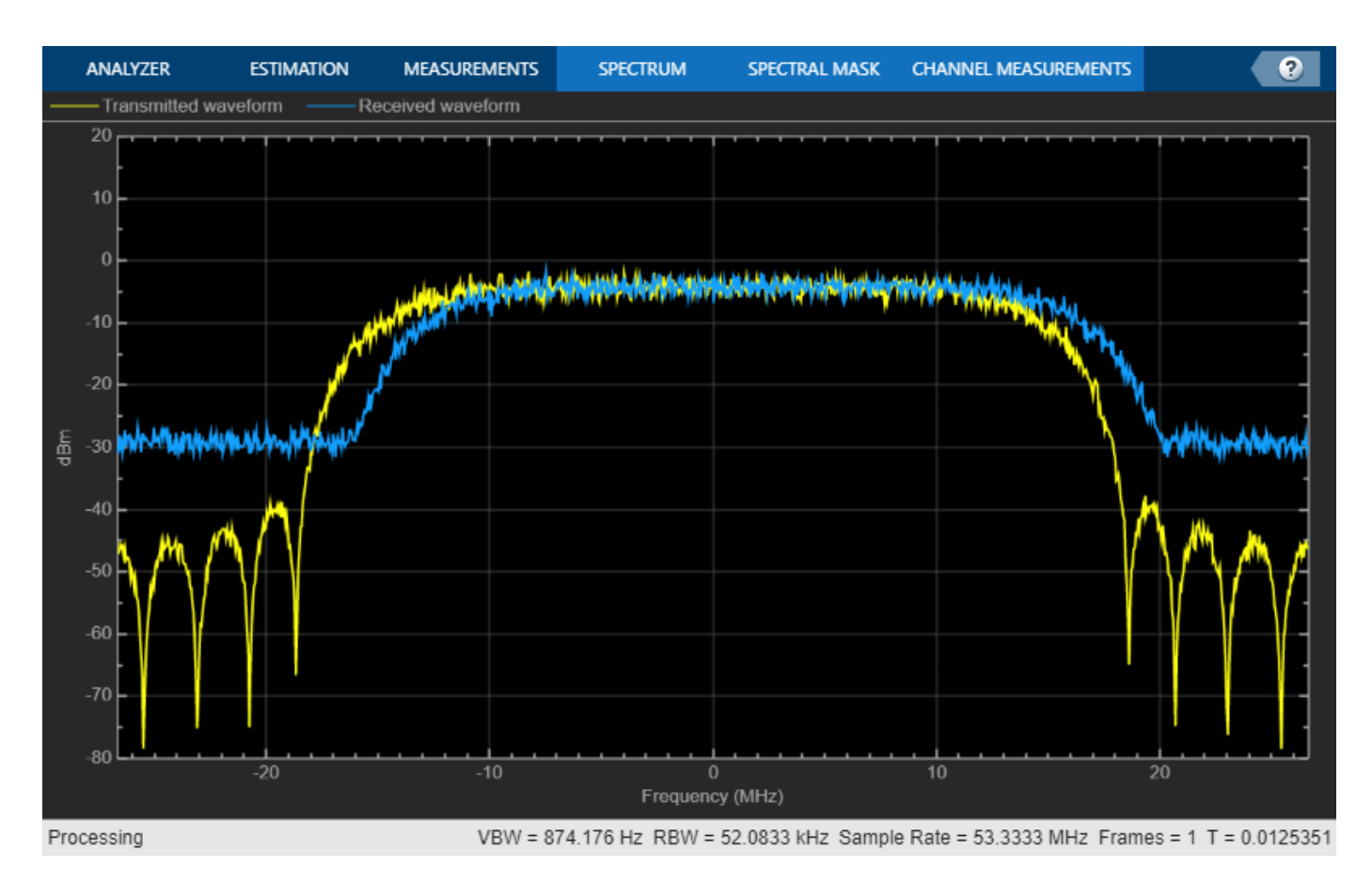

# **Configure Receiver Parameters**

At the receiver, symbol timing synchronization is performed on the received data and is then followed by frame synchronization. The receiver algorithms include coarse and fine frequency impairment correction algorithms. The carrier frequency estimation algorithm can track carrier frequency offsets up to 20% of the input symbol rate. The coarse frequency estimation, implemented as a frequency locked loop (FLL), reduces the frequency offset to a level that the fine frequency estimator can track. The preferred loop bandwidth for symbol timing and coarse frequency compensation depends on the  $E_s/N_o$  setting.

A block of 36 pilots is repeated every 1476 symbols. The coarse frequency error estimation uses 34 of the 36 pilot symbols. The ratio of used pilots per block (34) and pilot periodicity(1476) is 0.023. Using the 0.023 value as a scaling factor for the coarse frequency synchronizer loop bandwidth is preferred.

When you decrease the  $E_{\rm s}/N_o$ , reduce the loop bandwidth to filter out more noise during acquisition. The number of frames required for the symbol synchronizer and coarse FLL to converge depends on the loop bandwidth setting.

The frame synchronization uses the PL header. Because the carrier synchronization is data-aided, the frame synchronization must detect the start of frame accurately. *E<sup>s</sup>* /*No* plays a crucial role in determining the accuracy of the frame synchronization. When QPSK modulated frames are being recovered at *E<sup>s</sup>* /*No* values below 3 dB, the frame synchronization must be performed on multiple frames for accurate detection.

The fine frequency estimation can track carrier frequency offsets up to 4% of the input symbol rate. The fine frequency estimation must process multiple pilot blocks for the residual carrier frequency offset to be reduced to levels acceptable for the phase estimation algorithm. The phase estimation algorithm can handle residual carrier frequency error less than 0.02% of the input symbol rate.

These settings are assigned in the rxParams structure for synchronization processing. For details on how to set these parameters for low *E<sup>s</sup>* /*No* values, see the [Further Exploration on page 4-67](#page-260-0) section.

```
rxParams.carrSyncLoopBW = 1e-2*0.023; % Coarse frequency estimator loop bandwidth
                                          % normalized by symbol rate
rxParams.symbSyncLoopBW = 8e-3; % Symbol timing synchronizer loop bandwidth
                                       % normalized by symbol rate
rxP\text{arams.symbSynclock} = 8; \frac{1}{2} % Number of frames required for symbol timing
                                        % error convergence
rxParams.frameSyncLock = 1; % Number of frames required for frame
                                        % synchronization
rxParams.coarseFreqLock = 5; % Number of frames required for coarse
                                        % frequency acquisition
* Trequency acquisition<br>exparams.fineFreqLock = 4;<br>expansion of frames required for fine
                                        % frequency estimation
```
% Total frames taken for symbol timing and coarse frequency lock to happen rxParams.initialTimeFreqSync = rxParams.symbSyncLock + rxParams.frameSyncLock + ... rxParams.coarseFreqLock; % Total frames used for overall synchronization rxParams.totalSyncFrames = rxParams.initialTimeFreqSync + rxParams.fineFreqLock; % Create time frequency synchronization System object by using % HelperDVBS2TimeFreqSynchronizer helper object

```
timeFreqSync = HelperDVBS2TimeFreqSynchronizer( ...
     CarrSyncLoopBW = rxParams.carrSyncLoopBW, ...
     SymbSyncLoopBW = rxParams.symbSyncLoopBW, ...
    SamplesPerSymbol = simParams.sps, \ldotsDataFrameSize = rxParams.xFecFrameSize, ...
     SymbSyncTransitFrames = rxParams.symbSyncLock, ...
     FrameSyncAveragingFrames = rxParams.frameSyncLock);
```
% Initialize error computing parameters [numFramesLost,pktsErr,bitsErr,pktsRec] = deal(0);

```
% Initialize data indexing variables
stIdx = 0;dataSize = rxParams.inputFrameSize;
plFrameSize = rxParams.plFrameSize;
dataStInd = rxParams.totalSyncFrames + 1;
isLastFrame = false;
symSyncOutLen = zeros(rxParams.initialTimeFreqSync,1);
```
### **Timing and Carrier Synchronization and Data Recovery**

To synchronize the received data and recover the input bit stream, the distorted DVB-S2X waveform samples are processed one frame at a time by following these steps.

- **1** Apply matched filtering, outputting at the rate of two samples per symbol.
- **2** Apply symbol timing synchronization using the Gardner timing error detector with an output generated at the symbol rate. The Gardner TED is not data-aided, so it is performed before carrier synchronization.
- **3** Apply frame synchronization to detect the start of frame and to identify the pilot positions.
- **4** Estimate and apply coarse frequency offset correction.
- **5** Estimate and apply fine frequency offset correction.
- **6** Estimate and compensate for residual carrier frequency and phase noise.
- **7** Decode the PL header and compute the transmission parameters.
- **8** Demodulate and decode the PL frames.
- **9** Perform CRC check on the BB header, if the check passes, recover the header parameters.
- **10** Regenerate the input stream of data or packets from BB frames.

```
while stIdx < length(rxIn)
```

```
 % Use one DVB-S2X PL frame for each iteration.
 endIdx = stIdx + rxParams.plFrameSize*simParams.sps;
 % In the last iteration, all the remaining samples in the received
 % waveform are considered.
isLastFrame = endIdx > length(rxIn);endIdx(isLastFrame) = length(rxIn); rxData = rxIn(stIdx+1:endIdx);
 % After coarse frequency offset loop is converged, the FLL works with a
 % reduced loop bandwidth.
 if rxParams.frameCount < rxParams.initialTimeFreqSync
     coarseFreqLock = false;
 else
     coarseFreqLock = true;
 end
 % Retrieve the last frame samples.
 if isLastFrame
     resSymb = plFrameSize - length(rxParams.cfBuffer);
     resSampCnt = resSymb*rxParams.sps - length(rxData);
    if resSampCnt >= 0 % Inadequate number of samples to fill last frame
         syncIn = [rxData; zeros(resSampCnt, 1)];
     else % Excess samples are available to fill last frame
        syncIn = rxBata(1:resSymb*rxParameters.sps); end
 else
     syncIn = rxData;
 end
 % Apply matched filtering, symbol timing synchronization, frame
 % synchronization, and coarse frequency offset compensation.
 [coarseFreqSyncOut,syncIndex,phEst] = timeFreqSync(syncIn,coarseFreqLock);
 if rxParams.frameCount <= rxParams.initialTimeFreqSync
    symSyncOutLen(rxParams.frameCount) = length(coarseFreqSyncOut);
     if any(abs(diff(symSyncOutLen(1:rxParams.frameCount))) > 5)
         error("Symbol timing synchronization failed. The loop will not " + ...
             "converge. No frame will be recovered. Update the symbSyncLoopBW " + ...
             "parameter according to the EsNo setting for proper loop convergence.");
     end
 end
```

```
 rxParams.syncIndex = syncIndex;
```

```
 % The PL frame start index lies somewhere in the middle of the chunk being processed.
 % From fine frequency estimation onwards, the processing happens as a PL frame.
 % A buffer is used to store symbols required to fill one PL frame.
 if isLastFrame
     resCnt = resSymb - length(coarseFreqSyncOut);
    if resCnt \leq 0 fineFreqIn = [rxParams.cfBuffer; coarseFreqSyncOut(1:resSymb)];
     else
         fineFreqIn = [rxParams.cfBuffer; coarseFreqSyncOut; zeros(resCnt, 1)]; 
     end
 elseif rxParams.frameCount > 1
    fineFreqIn = [rxParams.cfBuffer; coarseFreqSyncOut(1:rxParams.plFrameSize-length(rxParam
 end
 % Estimate the fine frequency error by using the HelperDVBS2FineFreqEst
 % helper function.
 % Add 1 to the conditional check because the buffer used to get one PL
 % frame introduces a delay of one to the loop count.
 if (rxParams.frameCount > rxParams.initialTimeFreqSync + 1) && ...
         (rxParams.frameCount <= rxParams.totalSyncFrames + 1)
     rxParams.fineFreqCorrVal = HelperDVBS2FineFreqEst( ...
         fineFreqIn(rxParams.pilotInd),rxParams.numPilotBlks, ...
         rxParams.refPilots,rxParams.fineFreqCorrVal);
 end
if rxParams.frameCount >= rxParams.totalSyncFrames + 1
     fineFreqLock = true;
 else
     fineFreqLock = false;
 end
 if fineFreqLock
     % Normalize the frequency estimate by the input symbol rate
    % freqEst = angle(R)/(pi*(N+1)) where N (18) is the number of elements
     % used to compute the mean of auto correlation (R) in
     % HelperDVBS2FineFreqEst.
     freqEst = angle(rxParams.fineFreqCorrVal)/(pi*(19));
     % Generate the symbol indices using frameCount and plFrameSize.
     % Subtract 2 from the rxParams.frameCount because the buffer used to get one
     % PL frame introduces a delay of one to the count.
     ind = (rxParams.frameCount-2)*plFrameSize:(rxParams.frameCount-1)*plFrameSize-1;
    phErr = exp(-1j*2*pi*freqEst*ind);fineFreqOut = fineFreqIn.*phErr(:); % Estimate the phase error estimation by using the HelperDVBS2PhaseEst
     % helper function.
    [phEstRes,rxParams.prevPhaseEst] = HelperDVBS2PhaseEst( ...
        fineFreqOut(rxParams.pilotInd),rxParams.refPilots,rxParams.prevPhaseEst);
     % Compensate for the residual frequency and phase offset by using
     % the
     % HelperDVBS2PhaseCompensate helper function.
     % Use two frames for initial phase error estimation. Starting with the
     % second frame, use the phase error estimates from the previous frame and
     % the current frame in compensation.
     % Add 3 to the frame count comparison to account for delays: One
     % frame due to rxParams.cfBuffer delay and two frames used for phase
```

```
 % error estimate.
     if rxParams.frameCount >= rxParams.totalSyncFrames + 3
        phaseCompOut = HelperDVBS2PhaseCompensate(rxParams.ffBuffer, ...
             rxParams.pilotEst,rxParams.pilotInd,phEstRes(2));
     end
     rxParams.ffBuffer = fineFreqOut;
     rxParams.pilotEst = phEstRes;
     % The phase compensation on the data portion is performed by
     % interpolating the phase estimates computed on consecutive pilot
     % blocks. The second phase estimate is not available for the data
     % portion after the last pilot block in the last frame. Therefore,
     % the slope of phase estimates computed on all pilot blocks in the
     % last frame is extrapolated and used to compensate for the phase
     % error on the final data portion.
     if isLastFrame
         pilotBlkLen = 36; % Symbols
         pilotBlkFreq = 1476; % Symbols
        avgSlope = mean(diff(phEstRes(2:end)));
         chunkLen = rxParams.plFrameSize - rxParams.pilotInd(end) + ...
             rxParams.pilotInd(pilotBlkLen);
         estEndPh = phEstRes(end) + avgSlope*chunkLen/pilotBlkFreq;
        phaseCompOut1 = HelperDVBS2PhaseCompensate(rxParams.ffBuffer, ...
             rxParams.pilotEst,rxParams.pilotInd,estEndPh);
     end
 end
 % Recover the input bit stream.
if rxParams.frameCount >= rxParams.totalSyncFrames + 3
    isValid = true:
     if isLastFrame
         syncOut = [phaseCompOut;phaseCompOut1];
     else
         syncOut = phaseCompOut;
     end
 else
     isValid = false;
    sync0ut = [];
 end
 % Update the buffers and counters.
 rxParams.cfBuffer = coarseFreqSyncOut(rxParams.syncIndex:end);
 rxParams.syncIndex = syncIndex;
rxP\text{arams}.frameCount = rxP\text{arams}.frameCount + 1; if isValid % Data valid signal
     % Decode the PL header by using the HelperDVBS2XPLHeaderRecover helper
     % function. Start of frame (SOF) is 26 symbols which are discarded
     % before header decoding. They are only required for frame
     % synchronization.
     rxPLSCode = syncOut(1:90); % First 90 symbols of frame is PL header
     [plsDecCode,phyParams] = HelperDVBS2XPLHeaderRecover(rxPLSCode,rxParams.s2xStatus);
     % Validate the decoded PL header.
     if plsDecCode ~= cfgDVBS2X.PLSDecimalCode
         fprintf("%s\n","PL header decoding failed")
        dataStInd = dataStInd + 1;
```

```
 else % Demodulation and decoding
              for frameCnt = 1:length(syncOut)/rxParams.plFrameSize
                  rxFrame = syncOut((frameCnt-1)*plFrameSize+1:frameCnt*plFrameSize);
                  % Estimate noise variance by using
                  % HelperDVBS2NoiseVarEstimate helper function.
                 nVar = HelperDVBS2NoiseVarEstimate(rxFrame,rxParams.pilotInd,...
                       rxParams.refPilots,rxParams.normFlag);
                  % The data begins at symbol 91 (after the header symbols).
                 rxDataFrame = rxFrame(91:end); % Recover the BB frame by using HelperDVBS2XBBFrameRecover
                  % helper function.
                  rxBBFrame = HelperDVBS2XBBFrameRecover(rxDataFrame,phyParams,...
                      rxParams.plScramblingIndex,rxParams.numPilotBlks,nVar,false);
                  % Recover the input bit stream by using
                  % HelperDVBS2StreamRecover helper function.
                  if strcmpi(cfgDVBS2X.StreamFormat,"GS") && ~rxParams.UPL
                       [decBits,isFrameLost] = HelperDVBS2StreamRecover(rxBBFrame);
                     if ~isFrameLost && length(decBits) ~= dataSize
                           isFrameLost = true;
                      end
                  else
                      [decBits,isFrameLost,pktCRC] = HelperDVBS2StreamRecover(rxBBFrame);
                     if ~isFrameLost && length(decBits) ~= dataSize
                           isFrameLost = true;
                          pitchCRC = zeros(0, 1, "logical");
                      end
                     % Compute the packet error rate for TS or GS packetized
                     % mode.
                      pktsErr = pktsErr + numel(pktCRC) - sum(pktCRC);
                      pktsRec = pktsRec + numel(pktCRC);
                  end
                  if ~isFrameLost
                      ts = sprintf("%s","BB header decoding passed.");
                  else
                      ts = sprintf("%s","BB header decoding failed.");
                  end
                  % Compute the number of frames lost. CRC failure of
                  % baseband header is considered a frame loss.
                  numFramesLost = isFrameLost + numFramesLost;
                 fprintf("%s(Number of frames lost = d)\n", ts,numFramesLost)
                  % Compute the bits in error.
                  bitInd = (dataStInd-1)*dataSize+1:dataStInd*dataSize;
                  if isLastFrame && ~isFrameLost
                     bitsErr = bitsErr + sum(data(bitInd) \sim = decBits);
                  else
                      if ~isFrameLost
                          bitsErr = bitsErr + sum(data(bitInd) \sim = decBits);
end and the contract of the contract of the contract of the contract of the contract of the contract of the co
                  end
                 dataStInd = dataStInd + 1; end
         end
     end
    stIdx = endIdx;end
BB header decoding passed.(Number of frames lost = 0)
BB header decoding passed. (Number of frames lost = 0)
```

```
BB header decoding passed. (Number of frames lost = 0)
BB header decoding passed.(Number of frames lost = 0)
BB header decoding passed. (Number of frames lost = 0)
BB header decoding passed. (Number of frames lost = 0)
BB header decoding passed.(Number of frames lost = 0)
BB header decoding passed. (Number of frames lost = 0)
BB header decoding passed. (Number of frames lost = 0)
BB header decoding passed.(Number of frames lost = \theta)
BB header decoding passed. (Number of frames lost = \theta)
BB header decoding passed. (Number of frames lost = 0)
```
#### **Visualization and Error Logs**

Plot the constellation of the synchronized data and compute the BER and PER.

```
% Synchronized data constellation plot
syncConst = comm.ConstellationDiagram(Title = "Synchronized data", ...
    XLimits = [-1.7 \ 1.7], YLimits = [-1.7 \ 1.7], ...
     ShowReferenceConstellation = false);
syncConst(syncOut)
```
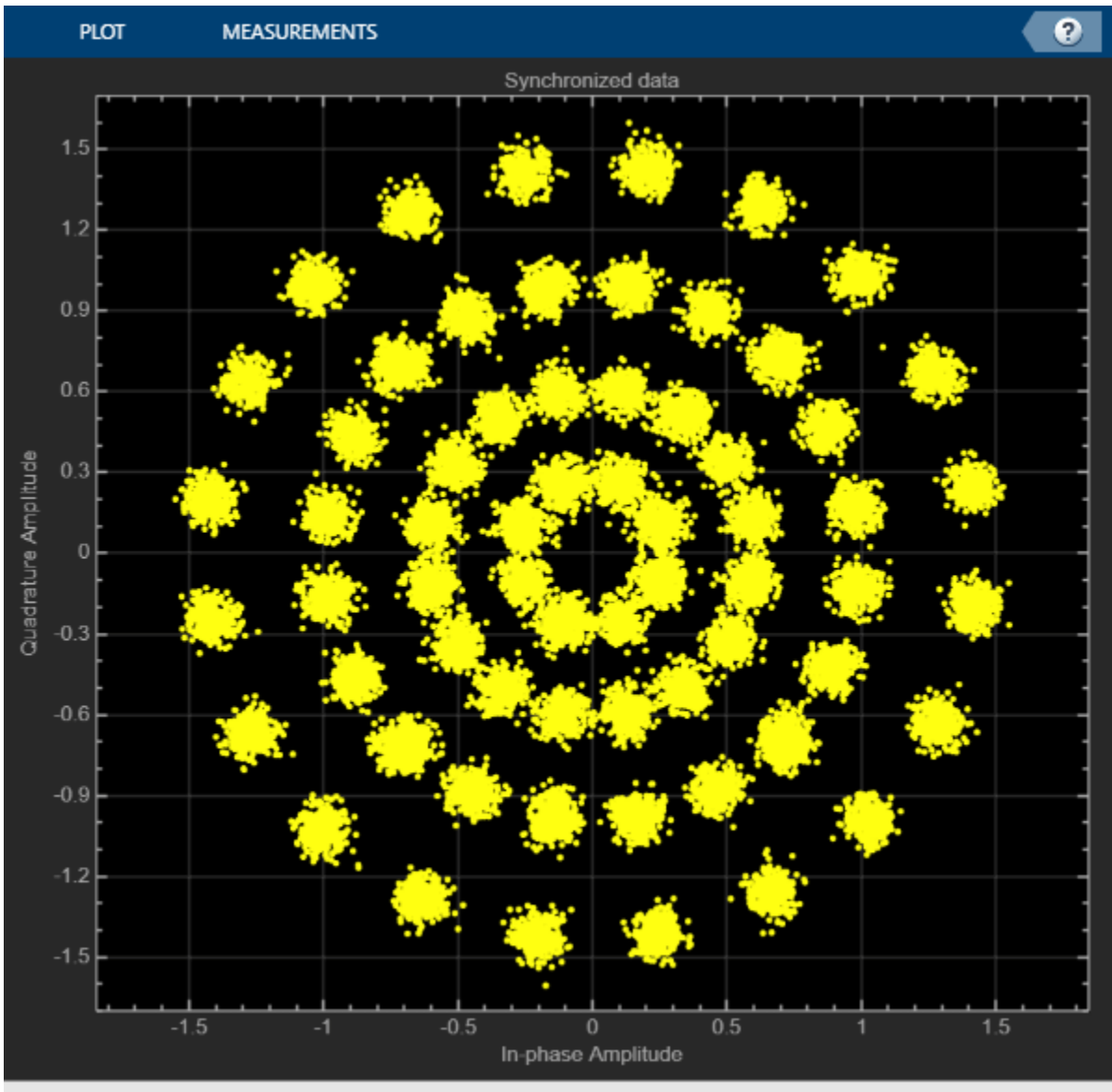

```
Paused
```

```
% Error metrics display
% For GS continuous streams
if strcmpi(cfgDVBS2X.StreamFormat,"GS") && ~rxParams.UPL
    if (simParams.numFrames-rxParams.totalSyncFrames == numFramesLost)
         fprintf("All frames are lost. No bits are retrieved from BB frames.")
    else
         ber = bitsErr/((dataStInd-rxParams.totalSyncFrames)*dataSize);
         fprintf("BER : %1.2e\n",ber)
    end
else
     % For GS and TS packetized streams
    if pktsRec == 0 fprintf("All frames are lost. No packets are retrieved from BB frames.")
    else
```

```
 if strcmpi(cfgDVBS2X.StreamFormat,"TS")
            pktLen = 1504;
       else<br>pktLen = cfqDVBS2X.UPL;% UP length including sync byte
        end
        ber = bitsErr/(pktsRec*pktLen);
        per = pktsErr/pktsRec;
 fprintf("PER: %1.2e\n",per)
 fprintf("BER: %1.2e\n",ber)
    end
end
PER: 0.00e+00
BER: 0.00e+00
```
### **Further Exploration**

For BER simulations in AWGN assuming perfect synchronization, use the HelperDVBS2XBitRecover helper function to evaluate the receiver performance. See the examples provided in the M-help section of the HelperDVBS2XBitRecover helper function. For details on how to configure the synchronization parameters of the rxParams for other cfgDVBS2X and simParams settings, see the 'Further Exploration section' of ["End-to-End DVB-S2 Simulation with RF](#page-230-0) [Impairments and Corrections" on page 4-37](#page-230-0) on how to configure the synchronization parameters of rxParams for other cfgDVBS2X and simParams settings. For higher modulation schemes like 64 APSK and above, this table shows the typical number of frames required for convergence of the symbol timing loop.

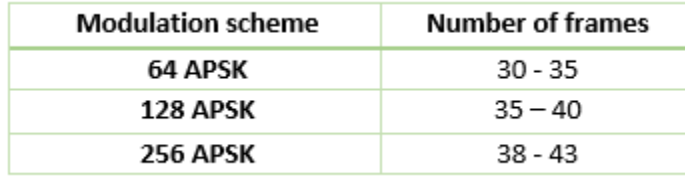

# **Appendix**

The example uses these helper functions:

- HelperDVBS2XRxInputGenerate.m: Generate DVB-S2X waveform samples distorted with RF impairments and structure of parameters for receiver processing
- HelperDVBS2PhaseNoise.m: Generate phase noise samples for different DVB-S2X phase noise masks and apply it to the input signal
- HelperDVBS2TimeFreqSynchronizer.m: Perform matched filtering, symbol timing synchronization, frame synchronization, and coarse frequency estimation and correction
- HelperDVBS2FrameSync.m: Perform frame synchronization and detect the start of frame
- HelperDVBS2FineFreqEst.m: Estimate fine frequency offset
- HelperDVBS2PhaseEst.m: Estimate carrier phase offset
- HelperDVBS2PhaseCompensate.m: Perform carrier phase compensation
- HelperDVBS2XPLHeaderRecover.m: Demodulate and decode the PL header to recover transmission parameters
- HelperDVBS2NoiseVarEstimate.m: Estimate noise variance of received data
- HelperDVBS2XBBFrameRecover.m: Perform PL de-scrambling, demodulation, decoding and recover BB frame from PL frame
- HelperDVBS2XDemapper.m: Perform soft demodulation for all DVB-S2X based modulation schemes
- HelperDVBS2XLDPCDecode.m: Perform LDPC decoding for all DVB-S2X based LDPC frame formats and code rates
- HelperDVBS2XBCHDecode.m: Perform BCH decoding for all DVB-S2X based frame formats and code rates
- HelperDVBS2StreamRecover.m: Perform CRC check of BB header and recover input stream from BB frame based on header parameters
- HelperDVBS2XBitRecover.m: Perform PL header demodulation and decoding, PL de-scrambling, demodulation, decoding and recover BB frame. Perform CRC check of BB header and recover the input stream from BB frame.

# **Bibliography**

- **1** ETSI Standard EN 302 307-2 V1.1.1(2015-11). *Digital Video Broadcasting (DVB); Second Generation Framing Structure, Channel Coding and Modulation Systems for Broadcasting, Interactive Services, News Gathering and other Broadband Satellite Applications; Part 2: DVB-S2 extensions (DVB-S2X)*.
- **2** ETSI Standard TR 102 376-2 V1.2.1(2015-11). *Digital Video Broadcasting (DVB); Implementation Guidelines for the Second Generation System for Broadcasting, Interactive Services, News Gathering and other Broadband Satellite Applications; Part 2: S2 extensions (DVB-S2X)*.
- **3** ETSI Standard TR 102 376-1 V1.2.1(2015-11). *Digital Video Broadcasting (DVB); Implementation Guidelines for the Second Generation System for Broadcasting, Interactive Services, News Gathering and other Broadband Satellite Applications (DVB-S2)*.
- **4** Mengali, Umberto, and Aldo N.D'Andrea. *Synchronization Techniques for Digital Receivers*. New York: Plenum Press,1997.
- **5** E. Casini, R. De Gaudenzi, and Alberto Ginesi. "DVB‐S2 modem algorithms design and performance over typical satellite channels." *International Journal of Satellite Communications and Networking* 22, no. 3 (2004): 281-318.
- **6** Michael Rice, *Digital Communications: A Discrete-Time Approach*. New York: Prentice Hall, 2008.

# **See Also**

# **Objects**

dvbs2xWaveformGenerator | dvbs2WaveformGenerator

# **Related Examples**

- • ["End-to-End DVB-S2X Simulation with RF Impairments and Corrections for VL-SNR Frames" on](#page-262-0) [page 4-69](#page-262-0)
- • ["End-to-End DVB-S2 Simulation with RF Impairments and Corrections" on page 4-37](#page-230-0)
- • ["End-to-End DVB-S2X Simulation with RF Impairments and Corrections in Wideband Mode" on](#page-278-0) [page 4-85](#page-278-0)

# <span id="page-262-0"></span>**End-to-End DVB-S2X Simulation with RF Impairments and Corrections for VL-SNR Frames**

This example shows how to measure the bit error rate (BER) and packet error rate (PER) of a single stream Digital Video Broadcasting Satellite Second Generation extended (DVB-S2X) link that has constant coding and modulation for very low signal to noise ratio (VL-SNR) frames. The example describes the symbol timing, frame and carrier synchronization strategies in detail emphasizing on how to estimate the RF front-end impairments under severe noise conditions. The single stream signal adds RF front-end impairments and then passes the waveform through an additive white Gaussian noise (AWGN) channel.

### **Introduction**

An increasing number of DVB-S2X terminals are being used on trains, buses, boats, and airplanes. Many applications, such as sensor networks, remote infrastructure monitoring, and emergency services, require ubiquitous coverage, and low data rates. Support for these applications was therefore included in the design of DVB-S2X, introducing VL-SNR configurations to increase the operating range to cover current and emerging applications that can benefit from operation at very low SNR. The DVB-S2X standard added nine additional modulation and coding schemes (MODCODs) in the QPSK and BPSK range. These MODCODs enable the satellite networks to deal with heavy atmospheric fading and to enable use of smaller antennas for applications in motion (land, sea, and air).

These figures show the two formats used for VL-SNR frames.

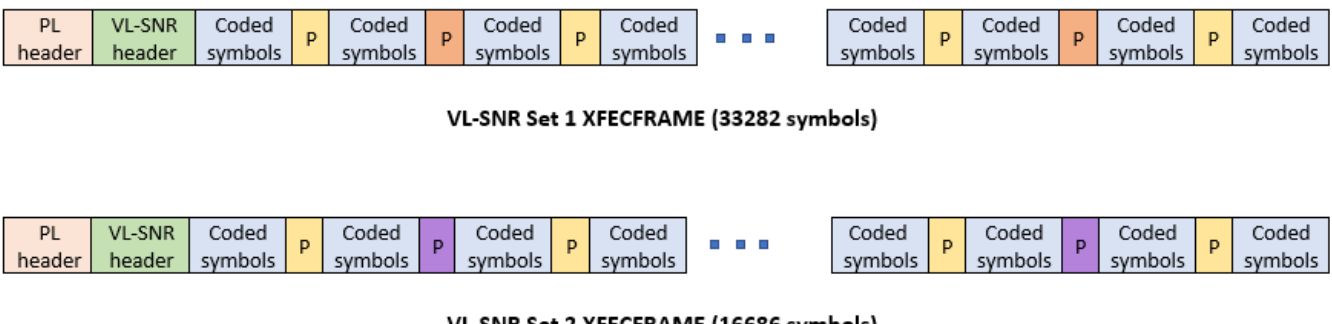

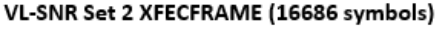

Regular 36 block pilot symbols

VL-SNR set 1 pilot symbols

VL-SNR set 2 pilot symbols

This example designs the synchronization aspects of a DVB-S2X receiver used for VL-SNR applications. The example supports all the nine MODCODs defined by the standard.

ETSI EN 302 307-2 Section 6 Table 20a, Table 20b, and Table 20c [\[1\] on page 4-82](#page-275-0) summarizes the Quasi-Error-Free (QEF) performance requirement over an AWGN channel for different modulation schemes and code rates. The operating *E<sup>s</sup>* /*No* range for VL-SNR applications is considered from -2 dB to -10 dB. Because the operating *E<sup>s</sup>* /*No* range is low, the carrier, frame, and symbol timing synchronization strategies are challenging design problems.

This diagram summarizes the example workflow.

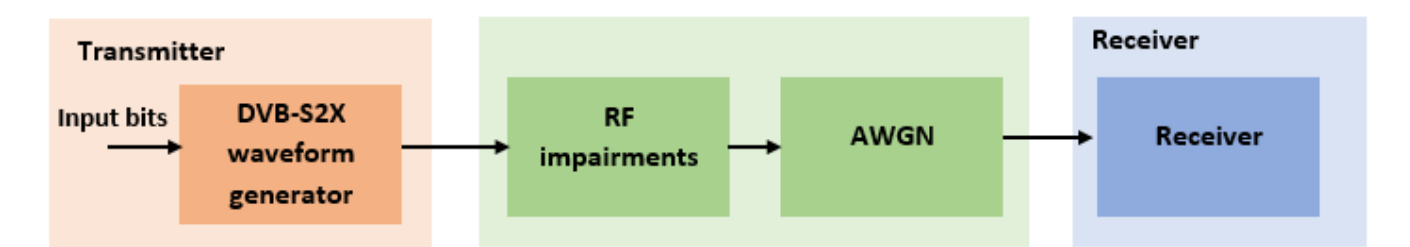

# **Main Processing Loop**

The example processes 20 physical layer (PL) frames of data with the *E<sup>s</sup>* /*No* set to 5 dB, and then computes the BER and PER. Carrier frequency offset, frequency drift, symbol timing offset, sampling clock offset, and phase noise impairments are applied to the modulated signal, and AWGN is added to the signal. ETSI EN 302 307-2 Section 4.4.4 describes the typical RF impairment ranges used under VL-SNR conditions.

To extract PL frames, the receiver processes the distorted waveform through various timing and carrier recovery strategies. The fine frequency and carrier phase recovery algorithms are pilot-aided. To decode the data frames, the physical layer transmission parameters, such as VL-SNR set type, MODCOD, and FEC frame type are recovered from the VL-SNR header. To regenerate the input bit stream, the baseband (BB) header is decoded.

Because the DVB-S2X standard supports packetized and continuous modes of transmission, the BB frame can be either a concatenation of user packets or a stream of bits. The BB header is recovered to determine the mode of transmission. If the BB frame is a concatenation of user packets, the packet cyclic redundancy check (CRC) status of each packet is returned along with the decoded bits, and then the PER and BER are measured.

These block diagrams show the synchronization and input bit recovery workflows.

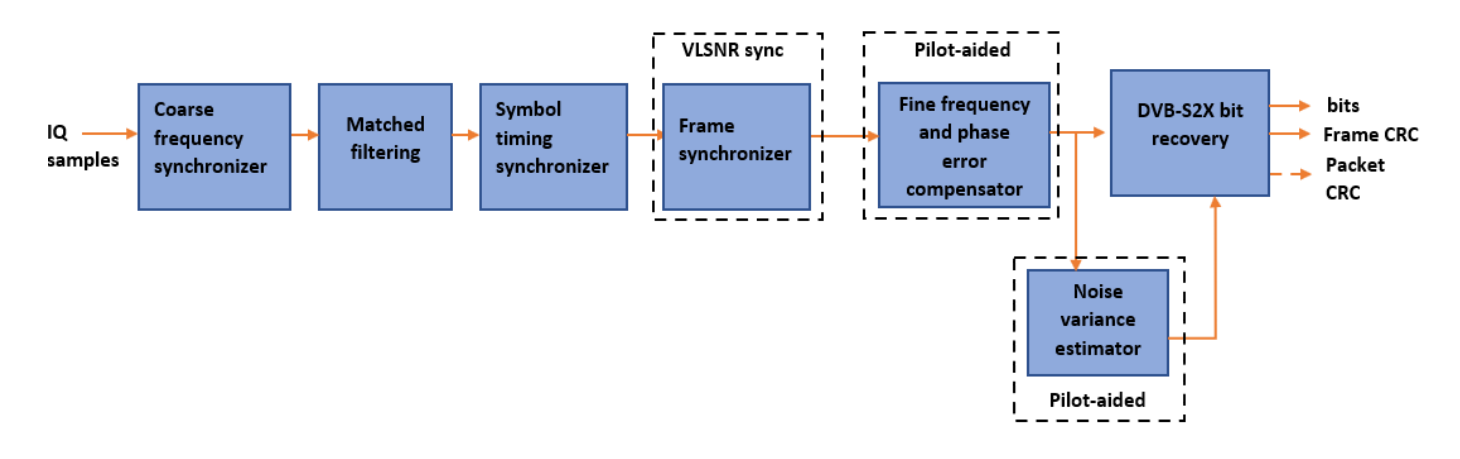

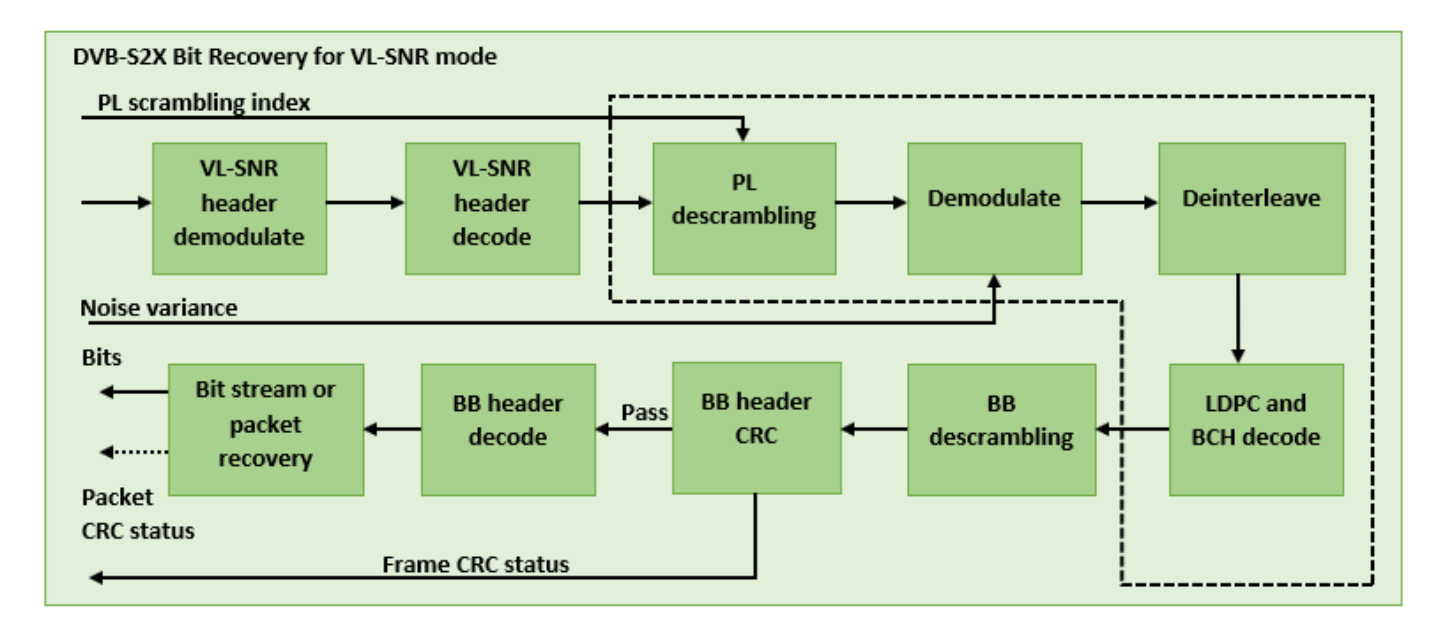

### **Download DVB-S2X LDPC Parity Matrices Data Set**

This example loads a MAT-file with DVB-S2X LDPC parity matrices. If the MAT-file is not available on the MATLAB® path, use these commands to download and unzip the MAT-file.

```
if ~exist('dvbs2xLDPCParityMatrices.mat','file')
     if ~exist('s2xLDPCParityMatrices.zip','file')
         url = 'https://ssd.mathworks.com/supportfiles/spc/satcom/DVB/s2xLDPCParityMatrices.zip';
         websave('s2xLDPCParityMatrices.zip',url);
         unzip('s2xLDPCParityMatrices.zip');
     end
     addpath('s2xLDPCParityMatrices');
end
```
# **DVB-S2X Configuration**

Specify the cfgDVBS2X structure to define DVB-S2X transmission configuration parameters. PLSDecimalCode 129 and 131 are the only supported formats because they are used for generating VL-SNR frames.

```
cfgDVBS2X.StreamFormat = "TS";
cfgDVBS2X.PLSDecimalCode = 129; 
cfgDVBS2X.CanonicalMODCODName = "QPSK 2/9";
cfgDVBS2X.DFL = 14128;cfgDVBS2X.RolloffFactor = 0.35;
cfgDVBS2X.SamplesPerSymbol = 2
cfgDVBS2X = struct with fields:
            StreamFormat: "TS"
          PLSDecimalCode: 129
     CanonicalMODCODName: "QPSK 2/9"
                     DFL: 14128
           RolloffFactor: 0.3500
        SamplesPerSymbol: 2
```
# **Simulation Parameters**

The DVB-S2X standard supports flexible channel bandwidths. Use a typical channel bandwidth such as 36 MHz. The channel bandwidth can be varied from 10MHz to 72MHz. The coarse frequency synchronization algorithm implemented in this example can track carrier frequency offsets up to 20% of the input symbol rate. The symbol rate is calculated as  $B/(1+R)$ , where B is the channel bandwidth, and R is the transmit filter roll-off factor. The algorithms implemented in this example can correct the sampling clock offset up to 10 ppm.

This table defines the phase noise mask (dBc/Hz) used to generate the phase noise that is applied to the transmitted signal. These noise masks are specified in ETSI TR 102 376-1 Section 4.3 [\[2\] on page](#page-275-0) [4-82](#page-275-0). The peak doppler and frequency drift supported are specified in ETSI TR 102 376-1 Section 4.4.4.

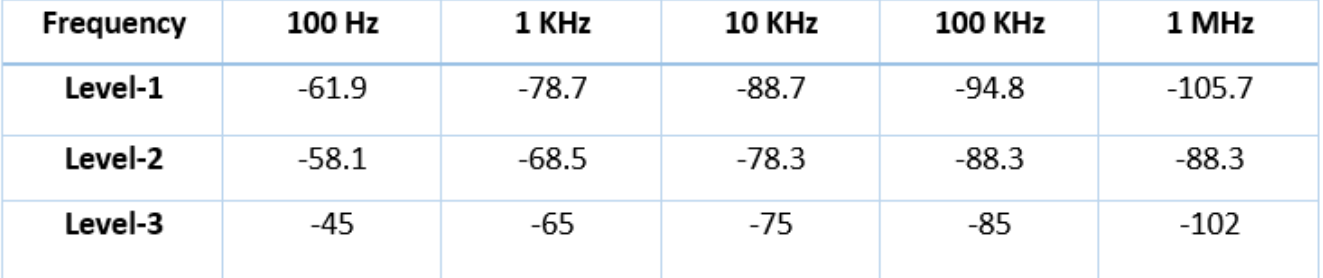

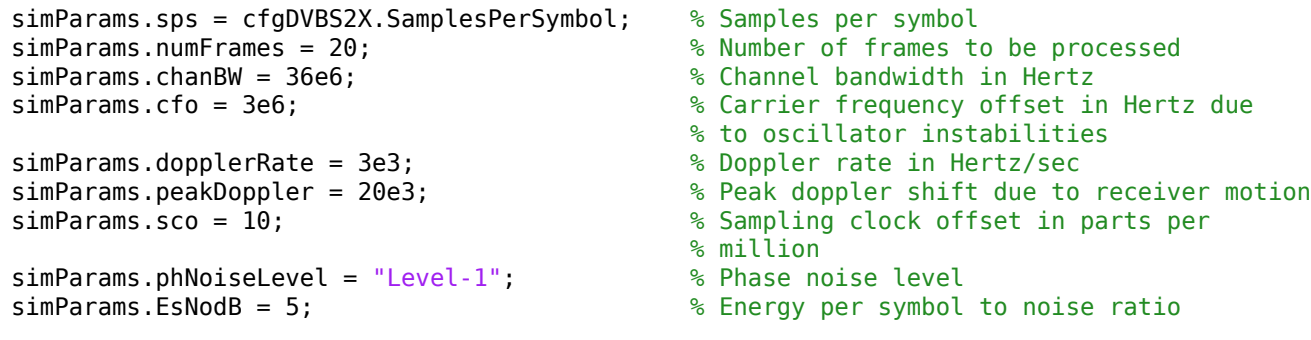

# **Generate DVB-S2X VL-SNR Waveform Distorted with RF Impairments**

To create a DVB-S2X waveform, use the HelperDVBS2XVLSNRRxInputGenerate helper function with the simParams and cfgDVBS2X structures as inputs. The function returns the data signal, transmitted, and received waveforms, physical layer configuration parameters as a structure, and a receiver processing structure. The received waveform is impaired with carrier frequency, frequency drift, symbol timing, sampling clock offsets, and phase noise and then passed through an AWGN channel. The receiver processing parameters structure, rxParams, includes the reference pilot fields, pilot indices, counters, and buffers. Plot the constellation of the received symbols and the spectrum of the transmitted and received waveforms.

```
[data,tx0ut,rxIn,phyConfig,rxParams] = ...HelperDVBS2XVLSNRRxInputGenerate(cfgDVBS2X,simParams);
disp(phyConfig)
```

```
 FECFrame: "normal"
   ModulationScheme: "QPSK"
 LDPCCodeIdentifier: "2/9"
```

```
% Received signal constellation plot
rxConst = comm.ConstellarizationDiagram (Title = "Received data", ...XLimits = [-1 \ 1], YLimits = [-1 \ 1], ...
   ShowReferenceConstellation = false, ...
    SamplesPerSymbol = simParams.sps);
rxConst(rxIn(1:rxParams.plFrameSize*simParams.sps))
% Transmitted and received signal spectrum visualization
Rsymb = simParams.chanBW/(1 + cfgDVBS2X.RolloffFactor);
Fsamp = Rsymb*simParams.sps;
spectrumAnalyzer(SampleRate = Fsamp, ... ChannelNames = ["Transmitted waveform" "Received waveform"], ...
    ShowLegend = true;
specAn([txOut,rxIn(1:length(txOut))]);
```
### **Configure Receiver Parameters**

At the receiver, coarse frequency synchronization is performed on the received data and is then followed by matched filtering and symbol timing synchronization. The coarse frequency and symbol timing estimators are non-data aided. The coarse frequency estimation algorithm can track carrier frequency offsets up to 20% of the input symbol rate. The coarse frequency estimation, implemented as a first order frequency locked loop (FLL), reduces the frequency offset to a level that the fine frequency estimator can track. The preferred loop bandwidth for symbol timing and coarse frequency compensation depends on the  $E_s/N_o$  setting.

When you decrease the *E<sup>s</sup>* /*No*, reduce the loop bandwidth to filter out more noise during acquisition. The number of frames required for the symbol synchronizer and coarse FLL to converge depends on the loop bandwidth setting.

Symbol timing synchronization is followed by frame synchronization and MODCOD format detection. The frame synchronization uses the VL-SNR header. Because the fine frequency and carrier phase synchronization are data-aided, the frame synchronization must detect the start of frame accurately.

The fine frequency estimation can track carrier frequency offsets up to 3.5% of the input symbol rate. The fine frequency estimation must process multiple pilot blocks for the residual carrier frequency offset to be reduced to levels acceptable for the phase estimation algorithm. The phase estimation algorithm can handle residual carrier frequency error less than 0.05% of the input symbol rate.

These settings are assigned in the rxParams structure for synchronization processing. For details on how to set these parameters for low *E<sup>s</sup>* /*No* values, see the [Further Exploration on page 4-80](#page-273-0) section.

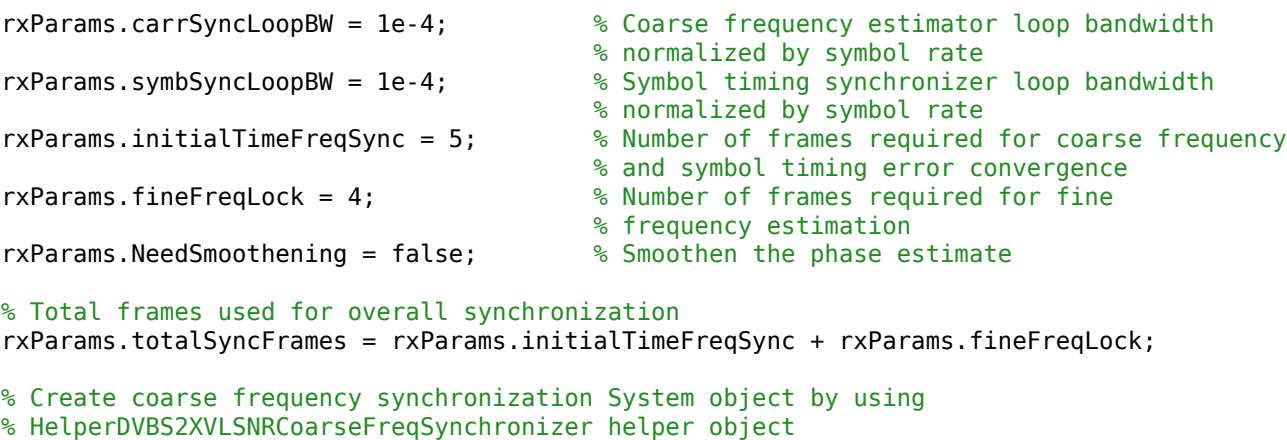

```
freqSync = HelperDVBS2XVLSNRCoarseFreqSynchronizer(SamplesPerSymbol = simParams.sps, ...
```

```
 NormalizedLoopBandwidth = rxParams.carrSyncLoopBW);
% Create symbol timing synchronization System object by using
% comm.SymbolSynchronizer object
symSync = comm.SymbolSynchronizer(TimingErrorDetector = "Gardner (non-data-aided)", ...
     NormalizedLoopBandwidth = rxParams.symbSyncLoopBW);
% Create matched filter System object by using
% comm.RaisedCosineReceiveFilter object
if simParams.sps == 2
    decFac = 1:
else
     decFac = simParams.sps/(simParams.sps/2);
end
rxFilter = comm.RaisedCosineReceiveFilter( ...
   RolloffFactor = 0.35, ...Input SamplesPerSymbol = simParameters.sys, ...DecimationFactor = decFac;
b = rxFilter.coeffs;
rxFilter.Gain = sum(b.Numerator);
% Initialize error computing parameters
[numFramesLost,pktsErr,bitsErr,pktsRec] = deal(0);
% Initialize data indexing variables
stIdx = 0;dataSize = rxParams.inputFrameSize;
plFrameSize = rxParams.plFrameSize;
isLastFrame = false;
rxParams.fineFreqCorrVal = zeros(rxParams.fineFreqLock,1);
[formatIdx, formatIdxTemp] = deal(1);vlsnrSyncStIdx = 93;
payloadStIdx = 899;
vlSNRFrameLen = plFrameSize - vlsnrSyncStIdx + 1;
```
# **Timing and Carrier Synchronization and Data Recovery**

To synchronize the received data and recover the input bit stream, process the distorted DVB-S2X waveform samples one frame at a time by following these steps.

- **1** Apply coarse frequency synchronization using a balanced quadricorrelator frequency error detector (BQ-FED) in an FLL [\[5\] on page 4-82](#page-275-0).
- **2** Apply matched filtering, outputting at the rate of two samples per symbol.
- **3** Apply symbol timing synchronization using the Gardner timing error detector with an output generated at the symbol rate.
- **4** Apply frame synchronization to detect the start of frame and MODCOD format to identify the pilot positions.
- **5** Estimate and apply fine frequency offset correction.
- **6** Estimate and compensate for residual carrier frequency and phase noise.
- **7** Demodulate and decode the VL-SNR frames.
- **8** Perform CRC check on the BB header, if the check passes, recover the header parameters.
- **9** Regenerate the input stream of data or packets from BB frames.

while stIdx < length(rxIn)

```
 % Use one DVB-S2X PL frame for each iteration.
 endIdx = stIdx + rxParams.plFrameSize*simParams.sps;
 % In the last iteration, all the remaining samples in the received
 % waveform are considered.
isLastFrame = endIdx > length(rxIn);endIdx(isLastFrame) = length(rxIn);rxData = rxIn(stIdx+1:endIdx); % After coarse frequency offset loop is converged, the FLL works with
 % previous frequency estimate.
 if rxParams.frameCount < rxParams.initialTimeFreqSync
     coarseFreqLock = false;
 else
     coarseFreqLock = true;
 end
 % Retrieve the last frame samples.
 if isLastFrame
     resSampCnt = plFrameSize*rxParams.sps - length(rxData);
     % Inadequate number of samples to fill last frame
     syncIn = [rxData; zeros(resSampCnt,1)];
 else
     syncIn = rxData;
 end
 % Apply coarse frequency offset compensation.
 [coarseFreqSyncOut,phEst] = freqSync(syncIn,coarseFreqLock);
 % Perform matched filtering and downsample the signal to 2 samples per
 % symbol.
 filtOut = rxFilter(coarseFreqSyncOut);
 % Apply symbol timing synchronization.
 symSyncOut = symSync(filtOut);
 % Apply frame synchronization and identify the MODCOD format. VL-SNR
 % sync frame is detected. PL header preceding the VL-SNR header is
 % ignored.
 if rxParams.frameCount > rxParams.initialTimeFreqSync && ~isLastFrame
    [-,rxParams.syncIndex,formatIdx] = ...
         HelperDVBS2XVLSNRFrameSync(symSyncOut,rxParams.SegLength);
     % MODCOD format identification failure verification
    formatFail = formatIdxTemp \sim = rxParams.refFormat;
     if formatFail && ~isLastFrame
         % Update the counters, state variables, and buffers
        stIdx = endIdx; rxParams.frameCount = rxParams.frameCount + 1;
        formatIdxTemp = formatIdx; rxParams.cfBuffer = symSyncOut(rxParams.syncIndex:end);
         fprintf("%s\n","MODCOD format detection failed")
         continue;
     else
         fprintf("%s\n","MODCOD format detection passed")
        [setNum,phyParams] = getVLSNRParams(formatIdxTemp);
     end
 end
```

```
 % The PL frame start index lies somewhere in the middle of the data
 % being processed. From fine frequency estimation onwards, the
 % processing happens as a PL frame. A buffer is used to store symbols
 % required to fill one PL frame. PL frame is considered from
 % the start of VL-SNR header, precisely from the start of the 896 bit
 % length Walsh Hadamard (WH) sequence. 90 represents the PL header
 % length, and 2 accounts for the two zeros appended before the WH sequence.
fineFreqIn = [rxParameters.cfBuffer; \dots] symSyncOut(1:vlSNRFrameLen-length(rxParams.cfBuffer))];
 % Estimate the fine frequency error by using the HelperDVBS2FineFreqEst
 % helper function.
 % Add 1 to the conditional check because the buffer used to get one PL
 % frame introduces a delay of one to the loop count.
 if (rxParams.frameCount > rxParams.initialTimeFreqSync + 1)
     % Extract the payload by removing header
    payload = fineFreqIn(payloadStIdx:end); % Get the correlation estimate from the regular 36 length pilot blocks.
    est1 = HelperDVBS2FinanceFreqEst(...
        payload(rxParams.regPilotInd),rxParams.regNumPilotBlks, ...
         rxParams.regPilotSeq,rxParams.fineFreqState,36,rxParams.NumLags);
     % Get the correlation estimate from the VL-SNR extra pilot blocks.
     % vlSNRPilotBlk1Params contains the VL-SNR type 1 pilot block
     % length and number of blocks in one frame.
     Lp = rxParams.vlSNRPilotBlk1Params(1);
    est2 = HelperDVBS2FineFreqEst( ...
        payload(rxParams.vlSNRPilotInd1),rxParams.vlSNRPilotBlk1Params(2), ...
         rxParams.vlSNRPilotSeq1,rxParams.fineFreqState,Lp,rxParams.NumLags);
     % vlSNRPilotBlk2Params contains the VL-SNR type 2 pilot block
     % length and number of blocks in one frame.
     Lp = rxParams.vlSNRPilotBlk2Params(1);
    est3 = HelperDVBS2FinanceFreqEst(...
        payload(rxParams.vlSNRPilotInd2),rxParams.vlSNRPilotBlk2Params(2), ...
         rxParams.vlSNRPilotSeq2,rxParams.fineFreqState,Lp,rxParams.NumLags);
    estVal = est1 + est2 + est3; % Use the correlation values calculated over pilot fields spanning over
     % multiple frames to calculate the fine frequency error estimate.
     % The estimation uses a sliding window technique.
     rxParams.fineFreqCorrVal = [rxParams.fineFreqCorrVal(2:end);estVal];
 end
 if rxParams.frameCount >= rxParams.totalSyncFrames
     fineFreqLock = true;
 else
     fineFreqLock = false;
 end
 if fineFreqLock
     freqEst = angle(sum(rxParams.fineFreqCorrVal))/(pi*(rxParams.NumLags+1));
     ind = (rxParams.frameCount-2)*plFrameSize:(rxParams.frameCount-1)*plFrameSize-1;
    phErr = exp(-1j*2*pi*freqEst*ind).';
     % 92 accounts for the PL header (90), and 2 for zeros appended before the WH
     % sequence.
     fineFreqOut = fineFreqIn(1:vlSNRFrameLen).*phErr(vlsnrSyncStIdx:end);
```

```
 % 898 accounts for the 896 length WH sequence, and 2 zeros padded to the
     % header.
     rxPilots = fineFreqOut(rxParams.pilotInd+payloadStIdx-1);
     phErrEst = HelperDVBS2PhaseEst(rxPilots,rxParams.pilotSeq, ...
        rxParams.phErrState,rxParams.IsVLSNR,setNum,rxParams.Alpha);
     if rxParams.NeedSmoothening
         phErrEst = smoothenEstimate(phErrEst);
     end
    phaseCompOut = HelperDVBS2PhaseCompensate(fineFreqOut(payloadStIdx:end), ...
         phErrEst,rxParams.pilotInd,setNum,rxParams.IsVLSNR);
 end
 % Recover the input bit stream.
 if rxParams.frameCount >= rxParams.totalSyncFrames
    isValid = true; syncOut = phaseCompOut;
 else
     isValid = false;
    sync0ut = [];
 end
 % Update the buffers and counters.
 rxParams.cfBuffer = symSyncOut(rxParams.syncIndex:end);
 if isValid % Data valid signal
     % Estimate noise variance by using
     % HelperDVBS2NoiseVarEstimate helper function.
    nVar = HelperDVBS2NoiseVarEstimate(syncOut, rxParams.pilotInd, ...
         rxParams.pilotSeq,false);
     % Recover the BB frame by using HelperDVBS2XBBFrameRecover
     % helper function.
    rxBBFrame = HelperDVBS2XBBFrameRecover(syncOut,phyParams, ...
        rxParams.plScramblingIndex,rxParams.regNumPilotBlks,nVar,true,setNum);
     % Recover the input bit stream by using
     % HelperDVBS2StreamRecover helper function.
     if strcmpi(cfgDVBS2X.StreamFormat,"GS") && ~rxParams.UPL
        [decBits,isFrameLost] = HelperDVBS2StreamRecover(rxBBFrame);
        if ~isFrameLost && length(decBits) ~= dataSize
             isFrameLost = true;
         end
     else
         [decBits,isFrameLost,pktCRC] = HelperDVBS2StreamRecover(rxBBFrame);
        if ~isFrameLost && length(decBits) ~= dataSize
             isFrameLost = true;
            pitchCRC = zeros(0,1, "logical");
         end
         % Compute the PER for TS or GS packetized
         % mode.
         pktsErr = pktsErr + numel(pktCRC) - sum(pktCRC);
         pktsRec = pktsRec + numel(pktCRC);
     end
     if ~isFrameLost
         ts = sprintf("%s","BB header decoding passed.");
     else
         ts = sprintf("%s","BB header decoding failed.");
     end
     % Compute the number of frames lost. CRC failure of the
     % baseband header is considered a frame loss.
```

```
 numFramesLost = isFrameLost + numFramesLost;
         fprintf("%s(Number of frames lost = %1d)\n",ts,numFramesLost)
         % Compute the bits in error.
         if ~isFrameLost
             dataInd = (rxParams.frameCount-2)*dataSize+1:(rxParams.frameCount-1)*dataSize;
            errs = sum(data(dataInd) \sim = deck bitsErr = bitsErr + errs;
         end
     end
    stIdx = endIdx:
    rxP\text{arams}. frameCount = rxP\text{arams}. frameCount + 1;
    formatIdxTemp = formatIdx;end
MODCOD format detection passed
MODCOD format detection passed
MODCOD format detection passed
MODCOD format detection passed
BB header decoding passed.(Number of frames lost = \theta)
MODCOD format detection passed
BB header decoding passed. (Number of frames lost = 0)
MODCOD format detection passed
BB header decoding passed.(Number of frames lost = 0)
MODCOD format detection passed
BB header decoding passed.(Number of frames lost = \theta)
MODCOD format detection passed
BB header decoding passed.(Number of frames lost = \theta)
MODCOD format detection passed
BB header decoding passed.(Number of frames lost = 0)
MODCOD format detection passed
BB header decoding passed.(Number of frames lost = \theta)
MODCOD format detection passed
BB header decoding passed. (Number of frames lost = 0)
MODCOD format detection passed
BB header decoding passed.(Number of frames lost = 0)
MODCOD format detection passed
BB header decoding passed.(Number of frames lost = \theta)
MODCOD format detection passed
BB header decoding passed. (Number of frames lost = 0)
```
MODCOD format detection passed

BB header decoding passed.(Number of frames lost =  $0$ ) BB header decoding passed.(Number of frames lost =  $0$ )

# **Visualization and Error Logs**

Plot the constellation of the synchronized data and compute the BER and PER.

```
% Synchronized data constellation plot
syncConst = comm.ConstellationDiagram(Title = "Synchronized data", ...
    XLimits = [-1.7 \ 1.7], YLimits = [-1.7 \ 1.7], ...
     ShowReferenceConstellation = false);
syncConst(syncOut)
```
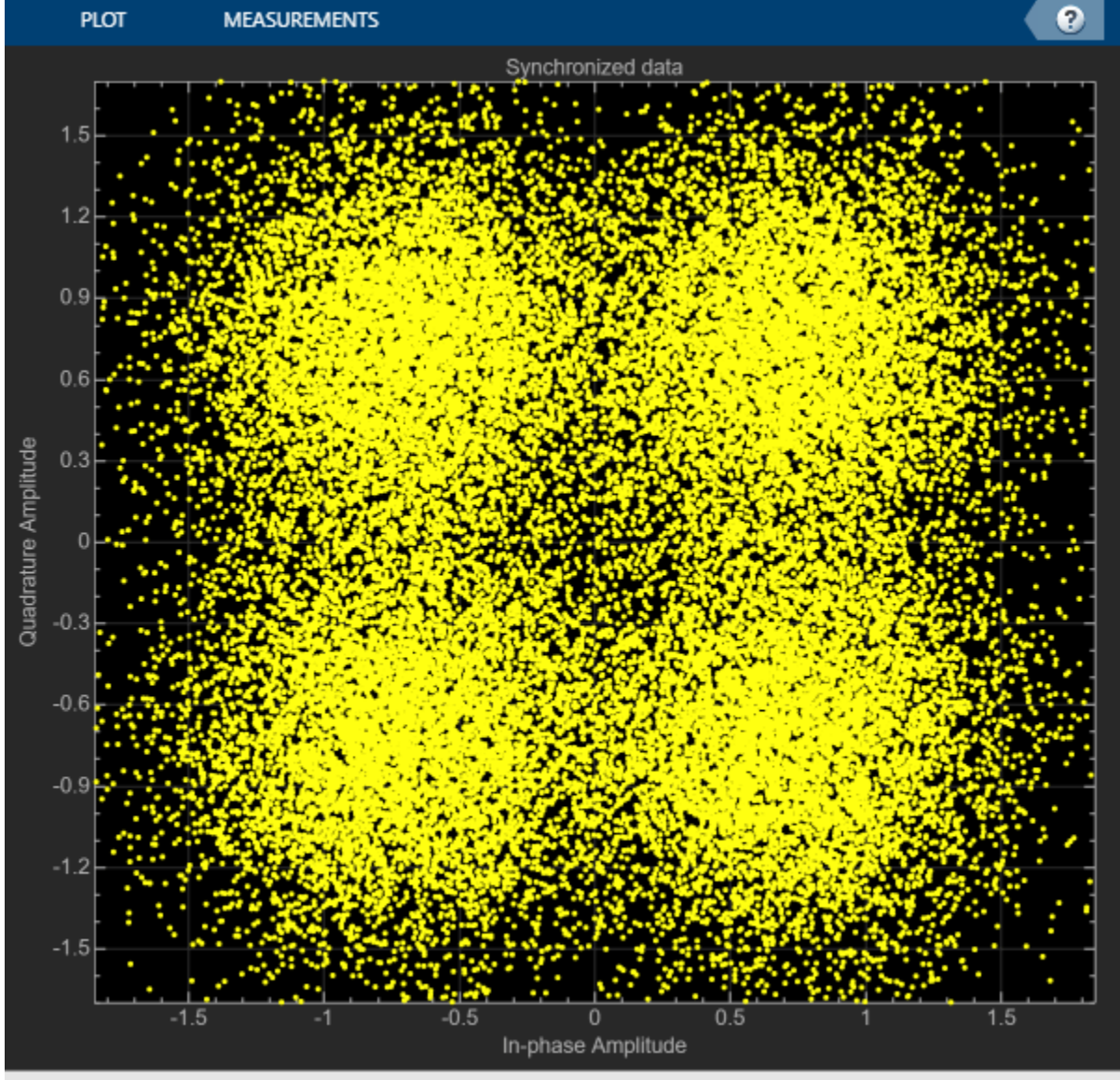

Paused

```
pause(0.5)
% Error metrics display
% For GS continuous streams
if strcmpi(cfgDVBS2X.StreamFormat,"GS") && ~rxParams.UPL
     if (simParams.numFrames-rxParams.totalSyncFrames == numFramesLost)
         fprintf("All frames are lost. No bits are retrieved from BB frames.")
     else
        numFramesRec = simParams.numFrames - rxParams.totalSyncFrames - numFramesLost;
         ber = bitsErr/(numFramesRec*dataSize);
        fprintf("BER : \frac{1}{2} : \frac{1}{2} . 2e\n", ber)
     end
else
     % For GS and TS packetized streams
    if pktsRec == 0 fprintf("All frames are lost. No packets are retrieved from BB frames.")
     else
         if strcmpi(cfgDVBS2X.StreamFormat,"TS")
            pktLen = 1504; else
             pktLen = cfgDVBS2X.UPL; % UP length including sync byte
         end
         ber = bitsErr/(pktsRec*pktLen);
         per = pktsErr/pktsRec;
         fprintf("PER: %1.2e\n",per)
         fprintf("BER: %1.2e\n",ber)
     end
end
PER: 0.00e+00
BER: 0.00e+00
```
# **Further Exploration**

The operating  $E_s/N_o$  range of the VL-SNR mode being very low requires the normalized loop bandwidth of the symbol synchronizer and coarse FLL to be very small for accurate estimation. Set these parameters using the rxParams.symbSyncLoopBW and rxParams.carrSyncLoopBW.

# **Configure Coarse Carrier Synchronization Parameters**

Initialize HelperDVBS2XVLSNRCoarseFreqSynchronizer System object with rxParams.carrSyncLoopBW set as 2e-5 and then run the simulation.

When you set the PLSDecimalCode property to 129, set the rxParams.initialTimeFreqSync property to 15. When you set the PLSDecimalCode property to 131, set the rxParams.coarseFreqLock property to 30. Set simParams.EsNodB to the lowest *E<sup>s</sup>* /*No* for the chosen modulation scheme from ETSI EN 302 307-1 Section 6 [\[1\] on page 4-82.](#page-275-0)

Replace the code in the coarse frequency synchronization section with these lines of code. Run the simulation for different carrier frequency offset (CFO) values. After coarse frequency compensation, view the plot and the residual CFO value (resCoarseCFO) over each frame to observe the performance of the coarse frequency estimation algorithm. Ideally, the coarse frequency compensation reduces the error to 2% of the symbol rate. If the residual CFO error is not reduced to less than 2% of the symbol rate, try decreasing the loop bandwidth and increasing the rxParams.initialTimeFreqSync. The coarse frequency is a first order FLL, and it can only detect the static carrier frequency offset. It cannot track Doppler rate changes.

```
% [coarseFreqSyncOut,phEst] = freqSync(syncIn,false);
% Frequency offset estimate normalized by symbol rate
% freqOffEst = diff(phEst(1:simParams.sps:end))/(2*pi);
% plot(freqOffEst)
% Rsym = simParams.chanBW/(1+cfgDVBS2X.RolloffFactor);
% actFreqOff = (simParams.cfo + simParams.peakDoppler)/Rsym;
% resCoarseCFO = abs(actFreqOff-freqOffEst(end));
```
When the residual carrier frequency offset value (resCoarseCFO) is reduced to approximately 0.02, set the rxParams.frameCount as the rxParams.initialTimeFreqSync value.

# **Configure Symbol Timing Synchronization Parameters**

Try running the simulation using the symbol timing synchronizer configured with a normalized loop bandwidth of 1e-4. To achieve convergence of the timing loop, the ratio rxParams.symbSyncLoopBW/simParams.sps must be greater than 1e-5. If the symbol timing loop doesn't converge, try decreasing the rxParams.symbSyncLoopBW.

### **Configure Frame Synchronization Parameters**

Proper frame synchronization depends on the segment length, rxParams. SegLength, which is used to divide the reference VL-SNR header symbols into smaller segments to perform segment coherent correlation. rxParams.SegLength depends on the residual CFO that is present after coarse frequency synchronization and must be less than round(3/(8\*resCoarseCFO)). Prefer using a value that is an integer multiple of 896 (length of VL-SNR WH sequence). If CFO is absent, perform correlation using rxParams. SegLength as 896.

# **Configure Fine Frequency Synchronization Parameters**

When you set the PLSDecimalCode property to 129, set the rxParams.fineFreqLock property to 10. When you set the PLSDecimalCode property to 131, set the rxParams.coarseFreqLock property to 20. Set simParams.EsNodB to the lowest *E<sup>s</sup>* /*No* for the chosen modulation scheme from ETSI EN 302 307-1 Section 6 [\[1\] on page 4-82.](#page-275-0)

Replace the code in the fine frequency error estimation section with this code. Fine frequency estimator tracks the Doppler rate changes. To estimate the residual CFO error, include the sinusoidal variation of the Doppler shift included in the actFreqOff estimate. For an easy workaround, do not introduce Doppler rate in impairment. Instead, add only static CFO and analyze the number of frames required to generate an accurate estimate. Typically, those number of frames are sufficient to estimate CFO changes due to Doppler rate. As the Doppler rate changes are handled by the fine frequency estimator, 2\*simParams.peakDoppler must be less than the estimation range of the fine frequency estimator. The estimation range depends on the rxParams.NumLags parameter and the normalized CFO that can be estimated is given by 1/(rxParams.NumLags+1). To increase the estimation range, try reducing the rxParams.NumLags . You might need more pilot blocks because the estimation accuracy drops.

#### % fineFreqEst = angle(sum(rxParams.fineFreqCorrVal))/(pi\*(rxParams.NumLags+1)); % resFineCFO = abs(actFreqOff-freqOffEst(end)-fineFreqEst);

Repeat the simulation process and observe the residual CFO value (resFineCFO) over each frame. If the fine frequency estimator does not reduce the residual carrier frequency error to approximately 0.03% of the symbol rate, try increasing the rxParams.fineFreqLock property value.

When the residual CFO value (resFineCFO) is reduced to approximately 0.0003, update rxParams.totalSyncFrames based on rxParams.initialTimeFreqSyncrxParams and rxParams.fineFreqLock values.

# <span id="page-275-0"></span>**Configure Phase Synchronization Parameters**

HelperDVBS2PhaseEstimate estimates the residual CFO and phase error appropriately up to -8 dB of *E<sup>s</sup>* /*No*. For *E<sup>s</sup>* /*No* less than -8 dB, set rxParams.Alpha to less than 0.5 if data that passed through HelperDVBS2PhaseEstimate has only phase error. If the data has residual CFO along with phase error, keep rxParams.Alpha as 1 and set rxParams.NeedSmoothening as true. Smoothening improves the phaseEst obtained from HelperDVBS2PhaseEstimate.

After refining the synchronization parameters set in the rxParams structure, perform the BER simulation for the updated configuration.

# **Appendix**

The example uses these helper functions:

- HelperDVBS2XVLSNRRxInputGenerate.m: Generate DVB-S2X waveform samples distorted with RF impairments and structure of parameters for receiver processing
- HelperDVBS2PhaseNoise.m: Generate phase noise samples for different DVB-S2X phase noise masks and apply it to the input signal
- HelperDopplerShift.m: Generate sinusoidal varying Doppler shift and apply it to input signal
- HelperDVBS2XVLSNRCoarseFreqSynchronizer.m: Perform coarse frequency offset estimation and correction
- HelperDVBS2XVLSNRFrameSync.m: Perform frame synchronization and detect start of VL-SNR header and MODCOD identification
- HelperDVBS2FineFreqEst.m: Estimate fine frequency offset
- HelperDVBS2PhaseEst.m: Estimate carrier phase offset
- HelperDVBS2PhaseCompensate.m: Perform carrier phase compensation
- HelperDVBS2XPLHeaderRecover.m: Demodulate and decode PL header to recover transmission parameters
- HelperDVBS2NoiseVarEstimate.m: Estimate noise variance of received data
- HelperDVBS2XBBFrameRecover.m: Perform PL descrambling, demodulation, decoding and recover BB frame from PL frame
- HelperDVBS2XDemapper.m: Perform soft demodulation for all DVB-S2X based modulation schemes
- HelperDVBS2XLDPCDecode.m: Perform LDPC decoding for all DVB-S2X based LDPC frame formats and code rates
- HelperDVBS2XBCHDecode.m: Perform BCH decoding for all DVB-S2X based frame formats and code rates
- HelperDVBS2StreamRecover.m: Perform CRC check of BB header and recover input stream from BB frame based on header parameters
- HelperDVBS2XBitRecover.m: Perform PL header demodulation and decoding, PL de-scrambling, demodulation, decoding and recover BB frame. Perform CRC check of BB header, and recover input stream from BB frame.

# **Bibliography**

- **1** ETSI Standard EN 302 307-2 V1.1.1(2015-11). *Digital Video Broadcasting (DVB); Second Generation Framing Structure, Channel Coding and Modulation Systems for Broadcasting, Interactive Services, News Gathering and other Broadband Satellite Applications; Part 2: DVB-S2 extensions (DVB-S2X)*.
- **2** ETSI Standard TR 102 376-2 V1.2.1(2015-11). *Digital Video Broadcasting (DVB); Implementation Guidelines for the Second Generation System for Broadcasting, Interactive Services, News Gathering and other Broadband Satellite Applications; Part 2: S2 extensions (DVB-S2X)*.
- **3** ETSI Standard TR 102 376-1 V1.2.1(2015-11). *Digital Video Broadcasting (DVB); Implementation Guidelines for the Second Generation System for Broadcasting, Interactive Services, News Gathering and other Broadband Satellite Applications (DVB-S2)*.
- **4** Mengali, Umberto, and Aldo N.D'Andrea. *Synchronization Techniques for Digital Receivers*. New York: Plenum Press,1997.
- **5** D'Andrea, A. N., and U. Mengali. "Design of Quadricorrelators for Automatic Frequency Control Systems." *IEEE Transactions on Communications,* vol. 41, no. 6, June 1993, pp. 988–97.
- **6** Casini, E., et al. "DVB-S2 Modem Algorithms Design and Performance over Typical Satellite Channels." *International Journal of Satellite Communications and Networking*, vol. 22, no. 3, May 2004, pp. 281–318.
- **7** Michael Rice, *Digital Communications: A Discrete-Time Approach*. New York: Prentice Hall, 2008.

### **Local Functions**

```
function [setNum,phyParams] = getVLSNRParams(formatIdx)
tableVLSNR = [4 64800 2/9 0; ...] 2 32400 1/5 0; ...
     2 32400 11/45 0; ...
     2 32400 1/3 0; ...
     2 16200 1/5 1; ...
     2 16200 11/45 1; ...
     2 16200 1/5 0; ...
    2\,16200\,4/15\,0; \ldots 2 16200 1/3 0];
params = tableVLSNR(fromatIdx, :);phyParams.ModOrder = params(1);phyParams.FECFrameLen = params(2);
phyParams.CodeRate = params(3);[n, d] = rat(\text{phyParameters}.CodeRate);phyParams.CodeIDF = [sprint('%0.0f',n) '/' sprintf('%0.0f',d)];
phyParams.HasPilots = true;
phyParams.HasSpread = parans(4);
if formatIdx > 6setNum = 2;else
    setNum = 1;end
end
% Smoothen the phase estimate using moving average filter
function newEst = smoothenEstimate(est)
errbiff = diff(est(2:end));thres = -2*sign(mean(errDiff));width = 5;if thres > 0
```

```
index = find(errDiff > thres);else
 index = find(errDiff < thres);
end
if ~isempty(index)
    for k = 1: length(index)
        est(intdev(k)+2:end) = est(index(k)+2:end) - sign(thres)*2*pi; end
end
temp = est(2:end);n = length(temp);
c = filter(ones(width,1)/width,1,temp);
cbegin = cumsum(temp(1:width-2));cbegin = cbegin(1:2:end)./(1:2:(width-2))';
cend = cumsum(temp(n:-1:n-width+3));
cend = cend(end:-2:1)./(width-2:-2:1)';
c = [cbegin; c(width:end);c]newEst = [est(1); c];end
```
# **See Also**

```
Objects
dvbs2xWaveformGenerator | dvbs2WaveformGenerator
```
# **Related Examples**

- • ["End-to-End DVB-S2X Simulation with RF Impairments and Corrections for Regular Frames" on](#page-247-0) [page 4-54](#page-247-0)
- • ["End-to-End DVB-S2 Simulation with RF Impairments and Corrections" on page 4-37](#page-230-0)
- • ["End-to-End DVB-S2X Simulation with RF Impairments and Corrections in Wideband Mode" on](#page-278-0) [page 4-85](#page-278-0)

# <span id="page-278-0"></span>**End-to-End DVB-S2X Simulation with RF Impairments and Corrections in Wideband Mode**

This example shows how to measure the bit error rate (BER) and packet error rate (PER) of a single stream Digital Video Broadcasting Satellite Second Generation extended (DVB-S2X) link that has constant coding and modulation for wideband mode using time slicing. The example describes the symbol timing, frame, and carrier synchronization strategies in detail, emphasizing on how to correct the RF front-end impairments under severe noise conditions. The single stream signal adds RF frontend impairments and then passes the waveform through an additive white Gaussian noise (AWGN) channel.

# **Introduction**

Wideband mode is an optional transmission format in the DVB-S2/S2X standard for high symbol-rate satellite carriers for broadcasting, professional, and interactive services. This format adopts wideband satellite transponder (200–500 MHz) on a single frequency and uses the time slicing concept defined in the DVB-S2/S2X standard (ETSI EN 302 307-2 Annex M) [[1 on page 4-96\]](#page-289-0).

Multiple services are time sliced at the transmitter in the form of physical layer (PL) frames, which are transmitted serially in time. Each service is provided as an independent input stream to the dvbs2xWaveformGenerator System object® and the maximum number of streams possible is 8. Each service is identified by a time slicing number (TSN) transmitted as part of the PL header.

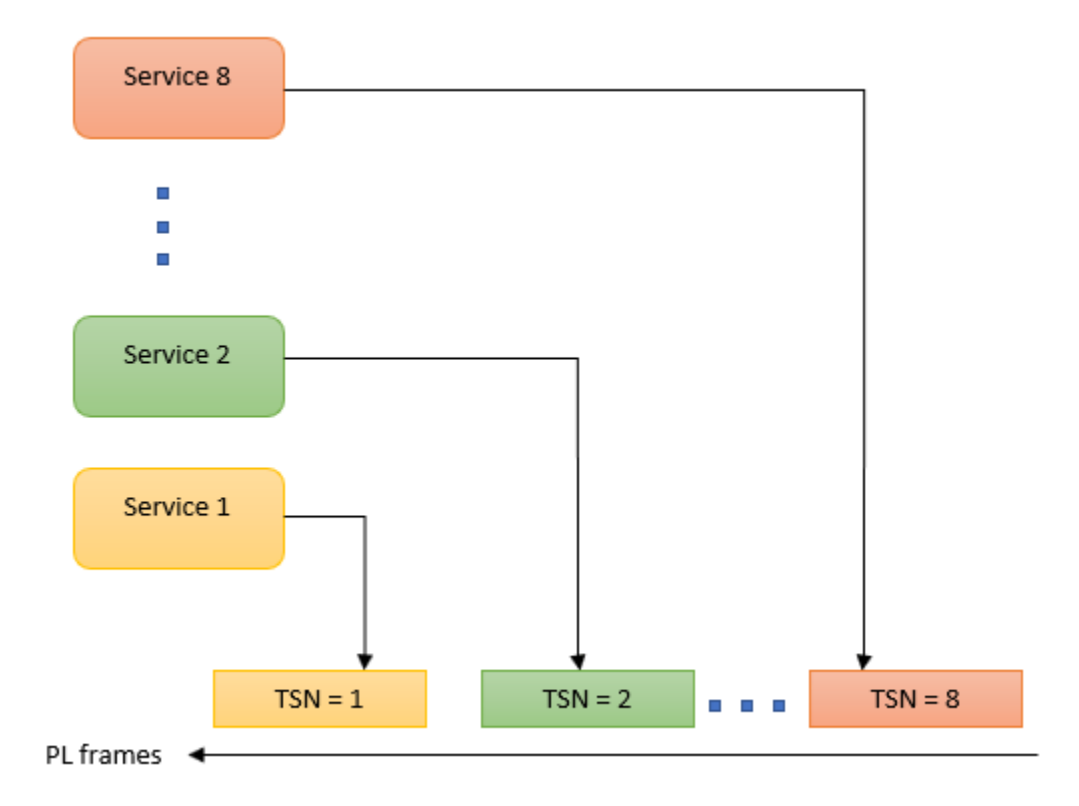

In time slicing receiver, the user selects and decodes a specific stream pertaining to the required service. Based on the TSN information in the header, the receiver decodes certain PL frames and discards others. Thus, FEC decoding speed is equivalent to that of a regular DVB-S2 application in the order of 100 or 200 Mbps. This approach significantly reduces the complexity of the receiving device and in turn creates the opportunity for new applications like high speed data links over the Ka band (26–40 GHz). The information about the relevant time slicing number is already known to the receiver.

This example designs the synchronization aspects of a DVB-S2X receiver using a time slicing receiver in wideband mode. The example supports all modulation schemes from QPSK to 256APSK. ETSI EN 302 307-2 Section 6 Table 20a and Table 20c [[1 on page 4-96](#page-289-0)] summarizes the Quasi-Error-Free (QEF) performance requirement over an AWGN channel for different modulation schemes and code rates. Very low signal to noise ratio (VL-SNR) physical layer signaling (PLS) codes are not supported.

In the example, 4 services are given as independent input streams to the

dvbs2xWaveformGenerator System object and the receiver recovers input data stream pertaining to service 2 to demonstrate the time slicing feature. This diagram summarizes the example workflow.

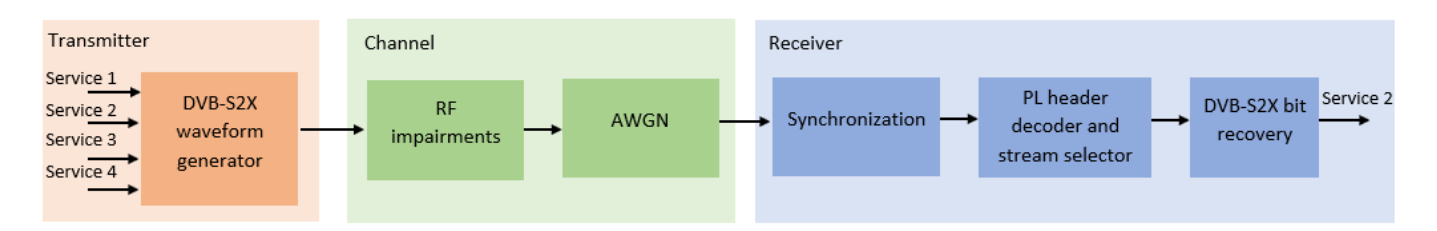

# **Main Processing Loop**

The example processes five PL frames of data per service with the *E<sup>s</sup>* /*No* set to 15 dB, and then computes the BER and PER of the required service PL frames. Carrier frequency offset, frequency drift, sampling clock offset, and phase noise impairments are applied to the modulated signal, and AWGN is added to the signal.

At the receiver, after matched filtering, perform the timing and carrier recovery operations to recover the transmitted data. To select the PL frames of the required service, the PL header is decoded and depending on the TSN value, appropriate frames are selected for decoding. Along with the TSN, the physical layer transmission parameters, such as the modulation scheme, code rate, and FEC frame type, are recovered from the PL header to enable demodulation and decoding. To regenerate the input bit stream, decode the baseband (BB) header.

Because the DVB-S2X standard supports packetized and continuous modes of transmission, the BB frame can be either a concatenation of user packets or a stream of bits. The BB header is recovered to determine the mode of transmission. If the BB frame is a concatenation of user packets, the packet cyclic redundancy check (CRC) status of each packet is returned along with the decoded bits, and then the PER and BER are measured. If the BB frame is a stream of bits, only the decoded bits are returned, and then BER is measured.

These block diagrams show the synchronization and input bit recovery workflows.

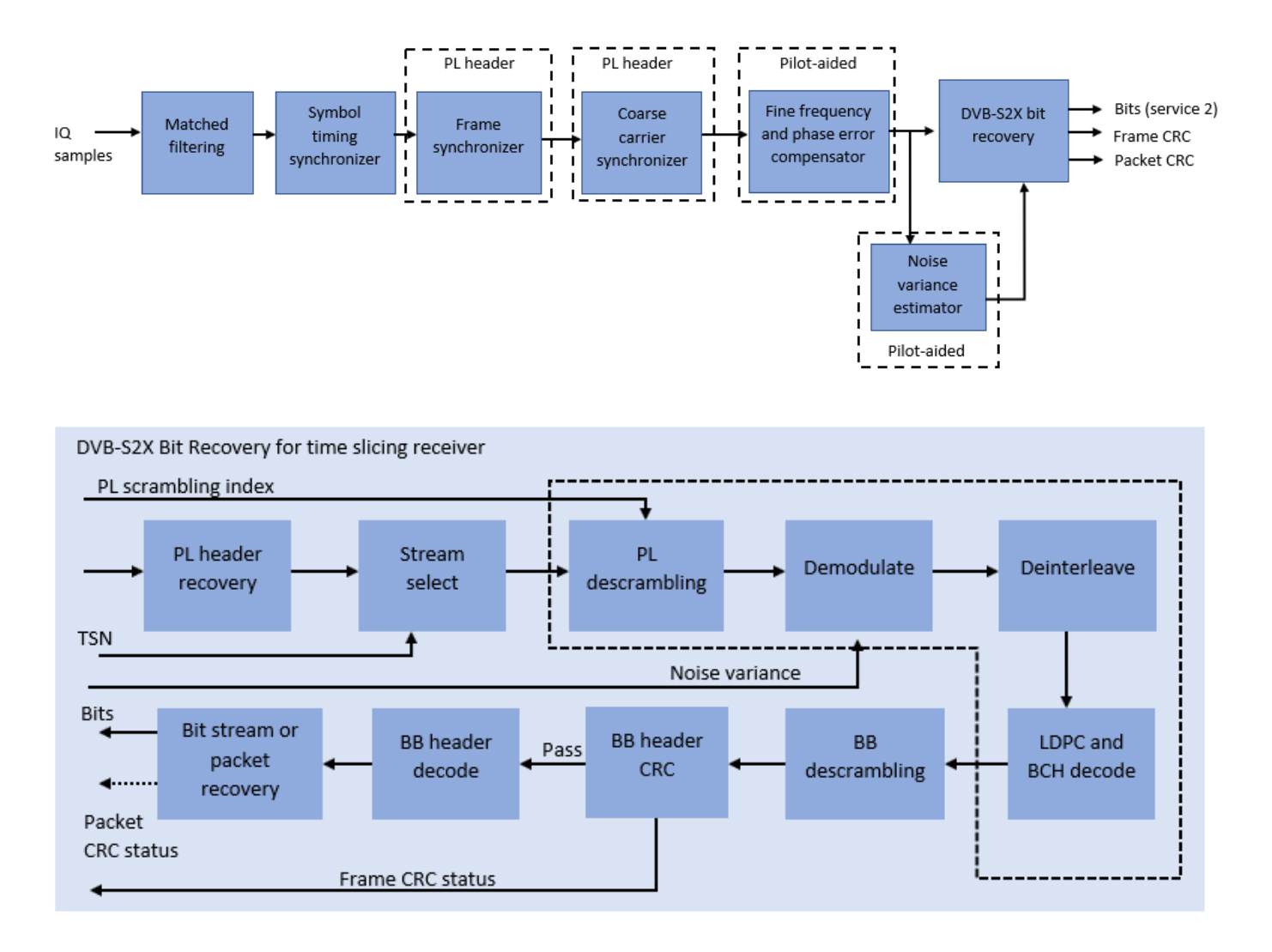

### **Download DVB-S2X LDPC Parity Matrices Data Set**

This example loads a MAT-file with DVB-S2X LDPC parity matrices. If the MAT-file is not available on the MATLAB® path, use these commands to download and unzip the MAT-file.

```
if ~exist('dvbs2xLDPCParityMatrices.mat','file')
     if ~exist('s2xLDPCParityMatrices.zip','file')
         url = 'https://ssd.mathworks.com/supportfiles/spc/satcom/DVB/s2xLDPCParityMatrices.zip';
         websave('s2xLDPCParityMatrices.zip',url);
         unzip('s2xLDPCParityMatrices.zip');
     end
     addpath('s2xLDPCParityMatrices');
end
```
#### **DVB-S2X Configuration**

Specify the cfgDVBS2X structure to define DVB-S2X transmission configuration parameters. PLSDecimalCode 129 and 131 are not supported because they are used for generating VL-SNR frames. Only the regular frames are supported. Set HasTimeSlicing to true to enable time slicing operation.

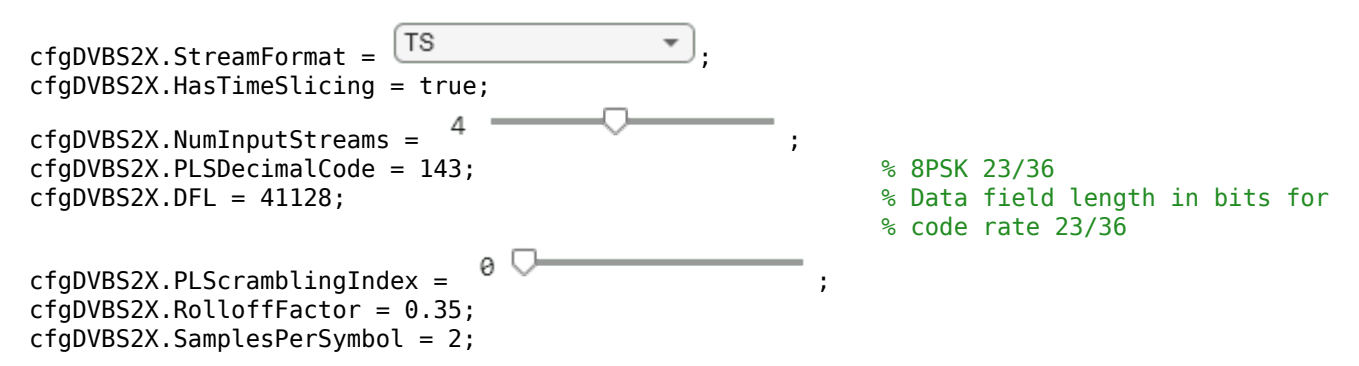

# **Simulation Parameters**

The DVB-S2X standard for a wideband transponder supports channel bandwidths from 200 to 500 MHz. The symbol rate is calculated as  $B/(1+R)$ , where B is the channel bandwidth, and R is the transmit filter roll-off factor.

This table defines the phase noise mask (dBc/Hz) used to generate the phase noise that is applied to the transmitted signal. These noise masks are taken from ETSI EN 302 307-1 Annex M.3 [\[2 on page](#page-289-0) [4-96](#page-289-0)].

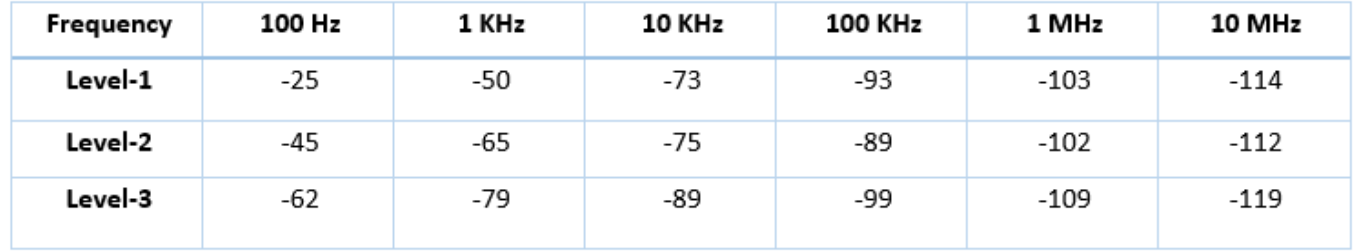

The peak Doppler and frequency drift considered are typically expected from a low Earth orbit (LEO) satellite in motion.

```
simParams.serviceNumber = 2; % time slicing number to be processed
simParams.sps = cfgDVBS2X.SamplesPerSymbol; % Samples per symbol
simParams.numFrames = 5; % Number of frames to be processed
simParams.chanBW = 200e6; % Channel bandwidth in Hertz
rolloffFac = cfgDVBS2X.RolloffFactor;
simParams.Fsymb = simParams.chanBW/(1 + rolloffFac); % Symbol rate in symbols/sec
simParams.cfo = 0.02*simParams.Fsymb; % Carrier frequency offset in Hertz
                                             % due to oscillator instabilities
simParams.dopplerRate = 3e4; % Doppler rate in Hertz/sec
simParams.peakDoppler = 1e6; % Peak Doppler shift in Hertz
simParams.sco = 10; % Sampling clock offset in parts
                                             % per million
simplarams.phNoiseLevel = \frac{[Level-1 \quad \bullet] }{[Level-1 \quad \bullet]}.simParams.EsNodB = 15 % Energy per symbol to noise ratio
simParams = struct with fields:
    serviceNumber: 2
            sps: 2
       numFrames: 5
         chanBW: 200000000
```

```
 Fsymb: 1.4815e+08
          cfo: 2.9630e+06
 dopplerRate: 30000
 peakDoppler: 1000000
          sco: 10
 phNoiseLevel: "Level-1"
       EsNodB: 15
```
### **Generate DVB-S2X Wideband Waveform Distorted with RF Impairments**

To create a DVB-S2X waveform, use the HelperDVBS2XWidebandRxInputGenerate helper function with the simParams and cfgDVBS2X structures as inputs. The function returns the transmitted data bits, transmitted, and received waveforms, physical layer configuration parameters as a structure, and a receiver processing structure. The received waveform is impaired with carrier frequency, frequency drift, sampling clock offsets, and phase noise and then passed through an AWGN channel. The receiver processing parameters structure, rxParams, includes the reference pilot fields, pilot indices, counters, and buffers. Plot the constellation of the received symbols and the spectrum of the transmitted and received waveforms.

```
[data,txOut,rxIn,phyConfig,rxParams] = HelperDVBS2XWidebandRxInputGenerate(cfgDVBS2X, ...
     simParams);
```

```
% Display the physical layer configuration
phyConfig
```

```
phyConfig = struct with fields:
              FECFrame: {'normal' 'normal' 'normal' 'normal'}
      ModulationScheme: {'8PSK' '8PSK' '8PSK' '8PSK'}
     LDPCCodeIdentifier: {'23/36' '23/36' '23/36' '23/36'}
% Received signal constellation plot
rxConst = comm.ConstellarLionDiagram(Title = "Received data", ...XLimits = [-1 \ 1], YLimits = [-1 \ 1], ...
    ShowReferenceConstellation = false, ...
    SamplesPerSymbol = simParams.sps);
rxConst(rxIn(1:rxParams.plFrameSize*simParams.sps))
% Transmitted and received signal spectrum visualization
Fsamp = simParams.Fsymb*simParams.sps;
spectrumAnalyzer(SampleRate = Fsamp, ... ChannelNames = ["Transmitted waveform" "Received waveform"], ...
    ShowLeader = true;
specAn([txOut,rxIn(1:length(txOut))]);
```
### **Configure Receiver Parameters**

At the receiver, matched filtering is performed on the received data and is then followed by symbol timing synchronization, frame synchronization and carrier synchronization. The symbol timing estimator is non-data aided. The preferred loop bandwidth for symbol timing compensation depends on the  $E_s/N_o$  setting.

The frame synchronization uses the PL header and two pilot blocks. *E<sup>s</sup>* /*No* plays a crucial role in determining the accuracy of the frame synchronization. The frame synchronization is performed on successive frames for accurate detection.

The coarse frequency error estimation is performed on the PL header. The fine frequency error estimation can estimate carrier frequency offsets up to 3% of the input symbol rate. The fine

frequency estimation must process multiple pilot blocks for the residual carrier frequency offset to be reduced to levels acceptable for the phase estimation algorithm. The phase estimation algorithm can handle residual carrier frequency error up to 0.03% of the input symbol rate.

```
rxParams.symbSyncLoopBW = 1e-4; % Symbol timing synchronizer loop bandwidth
                                          % normalized by symbol rate
rxParams.numFramesForFineFreqLock = 3; % Number of frames required for fine
                                         % frequency estimation
% Create coarse frequency synchronization System object by using
% HelperDVBS2XWidebandCoarseFrequencySynchronizer helper object
freqSync = HelperDVBS2XWidebandCoarseFrequencySynchronizer(SampleRate = simParams.Fsymb);
% Create frame synchronization System object by using
% HelperDVBS2XWidebandFrameSynchronizer helper object
frameSync = HelperDVBS2XWidebandFrameSynchronizer(...
    PLScramblingIndex = cfgDVBS2X.PLScramblingIndex);
% Create symbol timing synchronization System object by using
% comm.SymbolSynchronizer object
symSync = comm.SymbolSynchronizer(TimingErrorDetector = "Gardner (non-data-aided)", ...
    NormalizedLoopBandwidth = rxParams.symbSyncLoopBW, DampingFactor = 1/sqrt(2));
% Create matched filter System object by using
% comm.RaisedCosineReceiveFilter object
decFac = simParameters.sps/2;rxFilter = comm.RaisedCosineReceiveFilter( ...
   RolloffFactor = 0.35, ...
     InputSamplesPerSymbol = simParams.sps, DecimationFactor = decFac);
b = rxFilter.coeffs;
rxFilter.Gain = sum(b.Numerator);
% Initialize error computing parameters
[numFramesLost,pktsErr,bitsErr,pktsRec] = deal(0);
% Initialize data indexing variables
stIdx = 0;isLastFrame = false;
symBuffer = [];
plFrameSize = rxParams.plFrameSize;
dataSize = rxParams.inputFrameSize;
winLen = plFrameSize;
rxParams.fineFreqCorrVal = zeros(rxParams.numFramesForFineFreqLock,1);
pilotBlkLen = rxParams.pilotBlkLength;
```
# **Timing and Carrier Synchronization and Data Recovery**

To synchronize the received data, select the appropriate stream (service) and recover the input data, process the distorted DVB-S2X waveform samples one frame at a time by following these steps.

- **1** Apply matched filtering, outputting at the rate of two samples per symbol.
- **2** Apply symbol timing synchronization using the Gardner timing error detector with an output generated at the symbol rate.
- **3** Apply frame synchronization to detect the start of frame.
- **4** Estimate and apply coarse frequency offset correction.
- **5** Estimate and apply fine frequency offset correction.
- **6** Estimate and compensate for residual carrier frequency and phase noise.
- **7** Demodulate and decode the PL header.
- **8** Select the PL frames corresponding to the required service based on TSN.
- **9** Demodulate and decode the PL frames.
- **10** Perform CRC check on the BB header, if the check passes, recover the header parameters.
- **11** Regenerate the input stream of data or packets from BB frames.

#### while stIdx < length(rxIn)

```
 % Use one DVB-S2X PL frame for each iteration.
 endIdx = stIdx + plFrameSize*simParams.sps;
 % In the last iteration, all the remaining samples in the received
 % waveform are used.
isLastFrame = endIdx > length(rxIn);endIdx(isLastFrame) = length(rxIn);rxData = rxIn(stIdx+1:endIdx); % Retrieve the last frame samples.
 if isLastFrame
     resSampCnt = plFrameSize*rxParams.sps - length(rxData);
     % Inadequate number of samples to fill last frame
     syncIn = [rxData; zeros(resSampCnt,1)];
 else
     syncIn = rxData;
 end
 % Perform matched filtering and downsample the signal to 2 samples per
 % symbol.
 filtOut = rxFilter(syncIn);
 % Apply symbol timing synchronization.
 symSyncOut = symSync(filtOut);
 % Apply frame synchronization
 syncIndex = frameSync(symSyncOut);
 rxParams.syncIndex = [rxParams.syncIndex;syncIndex];
if length(rxParams.syncIndex) > 1 % The PL frame start index lies somewhere in the middle of the data
     % being processed. From coarse frequency compensation onwards, the
     % processing happens as a PL frame. A buffer is used to store symbols
     % required to fill one PL frame.
    stIdx1 = rxParams.syncIndex(1);endIdx1 = winLen+rxParams.syncIndex(2); cfoIn = symBuffer(stIdx1:endIdx1-1);
     % Extract the number of pilots based on frame length
    numPilots = rxParams.possPilotBlks(rxParams.possFrameSizes == length(cfoIn));
     % Apply coarse frequency synchronization.
     [coarseFreqSyncOut,cEstFreq] = freqSync(cfoIn);
     % Extract the pilot indices and PL scrambled pilots based on number
```

```
 % of pilots
 pilotInd = rxParams.pilotIndices(1:numPilots(1));
 pilotVal = rxParams.pilotValues(1:numPilots(1));
 numPilotBlks = numPilots(1)/pilotBlkLen;
 % Estimate the fine frequency error by using the HelperDVBS2FineFreqEst
 % helper function.
 corrVal = HelperDVBS2FineFreqEst(coarseFreqSyncOut(pilotInd),numPilotBlks, ...
     pilotVal,0,pilotBlkLen,rxParams.NumLags);
 % Use the correlation values calculated over pilot fields spanning over
 % multiple frames to calculate the fine frequency error estimate.
 % The estimation uses a sliding window technique.
 fineFreqEst = angle(sum([rxParams.fineFreqCorrVal;corrVal]))/(pi*(rxParams.NumLags));
 ind = (rxParams.frameCount-2)*plFrameSize:(rxParams.frameCount-1)*plFrameSize-1;
phErr = exp(-1j*2*pi*fineFreqEst*ind).';
 freqCompOut = coarseFreqSyncOut.*phErr(:);
phErrEst = HelperDVBS2PhaseEst(freqCompOut(pilotInd), ...
     pilotVal,0);
 phaseCompOut = HelperDVBS2PhaseCompensate(freqCompOut, ...
     phErrEst,pilotInd,0,2);
 % Decode the PL header by using the HelperDVBS2PLHeaderRecover
 % helper function. Start of frame (SOF) is 26 symbols, which are discarded
 % before header decoding. SOF symbols are only required for frame synchronization.
[plsDecCode, timeSliceNum, phyParameters] = ... HelperDVBS2XWidebandPLHeaderRecover(phaseCompOut(27:180));
 % Validate the decoded PL header.
 if plsDecCode~=cfgDVBS2X.PLSDecimalCode
     fprintf("%s\n","PL header decoding failed. PLS code is incorrectly decoded")
 else
    if timeSliceNum == simParams.serviceNumber
         % Estimate noise variance by using
         % HelperDVBS2NoiseVarEstimate helper function.
        nVar = HelperDVBS2NoiseVarEstimate(phaseCompOut,pilotInd, ...
             pilotVal,rxParams.normFlag);
         % Recover the BB frame by using HelperDVBS2XBBFrameRecover
         % helper function. 180 PL header symbols are discarded.
         rxBBFrame = HelperDVBS2XBBFrameRecover(phaseCompOut(181:end),phyParams, ...
            rxParams.plScramblingIndex,numPilotBlks,nVar,false);
         % Recover the input bit stream by using
         % HelperDVBS2StreamRecover helper function.
        if strcmpi(cfgDVBS2X.StreamFormat,"GS") && ~rxParams.UPL
             [decBits,isFrameLost] = HelperDVBS2StreamRecover(rxBBFrame,true);
            if ~isFrameLost && length(decBits) ~= dataSize(timeSliceNum)
                 isFrameLost = true;
             end
         else
             [decBits,isFrameLost,pktCRC] = HelperDVBS2StreamRecover(rxBBFrame,true);
            if ~isFrameLost && length(decBits) ~= dataSize(timeSliceNum)
                 isFrameLost = true;
                pitchCRC = zeros(0,1, "logical");
             end
             % Compute the PER for TS or GS packetized mode.
            % Number of packets in error based on packet CRC status
             pktsErr = pktsErr + numel(pktCRC) - sum(pktCRC);
```

```
 % Number of packets recovered from the baseband frame
                     pktsRec = pktsRec + numel(pktCRC);
                 end
                 if ~isFrameLost
                     ts = sprintf("%s","BB header decoding passed.");
                 else
                     ts = sprintf("%s","BB header decoding failed.");
                 end
                 % Compute the number of frames lost. CRC failure of the
                 % baseband header is considered a frame loss.
                 numFramesLost = isFrameLost + numFramesLost;
                 frameIdx = ceil((rxParams.frameCount-1)/cfgDVBS2X.NumInputStreams);
                fprintf("%s(Number of frames lost = %1d, service %d, frame number = %d)\n",...
                     ts,numFramesLost,timeSliceNum,frameIdx)
                 % Compute the bits in error.
                 if ~isFrameLost
                    dataInd = (frameIdx-1)*dataSize(timeSliceNum)+1:frameIdx*dataSize(timeSliceNo
                    errs = sum(data{timeSliceNum}{dataTnd} \rightarrow -e{ceBits}; bitsErr = bitsErr + errs;
                 end
             end
         end
         symBuffer = symBuffer(endIdx1+1-rxParams.syncIndex(2):end);
         winLen = length(symBuffer);
         rxParams.fineFreqCorrVal(1:end-1) = rxParams.fineFreqCorrVal(2:end);
         rxParams.fineFreqCorrVal(end) = corrVal;
         rxParams.syncIndex = rxParams.syncIndex(end);
     end
     symBuffer = [symBuffer;symSyncOut]; %#ok<AGROW>
    stIdx = endIdx:
    rxP\text{arams}.frameCount = rxP\text{arams}.frameCount + 1;end
BB header decoding passed.(Number of frames lost = 0, service 2, frame number = 1)
BB header decoding passed.(Number of frames lost = 0, service 2, frame number = 2)
BB header decoding passed.(Number of frames lost = 0, service 2, frame number = 3)
BB header decoding passed.(Number of frames lost = 0, service 2, frame number = 4)
BB header decoding passed.(Number of frames lost = 0, service 2, frame number = 5)
```
#### **Visualization and Error Logs**

Plot the constellation of the synchronized data and compute the BER and PER.

```
% Synchronized data constellation plot
syncConst = comm.ConstellationDiagram(Title = "Synchronized data", ...
   XLimits = [-1.7 \ 1.7], YLimits = [-1.7 \ 1.7], ...
     ShowReferenceConstellation = false);
syncConst(phaseCompOut)
```
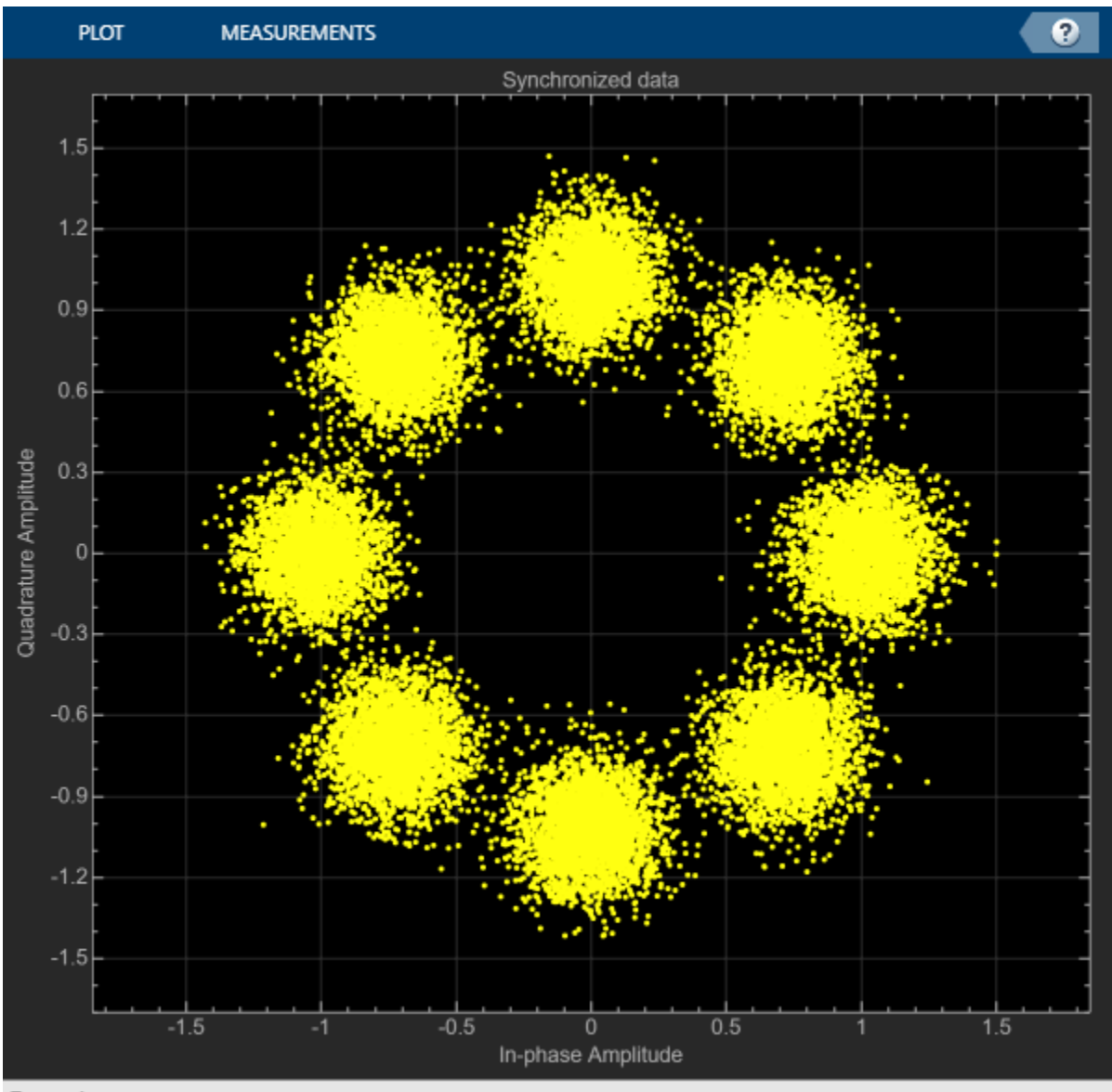

#### Paused

```
% Error metrics display
% For GS continuous streams
if strcmpi(cfgDVBS2X.StreamFormat,"GS") && ~rxParams.UPL
     if (simParams.numFrames == numFramesLost)
         fprintf("All frames are lost. No bits are retrieved from BB frames.")
    else
        numFramesRec = simParams.numFrames - numFramesLost;
        ber = bitsErr/(numFramesRec*dataSize(timeSliceNum));
       fprintf("BER : %1.2e\n",ber)
    end
else
     % For GS and TS packetized streams
   if pktsRec == 0 fprintf("All frames are lost. No packets are retrieved from BB frames.")
    else
```
```
 if strcmpi(cfgDVBS2X.StreamFormat,"TS")
            pktLen = 1504;
        else
            pktLen = cfgDVBS2X.UPL; % UP length including sync byte
        end
        ber = bitsErr/(pktsRec*pktLen);
        per = pktsErr/pktsRec;
 fprintf("PER: %1.2e\n",per)
 fprintf("BER: %1.2e\n",ber)
    end
end
PER: 0.00e+00
BER: 0.00e+00
```
### **Further Exploration**

This section explains how to set some of the fields of rxParams to make the example work for low SNR conditions.

### **Configure Symbol Timing Synchronization Parameters**

Because the operating *E<sup>s</sup>* /*No* range of the DVB-S2X standard is very low, you must use small value for rxParams.symbSyncLoopBW parameter for proper symbol synchronization. If the symbol timing loop does not converge, try decreasing the rxParams.symbSyncLoopBW parameter. To achieve convergence of the timing loop, the ratio rxParams.symbSyncLoopBW/simParams.sps must be greater than 1e-5.

### **Configure Carrier Synchronization Parameters**

The HelperDVBS2PhaseEst helper function can estimate the phase offset accurately only if the residual carrier frequency offset (CFO) is less than 0.0003 times the symbol rate. Use the second output argument cEstFreq from the step call of freqSync and the fine frequency offset error estimate fineFreqEst to calculate the overall CFO estimated.

```
% normCFOEst = cEstFreq/simParams.Fsymb + fineFreqEst;
% actCFO = (simParams.cfo + simParams.peakDoppler)/simParams.Fsymb;
% residualErr = abs(actCFO - normCFOEst);
```
Increase the rxParams.numFramesForFineFreqLock value to improve the accuracy of the fine frequency error estimate if residualErr is not less than the desired result.

### **Appendix**

The example uses these helper functions:

- HelperDVBS2XWidebandRxInputGenerate.m: Generate DVB-S2X waveform samples distorted with RF impairments and structure of parameters for receiver processing
- HelperDVBS2PhaseNoise.m: Generate phase noise samples for different DVB-S2X phase noise masks and apply it to the input signal
- HelperDopplerShift.m: Generate sinusoidal varying Doppler shift and apply it to input signal
- HelperDVBS2XWidebandCoarseFrequencySynchronizer.m: Perform coarse frequency offset estimation and correction
- HelperDVBS2XWidebandFrameSynchronizer.m: Perform frame synchronization and detect start of frame
- HelperDVBS2FineFreqEst.m: Estimate fine frequency offset
- HelperDVBS2PhaseEst.m: Estimate carrier phase offset
- HelperDVBS2PhaseCompensate.m: Perform carrier phase compensation
- HelperDVBS2XPLHeaderRecover.m: Demodulate and decode PL header to recover transmission parameters
- HelperDVBS2NoiseVarEstimate.m: Estimate noise variance of received data
- HelperDVBS2XBBFrameRecover.m: Perform PL descrambling, demodulation, decoding and recover BB frame from PL frame
- HelperDVBS2XDemapper.m: Perform soft demodulation for all DVB-S2X based modulation schemes
- HelperDVBS2XLDPCDecode.m: Perform LDPC decoding for all DVB-S2X based LDPC frame formats and code rates
- HelperDVBS2XBCHDecode.m: Perform BCH decoding for all DVB-S2X based frame formats and code rates
- HelperDVBS2StreamRecover.m: Perform CRC check of BB header and recover input stream from BB frame based on header parameters
- HelperDVBS2XBitRecover.m: Perform PL header demodulation and decoding, PL de-scrambling, demodulation, decoding and recover BB frame. Perform CRC check of BB header, and recover input stream from BB frame.

### **Bibliography**

- **1** ETSI Standard EN 302 307-2 V1.1.1(2015-11). *Digital Video Broadcasting (DVB); Second Generation Framing Structure, Channel Coding and Modulation Systems for Broadcasting, Interactive Services, News Gathering and other Broadband Satellite Applications; Part 2: DVB-S2 extensions (DVB-S2X)*.
- **2** ETSI Standard EN 302 307-1 V1.4.1(2014-11). *Digital Video Broadcasting (DVB); Second Generation Framing Structure, Channel Coding and Modulation Systems for Broadcasting, Interactive Services, News Gathering and other Broadband Satellite Applications (DVB-S2)*.
- **3** ETSI Standard TR 102 376-1 V1.2.1(2015-11). *Digital Video Broadcasting (DVB); Implementation Guidelines for the Second Generation System for Broadcasting, Interactive Services, News Gathering and other Broadband Satellite Applications (DVB-S2)*.
- **4** P. Kim and D. Oh, "Frame detection for DVB-S2 based time slice," *The 18th IEEE International Symposium on Consumer Electronics (ISCE 2014)*, 2014, pp. 1-2, doi: 10.1109/ ISCE.2014.6884410.
- **5** Casini, E., et al. "DVB-S2 Modem Algorithms Design and Performance over Typical Satellite Channels." *International Journal of Satellite Communications and Networking*, vol. 22, no. 3, May 2004, pp. 281–318.
- **6** Michael Rice, *Digital Communications: A Discrete-Time Approach*. New York: Prentice Hall, 2008.

## **See Also**

### **Objects**

dvbs2xWaveformGenerator | dvbs2WaveformGenerator

## **Related Examples**

- • ["End-to-End DVB-S2X Simulation with RF Impairments and Corrections for VL-SNR Frames" on](#page-262-0) [page 4-69](#page-262-0)
- • ["End-to-End DVB-S2X Simulation with RF Impairments and Corrections for Regular Frames" on](#page-247-0) [page 4-54](#page-247-0)

# **End-to-End CCSDS SCPPM Simulation Using Deep Space Poisson Channel**

This example shows how to perform bit error rate (BER) analysis for the Consultative Committee for Space Data Systems (CCSDS) serially concatenated pulse position modulation (SCPPM) end-to-end chain using a deep space Poisson channel. The example also describes the information processing in the SCPPM encoder, passing the encoded data through the Poisson optical channel, and then decoding the received soft bits using the SCPPM decoder. This example uses the SCPPM encoder defined in CCSDS 142.0-B-1 section 3.8 [\[1\] on page 4-104](#page-297-0) and the SCPPM decoder defined in Coded Modulation for the Deep-Space Optical Channel section III.A [\[2\] on page 4-104](#page-297-0). The optical channel used is a binary-input, soft-output, deep space pulse position modulation (PPM) Poisson channel, as defined in Coded Modulation for the Deep-Space Optical Channel section IV [\[2\] on page 4-104](#page-297-0).

### **Processing Chain**

To analyze the BER performance for a CCSDS SCPPM end-to-end chain, follow these steps.

- **1** Generate SCPPM encoder input from the user data. Add the cyclic redundancy check (CRC) and termination bits to this user data.
- **2** Encode the generated data using the SCPPM encoder. The output is a sequence of SCPPM codewords where each codeword consists of 15120/m PPM symbols. m is the modulation order, specified as an integer in the range [2, 8]. A PPM symbol is an integer value corresponding to each grouping of m binary code symbols.
- **3** Modulate the SCPPM codewords using the M-ary PPM. Each code symbol is mapped to a binary vector of length M (where  $M = 2m$ ) by placing M-1 0s and a single 1 into one of the possible positions, based on the code symbol value.
- **4** Transmit the modulated binary data over a deep space optical channel that is modeled as a Poisson point process. This channel adds Poisson-distributed noise to the signal, and calculates the estimated photon count in each slot.
- **5** Calculate the bit-wise log-likelihood ratios (LLRs) of the input signal using the estimated photon count obtained from the channel.
- **6** Simultaneously demodulate and decode the signal at the receiver, using the SCPPM decoder, to recover the user data.

This block diagram illustrates the optical communications channel.

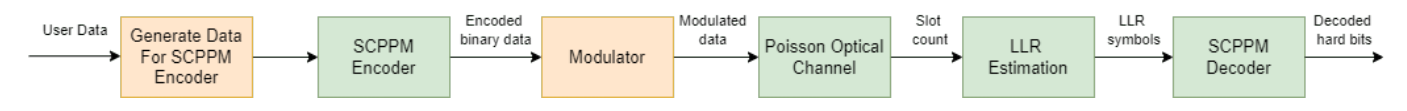

### **SCPPM Encoder**

To generate data for the SCPPM encoder, first generate random frames of input data. The table shows the supported information block sizes corresponding to the code rate, as described in CCSDS 142.0- B-1 section 3.4.1 [\[1\] on page 4-104](#page-297-0). Append 32 CRC binary digits to the end of each information block, as described in CCSDS 142.0-B-1 section 3.6 [\[1\] on page 4-104.](#page-297-0) These CRC bits help in block error detection and SCPPM decoder termination. Append two 0s to the CRC-attached information block to terminate the outer convolutional encoder of the SCPPM encoder. The resultant encoder input data, u, has 34 additional bits (32 CRC bits + 2 termination bits) as compared to the user data.

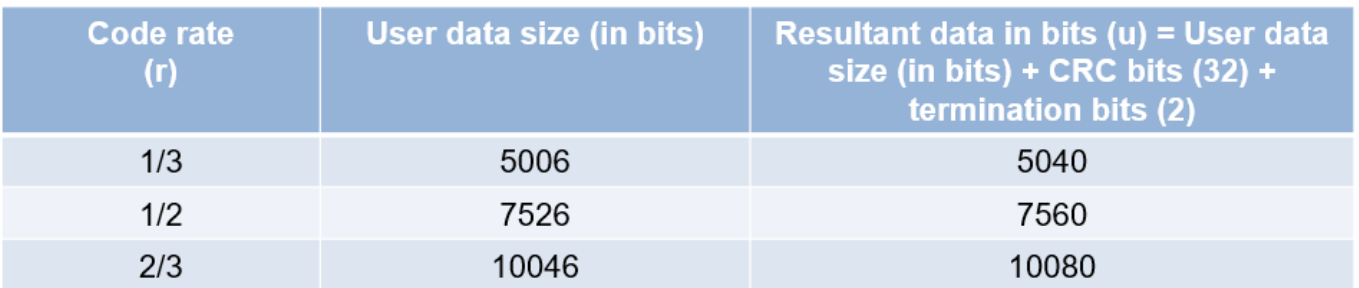

As specified in CCSDS 142.0-B-1 section 3.6 [\[1\] on page 4-104:](#page-297-0)

- The generator polynomial for the CRC algorithm is fixed to  $x^{32} + x^{29} + x^{18} + x^{14} + x^3 + 1$ .
- The initial states of the internal shift register are fixed to 1.

```
crc32Generator = comm.CRCGenerator(...
    Polynomial="x^32+x^29+x^18+x^14+x^3+1", ...
    InitialConditions=1);
\texttt{infoSize} = \frac{7526}{\texttt{C}} , which is a set of \texttt{type}
```
This figure shows the individual components of the SCPPM encoder.

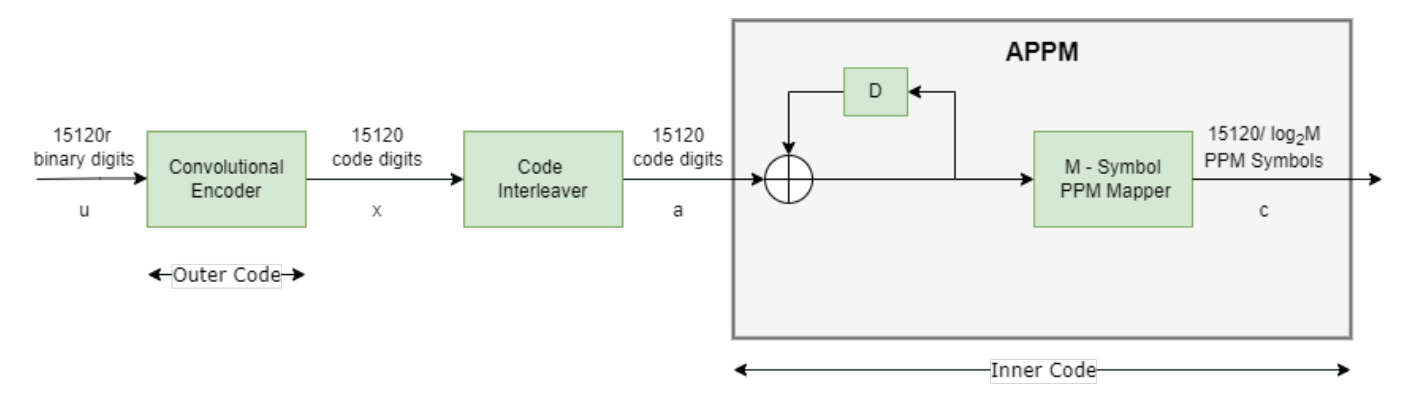

The SCPPM encoder consists of two constituent codes, referred to as the outer and inner codes, connected by a bit interleaver. The outer code is a short-constraint-three-length convolutional code defined by [5, 7, 7] in octal notation. This table shows the outer convolutional encoder puncturing patterns for the supported code rates, as described in CCSDS 142.0-B-1 section 3.8.2.3.1 [\[1\] on page](#page-297-0) [4-104.](#page-297-0)

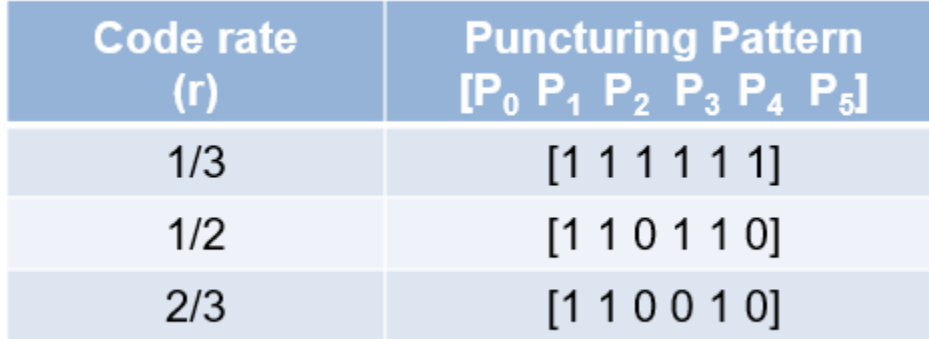

The inner code consists of an accumulator ( $\frac{1}{1+D}$  filter) and [1 1 0 0 1]<br> $\frac{1}{1+D}$  filter) and a n<br>i modulation (APPM filter) and a memoryless PPM modulator, together referred to as an accumulator pulse position modulation (APPM) code. Each SCPPM encoder input block (u) is of length 15120r, encoded by the outer convolutional encoder, and yields a code sequence (x) of length 15120. Interleave this code, bit wise, to produce a sequence (a) that the accumulator encodes. Map the output sequence from the accumulator to M-ary PPM symbols (c), an M-length vector, where  $M$  is a managed parameter with values from the set  $\{4, 8, 16, 32, 64, 128,$  $256$ , where every  $m = log(1)$  binary digits are grouped to form one PPM symbol. Each PPM symbol is an integer in the range [0, M—1].

$$
m = \begin{array}{c} 6 & \longrightarrow \\ \hline \text{M} = 2^m; & \longrightarrow \end{array}
$$

% M-ary PPM

### **Deep Space Poisson Channel**

For this example, consider an optical communications system that uses direct photon detection with a high-order PPM. An M-order PPM uses a time interval that is divided into M possible pulse locations, but places only a single pulse into one of the possible positions. The information to be transmitted determines the position of the pulse. After modulation, the overall length in bits is  $\frac{15120}{m} \times 2^m$ . Pass this modulated data through the channel.

The receiver, focuses light on the detector. The detector responds to individual photons. Consider these parameters at the detector.

- $\bullet$  k Estimated photon count within each slot
- $\lambda_s$  Average number of signal photon incident on the detector per second (including both pulsed and non-pulsed periods)
- $\lambda_b$  Average number of noise photon incident per second
- $\cdot$  *η* Quantum efficiency of the detector
- $T_s$  Slot time
- $1/M$  Duty cycle (denotes the average number of pulses transmitted per  $T_s$ )

For a PPM channel, the output of a photon-counting detector is modeled as a Poisson process, where the average number of signal photons per pulse is  $n_s = \eta \lambda_s M T_s$ , and the average number of noise photons per slot is  $n_b = \eta \lambda_b T_s$ . Assuming the pulse energy is captured in a slot,  $n_s$  also denotes the mean number of signal photons per pulsed slot. For a deep space optical Poisson channel, calculate the LLR of each slot by using these formulas:

The probability of receiving k, given the pulse is not sent in that slot :  $p_0(k) = \frac{e^{-n_b}}{k!} \frac{n_b^k}{k!}$  $\frac{b}{k!}$ .

The probability of receiving k, given the pulse is sent in that slot :  $p_1(k) = \frac{e^{-(n_s + n_b)}(n_s + n_b)^k}{k!}$  $\frac{1}{k!}$ .

LLR of each slot : $LLR(k) = \log \frac{p_1(k)}{p_0(k)} = k \log(1 + \frac{n_s}{n_b}) - n_s$ .

```
Ts = 32; % PPM slot width in nanoseconds
pps = linspace(-30.25,-29.88,7)'; % Average number of signal photons per nano second (ns = power(10,pps/10)*M*Ts; % Average number of signal photons per pulsed slot
                                            % Average number of signal photons per pulsed slot
nb = 0.2; % Average number of noise photons per slot
```

```
% Initialize Poisson channel System object
chanObj = dsocPoissonChannel(NumNoisePhotons=nb);
```
#### **SCPPM Decoder**

This figure shows the SCPPM decoder, as described in Coded Modulation for the Deep-Space Optical Channel section III.A [\[2\] on page 4-104.](#page-297-0) Each encoder maps an input sequence, either u or a, into an output sequence, either x or c. In an iterative decoding process, each encoder has a corresponding decoder. Conventionally, the modulation and error control coding (ECC) are decoded sequentially, with the demodulator sending its results to the ECC decoder. In SCPPM decoding, consider the modulation and ECC as a single large code, which maps user information bits directly to the symbols transmitted on the channel, and uses an iterative demodulator-decoder to decode this large code. Once the underlying Trellis descriptions of the outer convolutional code, inner accumulator, and modulation are formulated, standard forward-backward algorithms can be used. Numerical results show that this is a powerful technique to obtain near-capacity performance.

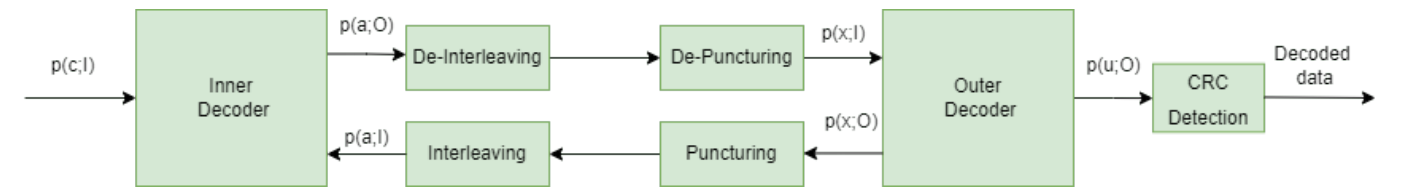

The inner decoder takes the input a priori likelihoods of input of the inner encoder, a, and output of the inner encoder, c, and produces an updated likelihood of a. Similarly, the outer decoder takes the input a priori likelihoods of output of outer encoder, x, and produces updated likelihoods of u and x. Iterations between the inner and outer code terminate based on a stopping rule. The SCPPM decoder terminates the iterations if CRC passes, or if it reaches the maximum number of decoding iterations. If CRC passes, the decoder considers it as a valid frame. Otherwise, the decoder considers it as an invalid frame.

```
numFrames = 20;
numErrFrames = zeros(lenath(ns), 1);berEst = zeros(lenqth(ns), 1);errorRate = comm.ErrorRate;
```

```
for itr = 1: length(ns)
```

```
 rng("default")
 chanObj.NumSignalPhotons=ns(itr);
 for frmIdx=1:numFrames
     % Generate input data
    data = rand([0 1], infoSize, 1); crcData = crc32Generator(data); % Generate CRC
     msgIn = [crcData; 0; 0]; % Add termination bits
     % Perform SCPPM encoding
    [encSym, info] = ccsdSCPPMEncode(msgIn, m); r = info.OuterEncoderCodeRate; 
     % M-ary PPM Modulation
    modOut = zeros(length(encSym)*M, 1);mapIndex = (0:length(encSym) - 1)'*M + encSym + 1;
    modOut(maxIndex) = 1; % Pass through Poisson channel
    slotCount = chanObj(modOut);receivedCode = log(1+(ns(itr)/nb))*slotCount - ns(itr); % SCPPM decoding
    [decData,errFrames] = ccsdsSCPPMDecode(...
         receivedCode,r,m); 
     errorStats = errorRate(int8(msgIn),decData);
     numErrFrames(itr) = numErrFrames(itr)+errFrames;
 end
berEst(itr) = errorStats(1); release(errorRate)
 release(chanObj)
```
### **Plot BER**

end

Visualize the BER results. Plot the average number of signal photons per nano second  $\frac{ns}{M \times Ts}$  on the *x*axis and bit error rate on the *y*-axis.

```
semilogy(pps,berEst,'-*')
xlabel("Signal photons per nano second (ns/(M*Ts)) in dB photons/ns")
ylabel("Bit Error Rate")
title(['BER results for infoSize=',num2str(infoSize),',m=',num2str(m),',nb=',num2str(nb),',Ts=',
```
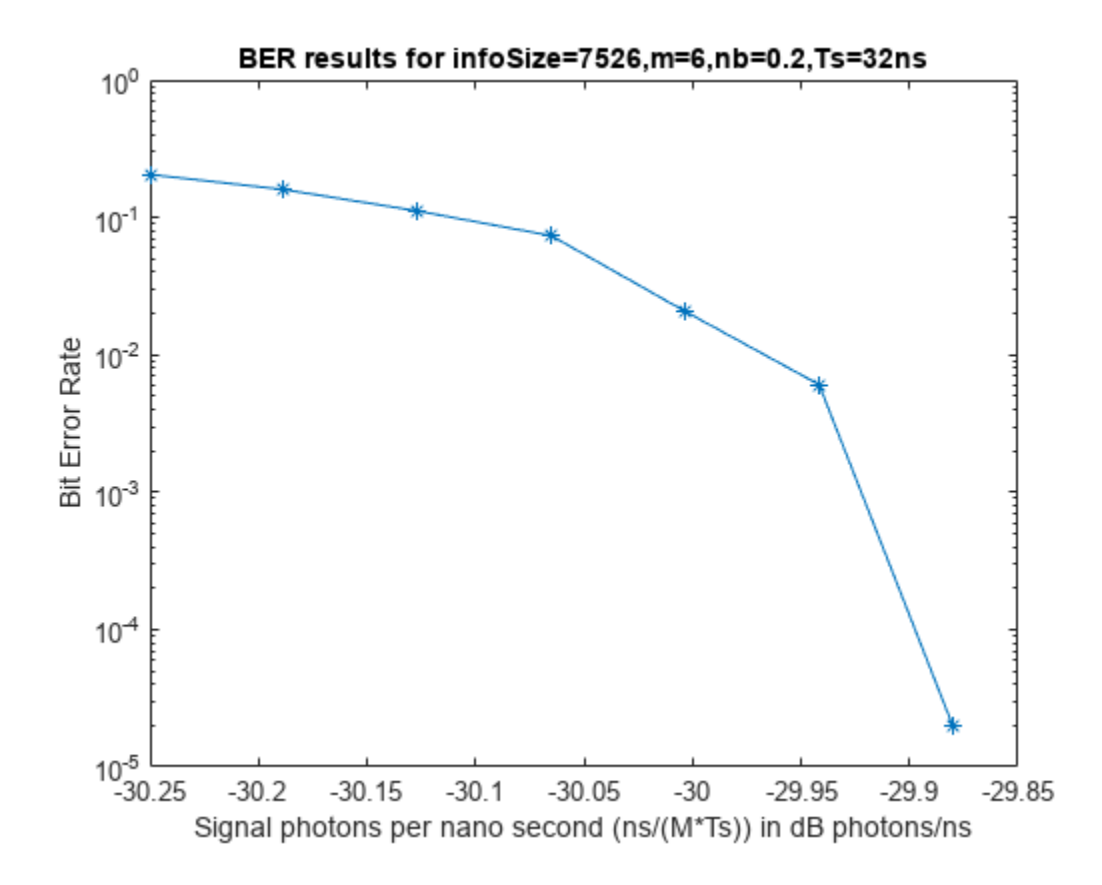

This figure shows the BER analysis for an SCPPM decoder over a Poisson channel, for 1500 frames with information size = 7526, code rate ( $r$ ) = 1/2, average number of noise photons per slot ( $nb$ ) = 0.0025, slot time  $(Ts) = 1.6$ , and modulation order  $(m) = 6$ .

<span id="page-297-0"></span>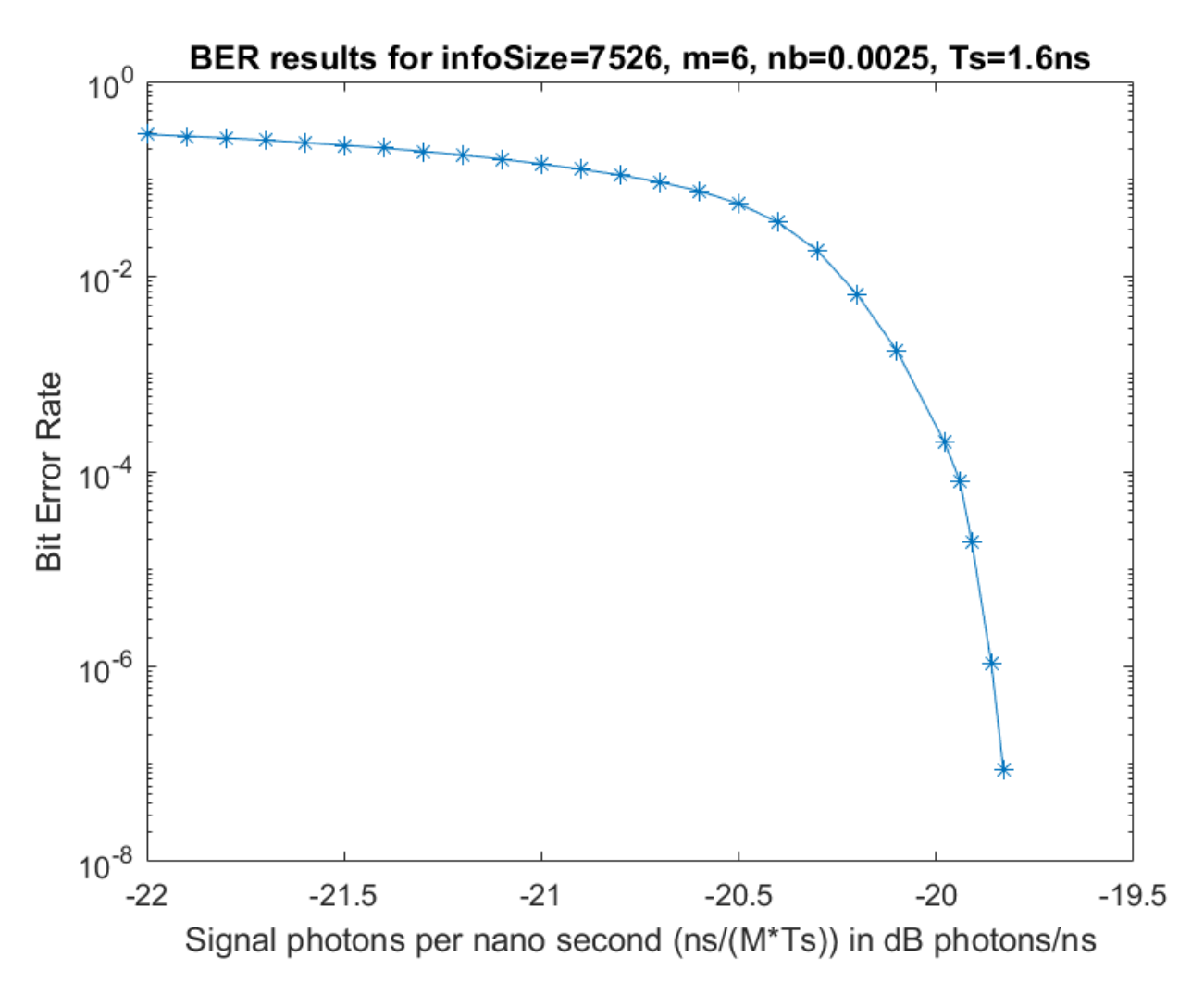

**References**

[1] The Consultative Committee for Space Data Systems. *Optical Communications Coding and Synchronization, Recommended Standard, Issue 1*. CCSDS 142.0-B-1. Washington, D.C.: CCSDS, August 2019. [https://public.ccsds.org/Pubs/142x0b1.pdf.](https://public.ccsds.org/Pubs/142x0b1.pdf)

[2] Moision, B., and J. Hamkins. "Coded Modulation for the Deep-Space Optical Channel: Serially Concatenated Pulse-Position Modulation." Interplanetary Network Progress Report 42–161 (May 1, 2005): 1–25. [https://ui.adsabs.harvard.edu/abs/2005IPNPR.161T...1M.](https://ui.adsabs.harvard.edu/abs/2005IPNPR.161T...1M)

[3] Moision, B., and J. Hamkins. "Deep-Space Optical Communications Downlink Budget: Modulation and Coding." Interplanetary Network Progress Report 42–154 (August 1, 2003): 1–28. [https://](https://ui.adsabs.harvard.edu/abs/2003IPNPR.154K...1M) [ui.adsabs.harvard.edu/abs/2003IPNPR.154K...1M.](https://ui.adsabs.harvard.edu/abs/2003IPNPR.154K...1M)

[4] Cheng, M. K., M. A. Nakashima, B. E. Moision, and J. Hamkins. "Optimizations of a Turbo-Like Decoder for Deep-Space Optical Communications." Interplanetary Network Progress Report 42–168 (February 1, 2007): 1–31.<https://ui.adsabs.harvard.edu/abs/2007IPNPR.168G...1C>.

### **See Also**

ccsdsSCPPMEncode | ccsdsSCPPMDecode

## **Related Examples**

• ["CCSDS Optical High Photon Efficiency Telemetry Waveform Generation" on page 2-16](#page-143-0)

## **DVB-S2 Bent Pipe Simulation with RF Impairments and Corrections**

This model shows a bent pipe satellite link that transmits a Digital Video Broadcasting Satellite Second Generation (DVB-S2) [5] signal from a first ground station to a satellite. The satellite receives the analog signal, amplifies and filters it without demodulation, then retransmits it to a second ground station. That ground station demodulates and decodes the signal, and a testbench calculates the end-to-end packet error rate (PER) and a low density parity check (LDPC) coding bit error rate (BER).

### **Introduction**

The model creates a DVB-S2 signal that includes:

- Bose-Chaudhuri-Hocquenghem (BCH) encoding
- LDPC encoding (normal and short frame) [6], [7]
- Interleaving
- Modulation (QPSK, 8PSK)

The model also optionally applies multiple RF impairments to the signal on the uplink and downlink, and can also optionally correct them. These impairments include:

- Equation-based and table-based memoryless nonlinearities [1]
- Doppler error
- Receiver thermal noise [4]
- Analog filter effects
- Phase noise [2], [3]
- Amplitude and phase imbalances
- DC offset

This example combines the modeling done in the following examples:

- "RF Satellite Link"
- "DVB-S.2 Link, Including LDPC Coding in Simulink"

Refer to these examples to gain the background necessary to understand this bent pipe example.

### **Model Overview**

This example loads a MAT-file with DVB-S2 LDPC parity matrices. If the MAT-file is not available on the MATLAB® path, then the example downloads them from mathworks.com. Internet connectivity is required to perform this download operation.

The model is shown in the following figure:

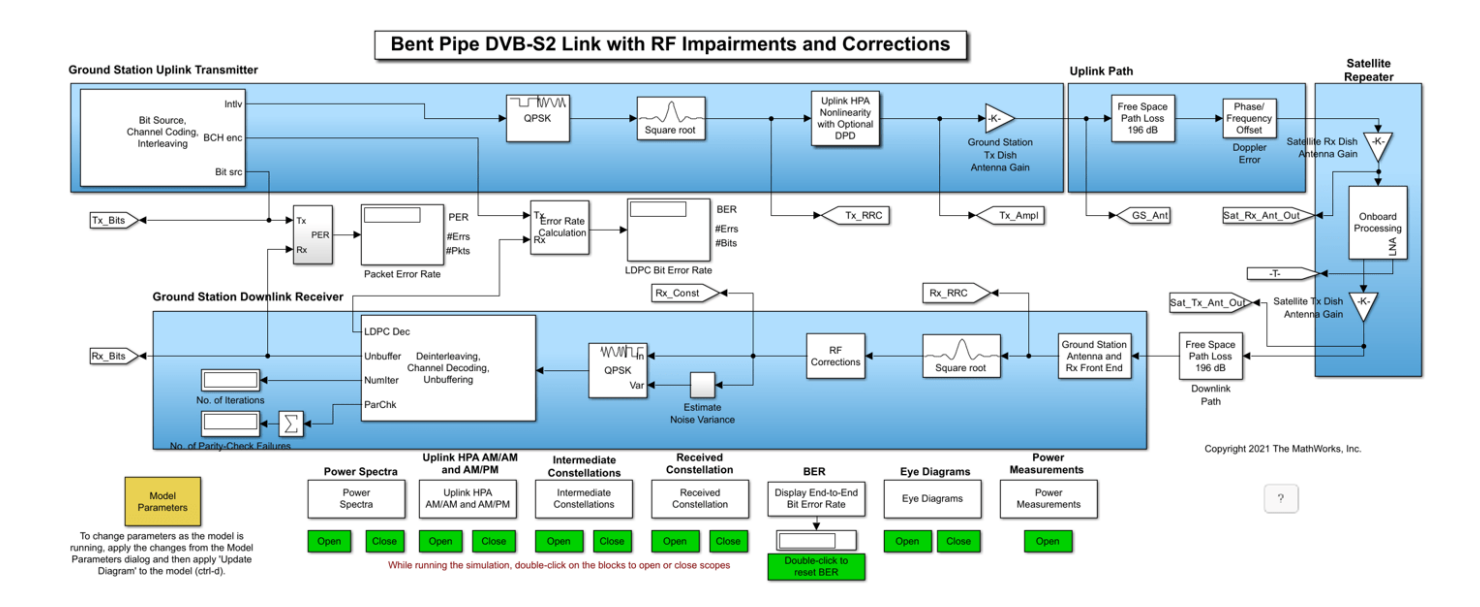

The ground station transmitter and uplink path are shown in the top half of the model, and the satellite repeater on the right side of the model. The downlink and ground station receiver are shown in the bottom half of the model. You can change parameters by interacting with the Model Parameters block.

The Model Parameters block enables you to update uplink, satellite, and downlink parameters separately. In particular, the block enables you to specify the diameters of the ground station and satellite transmit and receive antennas. With the block you can also set the noise figures of the satellite and the receiving ground station analog front ends.

The Model Parameters block also enables you to define in-phase/quadrature (I/Q) amplitude imbalance in dB, I/Q phase imbalance in degrees, and an in-phase DC offset as a percentage of the mean received in-phase signal amplitude.

The model also enables multiple visualizations:

- Power spectra
- Constellation diagrams
- Eye diagrams
- AM/AM and AM/PM curves to show nonlinearity effects

The satellite repeater includes several operations not found in the two examples referenced above. First, the repeater models an analog Chebyshev filter to reduce the noise in the signal received by the satellite. You can examine the filter characteristics using the fvtool function, using the syntax fvtool(paramRFSatLink.ChebyNumerator,paramRFSatLink.ChebyDenominator).

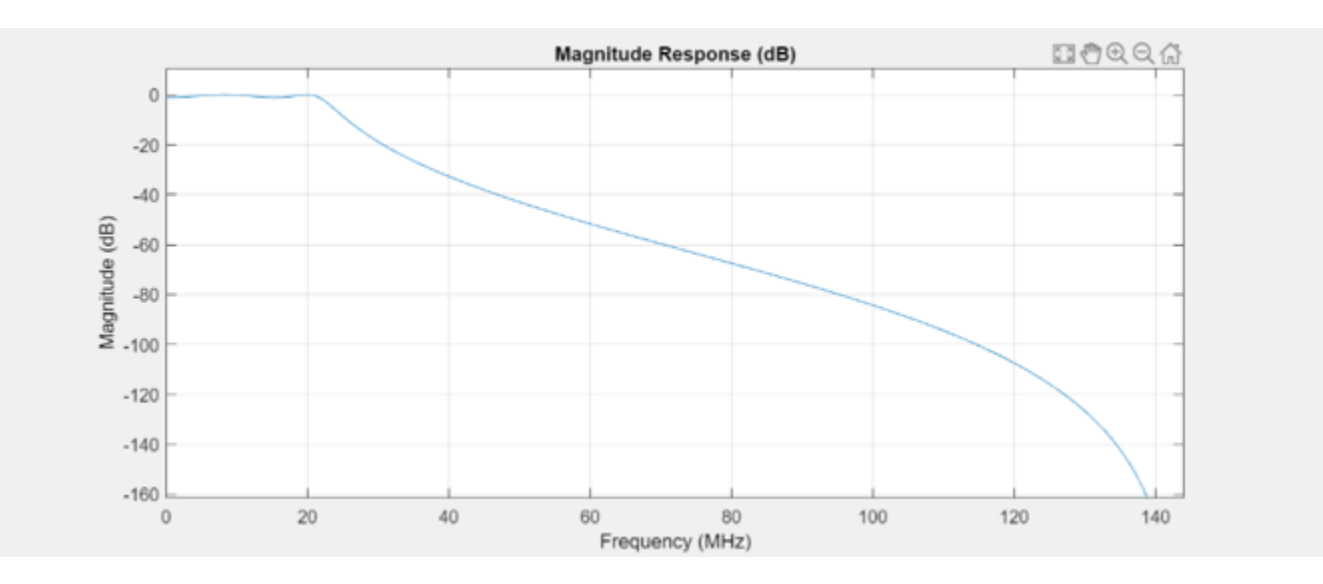

Also, the satellite repeater employs an amplifier that uses a table-based memoryless nonlinearity. You can use the "Plot Power Characteristics" button of the Onboard Processing/HPA Nonlinearity block to generate AM/AM and AM/PM plots for the amplifier. The following figure shows the amplifier AM/AM and AM/PM characteristics.

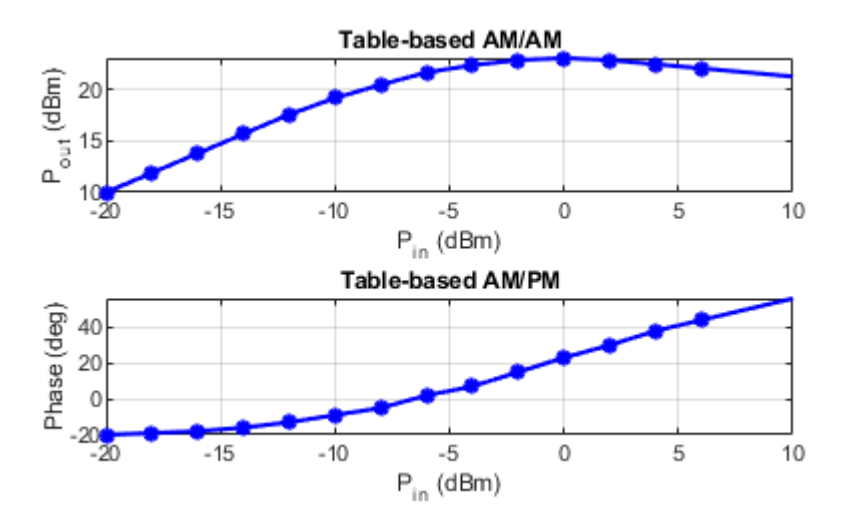

The soft decision QPSK or 8PSK demodulator requires an estimate of the noise variance at its input in order to properly calculate the approximate log-likelihood ratios. The model performs a realistic variance calculation by comparing the received signal against the ideal constellation and calculating error vectors between them. When the noise and other distortions are sufficiently small, the variance calculation is accurate. When the impairments increase such that received constellation points cross over into adjacent, incorrect decision regions, the variance calculation will be overly optimistic.

### **Simulation Results**

Run the example to see the following run-time visualizations:

• Power spectra of the transmit and receive ground station signals, and at multiple points during the satellite onboard processing

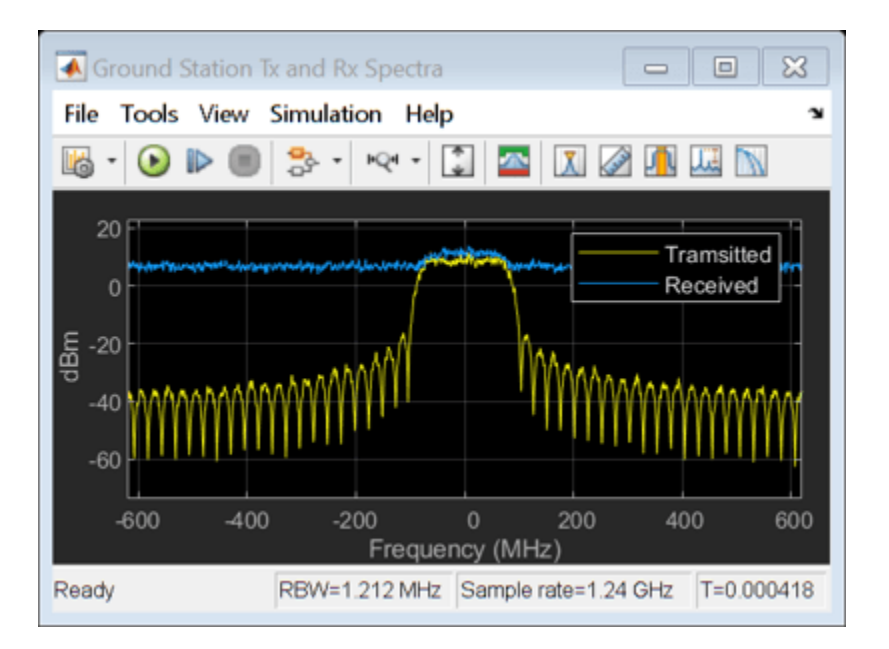

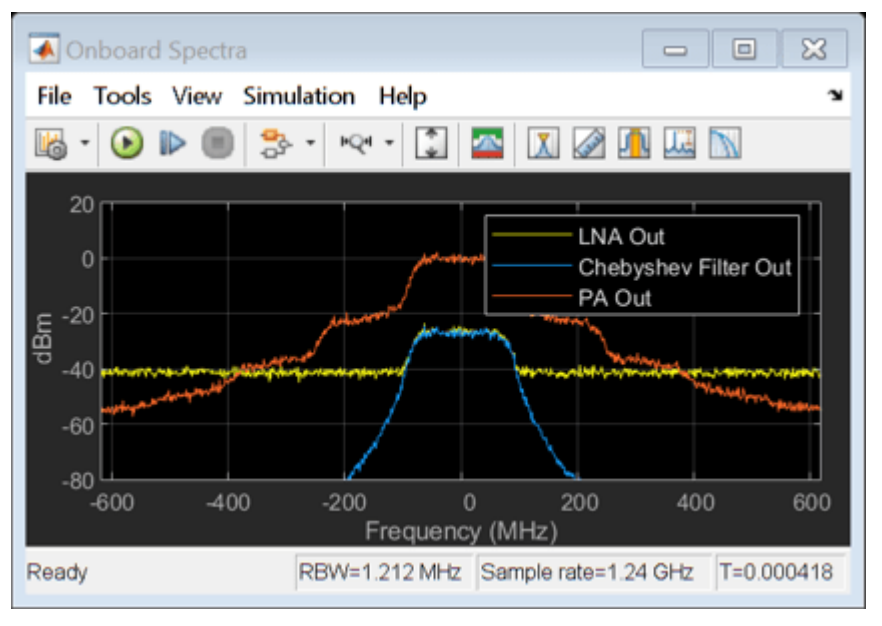

• AM/AM and AM/PM characteristics of the uplink power amplifier

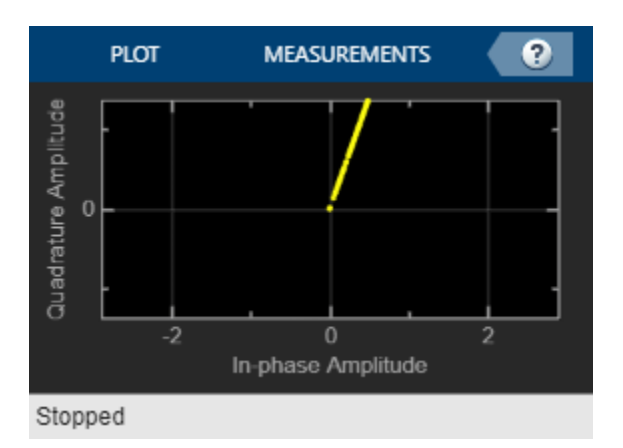

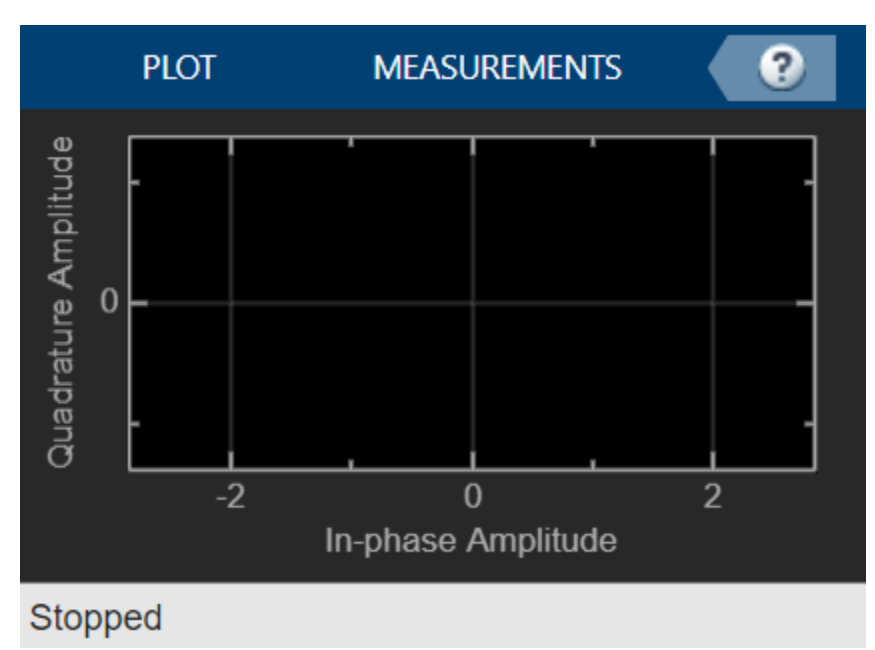

• Constellations before and after the uplink amplifier, and during onboard processing

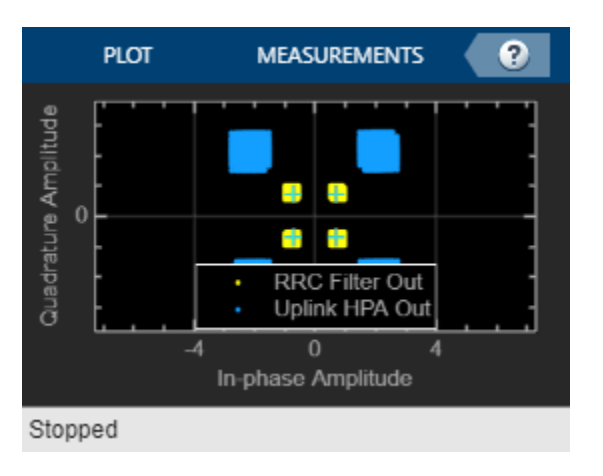

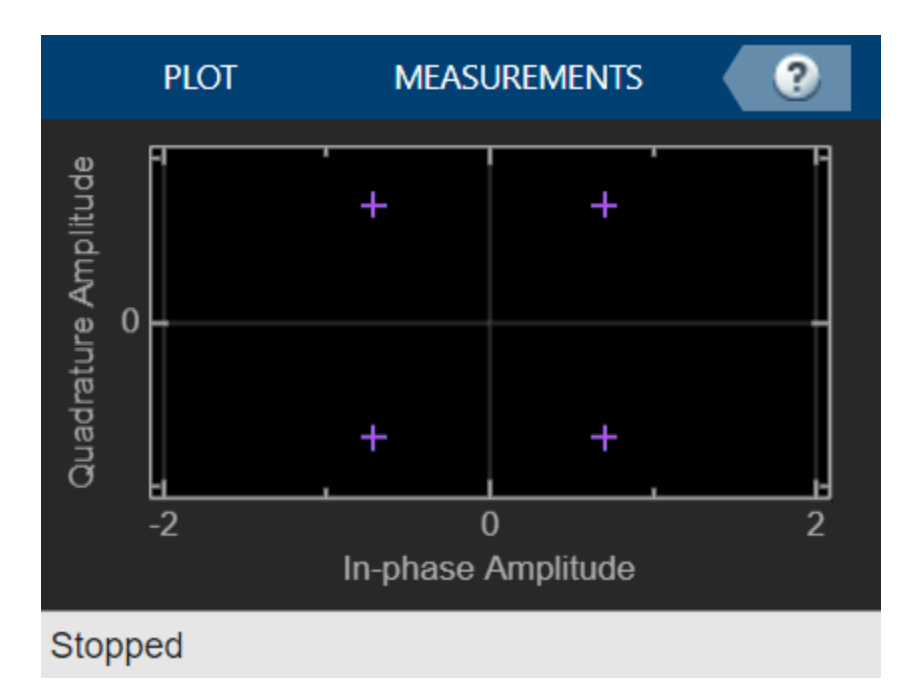

• Received constellation at the ground station input

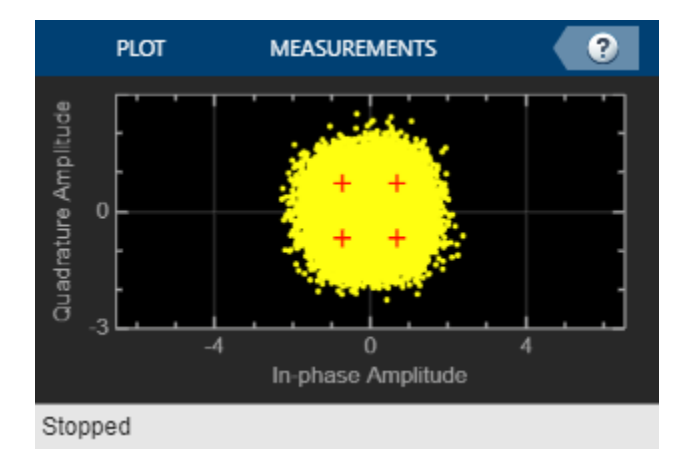

• Eye diagrams before and after the onboard Chebyshev filter, and at the ground station receiver input

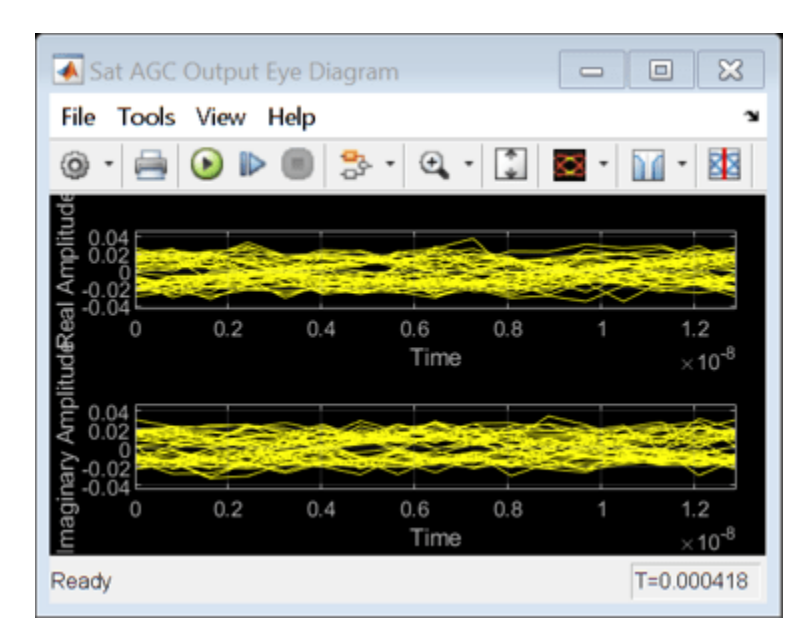

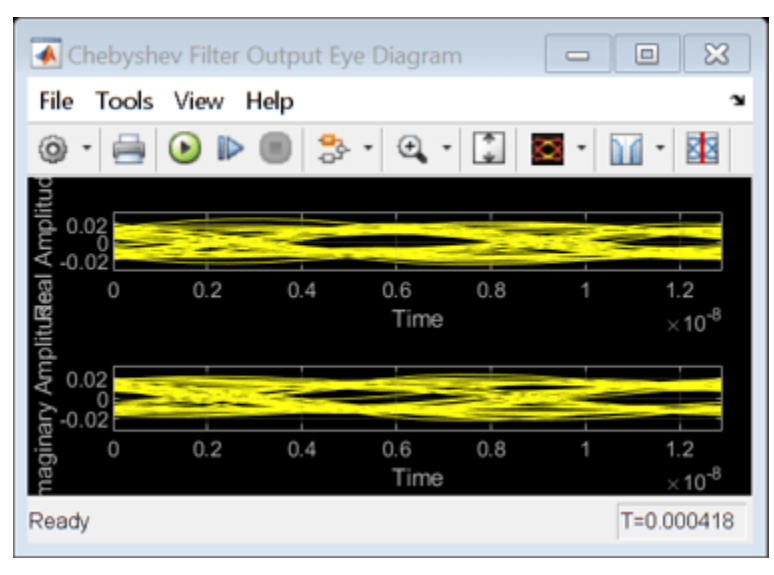

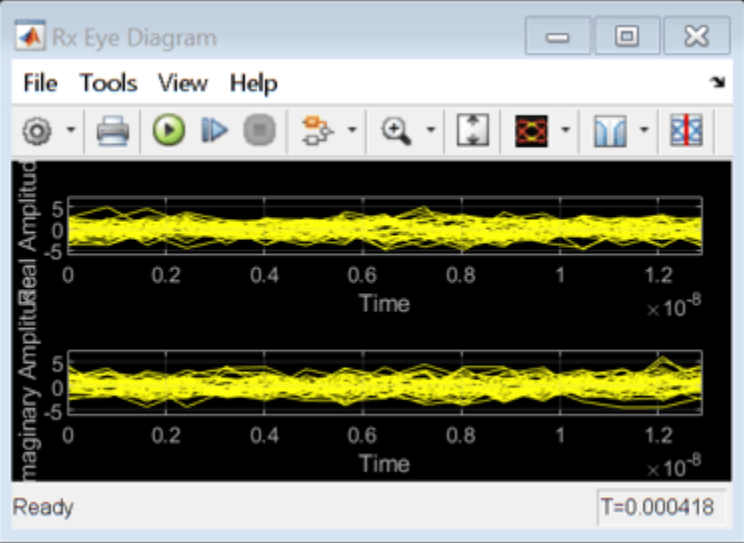

In addition, during run time you can inspect the signal power at the transmitting ground station antenna, the satellite receiver antenna output, the satellite low noise amplifier (LNA) output, and the satellite transmit antenna output.

### **Further Exploration**

You can experiment with the example in the following ways:

- Change modulation and coding formats to determine when the BER unacceptably degrades for a given signal-to-noise ratio (SNR) scenario.
- Turn on single distortions to qualitatively and quantitatively determine their impact on PER and BER.
- Enable RF corrections to ensure that they restore signal quality and PER.
- Reduce the SNR to a level where the RF corrections are no longer effective.
- Navigate to the RF Corrections subsystem and tune the parameter values of the individual blocks in the subsystem, such as the Carrier Synchronizer or the DC Blocker.
- Increase the Chebyshev filter order to determine if the increased group delay distortion affects PER.
- Reduce the satellite amplifier backoff factor to examine its effect on SNR and PER.
- Instead of a geostationary altitude of 35,600 km, change the satellite altitude to a MEO altitude of 20,000 km or a LEO altitude of 2,000 km. Examine how the antenna sizes can then be reduced, or the receiver noise figure can be increased.
- Experiment with different uplink and downlink frequencies.
- Investigate the effect of digital predistortion (DPD) on PER when the uplink amplifier is driven into its saturation region.

### **Bibliography**

[1] Saleh, A. A. M. "Frequency-Independent and Frequency-Dependent Nonlinear Models of TWT Amplifiers. *IEEE Transactions on Communications*, Vol. 29, No. 11, Nov. 1981.

[2] Kasdin, N.J. "Discrete Simulation of Colored Noise and Stochastic Processes and 1/(f^alpha); Power Law Noise Generation." *Proceedings of the IEEE*, Vol. 83, No. 5, May 1995.

[3] Kasdin, N. J., and T. Walter "Discrete .Simulation of Power Law Noise ." *Proceedings of the 1992 IEEE Frequency Control Symposium*, IEEE 1992.

[4] Sklar, Bernard, and Fredric J. Harris. *Digital Communications: Fundamentals and Applications*. Englewood Cliffs, NJ: Prentice-Hall, 1988.

[5] ETSI Standard EN 302 307 V1.1.1(2005-03). *Digital Video Broadcasting (DVB); Second Generation Framing Structure, Channel Coding and Modulation Systems for Broadcasting, Interactive Services, News Gathering and other Broadband Satellite Applications*.

[6] Gallager, Robert. "Low-Density Parity-Check Codes." *IRE Transactions on Information Theory*, Vol. 8, No. 1, Jan. 1962: 21-28.

[7] W. E. Ryan, "An Introduction to LDPC Codes." in *Coding and Signal Processing for Magnetic Recoding Systems (Bane Vasic, ed.)*. CRC Press, 2004.

# **GPS Receiver Acquisition and Tracking Using C/A-Code**

This example shows how to generate a legacy Global Positioning System (GPS) intermediate frequency (IF) waveform from multiple satellites, add noise to the composite signal, perform initial synchronization, and track the code phase and carrier frequency of the available satellites detected from the initial synchronization operation. This multi-satellite IF waveform simulates the Doppler rate for each satellite. Tracking is done for each satellite independently. The acquisition and tracking shown in this example are on GPS signals that contain coarse acquisition codes (C/A-codes).

### **Introduction**

The IF waveform in this example is generated based on the GPS baseband waveform. For more information on how to set the various parameters to generate a GPS baseband waveform, see ["GPS](#page-129-0) [Waveform Generation" on page 2-2](#page-129-0) example. In addition to acquisition and tracking, a GPS receiver also performs bit synchronization, frame synchronization, and data decoding. The various blocks used for GPS receiver operations are shown in this figure. The green highlighted blocks are within the scope of this example.

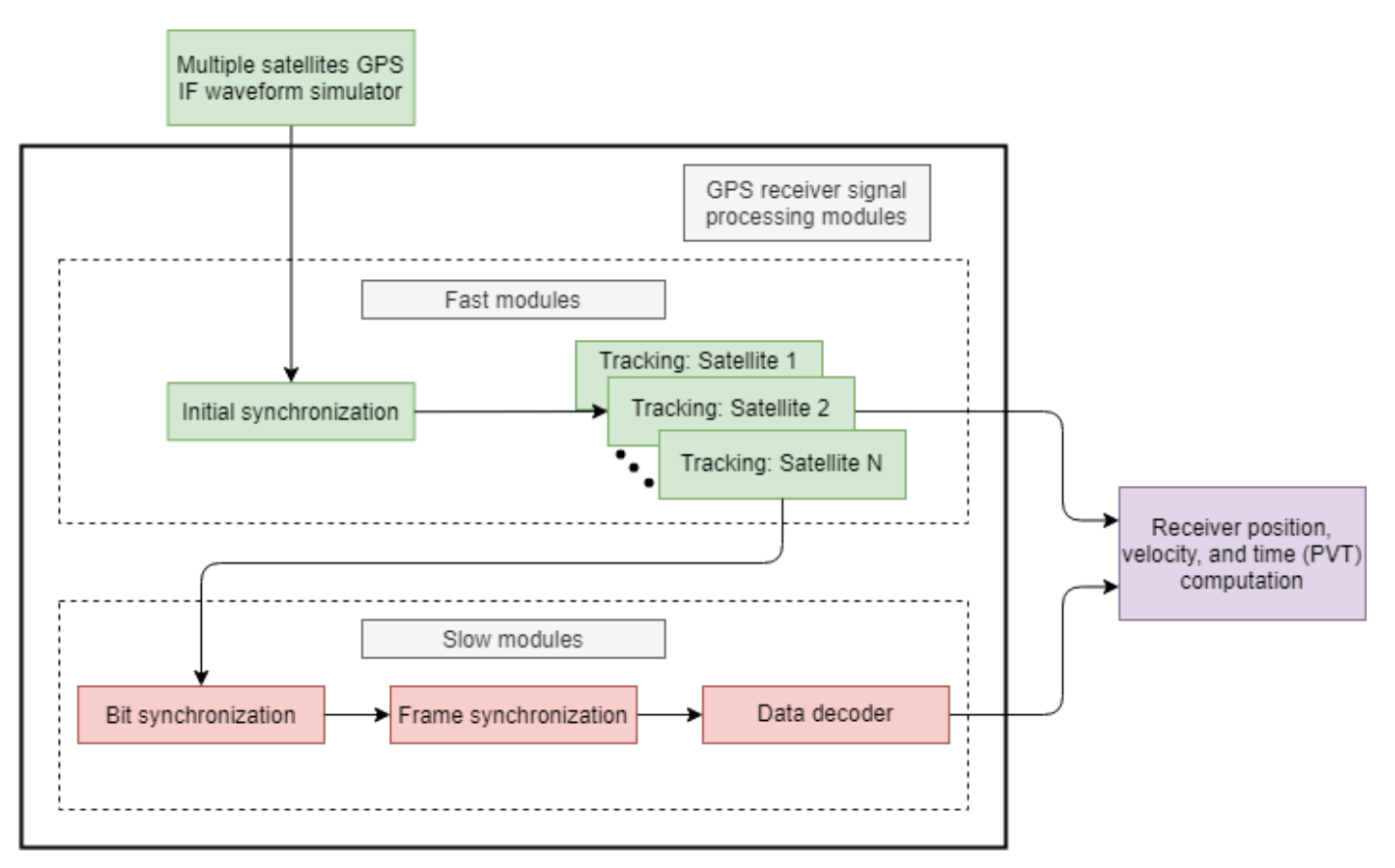

The initial synchronization and tracking modules process data at a high rate (38.192 MHz) and are called fast modules [\[1\] on page 4-135.](#page-328-0) Because the modules that perform bit synchronization, frame synchronization, and data decoding processes at a low rate (50 bits per second) of data, these modules are called slow modules. To get any meaningful data from these slow modules, significant data must be processed by the fast modules. Because the example focuses on the acquisition and

tracking algorithms in MATLAB™, not much data is processed to get any meaningful results from the slow modules.

This example is divided into three parts.

- **1** Configure Simulation Parameters on page 4-116 Set various parameters to generate the waveform, configure the channel, and configure the GPS receiver.
- **2** [Generate GPS IF Waveform on page 4-118](#page-311-0)  Generate GPS IF waveform from multiple satellites, add delay, Doppler, and noise.
- **3** [Initial Synchronization and Tracking on page 4-124](#page-317-0)  Find the visible satellites and calculate coarse values of Doppler frequency offset and timing offset. Track the changing Doppler offset and code phase of the incoming signal.

#### **Configure Simulation Parameters**

Set all the configuration parameters that control the example output.

Set the general configuration parameters. The ShowVisualizations flag controls the visualizations in this example. Set it to true to see all the plots in the example. The WriteWaveformToFile flag controls writing the generated waveform into a file. If you want to test your receiver with the IF samples generated in this example, you can export the samples into a file by setting WriteWaveformToFile to true.

ShowVisualizations =  $\mathbb{Z}$ :

WriteWaveformToFile =  $\Box$ :

### **Transmitter Configuration**

Specify the number of GPS satellites in the waveform.

 $numSat = 4$ :

Specify the pseudorandom noise (PRN) identification number (ID) for the satellites that are visible at the receiver. PRNIDs length must be equal to or greater than the number of specified satellites. If the length is greater than numSat property, then only first numSat values are used for simulation.

PRNIDs = [7; 11; 20; 28];

The entire GPS legacy navigation data consists of 25 frames with each frame having 1500 bits. This navigation data includes entire ephemeris, clock, and almanac information. Because generating the GPS waveform for the entire navigation data can take a lot of time, this example shows generating a waveform for only 20 bits of the navigation data. You can control generating the waveform for a specified number of data bits by using the property NumNavDataBits.

```
% Set this value to 1 to generate the waveform from the first bit of the
% navigation data. Set this to any other number to generate waveform from
% the point of interest. Starting from a random point in this example.
NavDataBitStartIndex = 1321;
% Set this value to control the number of navigation data bits in the
```

```
% generated waveform
NumNavDataBits = 20;
```
Define the received signal properties, such as IF center frequency and sampling rate. This example shows the signal at a center frequency of 10 MHz. You can configure this property to generate a

complex baseband signal by setting CenterFrequency property to 0. When you work with baseband data, you can reduce the SampleRate property to 10.23e6 so that example works much faster.

```
% Set the center frequency of the transmission waveform
CenterFrequency = 10e6; % In Hz
% Set the sample rate of the transmission waveform
```
SampleRate =  $38.192e6$ ; % In samples/sec

### **Channel Configuration**

For each satellite, specify the signal-to-noise ratio (SNR). Each element in the vector represents an SNR value of the corresponding satellite PRN ID. The IS-GPS-200 [\[2\] on page 4-135](#page-328-0) standard specifies that for C/A-codes, the minimum received signal power is -158.5dBW (see table 3-Va in [\[2\]](#page-328-0) [on page 4-135](#page-328-0)). From the thermal noise power equation given below, noise power is calculated as -130dBW. Therefore, the minimum SNR at which the receiver must work is -28.5 dB (signal power (dB) - noise power (dB)). This example ignores the degradation due to interference.

Thermal noise power is given by the product of the Boltzmann constant *k*, receiver temperature in kelvin *T*, and the signal bandwidth *BW*. For legacy GPS signals with C/A-code tracking, typical signal bandwidth that is considered is 24MHz.

Thermal noise power  $= k \times T \times BW$  Watts  $= 1.38064852 \times 10^{-23} \times 300 \times 24 \times 10^{6}$  Watts  $= 9.94 \times 10^{-14}$  Watts  $\approx -130$  dBW

This example works for SNR values as low as -20dB.

```
SNRs = [-18; -18.5; -19.5; -19]; % In dB
```
Because each satellite is at different distance from the GPS receiver, the delay introduced on each signal is different for each satellite. Initialize the number of C/A-code chips delay for each satellite as a column vector. This delay value can be fractional because it is likely that the transmission time is not an integer multiple of the C/A-code chip duration of 0.9775 microseconds.

The delay values considered are much less than the actual values obtained from a live GPS signal. Smaller delay values result in faster simulation time and provide an opportunity to show the acquisition and tracking capabilities in detail.

```
sigdelay = [300.34; 587.21; 425.89; 312.88]; % Number of C/A-code chips delay
```
Because each satellite velocity and position is different, the Doppler shift and Doppler rate introduced for each satellite is different. The ["Calculate Latency and Doppler in a Satellite Scenario" on page 1-](#page-54-0) [49](#page-54-0) example illustrates how latency and Doppler rate is calculated based on the satellite position and velocity. Because in the ["Calculate Latency and Doppler in a Satellite Scenario" on page 1-49](#page-54-0) example the change in the Doppler roughly follows a sinusoidal profile, in the current example, Doppler is modeled as a sinusoidally varying frequency offset [\[3\] on page 4-135](#page-328-0).

Initialize peak Doppler shift and Doppler rate for each satellite. This example can track Doppler shift from -10KHz to 10KHz.

peakDoppler = [3589; 4256; 8596; 9568]; % In Hz dopplerRate = [1000; 500; 700; 500]; % In Hz/sec

### <span id="page-311-0"></span>**Receiver Configuration**

In GPS receivers, tracking algorithms tracks frequency, phase, and delay using frequency locked loops (FLLs), phase locked loops (PLLs), and delay locked loops (DLLs) respectively. A wider loop bandwidth enables fast tracking, but can lose lock at low SNRs. A narrower loop bandwidth performs well at low SNRs, but tracks phase, frequency, and delay changes more slowly. The interpretation of these properties is shown in [Initial Synchronization and Tracking on page 4-124.](#page-317-0)

PLLNoiseBandwidth =  $90; % In Hz$ FLLNoiseBandwidth =  $4;$  % In Hz DLLNoiseBandwidth =  $1;$  % In Hz

Configure the PLL integration time. As the PLL integration time increases, the phase tracking algorithm improves. You can set a maximum of 20 milliseconds as integration time because data transitions occur for every 20 milliseconds. Because the location of bit starting index is not known initially, having an integration time of 20 milliseconds causes the bit transition to be somewhere in the middle of the integrated signal. Because this causes the tracking loops to behave unexpectedly, initially, set the PLL integration time to 1 millisecond and increase appropriately when bit synchronization is complete. Because bit synchronization is not in the scope of this example, integration time is fixed to 1 millisecond. While increasing the PLL integration time, decrease the PLL noise bandwidth to make the receiver work at very low SNR values.

PLLIntegrationTime =  $1e-3$ ; % In seconds

### **Generate GPS IF Waveform**

The IF waveform generated contains precision code (P-code) on the in-phase branch and C/A-code on the quadrature-phase branch, transmitted on L1 frequency (1575.42MHz) from the GPS satellites. The details of the data that is transmitted is described in IS-GPS-200 standard [\[2\] on page 4-135.](#page-328-0) The ["GPS Waveform Generation" on page 2-2](#page-129-0) describes how to convert GPS data to a baseband transmission waveform. This baseband waveform is up-converted to an IF waveform. Based on the specified SNR for each satellite, an IF waveform is scaled to match the received signal power. Also, model delays for each satellite signal independently and then add all signals to generate the composite IF waveform. To this composite IF waveform, add fixed amount of the additive white Gaussian noise (AWGN).

Generation of the legacy GPS IF waveform on the L1 frequency (1575.42 MHz) from one satellite involves the steps shown in this figure.

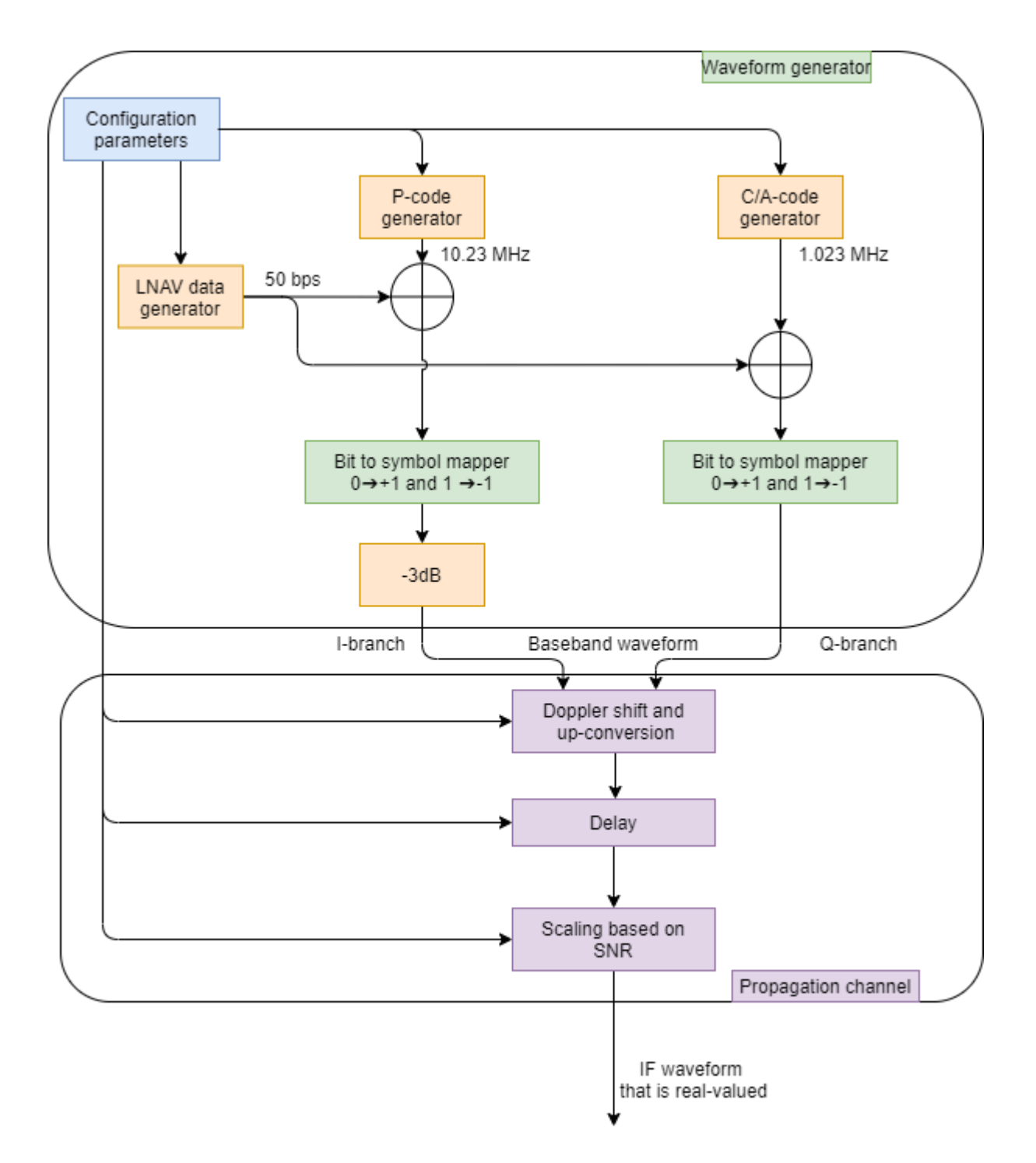

Add the scaled IF waveform from each satellite and then add a constant white Gaussian noise to the composite signal. Because each signal power is scaled as per the SNR, the effective SNR for each satellite signal is different. This figure shows the combining of the waveforms from multiple satellites. Each waveform generator in below figure consists of operations provided in the preceding figure.

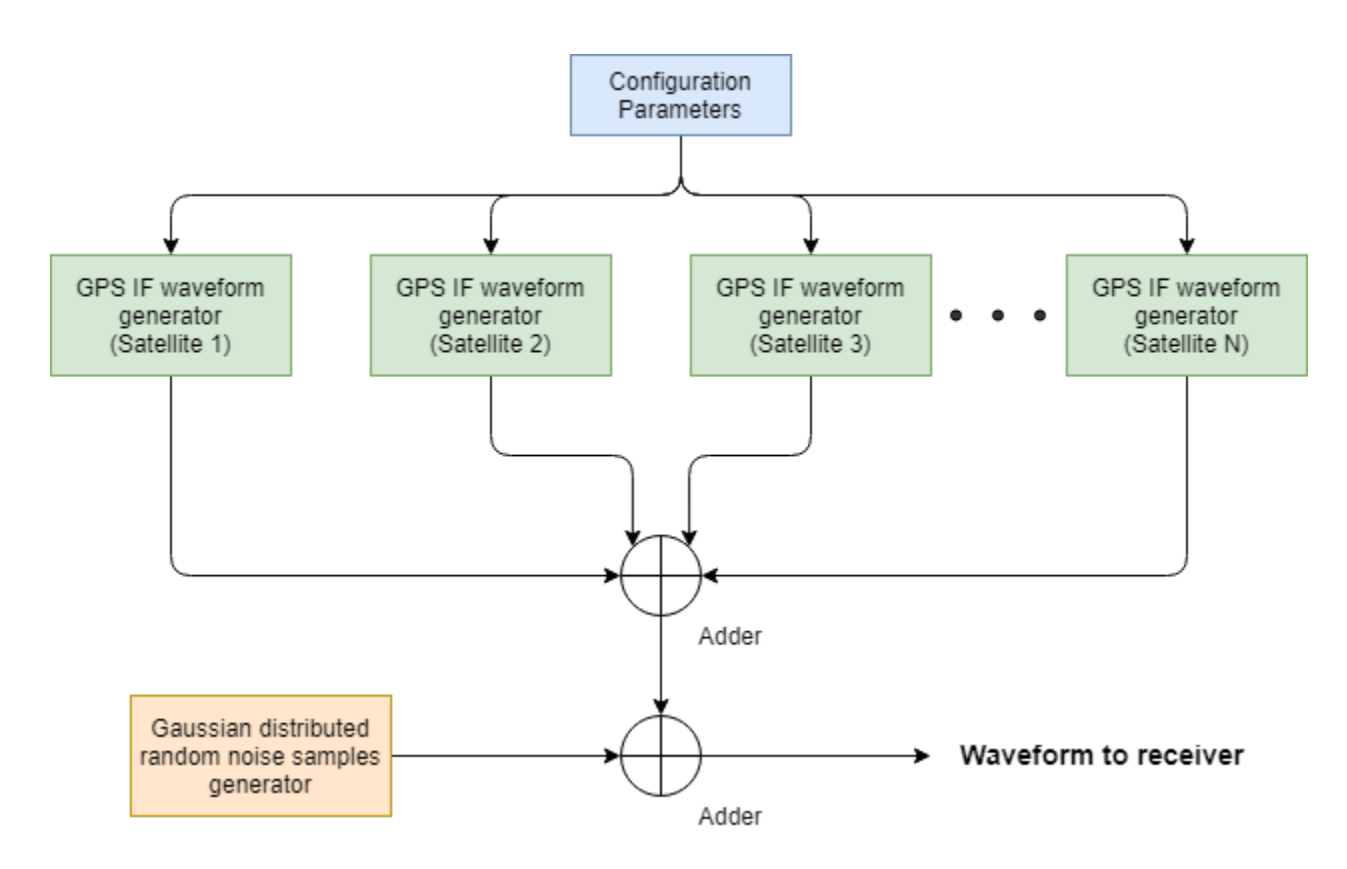

Before waveform generation, calculate *k* × *T* × *BW* noise power to scale each satellite signal appropriately.

```
k = 1.38064852e-23; % Boltzmann constant in Joules/Kelvin
T = 300; % Room temperature in Kelvin<br>B = 24e6; % Bandwidth in Hz
                      % Bandwidth in Hz
N = k*T*B; \frac{1}{2} & Thermal noise power in watts
```
Consider one extra navigation data bit for delay modeling. This will enable modeling of a maximum of 20 milliseconds of delay in the signal. Increase numBitsForDelay by an integer value to model higher delay values in the signal.

```
numBitsForDelay = 1;
```
To generate the legacy GPS transmission data from each satellite, initialize and use HelperGPSNavigationConfig object. This object contains information that is transmitted by a satellite. In this example, all parameters are kept constant for all satellites because the intention of this example is not to decode the data but to illustrate acquisition and tracking for which any random data suffices. For more details on this configuration object, see the ["GPS Waveform Generation" on](#page-129-0) [page 2-2](#page-129-0) example.

```
resultsig = 0;
% Generate waveform from each satellite, scale and add based on SNR
for isat = 1:numSat
     % Initialize the legacy navigation (LNAV) configuration object
    lnavConfig = HelperGPSNavigationConfig("SignalType","LNAV","PRNID",PRNIDs(isat));
    % Generate the navigation data bits from the configuration object
    lnavData = HelperGPSNAVDataEncode(lnavConfig);
```

```
 % Configure the GPS waveform generation properties
t = lnavConfig.HOWTOW*6; % First get the initial time
 % HOWTOW is an indication of next subframe starting point. Because each
 % subframe is 300 bits long, 300 bits must be subtracted from the
 % initial value to get the first subframe's starting value. This value
 % can be negative as well. Each bit is of 20 millisecond duration and to
 % get time elapsed for bits, bit index must be multiplied with 20e-3.
bitDuration = 20e-3; % In sec
pCodeRate = 10.23e6; % In Hz
 numPChipsPerNavBit = bitDuration*pCodeRate;
 navdatalen = length(lnavData);
 offsetTime = mod(NavDataBitStartIndex-301,navdatalen)*bitDuration;
inittime = t + offsetTime; % For modeling delay, get one extra navigation bit from previous bit
navBitIndices = mod(NavDataBitStartIndex+(-1*numBitsForDelay:(NumNavDataBits-1)),navdatalen)
 navBitIndices(navBitIndices==0) = navdatalen;
navbits = lnavData(navBitIndices);
navdata = 1-2*navbits;
 upSampledNavData = repelem(navdata,numPChipsPerNavBit,1); 
 % Generate P-code and C/A-code
pgen = qpsPCode(PRNID = PRNIDS(isat), ... InitialTime = inittime, ...
     OutputCodeLength = (NumNavDataBits+numBitsForDelay)*numPChipsPerNavBit);
pcode = 1-2*double(pgen());
 % Reduce the power of I-branch signal by 3 dB as per IS-GPS-200 [2].
 % See table 3-Va in [2].
isiq = pcode/sqrt(2); cacode = 1-2*double(gnssCACode(PRNIDs(isat),"GPS"));
 numCACodeBlocks = (NumNavDataBits+numBitsForDelay)*bitDuration*1e3;
 caCodeBlocks = repmat(cacode(:),numCACodeBlocks,1);
 % Because C/A-code is 10 times slower than P-code, repeat each sample
 % of C/A-code 10 times
qsig = repelem(caCodeBlocks, 10, 1); % Generate the baseband waveform
qpsBBWaveform = (isiq + 1j*qsiq).*upSampledNavData;
 % Initialize the number of samples per bit at IF
 numSamplesPerBit = SampleRate*bitDuration;
 % Introduce Doppler and up-convert the signal to IF
 upconvert = HelperGPSUpConvert;
 upconvert.PeakDoppler = peakDoppler(isat);
 upconvert.DopplerRate = dopplerRate(isat);
 upconvert.CenterFrequency = CenterFrequency;
 upconvert.IFSampleRate = SampleRate;
 gpsIFWaveform = upconvert(gpsBBWaveform);
 % Get the number of samples for delay
cacodeRate = 1.023e6; numDelaySamples = floor(sigdelay(isat)*upconvert.IFSampleRate/caCodeRate);
```

```
 % Add delay to the signal by keeping samples of previous bit at the
     % beginning of the signal
   delayedSig = gpsIFWaveform(numSamplesPerBit-numDelaySamples+1:end);
    % Remove the final samples to make all signals of equal length
    delayedSig = delayedSig(1:end-numDelaySamples);
    % Scale this delayed signal to appropriate power level
     currentSNR = 10^(SNRs(isat)/10); % Convert to linear form
    signal power = currentSNR*N; scaledsig = sqrt(signalpower)*delayedSig/rms(delayedSig);
    % Get the composite signal by adding the current satellite signal
    resultsig = resultsig + scaledsig;end
% Add AWGN to the resultant IF waveform
numSamples = length(resultsig);
% For repeatable simulations, set the random number generator to default
rng default;
noisesig = wgn(numSamples, 1, 10*log10(N));rxwaveform = resultsig + noisesig;
% Scale the received signal for having unit power
rxwaveform = rxwaveform/rms(rxwaveform);
if WriteWaveformToFile == 1 bbWriter = comm.BasebandFileWriter("IFWaveform.bb", ...
         upconvert.IFSampleRate,upconvert.CenterFrequency);
     bbWriter(rxwaveform);
end
```
Visualize the spectrum of the GPS signal and noise signal. The signal is below the noise power.

```
if ShowVisualizations == 1
    if scope = spectrumAnalyzer(SampleRate = upconvert \cdot IFSampleRate, ...PlotAsTwoSidedSpectrum = true, ...
         SpectrumType = "Power", ...
        SpectrumUnits = "dBW", ...
         Title = "IF Spectrum Comparison of GPS Signal with Thermal Noise", ...
        ShowLegend = true, ... ChannelNames = ["GPS IF waveform spectrum" "Noise spectrum"], ...
         YLimits = [-190 -155]);
     ifscope([resultsig, noisesig]);
end
```
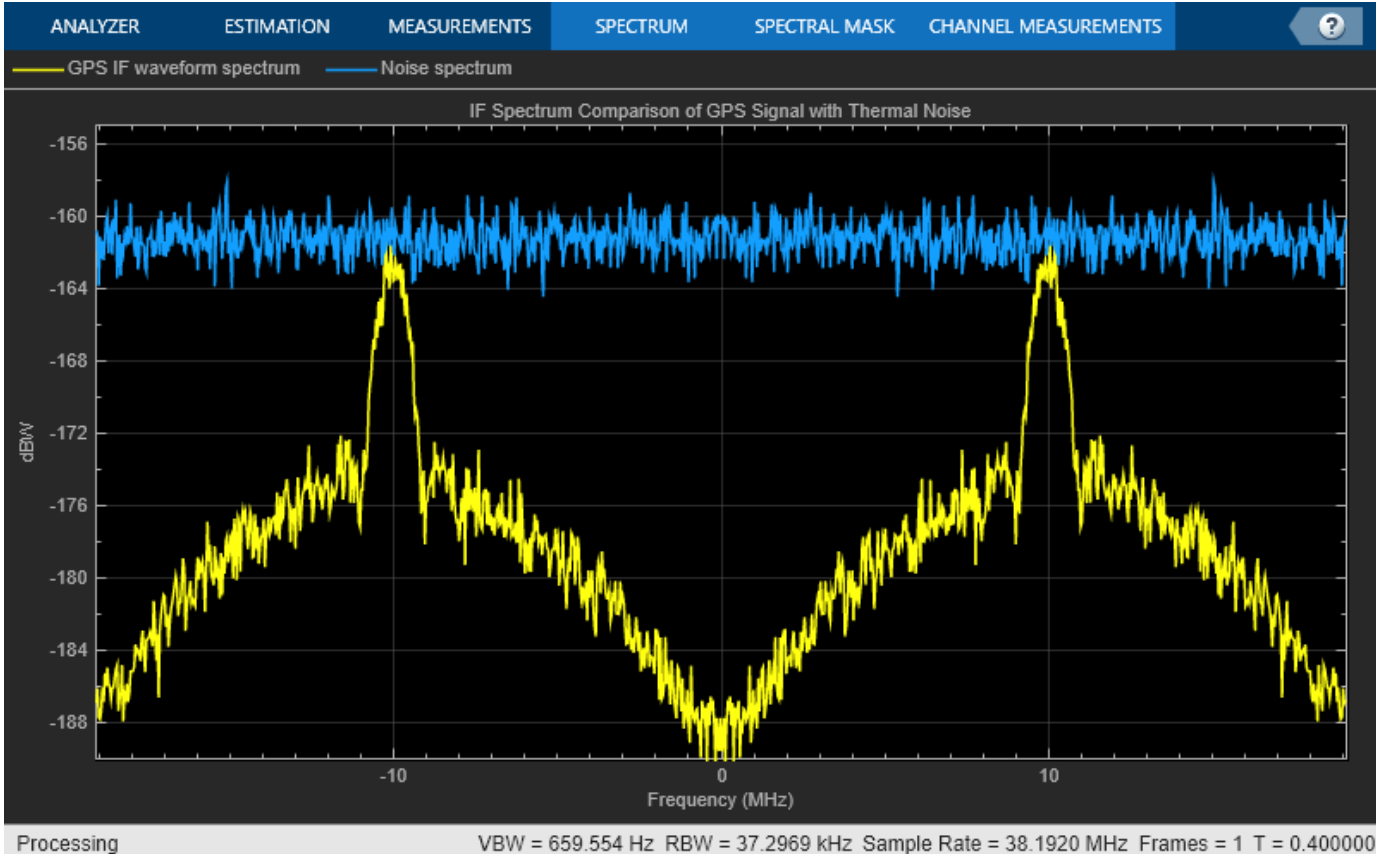

VBW = 659.554 Hz RBW = 37.2969 kHz Sample Rate = 38.1920 MHz Frames = 1 T = 0.400000

Visualize the received signal spectrum. The spectrum appears as if there is only noise. Because the received signal is scaled to have unit power, the spectrum is at unit power noise signal level.

```
if ShowVisualizations == 1 rxscope = spectrumAnalyzer(SampleRate = upconvert.IFSampleRate, ...
       PlotAsTwoSidedSpectrum = true, ...
       SpectrumType = "Power", ...
 SpectrumUnits = "dBW", ...
 Title = "Received signal IF spectrum after scaling");
     rxscope(rxwaveform);
end
```
<span id="page-317-0"></span>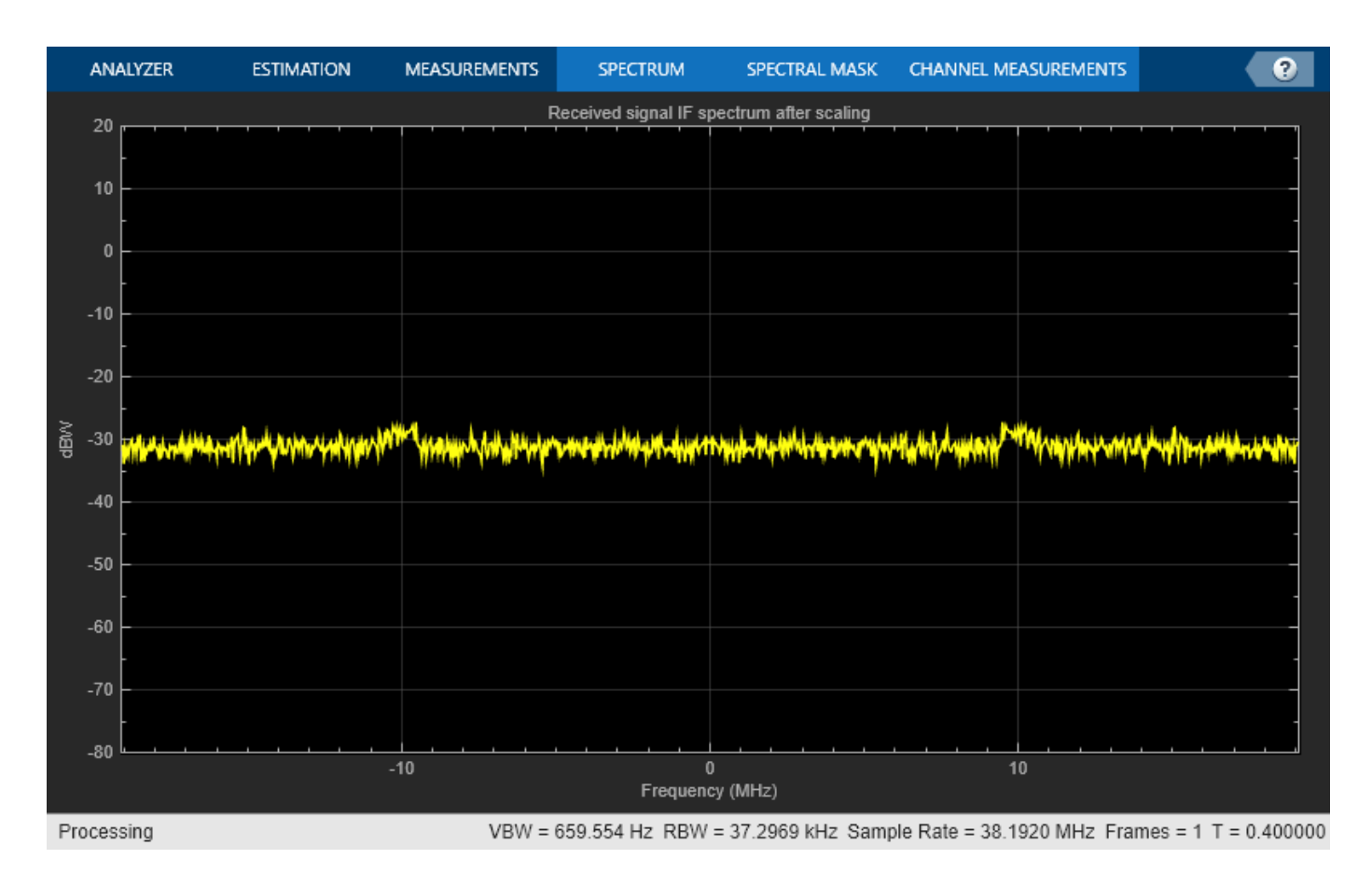

### **Initial Synchronization and Tracking**

Typically, a receiver starts up in either of these modes [\[4\] on page 4-135](#page-328-0):

- Hot start The receiver has information about its current location and has almanac information of the available satellites. This kind of startup happens when the receiver momentarily loses track of the visible satellite. In this mode, for a given satellite, initial synchronization is skipped and only tracking is performed.
- Warm start The receiver knows its own approximate location as it did not move much after the receiver is turned off. Also, the receiver has approximate almanac information. This kind of startup typically happens when the receiver is turned off for few seconds to a few hours and the receiver did not move much after the receiver is turned off. In this mode, the search for all the available satellites is skipped. Initial synchronization for known visible satellites is performed and tracking is done on detected satellites.
- Cold start The receiver does not have any information of its location before it is turned off and receiver might have traveled anywhere throughout the world. Receiver doesn't have any information about the almanac. All the satellites are searched in the initial synchronization and tracking is performed on the detected satellites.

Cold start takes the longest time to locate itself because there is no known information. The time taken by the receiver to locate itself is known as time to first fix (TTFF). This example assumes the receiver to be in cold start mode in the beginning and starts the search for all the possible 32 GPS satellites. Once the visible satellites are detected, the tracking operates on these satellites. This

example does not decode the almanac information and works with the satellites that are detected by initial synchronization.

Initial synchronization module detects all the visible satellites, estimates the coarse Doppler shift, and coarse time offset in the received signal from each satellite [\[5\] on page 4-135](#page-328-0). This example transforms the C/A-code into the frequency-domain by using the FFT algorithm and perform multiplication in frequency domain with the signal and then goes back into time-domain by using IFFT. This synchronization is one of the fastest initial synchronization algorithms [\[5\] on page 4-135](#page-328-0). The block diagram of this parallel code-phase search algorithm is shown in this figure. Though this figure shows the block diagram for the received IF waveform, the same block works for baseband waveform also (with a difference in the sampling rate and the FFT size).

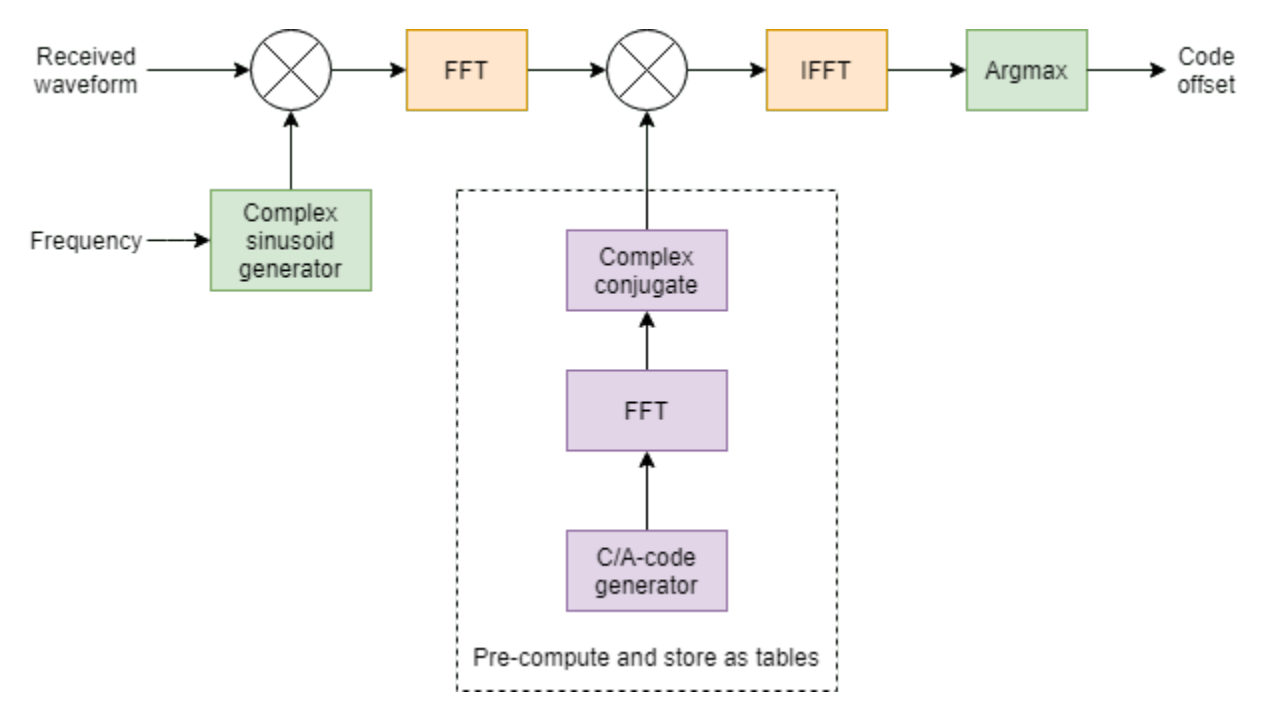

To use this parallel-code phase algorithm, first initialize the initial synchronization object and configure its properties. The object performs some initial calculations once, then uses them multiple times during the execution time.

```
initialsync = gnssSignalAcquirer;
initialsync.SampleRate = upconvert.IFSampleRate;
initialsync.IntermediateFrequency = CenterFrequency
initialsync = 
   gnssSignalAcquirer with properties:
               GNSSSignalType: "GPS C/A"
                   SampleRate: 38192000
        IntermediateFrequency: 10000000
               FrequencyRange: [-10000 10000]
          FrequencyResolution: 500
     DetectionThresholdFactor: 1.9000
```
The tracking module compensates for the Doppler shift and code phase offset, remaining after initial synchronization. There are three parameters that must be tracked: carrier frequency, carrier phase,

and code delay. Each one of these parameters are tracked using the feedback loops. Carrier frequency is tracked using FLL, phase is tracked using PLL, and code phase offset is tracked using DLL. The fundamental structure of any tracking loop (FLL, or PLL, or DLL) is the same and is depicted in the following figure. A combiner combines the incoming signal with that of reference signal generated in the feedback loop. The discriminator finds the error in the incoming signal with that of the reference signal, using the signal generated by the combiner. The tracking loops attempt to reduce this error to zero. This error can be any physical quantity such as frequency in FLL, or phase in PLL, or delay in DLL. This error is processed through a low-pass filter called loop filter. The loop filter reduces the noise in the discriminator output. The loop filter is fundamentally an integrator that accumulates the discriminator output to drive the error (discriminator output) to zero. The other module in the tracking loop is a numerically controlled oscillator (NCO). This is also a simple integrator, which accumulates the output from loop filter [\[1\] on page 4-135](#page-328-0).

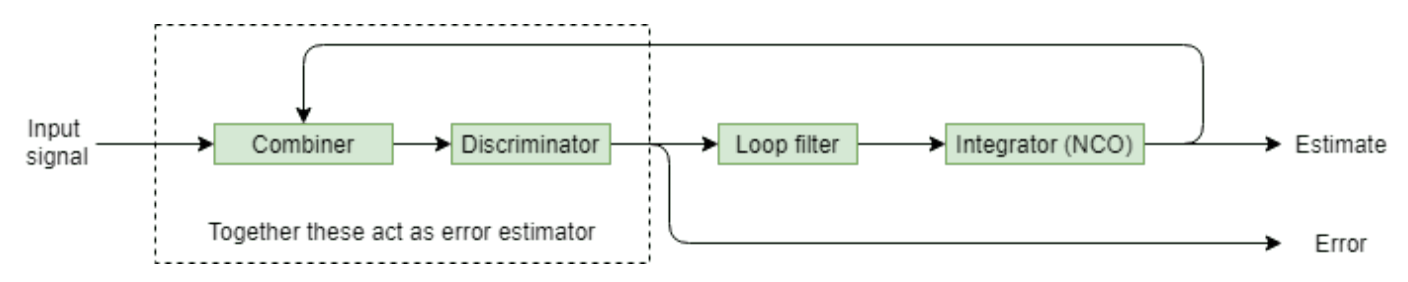

The main role of the loop filter is to filter out the noise from the output of discriminator [\[1\] on page 4-](#page-328-0) [135](#page-328-0). This filtering ensures any sudden changes in errors are reflected only after a sufficient amount of convergence time. This phenomenon can be observed in the results of the tracking module shown at the end of this example, where the discriminator output appears to be noisier than the tracking loop output. The amount of noise that must be allowed to be processed by the tracking loop is controlled by loop noise bandwidth (BW). This parameter differs for each tracking loop because if the loop bandwidth is more, then the loop filter allows more noise to pass through the tracking loop, and the convergence is fast. Similarly, a lesser noise bandwidth filter allows less noise to pass through the filter, and the convergence is slow. This table shows typical values used for noise bandwidth for different tracking loops [\[1\] on page 4-135.](#page-328-0) An important factor for a tracking loop is the loop order. Higher order loops can tolerate sudden changes in the signal but are less stable. More stable lower order loops cannot operate in dynamic environments. This example uses a first order FLL, a second order PLL, and a first order DLL. The following table shows all these parameters for all the three loops used in this example. To configure these values, see the [Receiver Configuration on page 4-118](#page-311-0).

```
table(["4 quadrant atan2"; "2 quadrant atan"; "(E-L)/(2*(E+L))"],[4; 18; 1],[1;2;1], ...
     VariableNames = ["Discriminator algorithm" "Loop filter BW (Hz)" "Loop order"], ...
    RowNames = ["FLL" "PLL" "DLL"])
```
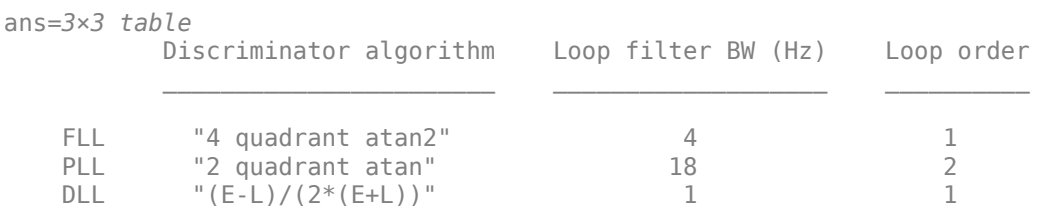

This figure shows the various interconnections of tracking loops of a GPS receiver. In this figure,  $I_p$  + jQ<sub>p</sub> is the integrated signal from the prompt code,  $I_e$  + jQ<sub>e</sub> is the integrated signal from the half PLL  $"2$  quadrant atan"<br>
DLL  $"(\text{E-L})/(2*(\text{E+L}))$ "<br>
This figure shows the various interconnec<br>  $I_p + jQ_p$  is the integrated signal from the<br>
chip early code, and  $I_l + jQ_l$  is the integra<br>
signal that is multiplied by the time is the integrated signal from the half chip late code. Prompt code is the signal that is multiplied by the time synchronized replica of the C/A-code. This time synchronized

code is obtained once the lock is established in the loop. Early code is generated by cyclically advancing the prompt code. Late code is generated by cyclically delaying the prompt code by half chip duration. The FLL discriminator uses a four quadrant atan2 discriminator [\[1\] on page 4-135](#page-328-0), which calculates the frequency offset by evaluating the angle the phasor rotates in a given amount of integration time. The vector formed by  $I_p + jQ_p$  is the phasor. If there is frequency offset, then this phasor rotates with an angular velocity. Use this angular velocity to compute the frequency offset. Because the C/A-code is placed on the quadrature branch, if there is a phase offset, then this phasor will not be at a location near to the y-axis. From the angle made by this phase with the y-axis, calculate the phase offset in the phase discriminator. The delay discriminator works on the principle that the correlation of prompt code must always be highest when compared with early or late codes. If the prompt code correlation is not highest, then the delay discriminator generates an appropriate error that corrects the delay in a way that correlation of prompt code is maximum [\[1\] on page 4-135](#page-328-0).

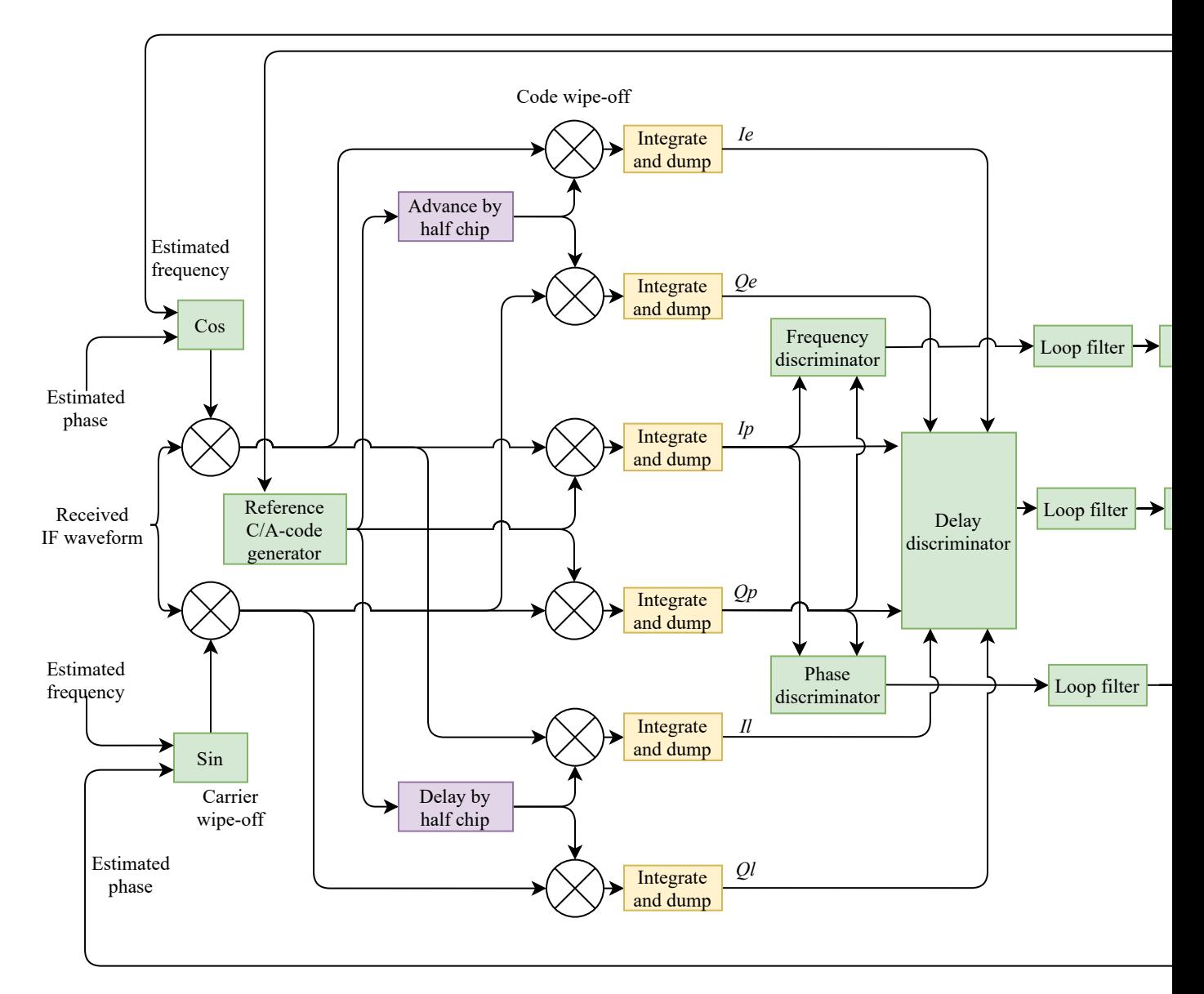

Carrier and code tracking must happen on the visible satellites. For each satellite, separate tracking loops are necessary. Based on the available satellites, the tracking loop objects are created dynamically. This code initializes several parameters required for tracking. Perform initial synchronization to find and track the visible satellites.

```
% Consider the data that is 1 millisecond long.
numSamples = SampleRate*PLLIntegrationTime;
[allRxInput,prevSamples] = buffer(rxwaveform,numSamples);
nFrames = size(allRxInput, 2);
numdetectsat = 0;
PRNIDsToSearch = 1:32;
for iBuffer = 1:nFrames
     bufferWave = allRxInput(:,iBuffer);
    if iBuffer == 1 % This example assumes a hot start for all the satellites once
         % initial synchronization is complete. Hence, perform initial
         % synchronization only once in this example. When decoding the
         % almanac data too, based on the available satellites, initial
         % synchronization can be performed for the visible satellites only.
         numSamplesForInitSync = SampleRate*1e-3; % Corresponding to 1 milliseccond
        [y, corrval] = initialsync(bufferWave(1:numSamplesForInitSync), 1:32); % Search for all 32PRNIDsToSearch = y(y(:, 4) \cdot IsDetected == 1, 1) \cdot PRNID.; % Get row vector
        doppleroffsets = y(y(:,4)). IsDetected==1,2). FrequencyOffset;
        codephoffests = y(y(:,4).IsDetected==1,3).CodePhaseOffest;numdetectsat = length(PRNIDsToSearch);
         disp("The detected satellite PRN IDs: " + PRNIDsToSearch)
        if ShowVisualizations == 1 figure;
             mesh(-10e3:500:10e3, 0:size(corrval,1)-1, corrval(:,:,1));
             xlabel("Doppler Offset")
             ylabel("Code Phase Offset")
             zlabel("Correlation")
             msg = "Correlation Plot for PRN ID: " + PRNIDsToSearch(1);
             title(msg)
         end
         % Initialize all the properties which must be accumulated.
         accuph = zeros(nFrames,numdetectsat); % Each column represents data from a satellite
         accufqy = zeros(nFrames,numdetectsat);
        accuracyer = zeros(nFrames, numdetectsat); accupherr = zeros(nFrames,numdetectsat);
        accuintegwave = zeros(nFrames, numdetectsat);
         accudelay = zeros(nFrames,numdetectsat);
         accudelayerr = zeros(nFrames,numdetectsat);
         % Create a cell array, where each element corresponds to a carrier
         % tracking object.
        carrierCodeTrack = cell(numdetectsat,1); % Update properties for each tracking loop
        for isat = 1: numdetectsat
             carrierCodeTrack{isat} = HelperGPSCACodeCarrierTracker;
             carrierCodeTrack{isat}.SampleRate = SampleRate;
```

```
 carrierCodeTrack{isat}.CenterFrequency = CenterFrequency;
             carrierCodeTrack{isat}.PLLNoiseBandwidth = PLLNoiseBandwidth;
             carrierCodeTrack{isat}.FLLNoiseBandwidth = FLLNoiseBandwidth;
             carrierCodeTrack{isat}.DLLNoiseBandwidth = DLLNoiseBandwidth;
             carrierCodeTrack{isat}.PLLIntegrationTime = PLLIntegrationTime*1e3;
             carrierCodeTrack{isat}.PRNID = PRNIDsToSearch(isat);
             carrierCodeTrack{isat}.InitialDopplerShift = doppleroffsets(isat);
             carrierCodeTrack{isat}.InitialCodePhaseOffset = codephoffsets(isat);
         end
     end
     for isat = 1:numdetectsat % Perform tracking for each satellite
        [integwave, fqyerr, fqyoffset, pherr, phoffset, derr, dnco] = ...
             carrierCodeTrack{isat}(bufferWave);
         % Accumulate the values to see the results at the end
        accuracyerr(iBuffer, isat) = fqyerr;accufqy(iBuffer, isat) = fqyoffset;accuracy(ibuffer,isat) = pherr;accuph(iBuffer, isat) = phoffset; accuintegwave(iBuffer,isat) = sum(integwave);
        accudelayerr(iBuffer, isat) = derr;accudelay(iBuffer, isat) = dhco; end
end
```
"The detected satellite PRN IDs: 11" "The detected satellite PRN IDs: 7" "The detected satellite PRN IDs: 28" "The detected satellite PRN IDs: 20"

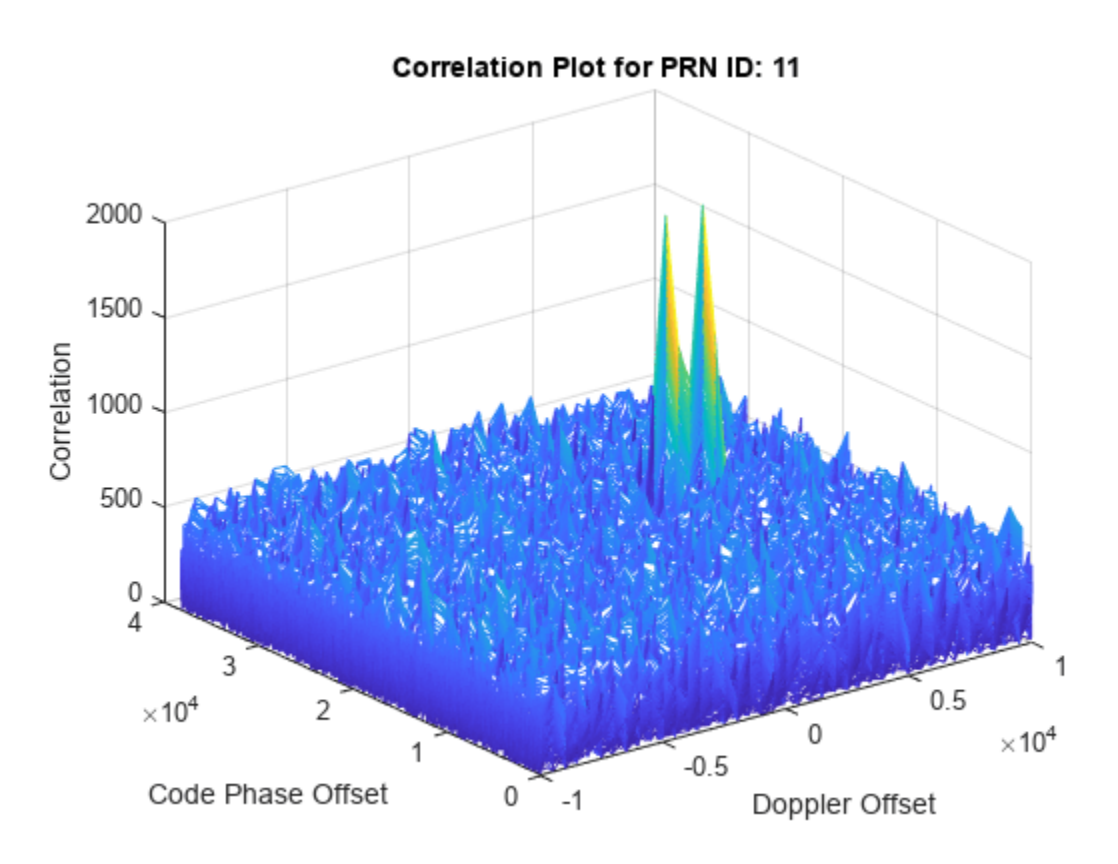

```
trackedSignal = accuintegwave; % Useful for further GPS receiver processing
```
The following plot shows the tracking loop results. The estimated phase error shows that it (second plot) is not converged until the frequency locked loop is converged (first plot). This behavior is expected because the error in frequency causes an error in phase. Also, the output of PLL and FLL seems to change with time because of the changing Doppler shift with time.

```
if ShowVisualizations == 1 % for isat = 1:numdetectsat
    for isat = 1 % See tracking results of all the detected satellites by using above line
         groupTitle = "Tracking Loop Results for Satellite PRN ID:" + PRNIDsToSearch(isat);
         figure
         % Plot the frequency discriminator output
        subplot(2,1,1) plot(accufqyerr(:,isat))
         xlabel("Milliseconds")
         ylabel("Frequency Error")
         title("Frequency Discriminator Output")
         % Plot the FLL output
        subplot(2,1,2) plot(accufqy(:,isat))
         xlabel("Milliseconds")
         ylabel("Estimated Frequency Offset")
         title("FLL Output")
         sgtitle("FLL " + groupTitle)
         figure
         % Plot the phase discriminator output
         subplot(2,1,1)
         plot(accupherr(:,isat))
         xlabel("Milliseconds")
         ylabel("Phase Error")
         title("Phase Discriminator Output")
         % Plot the PLL output
        subplot(2,1,2) plot(accuph(:,isat))
         xlabel("Milliseconds")
         ylabel("Estimated Phase")
         title("PLL Output")
         sgtitle("PLL " + groupTitle)
         figure
         % Plot the delay discriminator output
        subplot(2,1,1) plot(accudelayerr(:,isat))
         xlabel("Milliseconds")
         ylabel("Delay Error")
         title("Delay Discriminator Output")
```

```
 % Plot the DLL output
 subplot(2,1,2)
 plot(accudelay(:,isat))
```
```
 xlabel("Milliseconds")
 ylabel("Estimated Delay")
 title("DLL output in the units of number of C/A-code chips")
        sgtitle("DLL " + groupTitle) 
    end
end
```
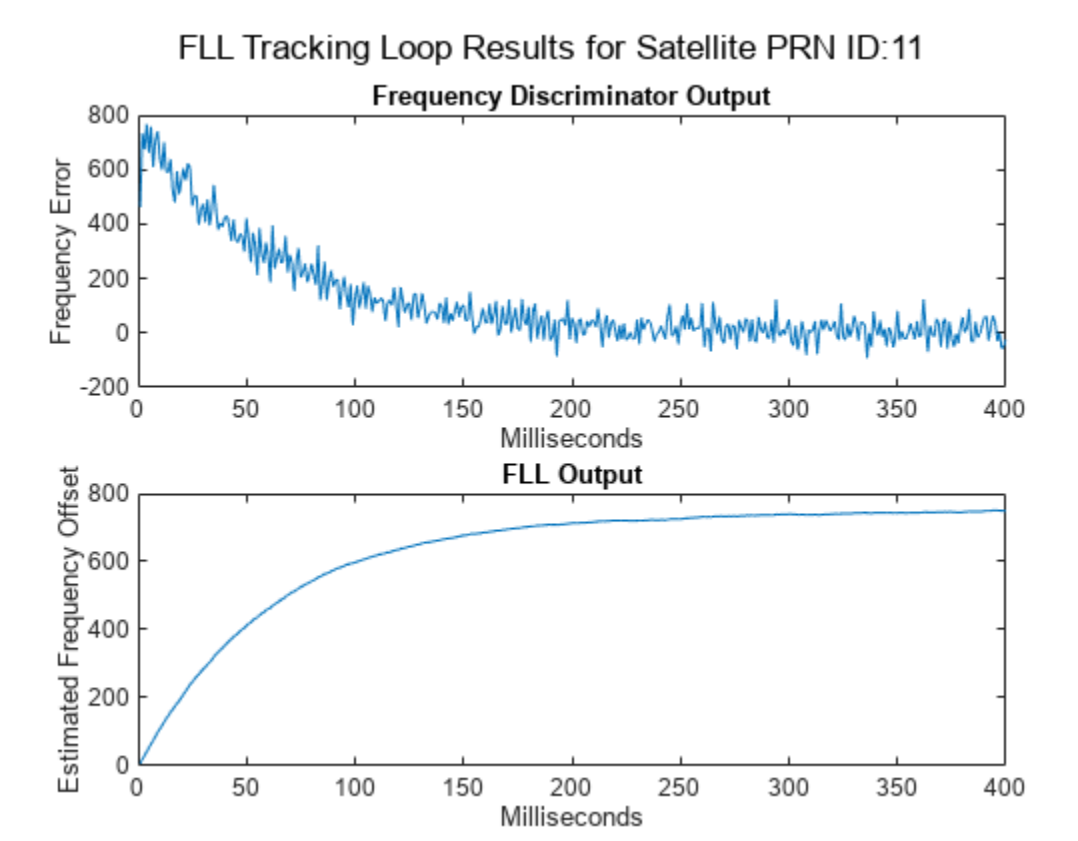

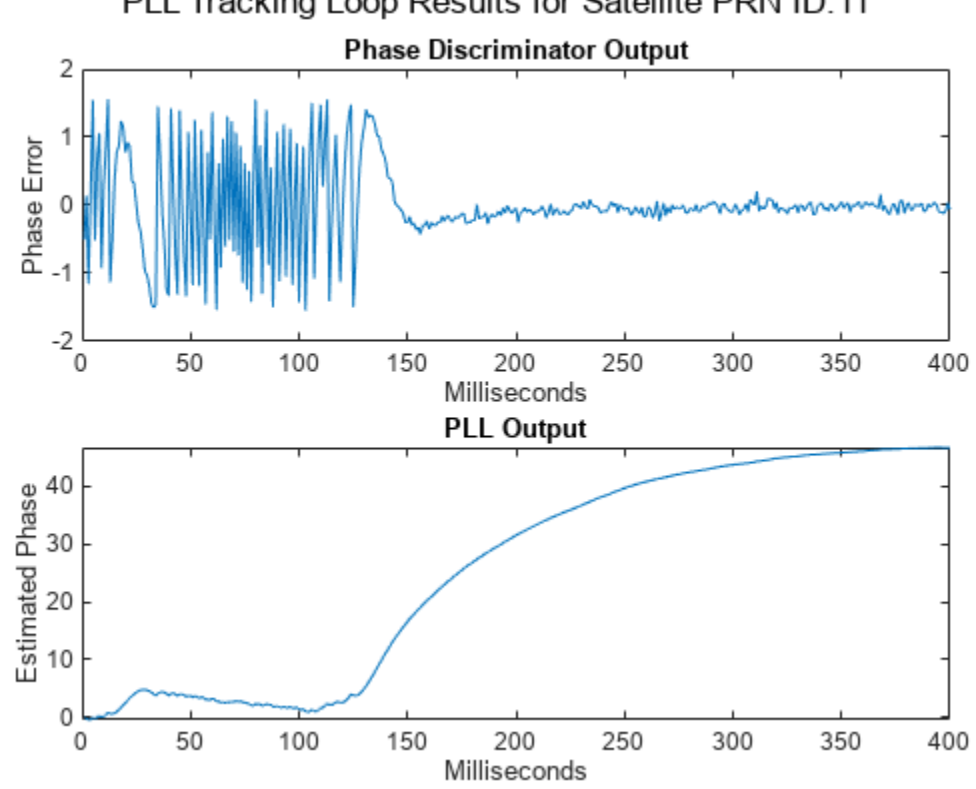

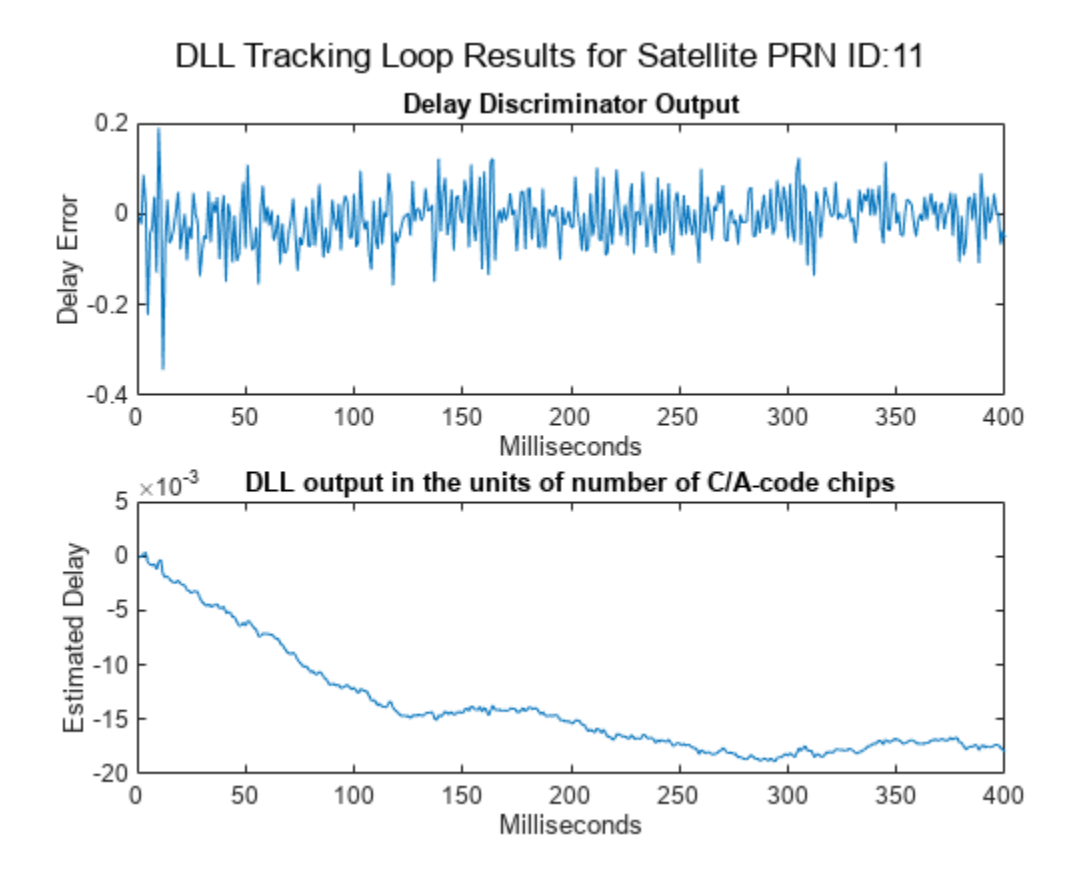

After tracking, plot the constellation of the signal.

```
if ShowVisualizations == 1 rxconstellation = comm.ConstellationDiagram(1, ShowReferenceConstellation = false);
     demodsamples = accuintegwave(301:end,:)/rms(accuintegwave(:));
     if ~isempty(demodsamples)
         rxconstellation(demodsamples(:));
     end
end
```
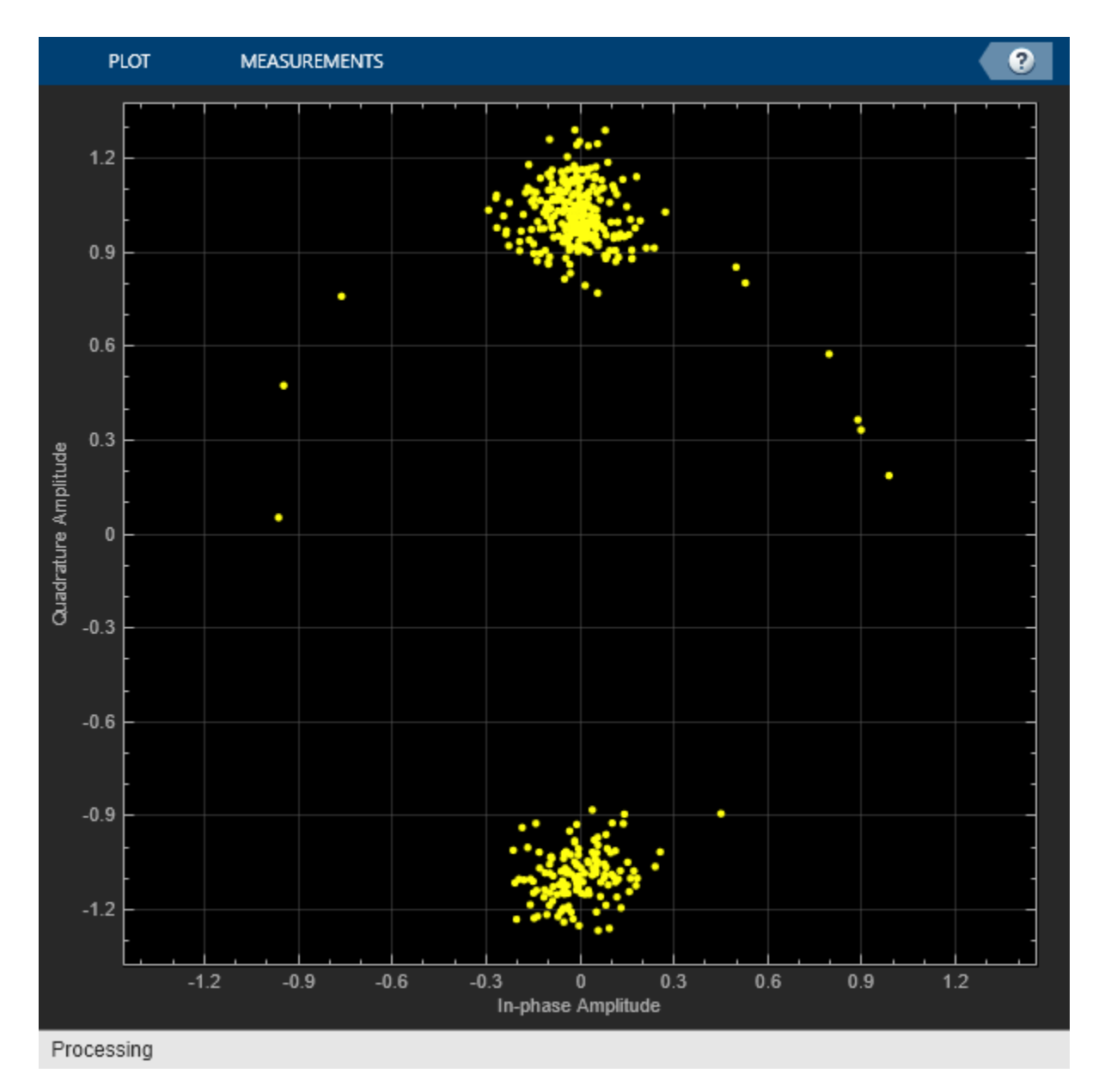

## **Further Exploration**

This example shows the simulation for four GPS satellites. For a GPS-enabled smart phone, typically 6 GPS satellites are visible at any given point of time. You can increase the number of visible GPS satellites and observe the results. Initialize the Doppler, SNR, and delay appropriately.

This example uses hardcoded values for the delay and Doppler in each satellite signal. You can also model these two parameters as a real GPS satellite using "Scenario Generation and Visualization" in Satellite Communications Toolbox. Using these features, calculate the distance between transmitter and receiver and model the delay either using speed of light or any other delay models.

The [receiver configuration properties on page 4-118](#page-311-0) in this example are set to optimize for the conditions set in this example. You can update these receiver configuration parameters that suit the conditions you want the example to work. For example, for a much lower SNR than what is used in

this example, reduce the PLL noise bandwidth to any appropriate value that the tracking algorithm works properly. PLL noise bandwidth value can be reduced to as low as 18 in high noise conditions.

## **Appendix**

This example uses these data and helper files:

- gpsAlmanac.txt Almanac data file downloaded from [Navcen](https://www.navcen.uscg.gov/?pageName=currentAlmanac&format=sem-txt) website
- HelperGPSCACodCarrierTracker.m Carrier frequency and C/A-code phase tracker
- HelperGPSNAVDataEncode.m Encode navigation data into bits from data that is in configuration object
- HelperGPSNavigationConfig.m Create configuration object for GPS navigation data
- HelperGPSUpConvert.m Model Doppler shift and up-convert the baseband signal to intermediate frequency

#### **References**

[1] Elliott D. Kaplan and C. Hegarty, eds., *Understanding GPS/GNSS: Principles and Applications*, Third edition, GNSS Technology and Applications Series (Boston ; London: Artech House, 2017).

[2] IS-GPS-200, Rev: L. *NAVSTAR GPS Space Segment/Navigation User Segment Interfaces*. May 14, 2020; Code Ident: 66RP1.

[3] CCSDS 130.11-G-1. Green Book. Issue 1. "SCCC—Summary of Definition and Performance." *Informational Report Concerning Space Data System Standards*. Washington, D.C.: CCSDS, April 2019.

[4] John W. Betz, *Engineering Satellite‐Based Navigation and Timing: Global Navigation Satellite Systems, Signals, and Receivers* (John Wiley & Sons, Ltd, 2015).

[5] K. Borre, ed., *A Software-Defined GPS and Galileo Receiver: A Single-Frequency Approach*, Applied and Numerical Harmonic Analysis (Boston, Mass: Birkhäuser, 2007).

# **See Also**

gnssCACode

# **Related Examples**

- • ["GPS Data Decode" on page 4-136](#page-329-0)
- • ["GPS Waveform Generation" on page 2-2](#page-129-0)
- • ["End-to-End GPS Legacy Navigation Receiver Using C/A-Code" on page 4-168](#page-361-0)

# <span id="page-329-0"></span>**GPS Data Decode**

This example shows how to perform bit and frame synchronization and decode the legacy GPS navigation (LNAV) data as per IS-GPS-200 [\[1\] on page 4-143.](#page-336-0)

## **Introduction**

This figure shows the various operations in a typical GPS receiver. The ["GPS Receiver Acquisition and](#page-308-0) [Tracking Using C/A-Code" on page 4-115](#page-308-0) example describes the operations shown in red blocks in this figure. This example focuses on the green blocks. The GPS LNAV data transmits at a rate of 50 bits per second. In other words, each bit takes 20 milliseconds for transmission. The tracking module in the receiver tracks the phase shift, frequency offset, and delay between the visible GPS satellites and the receiver. For tracking, the received baseband signal is integrated to calculate the tracking metrics [\[2\] on page 4-143.](#page-336-0) During tracking, if the integration happens over a bit transition, then the effective integrated value decreases because the bit values vary. Hence, the first step in data decoding is to find the exact bit transition boundary. Next, use the frame synchronization module to calculate the frame boundaries, which are required for navigation data decoding. Once the frame boundary is known, perform data decoding to get the received navigation data from a satellite. Data decoding from each tracking output channel must be done independently. This example shows how to decode data for a single satellite.

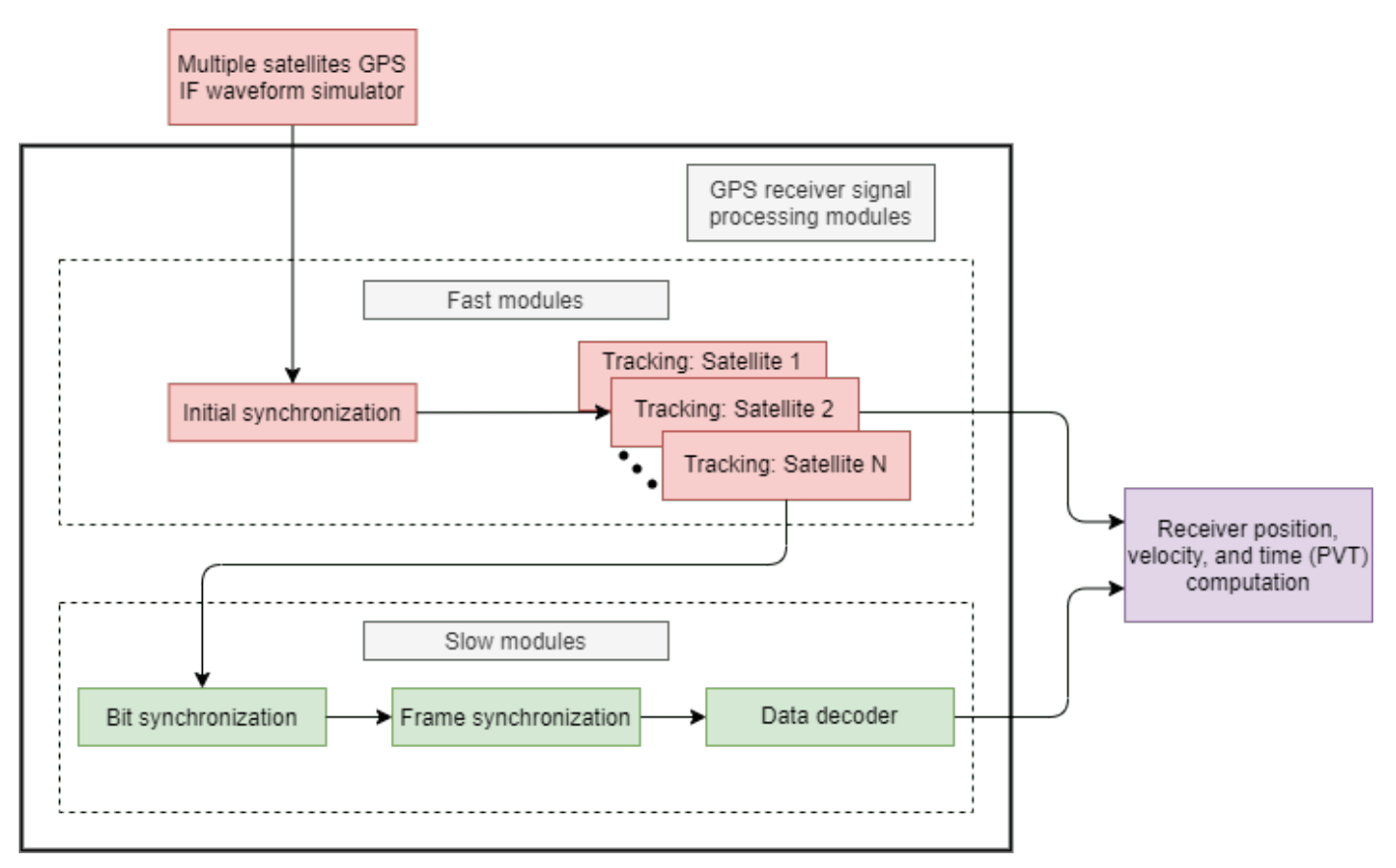

This example is divided into three parts.

**1** [Bit Synchronization on page 4-137](#page-330-0) — Find the bit boundary in the output of the tracking loop.

- <span id="page-330-0"></span>**2** [Frame Synchronization on page 4-139](#page-332-0) — Find the frame boundary in the demodulated bits.
- **3** [Decode GPS LNAV Data on page 4-141](#page-334-0)  Decode the bits to get the timing, ephemeris, almanac, and other data needed to estimate the receiver position.

To perform any of these steps, tracking results (time and frequency synchronized waveforms) are required. For this example, use 125 subframes of data from satellite PRN ID 7, which are stored in trackedSignal.mat, attached to this example as a supporting file. The samples are collected at a signal to noise ratio (SNR) of -23 dB. For more information on acquiring and tracking a GPS signal, see ["GPS Receiver Acquisition and Tracking Using C/A-Code" on page 4-115.](#page-308-0)

Load the samples that the tracking loops output. Each sample in this array has a duration of 1 millisecond. The data type of the tracking loop output is floating-point double precision. To conserve storage, the MAT file stores the data in fixed point format with 1 sign bit, 1 bit for the integer part, and 6 bits for the fractional value. Convert the fixed-point data back into floating-point double format.

```
load trackedSignal.mat
trackedSignal = double(trackedSignal)/(2^6); % Convert fixed-point number to real value
```
Load the transmitted data bits to compare them with the decoded data bits. The ["GPS Waveform](#page-129-0) [Generation" on page 2-2](#page-129-0) example shows how to generate these bits.

load transmittedBits.mat

#### **Bit Synchronization**

For the LNAV data, once tracking of the C/A-codes is complete, each code block with a C/A-code boundary of 1 millisecond duration is known. This 1 millisecond code block is integrated in the tracking module to get 1 sample. Each data bit consists of 20 such samples corresponding to 20 milliseconds. To get the bit boundary in each block of 20 milliseconds, flag the location (within this 20 millisecond block) that has the maximum number of transitions [\[2\] on page 4-143](#page-336-0).

Call the gnssBitSynchronize function to find where the bit transition occurs. Because C/A-codes sit on the quadrature branch of the waveform, consider only the imaginary part of the signal. The gnssBitSynchronize function estimates the data transition and gives the index of maximum number of transitions to indicate start of bit location within 20 samples. The numAveragingBits variable controls the length of the window to search for the data transitions. Because each data bit consists of 20 samples, when you set numAveragingBits to 100, a window of  $20*100 = 2000$ samples are used to decide the bit transition boundary.

```
numCACodeBlocksPerBit = 20;
numAveragingBits = 100;numAveragingSamples = numCACodeBlocksPerBit*numAveragingBits;
[maxTransitionLocation, transitionValues] = ...
    gnssBitSynchronize(imag(trackedSignal(1:numAveragingSamples,1)),numCACodeBlocksPerBit);
maxTransitionLocation
maxTransitional ocation = 7bar(transitionValues)
xlabel('Sample Index')
ylabel('Number of Transitions')
title('Bit Transitions Chart')
```
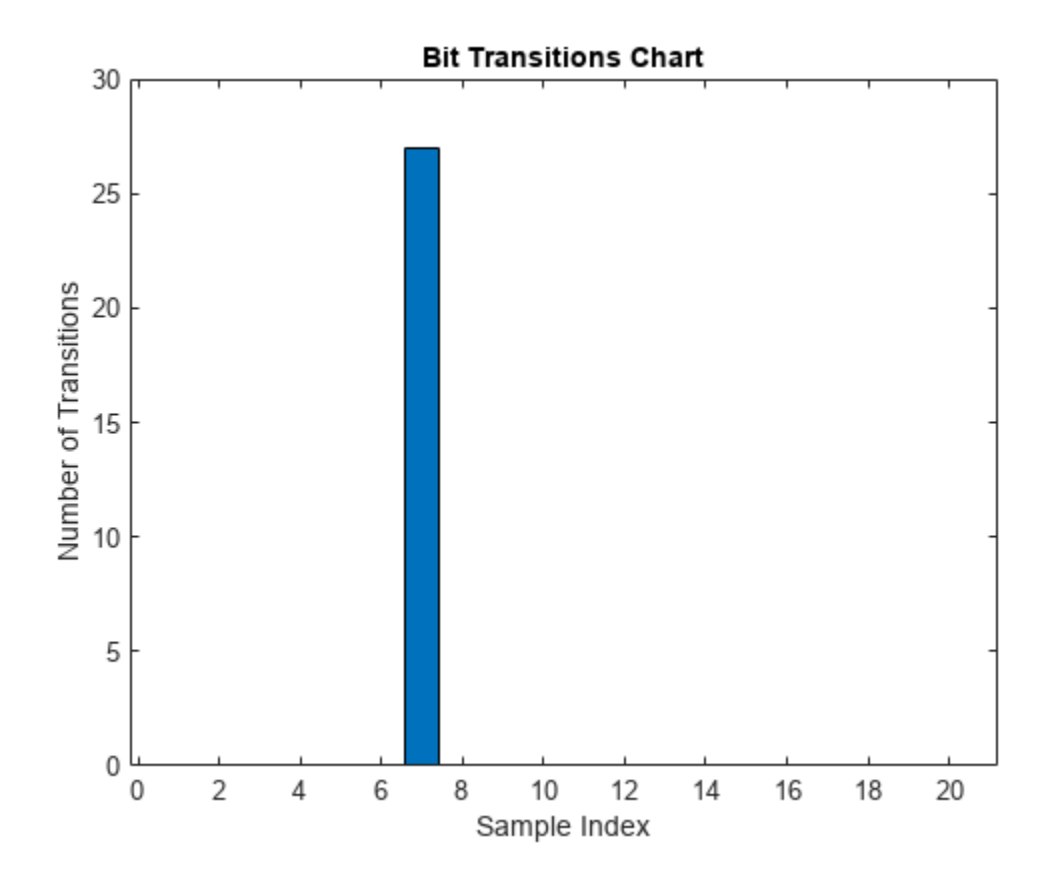

In the above figure, observe that the highest number of transitions occur at the location of bit transition.

Consider block of 20 samples from the location of the bit transition and integrate every 20 samples to generate soft log-likelihood ratios (LLRs). Get the bit values from the soft LLR values.

```
[samples,leftout] = buffer(trackedSignal(maxTransitionLocation:end,1),numCACodeBlocksPerBit);
softbits = mean(samples).';
bits = imag(softbits) < 0;rxconstellation = comm.ConstellationDiagram(1,"ShowReferenceConstellation",false);
rxconstellation.Title = "Constellation of Received Data After Bit Synchronization";
rxconstellation(softbits(:))
```
<span id="page-332-0"></span>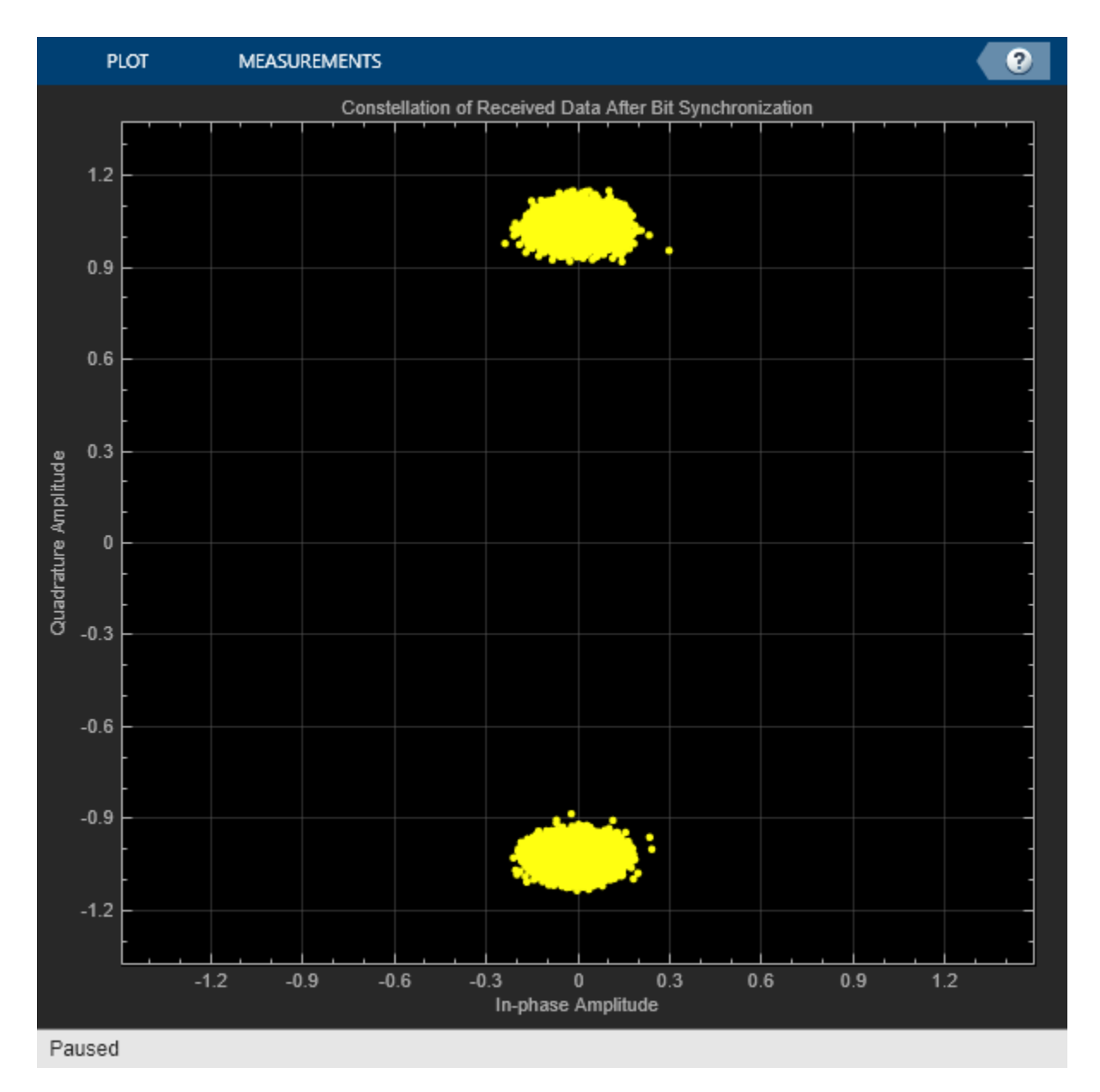

## **Frame Synchronization**

Frame synchronization, which determines the exact starting and ending points of a subframe. This information is necessary for the data decoder to process data.

Each subframe begins with a known 8-bit preamble. The frame synchronization module searches for this 8-bit sequence. Because an 8-bit sequence is small, the same sequence can occur somewhere else within the data. After detecting the 8-bit preamble, decode the first and second words of the subframe. If the parity checks pass, then decode the time of week present in the handover word [\[1\]](#page-336-0) [on page 4-143](#page-336-0) and the subframe ID. If the time of week and the subframe ID agree, declare a successful frame boundary detection. Cycle slip in the tracking loops is possible, so continuous processing of the frame synchronization ensures that the decoder always works with an exact subframe [\[2\] on page 4-143.](#page-336-0) This figure shows the telemetry word and handover word in a GPS LNAV data subframe.

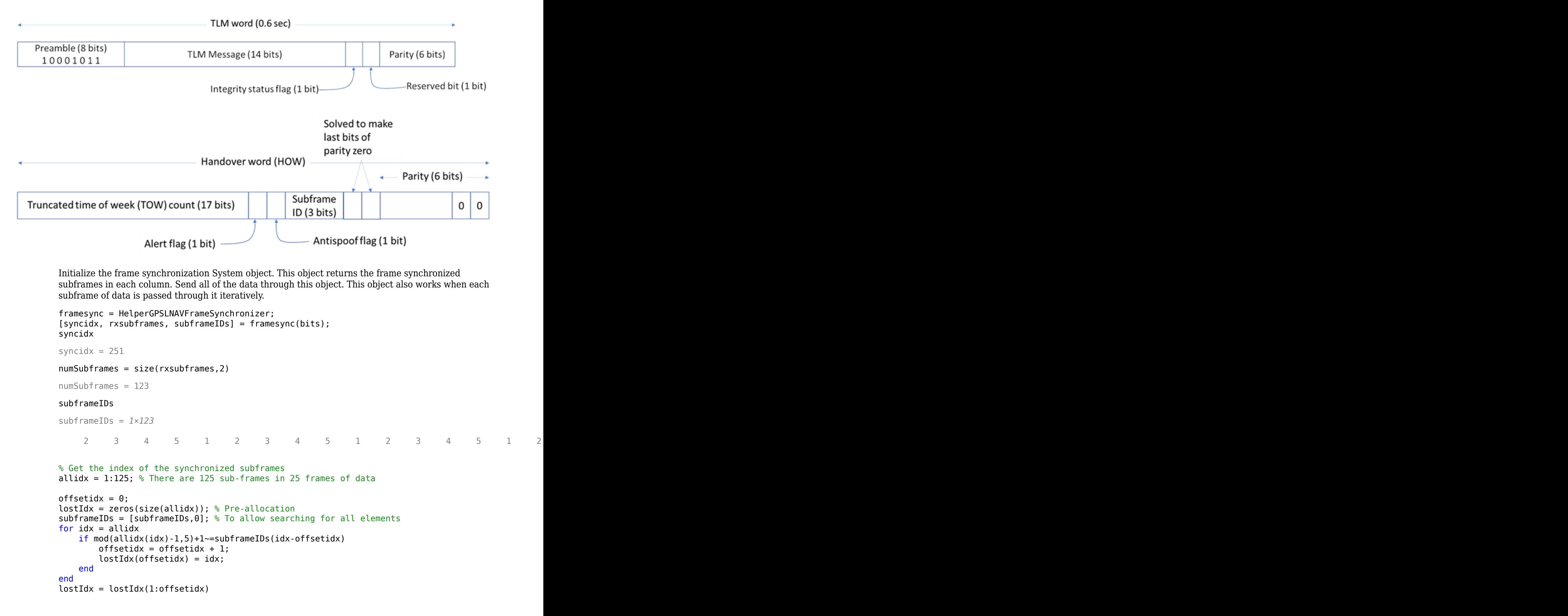

<span id="page-334-0"></span>lostIdx = *1×2*

1 125

 $availableIdx = allidx(-ismember(allidx,lostIdx));$ 

Check how many data bits differ between the frame synchronized data and transmitted data.

```
[transmittedSubframes, remain in qBits] = ... buffer(transmittedBits,300); % Each subframe is of 300 bits
numBitsInError = nnz(transmittedSubframes(:,availableIdx) - rxsubframes)
```
 $numBitsInError =  $0$$ 

#### **Decode GPS LNAV Data**

The GPS LNAV data is transmitted in 1500-bit length frames. Each frame consists of five subframes of 300 bits each. Because the data rate is 50 bits per second, transmitting each subframe takes 6 seconds and transmitting each frame takes 30 seconds. Each subframe consists of 10 words with 30 bits (24 data bits and 6 parity bits) in each word. The GPS data contains information regarding the clock and the position of the satellites. This figure shows the frame structure of the LNAV data.

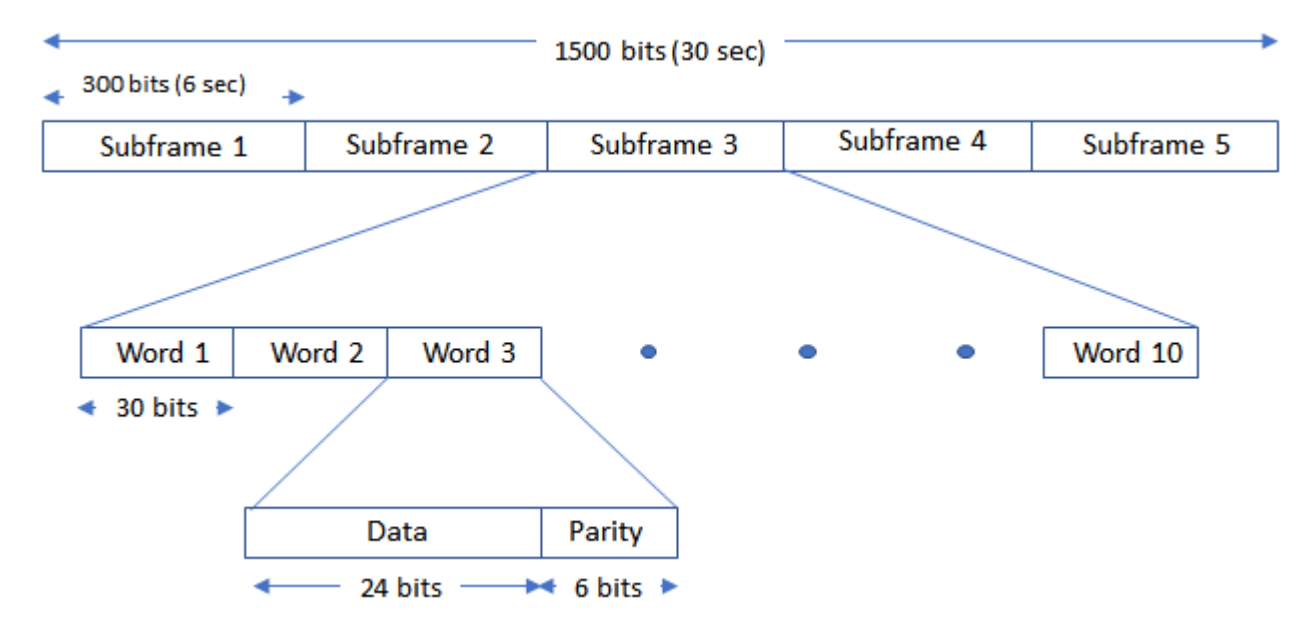

This example processes each subframe independently.

```
cfg = struct;
accuParityChecks = zeros(numSubframes, 10);for isubframe = 1:numSubframes[cfg,parityChecks] = HelperGPSLNAVDataDecode(rxsubframes(:,isubframe),cfg);
     accuParityChecks(isubframe,:) = parityChecks;
end
numWordsInError = numel(accuParityChecks) - nnz(accuParityChecks)
numWordsInError = 0
```
The transmitted configuration properties and the decoded configuration properties must have same values. These are the decoded configuration parameters.

#### cfg

```
cfg = struct with fields:
                         SignalType: "LNAV"
                           Preamble: 139
                         TLMMessage: 0
                             HOWTOW: 124
                      AntiSpoofFlag: 0
                          CodesOnL2: "P-code"
                        L2PDataFlag: 0
                           SVHealth: 0
                   IssueOfDataClock: 0
                              URAID: 0
                         WeekNumber: 101
            GroupDelayDifferential: 0
     SVClockCorrectionCoefficients: [3x1 double]
              ReferenceTimeOfClock: 0
               SemiMajorAxisLength: 2.6560e+04
             MeanMotionDifference: 0
                    FitIntervalFlag: 0
                       Eccentricity: 0.0200
                       MeanAnomaly: 0
          ReferenceTimeOfEphemeris: 0
           HarmonicCorrectionTerms: [6x1 double]
              IssueOfDataEphemeris: 0
               IntegrityStatusFlag: 0
                 ArgumentOfPerigee: -0.5200
              RateOfRightAscension: 0
          LongitudeOfAscendingNode: -0.8400
                        Inclination: 0.3000
                    InclinationRate: 0
                    AgeOfDataOffset: 0
         NMCTAvailabilityIndicator: 0
                            NMCTERD: [30x1 double]
                         Ionosphere: [1x1 struct]
                                UTC: [1x1 struct]
                        TextMessage: 'This content is part o'
                          AlertFlag: 0
                         SubframeID: 4
                             DataID: [2x1 double]
                           SVPageID: 63
                            Almanac: [1x1 struct]
              ReferenceTimeUTCData: 0
       TimeDataReferenceWeekNumber: 101
               PastLeapSecondCount: 18
     LeapSecondReferenceWeekNumber: 101
      LeapSecondReferenceDayNumber: 1
             FutureLeapSecondCount: 18
                    AlmanacSVHealth: [0 0 0 0 0 0 0 0 0 0 0 0 0 0 0 0 0 0 0 0 0 0 0 0 0 0 0 0 0 0 0 0]
```
## **Further Exploration**

This example performs frame synchronization, considering all subframes at a time. In practice, each subframe processing occurs in a loop whenever any new data is received. You can perform frame synchronization on every subframe independently. Also, this example does not update the bit synchronization status back to the tracking loop. You can also use the bit synchronization value to

<span id="page-336-0"></span>increase the phase locked loop (PLL) integration time to enhance the PLL performance at low SNR values.

#### **Appendix**

This example uses these helper files:

- HelperGPSLNAVDataDecode.m Decode the LNAV GPS data.
- HelperGPSLNAVFrameSynchronizer.m Perform frame synchronization on the demodulated data.
- HelperGPSLNAVWordDecode.m Decode each word of a subframe.

This example uses these data files:

- tracked Signal.mat Output of the tracking loop in the ["GPS Receiver Acquisition and Tracking](#page-308-0) [Using C/A-Code" on page 4-115](#page-308-0) example for satellite PRNID 7
- transmittedBits.mat Transmitted bits from the GPS satellite PRNID 7, consisting of 125 subframes of data

#### **References**

[1] IS-GPS-200, Rev: L. *NAVSTAR GPS Space Segment/Navigation User Segment Interfaces*. May 14, 2020; Code Ident: 66RP1.

[2] Elliott D. Kaplan and C. Hegarty, eds., *Understanding GPS/GNSS: Principles and Applications*, Third edition, GNSS Technology and Applications Series (Boston ; London: Artech House, 2017).

# **See Also**

gnssCACode | gnssBitSynchronize

# **Related Examples**

- • ["GPS Receiver Acquisition and Tracking Using C/A-Code" on page 4-115](#page-308-0)
- • ["GPS Waveform Generation" on page 2-2](#page-129-0)
- • ["End-to-End GPS Legacy Navigation Receiver Using C/A-Code" on page 4-168](#page-361-0)

# **NR NTN PDSCH Throughput**

This example shows how to measure the physical downlink shared channel (PDSCH) throughput of a 5G New Radio (NR) link in a non-terrestrial network (NTN) channel, as defined by the 3GPP NR standard. The example implements the PDSCH and downlink shared channel (DL-SCH). The transmitter model includes PDSCH demodulation reference signals (DM-RS) and PDSCH phase tracking reference signals (PT-RS). The example supports NTN narrowband and NTN tapped delay line (TDL) propagation channels.

## **Introduction**

This example measures the PDSCH throughput of a 5G link, as defined by the 3GPP NR standards [\[1](#page-354-0) [on page 4-161](#page-354-0)], [[2 on page 4-161](#page-354-0)], [\[3 on page 4-161\]](#page-354-0), [[4 on page 4-161](#page-354-0)].

The example models these 5G NR features:

- DL-SCH transport channel coding
- Multiple codewords, dependent on the number of layers
- PDSCH, PDSCH DM-RS, and PDSCH PT-RS generation
- Variable subcarrier spacing and frame numerologies
- Normal and extended cyclic prefix
- NTN narrowband and NTN TDL propagation channel models

Other features of the simulation are:

- PDSCH precoding using singular value decomposition (SVD)
- Cyclic prefix orthogonal frequency division multiplexing (CP-OFDM) modulation
- Slot-wise and non-slot-wise PDSCH and DM-RS mapping
- Timing synchronization and channel estimation
- A single bandwidth part (BWP) across the whole carrier
- Doppler pre-compensation at the transmitter, and Doppler compensation at the receiver
- Optional power amplifier modeling with and without memory

The figure shows the implemented processing chain. For clarity, DM-RS and PT-RS generation are omitted.

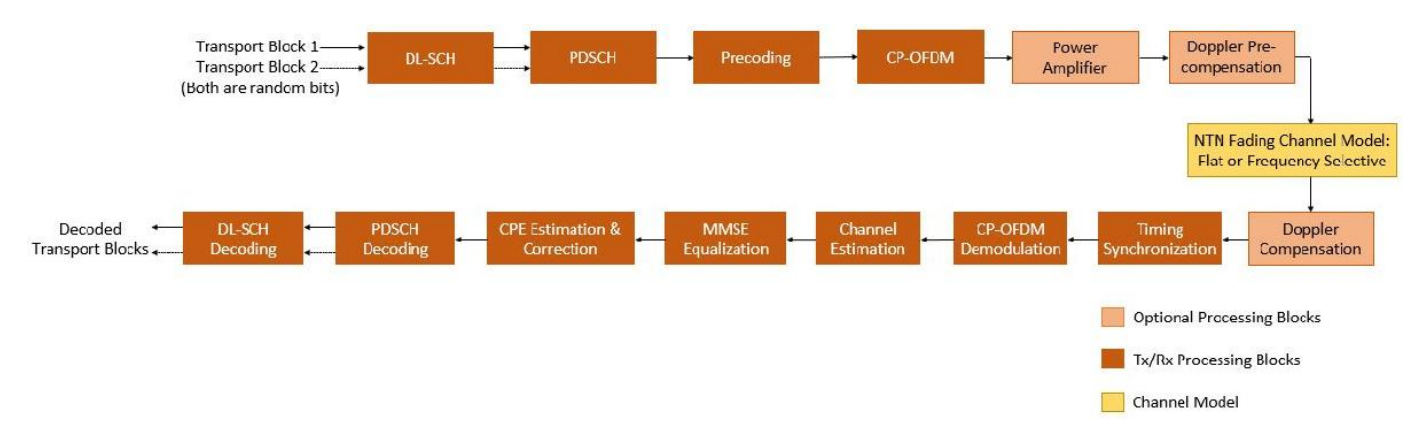

For a more detailed explanation of the steps implemented in this example, see "Model 5G NR Communication Links" (5G Toolbox) and "DL-SCH and PDSCH Transmit and Receive Processing Chain" (5G Toolbox).

This example supports wideband and subband precoding. You determine the precoding matrix by using SVD and averaging the channel estimate across all PDSCH PRBs either in the allocation (for wideband precoding) or in the subband.

To reduce the total simulation time, you can use Parallel Computing Toolbox™ to execute the range of transmit power values of the transmit power loop in parallel.

#### **Configure Simulation Length, Transmitter, and Receiver**

Set the length of the simulation in terms of the number of 10 ms frames. By default, the example uses 2 frames, but, a large number of 10 ms frames is necessary to produce meaningful throughput results. Set the range of transmit power values to simulate. The transmitter power is defined as the power of the time-domain waveform before passing to the power amplifier. The receiver includes its noise figure and the antenna temperature. The noise figure models the receiver internal noise, and the antenna temperature models the input noise. This receiver specifies the noise per antenna element.

```
simParameters = struct; % Clear simParameters variable to contain 
                                         % all key simulation parameters
simParameters.NFrames = 2;<br>simParameters.TxPower = 60:65;<br>% Transmit power (dBm)
simParameters.TxPower = 60:65; % Transmit power (dBm)
simParameters.RxNoiseFigure = 6; % Noise figure (dB)
simParameters.RxAntennaTemperature = 290; % Antenna temperature (K)
```
Set the displaySimulationInformation variable to true to display information about the throughput simulation at each transmit power point.

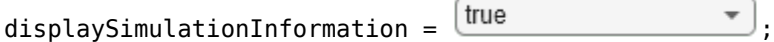

## **Power Amplifier Configuration**

The example supports both memory and memoryless power amplifier modeling.

To configure a memory or memoryless power amplifier nonlinearity, use enablePA.

#### **Memoryless Power Amplifier**

You can choose one of these memoryless power amplifier models, as defined in Annex A of TR 38.803.

- 2.1 GHz Gallium Arsenide (GaAs)
- 2.1 GHz Gallium Nitride (GaN)
- 28 GHz complementary metal-oxide semiconductor (CMOS)
- 28 GHz GaN

Alternatively, you can set paModel to Custom and use paCharacteristics variable to define the memoryless power amplifier characteristics as a matrix with three columns. The first column defines the input power in dBm. The second column defines the output power in dBm. The third column defines the output phase in degrees. When the paCharacteristics variable is set to empty and the paModel is set to Custom, this example uses a 2.1 GHz laterally-diffused metal-oxide semiconductor (LDMOS) Doherty-based amplifier.

The memoryless nonlinearity applied to the waveform follows this equation for power amplifiers (excluding a custom configuration).

$$
y_P(n) = \sum_{k \in K_p} a_k x(n) |x(n)|^{2k}
$$

In this equation,

- $y_P(n)$  is the output signal.
- $x(n)$  is the input signal.
- $K_p$  is the set of polynomial degree(s).
- $\bullet$  *a<sub>k</sub>* is the polynomial coefficient.

## **Power Amplifier With Memory**

The nonlinearity with memory applied to the waveform follows this equation.

$$
y_P(n) = \sum_{m=0}^{M-1} \sum_{k=0}^{K-1} a_{mk} x(n-m) |x(n-m)|^k
$$

In this equation,

- *M*is the memory-polynomial depth.
- *K*is the memory-polynomial degree.
- $a_{mk}$  is the polynomial coefficient.

To model the power amplifier with memory, set the hasMemory variable to true and use the coefficients variable to provide the polynomial coefficients. The coefficients variable is a matrix with number of rows corresponding to memory-polynomial depth and number of columns corresponding to memory-polynomial degree. When coefficients is set to empty, a default value is applied.

By default, the example sets enablePA to false.

```
enablePA = \frac{1}{2}; \frac{1}{2} and \frac{1}{2} and \frac{1}{2} are or false
hasMemory = \frac{1}{2}; \frac{1}{2} and \frac{1}{2} are or false
paModel = \overline{ 2.1GHz GaAs \overline{ }  \overline{ }  \overline{ }  \overline{ } \overline{ } \overline{ } \overline{ } \overline{ } \overline{ } \overline{ } \overline{ } \overline{ } \overline{ } \overline{ } \overline{ } \overline{ } \overline{ } \overline{ } \overline{ } \overline{ } \overline{ } \overline{ } \overline{% Lookup table as empty or a matrix with columns: Pin (dBm) | Pout
coefficients = []; % Memory polynomial coefficients
```
## **Doppler Compensation Configuration**

The example supports two Doppler compensation configurations: one at the transmitter end and the other at the receiver end. For compensation at transmitter end, enable DopplerPreCompensator. Setting the DopplerPreCompensator field to true accounts for Doppler due to satellite movement by applying Doppler pre-compensation to the transmitted waveform. For compensation at receiver end, enable RxDopplerCompensator. Setting the RxDopplerCompensator field to true to estimates and compensates the Doppler shift of the received waveform.

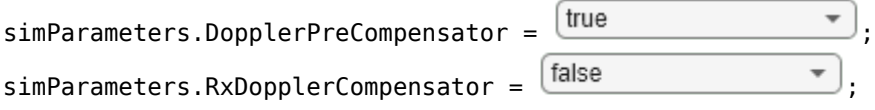

#### **Carrier and PDSCH Configuration**

Set the key parameters of the simulation. These parameters include:

- Bandwidth in resource blocks (RBs)
- Subcarrier spacing (SCS) in kHz: 15, 30, 60, or 120
- Cyclic prefix length (CP): normal or extended
- Cell identity
- Number of transmit and receive antennas

Also create a substructure containing the DL-SCH and PDSCH parameters, including:

- Target code rate
- Allocated resource blocks (PRBSet)
- Modulation scheme: 'QPSK', '16QAM', '64QAM', or '256QAM'
- Number of layers
- PDSCH mapping type
- DM-RS configuration parameters
- PT-RS configuration parameters

```
% Set waveform type and PDSCH numerology (SCS and CP type)
simParameters.Carrier = nrCarrierConfig;
simParameters.Carrier.SubcarrierSpacing = \frac{30}{s}simParameters.Carrier.CyclicPrefix = \frac{|\text{Normal}|\cdot}{|\cdot|}% Bandwidth in number of RBs (11 RBs at 30 kHz SCS for 5 MHz bandwidth)
simParameters.Carrier.NSizeGrid = 11;
% Physical layer cell identity
                                      U
simParameters.Carrier.NCellID = \frac{1}{1}% PDSCH/DL-SCH parameters
% This PDSCH definition is the basis for all PDSCH transmissions in the
% throughput simulation
simParameters.PDSCH = nrPDSCHConfig;
% This structure is to hold additional simulation parameters for the DL-SCH
% and PDSCH
simParameters.PDSCHExtension = struct();
% Define PDSCH time-frequency resource allocation per slot to be full grid
% (single full grid BWP)
% PDSCH PRB allocation
simParameters.PDSCH.PRBSet = 0:simParameters.Carrier.NSizeGrid-1;
% Starting symbol and number of symbols of each PDSCH allocation
simParameters.PDSCH.SymbolAllocation = [0,simParameters.Carrier.SymbolsPerSlot];
simParameters.PDSCH.MappingType = \frac{A}{2}
```
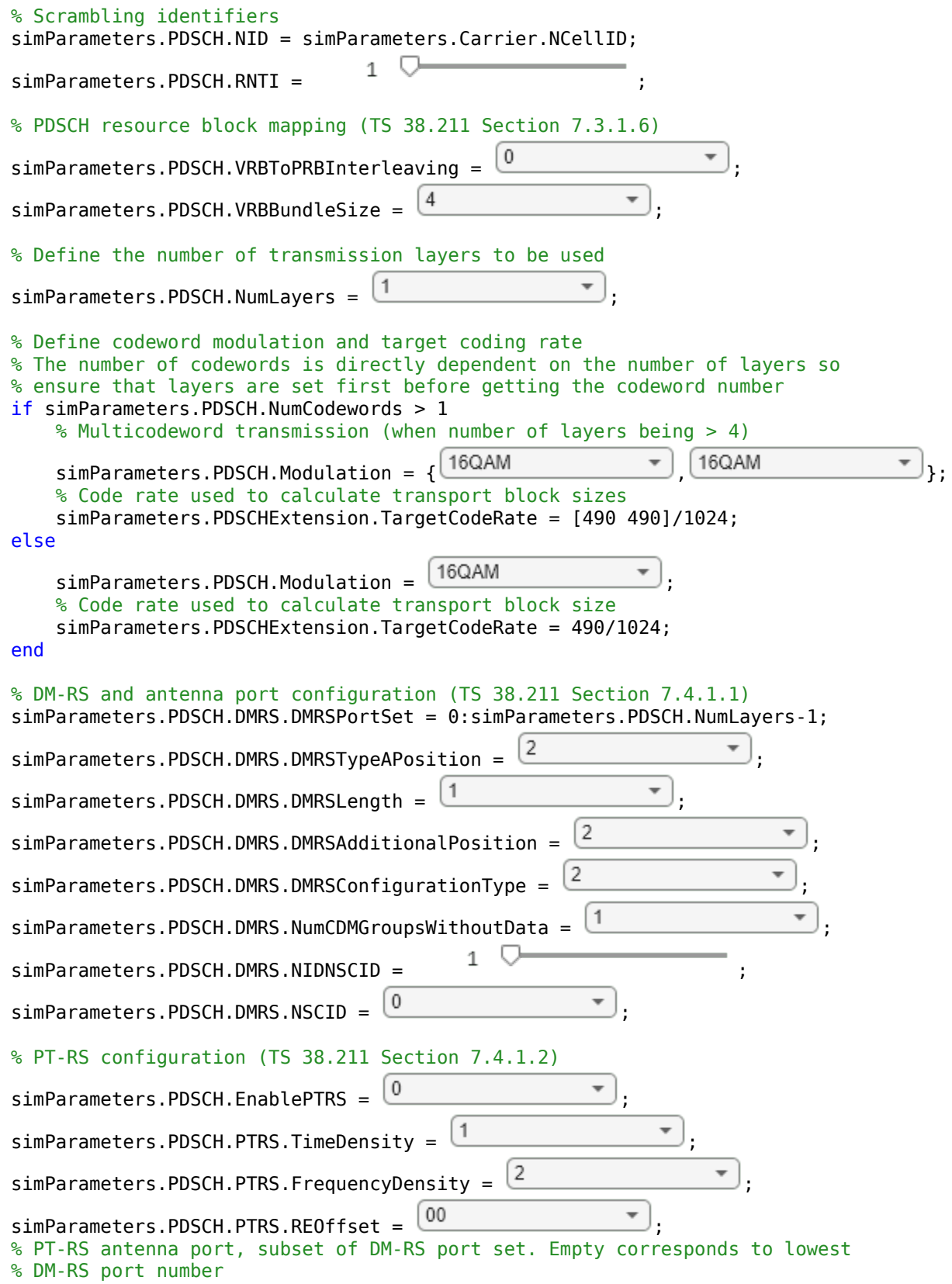

```
simParameters.PDSCH.PTRS.PTRSPortSet = [];
% Reserved PRB patterns, if required (for CORESETs, forward compatibility etc)
simParameters.PDSCH.ReservedPRB{1}.SymbolSet = []; % Reserved PDSCH symbols
simParameters.PDSCH.ReservedPRB{1}.PRBSet = []; % Reserved PDSCH PRBs
simParameters.PDSCH.ReservedPRB{1}.Period = []; % Periodicity of reserved resources
% Additional simulation and DL-SCH related parameters
% PDSCH PRB bundling (TS 38.214 Section 5.1.2.3)
simParameters.PDSCHExtension.PRGBundleSize = []; % 2, 4, or [] to signify "wideband"
% Rate matching or transport block size (TBS) parameters
% Set PDSCH rate matching overhead for TBS (Xoh) to 6 when PT-RS is enabled, otherwise 0
simParameters.PDSCHExtension.XOverhead = 6*simParameters.PDSCH.EnablePTRS;
% Hybrid automatic repeat request (HARQ) parameters
% Number of parallel HARQ processes to use
simParameters.PDSCHExtension.NHARQProcesses = 1;
% Enable retransmissions for each process, using redundancy version (RV) sequence [0,2,3,1]
simParameters.PDSCHExtension.EnableHARQ = false;
% LDPC decoder parameters
% Available algorithms: 'Belief propagation', 'Layered belief propagation',
% 'Normalized min-sum', 'Offset min-sum'
simParameters.PDSCHExtension.LDPCDecodingAlgorithm = \frac{N}{s} Mormalized min-sum
simParameters.PDSCHExtension.MaximumLDPCIterationCount = 6;
% Define the overall transmission antenna geometry at end-points
% For NTN narrowband channel, only single-input-single-output (SISO)
% transmission is allowed
% Number of PDSCH transmission antennas (1,2,4,8,16,32,64,128,256,512,1024) >= NumLayers
sim Parameters.Num Transmit Antennas = 1;
if simParameters.PDSCH.NumCodewords > 1 % Multi-codeword transmission
     % Number of UE receive antennas (even number >= NumLayers)
     simParameters.NumReceiveAntennas = 8;
else
     % Number of UE receive antennas (1 or even number >= NumLayers)
    sim Parameters. Num Receive Antennas = 1;
end
```
Get information about the baseband waveform after the OFDM modulation step.

waveformInfo = nrOFDMInfo(simParameters.Carrier);

#### **Propagation Channel Model Construction**

Create the channel model object for the simulation. Both the NTN narrowband and NTN TDL channel models are supported [[5 on page 4-161\]](#page-354-0), [\[6 on page 4-161\]](#page-354-0). For more information on how to model NTN narrowband and NTN TDL channels, see ["Model NR NTN Channel" on page 3-8.](#page-181-0)

```
% Define the general NTN propagation channel parameters
% Set the NTN channel type to Narrowband for an NTN narrowband channel and
% set the NTN channel type to TDL for a NTN TDL channel.
simParameters.NTNChannelType = \frac{\text{Narrowband}}{\text{Nappa}}% Include or exclude free space path loss
```

```
simParameters. IncludeFreeSpacePathLoss = \frac{1}{2};
```

```
% Set the parameters common to both NTN narrowband and NTN TDL channels
simParameters.CarrierFrequency = 2e9; % Carrier frequency (in Hz)
sim Parameters.ElevationAngle = 50;<br>simParameters.MobileSpeed = 3*1000/3600;<br>simParameters.MobileSpeed = 3*1000/3600;<br>8 Speed of mobile terminal (in m/s)
simParameters.MobileSpeed = <math>3*1000/3600</math>;simParameters.SatelliteAltitude = 600000; % Satellite altitude (in m)
simParameters.SatelliteSpeed = 7562.2; % Satellite speed (in m/s)
simParameters.SampleRate = waveformInfo.SampleRate;
simParameters.RandomStream = 'mt19937ar with seed';
simParameters.Seed = 73;
% Set the following fields for NTN narrowband channel
if strcmpi(simParameters.NTNChannelType,'Narrowband')
    simParameters.Environment = 'Urban';
    sim Parameters. Azimuth Orientation = 0:end
% Set the following fields for NTN TDL channel
if strcmpi(simParameters.NTNChannelType,'TDL')
     simParameters.DelayProfile = 'NTN-TDL-A';
     simParameters.DelaySpread = 30e-9;
end
% Cross-check the PDSCH layering against the channel geometry 
validateNumLayers(simParameters);
% Set up the NTN channel
ntnChan = HelperSetupNTNChannel(simParameters);
% Get the maximum number of delayed samples due to a channel multipath
% component. The maximum number of delayed samples is calculated from the
% channel path with the maximum delay and the implementation delay of the
% channel filter. This number of delay samples is required later to flush
% the channel filter to obtain the received signal.
chInfo = info(ntnChan.BaseChannel);
maxChDelay = ceil(max(chInfo.PathDelays*ntnChan.BaseChannel.SampleRate)) + ...
     chInfo.ChannelFilterDelay;
```
## **Processing Loop**

To determine the throughput at each transmit power point, analyze the PDSCH data for each transmission instance using these steps.

- **1 Generate the transport block** Get the transport block size for each codeword depending on the PDSCH configuration. Generate new transport block(s) for each transmission depending on the transmission status for given HARQ process.
- **2 Generate the resource grid**  The nrDLSCH (5G Toolbox) System object performs transport channel coding. The object operates on the input transport block. The nrPDSCH (5G Toolbox) function modulates the encoded data bits. Apply an implementation-specific multiple-inputmultiple-output (MIMO) precoding to the modulated symbols. Map these modulated symbols along with reference signal to the resource grid.
- **3 Generate the waveform**  The nrOFDMModulate (5G Toolbox) function OFDM-modulates the generated grid to get the time-domain waveform.
- **4 Apply power amplifier nonlinearities** Apply the memory or memoryless power amplifier nonlinearities to the baseband OFDM signal.
- **5 Apply Doppler pre-compensation**  Apply the Doppler shift due to satellite movement to the generated waveform to pre-compensate the channel induced satellite Doppler shift.
- **6 Model and apply a noisy channel** Pass the generated waveform through an NTN narrowband or NTN TDL fading channel to get the faded waveform. Apply path loss and add thermal noise to the faded waveform.
- **7 Apply Doppler compensation** Estimate the Doppler shift in the received waveform and compensate the Doppler shift.
- **8 Perform synchronization and OFDM demodulation**  For timing synchronization, the received waveform is correlated with the PDSCH DM-RS. The nrOFDMDemodulate (5G Toolbox) function then OFDM-demodulates the synchronized signal.
- **9 Perform channel estimation** For channel estimation, PDSCH DM-RS is used.
- 10 **Perform equalization and CPE compensation** The nrEqualizeMMSE (5G Toolbox) function equalizes the received PDSCH REs. Use the PT-RS symbols to estimate the common phase error (CPE) and then correct the error in each OFDM symbol within the range of the reference PT-RS OFDM symbols.
- **11 Calculate precoding matrix**  Use SVD to generate the precoding matrix W for the next transmission.
- **12 Decode the PDSCH** Demodulate and descramble the equalized PDSCH symbols, along with a noise estimate using the nrPDSCHDecode (5G Toolbox) function to obtain an estimate of the received codewords.
- **13 Decode the DL-SCH** Pass the decoded soft bits through the nrDLSCHDecoder (5G Toolbox) System object. The object decodes the codeword and returns the block cyclic redundancy check (CRC) error. Update the HARQ process with the CRC error. This example determines the throughput of the PDSCH link using the CRC error.

```
numTxPowerPoints = length(simParameters.TxPower); % Number of transmit power points
% Array to store the maximum throughput for all transmit power points
maxThroughput = zeros(numTxPowerPoints, 1);% Array to store the simulation throughput for all transmit power points
simThroughput = zeros(numTxPowerPoints,1);
% Set up RV sequence for all HARQ processes
if simParameters.PDSCHExtension.EnableHARQ
    % In the final report of RAN WG1 meeting #91 (R1-1719301), it was
    % observed in R1-1717405 that if performance is the priority, [0 2 3 1]
    % should be used. If self-decodability is the priority, it should be
    % taken into account that the upper limit of the code rate at which
    % each RV is self-decodable is in the following order: 0>3>2>1
    rvSeq = [0 2 3 1];else
     % In case of HARQ disabled, RV is set to 0
    rvseq = 0;end
% Create DL-SCH encoder System object to perform transport channel encoding
encodeDLSCH = nrDLSCH;
encodeDLSCH.MultipleHARQProcesses = true;
encodeDLSCH.TargetCodeRate = simParameters.PDSCHExtension.TargetCodeRate;
% Create DL-SCH decoder System object to perform transport channel decoding
decodeDLSCH = nrDLSCHDecoder;
decodeDLSCH.MultipleHARQProcesses = true;
decodeDLSCH.TargetCodeRate = simParameters.PDSCHExtension.TargetCodeRate;
```

```
decodeDLSCH.LDPCDecodingAlgorithm = simParameters.PDSCHExtension.LDPCDecodingAlgorithm;
decodeDLSCH.MaximumLDPCIterationCount = ...
     simParameters.PDSCHExtension.MaximumLDPCIterationCount;
% Compute the noise amplitude per receive antenna
kBoltz = physconst('Boltzmann');
NF = 10^(simParameters.RxNoiseFigure/10);
T0 = 290; % Noise temperature at the input (K)
Teq = simParameters.RxAntennaTemperature + T0*(NF-1); % K
N0_ampl = sqrt(kBoltz*waveformInfo.SampleRate*Teq/2.0);
% Compute path loss based on the elevation angle and satellite altitude
re = physconst("earthradius");
c = physconst("lightspeed");
h = simParameters.SatelliteAltitude;
elevAngle = simParameters.ElevationAngle;
d = -re*sind(elevAngle) + sqrt((re*sind(elevAngle)).^2 + h*h + 2*re*h);lambda = c/simParameters.CarrierFrequency;
pathLoss = fspl(d,lambda)*double(simParameters.IncludeFreeSpacePathLoss); % in dB
% Create a power amplifier System object
hpa = HelperPANonlinearity(HasMemory=hasMemory);
hpaDelay = 0;
if hpa.HasMemory
     if ~isempty(coefficients)
        hpa.Coefficients = coefficients;
     end
    hpaDelay = size(hpa.Coefficients,1)-1;
else
   hpa.Model = paModel;if hpa.Model == "Custom" \&\& ~isempty(paCharacteristics)
        hpa.Table = paCharacteristics;
    end
end
% Set a threshold value to detect the valid OFDM symbol boundary. For a
% SISO case, a threshold of 0.48 can be used to have probability of
% incorrect boundary detection around 0.01. Use 0 to avoid thresholding
% logic.
dtxThresold = 0.48;
% Use an offset to account for the common delay. The example, by default,
% does not introduce any common delay and only passes through the channel.
sampleDelayOffset = 0; % Number of samples
% Set this flag to true, to use the shift value estimated in first slot
% directly for the consecutive slots. When set to false, the shift is
% calculated for each slot, considering the range of shift values to be
% whole cyclic prefix length. This is used in the estimation of integer
% Doppler shift.
usePreviousShift = false;
% Processing loop
for txPowIdx = 1:numTxPowerPoints % Comment out for parallel computing
% parfor txPowIdx = 1:numTxPowerPoints % Uncomment for parallel computing
    % To reduce the total simulation time, you can execute this loop in
    % parallel by using Parallel Computing Toolbox features. Comment
    % out the for-loop statement and uncomment the parfor-loop statement.
```

```
 % If Parallel Computing Toolbox is not installed, parfor-loop defaults
 % to a for-loop statement. Because the parfor-loop iterations are
 % executed in parallel in a nondeterministic order, the simulation
 % information displayed for each transmit power point can be intertwined.
 % To switch off the simulation information display, set the
 % displaySimulationInformation variable (defined earlier in this
 % example) to false.
 % Reset the random number generator so that each transmit power point
 % experiences the same noise realization
 rng(0,"twister");
 % Make copies of the simulation-level parameter structures so that they
 % are not Parallel Computing Toolbox broadcast variables when using parfor
simLocal = simParameters;
waveinfoLocal = waveformInfo; ntnChanLocal = ntnChan;
 % Make copies of channel-level parameters to simplify subsequent
 % parameter referencing
 carrier = simLocal.Carrier;
 pdsch = simLocal.PDSCH;
 pdschextra = simLocal.PDSCHExtension;
 % Copy of the decoder handle to help Parallel Computing Toolbox
 % classification
 decodeDLSCHLocal = decodeDLSCH;
 decodeDLSCHLocal.reset(); % Reset decoder at the start of each transmit power point
pathFilters = [];
 thres = dtxThresold;
 sampleOffset = sampleDelayOffset;
 usePrevShift = usePreviousShift;
NO = NO ampl;
pl_dB = pathLoss;
 % Transmit power value in dBm
 txPowerdBm = simLocal.TxPower(txPowIdx);
 % Specify the order in which we cycle through the HARQ process
 % identifiers
 harqSequence = 0:pdschextra.NHARQProcesses-1;
 % Initialize the state of all HARQ processes
harqEntity = HARQEntity(harqSequence,rvSeq,pdsch.NumCodewords);
 % Reset the channel so that each transmit power point experiences the
 % same channel realization
 reset(ntnChanLocal.BaseChannel);
 reset(ntnChanLocal.ChannelFilter);
 % Reset the power amplifier
 reset(hpa);
 % Total number of slots in the simulation period
 NSlots = simLocal.NFrames*carrier.SlotsPerFrame;
 % Obtain a precoding matrix (wtx) to use in the transmission of the
 % first transport block
 [estChannelGrid,sampleTimes] = getInitialChannelEstimate(...
```

```
 carrier,simLocal.NumTransmitAntennas,ntnChanLocal); 
 newWtx = getPrecodingMatrix(carrier,pdsch,estChannelGrid,pdschextra.PRGBundleSize);
 % Timing offset, updated in every slot when the correlation is strong
offset = 0:
tDoppler = sampleTimes(end);shiftOut = 0; % Loop over the entire waveform length
for nslot = 0:NSlots-1 % Update carrier slot number to account for new slot transmission
     carrier.NSlot = nslot;
     % Calculate the transport block sizes for the transmission in the slot
    [pdschIndices,pdschIndicesInfo] = nrPDSCHIndices(carrier,pdsch);
     trBlkSizes = nrTBS(pdsch.Modulation,pdsch.NumLayers,numel(pdsch.PRBSet),...
         pdschIndicesInfo.NREPerPRB,pdschextra.TargetCodeRate,pdschextra.XOverhead);
     % Set transport block depending on the HARQ process
     for cwIdx = 1:pdsch.NumCodewords
         % Create a new DL-SCH transport block for new data in the
         % current process
         if harqEntity.NewData(cwIdx) 
            trBlk = randi([0 1], trBlkSizes(cwIdx), 1);setTransportBlock(encodeDLSCH,trBlk,cwIdx-1,harqEntity.HARQProcessID);
             % Flush decoder soft buffer explicitly for any new data
             % because of previous RV sequence time out
            if hargEntity.SequenceTimeout(cwIdx)
                 resetSoftBuffer(decodeDLSCHLocal,cwIdx-1,harqEntity.HARQProcessID);
             end
         end
     end
     % Encode the DL-SCH transport blocks
    codeTrBlockS = encodeDLSCH(pdsch.Modulation, pdsch.NumLayers, ... pdschIndicesInfo.G,harqEntity.RedundancyVersion,harqEntity.HARQProcessID);
     % Get precoding matrix (wtx) calculated in previous slot
    wtx = newWtx:
     % Perform PDSCH modulation
     pdschSymbols = nrPDSCH(carrier,pdsch,codedTrBlocks);
     % Create resource grid associated with PDSCH transmission antennas
     pdschGrid = nrResourceGrid(carrier,simLocal.NumTransmitAntennas);
     % Perform implementation-specific PDSCH MIMO precoding and mapping
    [pdschAntSymbols, pdschAntIndices] = hPRGPrecode(size(pdschGrid), ... carrier.NStartGrid,pdschSymbols,pdschIndices,wtx);
     pdschGrid(pdschAntIndices) = pdschAntSymbols;
     % Perform implementation-specific PDSCH DM-RS MIMO precoding and
     % mapping
     dmrsSymbols = nrPDSCHDMRS(carrier,pdsch);
     dmrsIndices = nrPDSCHDMRSIndices(carrier,pdsch);
    [dmrshntSymbols, dmrsAntIndices] = hPRGPrecode(size(pdschGrid), ... carrier.NStartGrid,dmrsSymbols,dmrsIndices,wtx);
```

```
 pdschGrid(dmrsAntIndices) = dmrsAntSymbols;
 % Perform implementation-specific PDSCH PT-RS MIMO precoding and
 % mapping
 ptrsSymbols = nrPDSCHPTRS(carrier,pdsch);
 ptrsIndices = nrPDSCHPTRSIndices(carrier,pdsch);
 [ptrsAntSymbols,ptrsAntIndices] = hPRGPrecode(size(pdschGrid), ...
     carrier.NStartGrid,ptrsSymbols,ptrsIndices,wtx);
 pdschGrid(ptrsAntIndices) = ptrsAntSymbols; 
 % Perform OFDM modulation
 txWaveform0 = nrOFDMModulate(carrier,pdschGrid);
 % Scale the waveform power based on the input transmit power
wavePower = 10*log10(sum(var(txWaveform0)));
 desiredPower = (txPowerdBm-30)-wavePower; % In dB
 txWaveform = db2mag(desiredPower)*txWaveform0;
 % Pass the waveform through power amplifier
if (enablePA == 1)
     txWaveform = hpa(txWaveform);
 end
 % Pass data through the channel model. Append zeros at the end of
 % the transmitted waveform to flush the channel content. These
 % zeros take into account any delay introduced in the channel. This
 % delay is a combination of the multipath delay and implementation
 % delay. This value can change depending on the sampling rate,
 % delay profile, and delay spread. Also apply Doppler
 % pre-compensation.
 txWaveform = [txWaveform; zeros(maxChDelay,size(txWaveform,2))]; %#ok<AGROW>
[txWaveform,tDoppler] = compensateDopplerShift(...
     txWaveform,ntnChanLocal.BaseChannel.SampleRate, ...
     ntnChanLocal.SatelliteDopplerShift, ...
    simLocal.DopplerPreCompensator,tDoppler);
[rxWaveform,pathGains] = HelperGenerateNTNChannel(...
    ntnChanLocal,txWaveform);
 % Apply path loss to the signal
 rxWaveform = rxWaveform*db2mag(-pl_dB);
 % Add thermal noise to the received time-domain waveform. Multiply
 % the noise variance with 2 as wgn function performs the scaling
 % within.
noise = wgn(size(rxWaveform,1),size(rxWaveform,2),2*(N0^2),1,"'linear'',"complex''); rxWaveform = rxWaveform + noise;
 % Perform fractional Doppler frequency shift estimation and
 % compensation. Use the cyclic prefix in the OFDM waveform to
 % compute the fractional Doppler shift.
 [fractionalDopplerShift,detFlag] = estimateFractionalDopplerShift( ...
     rxWaveform,carrier.SubcarrierSpacing,waveinfoLocal.Nfft, ...
    waveinfoLocal.CyclicPrefixLengths(2),thres, ...
     simLocal.RxDopplerCompensator);
 rxWaveform = compensateDopplerShift(rxWaveform,waveinfoLocal.SampleRate, ...
     fractionalDopplerShift,simLocal.RxDopplerCompensator);
```

```
 % Perform integer Doppler frequency shift estimation and
```

```
 % compensation. Use the demodulation reference signals to compute
 % the integer Doppler shift.
[integerDopplerShift, shiftOut] = estimateIntegerDopplerShift(carrier,rxWaveform, ...dmrsIndices,dmrsSymbols,sampleOffset,usePrevShift,shiftOut-sampleOffset, ...
     (simLocal.RxDopplerCompensator && detFlag));
 rxWaveform = compensateDopplerShift(rxWaveform,waveinfoLocal.SampleRate, ...
     integerDopplerShift,simLocal.RxDopplerCompensator);
 % For timing synchronization, correlate the received waveform with
 % the PDSCH DM-RS to give timing offset estimate t and correlation
 % magnitude mag. The function hSkipWeakTimingOffset is used to
 % update the receiver timing offset. If the correlation peak in mag
 % is weak, the current timing estimate t is ignored and the
 % previous estimate offset is used.
[t,maq] = nrTimingEstimate(carrier, rxWaveform, dmrsIndices, dmrsSymbols);
 offset = hSkipWeakTimingOffset(offset,t,mag);
 % Display a warning if the estimated timing offset exceeds the
 % sum of maximum channel delay and power amplifier delay
 if offset > (maxChDelay+hpaDelay)
    warning(['Estimated timing offset (%d) is greater than the total' ...
         ' delay (%d). This might result in a decoding failure.' ...
         ' The estimated timing offset might be greater than the total' ...
         ' delay because of low transmit power, higher power amplifier distortion,' ...
         ' or not enough DM-RS symbols to synchronize successfully.'], ...
         offset,maxChDelay+hpaDelay);
 end
 rxWaveform = rxWaveform(1+offset:end,:);
 % Perform OFDM demodulation on the received data to recreate the
 % resource grid. Include zero padding in the event that practical
 % synchronization results in an incomplete slot being demodulated.
 rxGrid = nrOFDMDemodulate(carrier,rxWaveform);
[K,L,R] = size(rxGrid); if (L < carrier.SymbolsPerSlot)
     rxGrid = cat(2,rxGrid,zeros(K,carrier.SymbolsPerSlot-L,R));
 end
 % Perform least squares channel estimation between the received
 % grid and each transmission layer, using the PDSCH DM-RS for each
 % layer. This channel estimate includes the effect of transmitter
 % precoding.
 [estChannelGrid,noiseEst] = nrChannelEstimate(carrier,rxGrid,...
     dmrsIndices,dmrsSymbols,'CDMLengths',pdsch.DMRS.CDMLengths); 
 % Get PDSCH REs from the received grid and estimated channel grid
[pdschRx,pdschHest] = nrExtractResources(... pdschIndices,rxGrid,estChannelGrid);
 % Remove precoding from estChannelGrid prior to precoding
 % matrix calculation
estChannelGridPorts = precodeChannelEstimate(...
     carrier,estChannelGrid,conj(wtx));
 % Get precoding matrix for next slot
newWtx = getPrecodingMatrix(...
     carrier,pdsch,estChannelGridPorts,pdschextra.PRGBundleSize);
```

```
 % Perform equalization
```

```
[pdschEq,csi] = nrEqualizeMMSE(pdschRx,pdschHest,noiseEst);
 % Common phase error (CPE) compensation
 if ~isempty(ptrsIndices)
     % Initialize temporary grid to store equalized symbols
     tempGrid = nrResourceGrid(carrier,pdsch.NumLayers);
     % Extract PT-RS symbols from received grid and estimated
     % channel grid
     [ptrsRx,ptrsHest,~,~,~,ptrsLayerIndices] = ...
        nrExtractResources(ptrsIndices,rxGrid,estChannelGrid,tempGrid);
     % Equalize PT-RS symbols and map them to tempGrid
     ptrsEq = nrEqualizeMMSE(ptrsRx,ptrsHest,noiseEst);
     tempGrid(ptrsLayerIndices) = ptrsEq;
     % Estimate the residual channel at the PT-RS locations in
     % tempGrid
     cpe = nrChannelEstimate(tempGrid,ptrsIndices,ptrsSymbols);
     % Sum estimates across subcarriers, receive antennas, and
     % layers. Then, get the CPE by taking the angle of the
     % resultant sum
    cpe = angle(sum(cpe, [1 3 4]));
     % Map the equalized PDSCH symbols to tempGrid
     tempGrid(pdschIndices) = pdschEq;
     % Correct CPE in each OFDM symbol within the range of reference
     % PT-RS OFDM symbols
    symLoc = ... pdschIndicesInfo.PTRSSymbolSet(1)+1:pdschIndicesInfo.PTRSSymbolSet(end)+1;
     tempGrid(:,symLoc,:) = tempGrid(:,symLoc,:).*exp(-1i*cpe(symLoc));
     % Extract PDSCH symbols
     pdschEq = tempGrid(pdschIndices);
 end
 % Decode PDSCH symbols
[dlschLLRs,rxSymbols] = nrPDSCHDecode(carrier,pdsch,pdschEq,noiseEst);
 % Scale the decoded log-likelihood ratios (LLRs) by channel state
 % information (CSI)
csi = nrLayerDemap(csi); % CSI layer demanding for cwIdx = 1:pdsch.NumCodewords
     Qm = length(dlschLLRs{cwIdx})/length(rxSymbols{cwIdx}); % Bits per symbol
    \text{csi}\{\text{cwIdx}\} = repmat(\text{csi}\{\text{cwIdx}\}.',\text{Qm},1); \% Expand by each bit
                                                               % per symbol
    dlschLLRs{cwIdx} = dlschLLRs{cwIdx} .* csi{cwIdx}(:); % Scale by CSI
 end
 % Decode the DL-SCH transport channel
 decodeDLSCHLocal.TransportBlockLength = trBlkSizes;
[decbits,blkerr] = decodeDLSCHLocal(dlschLLRs,pdsch.Modulation,...
     pdsch.NumLayers,harqEntity.RedundancyVersion,harqEntity.HARQProcessID);
 % Store values to calculate throughput
 simThroughput(txPowIdx) = simThroughput(txPowIdx) + sum(~blkerr .* trBlkSizes);
```

```
 maxThroughput(txPowIdx) = maxThroughput(txPowIdx) + sum(trBlkSizes);
     % Update current process with CRC error and advance to next process
    updateAndAdvance(harqEntity,blkerr,trBlkSizes,pdschIndicesInfo.G);
 end
 % Display the results
if displaySimulationInformation == 1
     fprintf('\nThroughput(Mbps) for %d frame(s) at transmit power %d dBm: %.4f\n',...
         simLocal.NFrames,txPowerdBm,1e-6*simThroughput(txPowIdx)/(simLocal.NFrames*10e-3));
     fprintf('Throughput(%%) for %d frame(s) at transmit power %d dBm: %.4f\n',...
         simLocal.NFrames,txPowerdBm,simThroughput(txPowIdx)*100/maxThroughput(txPowIdx));
 end
```
#### end

```
Throughput(Mbps) for 2 frame(s) at transmit power 60 dBm: 0.0000
Throughput(%) for 2 frame(s) at transmit power 60 dBm: 0.0000
Throughput(Mbps) for 2 frame(s) at transmit power 61 dBm: 0.0000
Throughput(%) for 2 frame(s) at transmit power 61 dBm: 0.0000Throughput(Mbps) for 2 frame(s) at transmit power 62 dBm: 0.3368
Throughput(%) for 2 frame(s) at transmit power 62 dBm: 5.0000
Throughput(Mbps) for 2 frame(s) at transmit power 63 dBm: 5.7256
Throughput(%) for 2 frame(s) at transmit power 63 dBm: 85.0000
Throughput(Mbps) for 2 frame(s) at transmit power 64 dBm: 6.7360
Throughput(%) for 2 frame(s) at transmit power 64 dBm: 100.0000
Throughput(Mbps) for 2 frame(s) at transmit power 65 dBm: 6.7360
Throughput(%) for 2 frame(s) at transmit power 65 dBm: 100.0000
```
#### **Results**

Display the measured throughput, which is the percentage of the maximum possible throughput of the link given the available resources for data transmission.

```
figure;
plot(simParameters.TxPower,simThroughput*100./maxThroughput,'o-.')
xlabel('Input Transmit Power (dBm)'); ylabel('Throughput (%)'); grid on;
title(sprintf('NTN %s (%dx%d) / NRB=%d / SCS=%dkHz', ...
               simParameters.NTNChannelType,simParameters.NumTransmitAntennas, ...
               simParameters.NumReceiveAntennas,simParameters.Carrier.NSizeGrid,...
               simParameters.Carrier.SubcarrierSpacing));
```
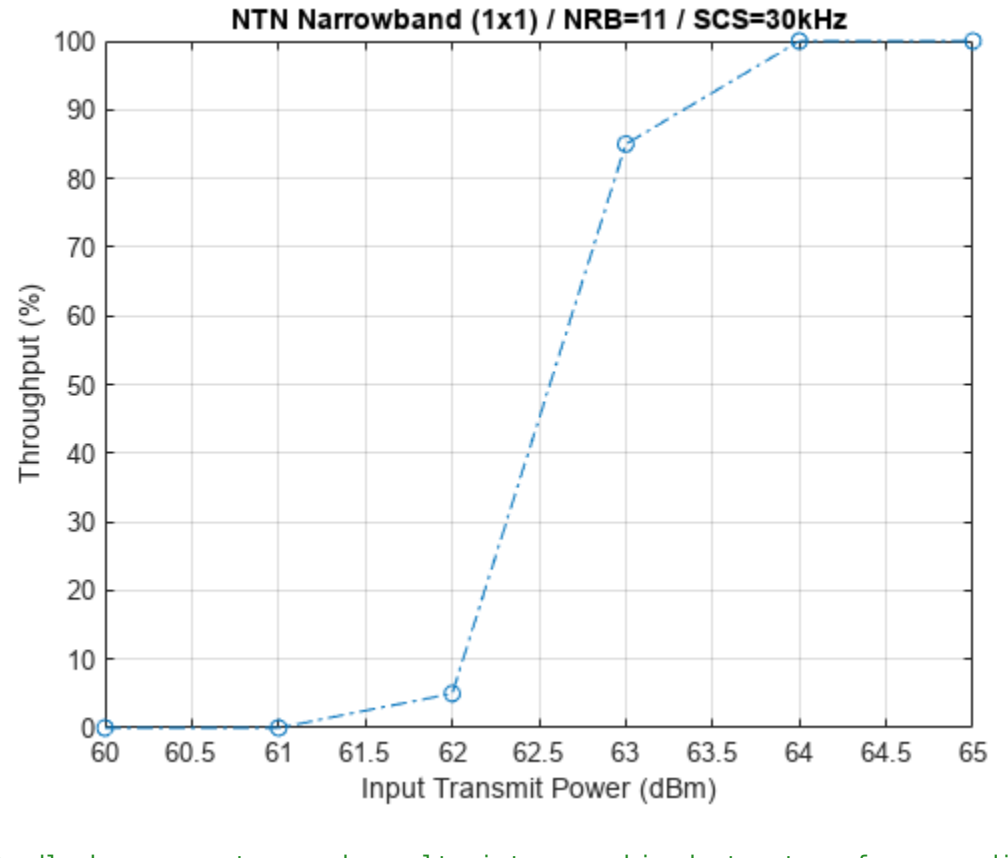

```
% Bundle key parameters and results into a combined structure for recording
simResults.simParameters = simParameters;
simResults.simThroughput = simThroughput;
simResults.maxThroughput = maxThroughput;
```
This next figure shows the throughput results obtained by simulating  $1000$  frames (NF rames = 1000, TxPower = 60:70) for a carrier with a 30 kHz SCS occupying a 5 MHz transmission bandwidth. The simulation setup includes the default carrier and PDSCH configuration with an NTN narrowband channel. The line corresponding to the Doppler Pre-compensation is achieved by setting the DopplerPreCompensator field to true and RxDopplerCompensator field to false. The line corresponding to the Rx Doppler Compensation is achieved by setting the DopplerPreCompensator field to false and RxDopplerCompensator field to true.

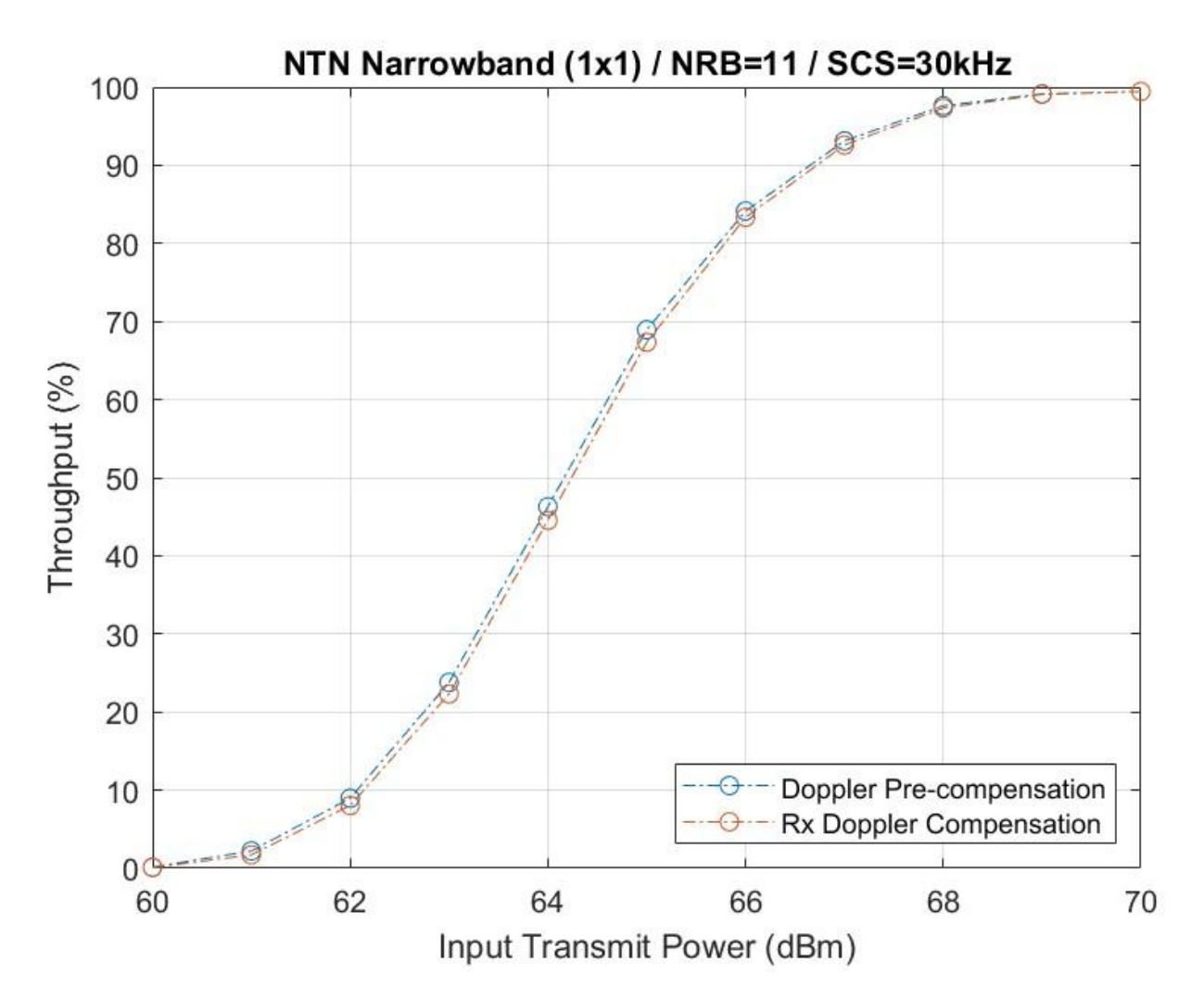

## **Further Exploration**

You can use this example to further explore these options:

- To analyze the throughput at each transmit power for a different satellite orbit, vary the satellite altitude and satellite speed.
- To observe the link performance without any Doppler compensation techniques, set DopplerPreCompensator and RxDopplerCompensator fields to false.
- To observe the link performance in case of no Doppler pre-compensation and using receiver techniques to compensate Doppler shift, set the DopplerPreCompensator field to false and RxDopplerCompensator field to true.
- To check the throughput performance of different scenarios, change the carrier numerology and the number of transmit and receive antennas, and set the channel model type to TDL.
- To compare the throughput performance in an NTN and terrestrial network, use the nrTDLChannel (5G Toolbox) and the nrCDLChannel (5G Toolbox) channel objects as shown in "NR PDSCH Throughput" (5G Toolbox).

## <span id="page-354-0"></span>**Appendix**

The example uses these helper functions:

- HARQEntity Manage a set of parallel HARQ processes
- HelperGenerateNTNChannel Generate NTN channel
- HelperPANonlinearity Model power amplifier nonlinearity
- HelperSetupNTNChannel Set up NTN channel
- hPRGPrecode Precoding for PDSCH precoding resource block group (PRG) bundling
- hSkipWeakTimingOffset Skip timing offset estimates with weak correlation

## **Selected Bibliography**

[1] 3GPP TS 38.211. "NR; Physical channels and modulation." 3rd Generation Partnership Project; Technical Specification Group Radio Access Network.

[2] 3GPP TS 38.212. "NR; Multiplexing and channel coding." 3rd Generation Partnership Project; Technical Specification Group Radio Access Network.

[3] 3GPP TS 38.213. "NR; Physical layer procedures for control." 3rd Generation Partnership Project; Technical Specification Group Radio Access Network.

[4] 3GPP TS 38.214. "NR; Physical layer procedures for data." 3rd Generation Partnership Project; Technical Specification Group Radio Access Network.

[5] 3GPP TR 38.901. "Study on channel model for frequencies from 0.5 to 100 GHz." 3rd Generation Partnership Project; Technical Specification Group Radio Access Network.

[6] 3GPP TR 38.811. "Study on new radio (NR) to support non-terrestrial networks." 3rd Generation Partnership Project; Technical Specification Group Radio Access Network.

[7] 3GPP TR 38.821. "Solutions for NR to support non-terrestrial networks (NTN)." 3rd Generation Partnership Project; Technical Specification Group Radio Access Network.

[8] ITU-R Recommendation P.681-11 (08/2019). "Propagation data required for the design systems in the land mobile-satellite service." P Series; Radio wave propagation.

#### **Local Functions**

```
function validateNumLayers(simParameters)
% Validate the number of layers, relative to the antenna geometry
     numlayers = simParameters.PDSCH.NumLayers;
     ntxants = simParameters.NumTransmitAntennas;
    nrxants = simParameters.NumReceiveAntennas;
     if contains(simParameters.NTNChannelType,'Narrowband','IgnoreCase',true)
```

```
if (ntxants \sim= 1) || (nrxants \sim= 1)
            error(['For NTN narrowband channel, ' ...
                  'the number of transmit and receive antennas must be 1.']);
         end
     end
    antennalescription = sprintf(...
         'min(NumTransmitAntennas,NumReceiveAntennas) = min(%d,%d) = %d', ...
         ntxants,nrxants,min(ntxants,nrxants));
    if numlayers > min(ntxants, nrxants)
         error('The number of layers (%d) must satisfy NumLayers <= %s', ...
             numlayers,antennaDescription);
     end
    % Display a warning if the maximum possible rank of the channel equals
    % the number of layers
    if (numlayers > 2) && (numlayers == min(ntxants, nrxants))
        warning(['The maximum possible rank of the channel, given by \frac{1}{2}s, is equal to' ...
             ' NumLayers (%d). This may result in a decoding failure under some channel' ...
             ' conditions. Try decreasing the number of layers or increasing the channel' ...
             ' rank (use more transmit or receive antennas).'],antennaDescription, ...
             numlayers); %#ok<SPWRN>
     end
end
function [estChannelGrid,sampleTimes] = getInitialChannelEstimate(...
     carrier,nTxAnts,ntnChan)
% Obtain channel estimate before first transmission. Use this function to
% obtain a precoding matrix for the first slot.
     ofdmInfo = nrOFDMInfo(carrier);
     chInfo = info(ntnChan.BaseChannel);
    maxChDelay = ceil(max(chInfo.PathDelays*ntnChan.BaseChannel.SampleRate)) ...
         + chInfo.ChannelFilterDelay;
     % Temporary waveform (only needed for the sizes)
    tmpWaveform = zeros( ... (ofdmInfo.SampleRate/1000/carrier.SlotsPerSubframe)+maxChDelay,nTxAnts);
    % Filter through channel and get the path gains and path filters
    [\sim, pathGains, sampleTimes] = HelperGenerateNTNChannel(...
         ntnChan,tmpWaveform);
     chanInfo = info(ntnChan.ChannelFilter);
    pathFilters = chanInfo.ChannelFilterCoefficients.';
     % Perfect timing synchronization
    offset = nrPerfectTimingEstimate(pathGains,pathFilters);
     % Perfect channel estimate
   estChannelGrid = nrPerfectChannelEstimate(...
         carrier,pathGains,pathFilters,offset,sampleTimes);
end
```

```
function wtx = getPrecodingMatrix(carrier,pdsch,hestGrid,prgbundlesize)
% Calculate precoding matrices for all precoding resource block groups
```

```
% (PRGs) in the carrier that overlap with the PDSCH allocation
     % Maximum common resource block (CRB) addressed by carrier grid
    maxCRB = carrier.NStartGrid + carrier.NSizeGrid - 1;
    % PRG size
     if nargin==4 && ~isempty(prgbundlesize)
        Pd BWP = prabundlesize; else
        Pd BWP = maxCRB + 1;
    end
    % PRG numbers (1-based) for each RB in the carrier grid
   NPRG = \text{ceil}((\text{maxCRB} + 1) / \text{Pd BWP});prgset = repmat((1:NPRG), Pd BWP, 1);
    prgset = prgset(carrier.NStartGrid + (1:carrier.NSizeGrid).');
    [-,-,R,P] = size(hestGrid); wtx = zeros([pdsch.NumLayers P NPRG]);
    for i = 1:NPRG % Subcarrier indices within current PRG and within the PDSCH
         % allocation
        thisPRG = find(prqset==i) - 1; thisPRG = intersect(thisPRG,pdsch.PRBSet(:) + carrier.NStartGrid,'rows');
         prgSc = (1:12)' + 12*thisPRG';
        prgSc = prgSc(:); if (~isempty(prgSc))
             % Average channel estimate in PRG
            estAllocGrid = hestGrid(prgSc, : , : , :); Hest = permute(mean(reshape(estAllocGrid,[],R,P)),[2 3 1]);
             % SVD decomposition
            [-, -, V] = svd(Best);wtx(:,:,i) = V(:,1:pdsch.NumLayers). end
    end
   wtx = wtx / sqrt(pdsch.NumLayers); % Normalize by NumLayersend
function estChannelGrid = precodeChannelEstimate(carrier,estChannelGrid,W)
% Apply precoding matrix W to the last dimension of the channel estimate
    [K,L,R,P] = size(estChannelGrid); estChannelGrid = reshape(estChannelGrid,[K*L R P]);
    estChannelGrid = hPRGPrecode([K L R P], carrier.NStartGrid, estChannelGrid, ...
         reshape(1:numel(estChannelGrid),[K*L R P]),W);
     estChannelGrid = reshape(estChannelGrid,K,L,R,[]);
end
```
function [loc,wMovSum,pho,bestAnt] = detectOFDMSymbolBoundary(rxWave,nFFT,cpLen,thres)

```
% Detect OFDM symbol boundary by calculating correlation of cyclic prefix
     % Capture the dimensions of received waveform
    [NSampling, R] = size(rxWave); % Append zeros of length nFFT across each receive antenna to the
    % received waveform
   waveformZeroPadded = [rxWave; zeros(nFFT, R)];
    % Get the portion of waveform till the last nFFT samples
   wavePartition1 = waveformZeroPadded(1:end-nFFT, :); % Get the portion of waveform delayed by nFFT
    wavePortion2 = waveformZeroPadded(1+nFFT:end,:);
    % Get the energy of each sample in both the waveform portions
    eWavePartition1 = abs(wavePartition1). eWavePortion2 = abs(wavePortion2).^2;
    % Initialize the temporary variables
    wMovSum = zeros([NSamples R]);
    wEnergyPortion1 = zeros([NSamples+cpLen-1 R]);
    wEnergyPortion2 = wEnergyPortion1;
    % Perform correlation for each sample with the sample delayed by nFFT
    waveCorr = wavePortion1.*conj(wavePortion2);
     % Calculate the moving sum value for each cpLen samples, across each
     % receive antenna
   oneVec = ones(cplen, 1);for i = 1:RwConv = conv(waveCorr(:,i),oneVec);wMovSum(:,i) = wConv(cplement:end); wEnergyPortion1(:,i) = conv(eWavePortion1(:,i),oneVec);
        wEnergyPortion2(:,i) = conv(eWavePortion2(:,i),oneVec); end
     % Get the normalized correlation value for the moving sum matrix
   pho = abs(wMovSum). / \ldots (eps+sqrt(wEnergyPortion1(cpLen:end,:).*wEnergyPortion2(cpLen:end,:)));
    % Detect the peak locations in each receive antenna based on the
    % threshold. These peak locations correspond to the starting location
    % of each OFDM symbol in the received waveform.
   loc = cell(R,1);m = zeros(R, 1);
    phoFactor = ceil(NSamples/nFFT);
    phoExt = [pho; -1*ones(phofactor*nFFT - NSamples, R)];
    for col = 1:Rp1 = reshape(phoExt(:,i),[],phoFactor);
        [pks, locTemp] = max(p1);locTemp = locTemp + (0:phofactor-1).*nFFT; indicesToConsider = pks>=thres;
         loc{col} = locTemp(indicesToConsider);
        m(col) = max(pks);
     end
    bestAnt = find(m == max(m));
```
end

```
function [out,detFlag] = estimateFractionalDopplerShift(rxWave,scs, ...
    nFFT,cpLen,thres,flag)
% Estimate the fractional Doppler shift using cyclic prefix
    if flag
         % Detect the OFDM boundary locations
        [loc, wMovSum, ~, bestAnt] = detectOFDMSymbolBoundary(rxWave, ... nFFT,cpLen,thres);
         % Get the average correlation value at the peak locations for the
         % first receive antenna having maximum correlation value
        wSamples = nan(1,1); if ~isempty(loc{bestAnt(1)})
            wSampling(1) = mean(wMovSum(loc{bestAnt(1)},bestAnt(1)));
         end
         % Compute the fractional Doppler shift
         if ~all(isnan(wSamples))
             out = -(mean(angle(wSamples),'omitnan')*scs*1e3)/(2*pi);
             % Flag to indicate that there is at least one OFDM symbol
             % detected
            detFlag = 1; else
            out = 0;detFlag = 0; end
    else
        out = 0;detFlag = 0; end
end
function [out,shiftOut] = estimateIntegerDopplerShift(carrier, rx, refInd, ...
     refSym,sampleOffset,usePrevShift,shiftIn,flag)
% Estimate the integer Doppler shift using demodulation reference signal
    if flag
        % Get OFDM information
         ofdmInfo = nrOFDMInfo(carrier);
         K = carrier.NSizeGrid*12; % Number of subcarriers 
         L = ofdmInfo.SymbolsPerSlot; % Number of OFDM symbols in slot
        P = ceil(max(double(refInd(:))/(K*L))); % Number of layers
         cpLen = ofdmInfo.CyclicPrefixLengths(1); % Highest cyclic prefix length
         % Range of shift values to be used in integer frequency offset
         % estimation
        shiftValues = sampleOffset + shiftIn;if \sim(usePrevShift && (shiftIn > 0))
             % Update range of shift values such that whole cyclic prefix
             % length is covered
            shiftValues = sampleOffSet + (1:cpLen); end
         % Initialize temporary variables
         shiftLen = length(shiftValues);
         maxValue = complex(zeros(shiftLen,1));
```

```
binIndex = zeros(shiftLen, 1);R = size(rx, 2);rx1 = [rx; zeros(1*(mod(size(rx, 1), 2)), R)]; % Append zero, if required
rxLen = size(rx1,1);x wave = zeros([rxLen P]);
 % Generate reference waveform
refGrid = complex(zeros([K L P]));
 refGrid(refInd) = refSym;
refWave = nrOFDMModulate(carrier,refGrid,'Windowing',0);
 refWave = [refWave; zeros((rxLen-size(refWave,1)),P)];
 % Find the fast Fourier transform (FFT) bin corresponding to
 % maximum correlation value for each shift value
for shiftIdx = 1:shiftLen % Use the waveform from the shift value and append zeros
     tmp = rx1(shiftValues(shiftIdx):end,:);
    rx = [tmp; zeros(rxLen-size(tmp,1),R)]; % Compute the correlation of received waveform with reference
     % waveform across different layers and receive antennas
    for rIdx = 1:Rfor p = 1:Px_wave(:,rIdx,p) = ... rx(:,rIdx).*conj(refWave(1:length(rx(:,rIdx)),p));
         end
     end
     % Aggregate the correlated waveform across multiple ports and
     % compute energy of the resultant for each receive antenna
    x1 = sum(x wave, 3);x1P = sum(abs(x1).^2);
     % Find the index of first receive antenna which has maximum
     % correlation energy
    idx = find(x1P == max(x1P), 1); % Combine the received waveform which have maximum correlation
     % energy
    x wave combined = sum(x1(:,idx(1)),2);
     % Compute FFT of the resultant waveform
    x fft = fftshift(fft(x wave combined));
     % Store the value and location of peak
    [\text{maxValue}(\text{shiftIdx}), binIndex(shiftIdx)] = \text{max}(x \text{ fft});
 end
 % FFT bin values
 fftBinValues = (-rxLen/2:(rxLen/2-1))*(ofdmInfo.SampleRate/rxLen);
 % Find the shift index that corresponds to the maximum of peak
 % value of all the shifted waveforms. Use the FFT bin index
 % corresponding to this maximum shift index. The FFT bin value
 % corresponding to this bin index is the integer frequency offset.
[-, \text{maxId}] = \text{max}(\text{maxValue});loc = binIndex(maxId); out = fftBinValues(loc);
```
```
 shiftOut = shiftValues(maxId);
     else
        out = 0; shiftOut = 1+sampleOffset;
     end
end
function [out, t] = compensateDopplerShift(inWave, fs, f dSat, flag, t)% Perform Doppler shift correction
    t1 = (0:size(inWave, 1) - 1)'/fs;
    if nargin == 5t1 = t1 + t; % Add the sample time offset
     end
     if flag
        out = inWave. *exp(1j*2*pi*(-fdSat)*t1); else
        out = inWave; end
    t = t1(end);end
```
# **See Also**

## **Related Examples**

• ["Model NR NTN Channel" on page 3-8](#page-181-0)

# **End-to-End GPS Legacy Navigation Receiver Using C/A-Code**

This example shows how to estimate the global positioning system (GPS) receiver position using a multi-satellite GPS baseband waveform. You use the receiver independent exchange format (RINEX) and an almanac file to model the GPS constellation and generate a multi-satellite baseband waveform. Simulate the satellite scenario to get relative positions of satellites with respect to the modeled receiver. For this satellite scenario, model the Doppler shift, delay, and received signal power. Based on these calculations, impair the generated baseband signal with Doppler shift, delay, and noise. This example shows how to estimate the simulated receiver position from this impaired GPS baseband signal.

#### **Introduction**

In this example, you start with a RINEX file and use rinexread (Navigation Toolbox) to read the file and provide input to satelliteScenario (Satellite Communications Toolbox) to simulate the GPS constellation. Based on this GPS constellation and a given receiver position, you calculate the Doppler shift, delay, and signal path loss from each visible satellite to the receiver. Based on the ephemeris and clock and almanac data from the RINEX and almanac files, generate data bits as per the IS-GPS-200 [\[1\] on page 4-185](#page-378-0) standard. For the satellites that are visible to the receiver, generate coarse acquisition code (C/A-code) and precision code (P-code). P-code is placed on the in-phase (I) branch and C/A-code is placed on the quadrature-phase (Q) branch of the baseband waveform. The Ibranch signal is attenuated by 3 dB as given in IS-GPS-200 [\[1\] on page 4-185.](#page-378-0) Generate the baseband waveform for all the visible satellites and pass this baseband waveform through the propagation channel as shown in the following figure. Propagation channel characteristics for each satellite signal are unique because the position and velocity of each satellite with respect to the receiver is unique. In this example, you model the characteristics of the propagation channel — namely, the Doppler shift, delay, and scaling signal power based on the propagation path loss — and add thermal noise to the composite signal. Provide this noisy signal as input to the GPS receiver. This example supports storing this noisy signal in a file so that you can test your receiver.

- For a detailed description of properties of GPS waveform generation, see ["GPS Waveform](#page-129-0) [Generation" on page 2-2](#page-129-0).
- For more details on how to calculate latency and Doppler, see ["Calculate Latency and Doppler in a](#page-54-0) [Satellite Scenario" on page 1-49.](#page-54-0)

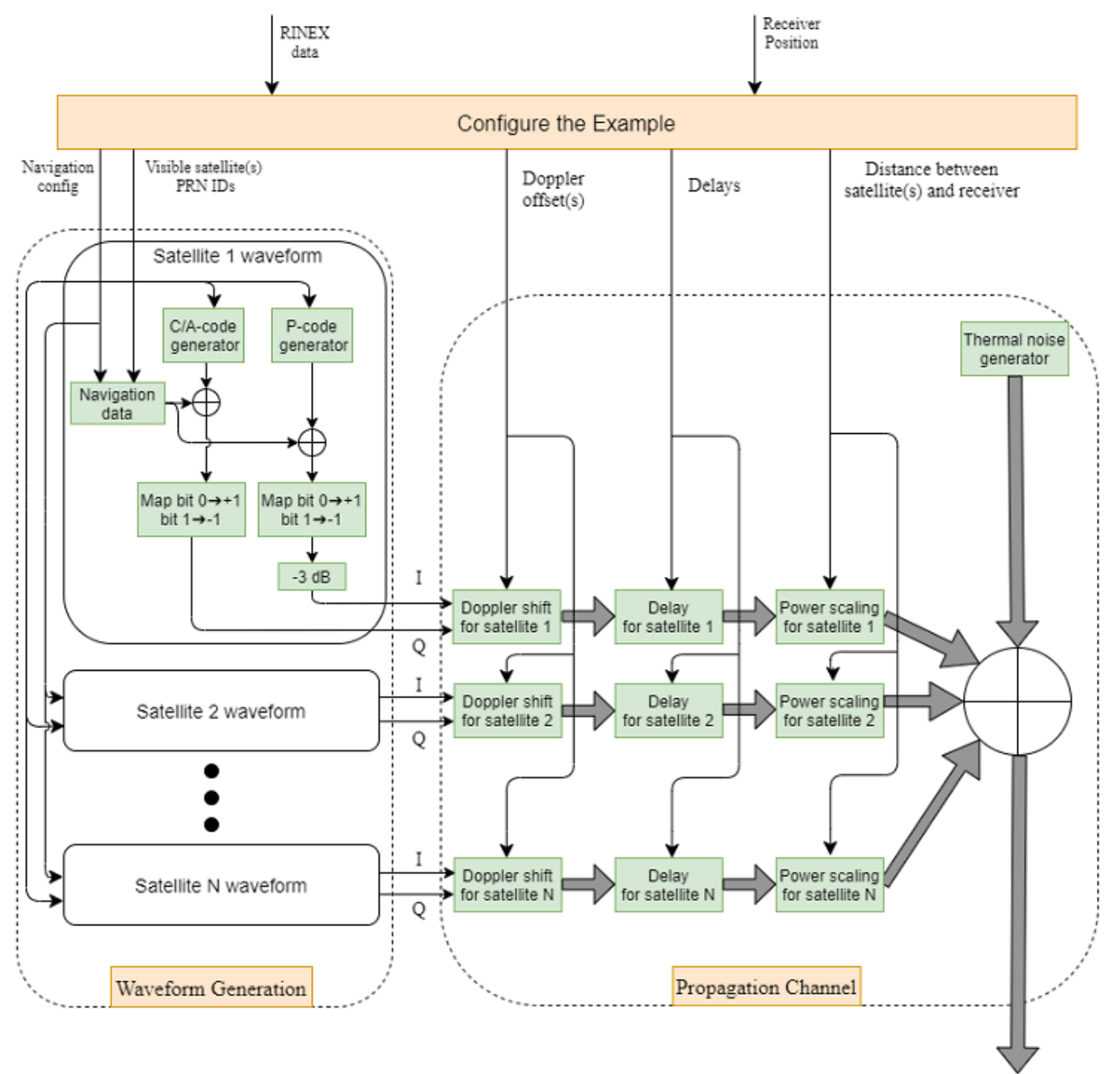

Complex baseband waveform

The complex baseband waveform generated from the propagation channel is processed through a GPS receiver. The following diagram shows the high-level details of such a GPS receiver. First, the initial synchronization module detects visible satellites. It estimates coarse values of the Doppler offset and delay for the visible satellites. For each of the detected satellites, create separate receiver channels (not to be confused with the propagation channel). Each receiver channel performs tracking, bit synchronization, frame synchronization, data decoding, transmitted time estimation, satellite position estimation, and pseudo-ranges computation. For the estimation of the receiver position, estimate the position of the satellites in the sky and distances from the satellites to the

receiver. Estimate the position of the satellites from the decoded ephemeris data as provided in Table 20-IV in IS-GPS-200 [\[1\] on page 4-185.](#page-378-0) Estimate the distances from the satellites to the receiver by estimating the propagation time and multiplying it with the speed of light. For computation of this propagation time at the receiver, compute the difference between receiver time and transmission time. Although accurately computing the receiver time is ideal, GPS receiver cannot compute it. It can estimate only the signal transmission time with high accuracy [\[2\] on page 4-186.](#page-379-0) Accurate receiver time is not needed for GPS receiver position estimation. At a given receiver time, compute the transmission time of each satellite signal and estimate the pseudo-range for each satellite from this value. The pseudo-ranges are not true ranges and have large errors, but because the errors are the same for all the satellites, you can account for the error when solving for the receiver position and get the accurate receiver position [\[2\] on page 4-186.](#page-379-0) For more details on receiver position estimation, see [GPS Receiver Position Estimation on page 4-182](#page-375-0) section.

- For a detailed explanation of initial synchronization and tracking, see ["GPS Receiver Acquisition](#page-308-0) [and Tracking Using C/A-Code" on page 4-115](#page-308-0).
- For more details of decoding GPS data, see ["GPS Data Decode" on page 4-136](#page-329-0).
- For more details on estimating receiver position, see ["Estimate GNSS Receiver Position with](#page-48-0) [Simulated Satellite Constellations" on page 1-43.](#page-48-0)

<span id="page-364-0"></span>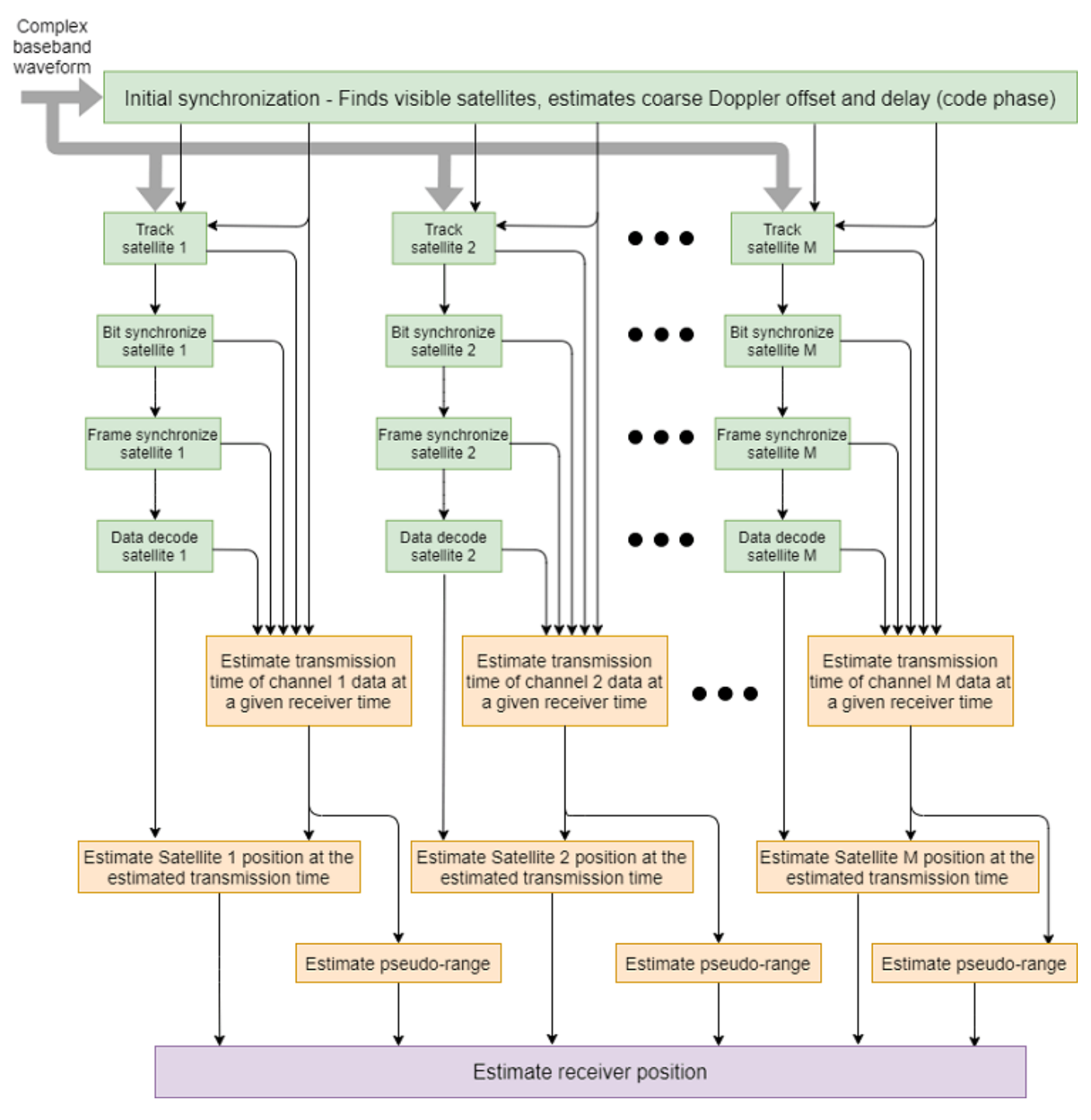

#### **Initialize Parameters**

Initialize the parameters that are necessary to configure and run the end-to-end GPS receiver simulation.

Initialize the data duration for which this example must run. Typically, a GPS receiver needs at least 50 seconds of data to estimate the receiver position. To simulate this example for 50 seconds of data would take a lot of wall-clock time based on the available computer resources. For the purposes of

this example, set the data duration to 3 seconds. Also, initialize the sampling rate for baseband waveform generation.

simulatedDataDuration =  $3;$  % In seconds<br>samplingRate =  $10.23e6;$  % In Hz  $samplingRate = 10.23e6;$ 

If needed, enable the WriteWaveformToFile property so that you can process this waveform through the receiver of your choice.

WriteWaveformToFile =  $\Box$ :

This example processes data in chunks of 1 millisecond. That is, 1 millisecond of data is generated by the waveform generator and that 1 millisecond of data is processed by the receiver. This example works for a step time of one millisecond only.

```
stepTime = 1e-3; % In seconds
numSteps = (simulatedDataDuration/stepTime) + 1;
```
Initialize the parameters required to set up the channel. This example generates a GPS waveform from a simulated GPS constellation. As a starting point to simulate the GPS constellation, read the RINEX file.

```
rinexFileName = "GODS00USA_R_20211750000_01D_GN.rnx";
almanacFileName = "qpsAlmanac.txt";
rinexdata = rinexread(rinexFileName);
```
Initialize the receiver position to model the propagation channel based on its location. To estimate the receiver position, model the propagation delay accurately. The delay depends on the receiver position. This example models a stationary receiver and does not support a moving receiver.

```
r xlat = 39.021; % Latitude in degrees north
rxlon = -76.827; % Longitude in degrees east; negative longitude is degrees west
rxel = 19; % Elevation in meters
```
Because the GPS data bit rate is 50 bits per second and each C/A-code block is 1 millisecond, each bit consists of 20 C/A-code blocks. Initialize this parameter.

```
numCACodeBlocksPerBit = 20;
```
Initialize the properties required for the receiver. The Receiver must wait for some time before it can start receiving some meaningful data because of large delays modeled in the example. A typical GPS signal has a delay of 60 to 90 milliseconds. So, if receiver waits for 100 milliseconds, then it starts to process signals rather than pure noise.

```
rxWaitTime = 100; % Milliseconds
performInitSync = true; % Initially this must be set to true
% Initialize maximum number of tracking channels. Minimum of 4 tracking
% channels are needed for proper functioning of the GPS receiver.
maxNumTrackingChannels = 8;
% Noise bandwidth of each of the tracking loops
PLLNoiseBW = 90; % In Hz
FLLNoiseBW = 4; % In HzDLLNoiseBW = 3; % In Hz
% Bit synchronization parameters
```

```
isBitSyncComplete = zeros(maxNumTrackingChannels,1);
numBitsForBitSync = 100;
numWaitingStepsForBitSync = numCACodeBlocksPerBit*numBitsForBitSync;
rxcntr = 1;
```
Position estimation requires, at minimum, that subframes 2 and 3 are decoded. The length of a subframe is 6 seconds. For this example, decode 48.5 seconds of data to ensure that subframes 2 and 3 are included.

```
minTimeForPosEst = 48.5; % In seconds
minStepsForPosEst = minTimeForPosEst/stepTime;
subframeDuration = 6; % In seconds
numStepsPerSubframe = subframeDuration/stepTime;
```
Initialize the physical constants required for the simulation.

```
c = physconst("LightSpeed"); % Speed of light in m/sec
fe = 1575.42e6; % GPS L1 frequency in Hz
Dt = 12; <br>
Surectivity of the transmit antenna in dBi
DtLin = db2pow(Dt);Dr = 4; Supervisory of the receive antenna in dBi
DrLin = db2pow(Dr);Pt = 44.8; The Suppose of a GPS satellite in watts
k = physconst("boltzmann"); % Boltzmann constant in Joules/Kelvin
T = 300; % Room temperature in Kelvin
rxBW = 24e6;<br>
Nr = k*T*rxBW;<br>
Nr = k*T*rxBW;<br>
S Thermal noise po
                        % Thermal noise power in watts
rng default; % Initializing to default random number generation
```
#### **Simulation Configuration**

In this section, configure the example based on the parameters that are initialized in the [Initialize](#page-364-0) [Parameters on page 4-171](#page-364-0) section.

Set up the satellite scenario based on the RINEX file.

```
% Initialize satellite scenario
sc = satelliteScenario;
% Set up the satellites based on the RINEX data
sat = satellite(sc,rinexdata,"OrbitPropagator","gps");
rx = groundStation(sc,rxlat,rxlon); % Set up the receiver
ac = access(sat,rx); % Calculate access between satellites and the receiver
% Get the list of satellites that are considered in satellite scenario from
% the RINEX data
indices = ones(length(sat), 1);
for isat = 1:length(sat) ele = orbitalElements(sat(isat));
    % Check for match of time of applicability and pseudo-random noise
    % (PRN) IDs so that data from RINEX file is considered for waveform
    % generation
    indices(isat) = find(rinexdata.GPS(:,:).Toe == ele.GPSTimeOfApplicability \&\ldots rinexdata.GPS(:,:).SatelliteID == ele.PRN);
end
```
Generate the navigation data to transmit. First generate a navigation configuration object using the helper function HelperGPSRINEX2Config. This helper function maps the parameters read from the RINEX file to the configuration parameters needed for navigation data generation.

```
% Generate navigation configuration object
navcfg = HelperGPSRINEX2Config(almanacFileName,rinexdata.GPS(indices,:));
[mintow, locmintow] = min([navcfg(:).HOWTOW]);% The time of week (TOW) value is such that it must be 1 plus a multiple of
% 5 so that data of subframe 1 is always generated first.
mintow = \text{ceil}((mintow-1)/5)*5 + 1;% HOWTOW is a counter that contains integer values. Incrementing by a value
% of 1 represents 6 seconds of data. The counter increases by a value of 1
% for each new subframe.
[navcfg(:).HOWTOW] = deal(mintow);% Set the starting of frames based on mintow
firstsubframeID = mod(mintow-1,125) + 1;
frameID = ceil(firstsubframeID/5);allFrameIDs = [frameID:25, 1: (frameID-1)];[navcfg(:).FrameIndices] = deal(alFrameIDs);% Generate GPS navigation data
numNavBits = 37500; extending the set of the Second Wave Set of the Second Wave Set of the Second Wave Second S
navdata = zeros(numNavBits,length(navcfg)); 
for isat = 1:length(navcfg)navdata(:,isat) = HelperGPSNAVDataEncode(navcfq(isat));
end
```
Get the satellite positions and velocities over time for accurate modeling of the Doppler, delay, and power. For more information, see ["Calculate Latency and Doppler in a Satellite Scenario" on page 1-](#page-54-0) [49](#page-54-0).

```
sc.StartTime = HelperGPSConvertTime(navcfg(locmintow).WeekNumber, ...
     mintow*subframeDuration);
sc.StopTime = sc.StartTime + seconds(simulatedDataDuration);
sc.SampleTime = stepTime;
acts = accessStatus(ac);% This example runs for a maximum of 2 minutes of data and in that
% duration, access does not change. Hence, consider only the access status
% of the first sample time.
sationalces = find(acstats(:,1));numsat = length(satindices);
```
This figure shows the satellites in the GPS constellation. The green dotted lines indicate access between the receiver and the GPS satellites. Use play(sc) to get this figure.

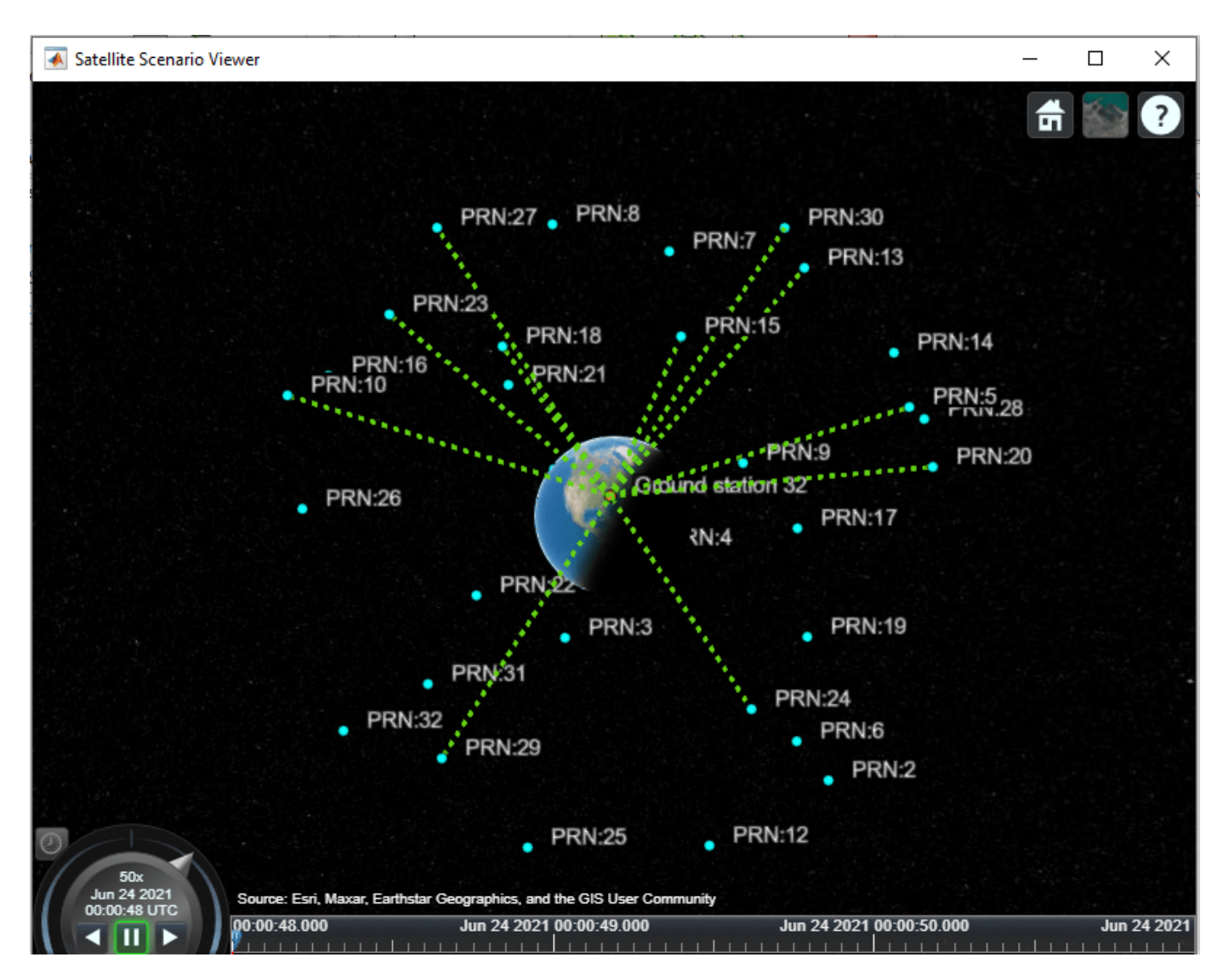

% Calculate Doppler shift over time for all the visible satellites fShift = dopplershift(sat(satindices), rx, Frequency=fe);

```
% Get the states of satellites in the sky over time. Also, shuffle the
% dimensions such that each row corresponds to one satellite data
initsatpos = permute(states(sat,"CoordinateFrame","ecef"),[3 1 2]);
```

```
% Compute the distance between satellites and receiver over time
satdist = zeros(numsat,numSteps);
for istep = 1:numStepssatisf;; satisf; = pseudoranges([rxlat,rxlon,rxel], ...
        initsatpos(satindices,:,istep),"RangeAccuracy",0);
end
delays = sattist/c;% Power at receiver from free space pathloss equation
SqrtPr = sqrt(Pt*DtLin*DrLin)*(1./(4*pi*(fe+fShift).*delays));
```

```
timeinweek = mintow*6;
```

```
PRNIDS = [navcfq(:).PRNID];disp("Available satellites - " + num2str(PRNIDs(satindices)))
Available satellites - 5 10 13 15 18 20 23 24 27 29 30
```
Generate C/A-codes for all the satellites in the GPS constellation. Use the codes for visible satellites while generating the waveform.

```
cacodes = gnssCACode(PRNIDs,"GPS");
caCodeBlockDuration = 1e-3; % Constant value
numcacodeblocks = stepTime/caCodeBlockDuration; % Each C/A-code block is of 1 millisecond duration
```

```
% To rate match the C/A-code with P-code, repeat each element 10 times
cacodesigl = double(repelem(1-2*repmat(cacodes,numcacodeblocks,1),10,1));
```

```
% Rate match the C/A-code with the sampling rate
[upfac, downfac] = rat(samplingRate/10.23e6);upcacodesiq = repelem(cacodesiq1, upfac, 1);cacodesig = upcacodesig(1:downfac:end,:);
```
Because P-code generation is a time-consuming process, and this example does not use the P-code for any receiver operations, use alternating values of 1 and 0 instead of the actual P-code. Divide the signal value by  $\sqrt{2}$  because the I-branch on which P-code sits is attenuated by 3 dB as per IS-GPS-200 [\[1\] on page 4-185.](#page-378-0)

```
numSamples = stepTime*samplingRate;
pcode = (1-2*remat([1;0],numSamples/2,1))/sqrt(2);
```
Initialize the object needed to model the Doppler shift.

```
pfo = comm.PhaseFrequencyOffset(FrequencyOffsetSource = "Input port", ...
    SampleRate = samplingRate);
```
Initialize the object needed to model dynamic delays. The dynamic delay on the satellite signal is modeled in two steps. First, a static delay is modeled which does not change with time. Then, model the variable delay using dsp.VariableFractionalDelay. Initially while modeling the static delay, do not introduce the entire delay so that dynamic delay modeling handles the remaining delay. This dynamic delay is set to 2000 in this example.

```
% Initialize static delay object
dynamicDelayRange = 20000;
staticdelay = round(delays(:,1)*samplingRate - dynamicDelayRange);
if nnz(staticdelay<0)\sim=0staticdelay = zeros(numsat,1);
end
staticDelayObj = dsp.Delay("Length", staticdelay);
% Initialize Variable Fractional Delay object for modeling dynamic delay
vfd = dsp.VariableFractionalDelay("InterpolationMethod","Farrow", ...
     "MaximumDelay",65535);
```
Initialize the constellation diagram object.

```
rxconstellation = comm.ConstellationDiagram(1,ShowReferenceConstellation=false, ...
    Title="Constellation diagram of signal at the output of tracking");
```
Initialize the object that performs initial synchronization in the GPS receiver.

```
initialsync = gnssSignalAcquirer;
initialsync.SampleRate = samplingRate;
initialsync.IntermediateFrequency = 0 % Baseband signal
initialsync = 
  gnssSignalAcquirer with properties:
               GNSSSignalType: "GPS C/A"
                   SampleRate: 10230000
        IntermediateFrequency: 0
               FrequencyRange: [-10000 10000]
          FrequencyResolution: 500
    DetectionThresholdFactor: 1.9000
```
Initialize the baseband file writer.

```
if WriteWaveformToFile == 1bbWriter = comm.BasebandFileWriter("gpsBBWaveform.bb",samplingRate,0);
end
```
Initialize the properties that are necessary for the end-to-end simulation chain.

```
% Properties that store outputs of initial synchronization
[doppleroffsets,codephoffsets] = deal(zeros(1,maxNumTrackingChannels));
```

```
% Properties required for storing outputs from tracking module
[accuPh,accuFqy,accuFqyErr,accuPhErr,accuIntegWave,accuDelay,accuDelayErr] = ...deal(zeros(numSteps,maxNumTrackingChannels));
```

```
% Properties to store outputs of bit synchronization and frame
% synchronization
[maxTransitionLocation,sampleCounter] = deal(zeros(maxNumTrackingChannels,1));
syncidx = zeros(maxNumTrackingChannels,1);
```

```
% Property to store output of data decoder
deccfg = cell(maxNumTrackingChannels,1);
```

```
% Initialize maximum number of steps for which the simulation chain runs
maxSimSteps = 50/stepTime;
```
#### **End-to-End Simulation Chain**

This section contains three main steps:

- **1** Waveform generation
- **2** Propagation channel
- **3** Receiver signal processing algorithms

As part of the propagation channel, model the Doppler offset, delay, and noise. As part of the receiver, the processes involved include initial synchronization, tracking, bit synchronization, frame synchronization, and data decoding.

```
tic % Start of simulation
for istep = 1:numSteps %% Generate waveform
    bitidx = floor((istep-1)/numCACodeBlocksPerBit)+1;
```

```
allpcode = repmat(pcode,1,numsat); % Get navigation bit of each satellite at the corresponding step time
navbitsig = 1-2*navdata(bitidx, satindices);
iqsig = (allpcode + 1j*cacodesig(:,satindices)).*navbitsig; % Implicit expansion
 %% Propagation channel
 % Model the channel which models Doppler, delay, path loss, and noise on
 % the signal
 % Introduce Doppler to the signal as a frequency offset
dopsig = pfo(iqsig, fShift(:,istep) .');
 % Introduce variable fractional delay
 staticDelayedSignal = staticDelayObj(dopsig);
 leftoutDelay = delays(:,istep)*samplingRate - staticdelay; % Value must always be positive
delayedSig = vfd(staticDelayedSignal, leftoutDelay. % Scale the delayed signal as per received power calculated
rmsPow = rms(delayedSig); rmsPow(rmsPow==0) = 1; % To avoid division by zero
 scaledsig = (SqrtPr(:,istep).').*delayedSig./rmsPow;
 % Add up all the signals at the receiver
resultsig = sum(scaledsig, 2); % Generate noise
 noisesig = (wgn(numSamples,1,10*log10(Nr)) + 1j*wgn(numSamples,1,10*log10(Nr)))./sqrt(2);
 % Add constant thermal noise to the composite signal
rxwaveform = resultsig + noisesig;
 % Scale the received signal for having unit power
 waveform = rxwaveform/rms(rxwaveform);
if WriteWaveformToFile == 1 bbWriter(waveform);
 end
 timeinweek = timeinweek + stepTime;
 %% Receiver
 % Because there are large delays (70 to 80 milliseconds) modeled on the
 % signal, start the receiver after some time only so as to process
 % valid signal instead of pure noise.
 if istep > rxWaitTime
    if performInitSync == 1 performInitSync = 0;
        [y, corrval] = initialsync(waveform, 1:32); % Initial synchronization
        PRNIDSToSearch = y(y(:,4).IsDetected==1,1).PRNID.doppleroffsets = y(y(:,4)). IsDetected==1,2). FrequencyOffset;
        codephoffsets = y(y(:,4).IsDetected==1,3).CodePhaseOffset;numdetectsat = length(PRNIDsToSearch);
         if numdetectsat > maxNumTrackingChannels
             % Set this value to limit the number of tracking channels
             numdetectsat = maxNumTrackingChannels;
```

```
 end
     % Perform the required initialization of tracking modules for each
     % channel and buffers to store the data.
     disp("The detected satellite PRN IDs: " + num2str(PRNIDsToSearch))
     % Plot the correlation plot for the first satellite
     figure;
     mesh(-10e3:500:10e3, 0:size(corrval,1)-1, corrval(:,:,PRNIDsToSearch(1)));
     xlabel("Doppler Offset")
     ylabel("Code Phase Offset")
     zlabel("Correlation")
     msg = ["Correlation Plot for PRN ID: " num2str(PRNIDsToSearch(1))];
     title(msg)
    framesyncbuffer = cell(1,numdetectsat); % Create a cell array, where each element corresponds to a carrier
     % tracking object.
    carrierCodeTrack = cell(numdetectsat,1);framesync = cell(numdetectsat,1); % Update properties for each tracking loop
    for isat = 1:numdetectsat
         carrierCodeTrack{isat} = HelperGPSCACodeCarrierTracker;
         carrierCodeTrack{isat}.SampleRate = samplingRate;
        carrierCodeTrack{isat}.CenterFrequency = 0; carrierCodeTrack{isat}.PLLNoiseBandwidth = PLLNoiseBW;
         carrierCodeTrack{isat}.FLLNoiseBandwidth = FLLNoiseBW;
         carrierCodeTrack{isat}.DLLNoiseBandwidth = DLLNoiseBW;
        carrierCodeTrack{isat}.PLLIntegrationTime = 1; % In milliseconds carrierCodeTrack{isat}.PRNID = PRNIDsToSearch(isat);
        carrierCodeTrack{isat}.InitialDopplerShift = doppleroffsets(isat);
         carrierCodeTrack{isat}.InitialCodePhaseOffset = codephoffsets(isat);
         % Initialize frame synchronization object
         framesync{isat} = HelperGPSLNAVFrameSynchronizer;
     end
 end
 % Because it would be sufficient to get receiver position after
 % running the simulation for 50 seconds of data, stop the loop
 % after executing for 50 seconds of data. In the default run of the
 % example, only 3 seconds of data is processed and this line is not
 % needed. This check is when running the example for large data
 % duration only (for at least 50 seconds of data).
 if istep > maxSimSteps
     break;
 end
 for isat = 1:numdetectsat % Perform tracking for each satellite
    [integwave,fgyerr,fgyoffset,pher,photfset,der,der,der]. carrierCodeTrack{isat}(waveform);
     % Accumulate the values to see the results at the end
     accuFqyErr(rxcntr,isat) = fqyerr;
     accuFqy(rxcntr,isat) = fqyoffset;
```

```
 accuPhErr(rxcntr,isat) = pherr;
            accuPh(rxcntr, isat) = photfset; accuIntegWave(rxcntr,isat) = sum(integwave);
             accuDelayErr(rxcntr,isat) = derr;
             accuDelay(rxcntr,isat) = dnco;
         end
         % Perform bit synchronization, frame synchronization, and data
         % decoding if numWaitingStepsForBitSync of receiver steps are
         % complete.
         if rxcntr > numWaitingStepsForBitSync
             % For each detected satellite, perform bit synchronization,
             % frame synchronization, and data decoding
            for isat = 1: numdetectsat
                  if ~isBitSyncComplete(isat)
                     maxTransitionalLocation(isat) = ... gnssBitSynchronize( ...
                         imag(accuIntegWave(1:numWaitingStepsForBitSync,isat)), ...
                          numCACodeBlocksPerBit);
                      isBitSyncComplete(isat) = 1;
                     sampleCounter(isat) = rxcntr - maxTransitionLocation(isat) + 1; framesyncbuffer{isat} = accuIntegWave( ...
                         maxTransitionLocation(isat):end,isat);
                  else % Perform frame synchronization and data decoding
                     sampleCounter(isat) = sampleCounter(isat) + 1; framesyncbuffer{isat}(sampleCounter(isat)) = accuIntegWave(rxcntr,isat);
                     if mod(sampleCounter(isat),numStepsPerSubframe) == 0
                          samples = framesyncbuffer{isat}(sampleCounter(isat) - ...
                               numStepsPerSubframe+1:sampleCounter(isat));
                          sym = mean(reshape(samples,numCACodeBlocksPerBit,[]));
                         bits = imag(sym) < 0;[syncidx(isat),rxsubframes,subframeIDs] = framesync(isat)(bits(:));if ~isempty(rxsubframes) % Then perform data decoding
                               deccfg{isat}.PRNID = PRNIDsToSearch(isat);
                               deccfg{isat} = HelperGPSLNAVDataDecode(rxsubframes,deccfg{isat});
end and the contract of the contract of the contract of the contract of the contract of the contract of the co
                      end
                 end
             end
         end
        if mod(rxcntr, 1000) == 0
             disp("Processed " + (rxcntr/1000) + " sec of data at the receiver.")
             rxconstellation(accuIntegWave(rxcntr-999:rxcntr,1)/ ...
                  rms(accuIntegWave(rxcntr-999:rxcntr,1)))
         end
         % Update rxcntr
        rxcntr = rxcntr + 1; end
The detected satellite PRN IDs: 13 24 18 27 5 20 23 15 29 10 30
```
end

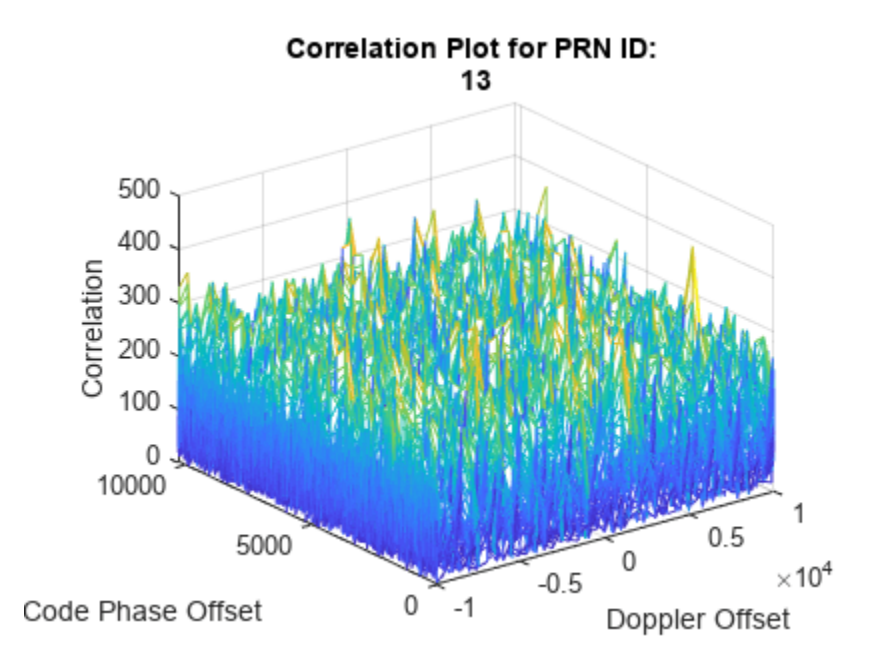

Processed 1 sec of data at the receiver. Processed 2 sec of data at the receiver.

<span id="page-375-0"></span>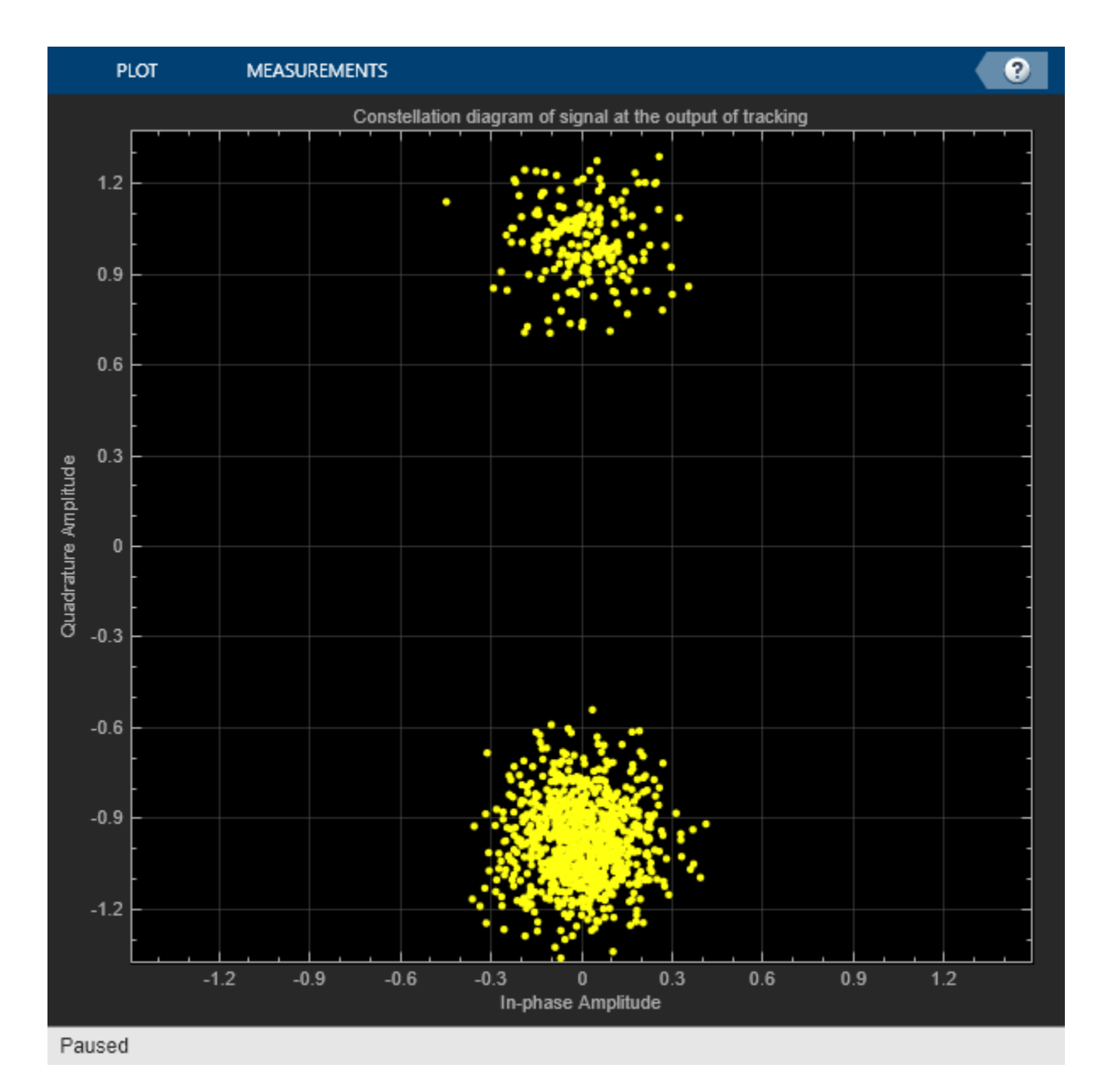

```
if WriteWaveformToFile == 1
     release(bbWriter);
end
e2eTime = toc;disp("End-to-End chain ran for " + e2eTime + " seconds.")
```
End-to-End chain ran for 126.0311 seconds.

#### **GPS Receiver Position Estimation**

To estimate the receiver position, you need to know the distances from at least 4 satellites to the receiver and the location of each satellite in the sky at the time of transmission. Receiver position calculation from the output of data decoder involves these steps.

- **1** Estimate transmission time of visible satellites at given receiver time: Transmission time estimates are the natural measurements of a GPS receiver, not the pseudo-ranges. The transmission time of a signal is a culmination of timing computations performed at initial synchronization, tracking, bit synchronization, frame synchronization, and data decoding.
- **2** Compute pseudo-ranges of all satellites: Because the receiver clock is not accurate, you can expect large offsets in the estimated pseudo-ranges. For the same reason that these estimates are not true ranges, they are called pseudo-ranges.
- **3** Estimate visible satellites location in sky at given transmission time: From the decoded data, you get the ephemeris data. This ephemeris data is valid for 2-6 hours [\[2\] on page 4-186](#page-379-0) and to calculate the accurate position of a satellite in the sky from this ephemeris data at a given time, use gnssconstellation (Navigation Toolbox).
- **4** Estimate receiver position: Estimate the receiver position using receiverposition (Navigation Toolbox).

Estimate the transmission time of visible satellites at a given receiver time.

```
caChipRate = 1.023e6; % In Hz
codeOffsetTime = codephoffsets(1:numdetectsat)/caChipRate;
rxcntr(rxcntr =1) = 2; % So that rxcntr-1 is at least 1
trackingOffsetTime = accuDelay(rxcntr-1,1:numdetectsat)/caChipRate;
bitsyncTime = (maxTransitionLocation(1:numdetectsat) - 1)*caCodeBlockDuration;
framesyncTime = (syncidx(1:numdetectsat)-1)*numCACodeBlocksPerBit*caCodeBlockDuration;
```

```
% Calculate transmission time from these parameters
tt1 = codeOffsetTime(:) - trackingOffsetTime(:) + bitsyncTime + framesyncTime;
tt1 = tt1(syncidx=0);
```
Estimate the pseudo-ranges.

```
trtemp = max(tt1);
row = (tt1-rtemp)*c;% Include time of week decoded from the received navigation message
tow = zeros(maxNumTrackingChannels,1);
for isat = 1:maxNumTrackingChannels
     if isfield(deccfg{isat},"HOWTOW")
        tow(isat) = (deccfg{isat}.HOWTOW + 1)*6; % Each subframe has a duration of 6 seconds
     end
end
tow = tow(syncidx \sim=0);
% Offset the estimated transmission time. This offset is found empirically.
timeOffset = 0.74:
tt = tt1 + town + time0ffset;
```
Estimate the satellite position at the computed transmission time.

```
deccfgl = deccfg(syncidx=0);% Estimate the satellite position only if receiver has processed at least
% minStepsForPosEst of data
isFullDataDecoded = true(lenath(tt), 1);if rxcntr > minStepsForPosEst
    [timeofweek,SatelliteID,Delta_n,M0,Eccentricity,sqrtA,Toe,Toc,Cis,Cic,Crs,Crc,Cus,Cuc, ...
        OMEGAO, i0, \text{omega}, OMEGA_DOT, IDOT, GPSWeek] = deal(zeros(4,1)); reqCEIFields = ["WeekNumber","ReferenceTimeOfEphemeris","ReferenceTimeOfClock", ...
         "SemiMajorAxisLength","MeanMotionDifference","MeanAnomaly","Eccentricity", ...
```

```
 "ArgumentOfPerigee","Inclination","InclinationRate","HarmonicCorrectionTerms", ...
     "RateOfRightAscension","LongitudeOfAscendingNode"];
for isat = 1:length(t)time of week(isat) = tt(isat);isFullDataDecoded(isat) = (isfield(deccfd{isat}, "PRNID")) \&... (all(isfield(deccfg1{isat},reqCEIFields)));
     if isFullDataDecoded(isat)
         SatelliteID(isat) = deccfg1{isat}.PRNID;
        GPSWeek(isat) = deccfal{isat}.WeekNumber: Toe(isat) = deccfg1{isat}.ReferenceTimeOfEphemeris;
         Toc(isat) = deccfg1{isat}.ReferenceTimeOfClock;
         sqrtA(isat) = sqrt(deccfg1{isat}.SemiMajorAxisLength);
        Delta n(isat) = deccfgl{isat}.MeanMotionDifference*pi;MO(isat) = deccfgl{isat}.MeanAnomaly*pi;Eccentricity(isat) = deccfq1{isat}.Eccentricity; omega(isat) = deccfg1{isat}.ArgumentOfPerigee*pi;
        i0(isat) = deccfq1\{isat\}.Inclination*pi;
         IDOT(isat) = deccfg1{isat}.InclinationRate*pi;
        hterms = num2cell(deccfq1{isat}.HarmonicCorrectionTerms);
        [Cis(isat),Cic(isat),Crs(isat),Crc(isat),Cus(isat),Cus(isat)] = deal(hterms{:}); OMEGA_DOT(isat) = deccfg1{isat}.RateOfRightAscension*pi;
         OMEGA0(isat) = deccfg1{isat}.LongitudeOfAscendingNode*pi;
     end
 end
transmissionTime = HelperGPSConvertTime(GPSWeek(isFullDataDecoded),timeofweek(isFullDataDeco
 refTime = HelperGPSConvertTime(GPSWeek(:),Toc(:));
rxtimetable = timetable(refTime, SatelliteID, Delta n, M0, Eccentricity, sqrtA, ...
    Toe,Cis,Cic,Crs,Crc,Cus,Cuc,OMEGA0,i0,omega, ...
    OMEGA_DOT, IDOT, GPSWeek);
[satpos, satvel] = gnssconstellation(transmissionTime(1), rxtimetable);
```

```
end
```
Estimate the receiver position, which requires two inputs — pseudo-ranges and the exact satellite position at the transmission time which is estimated at a given receiver time. You can compute these values only if the example runs for at least 48 seconds of data. Because simulating such data would take a long time, the pseudo-ranges and satellite position properties (obtained by running the example for 50 seconds) are stored in the MAT files. If you run the simulation for less than minStepsForPosEst, then these MAT files are loaded and the receiver position is computed. If you do not, the required properties are taken directly from the simulation chain.

```
if rxcntr <= minStepsForPosEst
    % The parameters that are loaded here are valid for the default
    % configuration of this example
    load receiverPositionProperties;
    % When loading the parameters for default configuration, update the
    % isFullDataDecoded variable with all ones to compute the receiver
     % position.
    isFullDatalog code = true(leneth(row), 1); defaultRINEXFileName = "GODS00USA_R_20211750000_01D_GN.rnx";
     defaultRxPos = [39.021, -76.827, 19];
     exampleRxPos = [rxlat, rxlon, rxel];
```
if ~(strcmp(rinexFileName,defaultRINEXFileName) && isequal(defaultRxPos,exampleRxPos))

```
warning("satcom:EndToEndGPSLNAVReceiverExample:InsufficientData", ...
             "Estimated receiver position may be different from what you provided" + ...
             " as the simulation didn't run for entire data." + ...
             " To get accurate receiver position, run the example" + ...
             " for at least 50 seconds of navigation data.");
     end
end
% Compute the receiver position
rxposest = receiverposition(row(isFullDataDecoded),satpos(isFullDataDecoded,:))
rxposest = 1×3
    39.0210 -76.8270 18.5256
estRxPosNED = lla2ned(rxposest,[rxlat,rxlon,rxel],'ellipsoid');
distanceError = vecnorm(estRxPosNED) % In meters
```
 $distanceError = 4.0582$ 

#### **Further Exploration**

This example shows how to perform GPS receiver processing for the simulated satellite constellation for only 3 seconds. Extend the example to 50 seconds and estimate the receiver position to see how the GPS receiver works.

Use your own RINEX file to configure the example and estimate the receiver position from the waveform generated in this example.

#### **Appendix**

This example uses these data and helper files:

- gpsAlmanac.txt Almanac data file downloaded from [Navcen](https://www.navcen.uscg.gov/?pageName=currentAlmanac&format=sem-txt) website
- HelperGPSCACodCarrierTracker.m Carrier frequency and C/A-code phase tracker
- HelperGPSConvertTime.m Convert GPS week and time of week into datetime object and viceversa
- HelperGPSLNAVDataDecode.m Decode the LNAV GPS data.
- HelperGPSLNAVFrameSynchronizer.m Perform frame synchronization on the demodulated data.
- HelperGPSLNAVWordDecode.m Decode each word of a subframe.
- HelperGPSNAVDataEncode.m Encode navigation data into bits from data that is in configuration object
- HelperGPSNavigationConfig.m Create configuration object for GPS navigation data
- HelperGPSRINEX2Config.m Convert the properties in RINEX file into navigation configuration object properties
- receiverPositionProperties.mat Contains the properties required for calculation of receiver position

#### **References**

<span id="page-379-0"></span>[1] IS-GPS-200, Rev: M. *NAVSTAR GPS Space Segment/Navigation User Interfaces*. May 21, 2021; Code Ident: 66RP1.

[2] Elliott D. Kaplan and C. Hegarty, eds., *Understanding GPS/GNSS: Principles and Applications*, Third edition, GNSS Technology and Applications Series (Boston ; London: Artech House, 2017).

# **See Also**

## **Functions**

gnssBitSynchronize | gnssCACode | gnssconstellation | rinexread | receiverposition

## **Objects**

gpsPCode | satelliteScenario

# **Related Examples**

- • ["GPS Receiver Acquisition and Tracking Using C/A-Code" on page 4-115](#page-308-0)
- • ["GPS Data Decode" on page 4-136](#page-329-0)
- • ["Estimate GNSS Receiver Position with Simulated Satellite Constellations" on page 1-43](#page-48-0)
- • ["GPS Waveform Generation" on page 2-2](#page-129-0)
- • ["Calculate Latency and Doppler in a Satellite Scenario" on page 1-49](#page-54-0)

# **NB-IoT NTN NPDSCH Throughput**

This example shows how to perform a narrowband Internet of Things (NB-IoT) narrowband physical downlink shared channel (NPDSCH) throughput simulation in a non-terrestrial network (NTN) channel. This example supports these two narrowband NTN channels.

- European Telecommunication Standards Institute (ETSI) Rician fading channel
- International Telecommunication Union Radiocommunication Sector (ITU-R) P.681 land mobilesatellite (LMS) channel

#### **Introduction**

This example measures the NPDSCH throughput of an NB-IoT link, as defined by the 3GPP NB-IoT standards [3], [4], [5], [6], and [7].

The example models these features.

- Transport channel coding
- NPDSCH, narrowband reference signal (NRS), and synchronization signals (narrowband primary synchronization signal NPSS, narrowband secondary synchronization signal NSSS)
- ETSI Rician channel and ITU-R P.681 LMS channel
- Single-input-single-output (SISO) link
- Doppler pre-compensation at the transmitter, and Doppler compensation at the receiver
- Optional power amplifier modeling

The figure shows the implemented processing chain. For clarity, the figure does not show the NRS and synchronization signals.

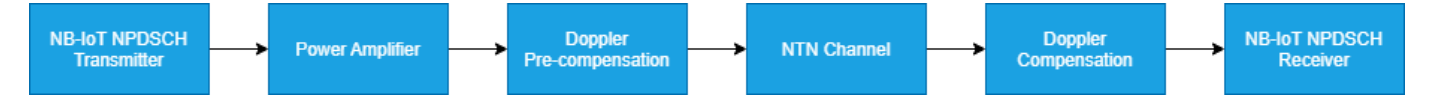

For more information about the NB-IoT NPDSCH transmitter and receiver processing units, see the "NB-IoT NPDSCH Block Error Rate Simulation" (LTE Toolbox) example.

To reduce the total simulation time, you can use Parallel Computing Toolbox™ to execute the range of transmit power values of the transmit power loop in parallel.

#### **Configure Simulation Length, Transmitter, and Receiver**

Set the length of the simulation in terms of the number of transport blocks. By default, the example uses 10 transport blocks, but you must use a large number of transport blocks to produce meaningful throughput results. Set the range of transmit power values to simulate. The transmitter power is defined as the power of the time-domain waveform before passing to the power amplifier. The receiver includes its noise figure and the antenna temperature. The noise figure models the receiver internal noise, and the antenna temperature models the input noise. This receiver specifies the noise per antenna element. In this example, you perform the simulation for different repetition values and compare the performance improvement with repetitions. The iReps variable is applicable only when NPDSCH does not carry the scheduling information block SIB1-NB.

```
numTrBlks = 10; % Number of simulated transport blocks
iReps = [0 5]; % Range of repetitions simulated
```

```
txPower = 30:5:45; \frac{8}{10} Transmit power (dBm)
rxNoiseFigure = 6; % Noise figure (dB)
rxAntennaTemperature = 290; % Antenna temperature (K)
```
#### **Power Amplifier Configuration**

To configure a memoryless power amplifier nonlinearity, use enablePA. You can choose one of these power amplifier models, as defined in Annex A of TR 38.803.

- 2.1 GHz Gallium Arsenide (GaAs)
- 2.1 GHz Gallium Nitride (GaN)

Alternatively, you can set paModel to Custom and use paCharacteristics to define the power amplifier characteristics in a matrix with three columns. The first column defines the input power in dBm. The second column defines the output power in dBm. The third column defines the output phase in degrees. When the paCharacteristics variable is set to empty and the paModel is set to Custom, this example uses a 2.1 GHz laterally-diffused metal-oxide semiconductor (LDMOS) Dohertybased amplifier.

The memoryless nonlinearity applied to the waveform follows this equation for power amplifiers (excluding a custom configuration).

$$
y_P(n) = \sum_{k \in K_p} a_k x(n) |x(n)|^{2k}
$$

In this equation,

- $y_P(n)$  is the output signal.
- $x(n)$  is the input signal.
- $K_p$  is the set of polynomial degree(s).
- $\bullet$  *a<sub>k</sub>* is the polynomial coefficient.

By default, the example sets enablePA to false.

```
enablePA = \frac{1}{2}; \frac{1}{2} are \frac{1}{2} are or false
paModel = (2.1GHz GaAs \bullet , \circ "2.1GHz GaAs", "2.1GHz GaN", or "Custom"
paCharacteristics = []; \frac{p}{q} & Lookup table as empty or a matrix with columns: Pin (dBm) | Pout (degrees)
% If enablePA is set to true, visualize the power amplifier gain and phase
% characteristics
paModelImpl = paModel;
if enablePA == 1 % Set the power amplifier as applicable for the further processing
     if lower(paModel) == "custom"
         if isempty(paCharacteristics)
              tableLookup = getDefaultCustomPA;
         else
              tableLookup = paCharacteristics;
         end
         % Use table look-up option of comm.MemorylessNonlinearity and provide
         % the power amplifier characteristics
         mnl = comm.MemorylessNonlinearity(Method="Lookup table", ...
              Table=tableLookup);
```

```
 plot(mnl)
        paModelImpl = mnl;
     else
         paMemorylessNonlinearity(paModel)
     end
end
```
#### **Doppler Compensation Configuration**

The example supports two Doppler compensation configurations: one at the transmitter end and the other at the receiver end. For compensation at the transmitter end, enable txDopplerCompensator. Setting the txDopplerCompensator variable to true pre-compensates the transmitted waveform for Doppler caused by the satellite movement. For compensation at the receiver end, enable rxDopplerCompensator. Setting the rxDopplerCompensator variable to true performs Doppler compensation at the receiver using NPSS. Note that, in the case of Doppler compensation at the receiver, if the operating SNR is below -10 dB, the Doppler estimates can be inaccurate.

txDopplerCompensator =  $\frac{1}{2}$ : % true or false  $rxDopplerCompensator = \frac{1}{2}$ : % true or false

#### **Set Up Higher Layer Parameters**

To configure the eNodeB and NPDSCH parameters, set these higher layer parameters.

```
npdschDataType = ; % "SIB1NB", "BCCHNotSIB1NB", or "NotBCCH"
iSF = 0; % Resource assignment field in DCI (DCI format N1 or N2)
schedulingInfoSIB1 = 0; <br>
% Scheduling information field in MasterInformationBlock-
iMCS = 4; \% Modulation and coding scheme field in DCI (DCI format N
```
#### **eNodeB and NPDSCH Configuration**

Set these eNodeB parameters.

- NB-IoT physical layer cell identity
- Operation mode

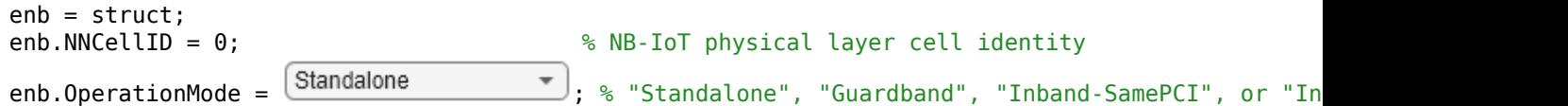

Set the radio network temporary identifier in the NPDSCH structure.

npdsch = struct;  $npdsch.RNTI = 1; % Radio network temporary identifier$ 

#### **Propagation Channel Model Configuration**

Create a channel model object for the simulation. The example supports the ETSI Rician channel and ITU-R P.681 LMS channel. To obtain the NTN channel from these channels, apply an additional Doppler shift. Use this equation to calculate the Doppler shift due to satellite movement, as specified in TR 38.811.

$$
f_{d, \text{ sat}} = \left(\frac{\nu_{\text{sat}}}{c}\right) * \left(\frac{R}{R+h} \cos(\alpha_{\text{model}})\right) * f_c
$$

In this equation,

- $\nu_{\text{sat}}$  is the satellite speed.
- *c* is the speed of light.
- *R* is the Earth radius.
- *h* is the satellite altitude.
- $\alpha_{\text{model}}$  is the satellite elevation angle.
- *f<sup>c</sup>* is the carrier frequency.

By default, this example considers a satellite in low Earth orbit at an altitude of 600 km, with a carrier frequency of 2 GHz. The NB-IoT user equipment (UE) is moving at a speed of 3 km/h. Also, this example assumes that satellites move in circular orbits. Verify that the satellite speed and satellite altitude are in agreement with each other.

```
channel = struct;channel.NTNChannelType = \boxed{\text{ETSI Riician}} ; % "ETSI Rician" or "ITU-R P.681"
channel.CarrierFrequency = 2e9; % Carrier frequency (in Hz)
channel.ElevationAngle = 50; % Elevation angle (in degrees)
channel.MobileSpeed = 3*1000/3600; <br>% UE speed (in m/s)
channel.SatelliteSpeed = 7562.2; % Satellite speed (in m/s)
channel.SatelliteAltitude = 600e3; % Satellite altitude (in m)
channel.Seed = 73; % Random seed
channel.IncludeFreeSpacePathLoss = \frac{1}{2}; % Include or exclude free space path loss
% Set these fields based on the type of channel selected
if lower(channel.NTNChannelType) == "etsi rician"
    % For ETSI Rician channel, set KFactor
   channel.KFactor = 10; \frac{10}{5} Tn dB
else
    % For ITU-R P.681, set Environment and AzimuthOrientation
    channel.Environment = "Urban"; % "Urban", "Suburban", "RuralWooded", or "Residential"
   channel.AzimuthOrientation = 0; % In degrees
end
```
#### **Channel Estimator Configuration**

Configure a practical channel estimator by using the cec structure. By default, this example configures the channel with these specifications.

- Carrier frequency 2 GHz
- Speed of NB-IoT UE 3 km/h

This configuration results in a Doppler spread of 5.5 Hz. Therefore, perform frequency averaging over pilot estimates with these settings.

- Time window  $-1$  resource element (RE)
- Frequency window  $-25$  REs, to ensure averaging over all subcarriers for the resource block

```
% Configure channel estimator
cec.PilotAverage = "UserDefined"; % Type of pilot symbol averaging
cec.TimeWindow = 1; % Time window size in REs
cec.FreqWindow = 25; % Frequency window size in REs
```

```
cec.InterpType = "Cubic"; % 2-D interpolation type
cec.InterpWindow = "Centered"; % Interpolation window type
cec.InterpWinSize = 3; % Interpolation window size
```

```
cec.Reference = "NRS"; % Channel estimator reference signal
```
#### **Processing Loop**

To determine the throughput at each repetition index and SNR index, follow these steps.

- **1 Generate the transport block** Get the transport block size depending on the configured higher layer parameters.
- **2 Generate the resource grid** Map the modulated bits, along with the NPSS, NSSS, and NRS, signals to the resource grid. The lteNDLSCH (LTE Toolbox) function performs transport channel coding on the input transport block. The lteNPDSCH (LTE Toolbox) function then modulates the encoded data bits.
- **3 Generate the waveform** Generate the NB-IoT time-domain OFDM waveform with half subcarrier shift using the lteSCFDMAModulate (LTE Toolbox) function.
- **4 Apply power amplifier nonlinearities** Apply the memoryless nonlinearities to the baseband OFDM signal.
- **5 Apply Doppler pre-compensation** Apply the Doppler shift due to satellite movement to the generated waveform to pre-compensate the channel-induced satellite Doppler shift.
- **6 Model and apply a noisy channel** Pass the generated waveform through an ETSI Rician or ITU-R P.681 LMS fading channel to get the faded waveform. Apply path loss and add thermal noise to the faded waveform.
- **7 Apply Doppler compensation** Estimate the Doppler shift in the received waveform, and compensate the Doppler shift.
- **8 Perform synchronization and OFDM demodulation** Perform timing synchronization by correlating the received waveform with the NPSS. The lteSCFDMADemodulate (LTE Toolbox) function then demodulates the synchronized signal.
- **9 Perform channel estimation** Estimate the channel using NRS.
- **10 Decode the NPDSCH** Decode the NPDSCH, with the estimated channel and noise variance, by using the lteNPDSCHDecode (LTE Toolbox) function.
- **11 Decode the transport block** Decode the soft bits using the lteNDLSCHDecode (LTE Toolbox) function. The function decodes the codeword data and returns the block cyclic redundancy check (CRC) error.

```
% Use the higher layer parameters, and check if the provided configuration
% is valid
numRep = numel(iReps);npdschInfo = hNPDSCHInfo;
npdschInfo.NPDSCHDataType = npdschDataType;
npdschInfo.ISF = iSF;
npdschDataTypeLower = lower(npdschDataType);
if npdschDataTypeLower == "sib1nb" % NPDSCH carrying SIB1-NB
     npdschInfo.SchedulingInfoSIB1 = schedulingInfoSIB1;
     % Store a copy of the information structure for all the repetitions
    npdschInfo = repmat(npdschInfo, numRep, 1);else % NPDSCH not carrying SIB1-NB
    npdschInfo.IMCS = iMCS; \frac{1}{2} % Modulation and coding scheme field in DCI (DCI format
     % Store a copy of the information structure for all the repetitions
     npdschInfo = repmat(npdschInfo,numRep,1);
    for repIdx = 1:numRep
```

```
npdschInfo(repIdx).IRep = iReps(repIdx); % Repetition number field in DCI (DCI format N1
     end
end
% Initialize some parameters of enb
enb.NFrame = 0;enb.NSubframe = 0;
enb.NBRefP = 1;opMode = lower(enb.OperationMode);
inbandSamePCI = (opMode == "inband-samplei");
inbandDifference <math>\text{TCI} = (opMode == "inband-differentpci");
if inbandSamePCI
     enb.CellRefP = enb.NBRefP; % Number of cell RS antenna ports (Fixed to 1 in this example)
     enb.NCellID = enb.NNCellID;
elseif inbandDifferentPCI
     enb.CellRefP = enb.NBRefP; % Number of cell RS antenna ports (Fixed to 1 in this example)
    enb.NCellID = 1;end
if ((npdschDataTypeLower == "bccnnotsib1nb") || (npdschDataType == "notbcch")) & ... (inbandSamePCI || inbandDifferentPCI)
    enb.ControlRegionSize = 3; \frac{1}{2} % The allowed values are 0...13
end
% Apply default window size according to TS 36.104 Table E.5.1-1a
if(~isfield(enb,"Windowing"))
     enb.Windowing = 6;
end
% Store enb structure with a name used for OFDM modulation and
% demodulation. The NB-IoT downlink waveform is a 1/2 subcarrier shift
% waveform. The lteSCFDMAModulate and lteSCFDMADemodulate functions use the
% NBULSubcarrierSpacing field to modulate and demodulate the NB-IoT
% downlink waveform, respectively.
enbOFDM = enb;
enbOFDM.NBULSubcarrierSpacing = "15kHz";
% Get the waveform information and set up the NTN channel
waveformInfo = lteSCFDMAInfo(enbOFDM);
ntnChannel = setupNTNChannel(channel,waveformInfo.SamplingRate);
% Compute the noise amplitude per receive antenna
kBoltz = physconst('Boltzmann');
NF = 10^{\circ}(rxNoiseFigure/10);
T0 = 290; % Noise temperature at the input (K)
Teq = rxAntennaTemperature + T\theta^*(NF-1); \theta^*KN0_ampl = sqrt(kBoltz*waveformInfo.SamplingRate*Teq/2.0);
% Compute path loss based on the elevation angle and satellite altitude
re = physconst("earthradius");
c = physconst("lightspeed");
h = channel.SatelliteAltitude;
elevAngle = channel.ElevationAngle;
d = -re*sind(elevAngle) + sqrt((re*sind(elevAngle)).^2 + h*h + 2*re*h);lambda = c/channel.CarrierFrequency;
pathLoss = fspl(d,lambda)*double(channel.IncludeFreeSpacePathLoss); % in dB
% Initialize throughput result
numTxPow = numel(txPower);
```

```
throughputPercent = zeros(numTxPow,numRep);
% Absolute subframe number at the starting point of the simulation
NSubframe = enb.NFrame*10+enb.NSubframe;
% Loop over repetitions
repVal = zeros(numRep, 1);for repIdx = 1: numRep
     % Add these fields to the npdsch structure
    npdsch.NSF = npdschInfo(repIdx) . NSF;npdsch.NRep = npdschInfo(repIdx) .NRep; npdsch.NPDSCHDataType = npdschDataType;
    repVal(repIdx) = npdsch.NRep; % Get the bit capacity and transport block length
     [~,info] = lteNPDSCHIndices(enb,npdsch);
     rmoutlen = info.G; % Bit length after rate matching (codeword length)
     trblklen = npdschInfo(repIdx).TBS; % Transport block size
     % The temporary variables 'enb_init', 'enbOFDM_init', and
     % 'channel_init' create the temporary variables 'enb', 'enbOFDM', and
     % 'ntnChannel' within the SNR loop to create independent simulation
     % loops for the 'parfor' loop
    enb init = emb;enb\overline{OFDM} init = enbOFDM;
    channel init = ntnChannel;
     for txPowIdx = 1:numTxPow
     % parfor txPowIdx = 1:numTxPow
     % To enable the use of parallel computing for increased the speed,
     % comment out the 'for' statement and uncomment the 'parfor' statement.
     % This functionality requires the Parallel Computing Toolbox. If you do
     % not have Parallel Computing Toolbox, 'parfor' defaults to the normal
     % 'for' statement.
         % Reset the random number generator so that each transmit power
         % point experiences the same noise realization
         rng(0,"threefry");
        enb = enb init; \frac{1}{2} = \frac{1}{2} = \frac{1}{2} = \frac{1}{2} = \frac{1}{2} = \frac{1}{2} = \frac{1}{2} = \frac{1}{2} = \frac{1}{2} = \frac{1}{2} = \frac{1}{2} = \frac{1}{2} = \frac{1}{2} = \frac{1}{2} = \frac{1}{2} = \frac{1}{2} = \frac{1}{2} = \enbOFDM = enbOFDM init; \frac{1}{2} % Initialize eNodeB configuration related to OFDM
        ntnChannel = channel init; \frac{1}{2} % Initialize fading channel configuration
         txcw = []; % Initialize the transmitted codeword
        numBlkErrors = 0; extending the Mumber of transport blocks with errors
         estate = []; % Initialize NPDSCH encoder state
        dstate = []; \qquad \qquad \text{8 Initiative NPDSCH decoder state} lastOffset = 0; % Initialize overall frame timing offset
         offset = 0; % Initialize frame timing offset
         subframeGrid = lteNBResourceGrid(enb); % Initialize the subframe grid
        foffsetRS = 0; \frac{1}{2} \frac{1}{2} antialize frequency offset using reference signal
        NO = NO ampl;
        pl dB = pathLoss;
         subframeIdx = NSubframe;
        numRxTrBlks = 0:
         reset(ntnChannel.BaseChannel);
         reset(ntnChannel.ChannelFilter);
         while (numRxTrBlks < numTrBlks)
```

```
 % Set current subframe and frame numbers 
enb.NSubframe = mod(subframeIdx,10);enb.NFrame = floor((subframeIdx)/10); % Generate the NPSS symbols and indices
 npssSymbols = lteNPSS(enb);
 npssIndices = lteNPSSIndices(enb);
 % Map the symbols to the subframe grid
 subframeGrid(npssIndices) = npssSymbols;
 % Generate the NSSS symbols and indices
 nsssSymbols = lteNSSS(enb);
 nsssIndices = lteNSSSIndices(enb);
 % Map the symbols to the subframe grid
 subframeGrid(nsssIndices) = nsssSymbols;
 % Establish if either NPSS or NSSS is transmitted, and if so,
 % do not transmit NPDSCH in this subframe
 isDataSubframe = isempty(npssSymbols) && isempty(nsssSymbols);
 % Create a new transport block, and encode it when the
 % transmitted codeword is empty. The receiver sets the codeword
 % to empty to signal that all subframes in a bundle have been
 % received (it is also empty before the first transmission)
 if isempty(txcw)
    txTrBlk = randi([0 1], trblklen, 1); txcw = lteNDLSCH(rmoutlen,txTrBlk);
 end
 if (isDataSubframe)
     % Generate NPDSCH symbols and indices for a subframe
    [txNpdschSymbols,estate] = lteNPDSCH(enb,npdsch,txcw,estate);
    npdschIndices = lteNPDSCHIndices(enb, npdsch);
     % Map the symbols to the subframe grid
     subframeGrid(npdschIndices) = txNpdschSymbols;
     % Generate the NRS symbols and indices
     nrsSymbols = lteNRS(enb);
     nrsIndices = lteNRSIndices(enb);
     % Map the symbols to the subframe grid 
     subframeGrid(nrsIndices) = nrsSymbols;
 end
 % Perform OFDM modulation to generate the time domain waveform.
 % Use NB-IoT SC-FDMA to get the 1/2 subcarrier shift on the
 % OFDM modulation.
 txWaveform = lteSCFDMAModulate(enbOFDM,subframeGrid);
 % Scale the waveform power based on the input transmit power
wavePower = 10*log10(sum(var(txWaveform)));
 desiredPower = (txPower(txPowIdx)-30)-wavePower; % In dB
 txWaveform0 = db2mag(desiredPower)*txWaveform;
 % Apply power amplifier nonlinearities
 txWaveform1 = paMemorylessNonlinearity(paModelImpl,txWaveform0,enablePA);
 % Pad waveform with 25 samples. This covers the range of
 % delays expected from channel modeling (a combination of
```

```
 % implementation delay and channel delay spread)
 txWaveform1 = [txWaveform1; zeros(25,enb.NBRefP)]; %#ok<AGROW>
 % Apply Doppler pre-compensation
 txWaveform2 = compensateDopplerShift(enbOFDM,txWaveform1, ...
     ntnChannel.SatelliteDopplerShift,txDopplerCompensator);
 % Pass data through channel model
rxWaveform = generateNTNChannel(ntnChannel,txWaveform2);
 % Apply path loss to the signal
 rxWaveform = rxWaveform*db2mag(-pl_dB);
 % Add thermal noise to the received time-domain waveform. Multiply
 % the noise variance with 2 as wgn function performs the scaling
 % within.
noise = wgn(size(rxWaveform,1),size(rxWaveform,2),2*(N0^2),1,"linear","complex");
 rxWaveform = rxWaveform + noise;
 % Perform receiver Doppler compensation using reference signals
if (enb.NSubframe == 5) % Use NPSS signal for estimating Doppler
    refInd = npssIndices; refSym = npssSymbols;
    foffsetRS = estimateDopplerShiftUsingRS(enbOFDM, rxWaveform, refInd, ...
         refSym,rxDopplerCompensator);
 end
rxWaveform1 = compensateDopplerShift(enbOFDM, rxWaveform, foffsetRS, ...
     rxDopplerCompensator);
 % In this example, the subframe offset calculation relies
 % on NPSS present in subframe 5, so we need to pad the
 % subframes before it so that the frame offset returned by
 % lteNBDLFrameOffset is the offset for subframe 5
 sfTsamples = waveformInfo.SamplingRate*1e-3;
 if (enb.NSubframe==5) 
     padding = zeros([sfTsamples*5,size(rxWaveform1,2)]);
     offset = lteNBDLFrameOffset(enb,[padding; rxWaveform1]);
    if (offset > 25) || (offset < 0)
        offset = lastOffset: end
    lastOffset = offset; end
 % Synchronize the received waveform
 rxWaveform1 = rxWaveform1(1+offset:end,:);
 % Perform OFDM demodulation on the received data to recreate
 % the resource grid. Use NB-IoT SC-FDMA to get the 1/2
 % subcarrier shift on the OFDM demodulation.
 rxSubframe = lteSCFDMADemodulate(enbOFDM,rxWaveform1,0.55);
 % Channel estimation
[estChannelGrid,noiseEst] = lteDLChannelEstimate( ...
     enb,cec,rxSubframe);
 % Data decoding
 if (isDataSubframe)
```

```
 % Get NPDSCH indices
    npdschIndices = lteNPDSCHIndices(enb,npdsch);
    % Get PDSCH resource elements from the received subframe.
    % Scale the received subframe by the PDSCH power factor
    % Rho. The PDSCH is scaled by this amount, while the
    % reference symbols used for channel estimation (used in
    % the PDSCH decoding stage) are not.
    \lceil rxNpdschSymbols,npdschHest] = lteExtractResources(npdschIndices, ...
         rxSubframe,estChannelGrid);
    % Decode NPDSCH
     [rxcw,dstate,symbols] = lteNPDSCHDecode( ...
                         enb,npdsch,rxNpdschSymbols,npdschHest,noiseEst,dstate);
    % Decode the transport block when all the subframes in a bundle
    % have been received
    if dstate.EndOfTx
        [trblkout,blkerr] = lteNDLSCHDecode(trblklen,rxcw);
        numBlkErrors = numBlkErrors + blkerr;
        numRxTrBlks = numRxTrBlks + 1;
        % Re-initialize to enable the transmission of a new transport block
       txcw = [];
     end
 end
subframeIdx = subframeIdx + 1;
```
end

```
 % Calculate the throughput percentage
throughputPercent(txPowIdx, repIdx) = 100*(1-(numBlkErrors/numTrBlks));fprintf("Throughput(%%) for %d transport block(s) at transmit power %d dBm with %d repet.
    numTrBlks,txPower(txPowIdx),npdsch.NRep,throughputPercent(txPowIdx,repIdx))
```
end

#### end

```
Throughput(%) for 10 transport block(s) at transmit power 30 dBm with 1 repetition(s): 0.0000 
Throughput(%) for 10 transport block(s) at transmit power 35 dBm with 1 repetition(s): 0.0000 
Throughput(%) for 10 transport block(s) at transmit power 40 dBm with 1 repetition(s): 80.0000 
Throughput(%) for 10 transport block(s) at transmit power 45 dBm with 1 repetition(s): 100.0000 
Throughput(%) for 10 transport block(s) at transmit power 30 dBm with 32 repetition(s): 50.0000 
Throughput(%) for 10 transport block(s) at transmit power 35 dBm with 32 repetition(s): 100.0000 
Throughput(%) for 10 transport block(s) at transmit power 40 dBm with 32 repetition(s): 100.0000 
Throughput(%) for 10 transport block(s) at transmit power 45 dBm with 32 repetition(s): 100.0000
```
#### **Results**

Display the measured throughput, which is the percentage of the maximum possible throughput of the link given the available resources for data transmission.

```
% Set figure title
if strcmpi(npdschDataType,"SIB1NB")
    npdsch.NSF = 8;end
figure; grid on; hold on;
```

```
legendstr = repmat("", numRep, 1);for repIdx = 1:numRep plot(txPower,throughputPercent(:,repIdx),"-o")
    leqent(repIdx) = "NRep = " + repVal(repIdx);end
hold off;xlabel('Input Transmit Power (dBm)'); ylabel('Throughput (%)');
title(npdsch.NPDSCHDataType + ": TBS=" + trblklen + ...
 "; NSF=" + npdsch.NSF + "; " + enb_init.NBRefP + " NRS port")
legend(legendstr,Location="southeast")
          NotBCCH: TBS=56; NSF=1; 1 NRS port
```
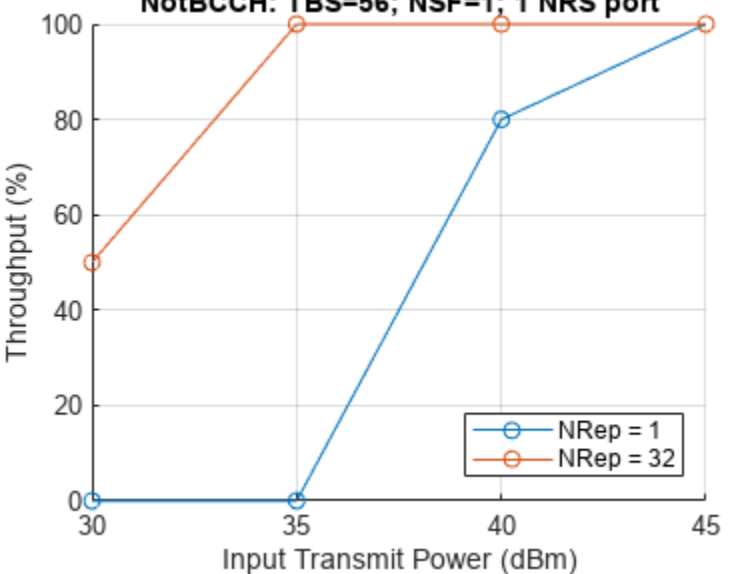

This example figure shows the throughput results obtained by simulating 1000 transport blocks (numTrBlks = 1000, txPower =  $30:45$ ) for repetition indices 0 and 5. The simulation setup includes the default higher layer, eNodeB, and NPDSCH configuration with an ETSI Rician channel. To obtain the lines corresponding to the Tx Doppler Comp., you can set txDopplerCompensator to true and rxDopplerCompensator to false. For the lines corresponding to the Rx Doppler Comp., you can set txDopplerCompensator to false and rxDopplerCompensator to true.

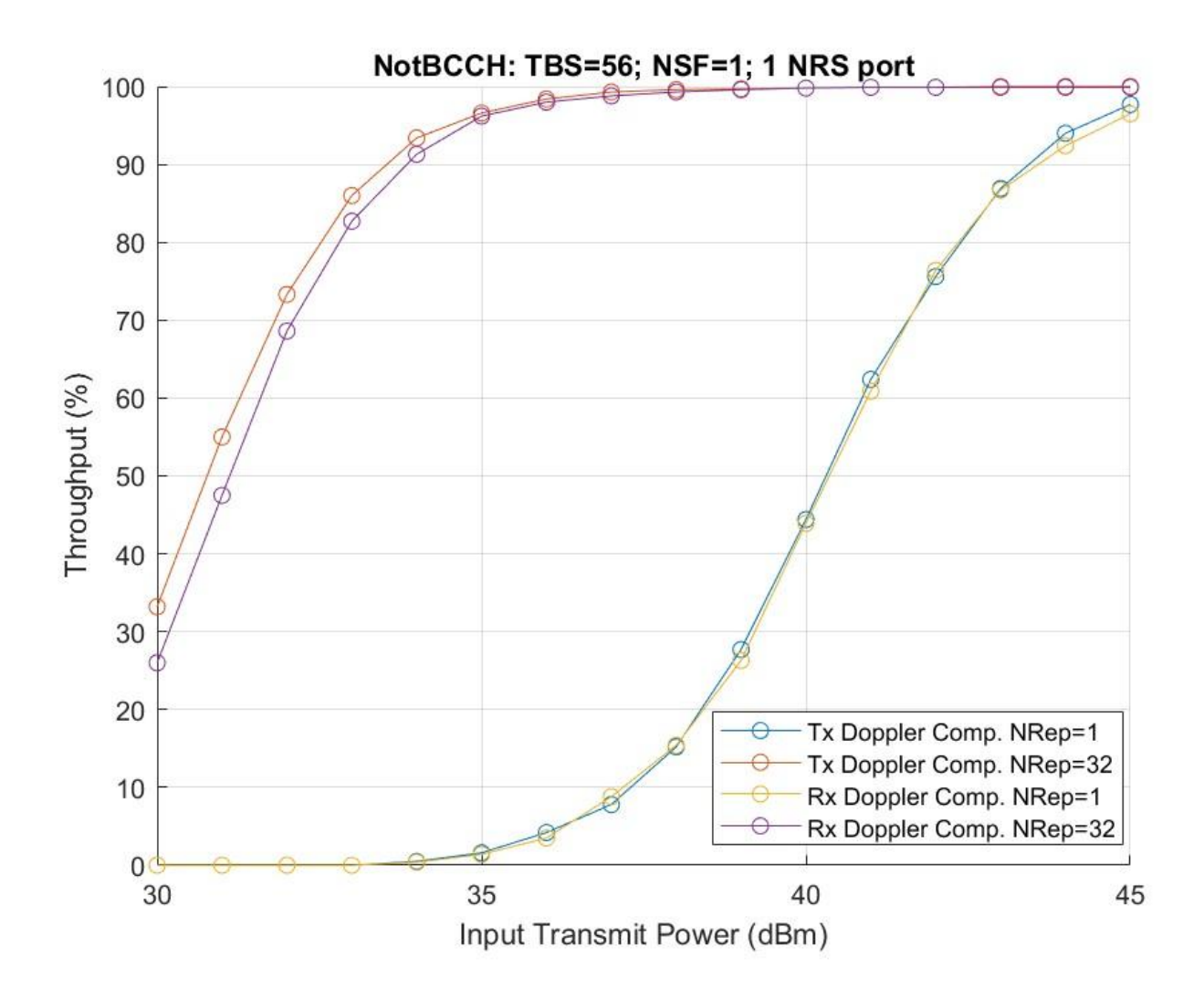

#### **Further Exploration**

This example shows the throughput simulation for NB-IoT NPDSCH in an NTN channel. In addition to the default behavior, you can run the example for these cases.

- Analyze the throughput at each transmit power value and repetition index for a different satellite orbit by varying the satellite altitude and satellite speed.
- Observe the link performance without any Doppler compensation techniques by setting the txDopplerCompensator and rxDopplerCompensator variables to false.
- Observe the link performance with only Doppler compensation at only the receiver by setting txDopplerCompensator to false and rxDopplerCompensator to true.
- Check the throughput performance for different repetitions by changing the iReps value.
- Compare the throughput performance in an NTN and terrestrial network by using the lteFadingChannel (LTE Toolbox) channel as shown in "NB-IoT NPDSCH Block Error Rate Simulation" (LTE Toolbox) example.

### **Appendix**

This example uses this helper function.

• hNPDSCHInfo — NB-IoT NPDSCH information

### **References**

- **1** ETSI TS 101 376-5-5 V1.3.1 (2005-02). GEO-Mobile Radio Interface Specifications (Release 1); Part 5: Radio interface physical layer specifications; Sub-part 5: Radio Transmission and Reception; GMR-1 05.005.
- **2** ITU-R Recommendation P.681-11 (08/2019). "Propagation data required for the design systems in the land mobile-satellite service." P Series; Radio-wave propagation.
- **3** 3GPP TS 36.211, "Physical channels and modulation", *3rd Generation Partnership Project;* Technical Specification Group Radio Access Network; Evolved Universal Terrestrial Radio Access *(E-UTRA)*.
- **4** 3GPP TS 36.213, "Physical layer procedures", *3rd Generation Partnership Project; Technical Specification Group Radio Access Network: Evolved Universal Terrestrial Radio Access (E-UTRA)*.
- **5** 3GPP TS 36.321, "Medium Access Control (MAC) protocol specification, *3rd Generation Partnership Project; Technical Specification Group Radio Access Network; Evolved Universal Terrestrial Radio Access (E-UTRA)*.
- **6** 3GPP TS 36.101, "User Equipment (UE) radio transmission and reception", *3rd Generation Partnership Project; Technical Specification Group Radio Access Network; Evolved Universal Terrestrial Radio Access (E-UTRA)*.
- **7** 3GPP TS 36.104, "Base Station (BS) radio transmission and reception", *3rd Generation* Partnership Project; Technical Specification Group Radio Access Network; Evolved Universal *Terrestrial Radio Access (E-UTRA)*.
- **8** 3GPP TR 36.763, "Study on Narrow-Band Internet of Things (NB-IoT) / enhanced Machine Type Communication (eMTC) support for Non-Terrestrial Networks (NTN) (Release 17), *3rd Generation Partnership Project; Technical Specification Group Radio Access Network.*
- **9** 3GPP TR 38.803, "Study on new radio access technology: Radio Frequency (RF) and co-existence aspects (Release 14)", *3rd Generation Partnership Project; Technical Specification Group Radio Access Network*.
- **10** 3GPP TR 38.811, "Study on New Radio (NR) to support non-terrestrial networks (Release 15)", *3rd Generation Partnership Project; Technical Specification Group Radio Access Network.*
- 11 O. Hammi, S. Carichner, B. Vassilakis, and F.M. Ghannouchi. "Power Amplifiers' Model Assessment and Memory Effects Intensity Quantification Using Memoryless Post-Compensation Technique." IEEE Transactions on Microwave Theory and Techniques 56, no. 12 (December 2008): 3170–79.

### **Local Functions**

This example uses these local functions.

```
function chanOut = setupNTNChannel(channel, sampleRate)
% Setup NTN channel
```

```
 % Assign temporary variables for carrier frequency and maximum Doppler
 % shift due to mobile movement
 fc = double(channel.CarrierFrequency);
```

```
 c = physconst("LightSpeed");
    maxDoppler = (double(channel.MobileSpecd)*fc)/c; elevAngle = double(channel.ElevationAngle);
     h = double(channel.SatelliteAltitude);
     v = double(channel.SatelliteSpeed);
     % Calculate the Doppler shift due to satellite movement
    maxDopplerSat = satcom.internal.dopplerShift(fc,v,elevAngle,h);
     % Check the maximum Doppler shift and sample rate
    if ((maxDoppler+maxDopplerSat) >= (sampleRate/10))
         error("satcom:setupNTNChannel:MaxDoppler", ...
             "The maximum Doppler shift (%d Hz) due to mobile and satellite " + ...
             "movement, must be less than %d Hz which is one-tenth of SampleRate.", ...
             (maxDoppler + maxDopplerSat),sampleRate/10)
     end
    chanOut = struct; chanTypeLower = lower(channel.NTNChannelType);
     if chanTypeLower == "etsi rician"
         channelName = "ETSI Rician";
         baseChannel = etsiRicianChannel;
         baseChannel.SampleRate = sampleRate;
         baseChannel.KFactor = channel.KFactor;
         baseChannel.MaximumDopplerShift = maxDoppler;
    elseif chanTypeLower == "itu-r p.681" channelName = "ITU-R P.681";
         baseChannel = p681LMSChannel;
         baseChannel.SampleRate = sampleRate;
         baseChannel.Environment = channel.Environment;
         baseChannel.CarrierFrequency = channel.CarrierFrequency;
         baseChannel.MobileSpeed = channel.MobileSpeed;
         baseChannel.ElevationAngle = channel.ElevationAngle;
         baseChannel.AzimuthOrientation = channel.AzimuthOrientation;
         baseChannel.FadingTechnique = "Sum of sinusoids";
     end
     baseChannel.RandomStream = "mt19937ar with seed";
     baseChannel.Seed = channel.Seed;
     % Set the channel filter
    channelFilter( ...SampleRate=sampleRate, PathDelays=0, ...
                 NormalizeChannelOutputs=false);
     % Set the output structure
     chanOut.ChannelName = channelName;
     chanOut.CarrierFrequency = fc;
    channel \cdot Satel \cdot Speed = v; chanOut.SatelliteAltitude = h;
     chanOut.ElevationAngle = elevAngle;
     chanOut.BaseChannel = baseChannel;
    chanOut.SatelliteDopplerShift = maxDopplerSat; chanOut.ChannelFilter = chanFilt;
end
function [out,sampleTimes] = generateNTNChannel(channel,in)
% Generate NTN channel
```
% Get the channel information before channel processing

```
 prevInfo = info(channel.BaseChannel);
     numSamplesStart = prevInfo.NumSamplesProcessed;
     % Get the path gains of base channel
     [~,pathGainsBase] = channel.BaseChannel(in);
    % Get the channel information after channel processing
     postInfo = info(channel.BaseChannel);
    numSamplesEnd = postInfo.NumSamplesProcessed;
     % Get the channel sample times
     sampleTimes = (numSamplesStart:(numSamplesEnd-1)).'/channel.BaseChannel.SampleRate;
    % Apply satellite Doppler shift to the base channel path gains
    pathGains = pathGainsBase.*exp(1i*2*pi*channel.SatelliteDopplerShift*sampleTimes);
    % Perform channel filtering
    out = channel.ChannelFilter(in,pathGains);
end
function out = compensateDopplerShift(enb, inWave, foffset, flag)
% Perform Doppler shift correction
     if flag
         % Correct frequency offset
        out = lteFrequencyCorrect(enb,inWave,foffset);
    else
        out = inWave; end
end
function out = estimateDopplerShiftUsingRS(enb, rxWave, refInd, ...
    refSym, flag)
% Estimate the Doppler shift using NPSS
     if flag
        % Set the Windowing field to 0, as this information is not known at
        % the receiver
        enb.Windowing = 0;
         ofdmInfo = lteSCFDMAInfo(enb);
         K = 12; % Number of subcarriers 
         L = 14; % Number of OFDM symbols in slot
         % Initialize temporary variables
        rxWave1 = [rxWave; zeros((mod(size(rxWave, 1), 2)), 1)]; % Append zero, if required
        rxLen = size(rxWave1,1); % Generate reference waveform
        refGrid = complex(zeros([K L]));
         refGrid(refInd) = refSym;
        refWave = lteSCFDMAModulate(enb, refGrid);
        refWave = [refWave; zeros((rxLen-size(refWave, 1)), 1)]; % Compute the correlation of received waveform with reference
         % waveform
        x wave = rxWave1.*conj(refWave);
```

```
 % Compute FFT of the resultant waveform
    x fft = fftshift(fft(x wave));
     % FFT bin values
     fftBinValues = (-rxLen/2:(rxLen/2-1))*(ofdmInfo.SamplingRate/rxLen);
     % Use the FFT bin index corresponding to the maximum FFT value.
     % The FFT bin value corresponding to this bin index is the integer
     % frequency offset.
    [-, binIndex] = max(x_{fft}); out = fftBinValues(binIndex);
 else
    out = 0; end
```
#### end

```
function varargout = paMemorylessNonlinearity(paModel, varargin)
% Apply power amplifier nonlinearity (TR 38.803)
% out = paMemorylessNonlinearity(paModel,in,enable) returns the
% impaired output.
% paMemorylessNonlinearity(paModel) returns the plot with the gain and
% phase characteristics of the power amplifier
    if nargin == 1in_NoScale = randn(1e6,1)+1j*randn(1e6,1);scaleFactor = 1/sqrt(2);enable = 1; else
        in NoScale = varargin{1};
        scaleFactor = 1;enable = varaging{2};
     end
     if enable
         in = scaleFactor*in_NoScale;
         if isa(paModel,"comm.MemorylessNonlinearity")
             % paModel is a comm.MemorylessNonlinearity System object
            out = paModel(in);
            paModelName = "";
         else
            absIn = abs(in):
             paModelName = paModel;
             switch lower(paModel)
                 case "2.1ghz gaas"
                     % 2.1GHz GaAs
                    out = (-0.618347 - 0.785905i) * in + (2.0831 - 1.69506i) * in .* absIn.^(2) + ..(-14.7229+16.8335i) * in * absIn.^(2*2) + (61.6423-76.9171i) * in * ab.(.145.139+184.765i) * in .* absIn.^(2*4) + (190.61-239.371i)* in .* absI<sub>1</sub>(.130.184+158.957i) * in .* absIn.^(2*6) + (36.0047-42.5192i) * in .* abs. otherwise
                     % 2.1GHz GaN
                    out = (0.999952-0.00981788i) * in + (-0.0618171+0.118845i) * in .* absIn.^(2)
                         (-1.69917-0.464933i) * in.* absIn.^(2*2) + (3.27962+0.829737i) * in.*(-1.80821-0.454331i) * in.* absIn.^(2*4); end
         end
```
```
 else
         out = in_NoScale;
     end
    if nargout > 0varargout\{1\} = out;
     end
    if nargin == 1 \mid \mid (nargout == 0)
         % Gain Plot
        inpPower = 20 * log10(absIn);gain = 20*log10(abs(out)) - inpPower;figure
         subplot(211)
         plot(inpPower,gain,".")
         grid on
         ylim([-Inf 1])
         xlim([-30 0])
         xlabel("Normalized input power (dB)")
         ylabel("Gain (dB)")
         title("Gain Characteristics of PA Model " + paModelName)
         % Phase Plot
        phase = angle(out.*conj(in))*180/pi; subplot(212)
         plot(inpPower,phase,".")
         grid on
         xlim([-30 0])
         xlabel("Normalized input power (dB)")
         ylabel("Phase (deg)")
         title("Phase Characteristics of PA Model " + paModelName)
     end
end
function paChar = getDefaultCustomPA()
% The operating specifications for the LDMOS-based Doherty amplifier are:
% * A frequency of 2110 MHz
% * A peak power of 300 W
% * A small signal gain of 61 dB
% Each row in HAV08_Table specifies Pin (dBm), gain (dB), and phase shift
% (degrees) as derived from figure 4 of Hammi, Oualid, et al. "Power
% amplifiers' model assessment and memory effects intensity quantification
% using memoryless post-compensation technique." IEEE Transactions on
% Microwave Theory and Techniques 56.12 (2008): 3170-3179.
    HAV08\_Table = ... [-35,60.53,0.01;
         -34,60.53,0.01;
         -33,60.53,0.08;
         -32,60.54,0.08;
         -31,60.55,0.1;
         -30,60.56,0.08;
         -29,60.57,0.14;
```

```
 -28,60.59,0.19;
 -27,60.6,0.23;
```

```
 -26,60.64,0.21;
```
-25,60.69,0.28;

```
 -24,60.76,0.21;
     -23,60.85,0.12;
     -22,60.97,0.08;
     -21,61.12,-0.13;
     -20,61.31,-0.44;
     -19,61.52,-0.94;
     -18,61.76,-1.59;
     -17,62.01,-2.73;
     -16,62.25,-4.31;
     -15,62.47,-6.85;
     -14,62.56,-9.82;
     -13,62.47,-12.29;
     -12,62.31,-13.82;
     -11,62.2,-15.03;
     -10,62.15,-16.27;
     -9,62,-18.05;
     -8,61.53,-20.21;
     -7,60.93,-23.38;
     -6,60.2,-26.64;
     -5,59.38,-28.75];
 % Convert the second column of the HAV08_Table from gain to Pout for
 % use by the memoryless nonlinearity System object.
 paChar = HAV08_Table;
p_aChar(:, 2) = p_aChar(:, 1) + p_aChar(:, 2);
```
#### end

# **See Also**

#### **Objects**

etsiRicianChannel | p681LMSChannel

# **Related Examples**

• "NB-IoT NPDSCH Block Error Rate Simulation" (LTE Toolbox)

# **End-to-End CCSDS High Photon Efficiency Telemetry Optical Link Simulation**

This example shows how to measure the block error rate in a Consultative Committee for Space Data Systems (CCSDS) high photon efficiency (HPE) telemetry (TM) end-to-end optical link with timing offset impairment. HPE optical communications are useful for applications where power efficiency is the dominant consideration in link design. The example describes the functionality of the channel coding and synchronization sublayer for performing timing synchronization and recovering the transfer frames, as specified in Downlink Receiver Algorithms for Deep Space Optical Communications [\[3\] on page 4-212](#page-405-0). This example uses a binary-input, integer-output, deep space pulse position modulation (PPM) Poisson channel, as defined in Coded Modulation for the Deep-Space Optical Channel section IV [\[2\] on page 4-212.](#page-405-0)

## **Introduction**

This figure shows the internal organization of the coding and synchronization sublayer of the TM signaling at the receiving end.

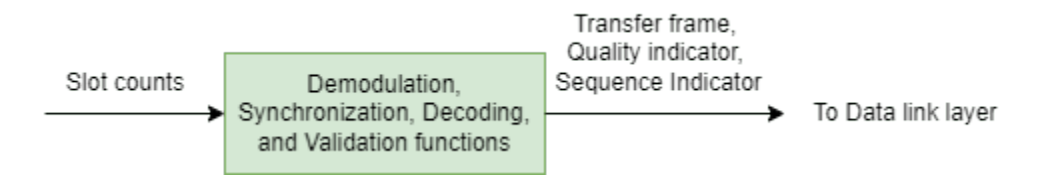

At the receiving end, the coding and synchronization sublayer accepts the output slot counts from the physical layer. Each slot count, is the receiver estimate of the intensity of light (number of photons) for that slot, from the deep space Poisson channel. The functions of the sublayer include codeword synchronization and serially concatenated convolutionally coded pulse position modulation (SCPPM) decoding. The SCPPM decoder outputs this information.

- Decoded information blocks Use these decoded information blocks to recover synchronizationmarked transfer frames (SMTFs). Use SMTFs to recover CCSDS transfer frames.
- Cyclic redundancy check (CRC) status The CRC check status indicates whether each decoded information block is a valid block. Use the CRC status to calculate quality and sequence indicators for each transfer frame. The quality indicator specifies if each recovered transfer frame is a valid data unit. The sequence indicator specifies if each recovered transfer frame is the direct successor of the previous transfer frame. In this example, you calculate the block error rate by using the CRC status.

The coding and synchronization sublayer delivers the transfer frames, the quality indicator, and the sequence indicator to the data link layer.

#### **Configuration and Simulation Parameters**

Specify the configuration parameters for waveform generation and data recovery. You can adjust the PPM modulation order, information block size, and repetition factor to see how these impact the simulation.

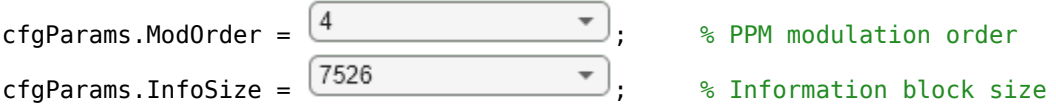

```
cfgParams.NumRegisters = 18; \frac{1}{2} % Number of shift registers for Convolutional Interleaving
cfgParams.RegisterLengthStep = 210; % Additional registers in each step for Convolutional fcfaParams.RepeatFactor = \sqrt{2} \rightarrow \sqrt{2} . \frac{1}{2} Repetition factor
cfgParams.TFLength = 1024*8; % Transfer frame length - 1024 bytes
```
Specify the simulation parameters, consisting of the number of transfer frames, average number of signal photons per pulsed slot, and average number of noise photons per slot.

```
numTF = 20; % Number of transfer frames
nsLen = 4;ns = linspace(0.9,1.06,nsLen); % Average number of signal photons per pulsed slot
nb = 0.05; % Average number of noise photons per slot
```
## **End-to-End Block Error Rate Processing Loop**

This figure shows the functions performed at the receiver end for timing synchronization and the recovery of binary-valued CCSDS transfer frames.

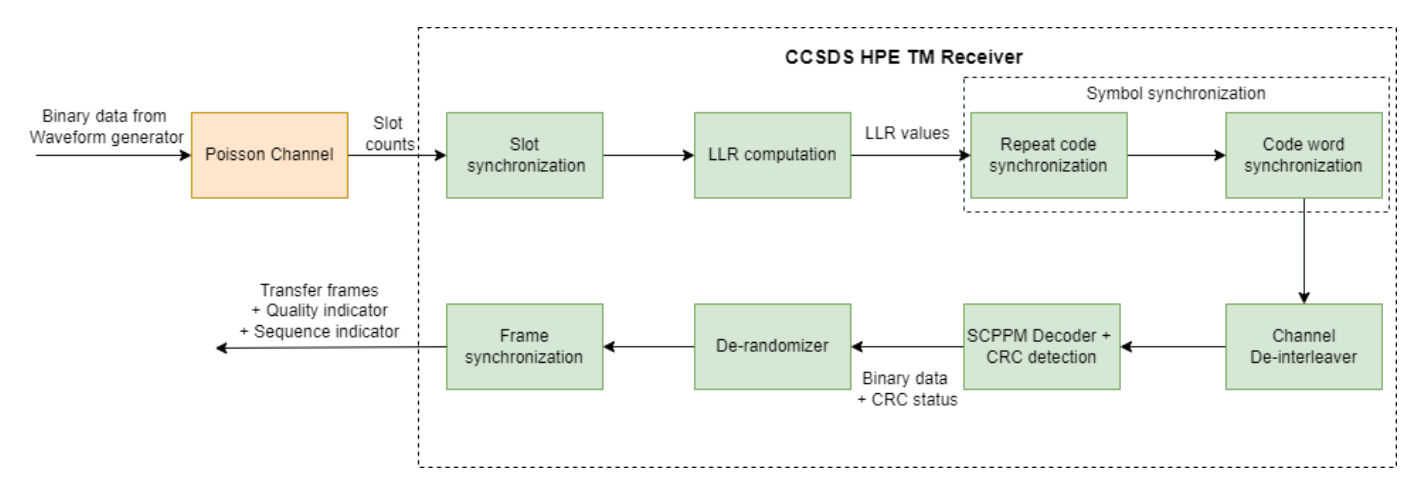

To analyze the block error rate performance for a CCSDS HPE TM end-to-end optical link, follow these steps:

**1** Generate the CCSDS HPE TM waveform for the TM, Advanced Orbiting Systems (AOS), or Unified Space Data Link Protocol (USLP ) transfer frames, as detailed in CCSDS 142.0-B-1 section 3 [\[1\] on page 4-212.](#page-405-0) The HelperCCSDSHPETMWaveformGenerator helper function generates a binary vector and provides it to the physical layer. The modulation format uses Generate the CCSDS HPE TM waveform for the TM, Advanced Orbiting Systems (AOS), or<br>Unified Space Data Link Protocol (USLP ) transfer frames, as detailed in CCSDS 142.0-B-1<br>section 3 [1] on page 4-212. The HelperCCSDSHPETMW

PPM slots, which includes $M$ signal slots and  $\frac{M}{4}$  guard slots. The 1s of the resultant binary vector represent a laser pulse and 0s represent no laser pulse.

- **2** Transmit the modulated binary data over a deep space optical communications (DSOC) channel. This example adopts a Poisson point process model for the channel. The Poisson channel adds Poisson distributed noise and timing offset to the signal. This channel estimates the photon count in each slot at the receiver.
- **3** Perform PPM slot synchronization, as specified in Maximum Likelihood Synchronization for Pulse Position Modulation with Inter-Symbol Guard Times [\[4\] on page 4-212](#page-405-0). This method implements a maximum likelihood (ML) scheme. To estimate the timing offset, the ML method performs simple correlation with intersymbol guard slots. Estimate the mean signal photons per pulsed slot and mean background noise photons per slot based on this correlation.
- **4** Compute log-likelihood ratios (LLRs) by using the estimated fractional timing offset, as specified in Optical PPM Demodulation from Slot-Sampled Photon Counting Detectors [\[5\] on page 4-212](#page-405-0). The log-likelihood ratio calculation also requires the estimated mean signal photons per pulsed slot and mean noise photons per slot.
- **5** Perform repeat-symbol synchronization, as specified in Repeat-PPM Super-Symbol Synchronization [\[6\] on page 4-212.](#page-405-0) To estimate the symbol offset, compute the maximum of all summed slot LLRs of a repeat-symbol over all possible offsets. Sum the repeated slot LLRs to form the combined log-likelihood values.
- **6** Perform codeword synchronization. Find codeword synchronization markers (CSMs) by using the ML approximation method, as specified in Results from a CCSDS-compliant High Photon Efficiency Downlink SDR Platform [\[7\] on page 4-212.](#page-405-0)
- **7** Perform channel deinterleaving.
- **8** Perform SCPPM decoding, and obtain the CRC status. Calculate the block errors by using the CRC status.
- **9** Perform pseudo derandomization.
- **10** Perform frame synchronization to obtain the transfer frames, the quality indicator, and the sequence indicator. If a recovered transfer frame is from one or more incorrectly decoded codewords, mark its quality indicator as 0. Otherwise, mark it as 1. If a recovered transfer frame is the direct successor of the previous one, mark its sequence indicator as 0. Mark it as 1 when you detect a gap.

```
% Initialize timing offset for the first iteration, to visualize the
% initialized offset with the calculated offset in the timing offset plot.
% From next iterations random offset is considered
slot0ffset = 11;ts = 0.45; % Normalized timing offset
% Initialize data for simulation
dsocChan = dsocPoissonChannel(NumNoisePhotons=nb, ...
    TimingOffset=ts);
blockErrors = zeros(nsLen, 1);totalBlocks = zeros(nsLen, 1);maxNumBlocks = 60;
plotOffset = true; % Flag to plot timing offset 
M = 2^cfgParams.ModOrder; % M-ary PPM
sps = 5*M/4; % Slots per symbol (M-signal slots, M/4-guard slots)
% Initialize PN Sequence
pnSequenceObj = comm.PNSequence(SamplesPerFrame=cfgParams.InfoSize, ...
   Polynomial=[1 1 0 1 0 1 0 0 1], ...
     InitialConditions=ones(8,1));
pnSequence = pnSequenceObj();
blockLen = 15120/cfgParams.ModOrder;
% Initialize convolutional deinterleaver
deintrlvrObj = comm.ConvolutionalDeinterleaver("NumRegisters", cfgParams.NumRegisters, ...
     "RegisterLengthStep",cfgParams.RegisterLengthStep);
% Number of additional steps required for the last symbol to appear at the
% output in channel deinterleaving
numAdditionalSteps = cfgParams.RegisterLengthStep*cfgParams.NumRegisters*(cfgParams.NumRegisters-1);
for itr = 1:nsLen rng("default")
     dsocChan.NumSignalPhotons = ns(itr);
```

```
disp(['Running link simulation for ns = ', num2str(ns(itr)), '...'])
 while totalBlocks(itr) < maxNumBlocks
     % Generate transfer frames with random data
    dataTF = randi([0 1], cfgParams.TFLength, numTF); % Generate CCSDS HPE TM Waveform
     [txOut,r] = HelperCCSDSHPETMWaveformGenerator(dataTF,cfgParams);
     % Add slot offset and pass modulated data through poisson channel
    chanOutput = dsocChan([randi([0 1], slot0ffset, 1); tx0ut]);
     % Estimate timing offset, mean signal photons per pulsed slot and
     % background noise photons per slot. Plot maximum likelihood timing
     % offset estimate and log-likelihood function between each integer
     % interval for the first iteration. Highlight the final estimated
     % timing offset corresponding to the log-likelihood function peak
     % value.
    [estOffset,nsEst,nbEst] = HelperCCSDSHPETMTimingOffsetEstimator(chanOutput,cfqParams.Mod
    plotOffset = false; The state of the flag to prevent plotting in each it.
     % Slot offset correction
     intOffset = floor(estOffset); % Integer timing offset
     fracOffset = estOffset-intOffset; % Fractional timing offset
     slotSyncOut = chanOutput(intOffset+1:end);
     % Compute LLRs
    z k\theta = s\text{lotSyncOut*log}(1 + (1-frac{\text{offset}}*)\text{cosEst/nbEst}));zk1 = [slotSyncOut(2:end); 0].*log(1 + fracOffset*(nSEst/nbEst));llr = zk0 + zk1; % Remove guard slots
     llrSym = buffer(llr,5*M/4);
    ssIn = llrSym(1:M,:); % Perform repeat symbol synchronization and codeword synchronization
     ssOut = HelperCCSDSHPETMSymbolSynchronizer(ssIn,cfgParams.RepeatFactor);
    symbol = size(sslut,2); % Perform channel deinterleaving
     chDeinterleaveOut = zeros(M,symLen-numAdditionalSteps);
    for idx = 1:MchOut = deintlvrObj(ssOut(idx,:)');
        chDeinterleaveOut(idx,:) = chOut(1 + numAdditionalSteps:end); reset(deintrlvrObj);
     end
     release(deintrlvrObj);
     numInfoBlocks = size(chDeinterleaveOut,2)/blockLen;
    decData = zeros(cfgParams.InfoSize + 32 + 2,numInfoBlocks); % 32 CRC bits + 2 termination
     errBlock = zeros(1,numInfoBlocks);
     % SCPPM decoding
     for blockIdx = 1:numInfoBlocks
        sIdx = (blockIdx - 1)*blockLen + 1; eIdx = blockIdx*blockLen;
         code = chDeinterleaveOut(:,sIdx:eIdx);
        [decData(:,blockIdx),errBlock(blockIdx)] = ccsdsSCPPMDecode(code(:),r,cfgParams.ModO
     end
```

```
 % Perform pseudo de-randomization on SMTFs
         psIn = repmat(pnSequence,1,numInfoBlocks);
         psOut = xor(psIn,decData(1:cfgParams.InfoSize,:));
         % Frame synchronization
        erFBit = repmat(errBlock, size(psOut, 1), 1);[out,qualityInd,seqInd] = HelperCCSDSHPETMFrameSynchronizer(psOut(:),errBit,cfqParams.TF
         % Update number of information block errors and total information
         % blocks for each iteration
         blockErrors(itr) = blockErrors(itr) + (numInfoBlocks - sum(~errBlock));
         totalBlocks(itr) = totalBlocks(itr) + numInfoBlocks;
         % Generate random timing offset for the next iteration
        slot0ffset = rand1(100, 1, 1);ts = rand; release(dsocChan)
        dsocChan.TimingOffset = ts;
     end
end
```

```
Running link simulation for ns = 0.9...
```
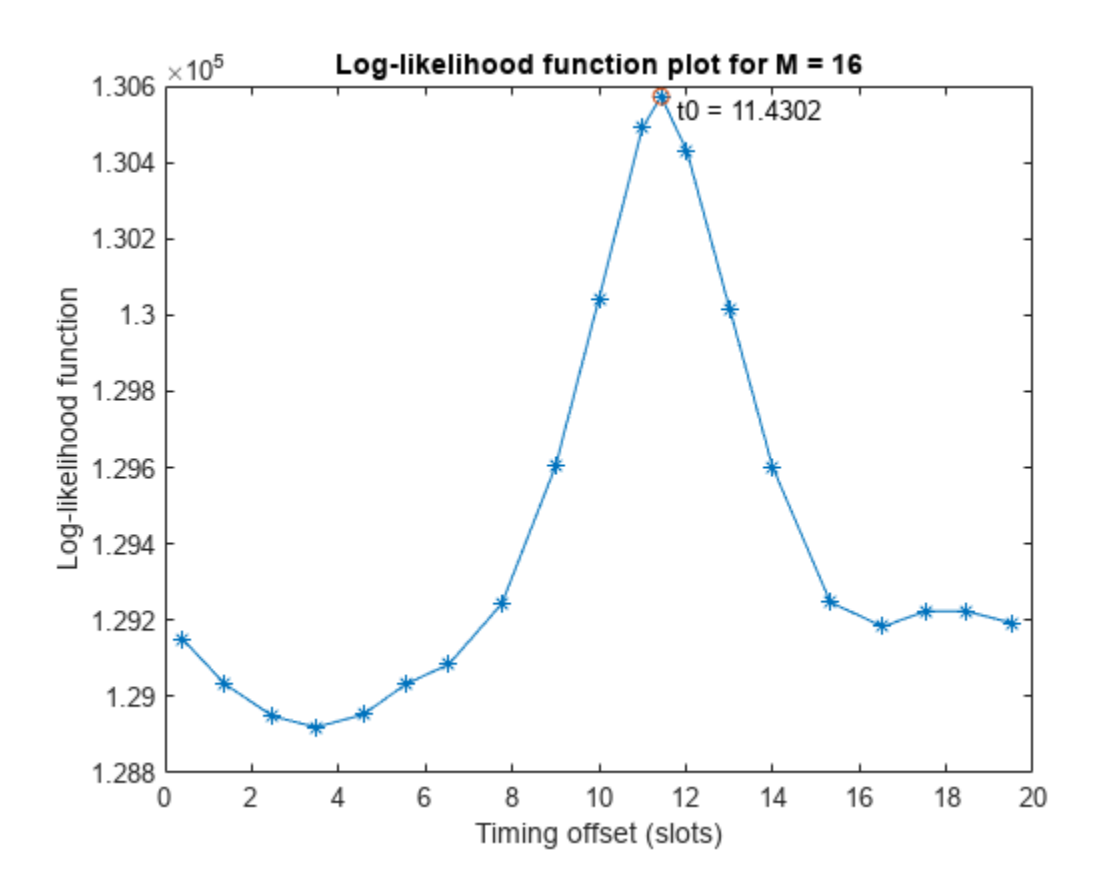

Running link simulation for  $ns = 0.95333...$ Running link simulation for  $ns = 1.0067...$ Running link simulation for  $ns = 1.06...$ 

#### **Plot Block Error Rate**

```
figure
blockER = blockErrors./totalBlocks;
plot(ns, blockER,"*-")
xlim([0.9 2])
xlabel("Signal photons per slot, ns")
ylabel("Block error rate")
title("Performance for M = "+num2str(16)+", nb = "+num2str(0.1))
```
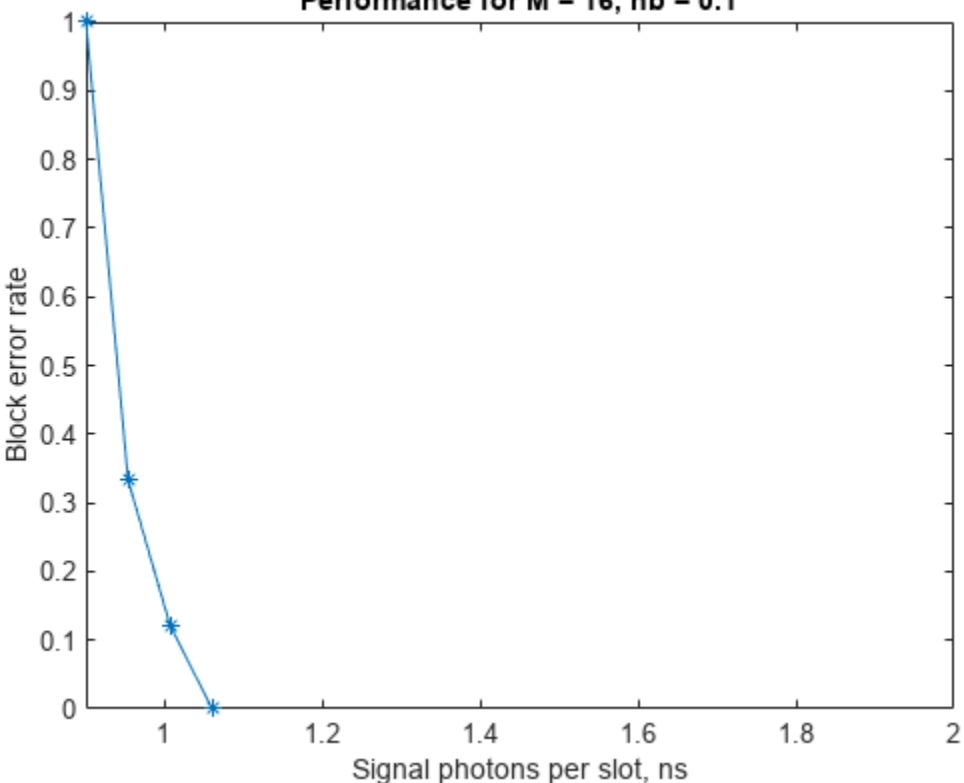

This figure shows the block error rate analysis for an end-to-end CCSDS HPE TM optical link over a deep space Poisson channel, for 1e6 frames with InfoSize =  $7526$ , ModOrder = 4, NumRegisters =

#### 18, RegisterLengthStep = 315, RepeatFactor = 2, TFLength =  $1024$  bytes, numTF = 50, nb = 0.0008.

#### Performance for  $M = 16$ , nb = 0.1

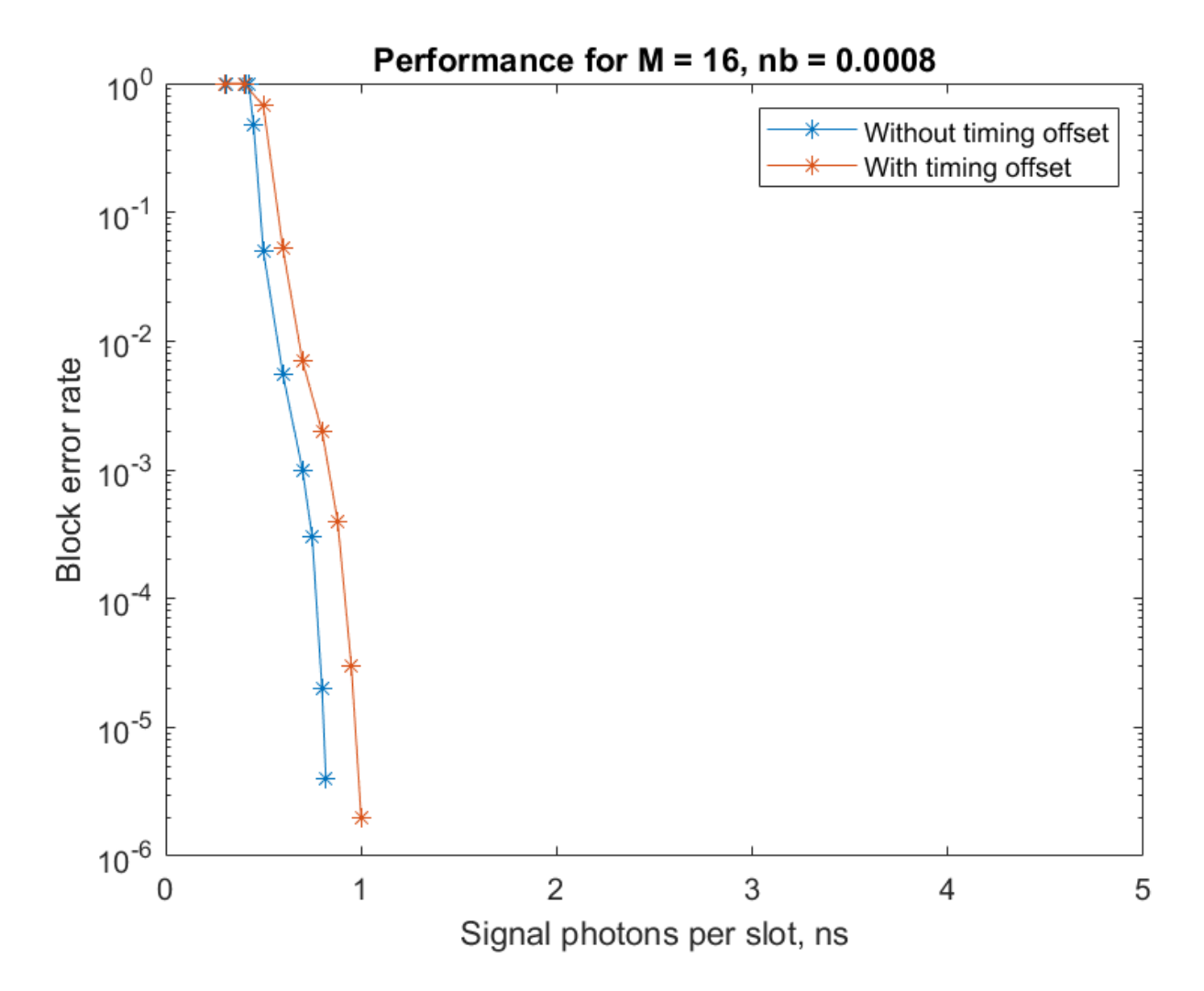

This table shows the managed parameters for the HPE telemetry signaling.

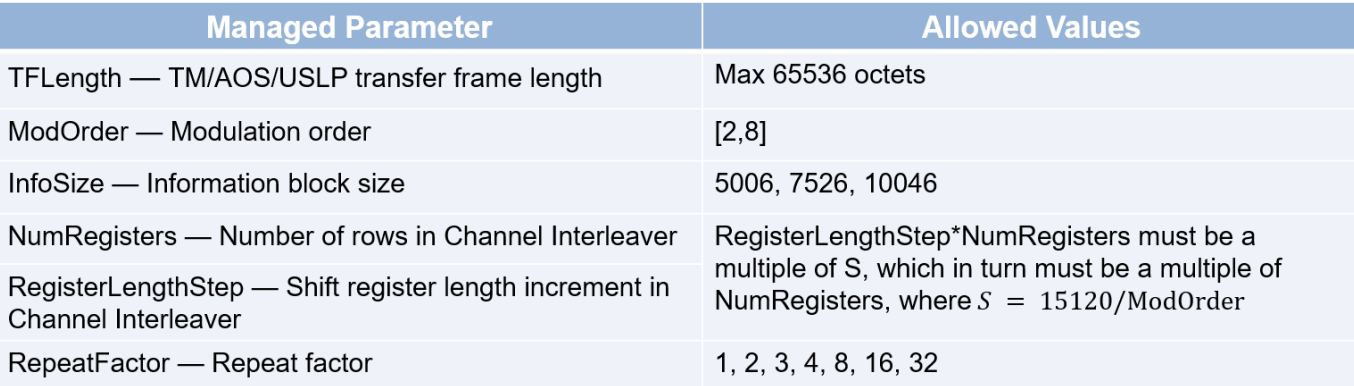

# **Appendix**

The example uses these helper files:

- <span id="page-405-0"></span>• HelperCCSDSHPETMWaveformGenerator — Generate CCSDS HPE TM waveform
- HelperCCSDSHPETMTimingOffsetEstimator Estimate timing offset
- HelperCCSDSHPETMSymbolSynchronizer Perform symbol synchronization
- HelperCCSDSHPETMFrameSynchronizer Perform frame synchronization

#### **References**

[1] The Consultative Committee for Space Data Systems. *Optical Communications Coding and Synchronization, Recommended Standard, Issue 1*. CCSDS 142.0-B-1. Washington, D.C.: CCSDS, August 2019. [https://public.ccsds.org/Pubs/142x0b1.pdf.](https://public.ccsds.org/Pubs/142x0b1.pdf)

[2] Moision, B., and J. Hamkins. "Coded Modulation for the Deep-Space Optical Channel: Serially Concatenated Pulse-Position Modulation." *Interplanetary Network Progress Report* 42–161 (May 1, 2005): 1–25. [https://ui.adsabs.harvard.edu/abs/2005IPNPR.161T...1M.](https://ui.adsabs.harvard.edu/abs/2005IPNPR.161T...1M)

[3] Srinivasan, Meera, Ryan Rogalin, Norman Lay, Matthew Shaw, and Andre Tkacenko. "Downlink Receiver Algorithms for Deep Space Optical Communications." edited by Hamid Hemmati and Don M. Boroson, 100960A. San Francisco, California, United States, 2017. [https://doi.org/](https://doi.org/10.1117/12.2254887) [10.1117/12.2254887.](https://doi.org/10.1117/12.2254887)

[4] Rogalin, Ryan, and Meera Srinivasan. "Maximum Likelihood Synchronization for Pulse Position Modulation with Inter-Symbol Guard Times." In *2016 IEEE Global Communications Conference (GLOBECOM)*, 1–6. Washington, DC, USA: IEEE, 2016. [https://doi.org/10.1109/](https://doi.org/10.1109/GLOCOM.2016.7841980) [GLOCOM.2016.7841980.](https://doi.org/10.1109/GLOCOM.2016.7841980)

[5] K. J. Quirk, and M. Srinivasan. "Optical PPM Demodulation from Slot-Sampled Photon Counting Detectors." In *MILCOM 2013 - 2013 IEEE Military Communications Conference*; San Diego, California, USA, 18–20 November 2013.

[6] Connelly, J. "Repeat-PPM Super-Symbol Synchronization." *Interplanetary Network Progress Report* 42–207 (November 1, 2016): 1–24. [https://ui.adsabs.harvard.edu/abs/2016IPNPR.207A...1C.](https://ui.adsabs.harvard.edu/abs/2016IPNPR.207A...1C)

[7] Schlemmer, Harald, Nemanja Stamenic, Balazs Ferenczi, and Michael Schoenhuber. "Results from a CCSDS-Compliant High Photon Efficiency Downlink SDR Platform." In *2019 8th International Workshop on Tracking, Telemetry and Command Systems for Space Applications (TTC)*, 1–5. Darmstadt, Germany: IEEE, 2019. [https://doi.org/10.1109/TTC.2019.8895458.](https://doi.org/10.1109/TTC.2019.8895458)

# **End-to-End DVB-RCS2 Simulation with RF Impairments and Corrections for TC-LM Bursts**

This example shows how to measure the packet error rate (PER) of a Digital Video Broadcasting - Return Channel by Satellite second generation (DVB-RCS2) link that has a constant waveform ID for Turbo-Coding Linear Modulation (TC-LM) reference bursts. The example describes the burst detection and frequency synchronization strategies in detail, emphasizing how to estimate the radio frequency (RF) front-end impairments under noise conditions. In this example, you add RF front-end impairments and then pass it through an additive white Gaussian noise (AWGN) channel.

# **Introduction**

DVB-RCS2 defines the physical layer interface and medium access control layer functionalities required to provide broadband connectivity for an interactive satellite network between the satellite hub operator and user terminals. The standard specifies powerful duo-binary turbo codes for forward error control (FEC) and cyclic redundancy checks (CRC) for error detection and correction.

ETSI EN 301 545-2 V1.3.1 Annex A table A-1 summarizes the TC-LM reference burst waveforms for different modulation schemes and code rates. The receiver uses the DVB-S2X forward link to derive information about the reference waveform used for a specific timeslot. The receiver uses this information to perform the burst detection and frequency synchronization by exploiting the known symbols in the burst. The variety of waveforms and their characteristics make burst detection and frequency synchronization a challenging task.

This diagram summarizes the example workflow.

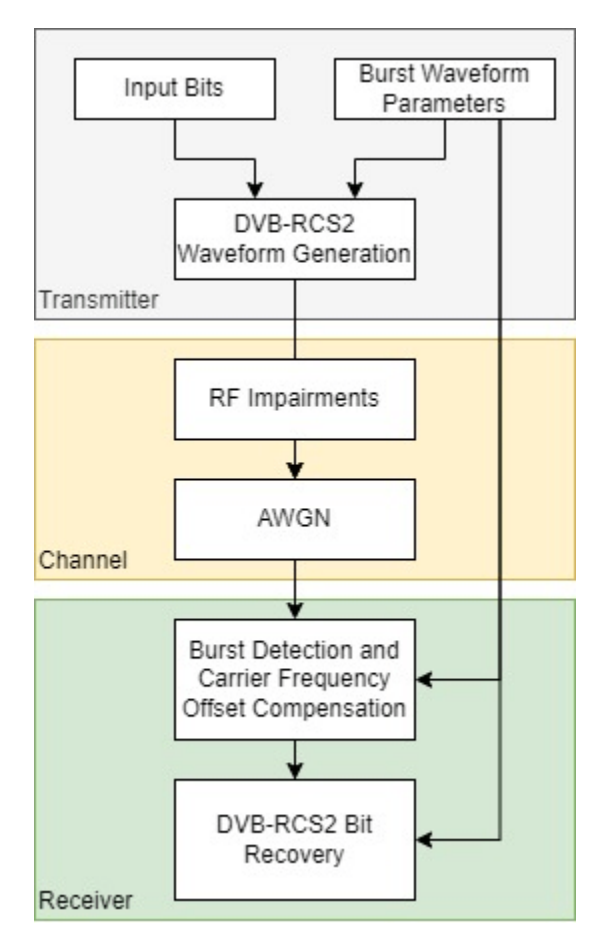

# **Main Processing Loop**

The example processes 200 TC-LM bursts with Es/No of 15.5 dB, and then computes the number of packet errors. The comm.PhaseFrequencyOffset object adds a carrier frequency offset to the modulated signal, and the awgn function adds AWGN. The DVB-RCS2 standard allows frequency offset values of up to 3% of the symbol rate.

To recover the protocol data unit (PDU), the receiver performs matched filtering, synchronization operations, and bit recovery. The receiver uses the known symbol sequences, such as the preamble, postamble, and pilots, to perform the burst detection. The receiver derives the physical layer transmission parameters, such as modulation scheme, code rate, and turbo decoder parameters, from the waveform ID.

The network control centre performs a Multi-Frequency Time-Division mutiple access (MF-TDMA) based resource allocation. First, the control centre assigns multiple slots to every terminal for transmission. The DVB-RCS2 terminal (RCST) transmits a number of bursts for each interval. Each burst contains a PDU. The waveform generator appends CRC bits to the PDU. The content type of the burst determines the number of CRC bits appended to the burst. The receiver recovers the data bits and the CRC status from the waveform symbols. This example uses the CRC status of all the decoded bursts to measure the number of packet errors.

# **DVB-RCS2 Waveform Configuration Parameters**

Specify these burst waveform configuration parameters.

- Waveform ID
- Content type of PDU
- Pre-burst guard length
- Post-burst guard length

This example supports only the TC-LM reference burst waveform IDs, which are in the ranges [1, 22] and [32, 49]. Apply the same configuration to the receiver object dvbrcs2RecoveryConfig.

```
% Waveform Generator parameter initialization
wg = dvbrcs2WaveformGenerator;
wg.ContentType = \frac{\text{traffic}}{\text{tan}}wg.WaveformID = 21;% Guard interval specified as number of symbols
wg.PreBurstGuardLength= 0;
wg.PostBurstGuardLength = 0;% View waveform generator information
wg.info
ans = struct with fields:
               BurstLength: 1616
      PayloadLengthInBytes: 539
             MappingScheme: "16QAM"
                  CodeRate: "3/4"
            PreambleLength: 10
           PostambleLength: 9
               PilotPeriod: 10
          PilotBlockLength: 1
    PermutationParameters: [65 0 3 7 0]
                UniqueWord: "444E4EE4EEE4EEEE4E44"
                  PilotSum: 159
% Initialize the receiver properties using the waveform properties
cfg = dvbrcs2RecoveryConfig;
cfg.TransmissionFormat = wg.TransmissionFormat;
cfg.WaveformID = wg.WaveformID;cfg.ContentType = wg.ContentType;
cfq.NumDecodingIterations = 8;
```
% Initialize the random number generator with an arbitrary seed rng(52);

#### **Simulation Parameters**

The DVB-RCS2 standard supports flexible channel bandwidths. This example selects an arbitrary channel bandwidth value of 1.2 MHz, which corresponds to 1 megasymbols per second. The frequency synchronization algorithm in this example can track carrier frequency offsets (CFOs) up to 10 kHz. The symbol rate is equal to *B/(1+R)*, where *B* is the channel bandwidth, and *R* is the roll-off factor. Set the roll-off factor to 0.2, as defined in ETSI EN 301 545-2 V1.3.1 section 7.3.7.1.1. Set the carrier frequency to 14.5 GHz, and the fixed CFO contribution to 1590 Hz, as defined in ETSI EN TR 101 545-4 V1.1.1 section 10.1.2. Specify the RCST terminal type as "Fixed", "Pedestrian", or "Vehicular". This example derives the corresponding velocity value of the terminal from ETSI EN TR 101 545-4 V1.1.1 section 6.2.1 table 6.1, and uses the terminal type to calculate the CFO

contributed by the terminal motion. The RCST may have the functionality to perform Doppler precompensation if it has the appropriate equipment to calculate its position and velocity.

Select the Es/No from ETSI EN TR 101 545-4 V1.1.1 section 10.2.1 table 10.5. To obtain a PER of  $10^{-5}$ , you must specify a higher Es/No value.

```
% Samples per symbol
simParams.sps = wg.SamplesPerSymbol;
% Number of bursts to be processed
simParams.numBursts = 200;
% Channel bandwidth in Hertz
simParams.chanBW = 1.2e6;
% Select the type of terminal that is transmitting the DVB-RCS2 signal
simParams.RCSTType = \frac{\text{Fixed}}{\text{Fixed}}simParams.HasDopplerPrecompensation = true;
simParams.carrierFreq = 14.5e9;
% CFO in Hz
simParams.cfoFixedContribution = 1590;
% Velocity in meters per second
if strcmp(simParams.RCSTType,"Fixed")
    velocity = 0;elseif strcmp(simParams.RCSTType,"Pedestrian")
    velocity = 1.38;elseif strcmp(simParams.RCSTType,"Vehicular")
    velocity = 33.33;end
speedLight = physconst("LightSpeed");
% Doppler shift in Hz
dopplerShift = velocity*simParams.carrierFreq/speedLight;
% Energy per symbol to noise ratio in decibels
simParams.EsNodB = 15.5;
```

```
sps = wg.SamplesPerSymbol;
```
Initialize the comm.PhaseFrequencyOffset System object and Doppler precompensation object.

```
% Carrier phase and frequency offset addition
rolloffFactor = 0.2;
symbolRate = simParameters.chanBW/(1 + rolloffFactor);sampleRate = symbolRate*simParams.sps;
% Initialize the frequency offset system object
freqOffset = comm.PhaseFrequencyOffset( ...
         FrequencyOffset=simParams.cfoFixedContribution+dopplerShift, ...
         SampleRate=sampleRate);
% Initialize the Doppler precompensation object
if simParams.HasDopplerPrecompensation
     % Specify the frequency value to precompensate prior to transmission
     precompensationFreq = -dopplerShift;
    dopplerPrecompensator = comm.PhaseFrequencyOffset( ... FrequencyOffset=precompensationFreq, ...
         SampleRate=sampleRate);
```

```
end
```
#### **Synchronizer Initialization**

The receiver performs these operations on the received data, in sequence:

- Burst detection
- Carrier frequency offset estimation and compensation
- Bit recovery

This diagram illustrates the sequence of the receiver operations.

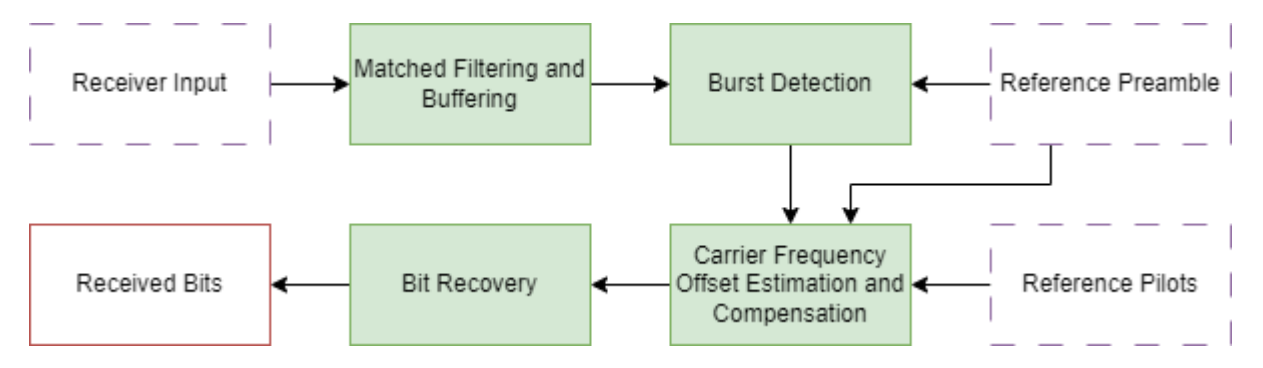

The burst detection and frequency synchronization algorithms are variations of differential correlation. The burst detection algorithm identifies the start of each individual burst, and discards any initial junk symbols. The frequency offset estimation reduces the frequency offset to a level that does not affect the performance of the bit recovery algorithms.

The burst detection uses preamble sequences to identify the start of bursts. To achieve better accuracy, the receiver first buffers several bursts. The synchronizer object HelperDVBRCS2Synchonizer applies a differential correlator to the buffered samples and averages the result over a single burst interval.

Because the correlation between the noisy, adjacent samples is not ideal, a decrease in the Es/No value affects the performance of the differential correlator. This makes averaging over multiple bursts essential.

The receiver carries out the CFO estimation using the pilots present in the burst. Differential correlation, with pilot period as the correlation interval, leads to a reliable estimate of the CFO under lower noise conditions. As the number of pilots increases, the accuracy of the CFO estimate improves.

You can change the number of bursts for synchronization based on the waveform ID, such as reducing the number of bursts required for synchronization for waveforms with larger preambles, higher numbers of pilots symbols, or a postamble sequence. For more information on the minimum number of bursts for synchronization for each waveform ID, see the table in the Further Exploration section.

Specify the waveform ID, symbol rate, number of bursts for synchronization, pre-burst and post-burst guard lengths, filter span (in symbols), and samples per symbol to HelperDVBRCS2Synchonizer.

```
numBurstsForSync = 8;
fregSynchronizer = HelperDVRCS2Synchronizer(...
     WaveformID=wg.WaveformID, ...
     SymbolRate=symbolRate, ...
     NumBurstsForSynchronization=numBurstsForSync, ...
     PreBurstGuardLength=wg.PreBurstGuardLength, ...
    PostBurstGuardLength=wg.PostBurstGuardLength, ...
```

```
 FilterSpanInSymbols=wg.FilterSpanInSymbols, ...
 SamplesPerSymbol=wg.SamplesPerSymbol);
```
#### **Visualization**

Initialize the scope objects required to visualize various stages of the main processing loop.

```
rxConst = comm.ConstellationDiagram(Title="Frequency Shifted waveform", ...
    XLimits=[-1 1],YLimits=[-1 1], ...
     ShowReferenceConstellation=false, ...
    SamplesPerSymbol=wg.SamplesPerSymbol);
```

```
specAn = spectrumAnalyzer(SampleRate=sampleRate, ...
     ChannelNames={'Transmitted waveform','Received waveform'}, ...
     ShowLegend=true);
```
#### **Receiver Processing**

To synchronize the received burst and recover the PDU, the receiver processes distorted DVB-RCS2 waveform samples one burst at a time by following these steps.

- **1** Apply matched filtering, outputting at a rate of one sample per symbol.
- **2** Buffer the required number of bursts into the synchronizer.
- **3** Perform burst detection using differential correlation.
- **4** Estimate and apply frequency offset correction.
- **5** Estimate and compensate for residual carrier frequency offset.
- **6** Perform bit recovery and verify integrity of a PDU using the CRC status.

```
% Initialize the count for the packet errors
pduErrTotal = 0;% Preallocate memory for the vector containing individual frequency
% estimates post reception of each burst
estimatedFreqOffsetVector = zeros(simParams.numBursts,1);
% Main processing loop
for burstIndex = 1:simParams.numBursts % Generate a frame protocol data unit
    framePDU = randi([0 1], wq.FnamePDULength, 1); % Generate a complex baseband frame
   txOutTemp = wg(framePDU); % Apply carrier frequency offset
    txOut = freqOffset(txOutTemp);
     % Apply Doppler precompensation, if applicable
     if simParams.HasDopplerPrecompensation
         cfoOut = dopplerPrecompensator(txOut);
    else
        cfo0ut = tx0ut;
    end
     % Visualize the frequency offset waveform
     rxConst(cfoOut(1:length(txOutTemp)))
    % To simulate a receiver which has been switched on early, we prepend
     % junk symbols to the first burst for the timeslot
    if burstIndex == 1 maxNumJunkSymbols = 250;
```

```
 numJunkSymbols = randi(maxNumJunkSymbols,1,1)*sps;
        rxIn = awgn([zeros(numJunkSymbols,1); cfo0ut(:)], ...
            simParams.EsNodB - 10*log10(simParams.sps),"measured");
     else
         rxIn = awgn(cfoOut(:),simParams.EsNodB - 10*log10(simParams.sps),"measured");
     end
     % Frequency analysis between transmitted and received signal
     specAn([txOutTemp rxIn(1:length(txOutTemp))]);
     % Synchronization frequencies
     [compensatedWaveform,syncIndex, ...
         estimatedFreqOffset,numBurstsProcessed] = freqSynchronizer(rxIn);
     if numBurstsProcessed > freqSynchronizer.NumBurstsForSynchronization
         % Bit recovery
         estimatedFreqOffsetVector(burstIndex,:) = estimatedFreqOffset; 
        [\r{xOut}, pduErr] = ... dvbrcs2BitRecover(compensatedWaveform,cfg,10^(-simParams.EsNodB/10));
         if logical(pduErr)
            pduErrTotal = pduErrTotal + 1; end
     end
end
```
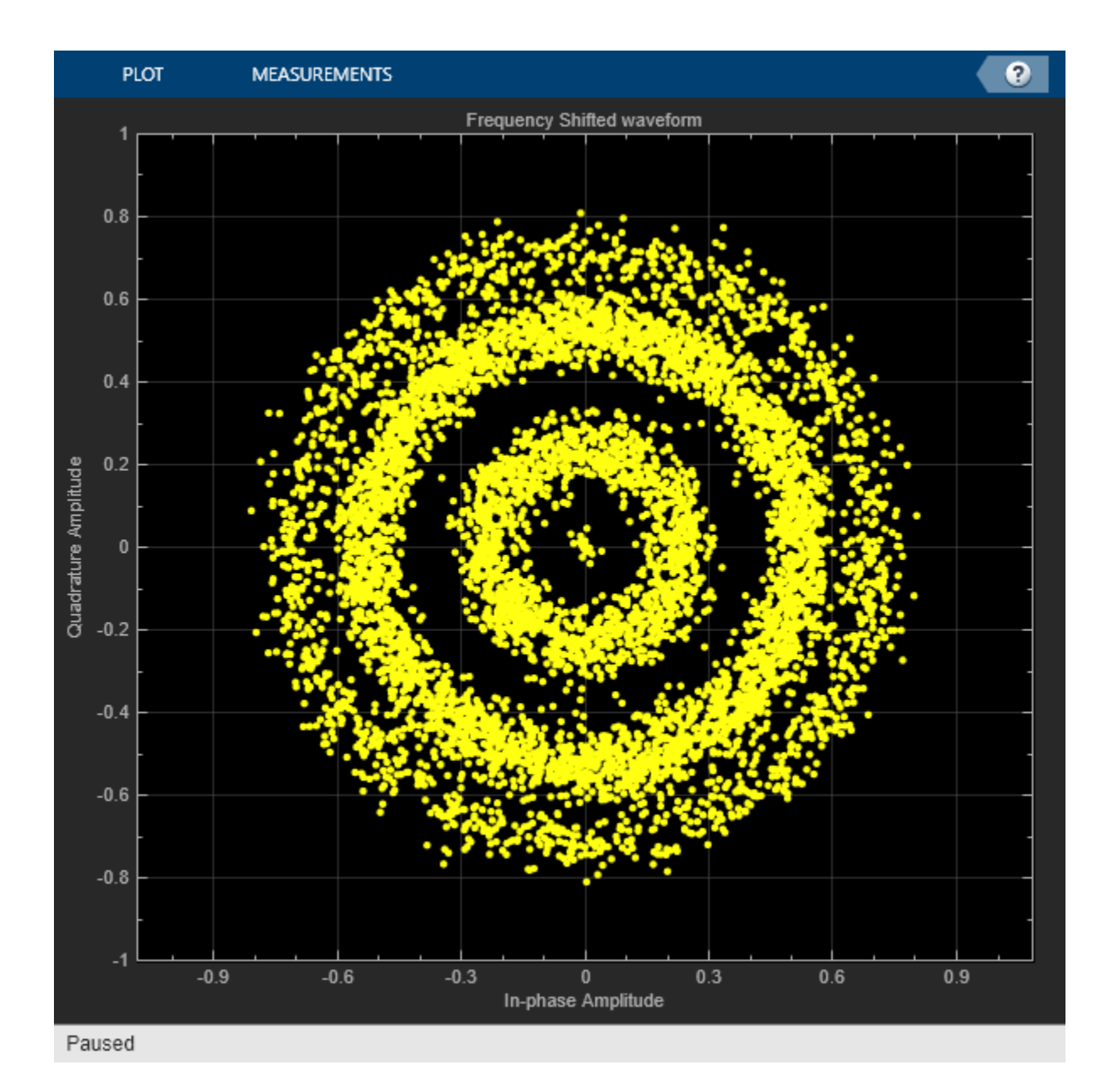

**4-220**

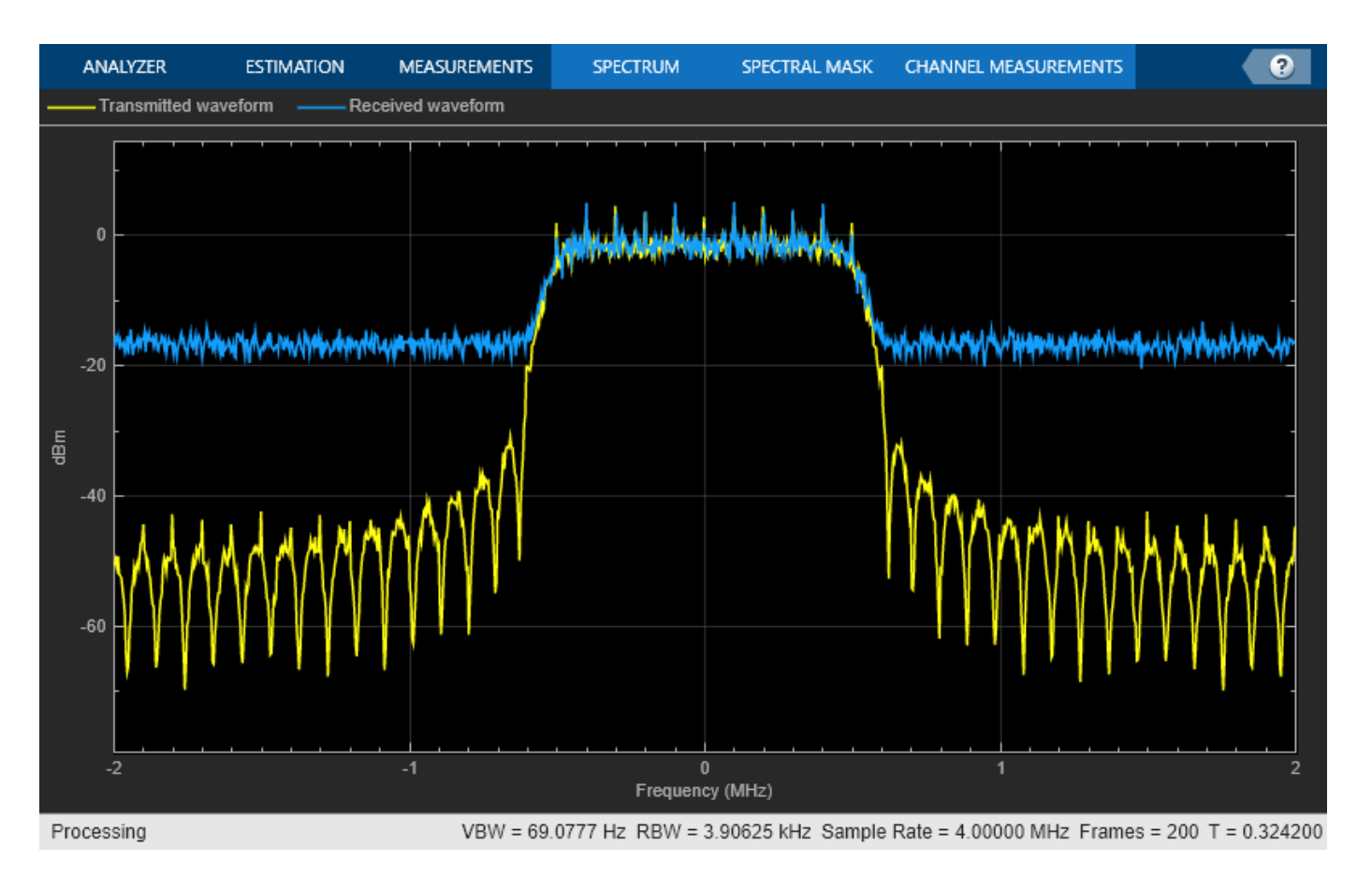

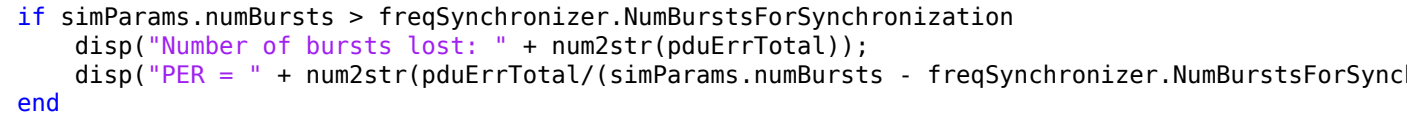

```
Number of bursts lost: 0
```
 $PER = 0$ 

# **Further Exploration**

This example has shown you how to decode bursts with a waveform ID of 21 at an Es/No value of 15.5 db. Try running this example with these modifications.

- **1** Change waveform ID to other valid values to generate different TC-LM waveforms.
- **2** Vary Es/No and observe the performance of the synchronizer.
- **3** Disable Doppler precompensation and observe the performance of the receiver for different Es/No values.
- **4** Change the terminal type to change the velocity profile of the RCST.
- **5** Vary the fixed frequency offset component to observe the effects on the transmitted waveform.
- **6** Vary the velocity values of the different RCST types, and try to observe the frequency offset constellation plot.
- **7** Vary the frequency value used for frequency precompensation, and run the example to observe whether the receiver is capable of handling residual frequency errors.
- **8** Change the synchronizer configuration to use a different number of bursts.
- **9** Change the seed value of the random number generator to obtain different values for the number of junk symbols, the payload sequences, and the AWGN channel simulations.

Use this table to select the simulation parameters.

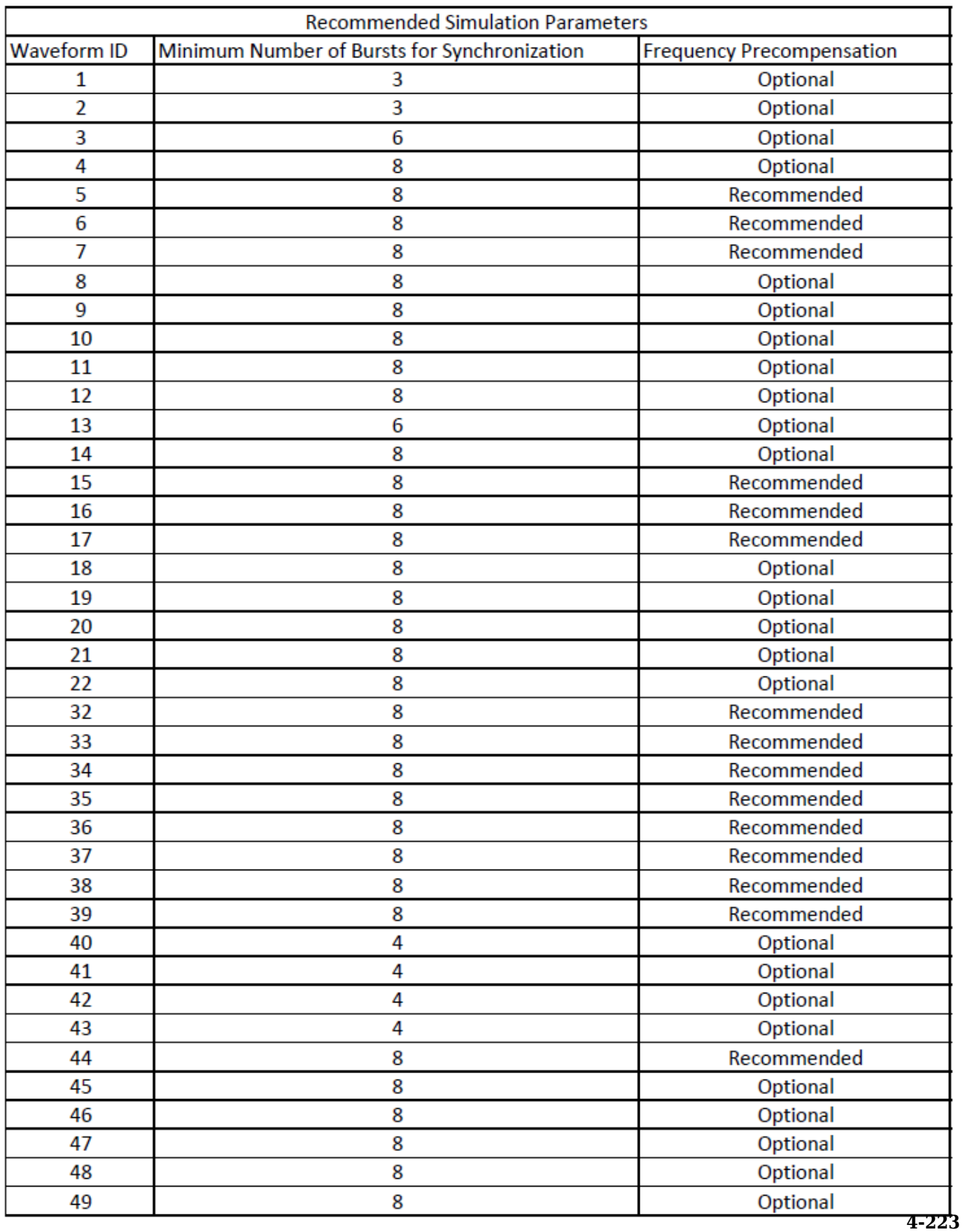

# **Appendix**

The example uses these helper functions:

• HelperDVBRCS2Synchonizer.m: Perform matched filtering, burst detection, and carrier frequency offset estimation and correction

## **References**

- **1** ETSI EN 301 545-2 V1.2.1 (2014-04), DVB-RCS2 Lower Layer Satellite Specification.
- **2** ETSI TS 101 545-1 V1.3.1 (2020-07), DVB-RCS2 System Level Specification

# **Over-the-Air Testing**

# <span id="page-419-0"></span>**Capture Satellite Data Using AWS Ground Station**

This example shows how to use the Amazon® Web Services (AWS) Ground Station service from within MATLAB® to receive data from Earth observation satellite AQUA. AQUA (launched in 2002), is an Earth-orbiting, National Aeronautics and Space Administration (NASA), scientific research satellite that studies precipitation, evaporation, and cycling of water. You can capture data from other satellites for which you have access permission by changing the satellite information. Using this example, you can capture satellite data as radio frequency (RF) in-phase quadrature (I/Q) samples, and as demodulated and decoded data. You can further process and analyze this captured data using the Communications Toolbox™, Image Processing Toolbox™ and Satellite Communications Toolbox™.

#### **Introduction**

AWS Ground Station is a service that enables you to manage satellite communications and process data without the need to build or maintain your own ground station infrastructure. You can get more information about the AWS Ground Station service and its capabilities from the [AWS Ground Station](https://aws.amazon.com/ground-station/) website.

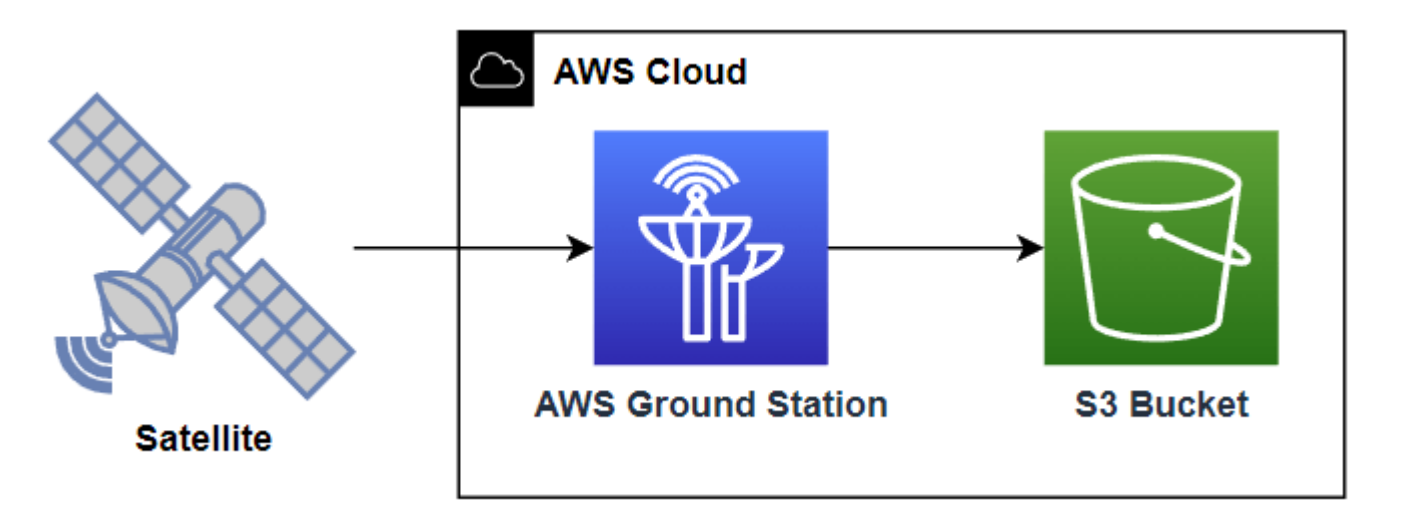

AWS Ground Station currently supports low earth orbit (LEO) and medium earth orbit (MEO) satellites. These satellites are visible from the ground station for only a few minutes during each pass, due to their orbital cycles. Communication is possible when the satellites are within the line of sight of a ground station. AWS Ground Station establishes contact with the satellites, and then receives, demodulates, and decodes RF signals from them. The AWS ground station delivers your contact data asynchronously to an Amazon Simple Storage Service (S3) bucket associated with your account. The service delivers your contact data as packet capture (PCAP) files. You can replay the contact data into a software-defined radio (SDR) or extract the payload data from the PCAP files for processing.

#### **AWS Services and Costs**

This example uses these AWS services, some of which can incur costs on your AWS account. For cost estimates, see the linked pricing page for each AWS service.

• [AWS Ground Station](https://aws.amazon.com/ground-station/pricing/)

- <span id="page-420-0"></span>• [AWS CloudFormation](https://aws.amazon.com/cloudformation/pricing/)
- • [AWS Lambda](https://aws.amazon.com/lambda/pricing/)
- • [Amazon CloudWatch](https://aws.amazon.com/cloudwatch/pricing/)
- • [Amazon SNS](https://aws.amazon.com/sns/pricing/)
- • [Amazon S3](https://aws.amazon.com/s3/pricing/)

AWS enables you to visualize, understand, and manage your AWS costs and usage over time. For more details, see the [AWS Cost Explorer](https://console.aws.amazon.com/cost-management/home?#/dashboard) website.

#### **Set Up Access to AWS**

To capture data from satellites using the AWS Ground Station service, you must have an AWS account with permission to use the AWS services this example uses. For more information, see the [Setting Up](https://docs.aws.amazon.com/ground-station/latest/ug/setting-up.html) [AWS Ground Station](https://docs.aws.amazon.com/ground-station/latest/ug/setting-up.html) website. To set up access to the AWS services used in this example, follow these steps.

- **1** Create an Identity and Access Management (IAM) user with programmatic access, and permission to use all the AWS service policies listed in the [AWS Services and Costs on page 5-2](#page-419-0) section. For more information on creating an IAM user, see [Creating IAM users \(console\)](https://docs.aws.amazon.com/IAM/latest/UserGuide/id_users_create.html#id_users_create_console) in the AWS documentation.
- **2** Once you have created an IAM user, download the .csv credentials file for configuring the AWS command line interface (CLI) for use with MATLAB.

#### **Request Access to Ground Station**

To get access to ground station services on your account, email aws-groundstation@amazon.com with the satellite ID and your AWS account ID. This figure shows a sample email for obtaining access to AWS services.

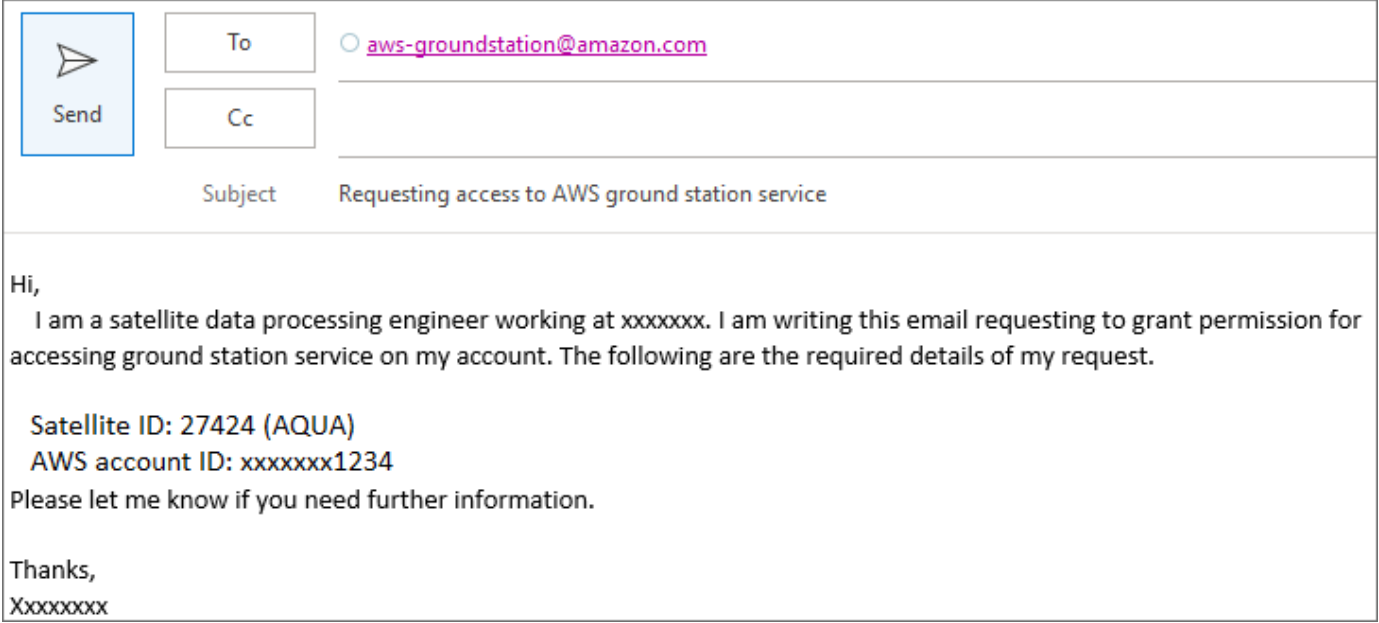

#### **Configure AWS CLI**

In this example, you configure the AWS CLI for accessing the AWS services by following these steps.

- **1** Download and install the latest AWS CLI from the [AWS Command Line Interface](https://aws.amazon.com/cli/) site.
- **2** Configure the installed AWS CLI using the previously downloaded .csv file. To instead configure the AWS CLI outside of MATLAB, use the [AWS IAM Identity center.](https://docs.aws.amazon.com/cli/latest/userguide/cli-configure-sso.html)

If you do not have an IAM username or credentials saved in a .csv file, see the [Set Up Access to](#page-420-0) [AWS on page 5-3](#page-420-0) section. Contact your administrator, see [how to sign in to your AWS account](https://docs.aws.amazon.com/signin/latest/userguide/how-to-sign-in.html#command-line-sign-in) and configuring AWS CLI to use IAM Identity Center.

Once you have a .csv credentials file, uncomment and these commands and replace the fullfile input arguments with the full path to the file on your computer.

```
% csvCredentialsFile = fullfile("C:","Work","credentials.csv");
% cfg = HelperAWSAccount(csvCredentialsFile);
```
If you use IAM Identity Center to configure the AWS CLI, replace the profileName value with your profile name. A profile comprises the settings and credentials used to execute the AWS commands.

```
profileName = \frac{JohnDue}{\ }cfg = HelperAWSAccount(profileName)
cfq = HelperAWSAccount with properties:
     ProfileName: "JohnDoe"
         CSVFile: []
```
#### **Get Satellite List**

To obtain the list of satellites accessible in your AWS account, use the HelperSatellitelist function.

#### $satelliteList = HelperSatelliteList(cf);$ satelliteList(:,(1:3)) % Display satellite list

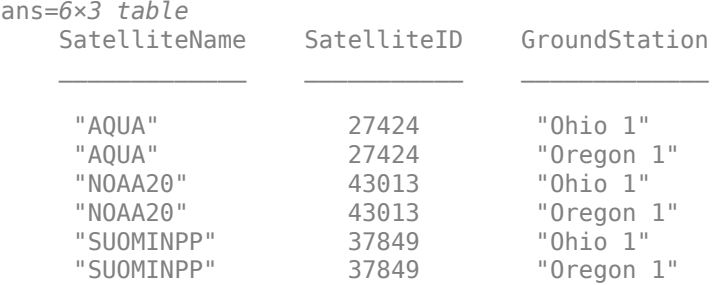

#### **Capture Satellite Data**

In this example, you capture satellite data by inputting satellite ID and ground station location into the HelperSatelliteDataCapture function. You can input this information manually, or you can input a row from the table in satelliteList.

```
% (optional) If the S3 Bucket you are using for data storage is in the
% same region as ground station, specify its name.
s3Bucket = Enter text
```

```
% (optional) Specify an email address at which to receive updates
% regarding the status of a scheduled contact.
notificationEmail = Enter text
obj = HelperSatelliteDataCapture(cfq,satelliteList(1,:), ... NotificationEmail=notificationEmail,S3Bucket=s3Bucket)
obj = HelperSatelliteDataCapture with properties:
           SatelliteID: 27424
         SatelliteName: "AQUA"
         GroundStation: "Ohio 1"
    NotificationEmail: ""
              S3Bucket: ""
    Contact details
         ContactStatus: []
      ContactStartTime: []
       ContactDuration: []
    Captured data files
            IQDataFile: []
    ProcessedDataFile: []
    Satellite properties
    ManagedParameters: [1×1 struct]
```
If you opt for notifications, AWS sends confirmation email to the address you specify. Open the email and select **Confirm subscription** to receive more alerts. This figure shows a sample email received from the AWS notification service.

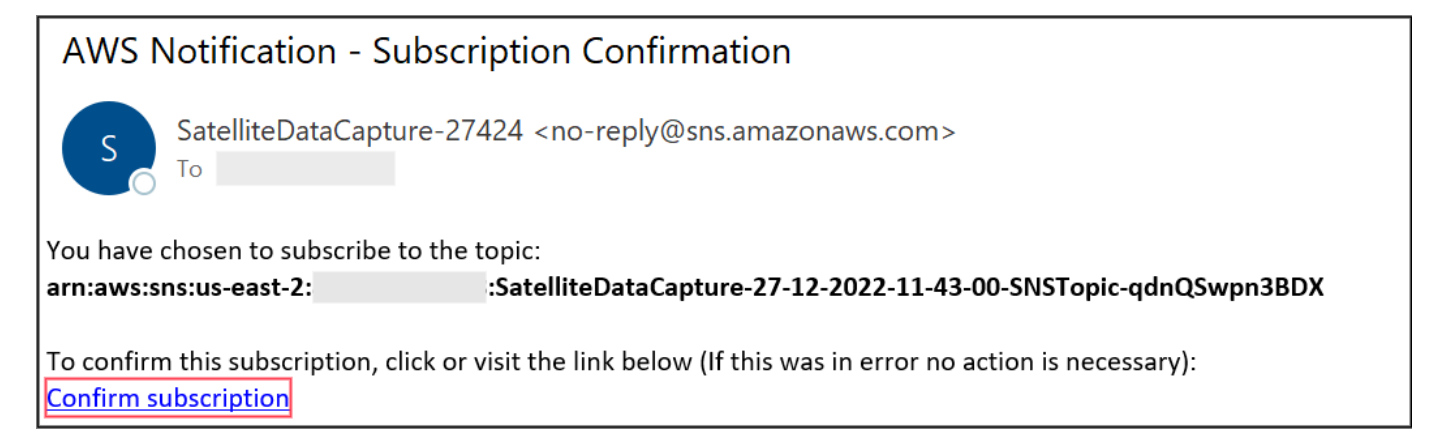

#### **List Time of Satellite Contacts**

List the start time and duration of a contact between satellite and the specified ground station by using the listContacts function.

```
contactList = listContext(obj)
```

```
contactList=12×2 table
       StartTime Duration
```
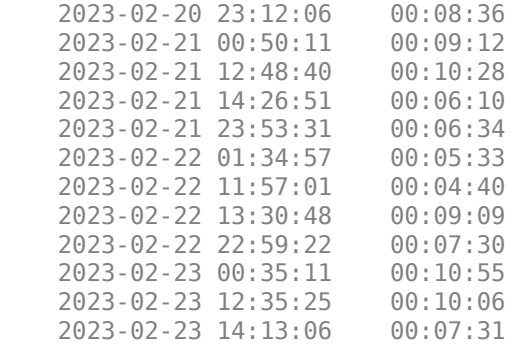

#### **Schedule Contact**

Schedule a contact to configure the AWS notification service and capture satellite data into an S3 bucket. Schedule a contact with these input parameters by using the scheduleContact function.

- (optional) StartTime Specify the start time of the contact
- (optional) Duration Specify the duration (in minutes) for which to capture data

If you do not specify StartTime or Duration, AWS captures the data at the first available slot of the satellite.

```
startTime = contactList.StartTime(1);
```
 $\frac{1}{1}$  duration =  $\frac{1}{1}$  ; scheduleContact(obj,StartTime=startTime,Duration=duration)

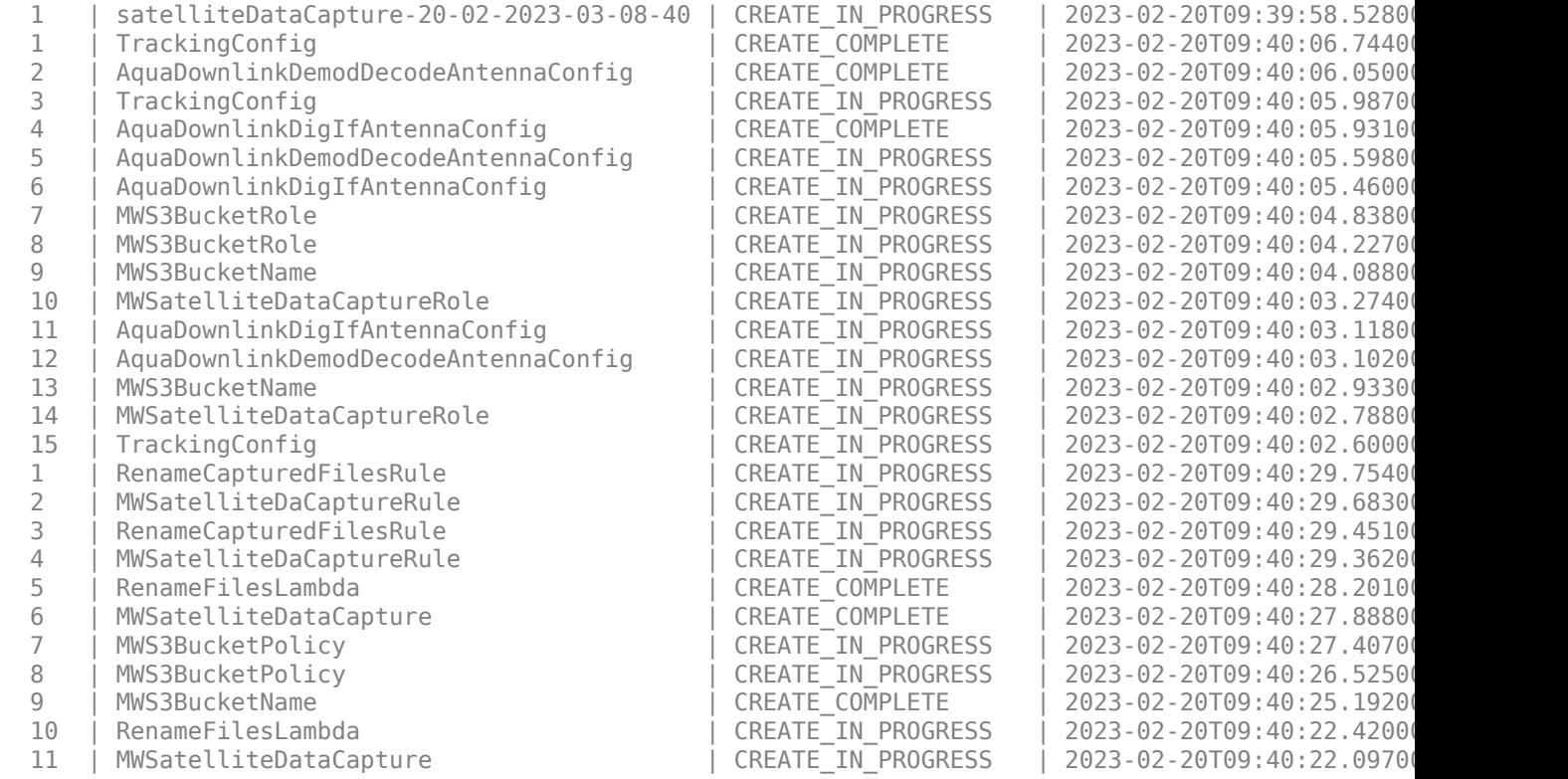

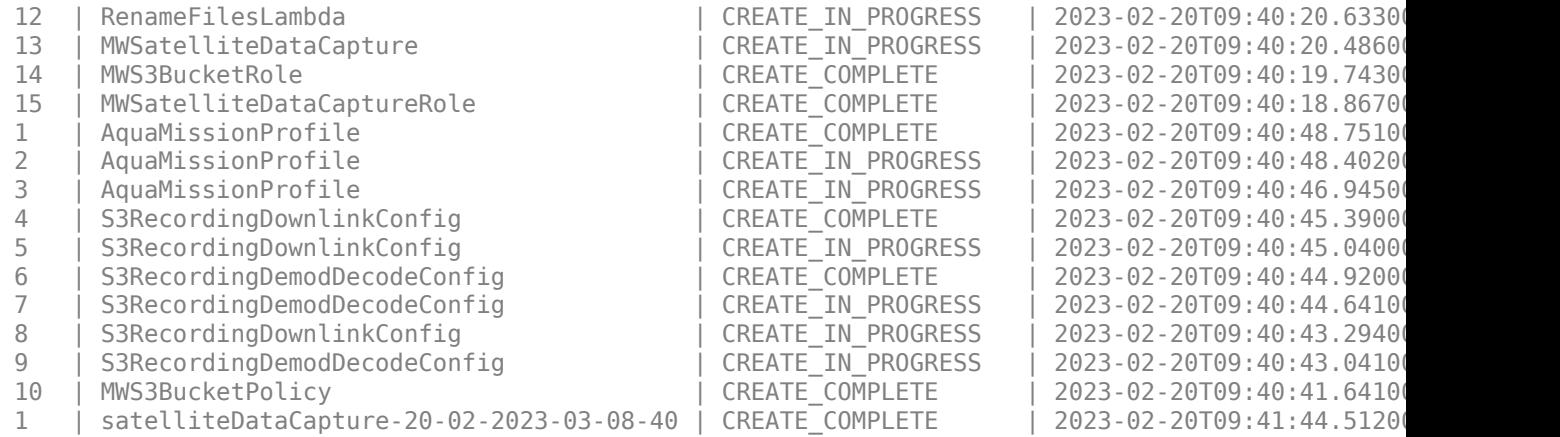

The ground station contact has been scheduled successfully at 2023-02-20 23:12:06.

You can list the scheduled contacts by specifying the "scheduled" argument to the listContacts function.

scheduledContactList = listContacts(obj,"scheduled");

If you have opted for email notifications, the AWS notification service notifies you regarding the contact status.

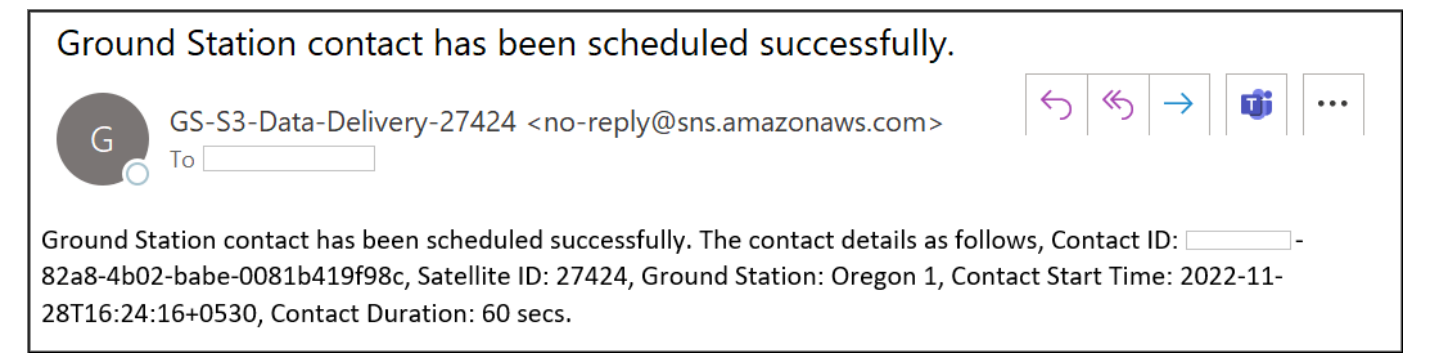

#### **Save and Load**

Save the HelperSatelliteDataCapture object using the save function.

```
save("scheduledObj","obj")
```
To load scheduledObj, double-click the MAT file or use the load function. AWS updates the contact status automatically.

load("scheduledObj")

#### **Cancel Contact**

You can cancel your scheduled contact before the scheduled time. Before doing so, review the terms and conditions for canceling a scheduled contact, as well as the associated charges and pricing. To cancel a scheduled contact, uncomment and use the cancelContact function.

```
%cancelContact(obj)
```
You can list the cancelled contacts by specifying "cancelled" argument to the listContacts function.

cancelledContactList = listContacts(obj,"cancelled");

#### **Get Captured Data from S3 Bucket**

After the successful completion of a contact, download the captured data files from the S3 bucket to a local workstation for further processing. Alternatively, you can provide a path which to save the data files by using the downloadDataFile function. Additionally, the updateContactStatus function updates the data filenames for the IQ data file and the processed data file.

```
contactStatus = obj.updateContactStatus;
if strcmp(contactStatus,"completed")
    downloadDataFile(obj)
end
```
#### **Other Satellites**

You can collect data from any of these satellites by changing the satellite NORAD ID in the HelperSatelliteDataCapture function.

- • [NOAA 20](https://en.wikipedia.org/wiki/NOAA-20) JPSS 1 (NORAD ID 43013) This satellite was launched in 2017, and orbits at an altitude of 825 km. It carries five sensors for studying land and water.
- • [SUOMI NPP](https://en.wikipedia.org/wiki/Suomi_NPP) (NORAD ID 37849) This satellite was launched in 2011, and orbits at an altitude of 883 km. It carries four sensors that provide climate measurements.
- TERRA (NORAD ID 25994) This satellite was launched in 1999, and orbits at an altitude of 705 km. It carries five sensors for studying the surface of the Earth.

#### **Appendix**

The example uses these helper functions:

- HelperAWSAccount.m Sign into AWS CLI through MATLAB by providing IAM username
- HelperSatellitelist.m List available satellites in your AWS account
- HelperSatelliteDataCapture.m Set up satellite ID, ground station, S3 bucket and notification email

# **See Also**

# **Related Examples**

• ["VITA 49 File Reader" on page 5-9](#page-426-0)

# <span id="page-426-0"></span>**VITA 49 File Reader**

This example shows how to read signal time data packets and the associated metadata (context packet data) from a VITA 49.2 format file into the MATLAB® workspace.

#### **Introduction**

A VITA 49.2 file consists of signal data streams and associated metadata in structured packet format, as defined in ANSI/VITA-49.2-2017. This example demonstrates how to extract context and signal time data packets from a VITA 49.2 file. The VITA Radio Transport (VRT) standard, also known as the VITA 49 protocol, defines a standard format for sending and receiving digitized messages between radio frequency (RF) systems and related equipment.

The VRT is a packet based protocol to convey digitized signal data and metadata (or context data) pertaining to different reference points within a radio receiver. The metadata includes radio front-end parameters, such as RF center frequency, bandwidth, intermediate frequency (IF), center frequency, sampling rate, gain, and location of the satellite.

#### **Packet Formats**

A packet in a VITA 49 file starts with a packet prologue consisting of a mandatory packet header followed by a list of fields as determined by the packet type present in the packet header. The packet header includes packet type, packet size and additional information fields interpreted based on packet type. These additional information fields indicate how to interpret the rest of the packet prologue and the packet contents. VITA 49 specification defines eight different packet formats. This example supports only signal time data (packet type 0 to 3) and context data (packet type 4 and 5) packet formats. The packet header is as shown in the following figure.

#### **VRT Packet Header**

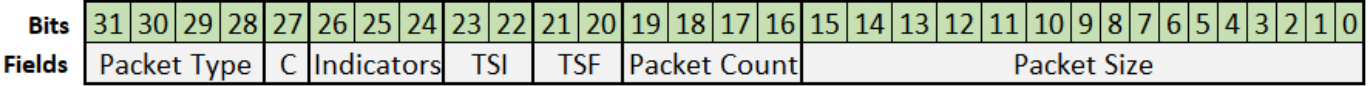

This table shows the eight different packet formats along with the data information they carry.

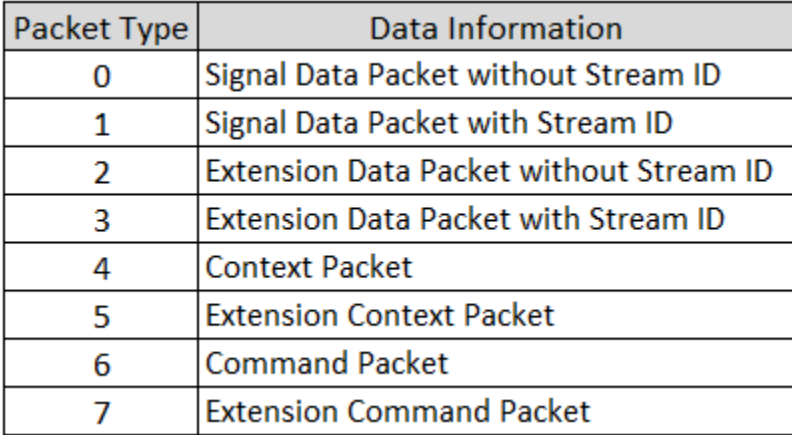

# **Signal Data Packet**

Signal data packets convey digitized IF and RF signals. Signal data packet is further divided into signal time data packet or signal spectral data packet. Signal time data packet represents the signal in time-domain as a sequence of samples sampled at a constant rate. Signal spectral data is a sequence of samples describing the signal frequency or spatial-domain. This example decodes only signal time data packets.

# **Signal Time Data Packet**

Signal time data packets convey digitized IF and RF signals. Signal time data packets encapsulates variable-sized blocks of in-phase quadrature (IQ) data, along with a 32-bit trailer to convey additional information about the state of the receiver at the time the samples were obtained. For example, if the system was being overdriven this would be reported by an indicator in the trailer.

Signal time data may be either real or complex samples and can also be magnitude or power representations of a signal for spectral data. This example only supports complex, cartesian data formats; complex, polar data formats are not supported. The signal data packets in VITA 49.2 are organized as signal data packet streams. A signal data packet stream is identified by a stream identifier (SID) and is a sequence of signal data packets of same signal data packet class. Signal data packet class specifies the type of signal data and the packet content structure. Multiple streams can be formed from the same class, each stream has its own unique SID. The signal data packet structure is as shown in the following figure.

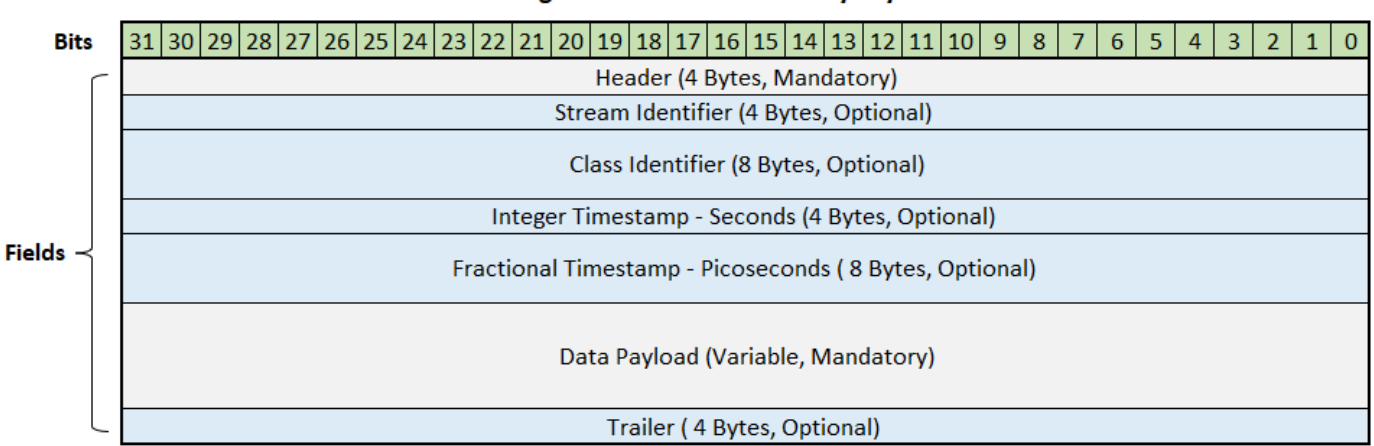

#### Signal Data Packet Memory Lavout

The integer timestamp field (ITF) is a 32-bit number which specifies the reference point time where the data sample is collected with a resolution of 1 second. It may be used to convey UTC time, GPS time, or some user-specified timecode.

The fractional timestamp field (FTF) is a 64-bit integer that represents the reference point time with a better resolution than ITF. FTFs are classified into three types: sample-count, real-time, and freerunning count timestamps.

- The sample-count and real-time timestamps are used to add resolution to the ITF, allowing it to cover a time span of years with precision of sample period or one picosecond.
- The free-running count timestamp provides an incrementing sample count from starting time and is not related to the ITF.

#### **Context Packet**

Context packets convey the spatial information and the information of the receiver settings. The information is of variable size, depending on the number of fields used, out of a total of 25 fields. The fields used in a given packet are communicated by the 32-bit context indicator field which precedes the context fields.

Context packets are sent whenever there is a change in receiver settings or spatial information. These packets are typically transmitted at some periodic interval to ensure that a VITA 49.2 receiver can recover from any miscommunication or loss of communication. Such periodic updates typically involve retransmitting all fields required by the application. The context packet structure is as shown in the following figure.

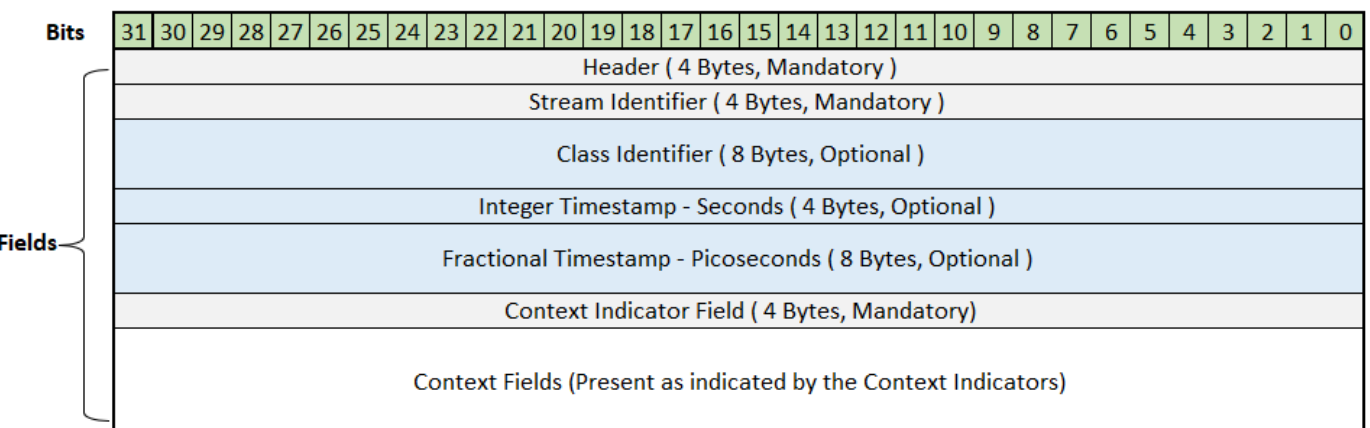

#### **Context Packet Memory Layout**

The bits in the context indicator field (CIF) indicates which of the optional context fields are present in the context packet corresponding to each field. The CIF definitions shown in the following figure.

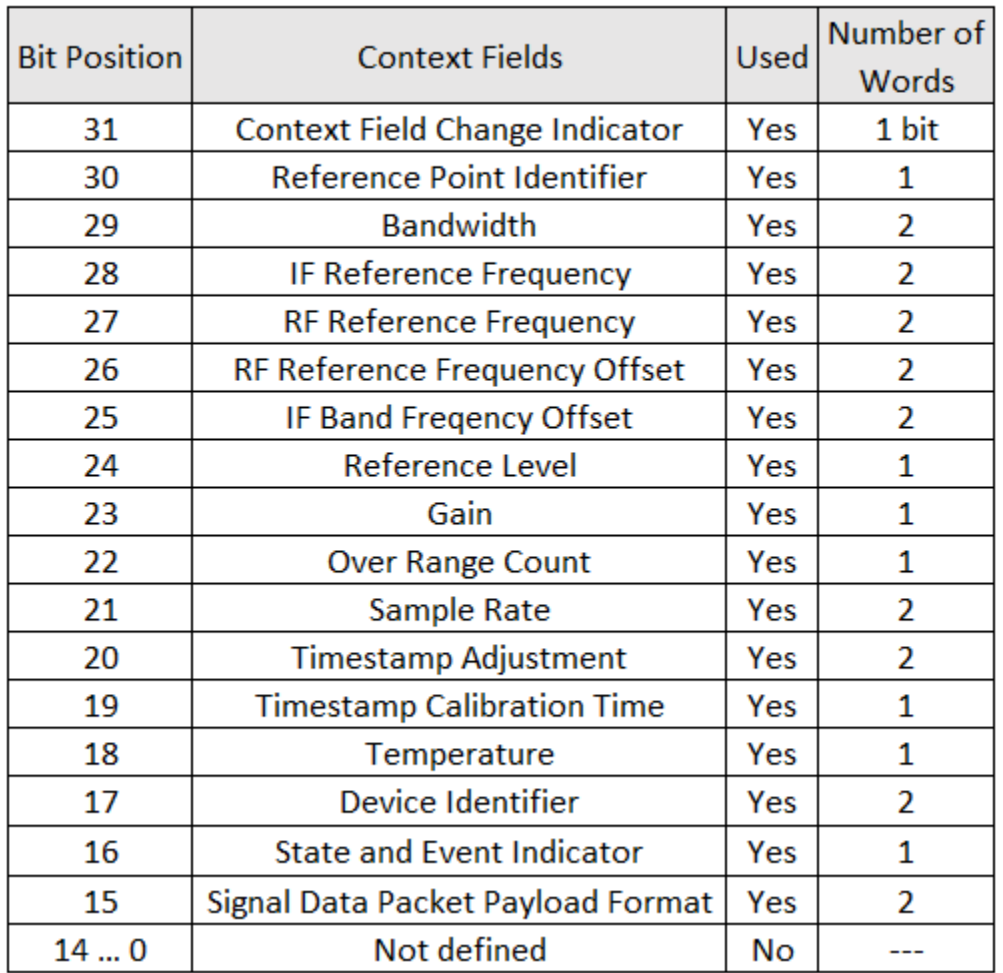

# **Context Indicator Field Definitions**

Only fields that are marked 'Yes' in the CIF definitions figure will be decoded in this example.

#### **Read VITA 49 Packets**

Use the vita49Reader object to read files containing VITA 49 formatted data. The object contains information about the VITA 49 file and enables you to read the upcoming signal or context packets from the file.

Specify the VITA 49 file and set the OutputTimestampFormat property to seconds or datetime in the vita49Reader object.

Configure a VITA 49 file reader object to read the VITA49SampleData.bin data file. The sample data file contains a total of 40 packets. The first packet 10 packets are context packets and the remaining packets are signal data packets.

```
fileName = "VITA49SampleData.bin";
outputTimestampFormat = {seconds}vita49ReaderObj = vita49Reader(fileName,OutputTimestampFormat=outputTimestampFormat);
```
Read the next upcoming VITA 49 packet in the file by using read function on the VITA 49 file reader object. This next packet can be either signal data packet or context packet, depending on the value of the PacketType field in the packet structure.

```
firstPacket = read(vita49ReaderObj) % read next packet
```

```
firstPacket = struct with fields:
                       PacketType: 4
                        StreamID: 0
                          ClassID: "7C386C0000"
            IntegerTimestampType: "GPS"
           IntegerTimestampValue: 1625215654
         FractionalTimestampType: "real time"
        FractionalTimestampValue: 0
                         RawBytes: [84x1 uint8]
     ContextFieldChangeIndicator: 1
        ReferencePointIdentifier: [1x0 double]
                        Bandwidth: 15500025
            IFReferenceFrequency: 0
                     RFFrequency: 1.2100e+09
               RFFrequencyOffset: [1x0 double]
                     IFBandOffset: [1x0 double]
                  ReferenceLevel: -30
                             Gain: 36
                  OverRangeCount: [1x0 double]
                       SampleRate: 17222250
             TimestampAdjustment: [1x1 struct]
        TimestampCalibrationTime: [1x0 double]
          StateAndEventIndicator: [1x1 struct]
         SignalDataPayloadFormat: [1x1 struct]
```
 $nextPacket = read(vita49ReaderObj); % read next packet$ 

You can use the read function to read a certain number of packets by specifying NumPackets.

- When you specify only NumPackets and do not specify PacketType, the function returns signal data packets and context packets separately.
- When you specify NumPackets and PacketType, the function returns only the information of the specified packet type (signal data or context). The packet type values from 0 to 3 indicate a signal data packet, a packet type value of 4 and 5 indicates a context packet.

```
n = 39; % Number of packets required
vita49ReaderObj = vita49Reader(fileName);
[signalDataPackets,contextPackets] = read(vita49ReaderObj,NumPackets=n);
anotherPacket = read(vita49ReaderObj)anotherPacket = struct with fields:
                   PacketType: 1
                     StreamID: 0
                      ClassID: "7C386C0000"
                 PadBitCount: 0
 IntegerTimestampType: "GPS"
 IntegerTimestampValue: 1625215654
      FractionalTimestampType: "real time"
     FractionalTimestampValue: 901216160000
                     RawBytes: [1472x1 uint8]
                    IQSamples: [722x1 double]
```
Trailer: [1x1 struct]

#### **Read Signal Data Packets**

To read only signal data packets, set PacketType to signal data.

```
vita49ReaderObj = vita49Reader(fileName);
packetType = \frac{signal data}{}% Skips the context packets until signal data packet arrives
signalDataPacket = read(vita49ReaderObj,PacketType=packetType)
signalDataPacket = struct with fields:
                   PacketType: 1
                    StreamID: 0
                      ClassID: "7C386C0000"
                 PadBitCount: 0
         IntegerTimestampType: "GPS"
        IntegerTimestampValue: 1625215654
      FractionalTimestampType: "real time"
     FractionalTimestampValue: 900000344000
                     RawBytes: [1472x1 uint8]
                    IQSamples: [722x1 double]
```
Trailer: [1x1 struct]

#### **Read Context Packets**

To read only context packets from the VITA 49 formatted file into the MATLAB workspace, set PacketType to context.

```
vita49ReaderObj = vita49Reader(fileName);
% Seeks to the next context Packet 
packetType = \frac{Content}{\sqrt{Output}}contextPacket = read(vita49ReaderObj,PacketType=packetType)
contextPacket = struct with fields:
                       PacketType: 4
                        StreamID: 0
                          ClassID: "7C386C0000"
            IntegerTimestampType: "GPS"
           IntegerTimestampValue: 1625215654
         FractionalTimestampType: "real time"
        FractionalTimestampValue: 0
                         RawBytes: [84x1 uint8]
     ContextFieldChangeIndicator: 1
        ReferencePointIdentifier: [1x0 double]
                        Bandwidth: 15500025
            IFReferenceFrequency: 0
                      RFFrequency: 1.2100e+09
               RFFrequencyOffset: [1x0 double]
                     IFBandOffset: [1x0 double]
                   ReferenceLevel: -30
                             Gain: 36
                   OverRangeCount: [1x0 double]
                       SampleRate: 17222250
             TimestampAdjustment: [1x1 struct]
```
```
 TimestampCalibrationTime: [1x0 double]
   StateAndEventIndicator: [1x1 struct]
  SignalDataPayloadFormat: [1x1 struct]
```
#### **Reading Data from RF Capture**

The VITA49SineWaveData.bin data file contains IQ samples of sine wave data captured from RF.

Configure a VITA 49 file reader object to read the VITA49SineWaveData.bin data file. The sample data file consists of a total of nine packets. The first packet is context packet and the remaining are signal data packets.

```
fileName = "VITA49SineWaveData.bin"; % VITA 49 file with sine wave data
vita49ReaderObj = vita49Reader(fileName);
numPackets = 9; \frac{1}{2} and \frac{1}{2} are \frac{1}{2} and \frac{1}{2} are \frac{1}{2} are \frac{1}{2} are \frac{1}{2} are \frac{1}{2} are \frac{1}{2} are \frac{1}{2} are \frac{1}{2} are \frac{1}{2} are \frac{1}{2} are \frac{1}{2} are \frac{1}{2} 
[dataPackets,~] = read(vita49ReaderObj,NumPackets=numPackets);
iqSamples = dataPackets(1).IQSamples; % Plot first packet data
plot(real(iqSamples)); 
hold on;
plot(imag(iqSamples));
xlabel("Samples")
ylabel("Amplitude")
title("RF Data Capture")
legend(["In-Phase","Quadrature"])
```
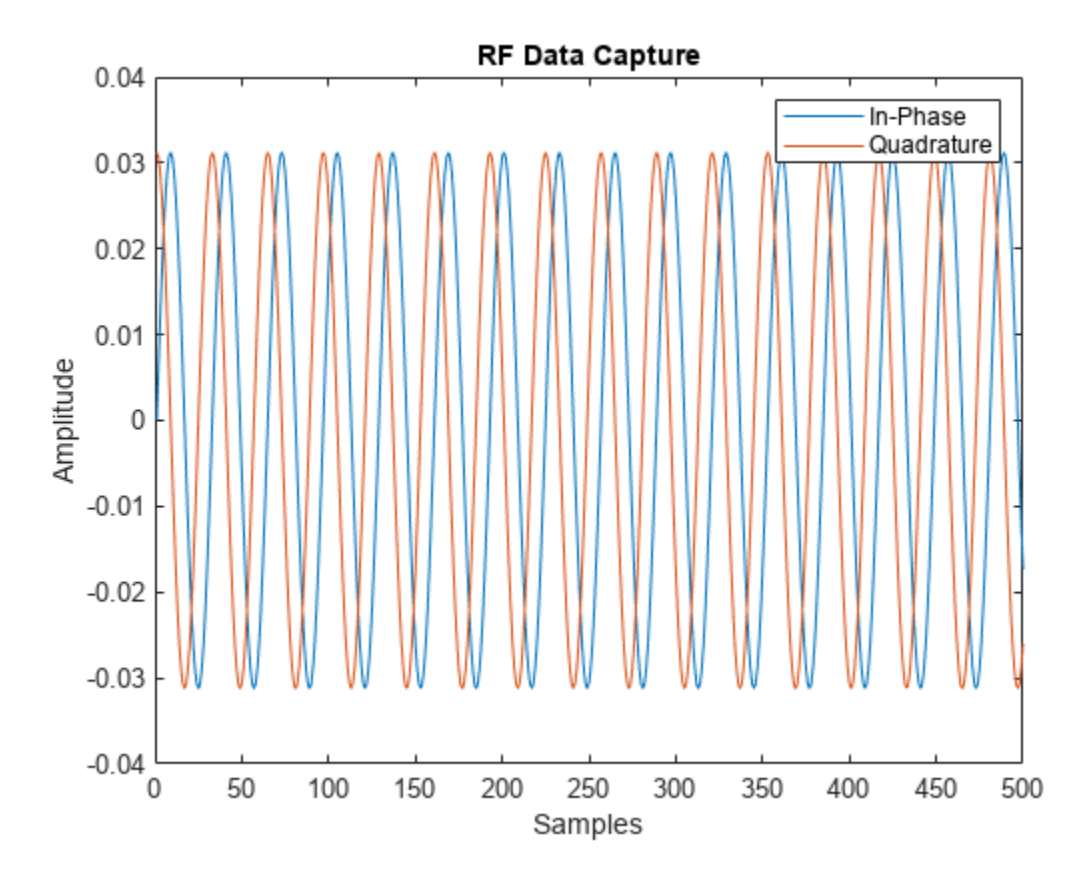

# **Reset to First Packet**

Reset the position of the VITA 49 file reader to the first packet of the VITA 49 file.

```
reset(vita49ReaderObj);
readFirstPacket = read(vita49ReaderObj);
clear vita49ReaderObj
```
# **References**

[1] VITA 49 website: [https://www.vita.com](https://www.vita.com/)

# **See Also**

# **Related Examples**

• ["Capture Satellite Data Using AWS Ground Station" on page 5-2](#page-419-0)

# **GPS Signal Transmission, Acquisition and Tracking using PlutoSDR**

This example shows how to use an ADALM-PLUTO radio for over-the-air transmission and reception of a Global Positioning System (GPS) waveform generated using Satellite Communications Toolbox.

# **Introduction**

In this example, you use an ADALM-PLUTO radio to perform over-the-air transmission of a composite GPS signal. To generate a composite GPS signal, follow these steps

- **1** Get legacy GPS waveforms from multiple satellites. For more information about how to set the various parameters required to generate a GPS baseband waveform, see the ["GPS Waveform](#page-129-0) [Generation" on page 2-2](#page-129-0) example.
- **2** Add Doppler shift and delay to each satellite waveform, and form the composite signal.

This ADALM-PLUTO radio transmits the GPS baseband waveform in repeat mode. The same ADALM-PLUTO radio can receive the transmitted GPS signal to perform acquisition, and track the code phase and carrier frequency of the satellites detected from the acquisition operation. The acquisition and tracking shown in this example are for GPS signals that contain coarse acquisition (C/A) codes. To set up the hardware, follow the instructions on the "Installation and Setup" (Communications Toolbox Support Package for Analog Devices ADALM-Pluto Radio) page.

You can also explore the ["GPS Receiver Acquisition and Tracking Using C/A-Code" on page 4-115](#page-308-0) example for a simulation example that does not require any hardware.

This figure outlines the process of GPS signal transmission and reception.

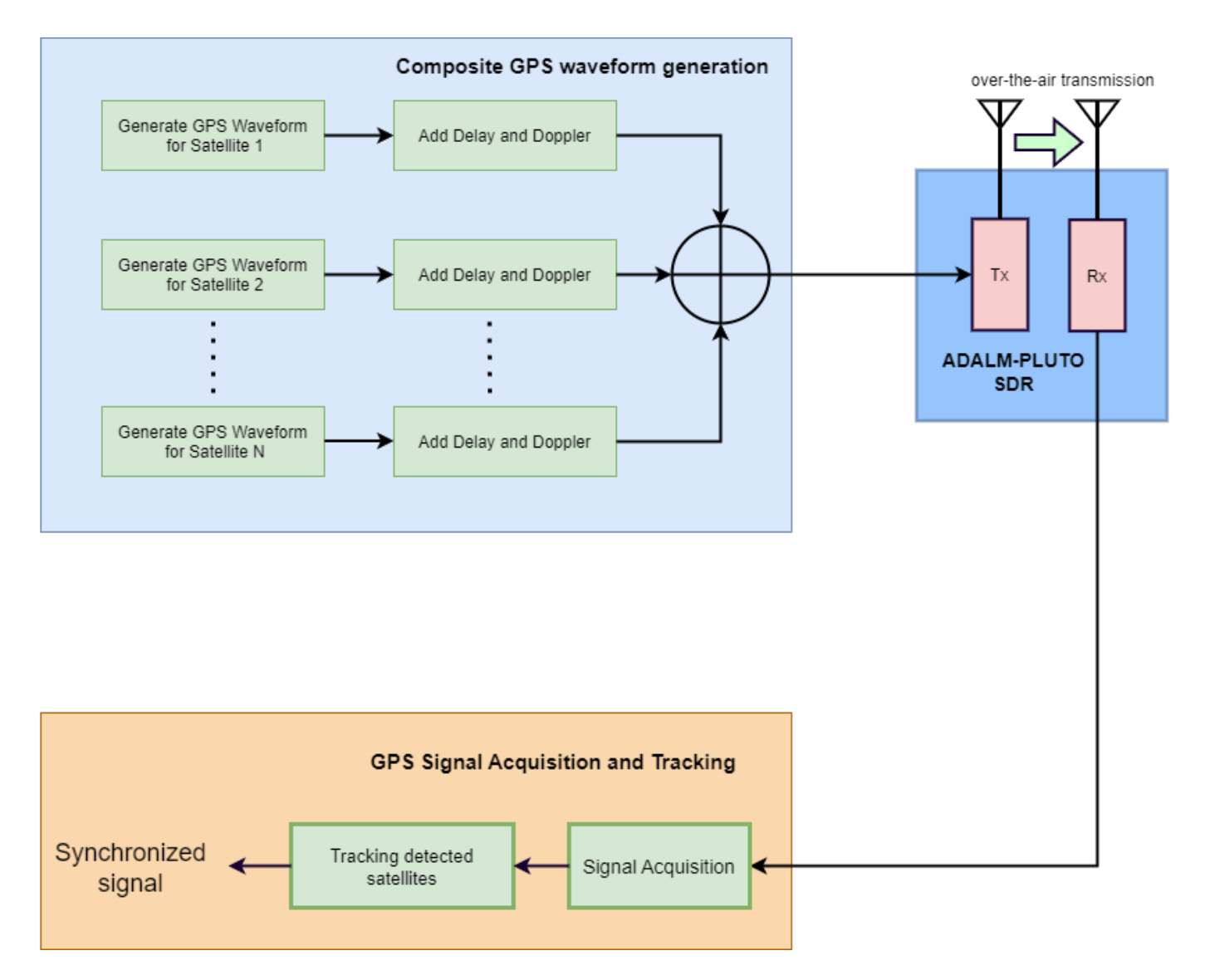

This example consists of these sections.

- **Configure Simulation Parameters** Set various parameters to generate the waveform, and configure the GPS receiver.
- **Generate GPS Waveform** Generate GPS waveforms from multiple satellites, add delay, Doppler shift, and noise.
- **Configure PlutoSDR** Configure Pluto radio sample rate, center frequency, and other parameters for transmission and reception.
- **Acquisition and Tracking** Find the visible satellites and calculate coarse values of Doppler frequency offset and timing offset. Track the changing Doppler offset and code phase of the incoming signal.

## **Configure Simulation Parameters**

Configure the simulation parameters by following these steps.

1. Set the control flag ShowVisualizations to true. This enables you to see all the output plots. Specify the number of GPS satellites to include in your waveform.

```
ShowVisualizations = \mathbb{Z};
% Transmitter Configuration
% Specify the number of GPS satellites in the waveform.
numSat = 4;
```
2. Specify the pseudorandom noise (PRN) identification numbers (ID) for the satellites visible to the receiver. The length of PRNIDs must be equal to or greater than the number of specified satellites numSat. If the length of PRINDs is greater than the value of numSat, this example considers only the first N elements of PRINDs for simulation, where N is the value of numSat.

PRNIDs = [2; 4; 11; 8];

3. Specify the number of data bits NumNavDataBits. Use the NumNavDataBits value to generate a GPS waveform for a specified number of data bits of navigation data. In general, the entire GPS legacy navigation data consists of 25 frames. Each frame comprises 1500 bits. This navigation data contains the ephemeris, clock, and almanac information. Because generating a waveform of this size can take a lot of time, this example generates the GPS waveform for a NumNavDataBits value of 200 bits.

```
% Set this value to control the number of navigation data bits in the
% generated waveform
NumNavDataBits = 200;
```
4. Set the bit starting index of the navigation data NavDataBitStartIndex. Use NavDataBitStartIndex to generate a GPS waveform from a random index of the navigation data.

NavDataBitStartIndex = 1321;

5. Set the sample rate at which to transmit GPS waveform.

SampleRate =  $3.41e6$ ; % In samples/sec

6. Set the signal-delay values. Each satellite is a different distance from the GPS receiver. Therefore, the delay introduced on each signal is different for each satellite. Specify the number of C/A code chips delay for each satellite as a column vector. Delay values can be fractional because transmission time is not likely to be an integer multiple of the C/A code chip duration of 0.9775 microseconds.

sigdelay =  $[300.34; 587.21; 425.89; 312.88]; %$  Number of C/A code chips delay

7. Set the Doppler shift and Doppler rate. Because the velocity and position of each satellite is different, the Doppler shift and Doppler rate introduced for each satellite is also different. This example models Doppler shift as a sinusoidally varying frequency offset. For more information about latency and Doppler shift in a satellite scenario, see the ["Calculate Latency and Doppler in a Satellite](#page-54-0) [Scenario" on page 1-49](#page-54-0) example.

```
% Initialize peak Doppler shift and Doppler rate for each satellite. This example can track Dopp
peakDoppler = [3589; 4256; 8596; 9568]; % In Hz
dopplerRate = [1000; 500; 700; 500]; % In Hz/sec
```
#### **Receiver Configuration**

To Configure the GPS receiver, set these parameters.

1. Set noise bandwidth for frequency-locked loops (FLLs), phase-locked loops (PLLs), and delaylocked loops (DLLs).

PLLNoiseBandwidth = 80; % In Hz FLLNoiseBandwidth =  $4;$  % In Hz DLLNoiseBandwidth =  $1;$  % In Hz

In GPS receivers, tracking algorithms track frequency, phase, and delay using frequency-locked loops (FLLs), phase-locked loops (PLLs), and delay-locked loops (DLLs), respectively. A wider loop bandwidth enables faster tracking, but can cause you to lose lock at low SNRs. A narrower loop bandwidth performs well at low SNRs, but tracks phase, frequency, and delay changes more slowly. For more information on interpreting these properties, see the [Acquisition and Tracking on page 5-](#page-439-0) [22](#page-439-0) section of this example.

2. Set the PLL integration time to 1 millisecond.

PLLIntegrationTime = 1e-3; % In seconds

#### **Generate GPS Waveform**

A GPS waveform contains Precision-code (P-code) on the in-phase branch and C/A code on the quadrature-phase branch. In general, a GPS satellite transmits the waveform on the L1 frequency (1575.42 MHz). However, this example sets the transmitting frequency to 2.41 GHz to avoid interfering with real-time GPS signals. For more details about the GPS data generated in this example, see the IS-GPS-200 standard [\[1\] on page 5-31.](#page-448-0)

This example generates a GPS baseband waveform for each satellite, models the delay of each satellite signal independently, and combines all signals to generate the composite signal. Generate a GPS waveform by following these steps.

1. Set the number of extra navigation data bits for delay modeling numBitsForDelay. Setting numBitsForDelay to 1 introduces a maximum of 20 milliseconds into the signal. To introduce higher delay values, increase numBitsForDelay by an integer value.

numBitsForDelay = 1;

2. Create a HelperGPSNavigationConfig object to generate a legacy GPS waveform for each satellite. Each HelperGPSNavigationConfig object contains the information transmitted by a satellite. Because the focus of this example is explaining acquisition and tracking operations, rather than decoding data, this example keeps the parameters constant for all satellites.

```
%Initialize output waveform
resultsig = 0;
% Generate waveform from each satellite
for isat = 1:numSat
     % Create the legacy navigation (LNAV) configuration object
    lnavConfig = HelperGPSNavigationConfig("SignalType","LNAV","PRNID",PRNIDs(isat));
     % Generate the navigation data bits from the configuration object
    lnavData = HelperGPSNAVDataEncode(lnavConfig);
    % Configure the GPS waveform generation properties
   t = lnavConfig.HOWTOW*6; % First get the initial time
     % HOWTOW is an indication of the next subframe starting point. Because
     % each subframe is 300 bits long, you must subtract 300 bits from the
    % initial value to get the starting value of the first subframe. This
```

```
 % value can be negative as well. Because bit is of a 20 millisecond
 % duration, to get the time elapsed for bits, you must multiply the bit
 % index by 20e-3.
bitDuration = 20e-3; % In sec
pCodeRate = 10.23e6; % In Hz numPChipsPerNavBit = bitDuration*pCodeRate;
 navdatalen = length(lnavData);
 offsetTime = mod(NavDataBitStartIndex-301,navdatalen)*bitDuration;
inittime = t + offsetTime:
 % To model delay, get one extra navigation bit from the previous bit
navBitIndices = mod(NavDataBitStartIndex+(-1*numBitsForDelay:(NumNavDataBits-1)),navdatalen)
 navBitIndices(navBitIndices==0) = navdatalen;
 navbits = lnavData(navBitIndices);
navdata = 1 - 2*navbits;
upSampledNavData = repelem(navdata, numPChipsPerNavBit, 1); % Generate P-code and C/A code
pgen = gpsPCode("PRNID", PRNIDs(isat), "InitialTime", inittime, ...
     "OutputCodeLength",(NumNavDataBits+numBitsForDelay)*numPChipsPerNavBit);
pcode = 1 - 2 * double(pgen());
 % Reduce the power of the I-branch signal by 3 dB, per IS-GPS-200 [1].
 % See table 3-Va in [1].
isig = pcode/sqrt(2); cacode = 1 - 2*double(gnssCACode(PRNIDs(isat),"GPS"));
 numCACodeBlocks = (NumNavDataBits + numBitsForDelay)*bitDuration*1e3;
 caCodeBlocks = repmat(cacode(:),int64(numCACodeBlocks),1);
 % Because C/A code is 10 times slower than P-code, repeat each sample
 % of C/A code 10 times
qsig = repelem(caCodeBlocks, 10, 1); % Generate the baseband waveform
qpsBBWaveform = (isig + 1j*qsig).*upSampledNavData;
 % Initialize the number of samples per bit
 numSamplesPerBit = SampleRate*bitDuration;
 % Introduce Doppler
numSamplesGPSBB = length(gpsBBWaveform);
sampleIndices = (0:(numSamplesGPSBB-1)); ph = sin(dopplerRate(isat)*sampleIndices/(peakDoppler(isat)*10.23e6));
phase = 2*pi*(peakDoppler(isat)^2)/dopplerRate(isat)*ph; bbwave = gpsBBWaveform(:).*exp(1j*phase(:));
 % Rate match the generated signal to the radio sample rate
[upfac, downfac] = rat(SampleRate/10.23e6);ugcode = repelem(bbwave, upfac, 1);qpsWaveform = upgcode(1:downfac:end);
 % Get the number of samples for delay
cacodeRate = 1.023e6:
 numDelaySamples = floor(sigdelay(isat)*SampleRate/caCodeRate);
 % Add delay to the signal by keeping samples of the previous bit at the
```

```
 % beginning of the signal
    delayedSig = gpsWaveform(numSamplesPerBit-numDelaySamples+1:end); 
    % Remove the final samples to make all signals of equal length
   delayedSig = delayedSig(1:end-numberBaySamples); % Get the composite signal by adding the current satellite signal
    resultsig = resultsig + delayedSig;end
```
# **Configure PlutoSDR**

Configure a Pluto radio transmitter by setting the sample rate, transmission frequency, transmitter gain.

```
% Configure Pluto radio transmitter
fs = SampleRate;
fc = 2.41e9; % center frequency for transmission and reception
tx = sdrtx('Pluto');tx.CenterFrequency = fc;
tx.BasebandSampleRate = fs;
tx.Gain = -33;transmitRepeat(tx,resultsig);
## Establishing connection to hardware. This process can take several seconds.
## Waveform transmission has started successfully and will repeat indefinitely. 
## Call the release method to stop the transmission.
```
Configure Pluto radio receiver by setting the receiving center frequency and the number of samples for each received frame. Set the sample rate of the receiver equal to the transmitter sample rate as the same radio performs both transmission and reception.

```
% Configure pluto radio receiver
rx = sdrrx("Pluto");
rx.CenterFrequency = fc;
rx.BasebandSampleRate = fs;
rx.SamplesPerFrame = 102300;
rx.OutputDataType = "single";
recordDuration = 0.7; % time duration for receiving data, in seconds
rxwaveform = [];
ovrflw Cnt = 0; % count number of overflows to check discontinuities in reception
loopCnt = round(recordDuration/(rx.SamplesPerFrame/fs));
for i = 1: loopCnt
    [y1,-, of] = rx();ovrflw \text{Cnt} = \text{of}+\text{ovrflw} \text{Cnt};
     rxwaveform = [rxwaveform; y1];
end
## Establishing connection to hardware. This process can take several seconds.
release(tx);
release(rx);
```
## **Acquisition and Tracking**

The Acquisition module detects all visible satellites and estimates the coarse Doppler shift and coarse time offset in the received signal from each satellite. This example assumes the receiver begins in cold start mode, and starts its search by looking for all 32 GPS satellites.

The tracking module compensates for the Doppler shift and code phase offset, that remain after acquisition. You must track these three parameters: carrier frequency, carrier phase, and code delay. To track each parameter use the feedback loops. Track carrier frequency by using FLL, track phase by using PLL, and track delay (code phase offset) by using DLL.

For more information about GPS receiver starting modes, the acquisition algorithm using, and using FLL, PLL, DLL, see the ["GPS Receiver Acquisition and Tracking Using C/A-Code" on page 4-115](#page-308-0) example.

To perform acquisition, initialize the gnssSignalAcquirer object and configure its properties.

```
initialsync = gnssSignalAcquirer;
initialsync.SampleRate = SampleRate
initialsync = 
   gnssSignalAcquirer with properties:
               GNSSSignalType: "GPS C/A"
                   SampleRate: 3410000
        IntermediateFrequency: 0
               FrequencyRange: [-10000 10000]
          FrequencyResolution: 500
     DetectionThresholdFactor: 1.9000
```
Initialize the parameters required for tracking. Perform acquisition to find and track the visible satellites.

```
% Consider data that is 1 millisecond long.
numSamples = ceil(SampleRate*PLLIntegrationTime);
[allRxInput,prevSamples] = buffer(rxwaveform,numSamples);
nFrames = size(allRxInput, 2);
numdetectsat = 0;
PRNIDsToSearch = 1:32;
for iBuffer = 1:nFrames
   bufferWave = allRxInput(:,iBuffer);if iBuffer == 1 % This example assumes a hot start for all the satellites. Hence,
         % acquisition performed only once in this example. When decoding
         % the almanac data, based on the available satellites, you can
         % perform acquisition for the visible satellites only.
         numSamplesForInitSync = SampleRate*1e-3; % 1 milliseccond
         [y,corrval] = initialsync(bufferWave(1:numSamplesForInitSync),1:32);
        PRNIDSToSearch = (y(y(:,4)).IsDetected,1).PRNID).doppleroffsets = (y(y(:,4)).IsDetected, 2). Frequency Offset). ';
        codephotfsets = (y(y(:,4).IsDetected,3).CodePhaseOffset). % In general, almanac files offer information about available
         % satellites. Because this example does not perform data decoding,
         % it depends on the acquisition results for satellite detection.
        numdetectsat = length(PRNIDsToSearch);
         disp(['The detected satellite PRN IDs: ' num2str(PRNIDsToSearch)])
         if(numdetectsat~=0)
            if ShowVisualizations == 1 figure;
```

```
 mesh(-10e3:500:10e3,0:size(corrval,1)-1,corrval(:,:,1));
             xlabel("Doppler Offset")
             ylabel("Code Phase Offset")
             zlabel("Correlation")
             msg = "Correlation Plot for PRN ID: " + PRNIDsToSearch(1);
             title(msg)
         end
     end
     % Initialize all the properties which must be accumulated.
     accuph = zeros(nFrames,numdetectsat); % Each column represents data from a satellite
    accufqy = zeros(nFrames, numdetectsat);accufqyerr = zeros(nFrames, numdetectsat); accupherr = zeros(nFrames,numdetectsat);
     accuintegwave = zeros(nFrames,numdetectsat);
     accudelay = zeros(nFrames,numdetectsat);
     accudelayerr = zeros(nFrames,numdetectsat);
     % Create a cell array, where each element corresponds to a carrier
     % tracking object.
    carrierCodeTrack = cell(numdetectsat,1); % Update properties for each tracking loop
    for isat = 1: numdetectsat
         carrierCodeTrack{isat} = HelperGPSCACodeCarrierTracker;
         carrierCodeTrack{isat}.SampleRate = SampleRate;
         carrierCodeTrack{isat}.CenterFrequency = 0;
         carrierCodeTrack{isat}.PLLNoiseBandwidth = PLLNoiseBandwidth;
         carrierCodeTrack{isat}.FLLNoiseBandwidth = FLLNoiseBandwidth;
         carrierCodeTrack{isat}.DLLNoiseBandwidth = DLLNoiseBandwidth;
         carrierCodeTrack{isat}.PLLIntegrationTime = PLLIntegrationTime*1e3;
         carrierCodeTrack{isat}.PRNID = PRNIDsToSearch(isat);
        carrierCodeTrack{isat}.InitialDopplerShift = doppleroffsets(isat);
         carrierCodeTrack{isat}.InitialCodePhaseOffset = codephoffsets(isat);
     end
 end
 for isat = 1:numdetectsat % Perform tracking for each satellite
    [integwave,fgyerr,fgyoffset,pher,phoffset,der,and] = ... carrierCodeTrack{isat}(bufferWave);
     % Accumulate the values to see the results at the end
    accufqverr(iBuffer, isat) = fqverr;accufqy(iBuffer, isat) = fqyoffset;accupherr(iBuffer, isat) = pherr;account(iBuffer, isat) = photfset; accuintegwave(iBuffer,isat) = sum(integwave);
     accudelayerr(iBuffer,isat) = derr;
    accudelay(iBuffer, isat) = dnco; end
```

```
The detected satellite PRN IDs: 2 4 8 11
```
end

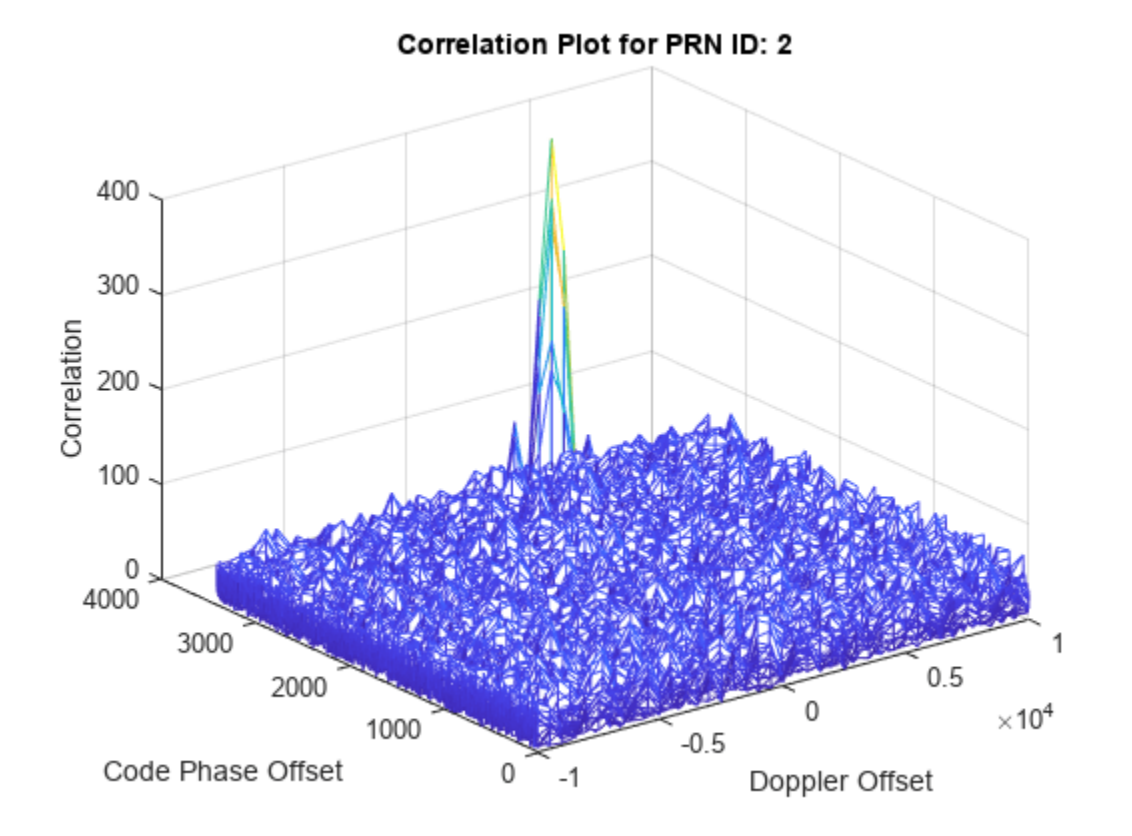

```
trackedSignal = accuintegwave; % Useful for further GPS receiver processing
```
Plot the tracking loop results. The estimated phase error does not converge until the frequency locked loop converges. You can expect this behavior because the error in frequency causes an error in phase. Also, the outputs of PLL and FLL seem to change with time because of the changing Doppler shift.

```
if ShowVisualizations = 1for isat = 1 % To see tracking results for all the detected satellites by using above line
         groupTitle = ['Tracking Loop Results for Satellite PRN ID:', ...
             num2str(PRNIDsToSearch(isat))];
```
figure

```
 % Plot the frequency discriminator output
 subplot(2,1,1)
 plot(accufqyerr(:,isat))
 xlabel('Milliseconds')
 ylabel('Frequency Error')
 title('Frequency Discriminator Output')
 % Plot the FLL output
 subplot(2,1,2)
 plot(accufqy(:,isat))
 xlabel('Milliseconds')
 ylabel('Estimated Frequency Offset')
 title('FLL Output')
```
end

```
 sgtitle(['FLL ' groupTitle])
     figure
     % Plot the phase discriminator output
    subplot(2,1,1) plot(accupherr(:,isat))
     xlabel('Milliseconds')
     ylabel('Phase Error')
     title('Phase Discriminator Output')
     % Plot the PLL output
     subplot(2,1,2)
     plot(accuph(:,isat))
     xlabel('Milliseconds')
     ylabel('Estimated Phase')
     title('PLL Output')
     sgtitle(['PLL ' groupTitle])
     figure
     % Plot the delay discriminator output
     subplot(2,1,1)
     plot(accudelayerr(:,isat))
     xlabel('Milliseconds')
     ylabel('Delay Error')
     title('Delay Discriminator Output')
     % Plot the DLL output
     subplot(2,1,2)
     plot(accudelay(:,isat))
     xlabel('Milliseconds')
     ylabel('Estimated Delay')
     title('DLL output in the units of number of C/A-code chips')
     sgtitle(['DLL ' groupTitle]) 
 end
```
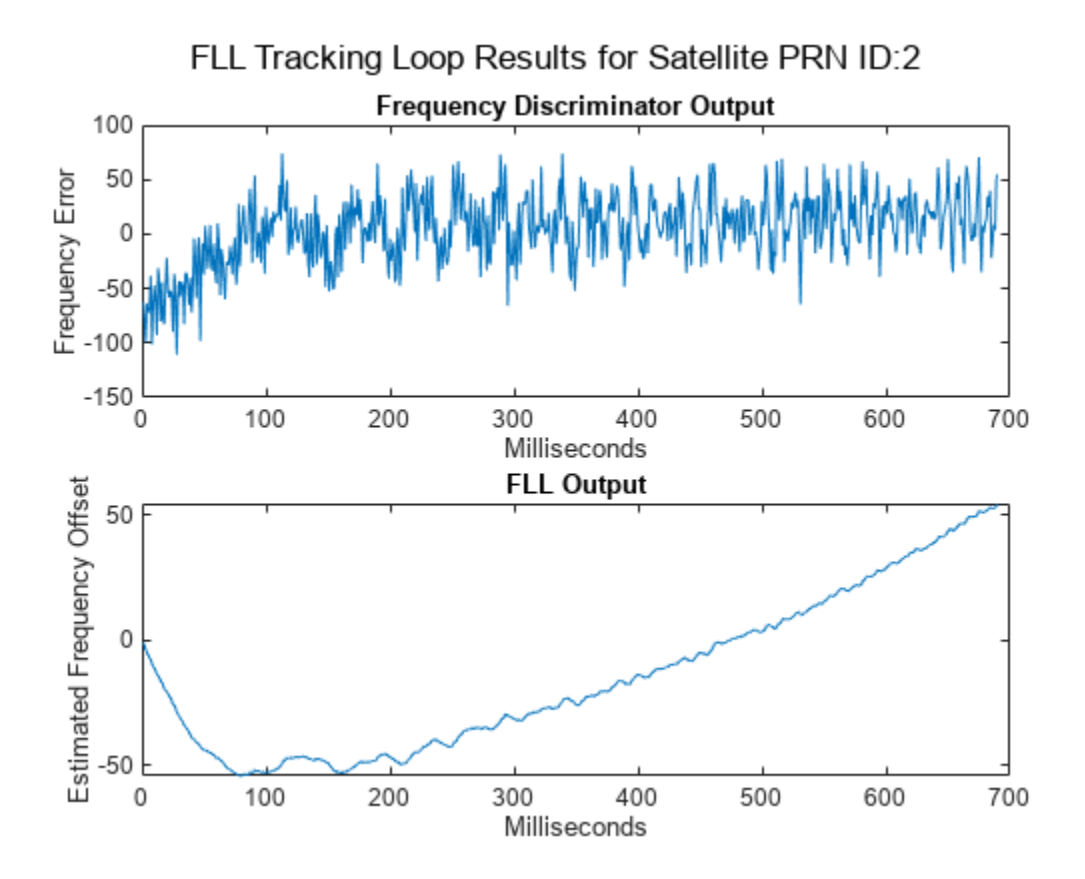

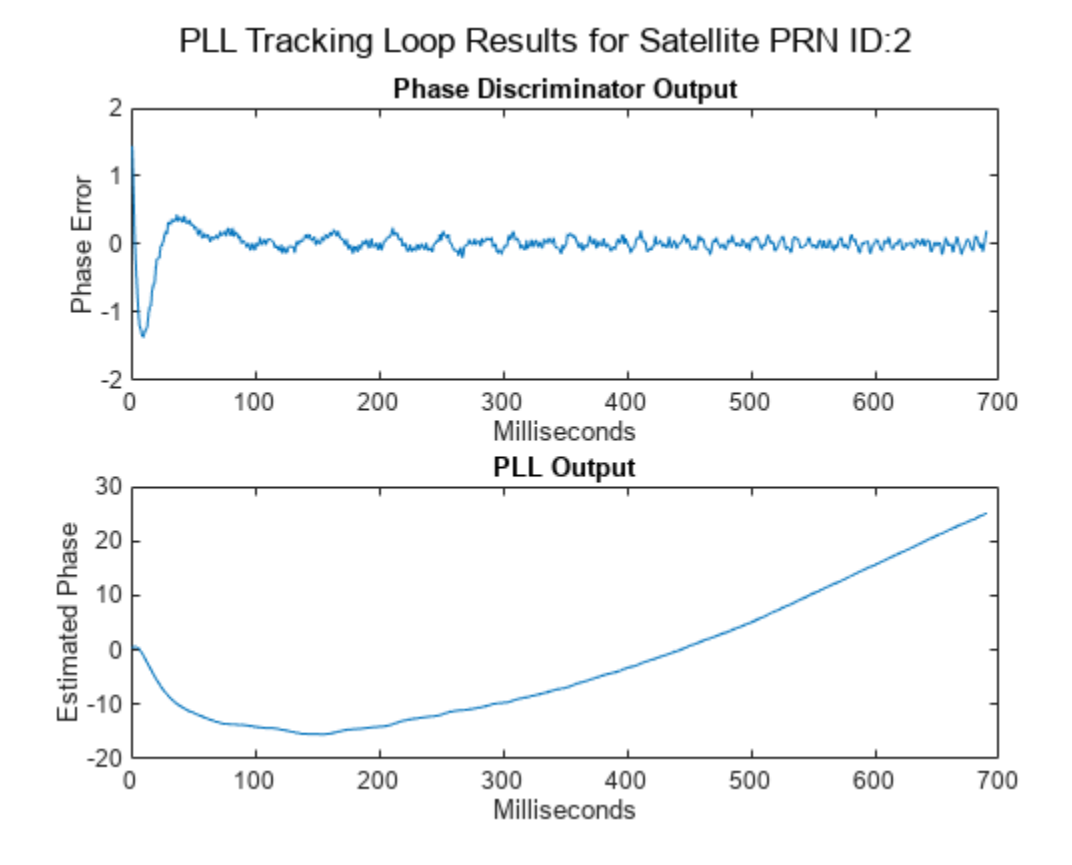

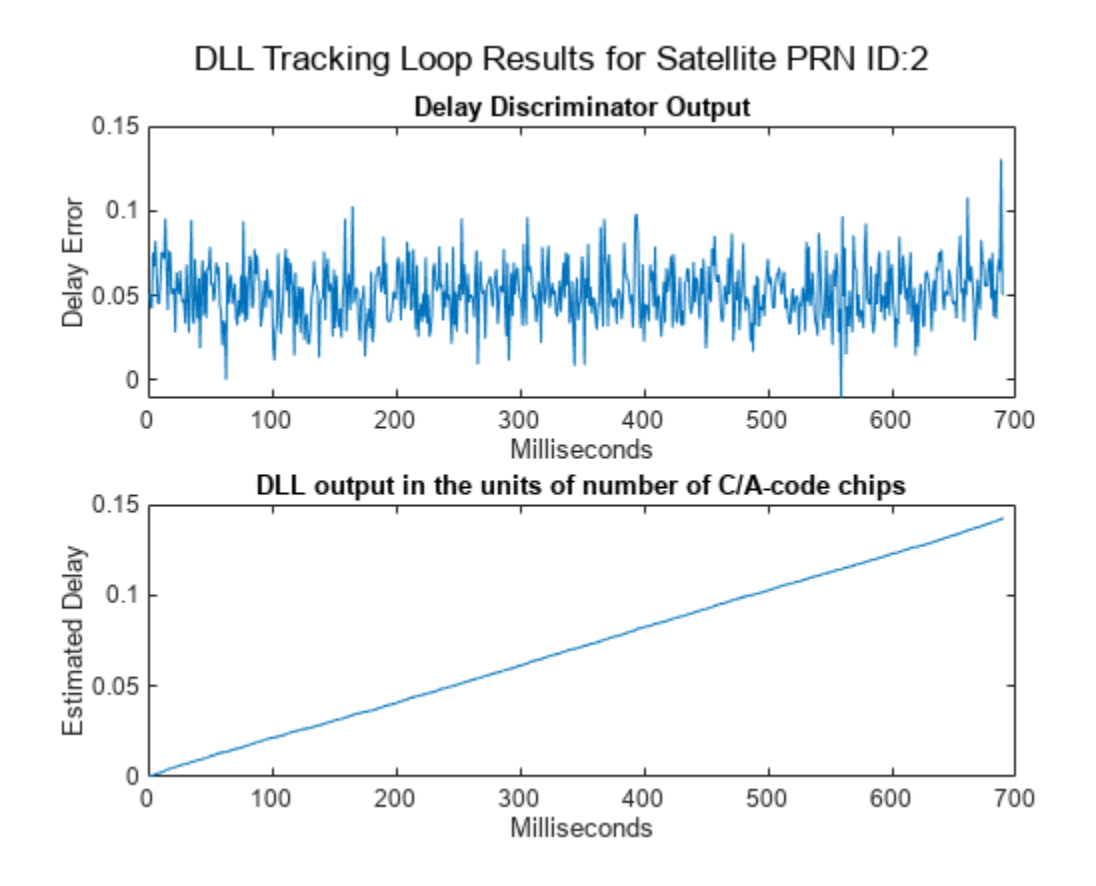

After tracking, plot the constellation of the signal.

```
if ShowVisualizations == 1 rxconstellation = comm.ConstellationDiagram(1,"ShowReferenceConstellation",false);
     demodsamples = accuintegwave(301:end,:)/rms(accuintegwave(:));
     if ~isempty(demodsamples)
         rxconstellation(demodsamples(:));
     end
end
```
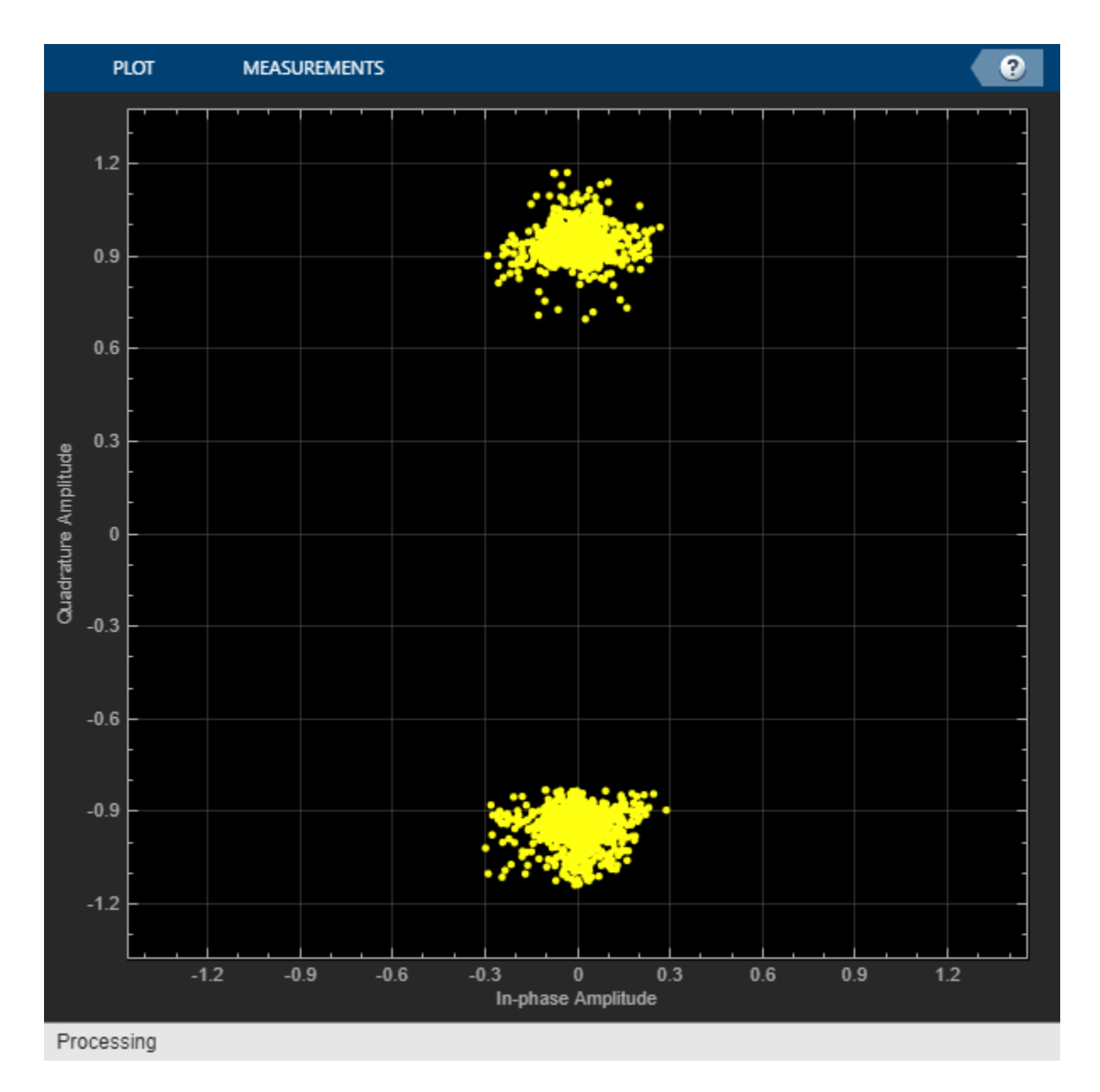

If constellation points appear at the center in a constellation diagram, they correspond to the false detection of a satellite from the acquisition algorithm.

## **Further Exploration**

This example has shown you how to perform GPS signal acquisition and tracking for four GPS satellites and using an ADALM-Pluto radio for over-the-air transmission. To explore further, try these variations:

- Increase the number of visible GPS satellites and observe the results. Initialize the Doppler, SNR, and delay appropriately.
- Simulate real-time GPS signal, by scaling the GPS signal amplitude below the noise floor, and check the acquisition and tracking using the ADALM-PLUTO radio.

<span id="page-448-0"></span>• Perform position estimation with the SDR device. You may need to use two PlutoSDR devices (one for transmission and another for reception). For more information on position estimation, see the ["End-to-End GPS Legacy Navigation Receiver Using C/A-Code" on page 4-168](#page-361-0) example.

# **Appendix**

This example uses these data and helper files:

- HelperGPSCACodCarrierTracker.m Carrier frequency and C/A code phase tracker
- HelperGPSNAVDataEncode.m Encode navigation data into bits from data in configuration object
- HelperGPSNavigationConfig.m Create configuration object for GPS navigation data

#### **References**

[1] IS-GPS-200, Rev: L. *NAVSTAR GPS Space Segment/Navigation User Segment Interfaces*. May 14, 2020; Code Ident: 66RP1.

- • ["What is C Code Generation from MATLAB?" on page 6-2](#page-451-0)
- • ["DVB-S2 HDL Transmitter" on page 6-4](#page-453-0)
- • ["DVB-S2 HDL PL Header Recovery" on page 6-15](#page-464-0)
- • ["DVB-S2 HDL Receiver" on page 6-33](#page-482-0)
- • ["GPS HDL Acquisition and Tracking Using C/A Code" on page 6-43](#page-492-0)
- • ["DVB-S.2 System Simulation Using a GPU-Based LDPC Decoder System Object" on page 6-54](#page-503-0)
- • ["GPS HDL Data Decode" on page 6-60](#page-509-0)

# <span id="page-451-0"></span>**What is C Code Generation from MATLAB?**

You can use Satellite Communications Toolbox together with MATLAB® Coder™ to:

- Create a MEX file to speed up your MATLAB application.
- Generate ANSI®/ISO® compliant  $C/C++$  source code that implements your MATLAB functions and models.
- Generate a standalone executable that runs independently of MATLAB on your computer or another platform.

In general, the code you generate using the toolbox is portable ANSI C code. In order to use code generation, you need a MATLAB Coder license. For more information, see "Get Started with MATLAB Coder" (MATLAB Coder).

# **Using MATLAB Coder**

Creating a MATLAB Coder MEX file can substantially accelerate your MATLAB code. It is also a convenient first step in a workflow that ultimately leads to completely standalone code. When you create a MEX file, it runs in the MATLAB environment. Its inputs and outputs are available for inspection just like any other MATLAB variable. You can then use MATLAB tools for visualization, verification, and analysis.

The simplest way to generate MEX files from your MATLAB code is by using the codegen function at the command line. For example, if you have an existing function, myfunction.m, you can type the commands at the command line to compile and run the MEX function. codegen adds a platformspecific extension to this name. In this case, the "mex" suffix is added.

codegen myfunction.m myfunction\_mex;

Within your code, you can run specific commands either as generated C code or by using the MATLAB engine. In cases where an isolated command does not yet have code generation support, you can use the coder.extrinsic command to embed the command in your code. This means that the generated code reenters the MATLAB environment when it needs to run that particular command. This is also useful if you want to embed commands that cannot generate code (such as plotting functions).

To generate standalone executables that run independently of the MATLAB environment, create a MATLAB Coder project inside the MATLAB Coder Integrated Development Environment (IDE). Alternatively, you can call the codegen command in the command line environment with appropriate configuration parameters. A standalone executable requires you to write your own main.c or main.cpp function. See "Generating Standalone C/C++ Executables from MATLAB Code" (MATLAB Coder) for more information.

# **C/C++ Compiler Setup**

Before using codegen to compile your code, you must set up your C/C++ compiler. For 32-bit Windows platforms, MathWorks<sup>®</sup> supplies a default compiler with MATLAB. If your installation does not include a default compiler, you can supply your own compiler. For the current list of supported compilers, see [Supported and Compatible Compilers](https://www.mathworks.com/support/requirements/supported-compilers.html) on the MathWorks website. Install a compiler that is suitable for your platform, then read "Setting Up the C or C++ Compiler" (MATLAB Coder).

After installation, at the MATLAB command prompt, run mex -setup. You can then use the codegen function to compile your code.

# **Functions and System Objects That Support Code Generation**

For an alphabetized list of features supporting C/C++ code generation, see Satellite Communications Toolbox – Functions and Objects Filtered by C/C++ Code Generation.

# **See Also**

**Functions** codegen | mex

# **More About**

- "Code Generation Workflowތ) MATLAB Coder)
- • [Generate C Code from MATLAB Code Video](https://www.mathworks.com/videos/generate-c-code-from-matlab-code-108233.html)

# <span id="page-453-0"></span>**DVB-S2 HDL Transmitter**

This example shows how to implement a digital video broadcast satellite second generation (DVB-S2) transmitter using Simulink® blocks that are optimized for HDL code generation and hardware implementation.

From this example, you can generate a DVB-S2 transmitter waveform using these steps:

- **1** Generate a baseband frame (BBFRAME).
- **2** Encode using Bose-Chaudhuri-Hocquenghem (BCH) and low-density parity-check (LDPC) codes.
- **3** Interleave, modulate, and generate a physical layer frame (PLFRAME).
- **4** Insert dummy frames.
- **5** Pulse shape the symbols in frames using a root raised cosine (RRC) filter.

#### **Model Architecture**

The BBFRAME Generator block generates BBFRAME from the user packets. The FECFRAME Generator block encodes the BBFRAME using BCH and LDPC coding, and interleaves the encoded frame to generate an FECFRAME. The Symbol Modulator block generates the xFECFRAME by mapping the FECFRAME bits to modulation symbols. The PLFRAME Generator block generates the PLHEADER, pilot symbols, and dummy frames, and multiplexes them with the xFECFRAME bits. The PL Data Scrambler block scrambles the multiplexer output to generate a PLFRAME. The RRC Filtering block pulse shapes the PLFRAME symbols to generate the transmitter waveform.

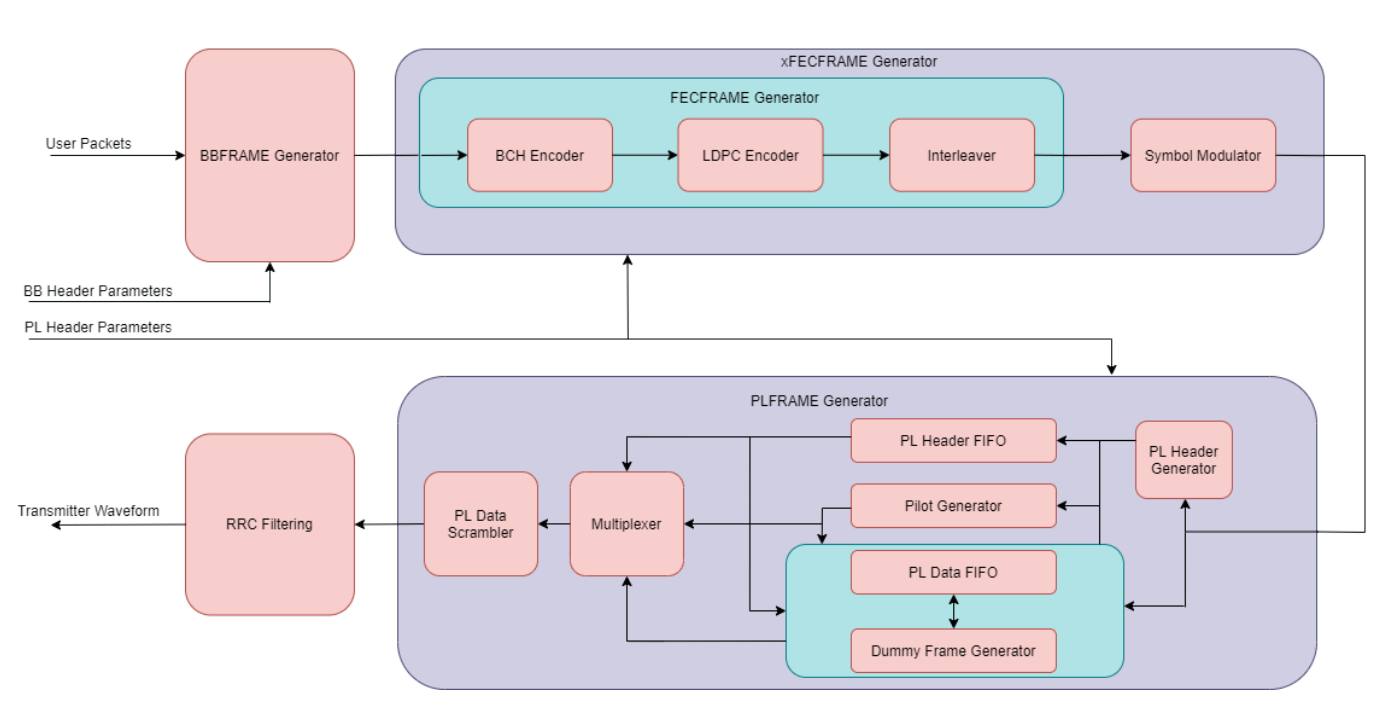

DVB-S2 HDL Transmitter

This figure shows the transmitter frame structure.

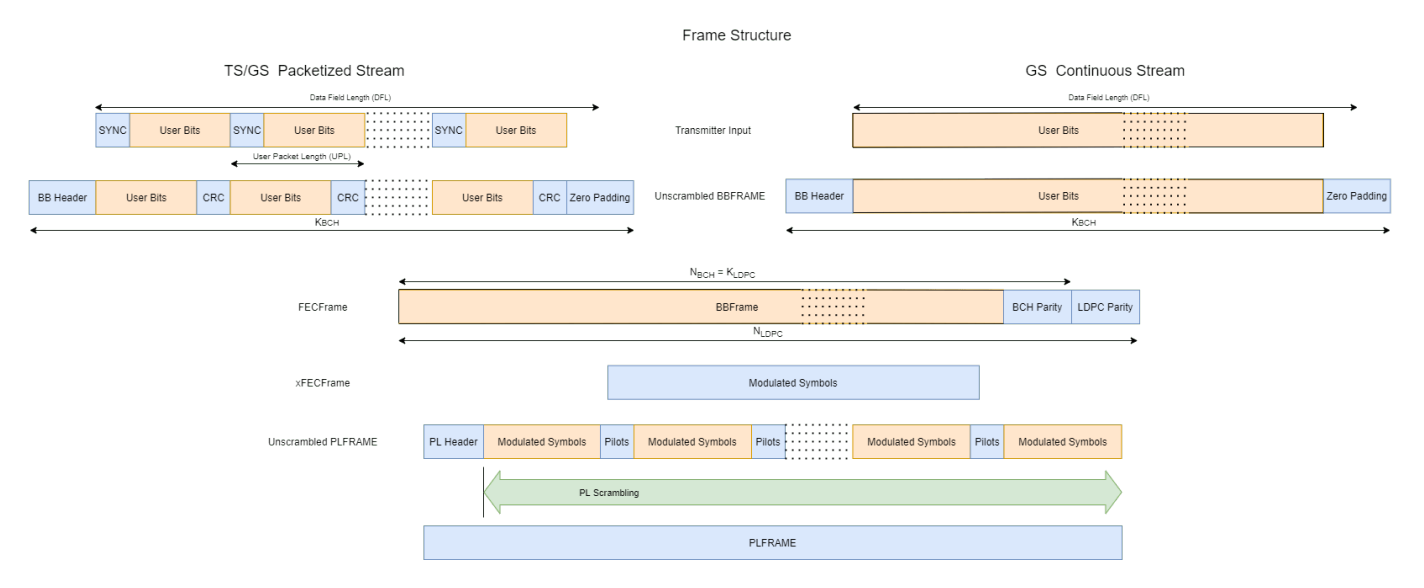

# **File Structure**

This example uses supporting files.

- dvbs2hdlTransmitter Model for DVB-S2 HDL transmitter.
- dvbs2hdlTransmitterCore Model reference for the transmitter design.
- dvbs2hdlTxParameters Functions that generates parameters for the dvbs2hdlTransmitterCore model.
- dvbs2hdlTxInit Script that initializes the dvbs2hdlTransmitter model.
- dvbs2hdlTransmitterVerify Script that generates reference transmitter waveform using dvbs2WaveformGenerator function and compares the reference waveform with the simulated transmitter output.

#### **System Interface**

The figure shows the top-level overview of the dvbs2hdlTransmitter model.

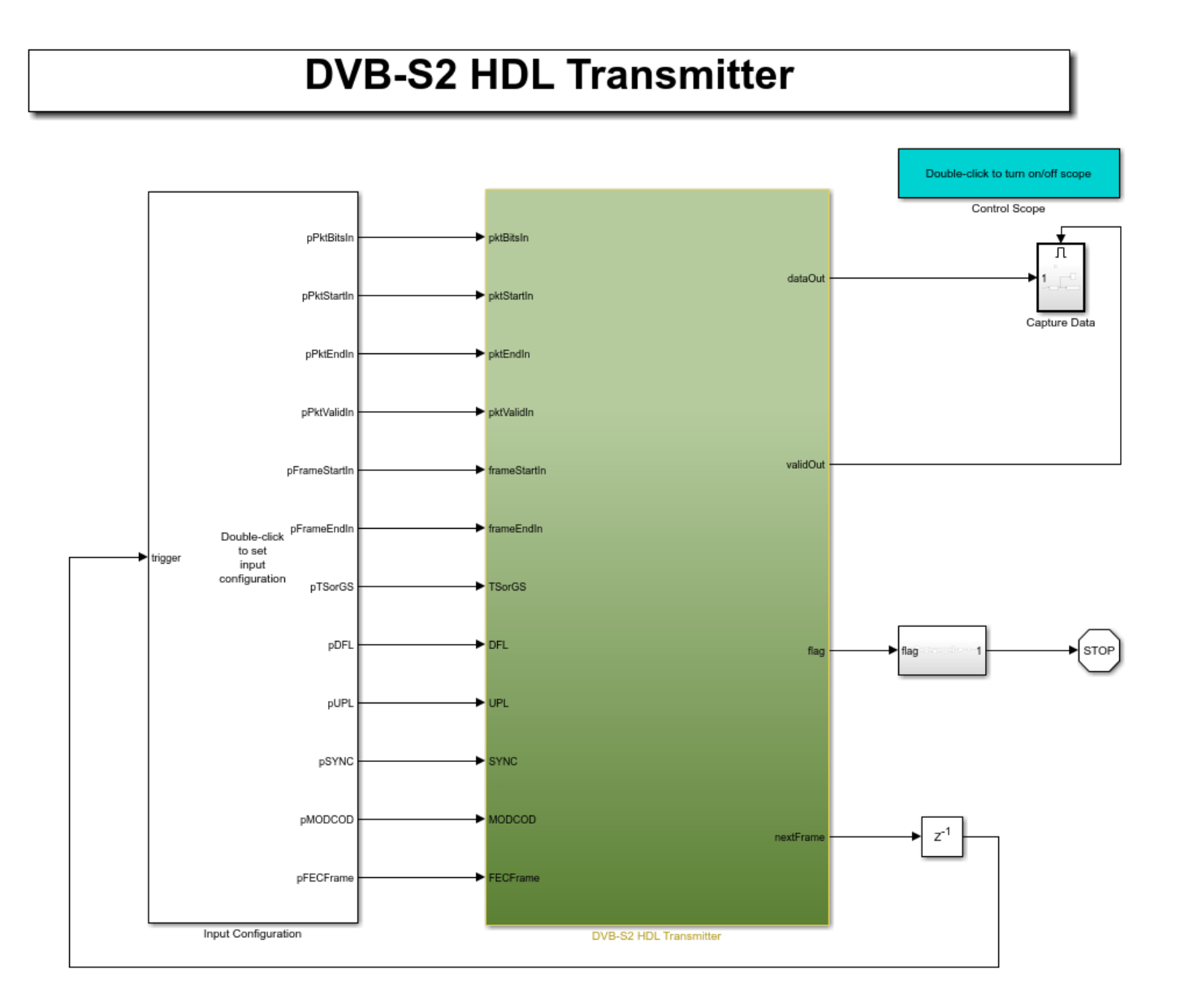

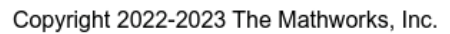

# **Model Inputs**

- **pktBitsIn** Input packet bits, specified as a Boolean scalar.
- **pktStartIn** Control signal indicating the start of each packet, specified as a Boolean scalar.
- **pktEndIn** Control signal indicating the end of each packet, specified as a Boolean scalar.
- **pktValidIn** Control signal indicating whether the **pktBitsIn** is valid, specified as a Boolean scalar.
- **frameStartIn** Control signal indicating the start of each frame, specified as a Boolean scalar.
- **frameEndIn** Control signal indicating the end of each frame, specified as a Boolean scalar.
- **TSorGS** Input stream format, specified as a 2 bit unsigned real integer.
- **DFL** Data field length (DFL), specified as a 16 bit unsigned real integer.
- **UPL** User packet length (UPL), specified as a 16 bit unsigned real integer.
- **SYNC** SYNC word, specified as a 8 bit unsigned real integer.
- **MODCOD** MODCOD, specified as a 5 bit unsigned real integer.
- **FECFrame** FECFrame type, specified as a Boolean scalar.

#### **Model Outputs**:

- **dataOut** Transmitter output, returned as a 18 bit complex scalar.
- **validOut** Control signal indicating whether the **dataOut** is valid, returned as a Boolean scalar.
- **flag** Status signal to compute number of dummy frames and real frames in the transmit waveform, returned as a 2 bit real scalar.
- **ready** Control signal indicating whether the transmitter is ready for the input, returned as a Boolean scalar.

#### **Model Structure**

This figure shows the structure of the DVB-S2 HDL transmitter subsystem. The subsystem comprises BB Frame Generator, FEC Encoder, DVB-S2 HDL Interleaver, Symbol Modulator, PL Frame Generator, PL Data Scrambler, and RRC Transmit Filter subsystems.

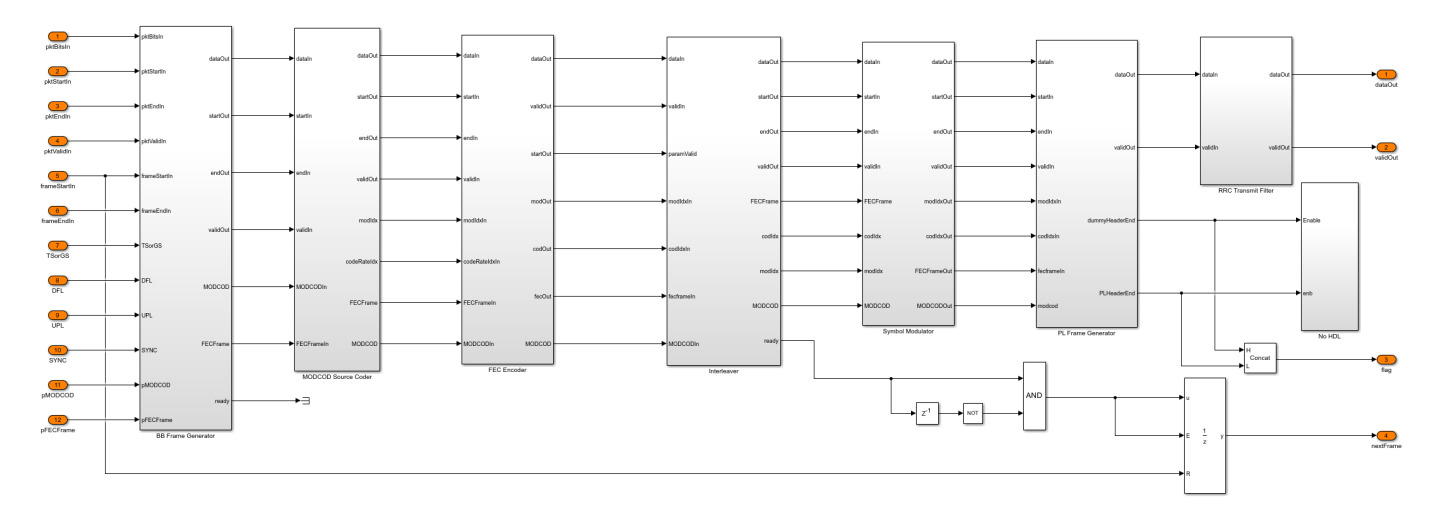

#### **BB Frame Generator**

The BB Frame Generator subsystem comprises BB Header and Data CRC Generator, Data Store FIFO, Multiplexer, and BB Scrambler subsystems. The BB Header and Data CRC Generator subsystem generates BB header, discards the SYNC bits, appends CRC bits to each packet using the General CRC Generator HDL Optimized block, and appends padding bits to the data field for each frame. The Data Store FIFO subsystem stores the data field of each frame in a RAM buffer and reads it out after the BB header. The Multiplexer subsystem multiplexes the BB header and data field. The BB Scrambler subsystem scrambles the BB header and data field to generate a BBFRAME.

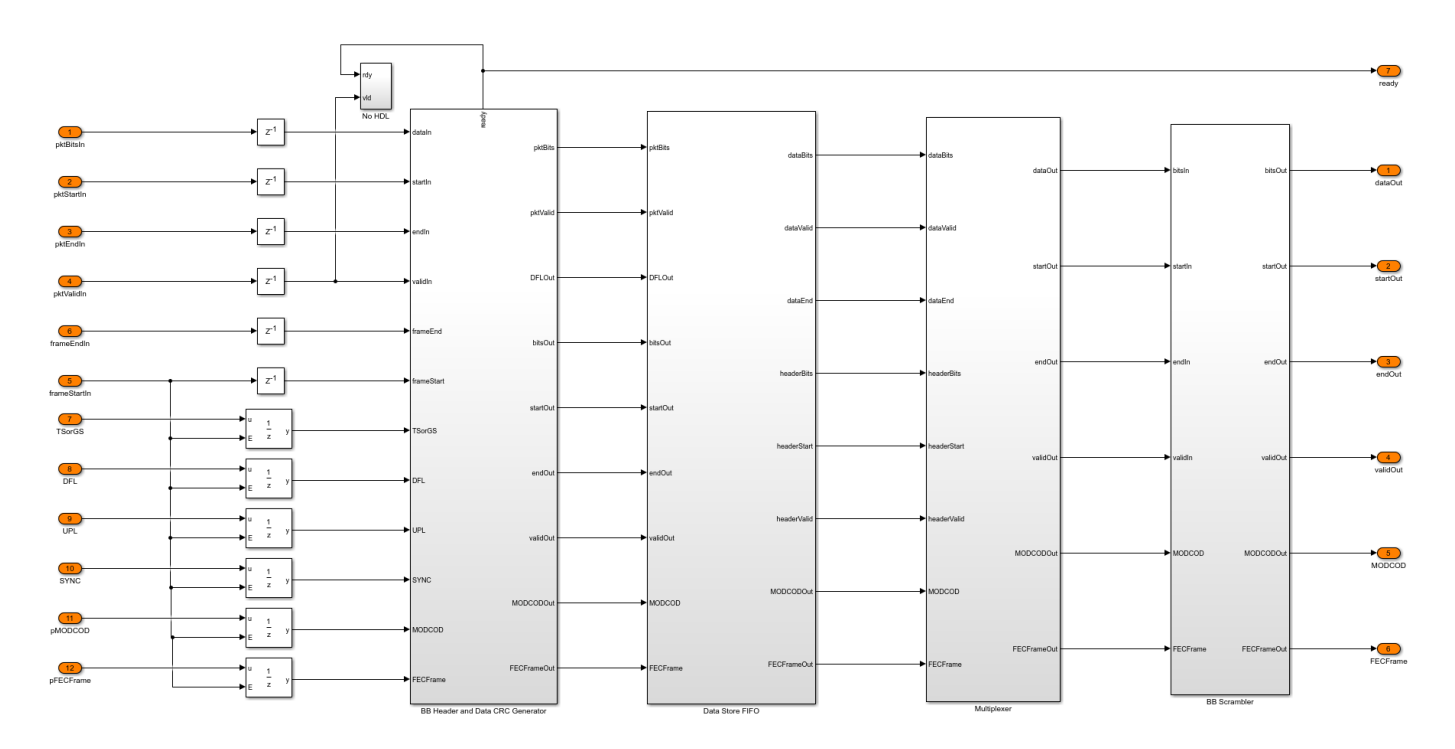

# **FEC Encoder**

The FEC Encoder subsystem encodes the input bits with BCH Encoder subsystem followed by LDPC Encoder subsystem. For more information, see "DVB-S2 HDL BCH Encoder" (Wireless HDL Toolbox) and "DVB-S2 HDL LDPC Encoder" (Wireless HDL Toolbox) examples.

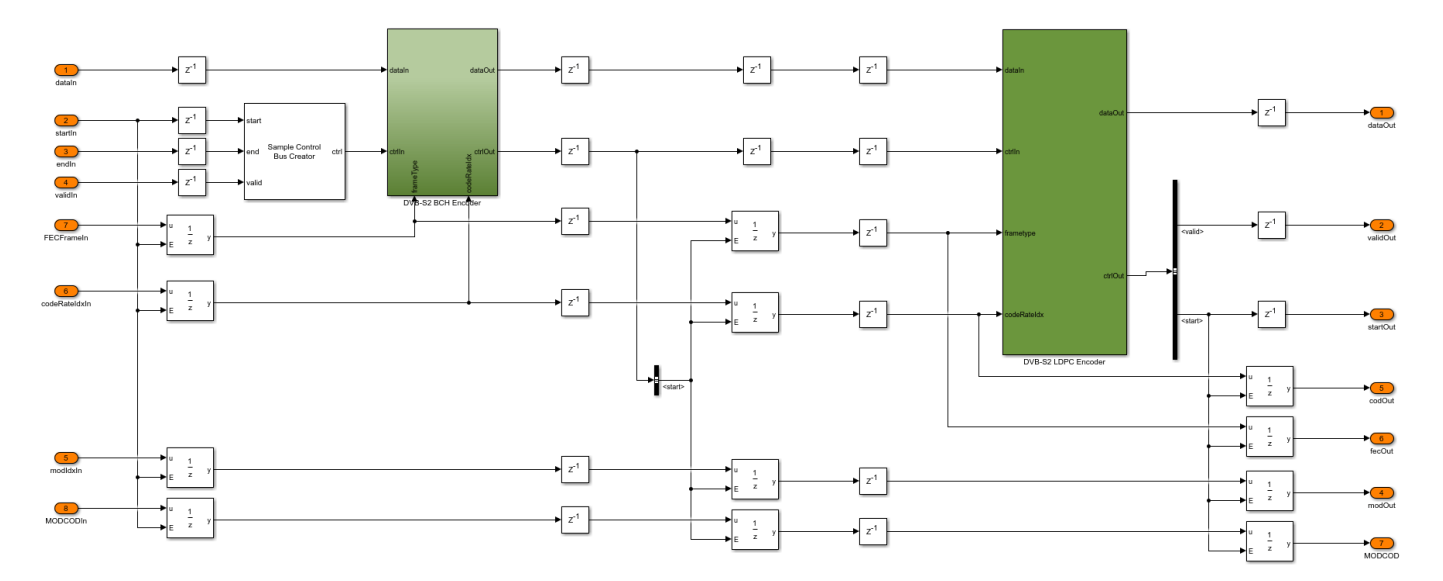

# **DVB-S2 HDL Interleaver**

The DVB-S2 HDL Interleaver subsystem stores encoded bits from the LDPC Encoder subsystem inside the RAM subsystem. The RAM Address Generator subsystem generates read and write addresses for the RAM for interleaving.

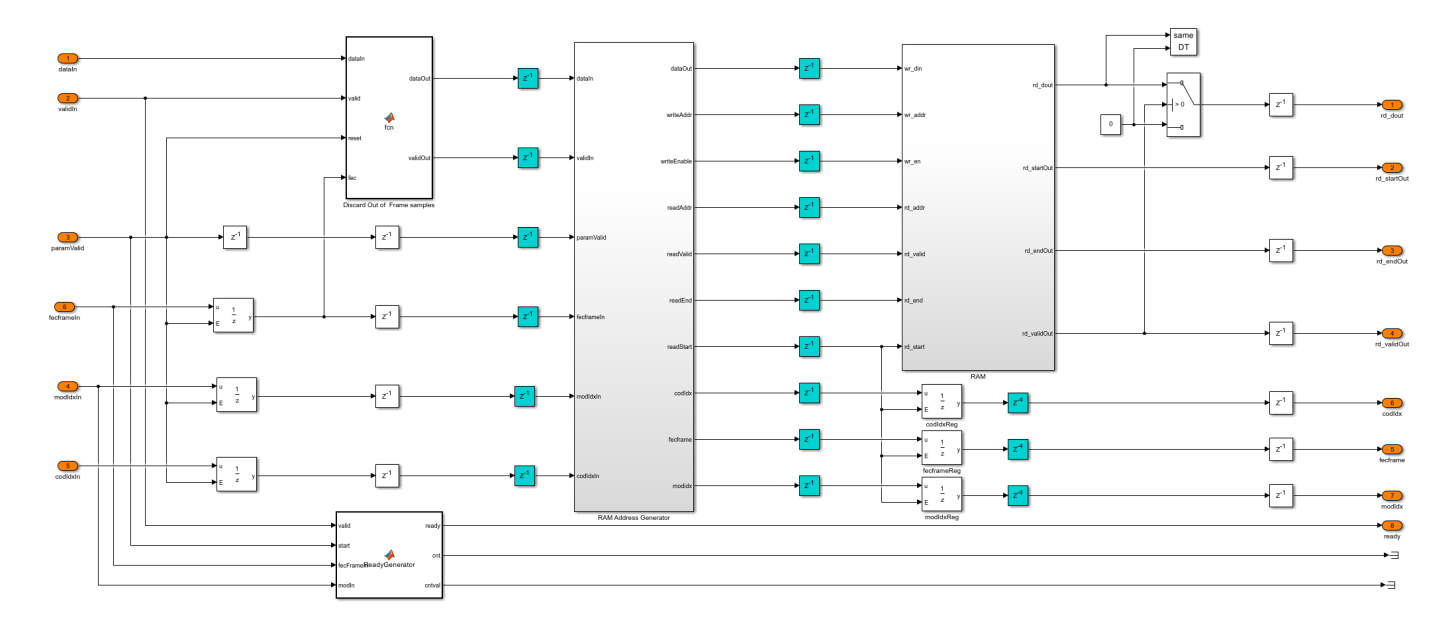

In the RAM Address Generator subsystem, the nRows and nColumns subsystem stores the number of rows and columns of each possible configuration in lookup tables (LUT). Based on the **MODCOD** and **FECFrame** parameters, the subsystem determines the number of rows and columns for interleaving. The Read Offset Address subsystem generates the interleaver indices of each frame as an offset address. The subsystem reads only two bits are read for QPSK, three bits for 8- PSK, four bits for 16-APSK, and five bits for 32-APSK every eight time steps. This process ensures that each symbol covers eight time steps of the interleaver, which is equal to one symbol duration. The Generate and Add Read Base Address subsystem adds the offset address with a base read address to get the address of the bits that are stored in the RAM. The Parameter Store FIFO subsystem stores the parameters and reads them at the start of each frame.

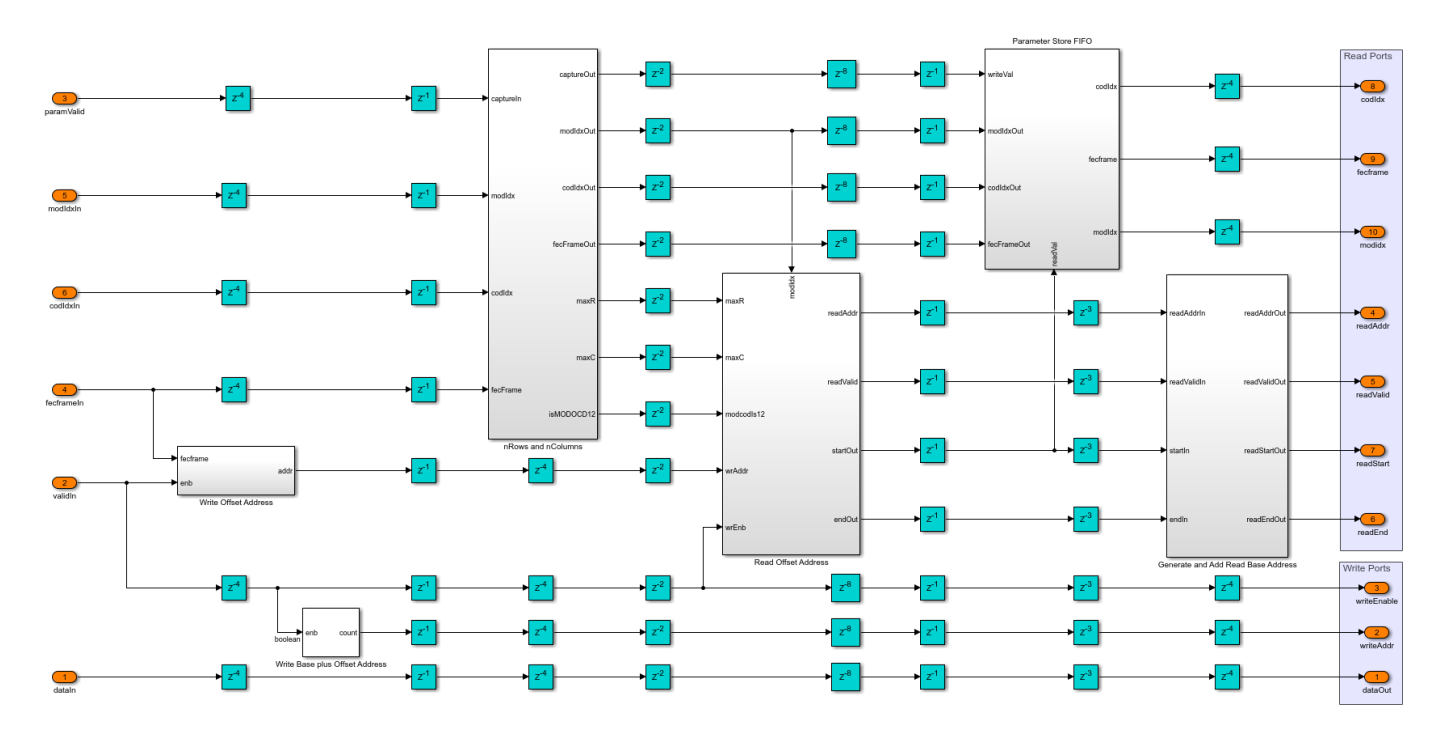

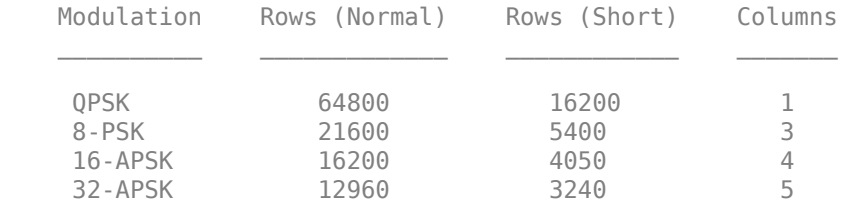

This table shows the rows and columns for deinterleaving in each of the configurations.

# **Symbol Modulator**

The Symbol Modulator subsystem comprises DVB-S2 Symbol Modulator (Wireless HDL Toolbox) block that maps the input bits to the corresponding modulation symbols.

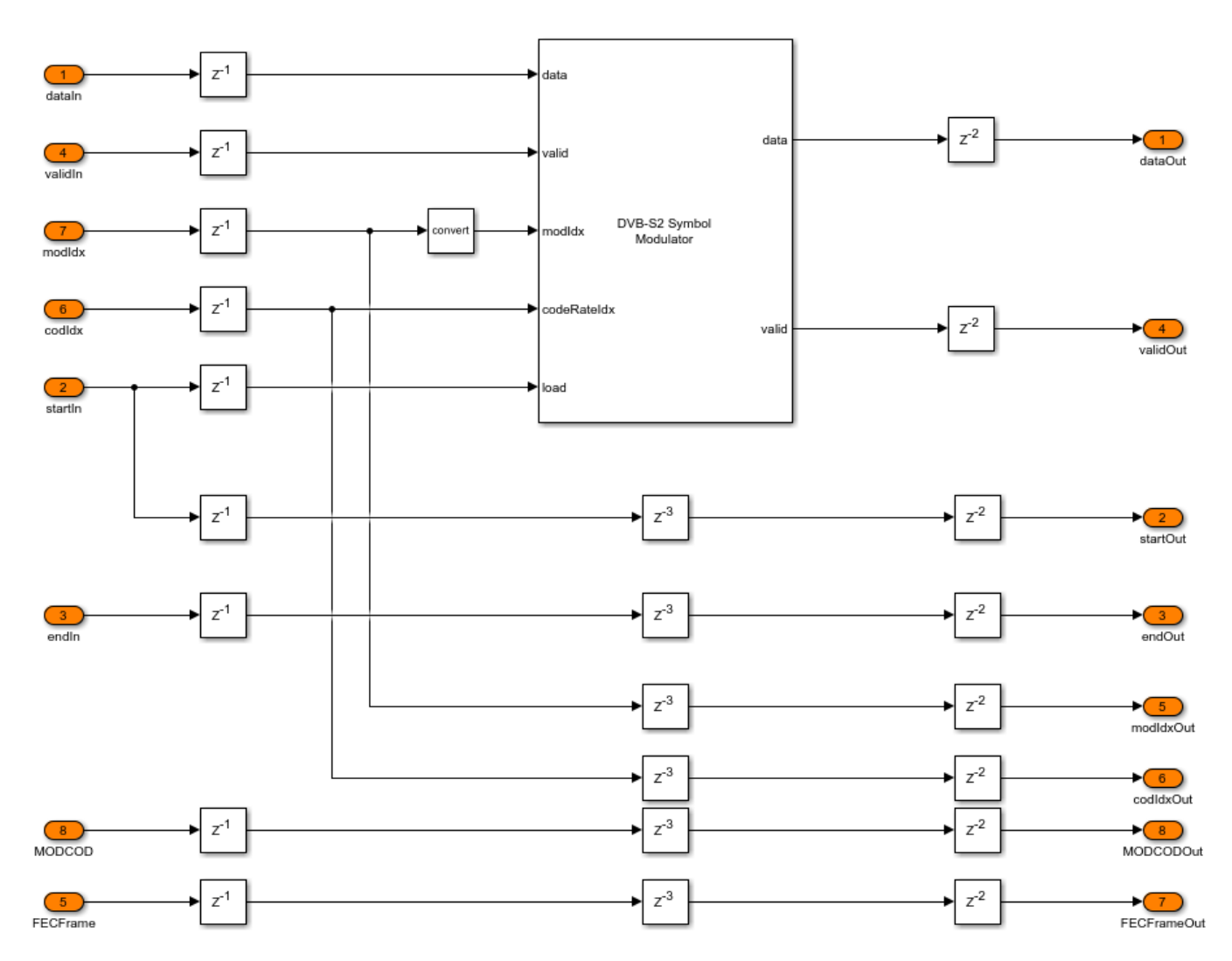

# **PL Frame Generator**

The PL Frame Generator subsystem stores the modulated symbols in the RAM FIFO subsystem. The PL Header Generator subsystem generates the PLHEADER for each frame and stores it in the

RAM FIFO subsystem. When symbols corresponding to a frame are ready in the RAM, the PL Frame Generator subsystem outputs the PLHEADER, pilot symbols, and data symbols according to the frame structure specified in [ 1 ]. When the symbols corresponding to a frame are not ready, the Dummy Frame Generator subsystem inside the RAM FIFO subsystem outputs dummy frames. The Multiplexer subsystem multiplexes the PLHEADER, pilot symbols, data symbols, and dummy frames to generate a unscrambled PLFRAME. The PL Data Scrambler subsystem scrambles the data field excluding the PLHEADER. The scrambling starts after the PLHEADER of each frame and continues until the end of the frame.

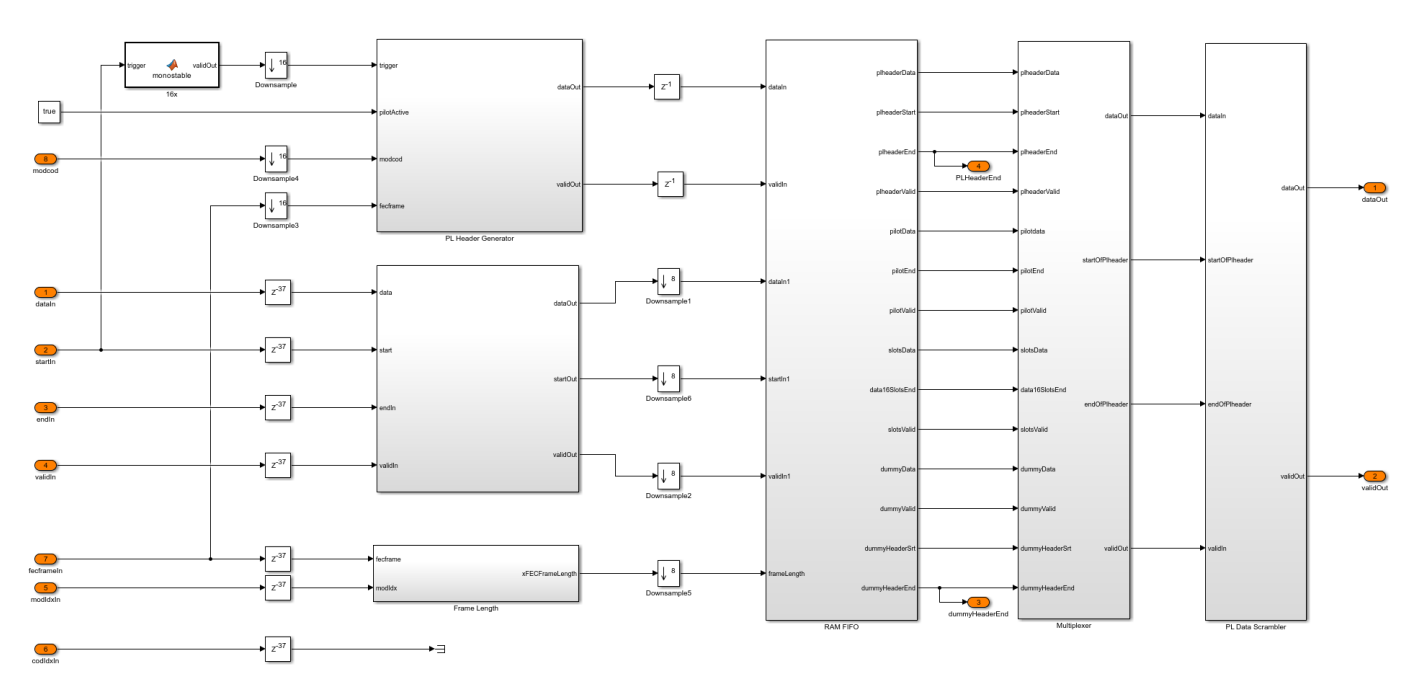

#### **RRC Transmit Filter**

The RRC Transmit Filter subsystem upsamples the input by a factor of four and uses the Discrete FIR Filter (DSP HDL Toolbox) block with an RRC impulse response to pulse shape the PLFRAME symbols.

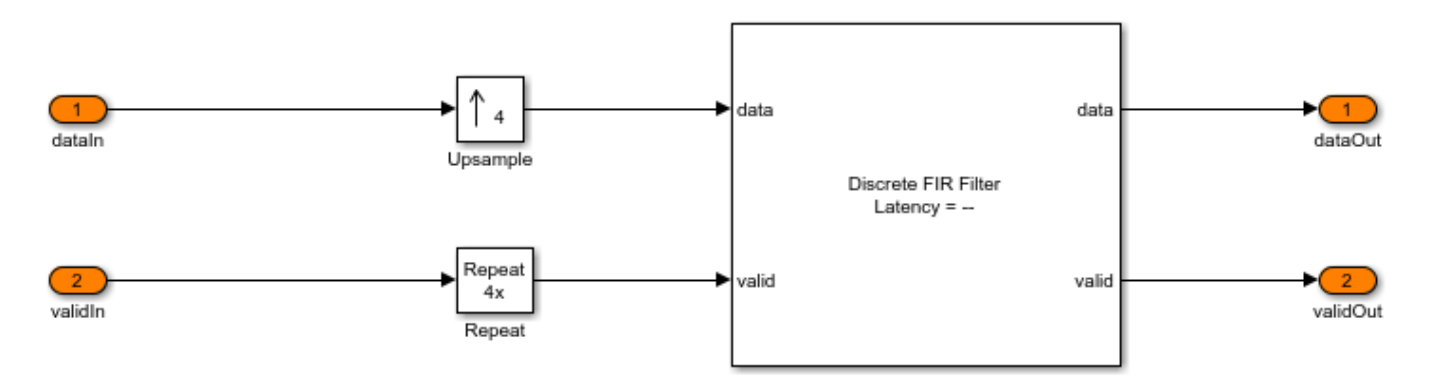

## **Run Model**

Set the symbol rate, **MODCOD**, **FECFrame** type, input stream format, and user packet length on the mask of the Input Configuration subsystem and run the dvbs2hdlTransmitter model. Set the

same symbol rate for the Input Configuration subsystem in the dvbs2hdlTransmitter model, the DVB-S2 Tx subsystem of the dvbs2hdlTransmitterCore model reference. Alternatively, execute this command at the MATLAB Command Window to run the model.

sim dvbs2hdlTransmitter

The **MODCOD** and **FECFrame** must be row vectors. Each element of the row vectors corresponds to the values of **MODCOD** and **FECFrame** in a frame.

#### **Verification and Results**

Run the model to display the transmitter spectrum, error plot between the reference waveform and simulation output, and relative mean squared error of the simulation output.

### Starting serial model reference simulation build. ### Successfully updated the model reference simulation target for: dvbs2hdlTransmitterCore

Build Summary

Simulation targets built:

Model **Action** Action Rebuild Reason =========================================================================================================== dvbs2hdlTransmitterCore Code generated and compiled. dvbs2hdlTransmitterCore\_msf.mexw64 does no

1 of 1 models built (0 models already up to date) Build duration: 0h 3m 5.4816s

Simulation Completed. Running verification script... Relative mean squared error (dB) between the simulink output and reference = Real:  $-79.6448$  Imag

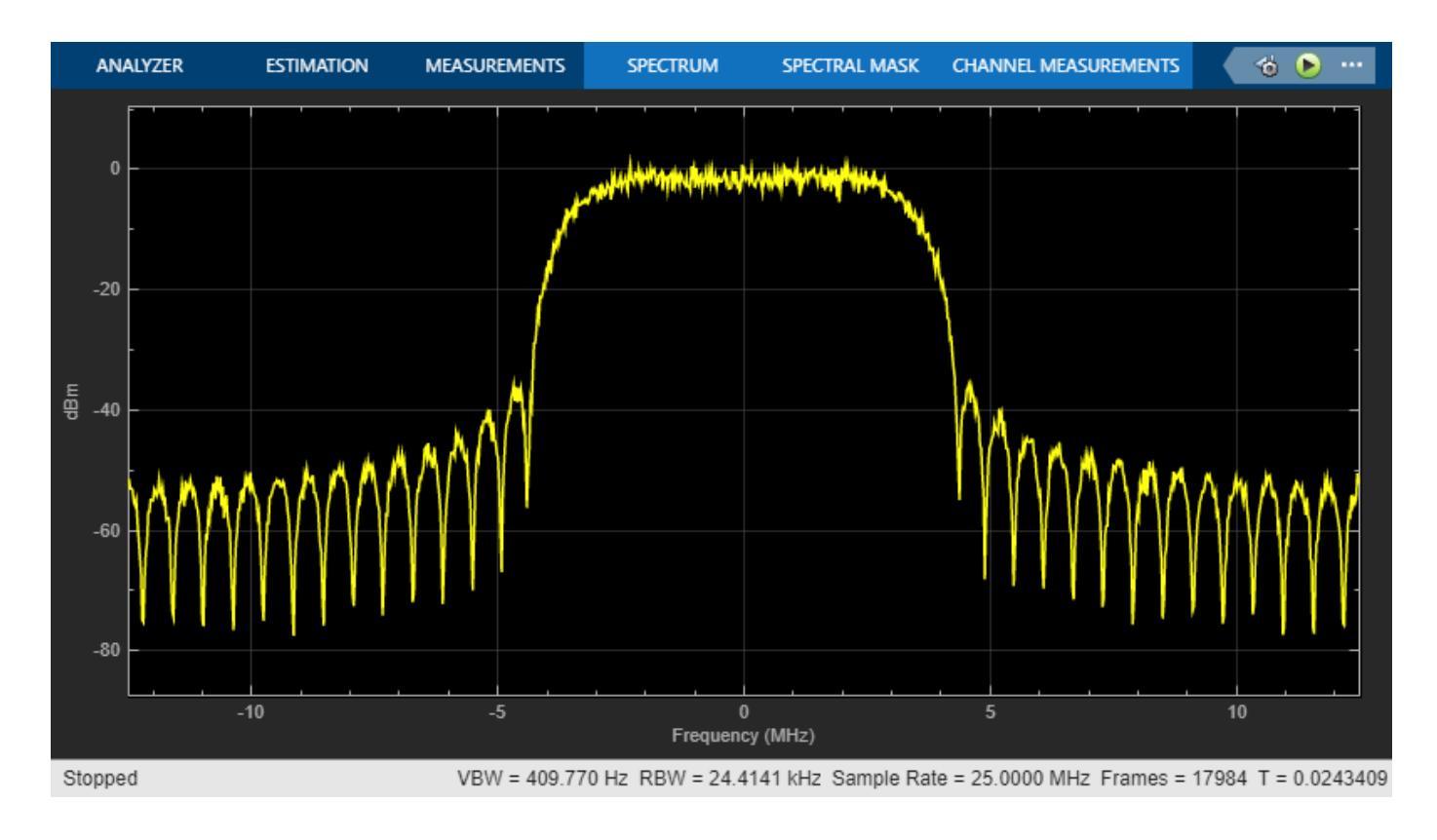

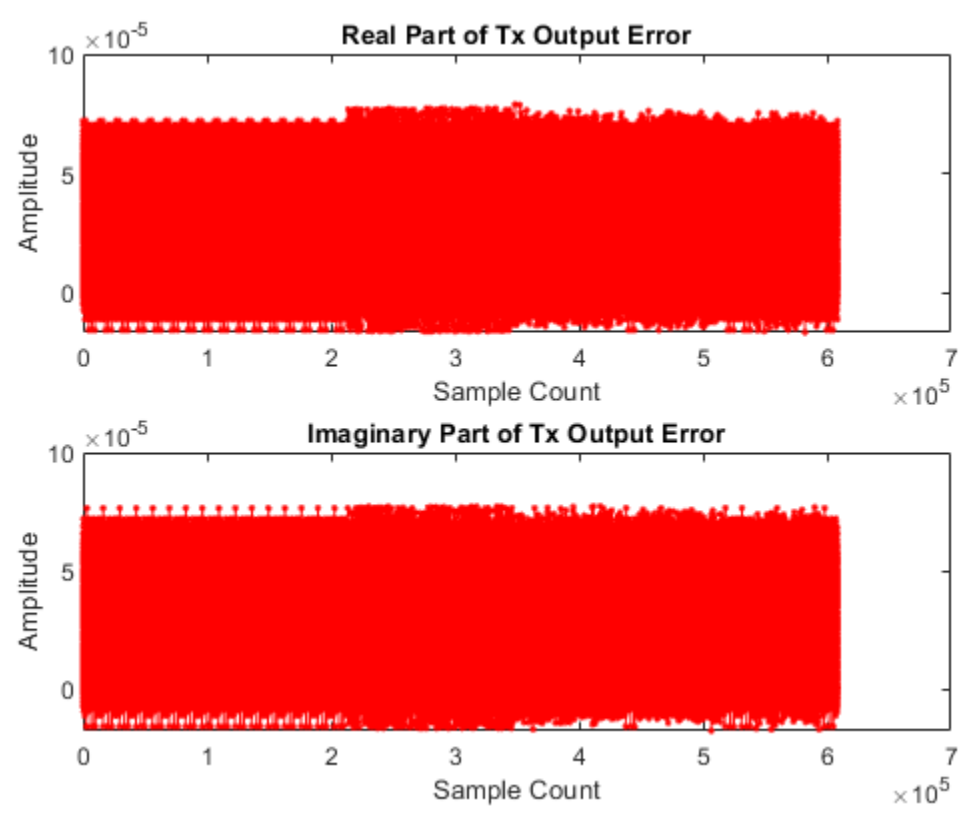

# **HDL Code Generation**

To generate the HDL code for this example, you must have HDL Coder™. Use makehdl and makehdltb functions to generate HDL code and HDL test bench for the DVB-S2 HDL transmitter subsystem. The test bench generation time depends on the simulation time.

The resulting HDL code is synthesized for a Xilinx® Zynq® UltraScale+ RFSoC ZCU111 board. This table shows the post place and route resource utilization. The maximum frequency of operation is 351 MHz.

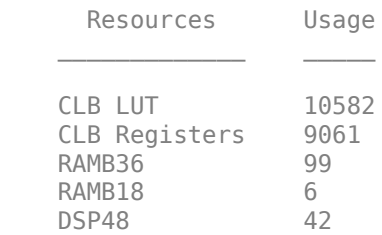

# **References**

- **1** ETSI EN 302 307-1. *Digital Video Broadcasting (DVB); Second Generation Framing Structure, Channel Coding and Modulation Systems for Broadcasting, Interactive Services, News Gathering and other Broadband Satellite Applications (DVB-S2)*.
- **2** ETSI TR 102 376-1. *Digital Video Broadcasting (DVB); Implementation Guidelines for the Second Generation System for Broadcasting, Interactive Services, News Gathering and other Broadband Satellite Applications (DVB-S2)*.

# <span id="page-464-0"></span>**DVB-S2 HDL PL Header Recovery**

This example shows how to implement DVB-S2 time, frequency, and phase synchronization and PL header recovery using Simulink® blocks that are optimized for HDL code generation and hardware implementation.

Digital Video Broadcasting Satellite Second Generation (DVB-S2) modems operate in C (4-8 GHz), Ku (12-18 GHz) and Ka (26-40 GHz) frequency bands. According to the DVB-S2 standard, the satellite transponder bandwidth ranges from 1 MHz to 72 MHz. The model in this example operates at a symbol rate of 25 Mbaud with a root raised cosine (RRC) filter roll-off factor of 0.35. For a MATLAB® implementation of end-to-end DVB-S2 receiver, see the ["End-to-End DVB-S2 Simulation with RF](#page-230-0) [Impairments and Corrections" on page 4-37](#page-230-0) example.

This example shows how to design a DVB-S2 HDL receiver synchronization and physical layer (PL) header recovery system that can handle radio frequency (RF) impairments. The model in this example performs symbol timing synchronization, frame synchronization, coarse and fine frequency synchronization, phase offset estimation and correction, gain correction, and noise variance estimation. Then the model decodes the PL header information followed by fine phase synchronization.

## **Model Architecture**

This section explains the high-level architecture of the model. The model receives the DVB-S2 transmitter waveform sequence that streams into the Coarse Frequency Compensator block. The Symbol Synchronizer block extracts the modulated symbol sequence from the Matched Filter block output and the Frame Synchronizer block locates the start of each frame in the modulated symbol sequence. The PL Descrambler block descrambles the scrambled data symbols and the Pilot Generator block indicates the pilot locations in the frame synchronized sequence. The Coarse Frequency Estimator block estimates the frequency offset, which is used to correct the frequency offset in the transmitter waveform sequence at the model input by conjugate multiplication of the estimate. The Fine Frequency Compensator block corrects the residual frequency left in the PL descrambled sequence. The Coarse Phase Error Compensator block corrects the coarse phase deviation in the Fine Frequency Compensator block output sequence. The phase error compensated sequence is magnitude corrected in the Gain Control block and the gain-corrected sequence is used to estimate noise variance. The Demultiplexer divides the gain-corrected sequence into physical layer signaling code (PLSC) symbols and descrambled data symbols in each frame. The PL Header PLSC Decoder block decodes header parameters **MODCOD** and **FECFrame**. The Fine Phase Compensator block uses the **MODCOD** parameter and corrects the residual phase in the descrambled data symbols that stream into the symbol demodulator.

This block diagram shows the high-level architecture of the model.

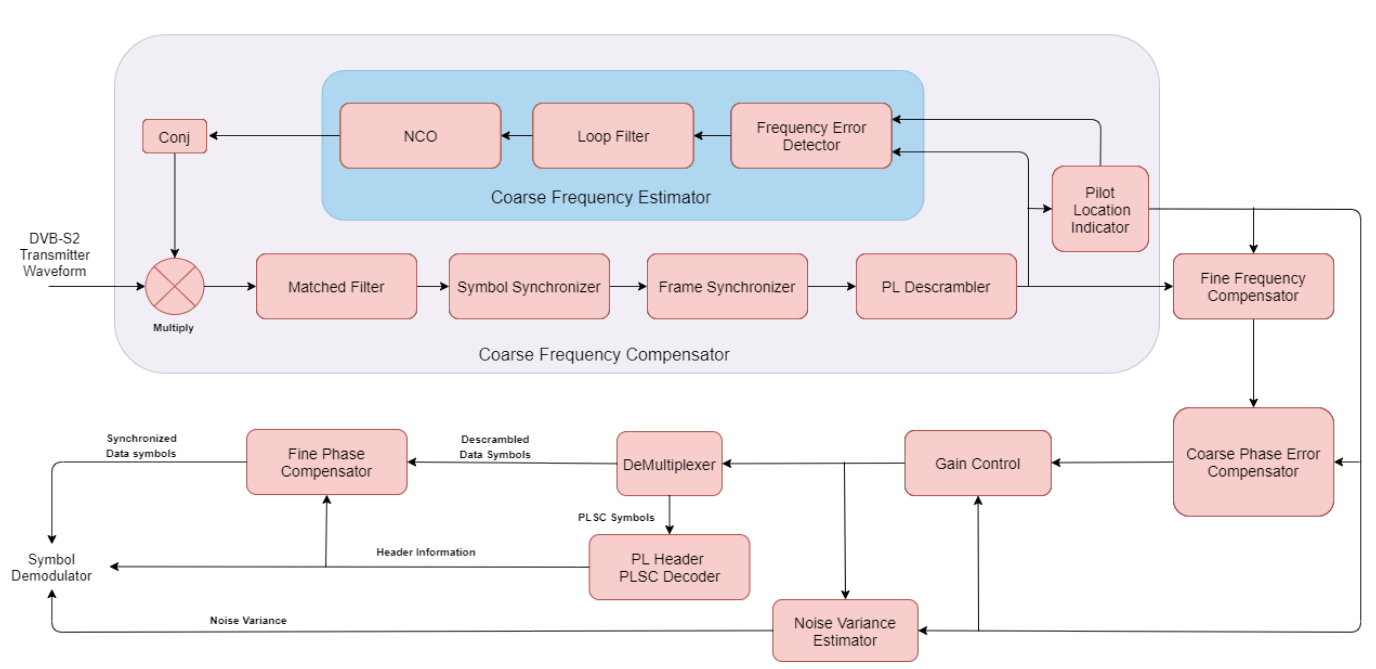

#### DVB-S2 Synchronization and PI Header Recovery

# **File Structure**

This example uses two Simulink models, six MATLAB files, and one Simulink data dictionary.

- dvbs2hdlPLHeaderRecovery.slx Top-level Simulink model.
- dvbs2hdlSyncPLHeaderRecoveryCore.slx Model reference that synchronizes time, frequency, and phase, and decode PL Header.
- getdvbs2LDPCParityMatrices.m Download the LDPC matrices .mat file.
- dvbs2hdlRxParameters.m Generate parameters for the dvbs2hdlSyncPLHeaderRecoveryCore.slx model reference.
- dvbs2hdlPhaseNoise.m Introduce phase noise to the input sequence.
- dvbs2hdlRxInit.m Generate the transmitter waveform and initialize the dvbs2hdlSyncPLHeaderRecoveryCore.slx model reference.
- dvbs2hdlStreamRecovery.m Decode baseband frame (BBFRAME).
- dvbs2hdlPLHeaderRecoveryVerify.m Gather PL header parameters and XFECFRAME symbols, demodulate symbols, decode FEC (LDPC and BCH), recover baseband frame, and compute bit errors using Satellite Communications Toolbox functions.
- dvbs2hdlReceiverData.sldd Store bus signal configurations that come out of the model reference.

## **System Interface**

This figure shows the top-level overview of the dvbs2hdlPLHeaderRecovery.slx model.

#### **Model Inputs**

**dataIn** — Input data, specified as an 18 bit complex data with a sample rate that is four times the symbol rate.

- **validIn** Control signal to validate the **dataIn** input port, specified as a Boolean scalar.
- **rstCCFO** Control signal to reset the coarse frequency compensation loops, specified as a Boolean scalar.
- **rstFCPO** Control signal to reset the fine phase compensation loops, specified as a Boolean scalar.

### **Model Outputs**:

- **dataOut** Decoded output symbols, returned as an 18 bit complex scalar.
- **validOut** Control signal to validate the **dataOut** output port, specified as a Boolean scalar.
- **endOfPLSC** Control signal to indicate the end of PLSC symbols in each synchronized frame, specified as a Boolean scalar.
- **nVar** Estimated noise variance, returned as a 32 bit complex scalar.
- **headerInfo** Bus signal to provide the parameters **MODCOD** and **FECFrame** of the PL header in each synchronized frame.
- **diagBus** Bus signal to provide the coarse frequency normalized with the sample rate, the fine frequency normalized with the symbol rate, the symbol synchronized output, the PLSC symbols, and the pilot symbols.

## **Model Structure**

This figure shows the top-level model of the Synchronization and PL Header Recovery subsystem. It comprises Time Frequency and Coarse Phase Synchronizer, PL Header Recovery, and Fine Phase Synchronizer subsystems.

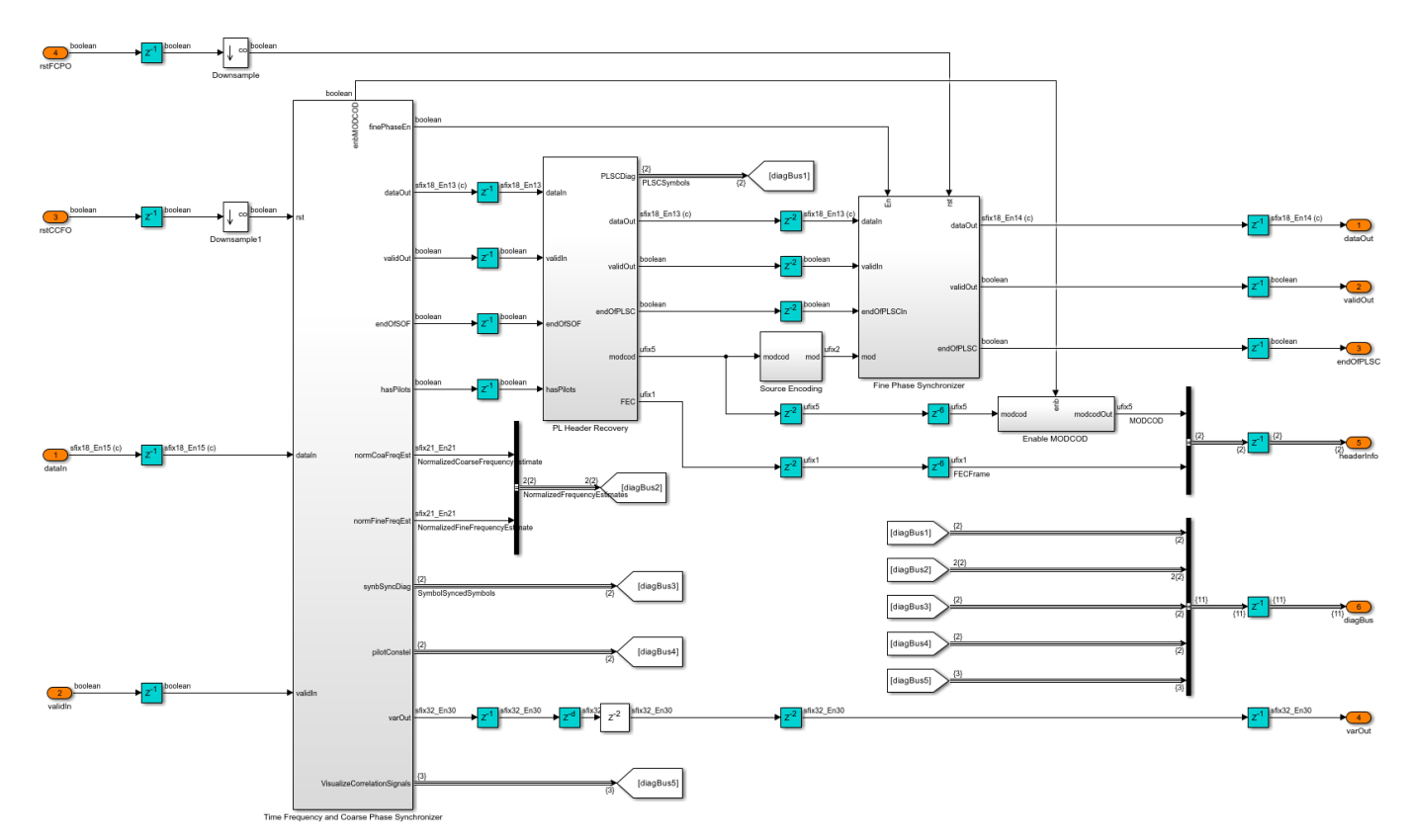

# **Time Frequency and Coarse Phase Synchronizer**

The Time Frequency and Coarse Phase Synchronizer subsystem comprises Time and Coarse Frequency Synchronizer, Fine Frequency Synchronizer, and Coarse Phase Synchronizer subsystems.

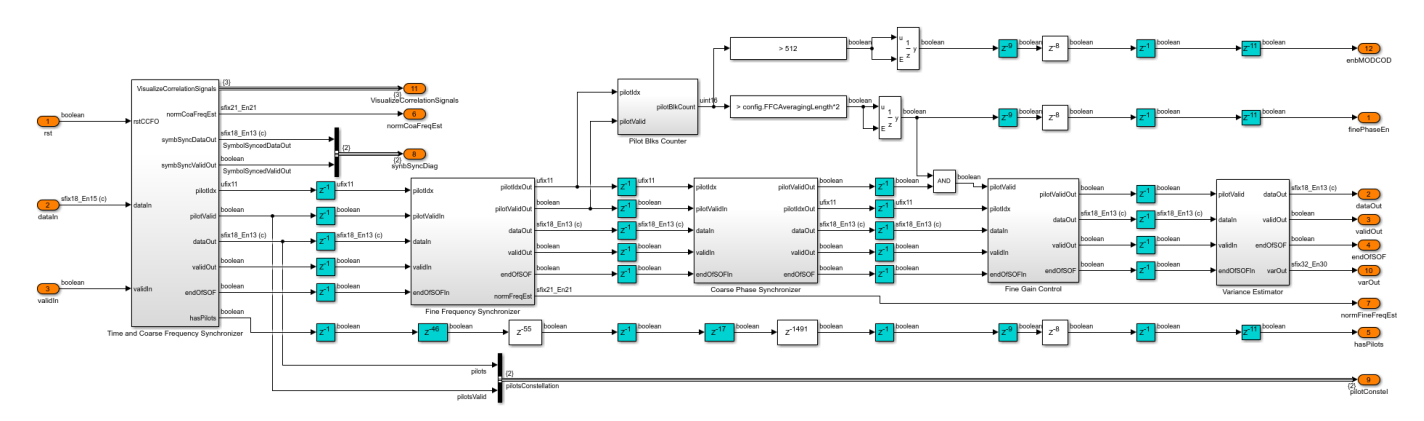

## **Time and Coarse Frequency Synchronizer**

The Time and Coarse Frequency Synchronizer subsystem compensates coarse frequency in a frequency-locked loop (FLL) system. The normalized loop bandwidth of the FLL system is set to 1e-4. The loop involves RRC matched filtering, symbol synchronization, frame synchronization, PL descrambling, pilot extraction, and coarse frequency estimation.

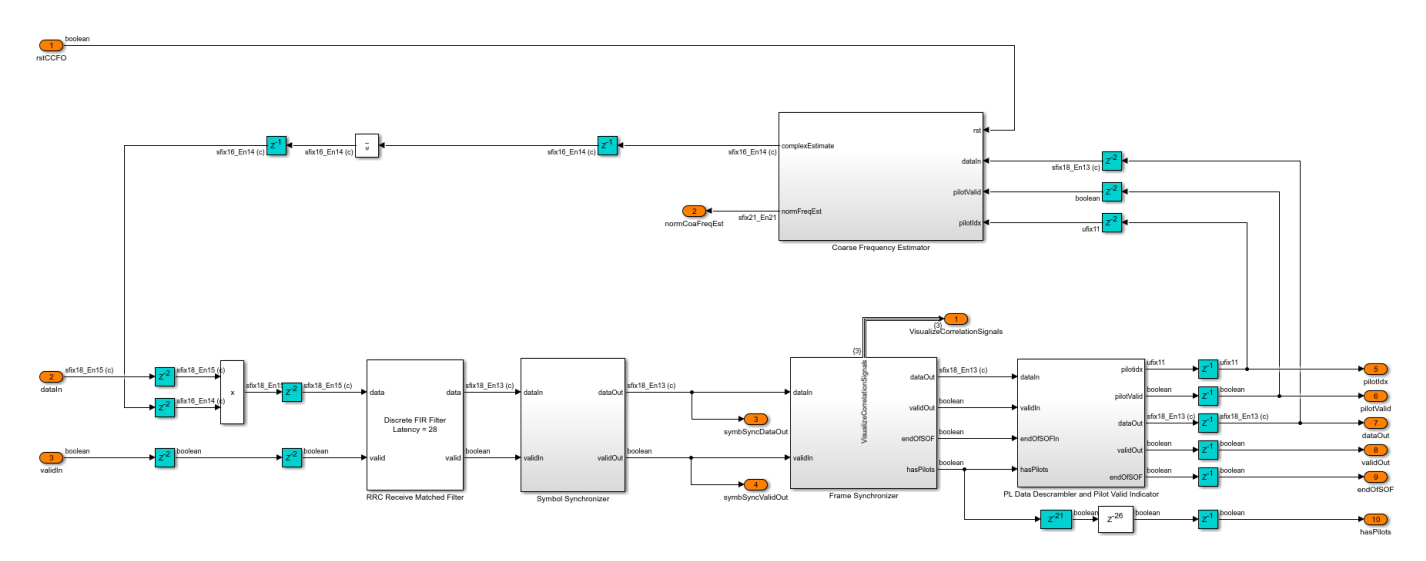

## **Coarse Frequency Estimator**

The Coarse Frequency Estimator subsystem performs frequency error detection, loop filtering, and direct digital synthesis. The frequency error detection is described with equation C.2 in the Annex C.4 of [ 2 ]. The coarse frequency estimator is a pilot-aided frequency estimator. The Frequency Error Detector subsystem outputs frequency error at the pilot locations. The frequency error is passed through the loop filter and the output of the loop filter drives the NCO (DSP HDL Toolbox) block to generate the complex exponential sinusoidal samples. These samples are conjugated and multiplied by the input sequence to correct the frequency offset. The loop filter is
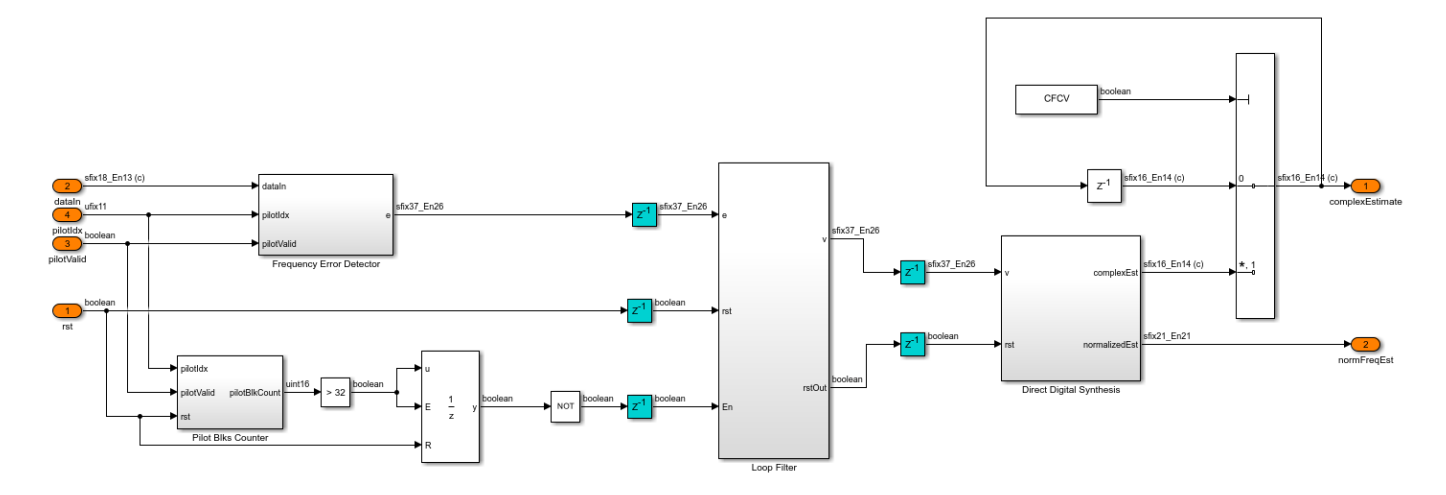

disabled for frequency error filtering after 32 pilot blocks so that the estimated frequency remains stable. A reset signal **rstCCFO** resets the loop filter and restarts the estimation process.

## **RRC Receive Matched Filter**

The RRC Receive Matched Filter is a Discrete FIR Filter (DSP HDL Toolbox) block with matched filter coefficients with four samples per symbol, and a roll-off factor of 0.35. The RRC matched filtered output is an RC pulse-shaped waveform that has zero inter symbol interference (ISI) characteristics at the maximum eye opening in the eye diagram of the waveform. Also, the matched filtering process maximizes the signal-to-noise power ratio (SNR) of the filter output.

## **Symbol Synchronizer**

The Symbol Synchronizer subsystem is a phase locked loop (PLL) based implementation as described in the chapter 8.4 of [ 4 ]. The subsystem generates one output sample for every four input samples. The PLL loop is set with a normalized loop bandwidth of 8e-3. The Interpolation Filter subsystem implements a piecewise parabolic interpolator with a hardware resource efficient farrow structure. This filter introduces fractional delays in the input waveform. As specified in Annex C.2 of [ 2 ], the Gardner TED subsystem implements a Gardner timing error detector. The loop filter filters the timing error and pass it on to the Interpolation Control MATLAB function block. This block implements a mod-1 decrementing counter to calculate fractional delays based on the loopfiltered timing error to generate interpolants at optimum sampling instants. The Rate Handle subsystem selects the required interpolant indicated by the strobe.

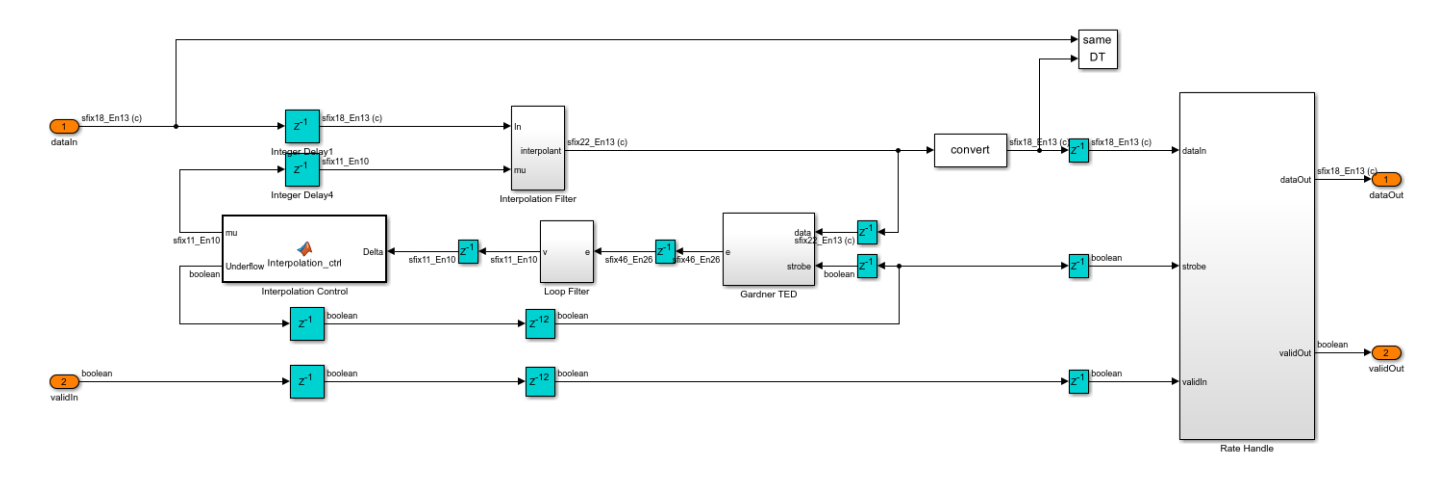

## **Frame Synchronizer**

The frame synchronizer implementation is described in the Annex C.3.1 of [ 2 ]. The Correlator subsystem in the Frame Synchronizer subsystem generates the start of frame (SOF), PLSC correlation values and a threshold. The SOF correlated sequence is delayed by a length of PLSC sequence so that the correlation peaks of SOF and PLSC are aligned. The Pilot and Sync Pulse Indicator subsystem detects the threshold exceeded correlation value and also detects the existence of pilots in the current frame.

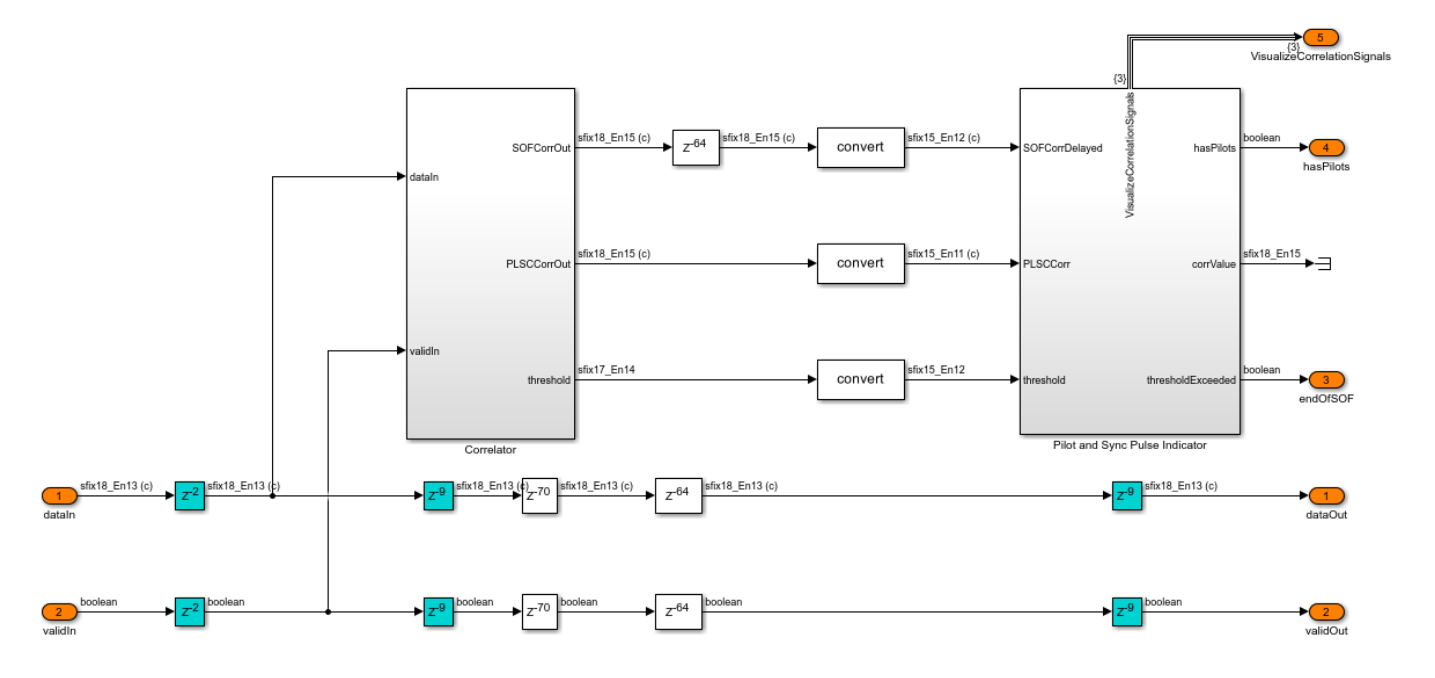

The Correlator subsystem implements differential detection and removes the frequency offset dependency in the input sequence. The output sequence is continuously cross-correlated with SOF and PLSC correlators. In addition, the energy of the signal is computed on each time step and then scaled and summed up in the span of each correlator filter length in the Moving Sum subsystem. The scaling factors used before the Moving Sum subsystem are derived from each of the correlation sequences respectively in the dvbs2hdlRxParameters.m file. The two scaled energy values are added to generate a threshold.

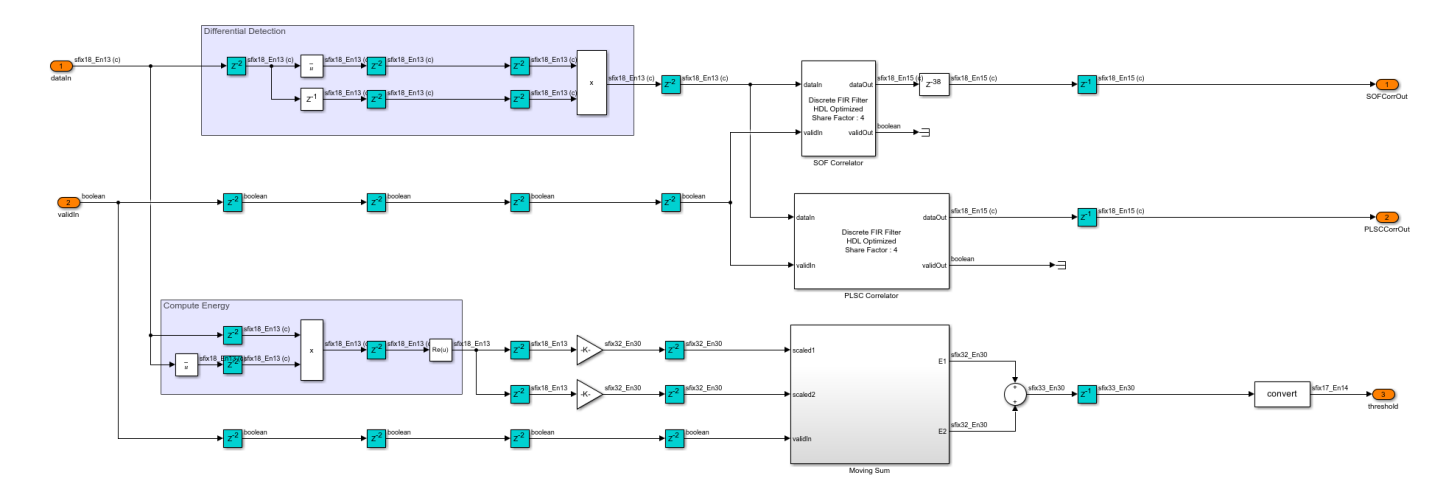

The Pilot and Sync Pulse Indicator subsystem adds and subtracts the SOF and PLSC correlation values and computes energy at each time step to generate two correlation metrics. The threshold is downscaled with a precomputed value in the dvbs2hdlRxParameters.m file, and a lower limit is applied to saturate the threshold with a lower bound. Both of the correlation metrics are compared with the downscaled threshold value. The existence of pilots in the current frame is confirmed if the correlation metric obtained by adding SOF and PLSC correlation values exceeds the downscaled threshold. For a given frame, only one of the two correlation metrics exceeds the threshold based on the existence of pilots.

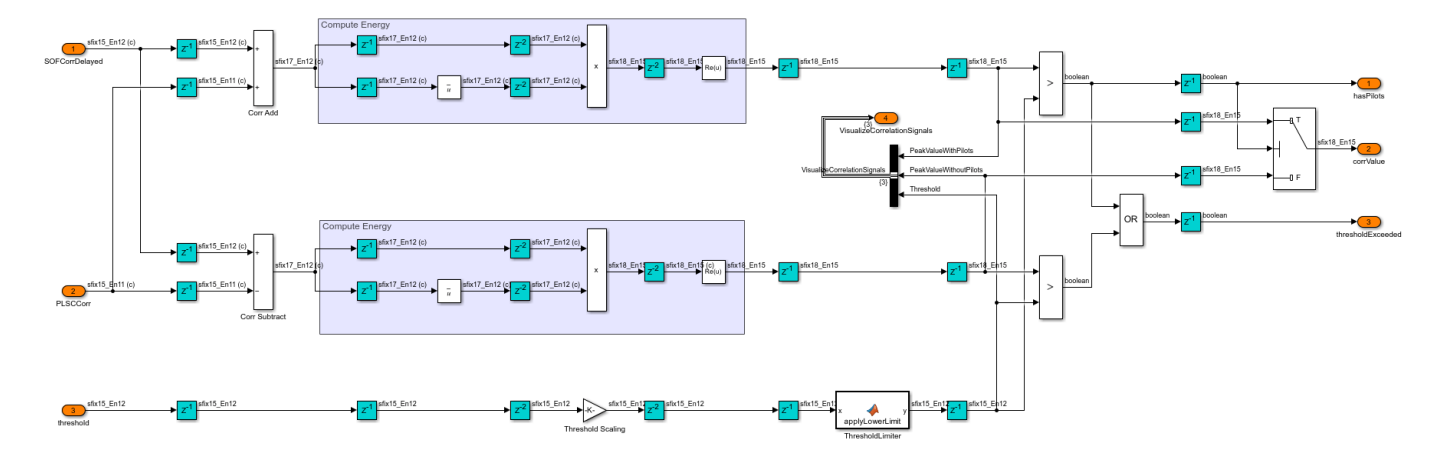

## **PL Data Descrambler**

The PL Data Descrambler subsystem uses PL Scrambler Gold sequence Generator subsystem, which is described in section 5.5.4 of [ 1 ]. The PL Scrambler Gold Sequence Generator subsystem resets for every frame. The gold sequence is used as an address to the PL Scramble Sequence Mapper LUT block to generate the PL scrambling sequence. The scrambling sequence is conjugated to generate the PL descrambling sequence, and the descrambling is performed by multiplying PL descrambling sequence with the input sequence. A switch is used to multiplex the PLSC symbols and the descrambled data symbols.

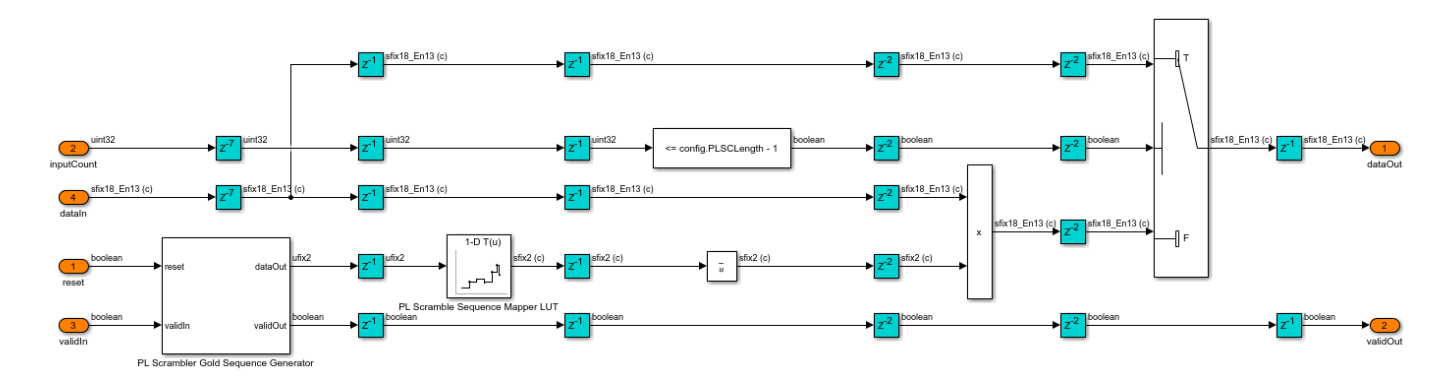

# **Pilot Valid Indicator**

The Pilot Valid Indicator subsystem counts the input sequence and assigns a pilot index for each symbol. As specified in section 5.5.3 of [ 1 ], the pilots of length 36 symbols exist after 16 slots (1440 symbols) in a pilot-active XFECFRAME (pilot activeness is confirmed in the frame synchronizer). The subsystem generates a pilot valid signal for 36 symbols to indicate the location of the pilot block. The counter resets after the pilot block. This process continues for the rest of the XFECFRAME. The signal, which indicates the end of the PLSC symbols of the next XFECFRAME, determines the end of the current XFECFRAME. The pilot valid signal is not generated after 16 slots if the next XFECFRAME is detected, as the PLSC symbols take the place of pilots.

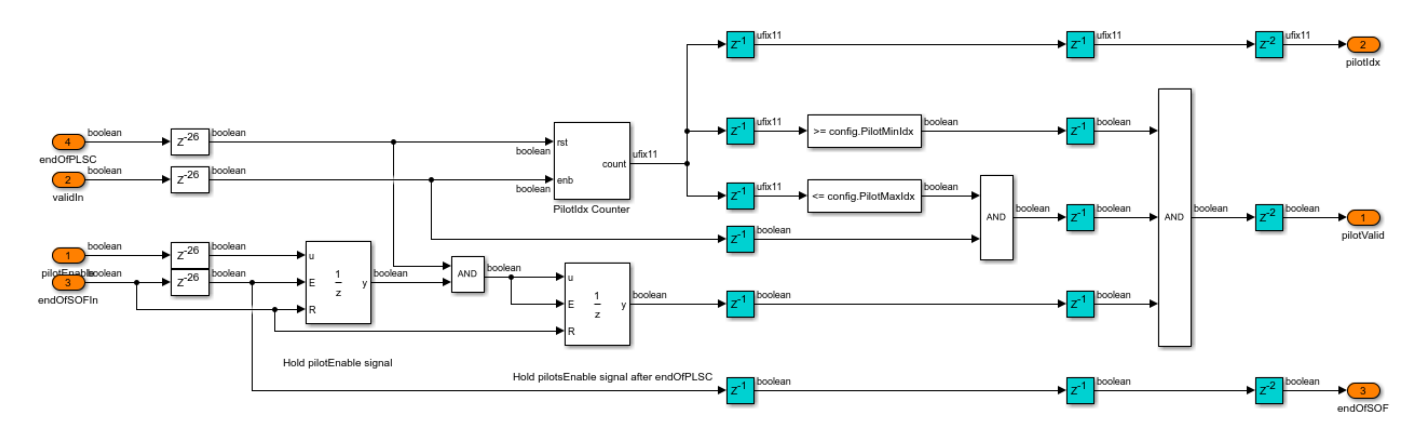

## **Fine Frequency Synchronizer**

The Fine Frequency Synchronizer subsystem uses the Modified L and R algorithm, as described by the equation C.3 in Annex C.4 of [ 2 ]. The L and R algorithm is described in [ 3 ]. The subsystem implements an 18 point autocorrelation function of the L and R algorithm followed by a 512 length moving average filter. The frequency estimate from the Modified L and R Algorithm subsystem drives the NCO (DSP HDL Toolbox) block to generate the complex exponential sinusoidal samples, which are conjugated and used to correct the frequency offset in the input.

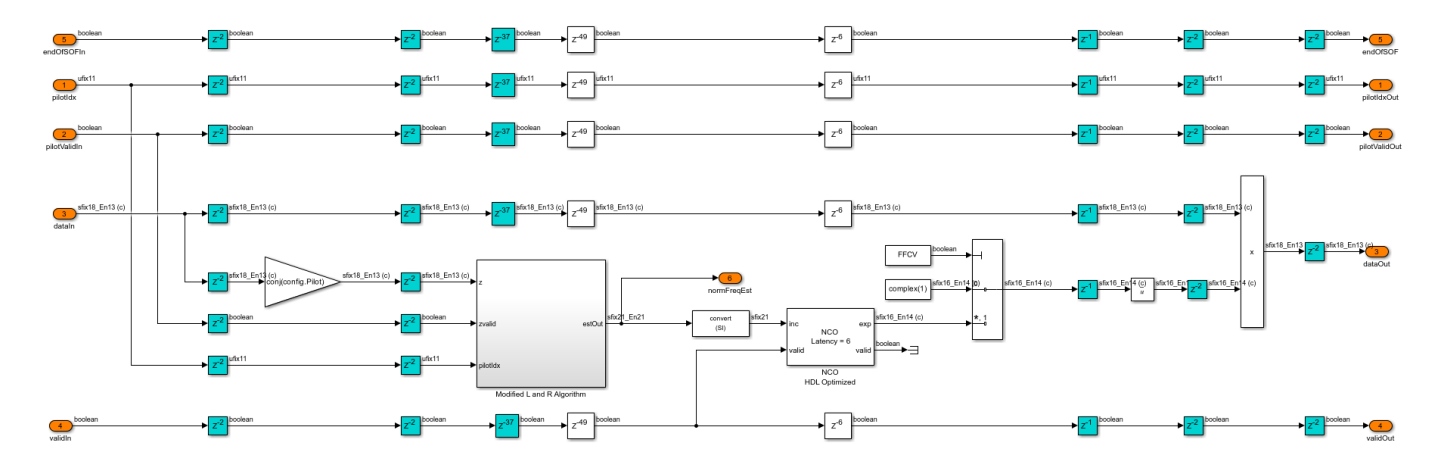

## **Coarse Phase Synchronizer**

The Coarse Phase Synchronizer subsystem uses the pilot aided linear interpolation technique. The Coarse Phase Estimator subsystem estimates the complex phase from each of the 36 pilot symbols and performs averaging, which results in one estimate from each pilot block. The Unwrapping Algorithm subsystem implements the equation C.7 in section C.6.1 of [ 2 ] and interpolates the complex phase estimate from two consecutive pilot blocks. This interpolated estimate is used to compensate the phase of the symbols in between these two consecutive pilot blocks.

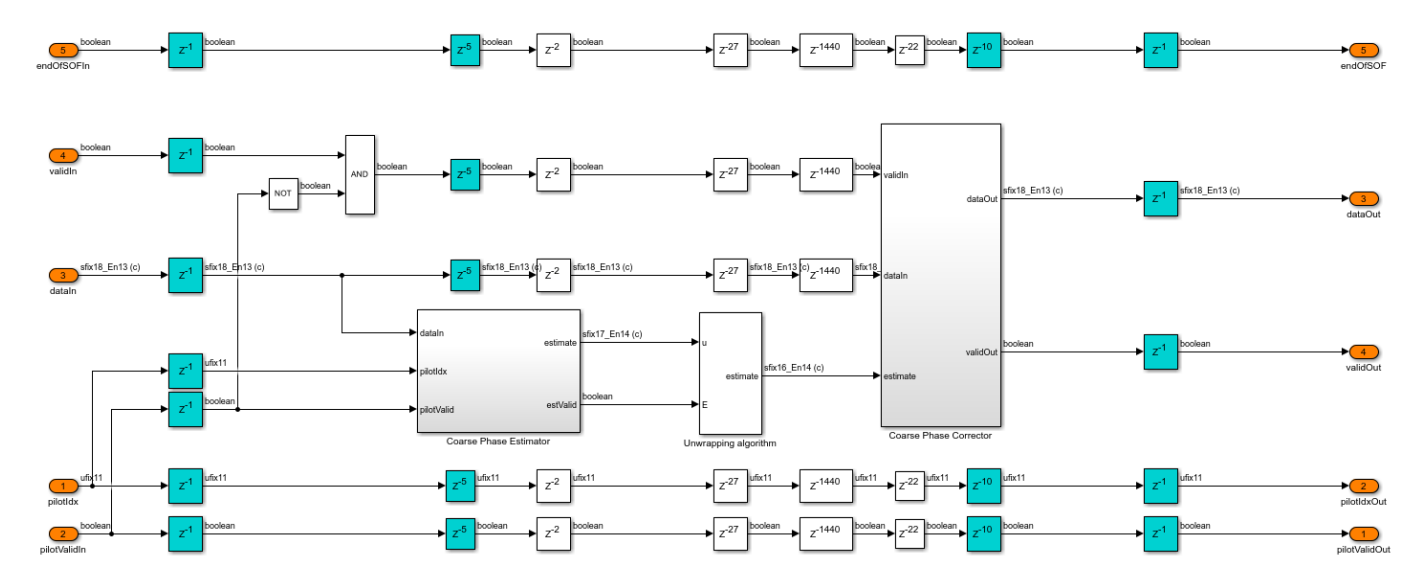

## **Fine Gain Control**

The Fine Gain Control subsystem performs magnitude correction using the estimates derived from the pilot symbols. The input sequence is time and frequency synchronized before gain control. Each estimate is derived by multiplying the pilot symbol in the input sequence with reference pilot. The divide (1/32 gain block) and the integrator averages 32 estimates and stores in a register. The input is divided with the averaged estimate to correct the input magnitude.

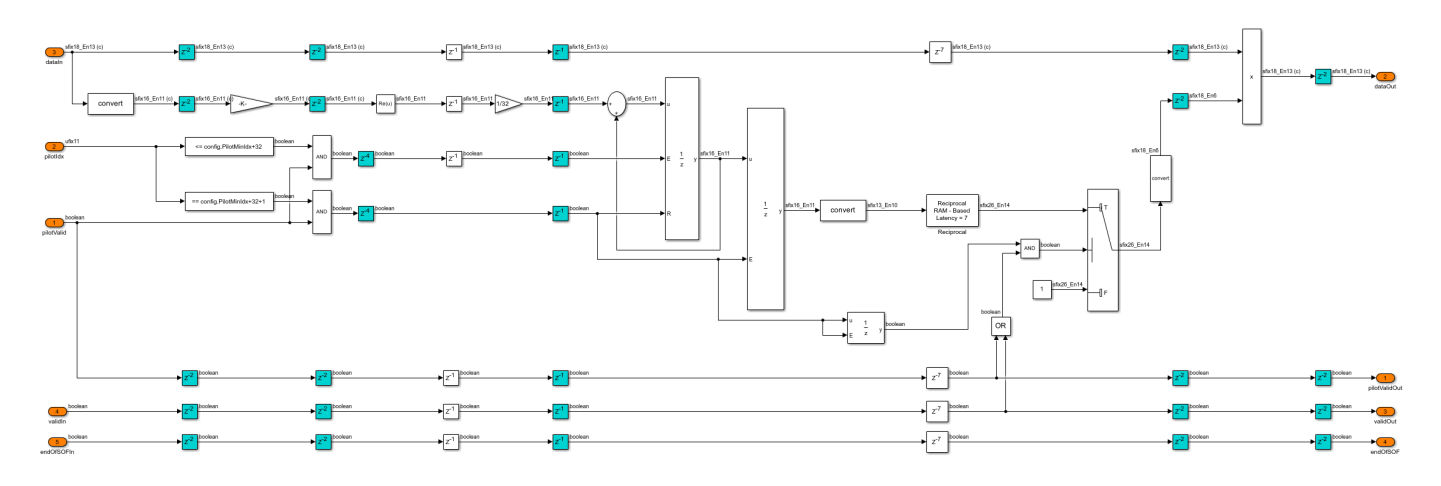

## **Variance Estimator**

The Variance Estimator subsystem computes the noise variance of the input signal. The input sequence is time and frequency synchronized and gain-corrected before estimating the variance. The reference pilot symbols are subtracted from the noise affected pilot symbols in the input sequence to generate zero-mean noisy symbols. The variance is computed by absolute squaring these symbols and averaging previous 2048 symbols using a moving average filter of length 2048.

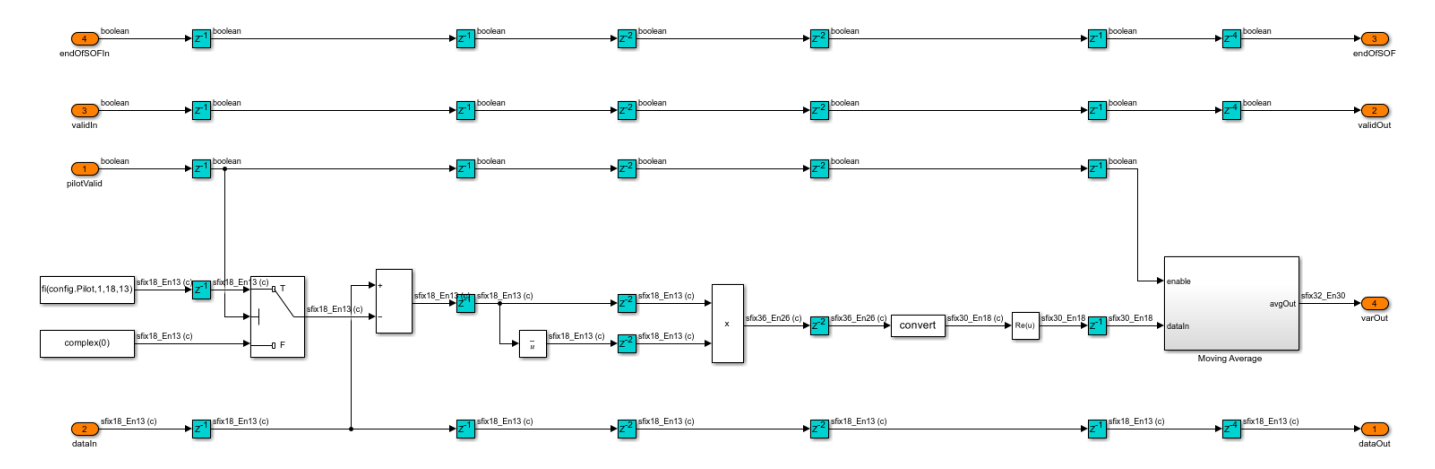

## **PL Header Recovery**

The PL Header Decoder subsystem in the PL Header Recovery subsystem decodes the PLSC symbols of the PL header on a frame-by-frame basis to get the **MODCOD** and **FECFrame** type of a frame.

**MODCOD** indicates the modulation and coding scheme of the frame, and **FECFrame** indicates the type of the frame (short or normal) as described in sections 5.5.2.2 and 5.5.2.3 of [ 1 ].

The PLSC symbols contain seven information bits that are bi-orthogonally encoded with a (64,7) code. The construction of the 64 bit code is such that each odd bit in the code is either always a flipped bit or equal to the even consecutive bit based on whether the pilots exist or does not exist in the frame respectively, as described in section 5.5.2.4 of [ 1 ]. The 64 encoded bits are pi/2-BPSK modulated as described in section 5.5.2 of [ 1 ].

The PL Frame Demultiplexer subsystem demultiplexes the PLSC symbols and the PL data frame of the input. The signals from the **hvalid** and **dvalid** ports indicate the locations of PLSC symbols and PL data frame symbols respectively. The PLSC symbols are streamed into the PL Header Decoder subsystem.

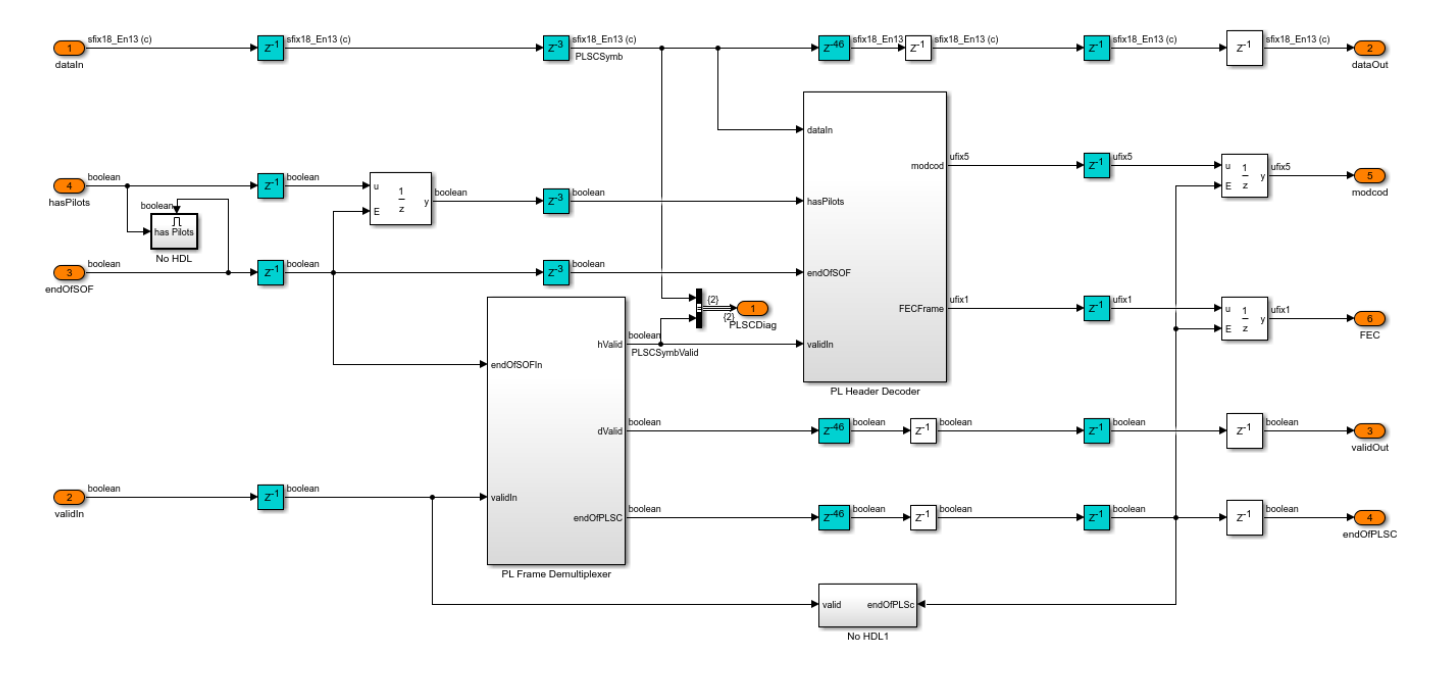

## **PL Header Decoder**

The PLSC Descrambler subsystem in the PL Header Decoder subsystem descrambles the PLSC symbols. The signal from the **indexIndicator** port of the PLSC Descrambler subsystem distinguishes the even and odd locations of the PLSC symbols. The pi/2 BPSK Soft Bit Demodulator subsystem demodulates the PLSC symbols. If the pilots exists in the current PLFRAME (which is decided in the frame synchronization), the Bit Flipping and Averaging subsystem multiplies the odd soft bits by –1 in the PLSC symbols. A bit flip for a hard bit is same as multiplying by –1 for a soft bit. The subsystem averages the soft bits in even and odd locations to get one estimate. Likewise, 32 soft bits are generated from 64 soft bits. A maximum likelihood (ML) decoder is used to decode the (32,6) bi-orthogonal encoded bits. The 6 decoded bits are used to construct the **MODCOD** and **FECFrame** type.

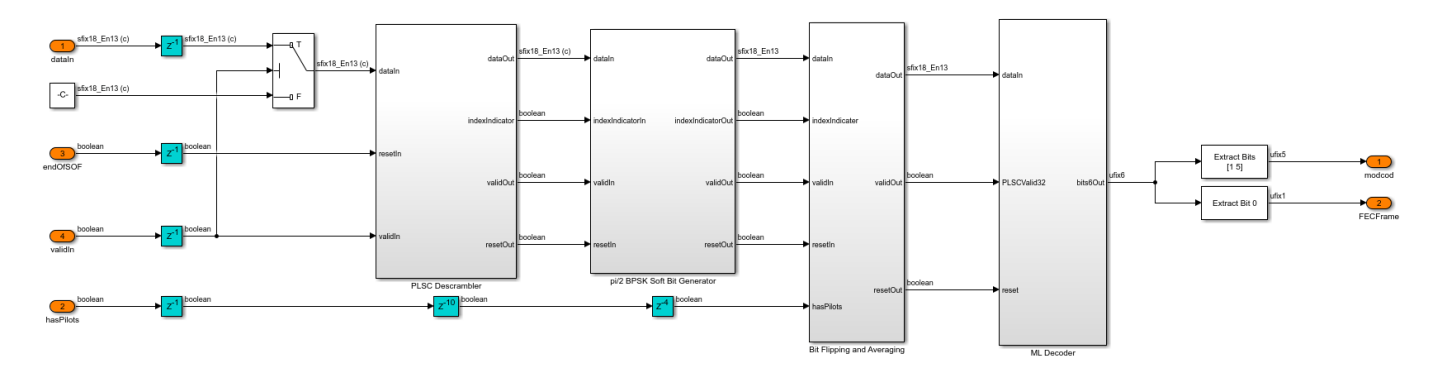

**ML Decoder**

The ML Decoder subsystem decodes the (32,6) bi-orthogonal code by choosing the maximum likelihood codeword. A total of  $2^6 = 64$  codeword combinations, each 32 bits wide, are precomputed in the dvbs2hdlRxParameters.m file. The codewords are stored as integers in the uint32 format, with the first 32 codewords in one look-up table (LUT) and the next 32 codewords in another LUT. The LUT storing is such that the most significant bit of all of the codewords is called first, followed by the next significant bits, and so on. A bit level Euclidean distance is computed in the Compute Euclidean Distance subsystem with –1 and 1 as reference values for bit 0 and bit 1, respectively. The Euclidean Distance Sum Up subsystem adds all of the 32 bit level Euclidean metrics over time and generates a codeword Euclidean metric for each codeword. This subsystem uses a *for each* iterator to repeat the execution for all of the codewords and generates 64 codeword Euclidean metrics. The minimum Euclidean metric of 64 combinations maps to the maximum likelihood codeword. The maximum likelihood code word is used to construct the 6 bit input, and the **MODCOD** and **FECFrame** type values.

For a hardware-friendly implementation, the Euclidean metric is computed (computing involves multipliers) outside the ML Decoder subsystem as it uses a *for each* iterator.

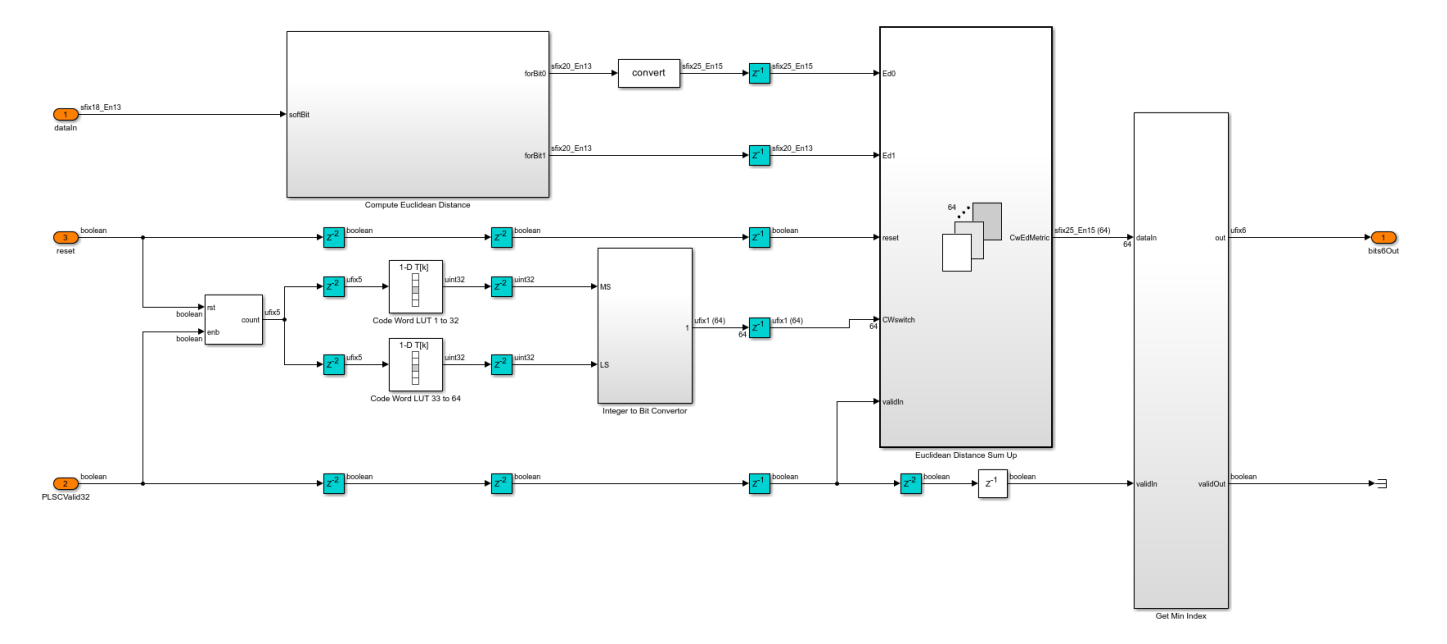

# **Fine Phase Synchronizer**

The Fine Phase Synchronizer subsystem is a PLL implementation. Its normalized loop bandwidth is set to 20e-6. The **MODCOD** value decoded from the PL header specifies the modulation type of the symbols in the frame. The Power Q and Beta Offset Rotation subsystem raises the QPSK, 8-PSK, 16-APSK, and 32-APSK symbols to a power of Q and rotates the constellation by an angle of beta. The Phase Error Detector subsystem computes the phase error from the output of the Power Q and Beta Offset Rotation subsystem, as described by equation C.10 in annex C.6.2 of [ 2 ]. The phase error is filtered by the loop filter. The filtered output drives the NCO (DSP HDL Toolbox) block in the Direct Digital Synthesis subsystem to generate the complex exponential sinusoidal samples, which are conjugated and used to correct the phase of the input samples. A reset signal **rstCCFO** resets the loop filter and restarts the estimation process.

This table shows the Q and beta values for the modulated symbols

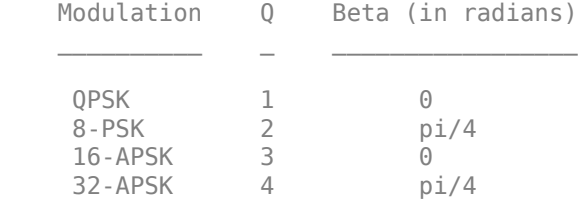

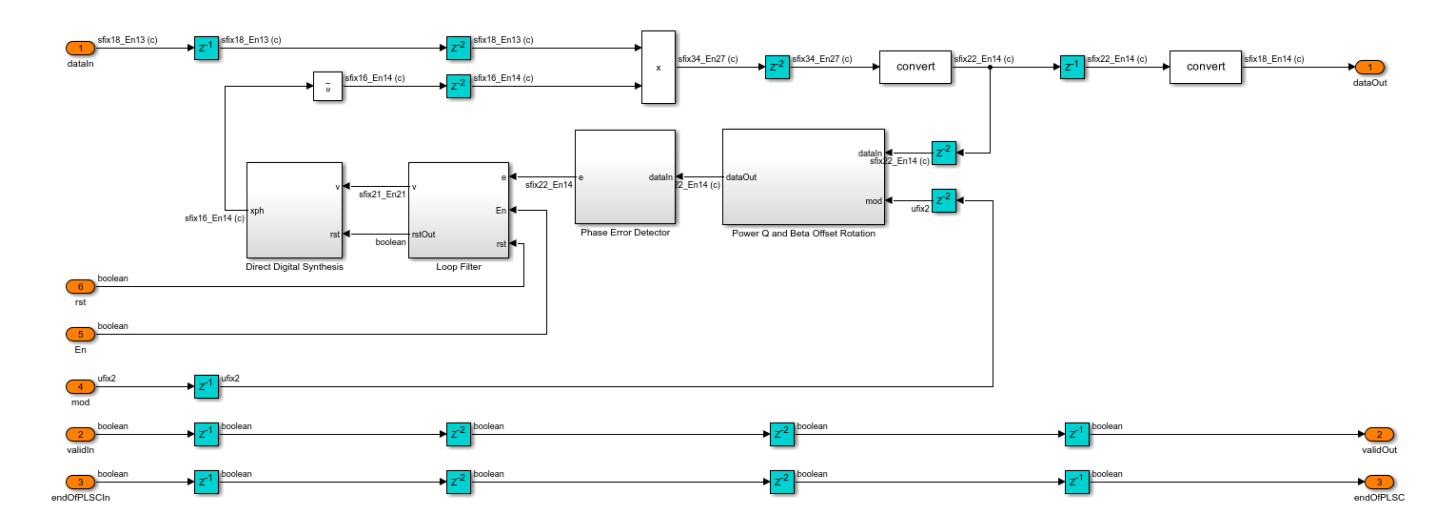

# **Channel**

The Channel subsystem introduces the impairments in this table.

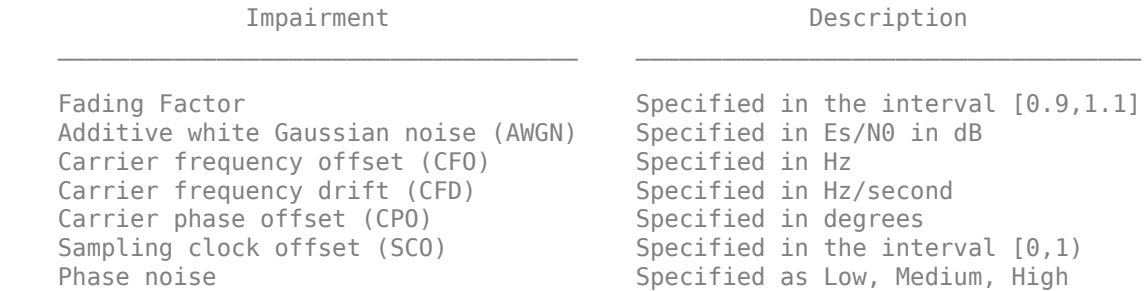

This table defines the phase noise mask level in dBc/Hz that the phase noise generator in the dvbs2hdlPhaseNoise.m file uses to generate the phase noise and introduce in the transmitter output signal.

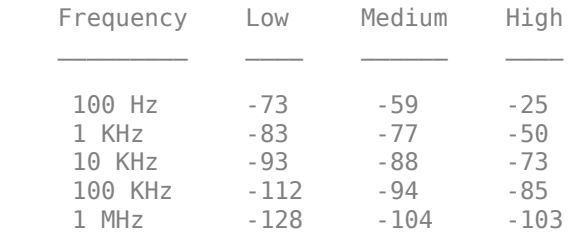

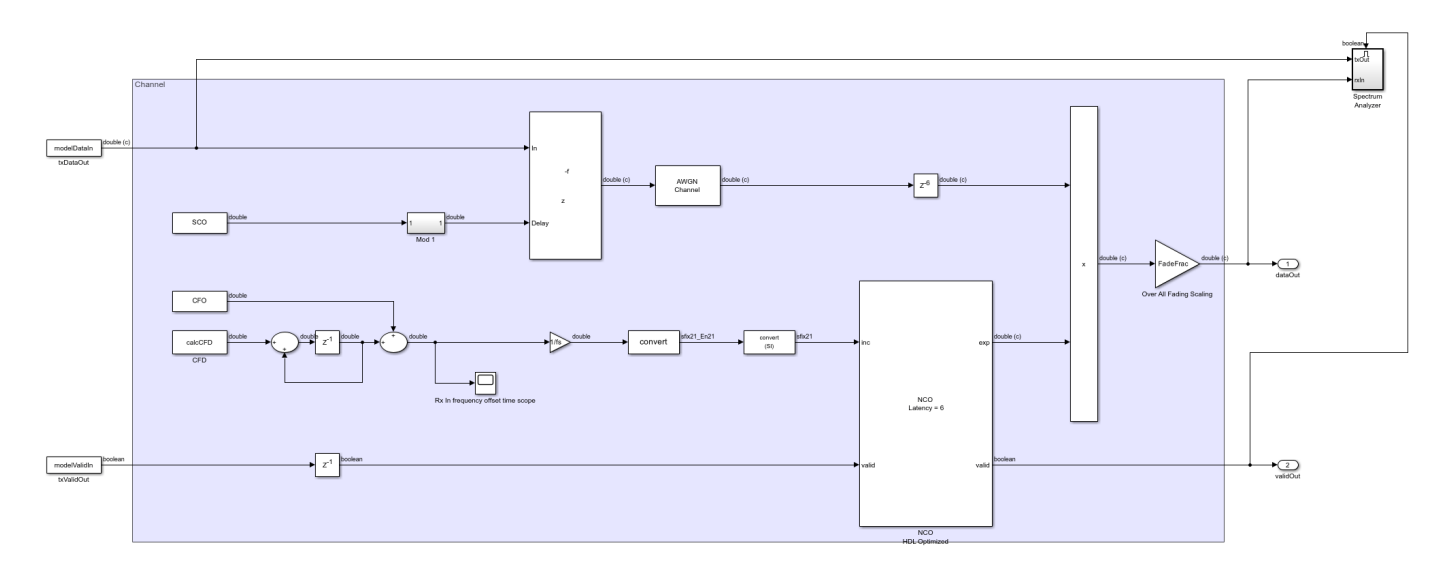

### **Run the Model**

Set the symbol rate, **MODCOD**, **FECFrame** type values, input stream format, user packet length and channel impairments on the Input Configuration subsystem mask and run the dvbs2hdlPLHeaderRecovery.slx model. Alternatively, to run the model, execute this command at the MATLAB command prompt.

sim dvbs2hdlPLHeaderRecovery

The **MODCOD** and **FECFrame** type values must be row vectors. Each element of the row vector corresponds to a frame.

## **Verification and Results**

Run the dvbs2hdlPLHeaderRecovery.slx model.

### Starting serial model reference simulation build. ### Model reference simulation target for dvbs2hdlSyncPLHeaderRecoveryCore is up to date.

Build Summary

0 of 1 models built (1 models already up to date) Build duration: 0h 1m 18.501s

Number of frames synced = 68 out of 68 Initial frames not compared = 35 Number of frames lost due to PL header mismatch =  $0$  out of 33 Number of frames lost due to BB header CRC failure =  $0$  out of 33 Number of packets errored =  $0$  out of 641 Number of bits errored =  $0$  out of 964064

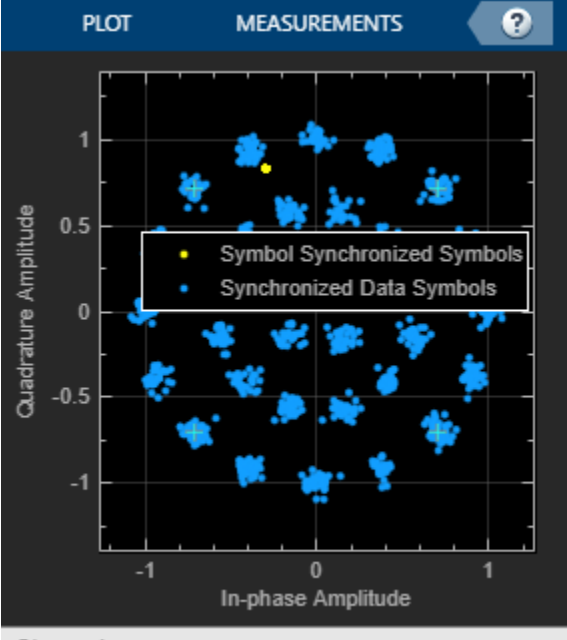

Stopped

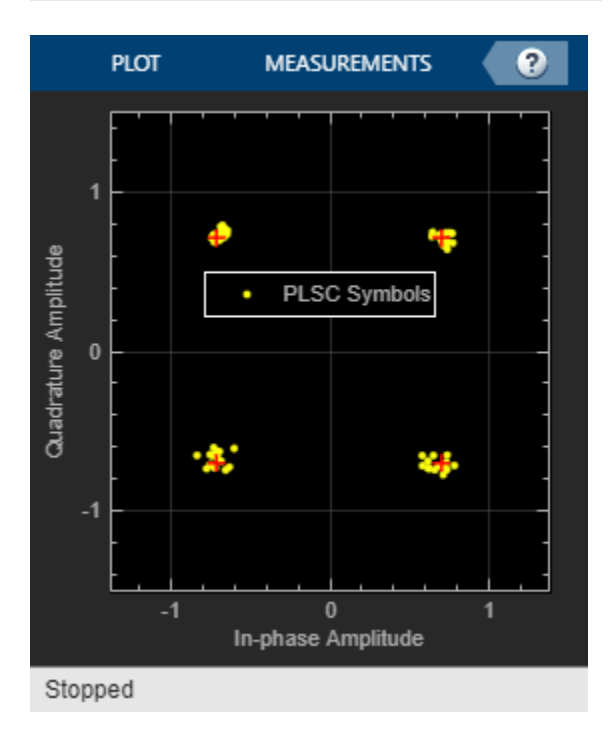

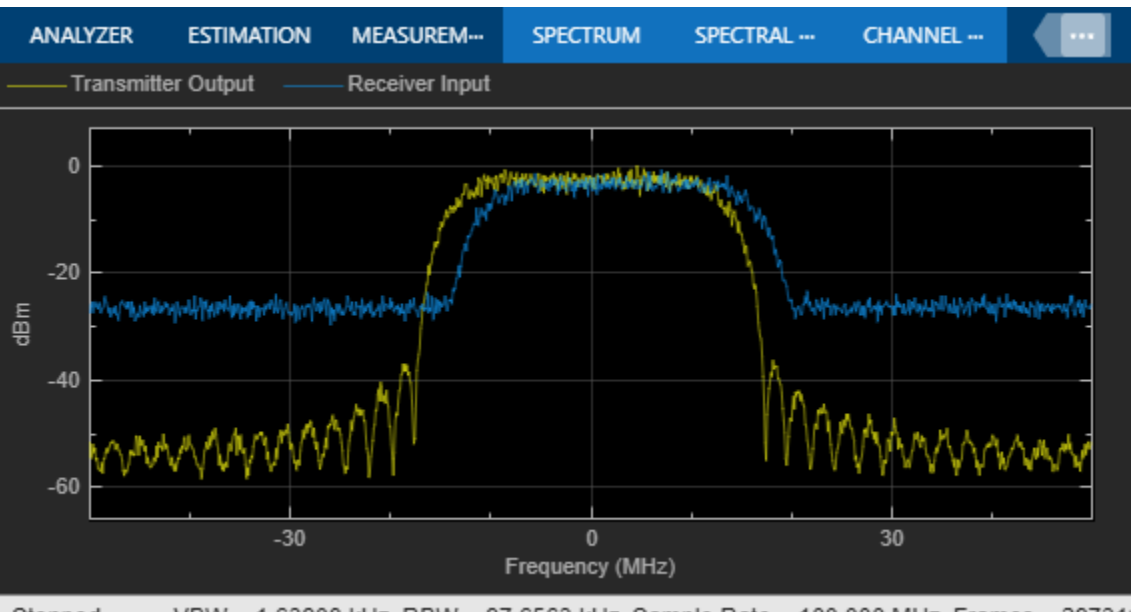

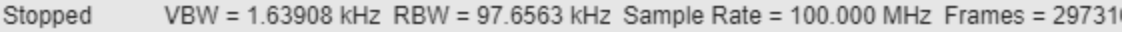

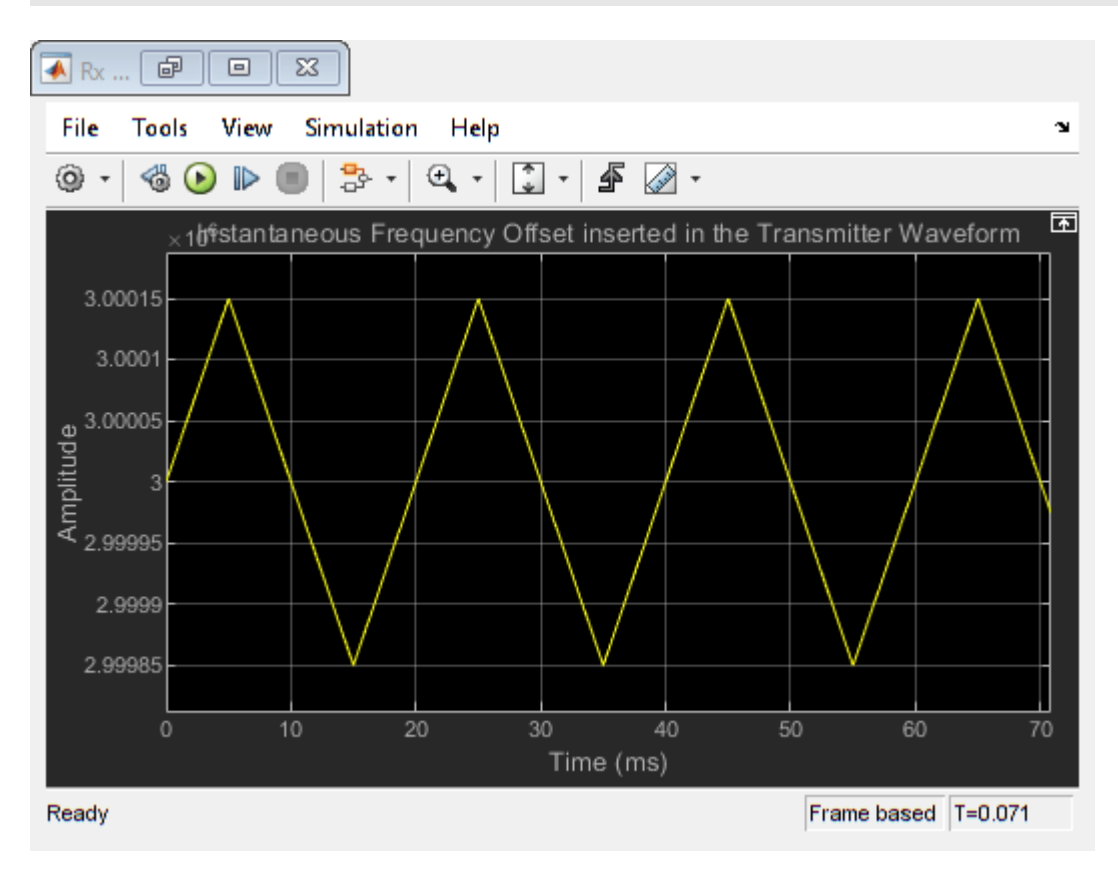

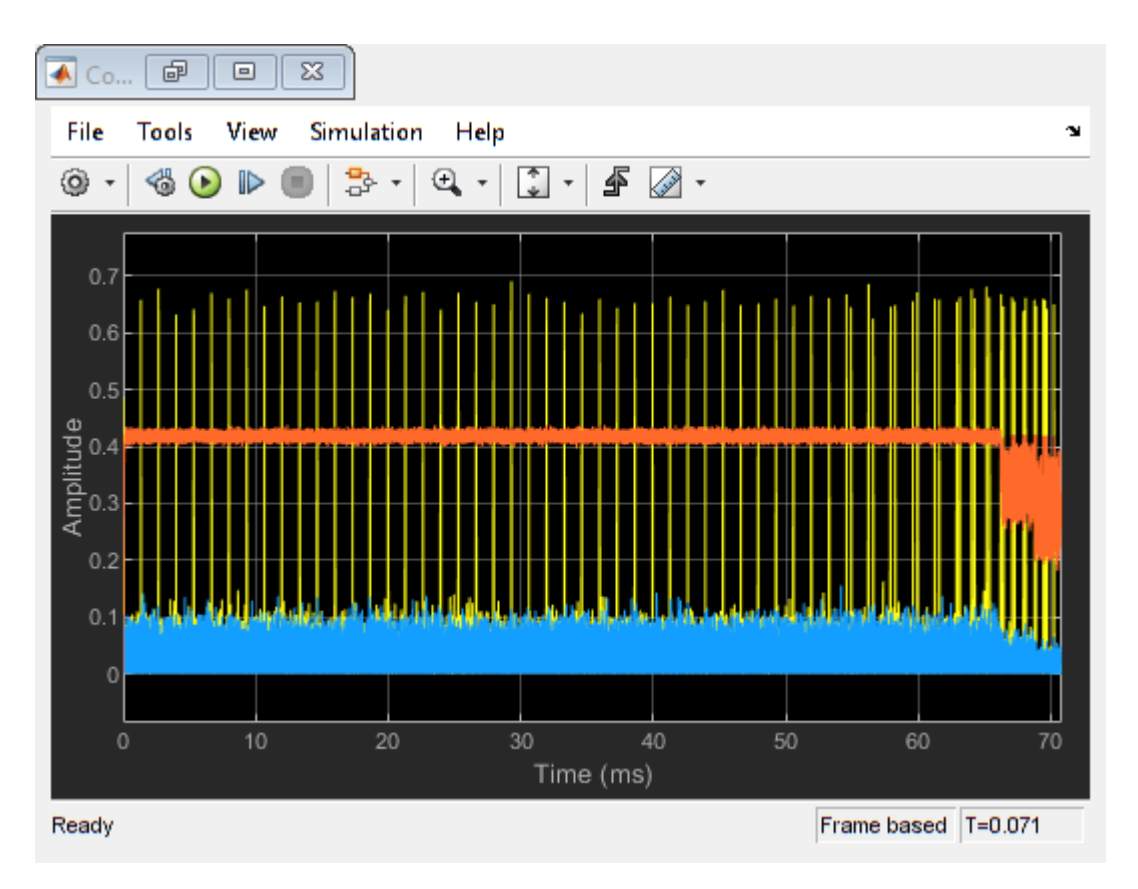

# **HDL Code Generation**

To generate the HDL code for this example, you must have HDL Coder™. Use makehdl and makehdltb commands to generate HDL code and HDL testbench for the Synchronization and PL Header Recovery subsystem. The testbench generation time depends on the simulation time.

The resulting HDL code is synthesized for a Xilinx® Zynq®-7000 ZC706 evaluation board. The post place and route resource utilization are shown in this table. The maximum frequency of operation is 199 MHz.

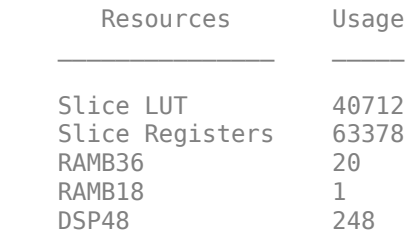

# **References**

**1** ETSI Standard EN 302 307-1 V1.4.1(2014-11). *Digital Video Broadcasting (DVB); Second Generation Framing Structure, Channel Coding and Modulation Systems for Broadcasting, Interactive Services, News Gathering and other Broadband Satellite Applications (DVB-S2)*.

- **2** ETSI Standard TR 102 376-1 V1.2.1(2015-11). *Digital Video Broadcasting (DVB); Implementation Guidelines for the Second Generation System for Broadcasting, Interactive Services, News Gathering and other Broadband Satellite Applications (DVB-S2)*.
- **3** Marco Luise and Ruggero Reggiannini, *Carrier Frequency Recovery in All-Digital Modems for Burst-Mode Transmissions*.
- **4** Michael Rice, *Digital Communications A Discrete-Time Approach*, Prentice Hall, April 2008.

# **DVB-S2 HDL Receiver**

This example shows how to implement DVB-S2 receiver using Simulink® blocks that are optimized for HDL code generation and hardware implementation.

This example shows how to model a digital video broadcast satellite second generation (DVB-S2) HDL receiver system by using the "DVB-S2 HDL PL Header Recovery" (Wireless HDL Toolbox) example to demodulate, deinterleave, decode using low density parity check (LDPC) and Bose-Chaudhuri-Hocquenghem (BCH) codes, and recover the stream bits.

## **Model Architecture**

This section explains the high-level architecture of the DVB-S2 receiver model. The Synchronization and PLHeader Recovery block extracts the data symbols, estimates noise variance, and decodes physical layer (PL) header information from the *Rx Input Waveform* signal. The Symbol Demodulator block demodulates the data symbols and computes soft bits. The Deinterleaver block deinterleaves and FEC Decoder block decodes the soft bits to extract a *DVB-S2 baseband frame* signal. The Stream Recovery block extracts the BB header information and the output stream bits from the baseband frame.

This block diagram shows the high-level architecture of the model.

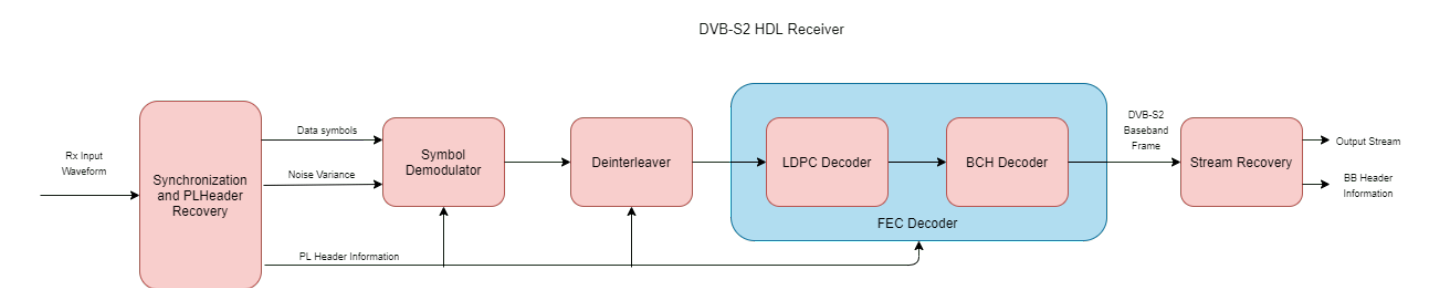

## **File Structure**

This example uses four Simulink models, five MATLAB files, and one Simulink data dictionary.

- dvbs2hdlReceiver.slx Top-level Simulink model.
- dvbs2hdlSyncPLHeaderRecoveryCore.slx Model reference that synchronizes time, frequency, and phase, and decode PL header.
- dvbs2hdlDemodDeinterleaveFecdecodeCore.slx Model reference that demodulates the symbols, deinterleaves the demodulated soft bits, and decodes the deinterleaved soft bits using forward error correction (FEC). It discards the frames that does not support the configuration according to  $\lceil 1 \rceil$ .
- dvbs2hdlStreamRecoveryCore.slx Model reference that recovers the stream of data bits.
- getdvbs2LDPCParityMatrices.m Download the MAT file that stores LDPC parity check matrices that are used to generate the receiver input waveform.
- dvbs2hdlRxParameters.m Generate parameters for the dvbs2hdlSyncPLHeaderRecoveryCore.slx model reference.
- dvbs2hdlPhaseNoise.m Introduce phase noise to the input sequence.
- dvbs2hdlRxInit.m Generate the transmitter waveform and initialize the dvbs2hdlSyncPLHeaderRecoveryCore.slx model reference.
- dvbs2hdlReceiverVerify.m Gather PL header parameters and stream recovered bits.
- dvbs2hdlReceiverData.sldd Simulink data dictionary to store bus signal configurations.

## **System Interface**

This figure shows the top-level overview of the dvbs2hdlReceiver.slx model.

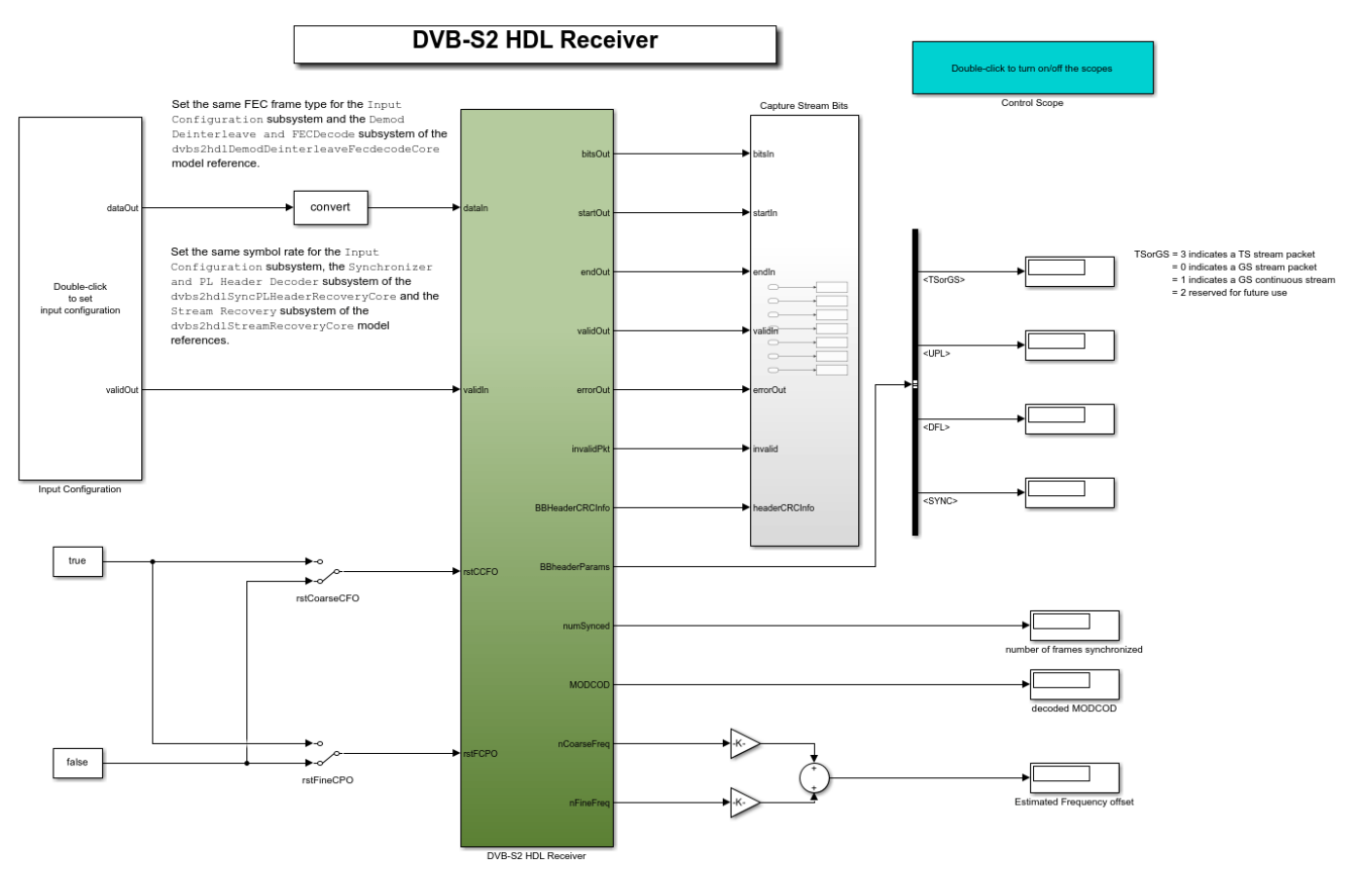

Copyright 2021 The MathWorks, Inc.

## **Model Inputs**

- **dataIn** Input data, specified as an 18 bit complex data with a sample rate that is four times the symbol rate.
- **validIn** Control signal to validate the **dataIn**, specified as a Boolean scalar.
- **rstCCFO** Control signal to reset the coarse frequency compensation loops, specified as a Boolean scalar.
- **rstFCPO** Control signal to reset the fine phase compensation loops, specified as a Boolean scalar.

## **Model Outputs**:

- **diagBus** Bus signal with diagnosis information.
- **bitsOut** Decoded stream bits, returned as a Boolean scalar.
- **startOut** Control signal for start of **bitsOut** stream bits, returned as a Boolean scalar.
- **endOut** Control signal for end of **bitsOut** stream bits, returned as a Boolean scalar.
- **validOut** Control signal to validate the **bitsOut**, returned as a Boolean scalar.
- **errorOut** Control signal to indicate packet CRC failures. It can be ignored for non-packetized continuous streams.
- **invalidPkt** Control signal to indicate invalid packets that can be discarded. It can be ignored for non-packetized continuous streams.
- **headerCRCInfo** Header CRC status, returned as a 2 bit real data. MSB bit high indicates a CRC error, and LSB high indicates when the CRC is considered.
- **numSynced** Number of frames synchronized, returned as a 32 bit scalar integer
- **MODCOD** Decoded **MODCOD**, returned as a 5 bit scalar integer.
- **nCoarseFreq** Estimated normalized (with sample rate) coarse frequency offset, returned as a 21 bit scalar.
- **nFineFreq** Estimated normalized (with symbol rate) fine frequency offset, returned as a 21 bit scalar.
- **BBHeaderParams** The following are the list of BB header parameters:
- **TSorGS** Input stream format, returned as a 2 bit real data.
- **SISorMIS** Single or multiple input stream input, returned as a Boolean scalar.
- **CCMorACM** Constant coding modulation (CCM), or adaptive coding modulation (ACM) or variable coding modulation (VCM), returned as a Boolean scalar.
- **RO** Roll-off factor, returned as a 2 bit real data.
- **UPL** User packet length (UPL), returned as a 16 bit real data.
- **DFL** Data field length (DFL), returned as a 16 bit real data.
- **SYNC** SYNC word, returned as an 8 bit real data.
- **ISSYI** Input stream synchronization indicator (ISSYI), returned as a Boolean scalar.
- **NPD** Null packet detection (NPD), returned as a Boolean scalar.
- **MIS ISI** Input stream identifier (ISI) for multiple input stream input, returned as an 8 bit real data. For single stream, this is reserved by the standard.
- **SYNCD** Start location of SYNC word in number of bits from start of data field, returned as a 16 bit real data.

## **Model Structure**

This figure shows the top-level model of the DVB-S2 HDL Receiver subsystem. The subsystem comprises three model references, dvbs2hdlSyncPLHeaderRecoveryCore, dvbs2hdlDemodDeinterleaveFecdecodeCore, and dvbs2hdlStreamRecoveryCore.

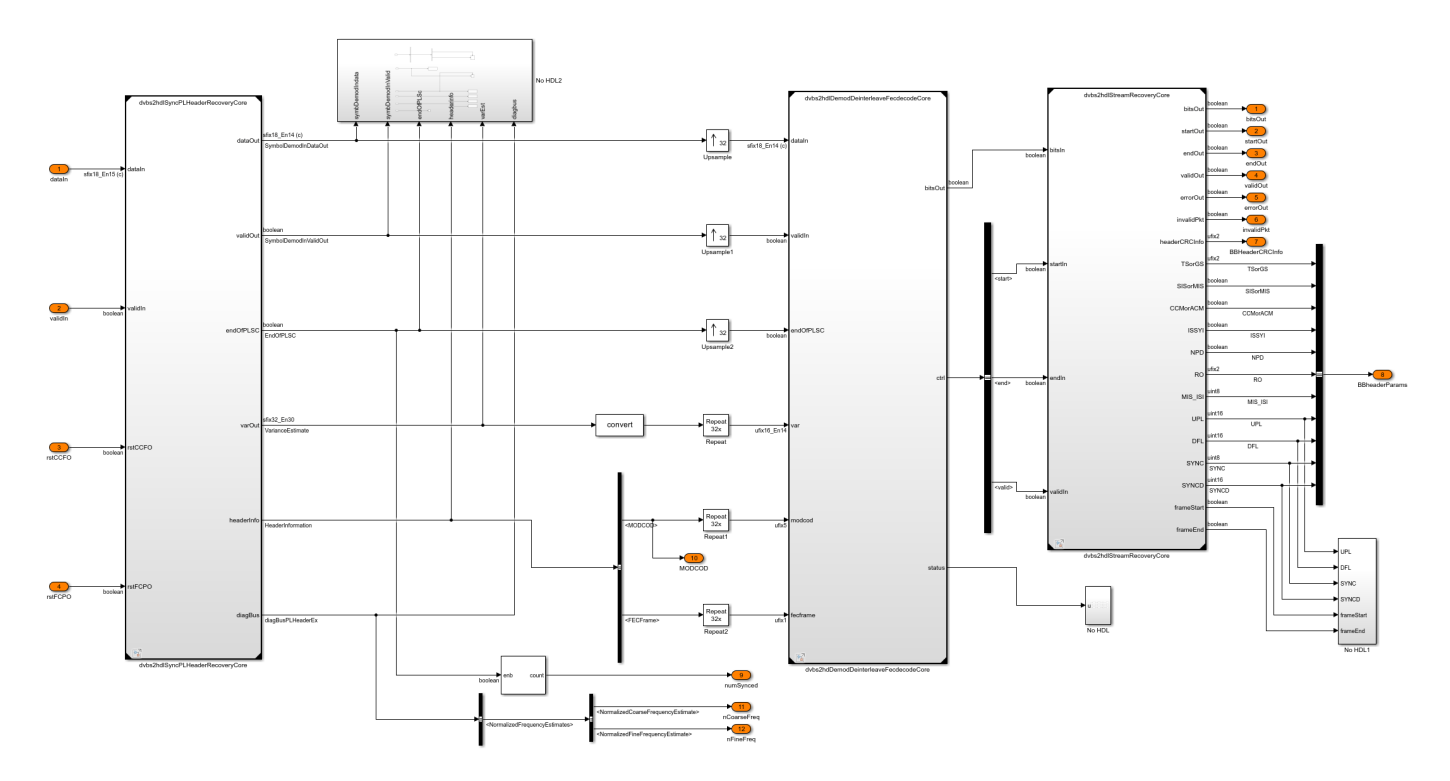

**dvbs2hdlSyncPLHeaderRecoveryCore** — Synchronizes the input receiver waveform, estimates noise variance, and decodes PL header information. For more information, see "DVB-S2 HDL PL Header Recovery" (Wireless HDL Toolbox) example.

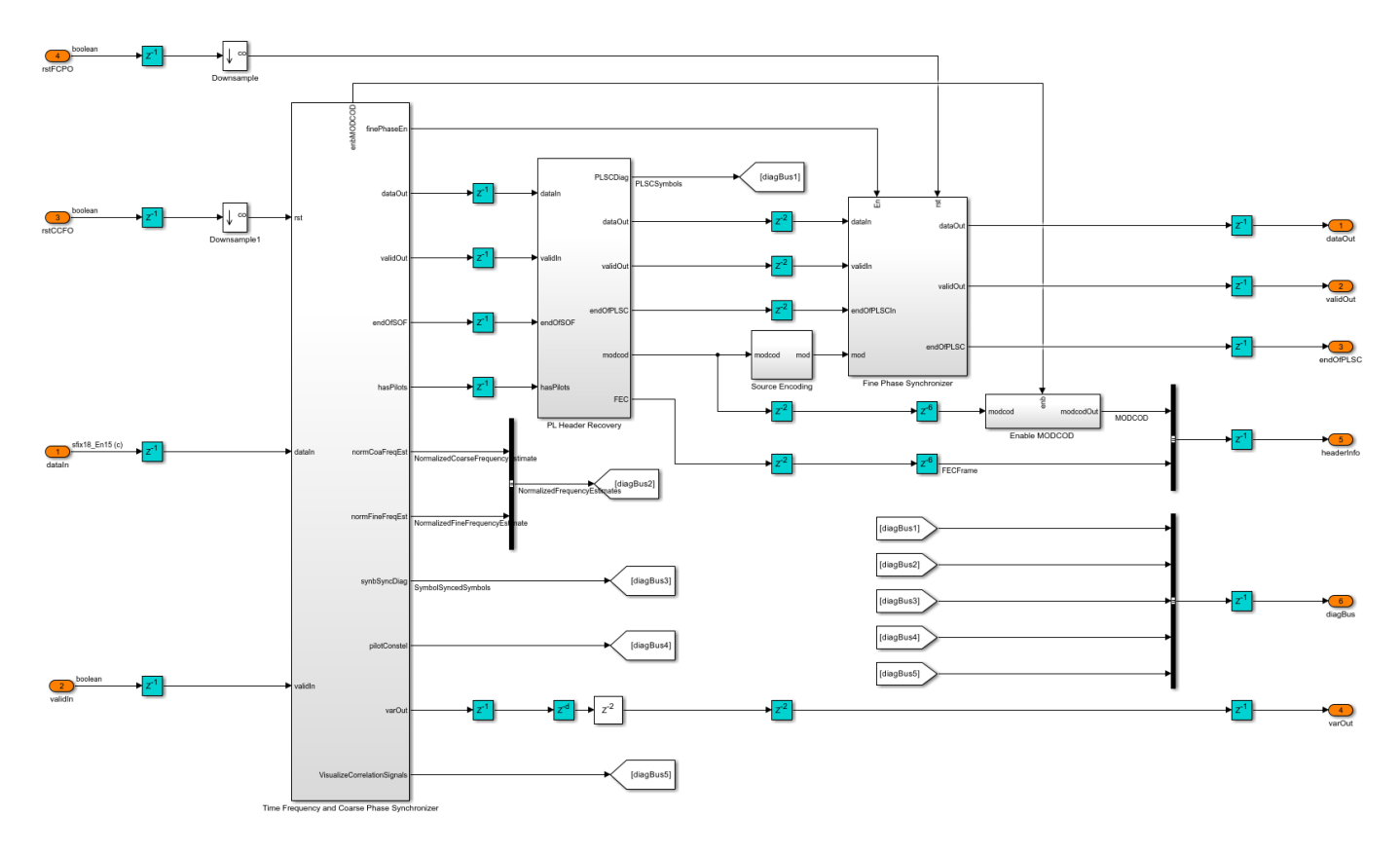

**dvbs2hdlDemodDeinterleaveFecdecodeCore** — Demodulates the input symbols using DVB-S2 Symbol Demodulator (Wireless HDL Toolbox) block to extract soft bits, deinterleave the soft bits using DVB-S2 DeinterLeaver subsystem, and FEC decodes (LDPC and BCH decodes) the soft bits using the DVB-S2 LDPC Decoder (Wireless HDL Toolbox) block and the DVB-S2 BCH Decoder (Wireless HDL Toolbox) block to extract baseband frame (BBFrame). The baseband frame streams into the dvbs2hdlStreamRecoveryCore model reference.

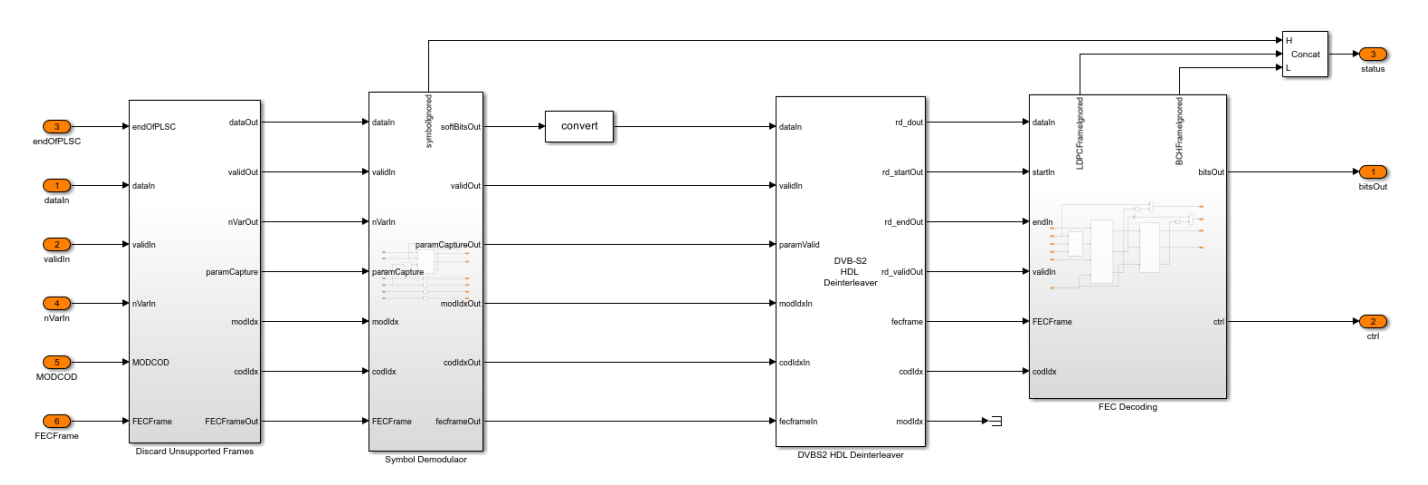

The DVB-S2 Deinterleaver subsystem in the dvbs2hdlDemodDeinterleaveFecdecodeCore model reference continuously stores the soft bits received from the DVB-S2 Symbol Demodulator

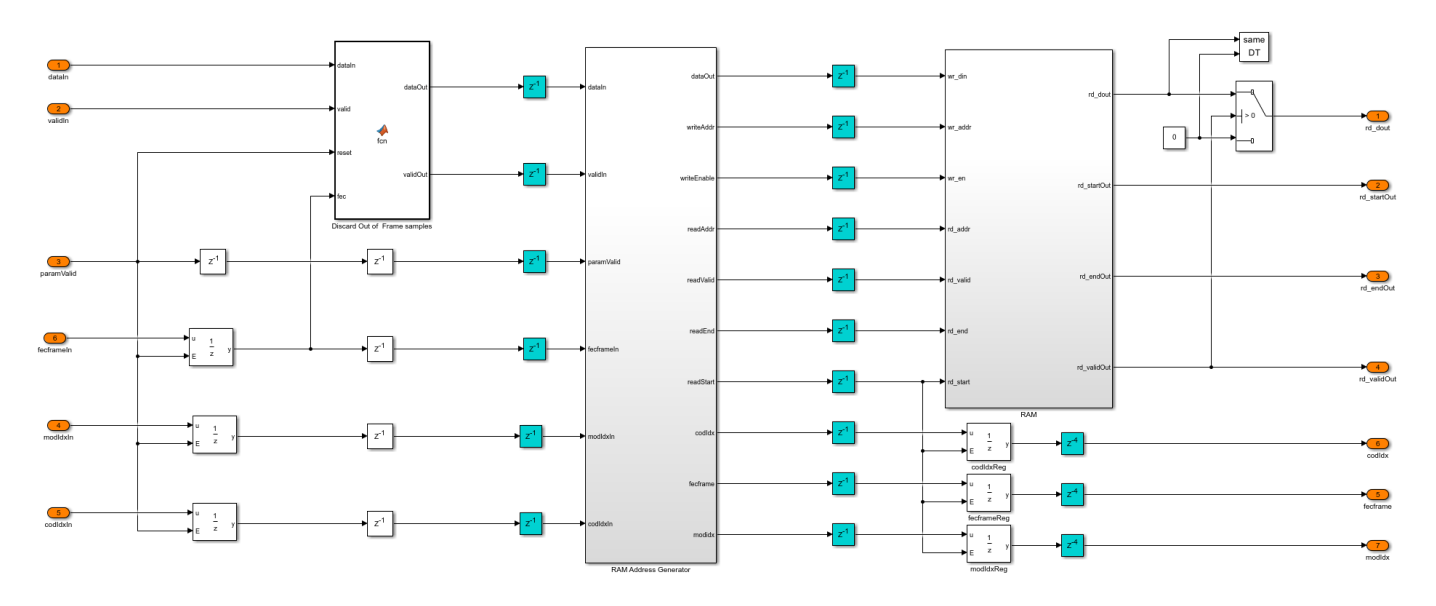

(Wireless HDL Toolbox) inside the RAM subsystem. The RAM Address Generator subsystem generates the read and write logic to the RAM for deinterleaving.

In the RAM Address Generator subsystem, the nRows and nColumns subsystem stores the number of rows and columns of each of the possible configuration in look-up tables (LUT). Based on the PL header parameters, the number of rows and columns is decided for deinterleaving. The Read Offset Address subsystem generates the deinterleaver indices of each frame as an offset address. The Generate and Add Read Base Address subsystem adds the offset address with a base read address to get the actual address of the soft-bit stored in the RAM. The Parameter Store FIFO subsystem stores the PL header parameters and reads these parameters in synchronous with start of each frame.

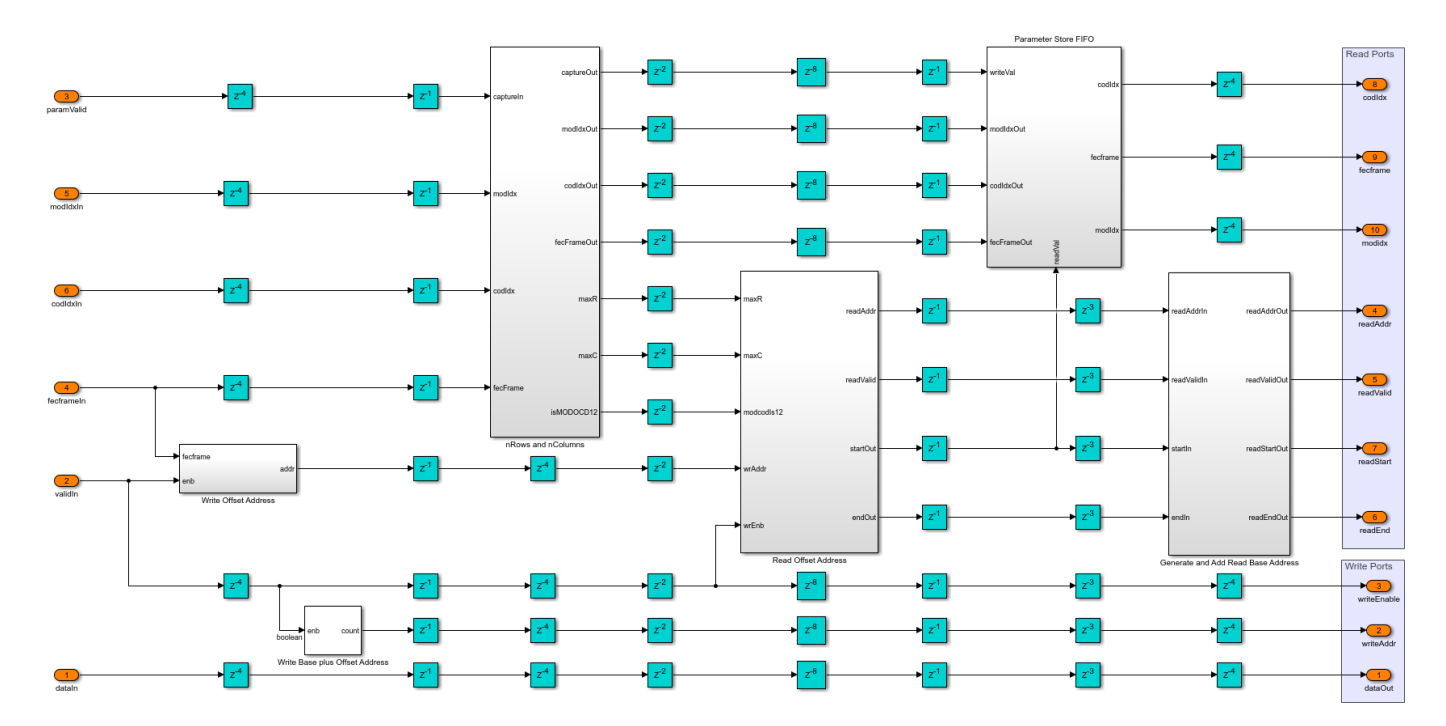

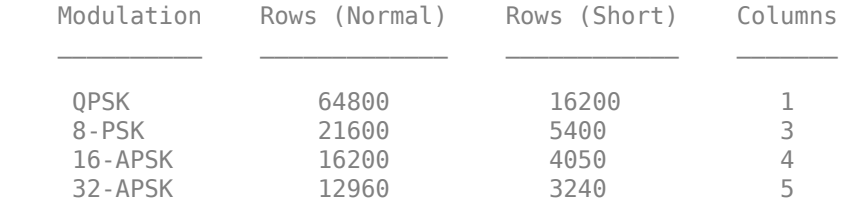

This table shows the rows and columns considered for deinterleaving for each of the configurations.

**dvbs2hdlStreamRecoveryCore** — Decodes the BB header and recovers the stream bits. The BB Descrambler subsystem descrambles the baseband frame. The BB Demultiplexer subsystem demultiplexes the descrambled frame into BB header and data bits. The BB Header CRC Check subsystem uses the General CRC Syndrome Detector HDL Optimized block to check the CRC status and discards the baseband frames that fails CRC check. The BB Decoder subsystem extracts the BB header information and the data field. For packetized stream of bits, the control signals are generated to indicate the start, end, and validity of bits for each packet. The General CRC Syndrome Detector HDL Optimized block checks the CRC status of each packet. For continuous stream of bits, the data field is passed on to the output.

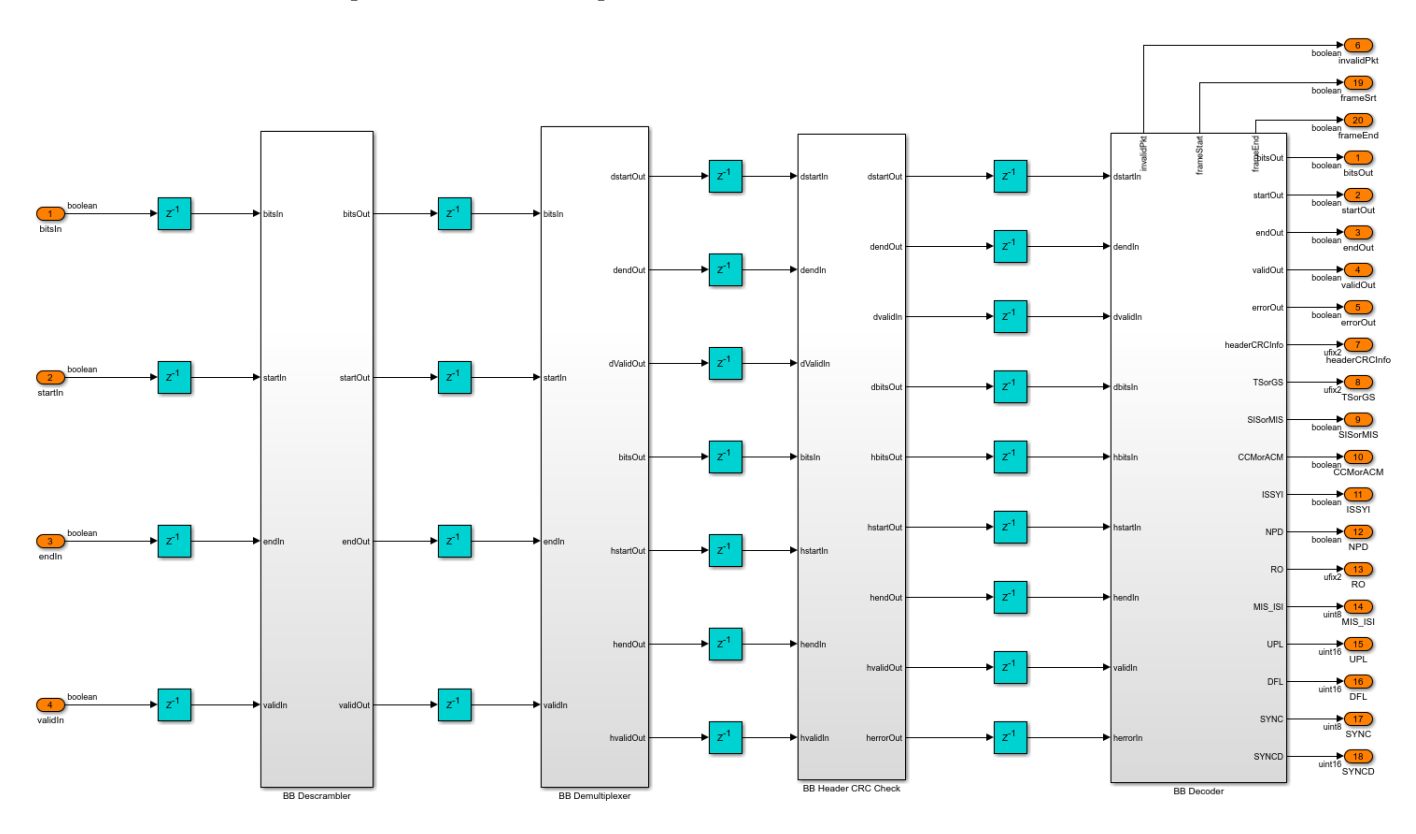

## **Run the Model**

Set the symbol rate, MODCOD, FECFrame type values, input stream format, user packet length and channel impairments on the mask of the Input Configuration subsystem and run the dvbs2hdlReceiver model. Alternatively, to run the model, execute this command at the MATLAB command window.

sim dvbs2hdlReceiver

The MODCOD value must be a row vector. Each element of the row vector corresponds to a frame.

**Note**: Use QPSK modulated frames initially to achieve time frequency and phase synchronization.

#### **Verification and Results**

Run the dvbs2hdlReceiver.slx model. The model utilizes 120 short QPSK frames for synchronization.

### Starting serial model reference simulation build. ### Successfully updated the model reference simulation target for: dvbs2hdlDemodDeinterleaveFec ### Successfully updated the model reference simulation target for: dvbs2hdlStreamRecoveryCore ### Successfully updated the model reference simulation target for: dvbs2hdlSyncPLHeaderRecovery

Build Summary

Simulation targets built:

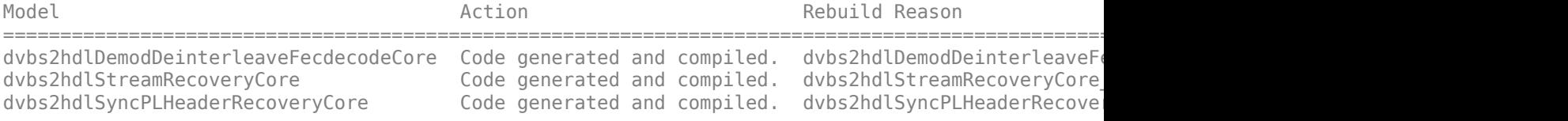

3 of 3 models built (0 models already up to date) Build duration: 0h 8m 40.909s

Number of frames synced = 124 out of 124 Initial frames not compared = 120 Number of frames lost due to BB Header CRC failure = 0 out of 4 Number of packets lost due to packet CRC failure =  $0$  out of 27

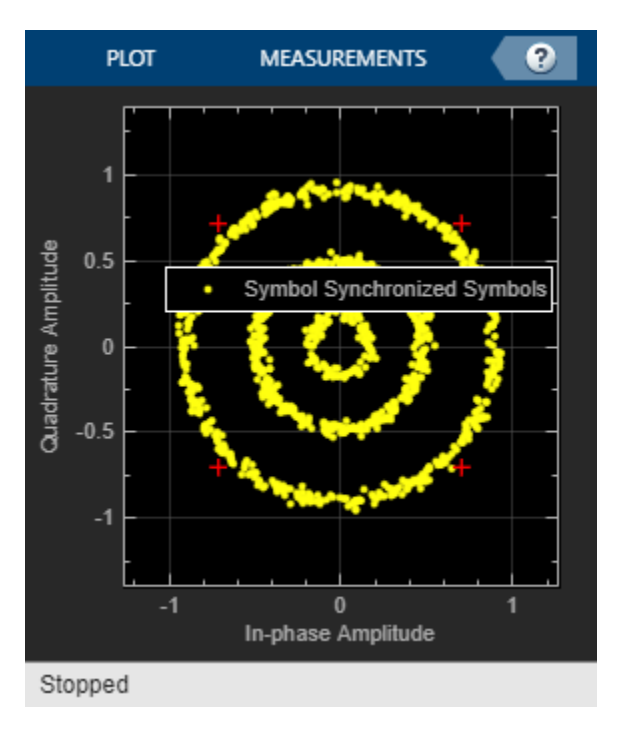

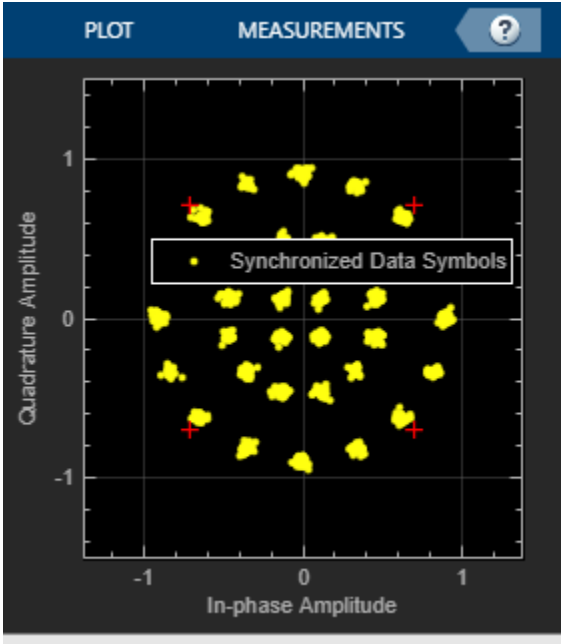

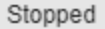

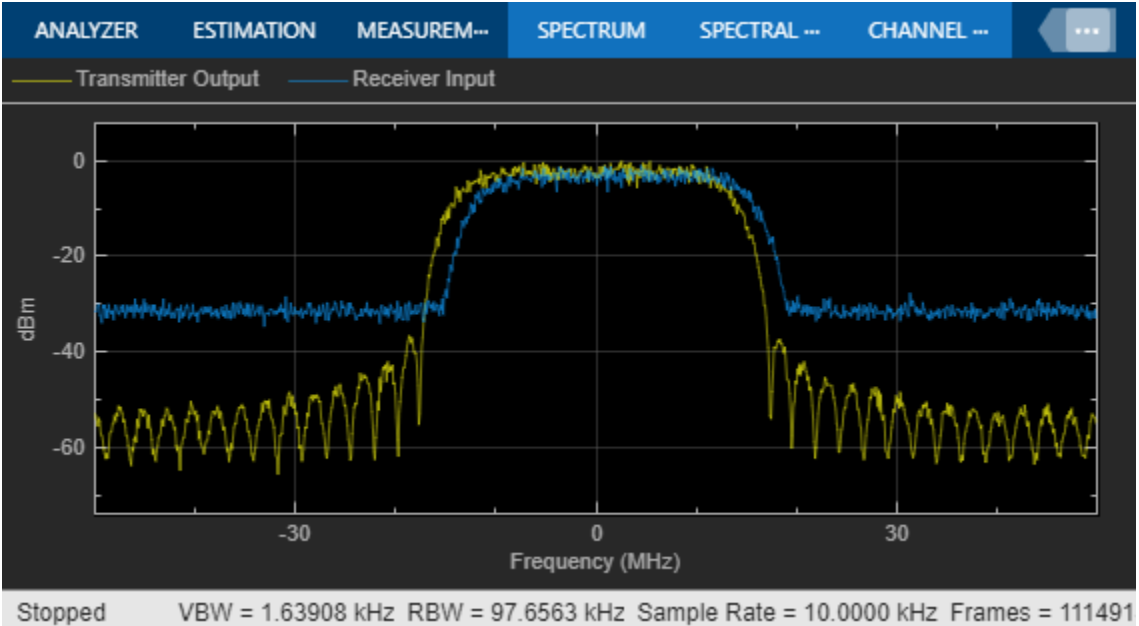

# **HDL Code Generation**

To generate the HDL code for this example, you must have HDL Coder™. Use makehdl and makehdltb commands to generate HDL code and HDL testbench for the DVB-S2 HDL Receiver subsystem. The testbench generation time depends on the simulation time.

The resulting HDL code is synthesized for a Xilinx® Zynq® UltraScale+ RFSoC ZCU111 board. The post place and route resource utilization are shown in this table. The maximum frequency of operation is 205 MHz.

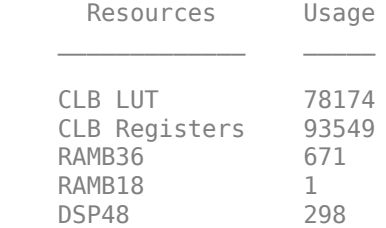

# **References**

- **1** ETSI Standard EN 302 307-1 V1.4.1(2014-11). *Digital Video Broadcasting (DVB); Second Generation Framing Structure, Channel Coding and Modulation Systems for Broadcasting, Interactive Services, News Gathering and other Broadband Satellite Applications (DVB-S2)*.
- **2** ETSI Standard TR 102 376-1 V1.2.1(2015-11). *Digital Video Broadcasting (DVB); Implementation Guidelines for the Second Generation System for Broadcasting, Interactive Services, News Gathering and other Broadband Satellite Applications (DVB-S2)*.

# **GPS HDL Acquisition and Tracking Using C/A Code**

This example shows how to acquire and track multiple global positioning system (GPS) satellite signals from a GPS baseband waveform using Simulink® blocks that are optimized for HDL code generation and hardware implementation. You use the L1 Coarse/Acquisition (C/A) code in the input waveform to perform signal acquisition and track the satellites. In acquisition, you detect the satellite signals in the waveform and estimate the coarse Doppler and C/A code phase offsets for the detected satellites. In tracking, you fine-tune the estimates and correct them to recover the legacy navigation (LNAV) symbols. The LNAV symbols can be used for GPS position estimation.

# **Model Overview**

The model that you use in this example mainly consists of acquisition and tracking modules. The input to the model is a GPS baseband waveform with a sample rate of 32.768 Msps. This signal contains multiple satellite waveforms with Doppler offsets, code phase offsets, and additive white gaussian noise (AWGN) noise in it. The model upsamples the GPS waveform by a factor of six and increases the clock from 32.768 MHz to 196.6 MHz to achieve faster acquisition.

The Acquisition block decimates the GPS waveform from 32.768 Msps to 4.096 Msps and operates at this lower sampling rate. This block detects the satellites and generates coarse estimates for them.

The Tracking block uses the GPS waveform at 32.768 Msps, the pseudorandom noise identifier (PRNID) of the detected satellites, and the coarse estimates to track the satellites. At least four satellites are required for GPS position estimation, so tracking does not start until the acquisition process detects four satellites. The Tracking block contains eight instances of tracking logic to simultaneously track eight satellites. The Tracking block uses phase-locked loop, frequency-locked loop, and delay-locked loop to recover the pi/2-BPSK modulated LNAV symbols of each detected satellite. This figure shows an overview of the example model.

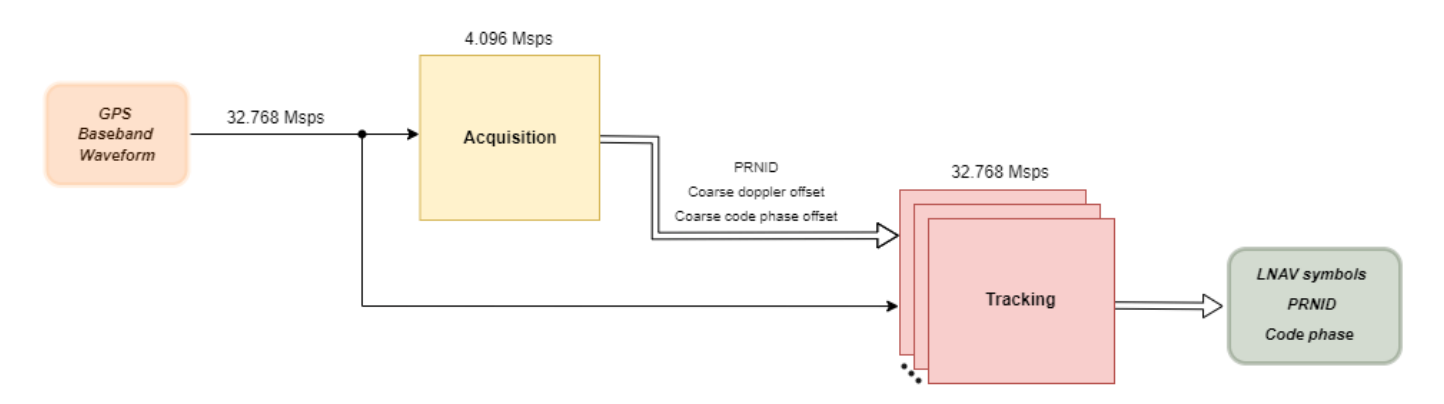

# **File Structure**

This example uses one Simulink model, two functions, and two scripts.

- gpshdlAcquisitionTracking Model to acquire signals and track satellites.
- gpshdlAcquisitionAndTrackingUsingCACodeInit Generates all the parameters and inputs required to run the gpshdlAcquisitionTracking model. The model calls this script in the InitFcn callback.
- gpshdlAcquisitionAndTrackingUsingCACodeParameters Generates the parameters required to run the model. The model calls this function in the gpshdlAcquisitionAndTrackingUsingCACodeInit script.
- gpshdlGenerateRxInput Generates the input GPS waveform for the receiver. The model calls this function in the gpshdlAcquisitionAndTrackingUsingCACodeInit script.
- gpshdlAcquisitionTrackingValidate Validates the outputs of the model and plots them for visualization. The model calls this function in the StopFcn callback.

## **Model Interface**

This figure shows the structure of the gpshdlAcquisitionTracking model.

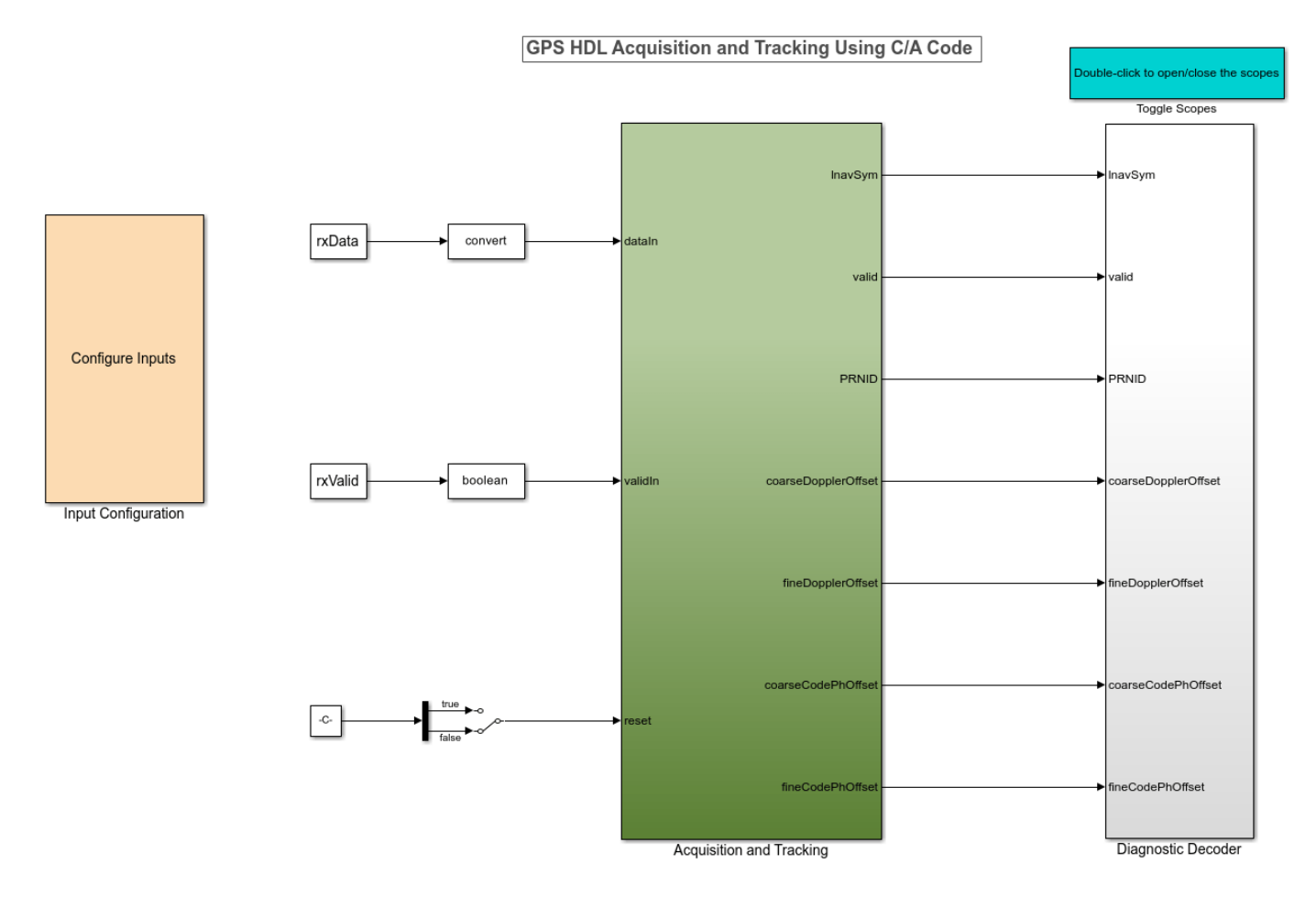

Copyright 2022-2023 The MathWorks, Inc.

## **Model Inputs**

- **dataIn** Input data, specified as 18-bit complex data.
- **validIn** Control signal to validate the **dataIn** signal, specified as a Boolean scalar.
- **reset** Control signal to reset the receiver. The receiver restarts from acquisition.

## **Model Outputs**:

The output ports are vectors of length 8 because the example tracks eight satellites simultaneously.

- **lnavSym** Legacy navigation symbols in the input waveform, returned as 16-bit complex data.
- **validOut** Control signal to validate all the output ports, returned as a Boolean signal.
- **PRNID** PRNIDs of detected satellites, returned as a 6-bit unsigned integer.
- **coarseDopplerOffset** Estimated coarse Doppler offset of the detected satellites, returned as a 16-bit integer.
- **fineDopplerOffset** Estimated fine Doppler offset of the detected satellites, returned as 25-bit real data.
- **coarseCodePhOffset** Estimated coarse C/A code phase offset of the detected satellites, returned as 20-bit real data.
- **fineCodePhOffset** Estimated fine C/A code phase offset of the detected satellites, returned as 20-bit real data.

## **Input Configuration**

Double-click the Input Configuration subsystem to configure the transmitter parameters and channel impairments.

- **Number of LNAV data bits** Number of LNAV data bits to generate transmitter waveform. Use a minimum of eight bits to ensure successful tracking convergence.
- **Number of satellites** Number of satellites to include in the transmitter waveform, specified as an integer in the range [1,8].
- **Satellite PRNIDs** PRNIDs of satellites. This value must be a column vector of size equal to number of satellites. Each PRNID must be an integer in the range [1,32].
- **SNR (in dB)** Signal-to-noise ratio (SNR) of individual satellites in the transmitter waveform, in dB, specified as a column vector of size equal to the number of satellites. The minimum SNR value must be -20 dB.
- **Peak Doppler offset** Maximum Doppler offset to introduce in the satellite waveform, in Hz, specified as a column vector of size equal to the number of satellites. Each entry of this vector must be in the range [–10000, 10000].
- **Doppler rate** Rate of change of the Doppler offset, specified in Hz/sec, specified as a column vector of size equal to the number of satellites. Each entry of this vector must be no greater than 1000.
- **C/A code phase offset** C/A code delay to introduce in the waveform, specified as a column vector of size equal to the number of satellites. Each entry of this vector must be in the range (– 1023, 1023).

## **Model Structure**

This figure shows the Acquisition and Tracking subsystem. This subsystem consists of the Acquisition, Time Synchronization, and Tracking subsystems.

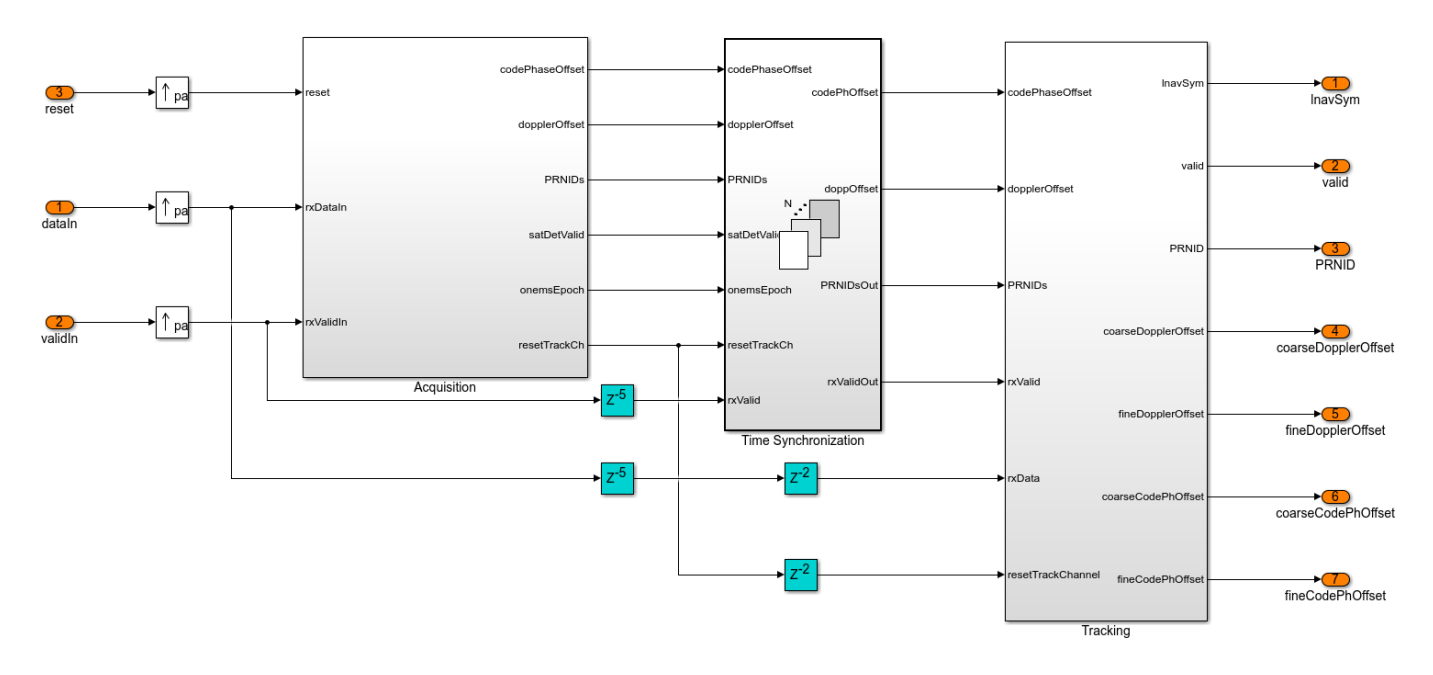

## **Acquisition Subsystem**

The Acquisition subsystem accepts the GPS waveform at a sampling rate of 32.768 Msps, decimates it to 4.096 Msps, and stores one millisecond duration of the decimated waveform. The subsystem selects coarse Doppler frequencies sequentially from -10 kHz to 10 kHz in steps of 1 kHz, generates local carrier waveforms at these frequencies, compensates for these frequencies in the decimated waveform, and outputs carrier-wiped-off waveform. The subsystem converts the carrierwiped-off waveform into the frequency domain using a 4096-point fast Fourier transform (FFT). The subsystem fetches the frequency-domain C/A code from a look-up table (LUT) and correlates it with the waveform to find the correlation peak. When the peak is greater than a dynamic threshold, the subsystem detects the satellite with the C/A code. The corresponding Doppler frequency and C/A code phase are the coarse estimates of the satellite. The subsystem performs this frequency-domain correlation for four satellites in parallel and for eight sequential searches to finish searching all 32 GPS satellites. The subsystem then sorts and selects the eight detected satellites with the strongest correlation peaks. The subsystem also generates a 1 ms epoch signal, which asserts, for every 1 ms, to use that signal for time synchronization.

The Acquisition subsystem contains these main subsystems:

- Control Acquisition Generates control signals to start acquisition and selects the satellite PRNIDs to search.
- Decimation Decimates the input waveform from 32.768 Msps to 4.096 Msps using cascaded integrator comb (CIC) and finite impulse response (FIR) decimation.
- RAM Read and Write Writes one millisecond of decimated waveform to the RAM and reads the waveform multiple times from the RAM until acquisition finishes.
- Carrier Wipeoff Generates the local waveform at coarse Doppler frequencies using a numerically controlled oscillator (NCO) and compensates for the Doppler frequencies in the decimated waveform to output carrier-wiped-off waveform.
- Correlation Performs frequency-domain correlation of the carrier-wiped-off waveform with four satellite C/A codes simultaneously. This subsystem also finds correlation peaks, generates a threshold, and compares the peaks with the threshold to detect satellites.

• Sort and Prepare Outputs — Sorts the PRNIDs, coarse Doppler frequencies, and coarse code phase offset values of the detected satellites in decreasing order of their correlation peaks and outputs the eight satellites with the strongest peaks.

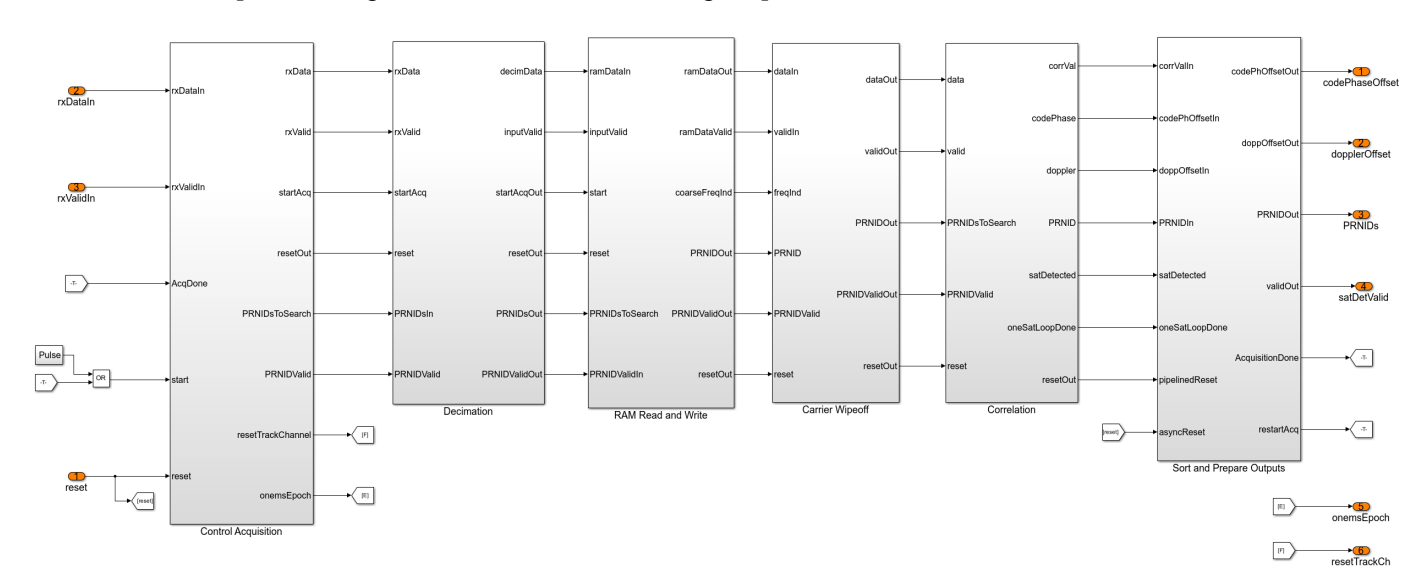

# **Time Synchronization Subsystem**

The Time Synchronization subsystem accepts the GPS waveform, the detected satellite PRNIDs, coarse Doppler frequencies, coarse code phase offsets, and the 1 ms epoch signal from the Acquisition subsystem. The Time Syncrhonization subsystem synchronizes the input GPS waveform after the Acquisition subsystem finishes detecting the satellites and when the incoming 1 ms epoch signal asserts.

## **Tracking Subsystem**

The Tracking subsystem tracks the satellites detected through acquisition. The subsystem accepts the time-synchronized waveform at 32.768 Msps, the detected satellite PRNIDs, coarse Doppler offsets, and code phase offsets. The subsystem uses the coarse Doppler estimate and phase estimate to generate a local carrier using an NCO, removes the Doppler offset from the waveform, and returns a carrier-wiped-off waveform. The subsystem uses the detected PRNID and the coarse code phase offset to fetch replica C/A code from an LUT. The subsystem generates early, prompt, and late versions of this C/A code to correlate with the carrier-wiped-off waveform. The subsystem integrates these correlated outputs for every 1 millisecond (predetection integration time) and returns integrated samples after every millisecond. The integrated prompt outputs are the LNAV symbols of the receiver. The subsystem uses the integrated early and late outputs to estimate the delay error and the integrated prompt output to estimate the frequency and phase errors. The subsystem filters these errors using loop filters and feeds the filtered values to the NCO and C/A code LUT to aid local carrier generation and replica C/A code generation. This tracking logic applies to a single satellite. Similarly, the Tracking subsystem generates eight instances of this tracking logic and tracks eight satellites simultaneously.

The Tracking subsystem contains the Tracking Core subsystem that carries out the tracking logic. The Tracking Core subsystem contains these main subsystems:

• NCO — Accepts the coarse Doppler offset and filtered fine Doppler offset. The subsystem generates a local carrier to compensate for the Doppler offset in the input waveform.

- CA Code Replica Accepts the detected satellite PRNID, coarse code phase offset, and filtered fine code phase offset to generate replica C/A code. This subsystem generates early, prompt, and late versions of the C/A code, each separated by a half C/A chip duration.
- Code Wipeoff Multiplies the carrier-wiped-off waveform with the generated early, prompt, and late C/A codes to give out code-wiped-off waveforms.
- Integrate and Dump Integrates the early, prompt, and late code-wiped-off waveforms every 1 millisecond and outputs the integrated values.
- Discriminators and Loop Filters Uses the integrated prompt value to estimate the frequency and phase errors and uses the integrated early and late values to estimate the delay error. The first- and second-order loop filters filter the generated errors to provide fine estimates.

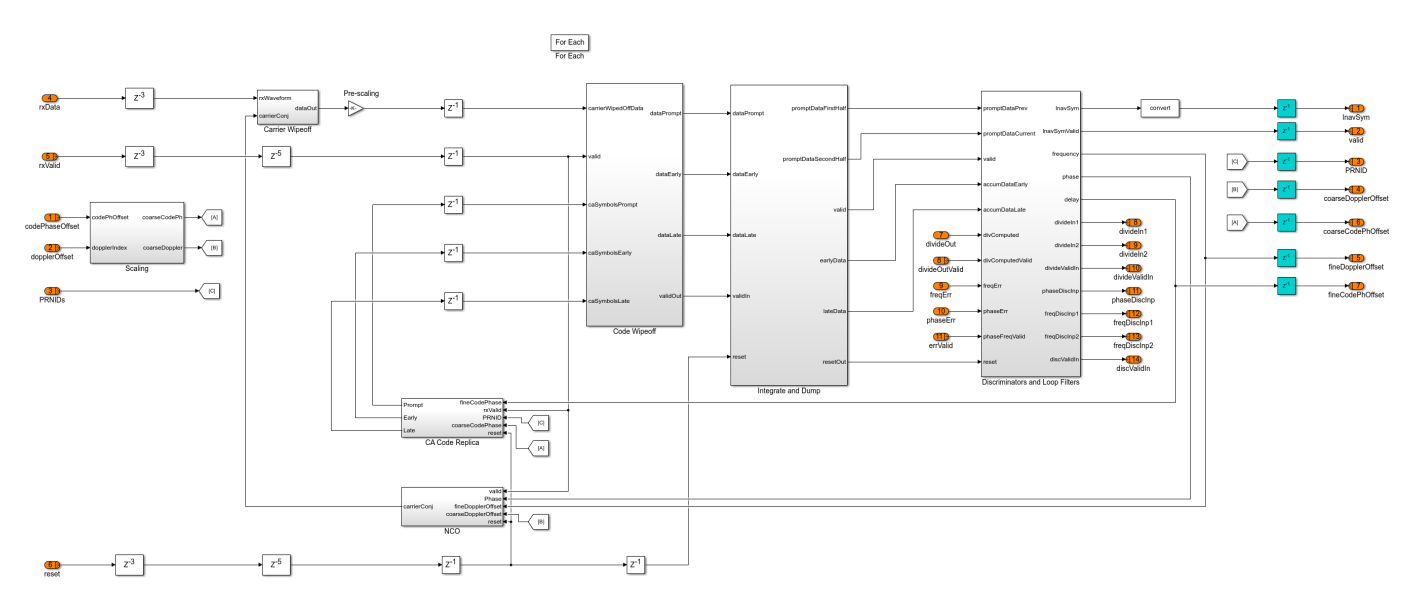

## **Run Model**

Open the gpshdlAcquisitionTracking model and double-click the Input Configuration subsystem to change the transmitter configuration and channel impairments. Run the model.

**Note**: It may take around 25 minutes to complete the simulation.

### Building the rapid accelerator target for model: gpshdlAcquisitionTracking ### Successfully built the rapid accelerator target for model: gpshdlAcquisitionTracking Build Summary Top model rapid accelerator targets built: Model **Action** Action Rebuild Reason =========================================================================================================== gpshdlAcquisitionTracking Code generated and compiled. Code generation information file does no

1 of 1 models built (0 models already up to date) Build duration: 0h 3m 46.06s Warning: In rapid accelerator mode, when the simulation is started from the command line, visualization blocks are not updated. If the simulation is started from the toolstrip, visualization blocks are updated. Input PRNID Detected PRNID

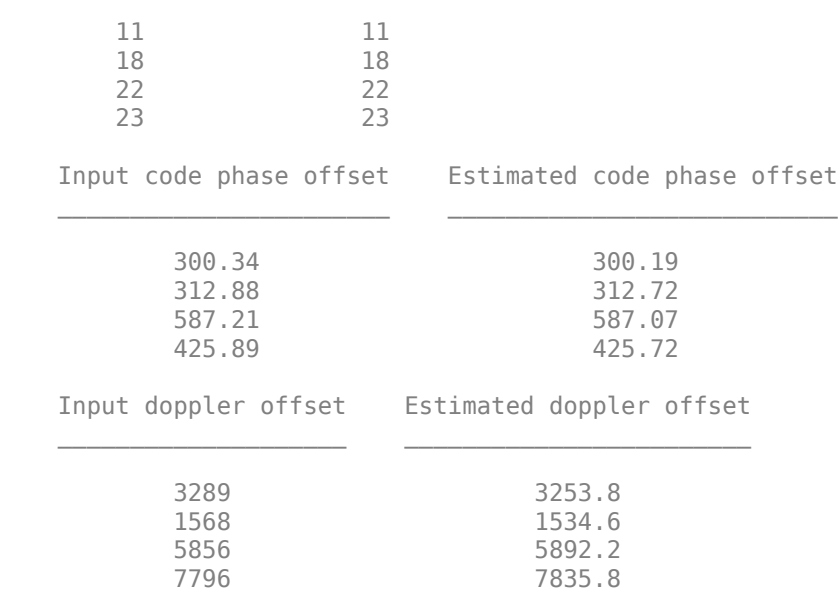

\_\_\_\_\_\_\_\_\_\_\_ \_\_\_\_\_\_\_\_\_\_\_\_\_\_

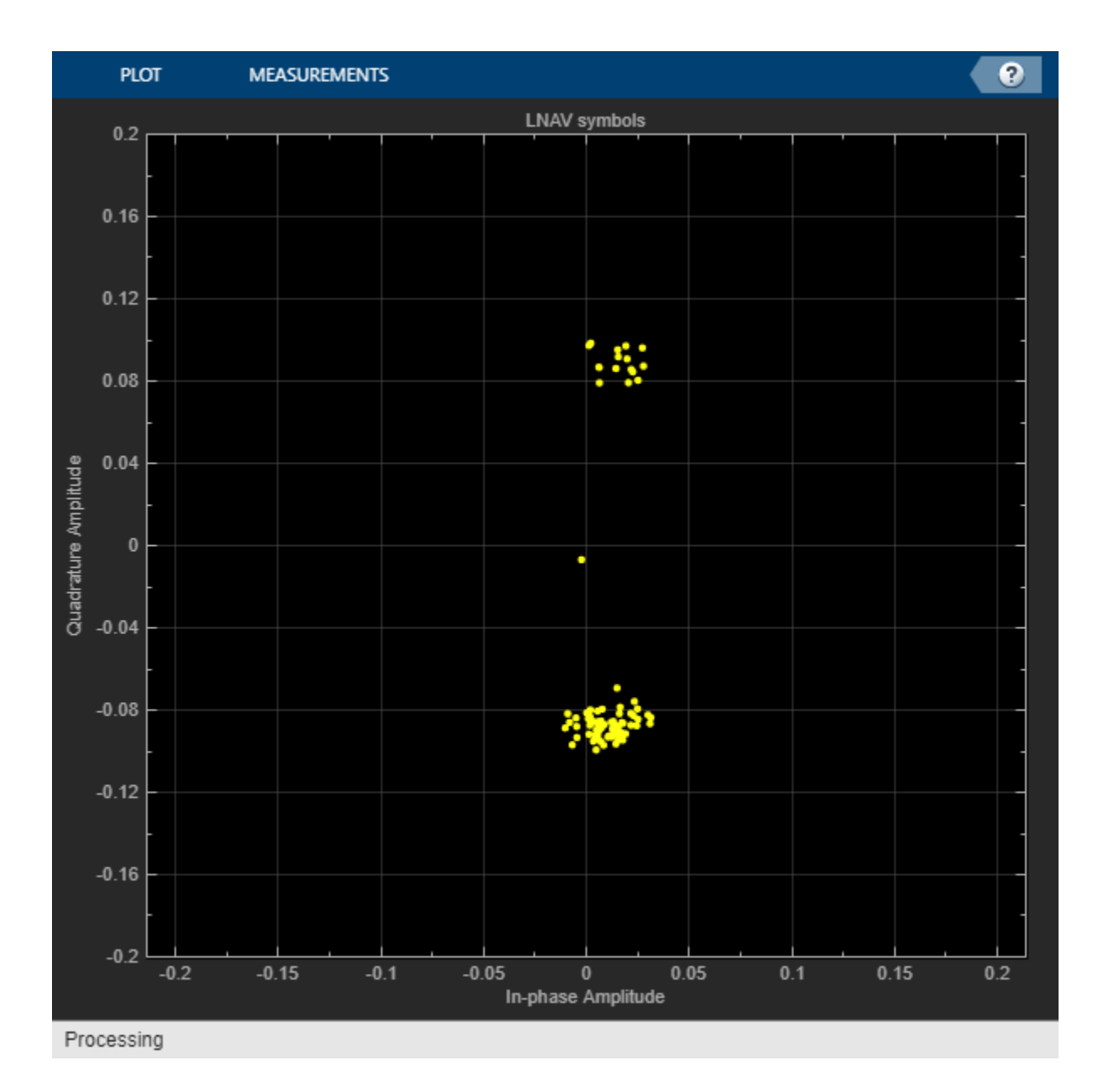

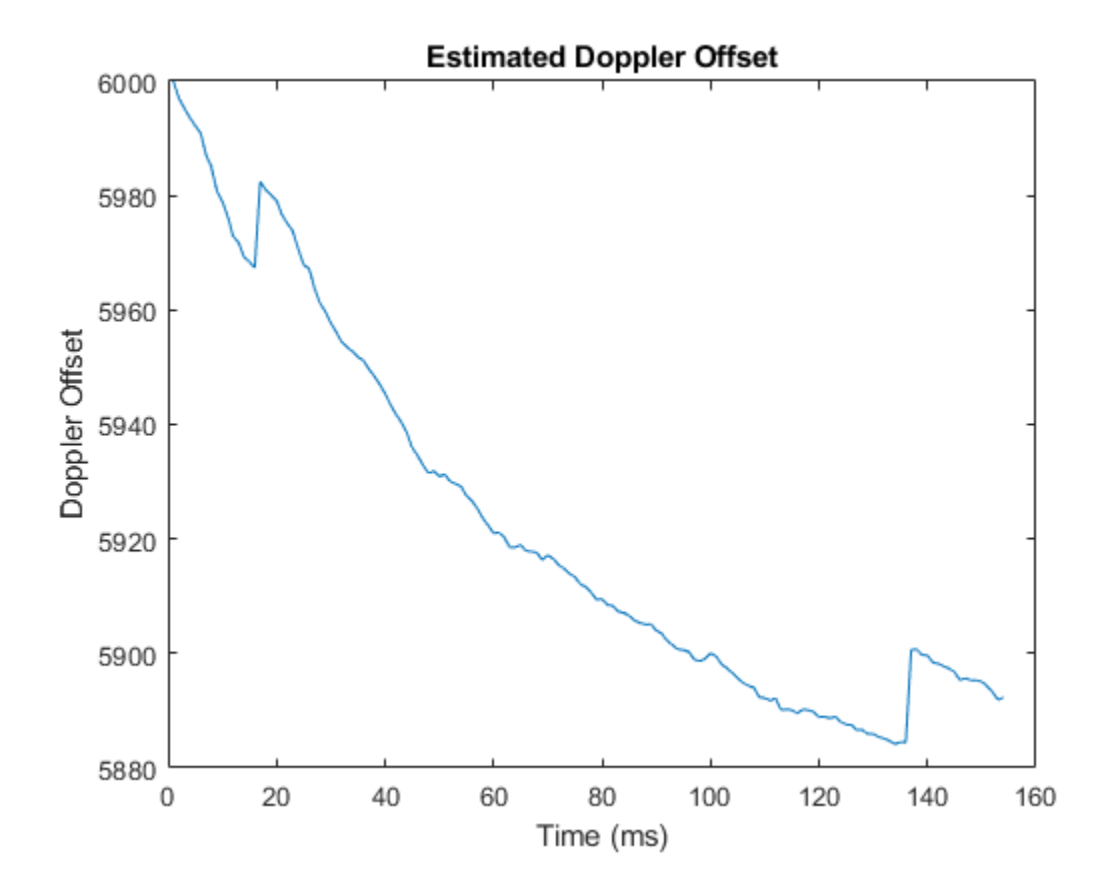

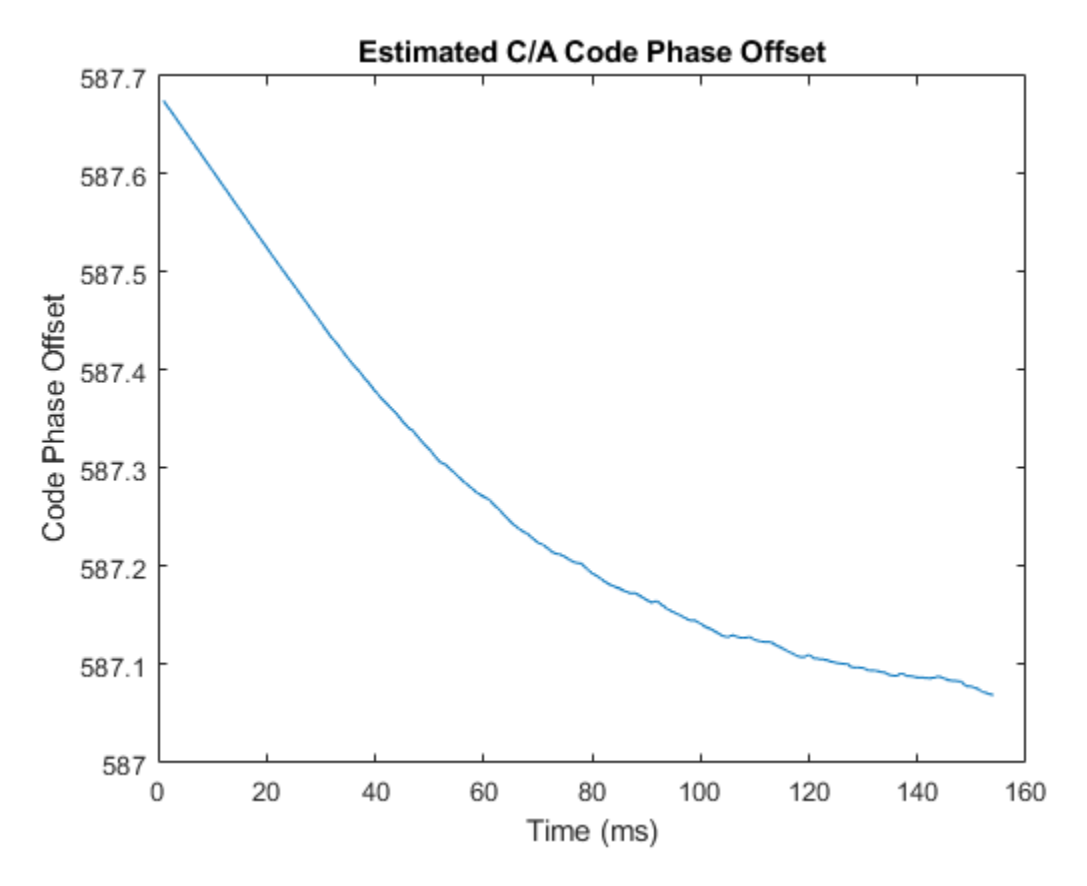

## **Generate HDL Code**

To generate the HDL code, you must have an HDL Coder<sup>™</sup> license. Use makehdl and makehdltb functions to generate HDL code and a HDL test bench for the Acquisition and Tracking subsystem.

The resulting HDL code is synthesized for a Xilinx® Zynq®-7000 ZC706 evaluation board. This table shows the post place and route resource utilization. The maximum frequency of operation is 204.12 MHz.

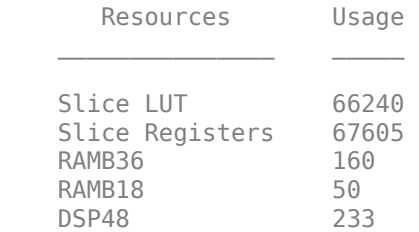

## **Appendix**

This example uses these helper files:

- HelperGPSNAVDataEncode.m Encode navigation data from configuration object into bits
- HelperGPSNavigationConfig.m Create configuration object for GPS navigation data

## **References**

[1]. Kaplan, Elliot D., and C. Hegarty, eds., \_Understanding GPS/GNSS: Principles and Applications. Third edition. GNSS Technology and Applications Series. Boston; London; Artech House, 2017.

[2]. IS-GPS-200, Rev: L. "NAVSTAR GPS Space Segment/Navigation User Segment Interfaces." GPS Enterprise Space & Missile Systems Center (SMC) - LAAFB. [https://www.gps.gov/technical/icwg/IS-](https://www.gps.gov/technical/icwg/IS-GPS-200L.pdf)[GPS-200L.pdf](https://www.gps.gov/technical/icwg/IS-GPS-200L.pdf)

[3]. Ward, P.W. "GPS Receiver Search Techniques." In Proceedings of Position, Location and Navigation Symposium - PLANS '96, 604 - 11. Atlanta, GA, USA: IEEE, 1996. [https://doi.org/10.1109/](https://doi.org/10.1109/PLANS.1996.509134) [PLANS.1996.509134](https://doi.org/10.1109/PLANS.1996.509134).

# **DVB-S.2 System Simulation Using a GPU-Based LDPC Decoder System Object**

This example shows how to use a GPU-based LDPC Decoder System object™ to increase the speed of a communications system simulation. The performance improvement is illustrated by modeling part of the ETSI (European Telecommunications Standards Institute) EN 302 307 standard for Broadcasting, Interactive Services, News Gathering and other broadband satellite applications (DVB-S.2) [ [1 on page 6-59](#page-508-0) ]. For further information on using System objects to simulate the DVB-S.2 system see "DVB-S.2 Link, Including LDPC Coding in Simulink". You must have a Parallel Computing Toolbox™ user license to use the GPU-based LDPC Decoder.

## **Introduction**

The LDPC Decoding algorithm is computationally expensive and constitutes the vast majority of the time spent in a DVB-S.2 simulation. Using the comm.gpu.LDPCDecoder System object to execute the decoding algorithm on a GPU dramatically improves simulation run time. The example simulates the DVB-S.2 system, obtaining a benchmark for speed (run time), once with a CPU-based LDPC decoder function (ldpcDecode) and once with a GPU-based LDPC Decoder (comm.gpu.LDPCDecoder). The example captures the bit error rate for both versions, to show there is no loss in decoding performance using the GPU.

```
fprintf(...
 'DVB-S.2 Digital Video Broadcast Standard Bit Error Rate Simulation\n\n');
```
DVB-S.2 Digital Video Broadcast Standard Bit Error Rate Simulation

#### fprintf(...

'Performance comparison of CPU- and GPU- accelerated decoders.\n');

Performance comparison of CPU- and GPU- accelerated decoders.

## **GPU Presence Detection**

The example attempts to query the GPU to detect a Parallel Computing Toolbox user license and the presence of a supported GPU. If the GPU or the Parallel Computing Toolbox is unavailable, a CPU-only simulation can be performed.

```
try
 % Query the GPU
 dev = parallel.gpu.GPUDevice.current;
 % Print out information about the GPU that was found
 fprintf(...
     'GPU detected (%s, %d multiprocessors, Compute Capability %s)\n',...
     dev.Name,dev.MultiprocessorCount,dev.ComputeCapability);
 % Include a GPU-based simulation.
doGPU = true;catch % #ok<CTCH>
 % The GPU is not supported or not present, or the Parallel Computing
```
%Toolbox was not present and licensed. Consider a CPU-only simulation.
```
inp = input(['***NOTE: GPU not detected. ', ... 'Continue with CPU-only simulation? [Y]/N '],'s');
     if strcmpi(inp, 'y') || isempty(inp)
        doGPU = false; else
         return;
     end
end
```
GPU detected (Tesla V100-PCIE-32GB, 80 multiprocessors, Compute Capability 7.0)

### **Initialization**

The getParamsDVBS2Demo.m function generates a structure, dvb, which holds the configuration information for the DVB-S.2 system given the parameters below. Subsequently, the example includes creating and configuring System objects, based on the dvb structure.

The createSimObjDVBS2Demo.m script constructs most of the System objects used in DVB-S.2 and configures them based on the dvb structure.

Then an LDPC decoder configuration object and a GPU-based LDPC Decoder System object are created. The LDPC decoder configuration object is passed to the CPU-based ldpcDecode function which uses options equivalent to those used by the GPU-based LDPC Decoder System object.

```
% DVB-S.2 System Parameters
subsystemType = 'QPSK 1/2'; % Constellation and LDPC code rate
EsNodB = 0.75;<br>
mumFrames = 10:<br>
% Number of frames to simulate<br>
% Number of frames to simulate
                            % Number of frames to simulate
maxNumLDPCIterations = 50; % LDPC Decoder iterations
dvb = getParamsDVBS2Demo(subsystemType,EsNodB,maxNumLDPCIterations);
% Create and configure the BCH Encoder and Decoder, Modulator, Demodulator,
% AWGN Channel.
createSimObjDVBS2Demo;
% Construct an LDPC Encoder configuration object
encoderCfg = ldpcEncoderConfig(dvb.LDPCParityCheckMatrix);
% LDPC Decoder Configuration
ldpCPropertyValuePairs = { ...
     'MaximumIterationCount',dvb.LDPCNumIterations, ...
    'ParityCheckMatrix',dvb.LDPCParityCheckMatrix, ...
 'DecisionMethod','Hard Decision', ...
 'IterationTerminationCondition','Maximum iteration count', ...
 'OutputValue','Information part'};
% Construct an LDPC Decoder configuration object
decoderCfg = ldpcDecoderConfig(dvb.LDPCParityCheckMatrix);
if doGPU
     % Construct a GPU-based LDPC Decoder System object
     gpuLDPCDecoder = comm.gpu.LDPCDecoder(ldpcPropertyValuePairs{:});
end
% Create an ErrorRate object to analyze the differences in bit error rate
% between the CPU and GPU.
```
BER = comm.ErrorRate;

### **CPU and GPU Performance Comparison**

This example simulates the DVB-S.2 system using the CPU-based LDPC Decoder function first, and then the GPU-based LDPC Decoder System object. The example obtains system benchmarks for each LDPC Decoder by passing several frames of data through the system and measuring the total system simulation time. The first frame of data incurs a large simulation initialization time, and so, it is excluded from the benchmark calculations. The per frame and average system simulation times are printed to the Command Window. The bit error rate (BER) of the system is also printed to the Command Window to illustrate that both CPU-based and GPU-based LDPC Decoders achieve the same BER.

```
if doGPU
     architectures = 2;
else
    architectures = 1;
end
% Initialize run time results vectors
runtime = zeros(architectures,numFrames);
avgtime = zeros(1,architectures);
% Seed the random number generator used for the channel and message
% creation. This will allow a fair BER comparison between CPU and GPU.
% Cache the original random stream to restore later.
original_rs = RandStream.getGlobalStream;
rs = RandStream.create('mrg32k3a','seed',25);
RandStream.setGlobalStream(rs);
% Loop for each processing unit - CPU and GPU
for ii = 1: architectures
     % Do some initial setup for the execution loop
    if (ii == 1) arch = 'CPU'; % Use CPU LDPC Decoder
     else
        arch = 'GPU'; decoder = gpuLDPCDecoder;% Use GPU LDPC Decoder
     end
     % Reset the Error Rate object
     reset(BER);
     % Reset the random stream
     reset(rs);
     % Notice to the user that DVB-S.2 simulation is beginning.
     fprintf(['\nUsing ' arch '-based LDPC Decoder:\n']);
    dels = repmat(\sqrt{b}',1,fprintf(' Initializing ...'));
     % Main simulation loop. Run numFrames+1 times and ignore the first
     % frame (which has initialization overhead) for the run time
     % calculation. Use the first run for the BER calculation.
```

```
for rr = 1: (numFrames+1)
     % Start timer
    ts = tic:
     % ***Create an input Message*** %
     msg = zeros(encbch.MessageLength, 1);
     msg(1:dvb.NumInfoBitsPerCodeword) = ...
         logical(randi([0 1],dvb.NumInfoBitsPerCodeword,1));
     % ***Transmit*** %
    bchenCOut = encbch(msq); ldpcencOut = ldpcEncode(bchencOut,encoderCfg);
     xlvrOut = intrlv(ldpcencOut,dvb.InterleaveOrder);
     modOut = pskModulator(xlvrOut);
     % ***Corrupt with noise*** %
    channel = chan(modOut); % ***Receive*** %y
    demodOut = pskDemodulator(chanOut);
    dexlvrOut = deintrlv(demodOut,dvb.InterleaveOrder);
     % Use the appropriate LDPC Decoder.
     if strcmp(arch,'CPU')
        ldpcdecOut = logical(ldpcDecode(dexlvrOut,decoderCfg,dvb.LDPCNumIterations,'Decision'
     else
        ldpcdecOut = decoder(dexlvrOut); end
    bchdecOut = decbch(ldpcdecOut); % ***Compute BER *** % Calculate BER at output of LDPC, not BCH.
    ber = BER(logical(bchencOut), ldpcdecOut);
     % Stop timer
    runtime(ii, rr) = toc(ts);
     % Don't report the first frame with the initialization overhead.
    if (rr > 1) fprintf(dels);
         newCharsToDelete = fprintf(' Frame %d decode : %.2f sec', ...
             rr-1, runtime(ii,rr));
        dels = repmat('b',1,newCharsToDelete);
     end
 end % end of running a frame through the DVB-S.2 system.
 % Report the run time results to the Command Window.
 fprintf(dels); % Delete the last line printed out.
 % Calculate the average run time. Don't include frame 1 because it
 % includes some System object initialization time.
avgtime(i) = mean(runtime(ii,2:end)); fprintf(' %d frames decoded, %.2f sec/frame\n',numFrames,avgtime(ii));
fprintf(' Bit error rate: %g \n', ber(1) );
```
### end % architecture loop

Using CPU-based LDPC Decoder: Initializing ... Frame 1 decode : 0.29 sec Frame 2 decode : 0.30 sec Frame 3 decode : 0.32 sec Frame 4 decode 10 frames decoded, 0.28 sec/frame Bit error rate: 0.00785634 Using GPU-based LDPC Decoder: Initializing ... Frame 1 decode : 0.12 sec Frame 2 decode : 0.12 sec Frame 3 decode : 0.12 sec Frame 4 decode 10 frames decoded, 0.11 sec/frame Bit error rate: 0.00785634

### % Reset the random stream to the cached object RandStream.setGlobalStream(original\_rs);

Using code similar to what is shown above, a bit error rate measurement was made offline. The bit error rate performance of the GPU- and CPU-based LDPC Decoders are identical as seen in this plot.

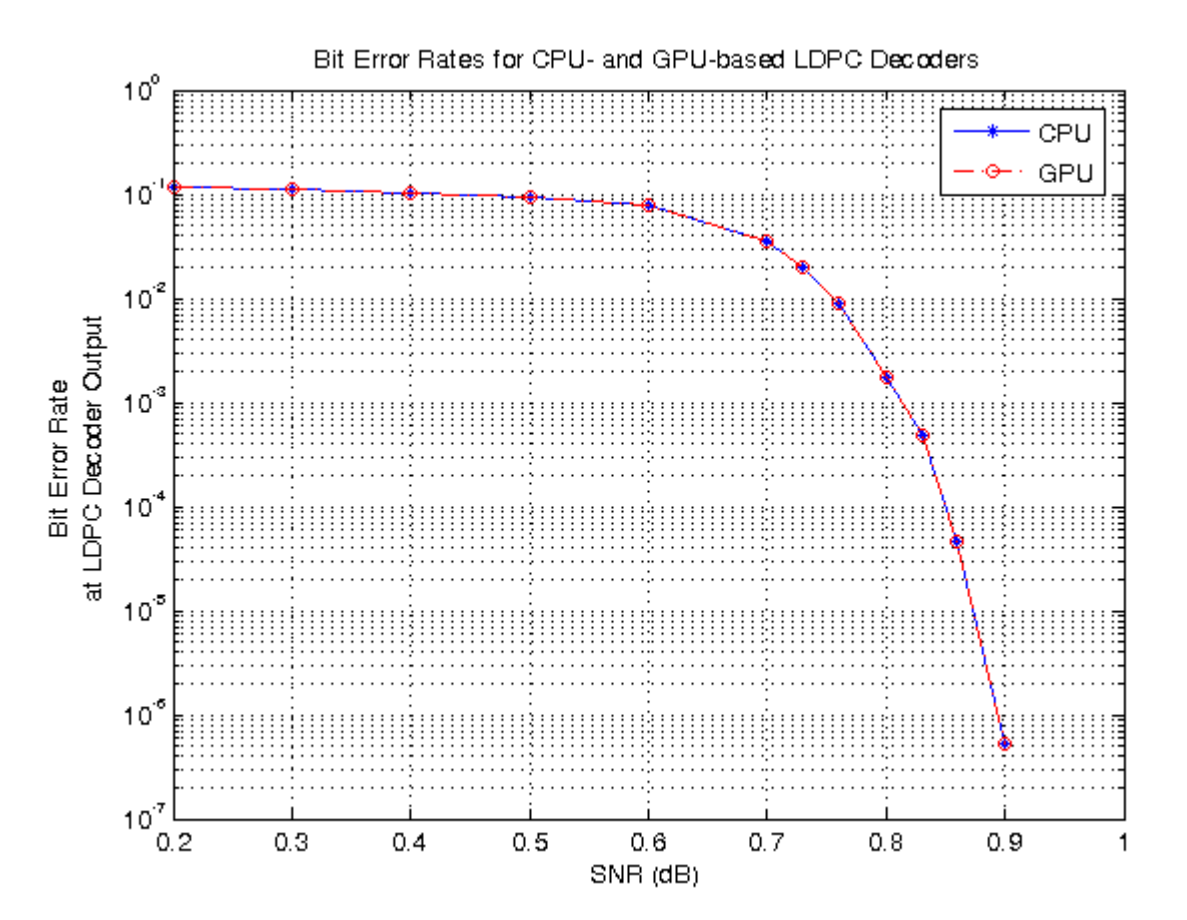

# **Summary**

If a GPU was used, show the speedup based on the average run time of a DVB-S.2 system using a GPU LDPC Decoder vs a CPU LDPC Decoder.

```
if ~doGPU
     fprintf('\n*** GPU not present ***\n\n');
else
     %Calculate system-wide speedup
     fprintf(['\nFull system simulation runs %.2f times faster using ' ...
        'the GPU-based LDPC Decoder.\n\n'], avgtime(1) / avgtime(2));
end
```
Full system simulation runs 2.60 times faster using the GPU-based LDPC Decoder.

## **Appendix**

This example uses the createSimObjDVBS2Demo.m script and getParamsDVBS2Demo.m helper function.

# **Selected Bibliography**

**1** ETSI Standard EN 302 307 V1.1.1: Digital Video Broadcasting (DVB); Second generation framing structure, channel coding and modulation systems for Broadcasting, Interactive Services, New Gathering and other broadband satellite applications (DVB-S.2), European Telecommunications Standards Institute, Valbonne, France, 2005-03.

# **GPS HDL Data Decode**

This example shows how to perform bit synchronization, frame synchronization, and data decoding on global positioning system (GPS) legacy navigation (LNAV) symbols using Simulink® blocks. These blocks are optimized for HDL code generation and hardware implementation. You can obtain LNAV symbols by performing acquisition and tracking on a GPS baseband waveform using the "GPS HDL Acquisition and Tracking Using C/A Code" (Wireless HDL Toolbox) example.

# **GPS Navigation Message**

This figure shows the structure of the GPS navigation message. Each navigation message comprises 25 frames, each frame comprises 5 subframes, and each subframe comprises 10 words. Each word comprises 30 bits in which 24 are data bits and 6 are parity bits. Consequently, each navigation message comprises 37,500 bits. The navigation message transmits at a bit rate of 50 bits per second and has a duration of 12.5 minutes.

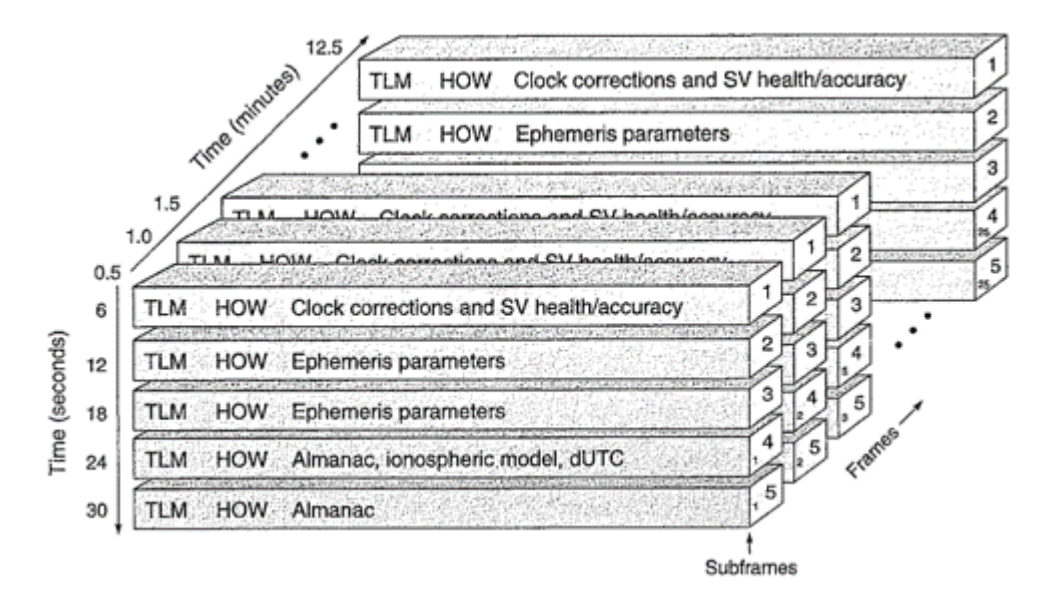

Each subframe starts with the Telemetry Word (TLM), which contains a preamble and a TLM message. The preamble is used to synchronize the frames. The second word in a subframe is the handover word (HOW), which contains the time of week (HOWTOW) message and subframe identifier (ID). The subframe ID provides the subframe number and the TOW increments for every subframe to show the time of the received navigation message in the week. Subframes 2 and 3 contain the Ephemeris parameters that provide the information required to determine the exact position of the transmitting satellite. Subframes 4 and 5 contain the Almanac parameters that are dispersed throughout the message. To extract one full set of almanac data, you require a complete navigation message. Almanac parameters help you to obtain rough position estimates of all 32 GPS satellites.

# **Model Overview**

The model in this example mainly consists of bit synchronization, frame synchronization, data decoding, and data interpretation modules. The inputs to the model are the tracked and frequencycorrected GPS LNAV symbols that are tracked and frequency corrected. A set of such tracked LNAV symbols are stored in a MAT file and are used as inputs to the model. The model can process eight satellite channels simultaneously and outputs decoded parameters from all the eight channels. You

can use these parameters for GPS position estimation. This figure shows the high-level overview of one of these satellite channels.

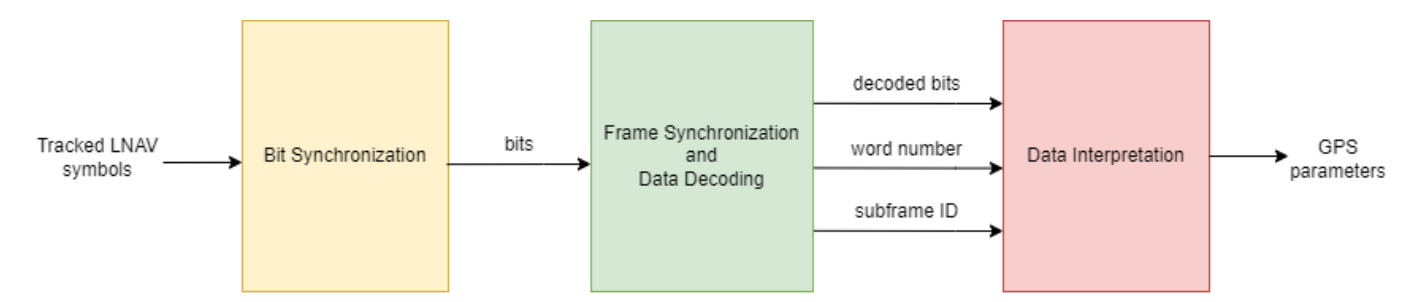

### **File Structure**

This example uses one Simulink model, one function, two scripts, and a MAT file.

- gpshdlDataDecode Decodes the LNAV symbols and extracts GPS parameters.
- gpshdlDataDecodeInit Generates parameters and inputs required to run the gpshdlDataDecode model. The model calls this script using the **InitFcn** callback.
- gpshdlDataDecodeConfig Generates parameters required for data interpretation in the gpshdlDataDecode model. The gpshdlDataDecodeInit script calls this function.
- gpshdlDataDecodePostSim Collects outputs from the gpshdlDataDecode model and returns a structure of the decoded parameters. The model calls this script in the **StopFcn** callback.
- gpshdlTrackedSignal This MAT file contains the tracked signal of a single satellite extracted from the GPS waveform. This signal forms the input to the gpshdlDataDecode model.

### **Model Interface**

This figure shows the top-level view of the gpshdlDataDecode model. The Data Decode subsystem executes the core data-decoding logic and outputs the decoded parameters.

The Prepare Outputs subsystem accepts the serial parameters from the Data Decode subsystem and scales the parameters by appropriate scaling factors. The subsystem also vectorizes these parameters and groups similar parameters.

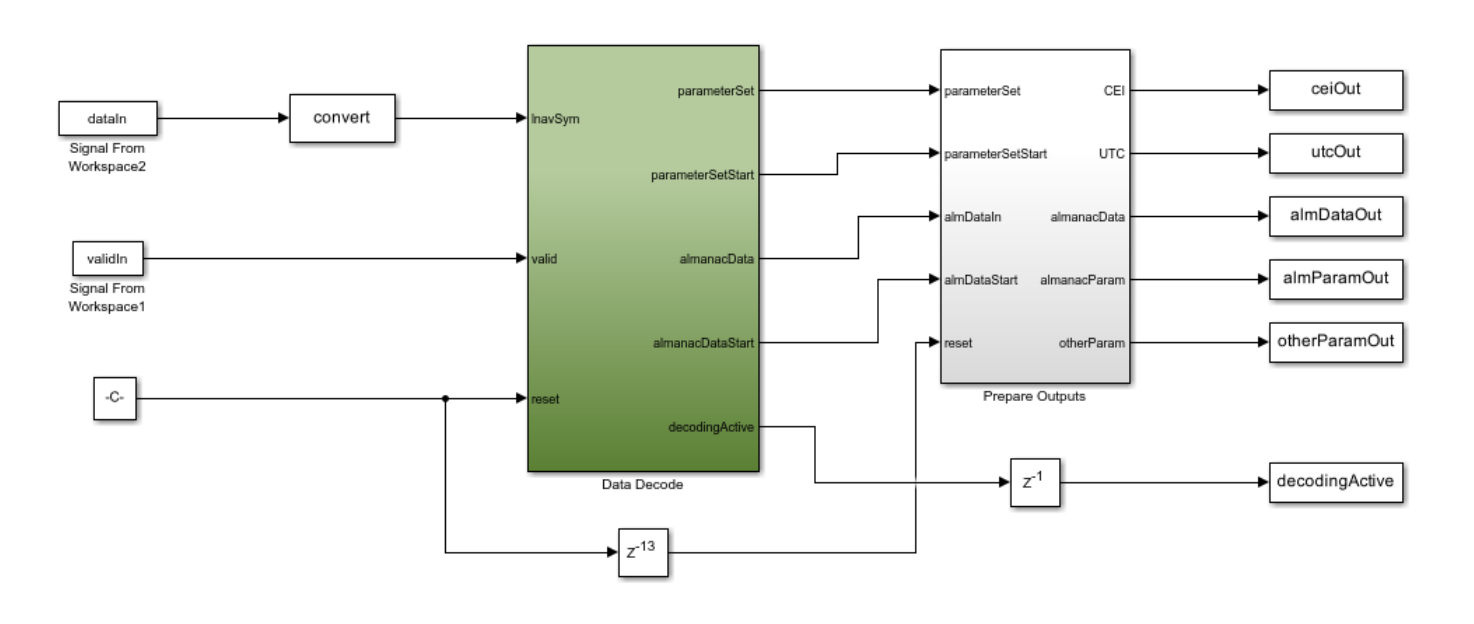

#### **GPS HDL Data Decode**

Copyright 2023 The MathWorks, Inc.

### **Data Decode Subsystem Inputs**

The input ports are column vectors of length 8 because the example decodes data from eight satellites simultaneously.

- **lnavSym** Legacy navigation symbols extracted from the GPS waveform, specified as 16-bit complex data.
- **valid** Control signal to validate the **lnavSym** signal, specified as a Boolean signal.
- **reset** Control signal to reset data decoding, specified as a Boolean signal.

## **Data Decode Subsystem Outputs**

- **parameterSet** Set of GPS parameters decoded and extracted from the input LNAV symbols, returned as a 32-bit signed integer. The subsystem returns the parameters serially in consecutive clock cycles. This port has a length of eight because the subsystem decodes the data from eight satellites simultaneously.
- **parameterSetStart** Control signal that indicates the start of **parameterSet**. This port has a dimension of eight, because the subsystem decodes the data from eight satellites simultaneously.
- **almanacData** Almanac data of 32 GPS satellites decoded from the first input satellite channel, returned as 25-bit unsigned integer. The subsystem returns these parameters serially in consecutive clock cycles.
- **almanacDataStart** Control signal that indicates the start of **almanacData**.
- **decodingActive** Control signal that indicates whether the subsystem can synchronize the LNAV symbols and decode data properly. This port has a length of eight because the subsystem decodes the data from eight satellites simultaneously.

### **Prepare Outputs Subsystem Outputs**

All the outputs that this subsystem returns have double data type.

- **CEI** Clock, ephemeris, and integrity parameters, returned as an 8-by-29 matrix. Each of the satellites has 29 CEI parameters.
- **UTC** Coordinated universal time parameters, returned as an 8-by-8 matrix. Each of the satellites has eight UTC parameters.
- **almanacData** Almanac data of 32 GPS satellites decoded from the first input satellite channel, returned as a 32-by-10 matrix. Each satellite has 10 such almanac parameters.
- **almanacParam** Almanac parameters other than **almanacData**, returned as an 8-by-34 matrix. Each satellite has 34 such parameters.
- **otherParam** Additional parameters extracted from the LNAV symbols, returned as an 8-by-102 matrix. Each satellite has 102 such parameters.

### **Model Structure**

This figure shows the Data Decode subsystem which comprises the Data Decode Core and Almanac Data subsystems.

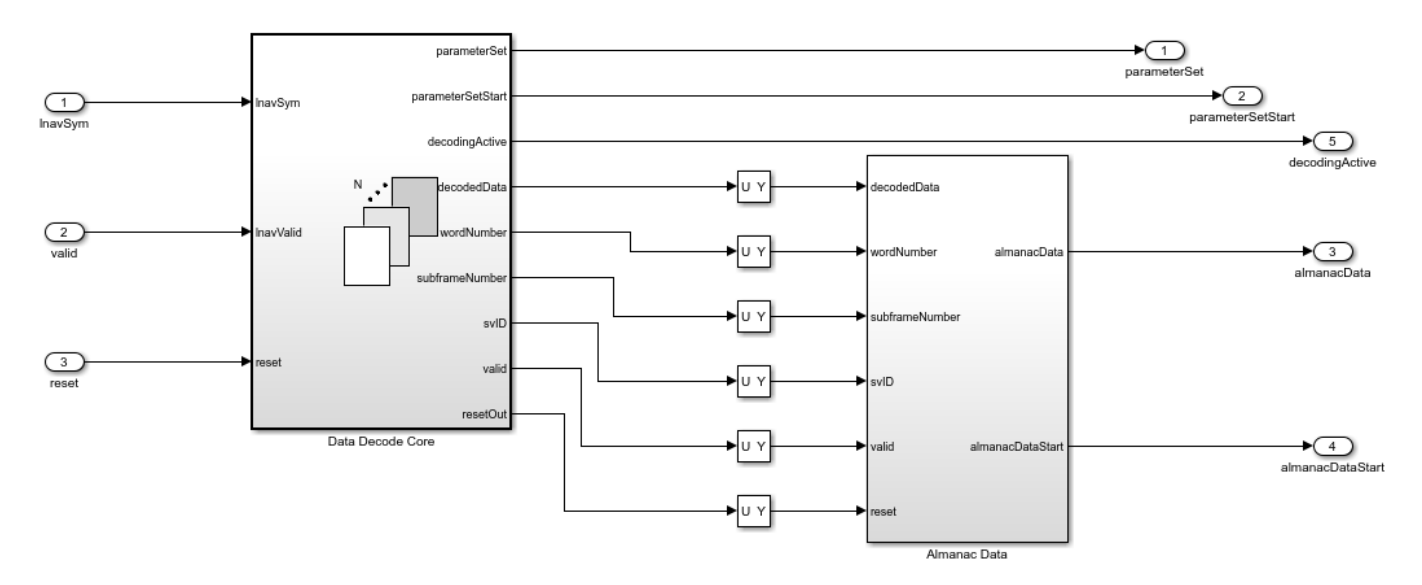

### **Data Decode Core Subsystem**

The Data Decode Core subsystem accepts the GPS LNAV symbols that you obtain by performing acquisition and tracking on the GPS waveform. The subsystem performs bit synchronization to find the start of a bit in the LNAV symbols and then demodulates the symbols to obtain bits. The subsystem performs frame synchronization to find the beginning of the frame and then performs Hamming decoding to recover the data. The subsystem concatenates specific bits of the decoded data to obtain GPS parameters.

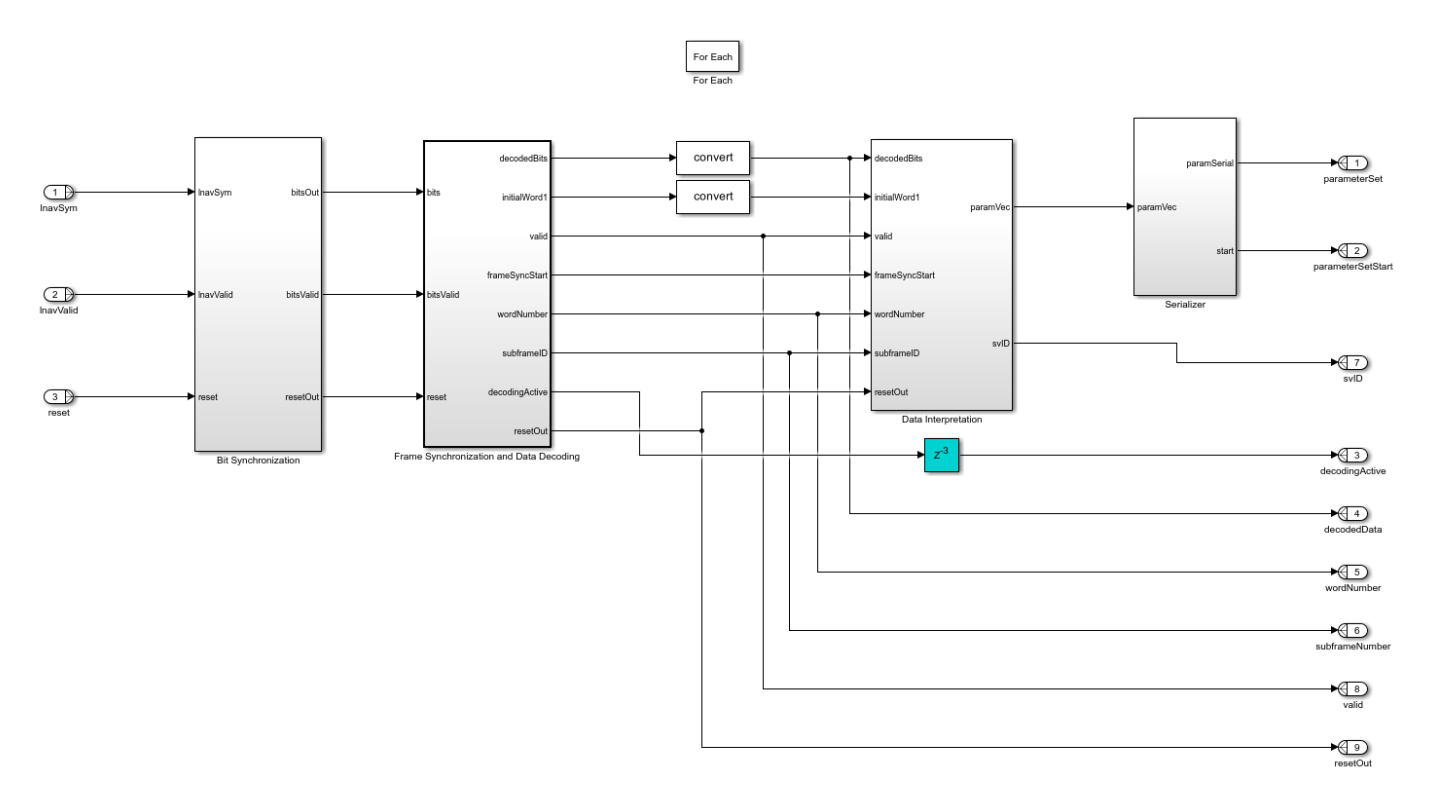

The Data Decode Core subsystem contains these main subsystems:

- Bit Synchronization Finds the bit transition boundary in the LNAV symbols based on the positive-edge and negative-edge transition of the symbols and performs hard-decision decoding to obtain bits.
- Frame Synchronization and Data Decoding Checks for the preamble sequence in the incoming bits, verifies the parity, decodes the encoded data, and extracts HOWTOW and Subframe ID from the data to verify if both HOWTOW and Subframe ID agree with each other. If all the checks pass, the subsystem confirms that the frame synchronization is successful and forwards the decoded data, one word (24 bits) at a time.
- Data Interpretation Selects and concatenates a set of bits from the decoded word and then converts the concatenated value from two's complement form to signed integer form to obtain a GPS parameter. This subsystem performs these steps for all the GPS parameters.
- Serializer Converts the extracted GPS parameters from vector to serial values.

## **Almanac Data Subsystem**

The Almanac Data subsystem executes the data interpretation and serializer logic for the Almanac. The subsystem takes the decoded words of the first satellite channel from the Frame Synchronization and Data Decoding subsystem and concatenates selective bits from the words to obtain almanac parameters. The subsystem processes only the first satellite channel because the other satellite channels contain similar almanac data.

## **Run The Model**

Open and run the gpshdlDataDecode model. After simulation, the gpshdlDataDecodePostSim script uses the simulation output to create ceiStruct, utcStruct, almanacStruct, and paramStruct structures.

### The ceiStruct structure contains these CEI parameters.

 $ans =$ 

struct with fields:

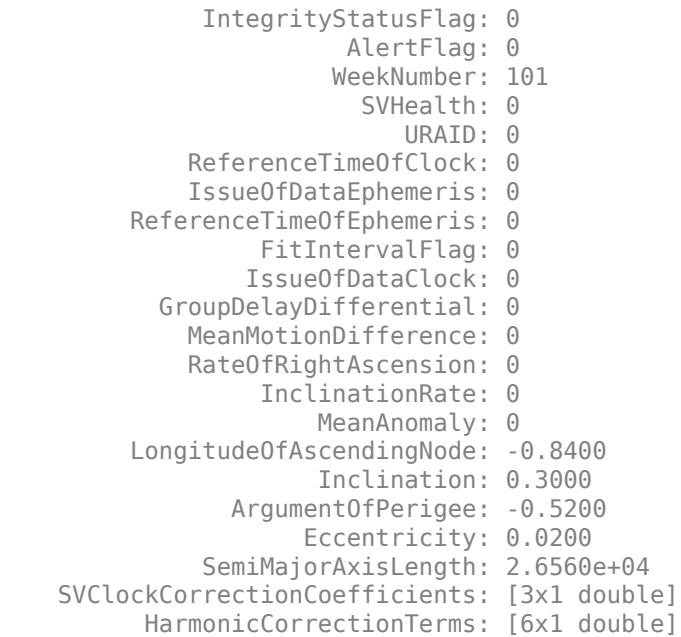

### **Generate HDL Code**

To generate HDL code, you must have an HDL Coder™ license. Use makehdl and makehdltb functions to generate HDL code and an HDL test bench for the Data Decode subsystem.

Synthesize the HDL code for a Xilinx® Zynq®-7000 ZC706 evaluation board. This table shows the post-place-and-route resource utilization. The maximum frequency of operation is 221 MHz.

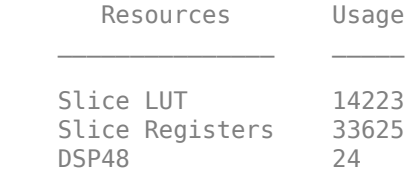

### **References**

[1] IS-GPS-200, Rev: L. "NAVSTAR GPS Space Segment/Navigation User Segment Interfaces." GPS Enterprise Space & Missile Systems Center (SMC) - LAAFB. [https://www.gps.gov/technical/icwg/IS-](https://www.gps.gov/technical/icwg/IS-GPS-200M.pdf)[GPS-200M.pdf](https://www.gps.gov/technical/icwg/IS-GPS-200M.pdf)

# **Link Budget Analysis**

# <span id="page-517-0"></span>**Sensitivity Analysis Using Exported Script From Satellite Link Budget Analyzer**

This example shows how to perform sensitivity analysis by using MATLAB® script exported from the Satellite Link Budget Analyzer app.

# **Introduction**

*Sensitivity analysis* is the process of determining the impact of link budget parameters on link performance. In this example, you compare the link margins for different modulation schemes by using a script exported from the Satellite Link Budget Analyzer app.

To analyze the link budget for different modulation schemes, follow these steps:

- **1** Estimate the required bit-energy-to-noise-density ratio (Eb/No) at a target bit error rate (BER) for different modulation schemes.
- **2** Calculate and visualize the link budget results by using an exported MATLAB script.

# **Estimate Required Eb/No Using BER Analysis App**

To estimate the required Eb/No at a target BER for different modulation schemes, use the Bit Error Rate Analysis app. To calculate BER as a function of Eb/No, app uses theoretical closed-form expressions or Monte Carlo simulations. If the theoretical closed-form expression is not available for a modulation scheme, you can use Monte Carlo simulations instead. This example considers these modulation schemes and their corresponding required Eb/No values at a BER of 1e-5.

- BPSK Eb/No of 9.56 dB. BER data is from theoretical close-form expression.
- 8PSK Eb/No of 12.9685 dB. BER data is from theoretical close-form expression.
- 8APSK Eb/No of 18.16 dB. BER data is from Monte Carlo simulations in AWGN channel. Constellations points and radius per PSK ring are [2 4 2] and [0.1880 1 1.2782], respectively.
- 16APSK Eb/No of 15.19 dB. BER data is from Monte Carlo simulations in AWGN channel. Constellations points and radius per PSK ring are [4 12] and [0.3175 1], respectively.

## **Calculate and Visualize Link Budget Results Using Exported Script**

The **Satellite Link Budget Analyzer** app can perform sensitivity analysis for uplink (L1), downlink (L2), and crosslink (L3). This example considers only uplink for the sensitivity analysis. The link L1 is an uplink between the ground station G1 and the satellite S1. To generate the equivalent MATLAB code from the Satellite Link Budget Analyzer app, on the app toolstrip, click **Export Script**.

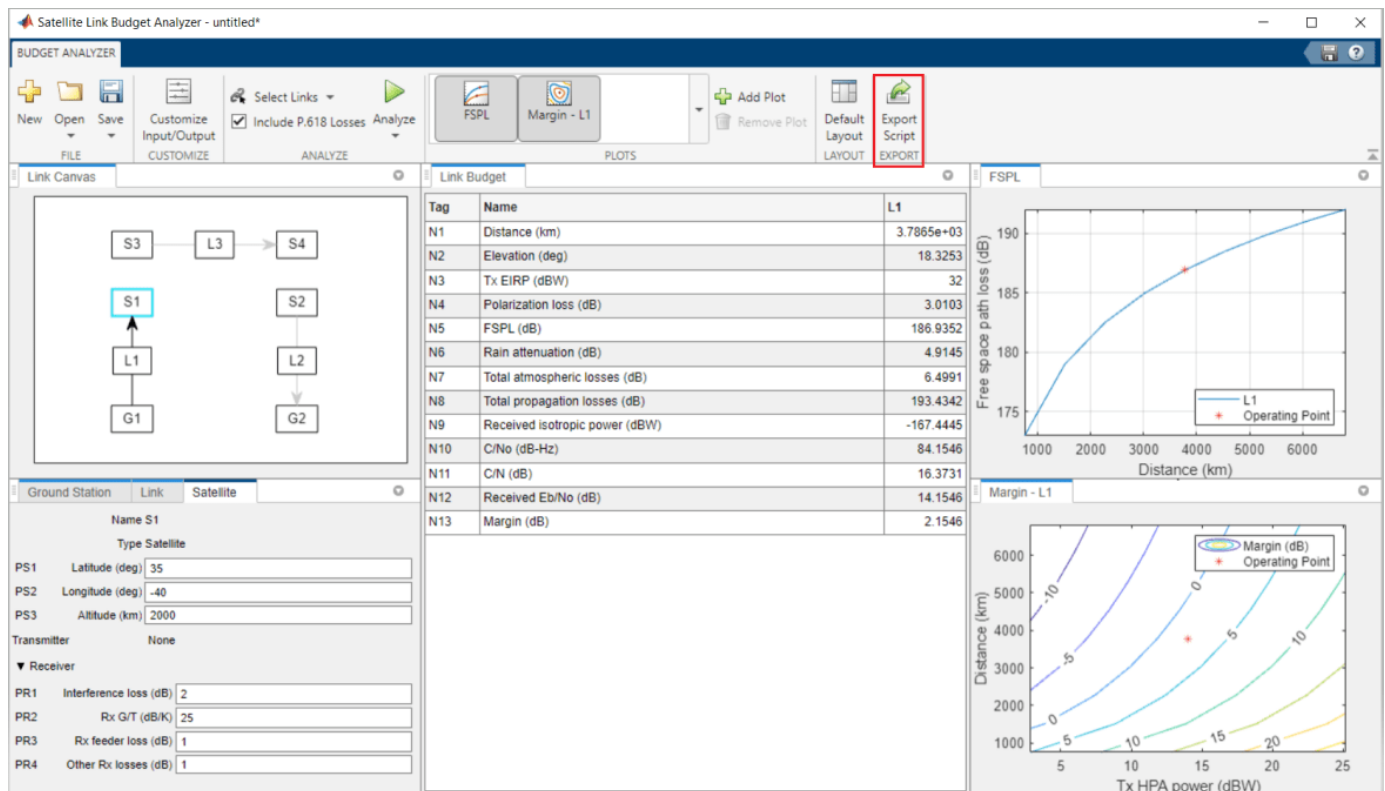

This figure shows a part of the generated script from the Satellite Link Budget Analyzer app.

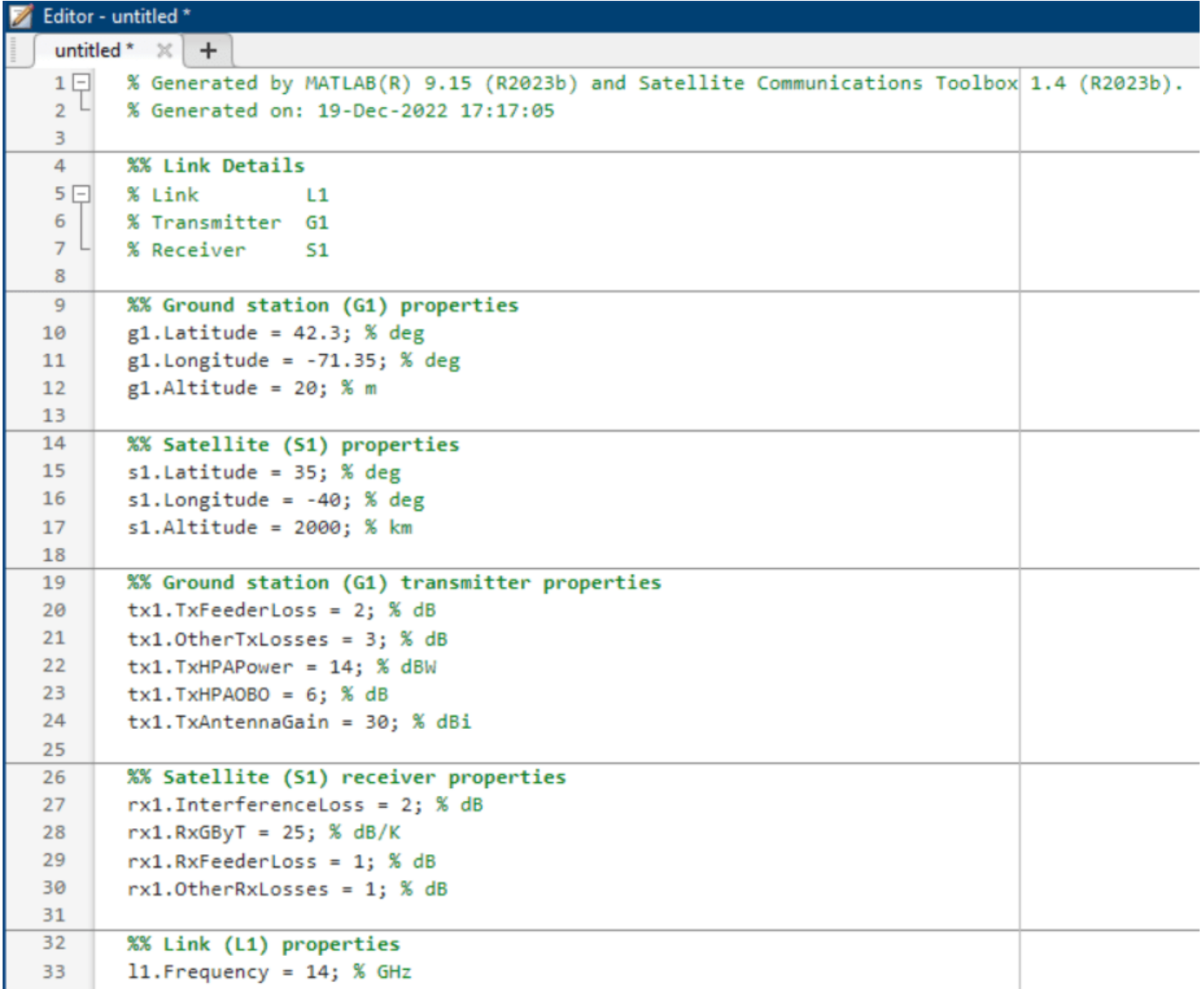

To study the link margins for a pool of modulation schemes, you must modify the script. To calculate and visualize link budget results, follow these steps.

**1** Modify the generated MATLAB script to support a vector of required Eb/No values. By default, this example uses the values from the [Estimate Required Eb/No Using BER Analysis App on page](#page-517-0) [7-2](#page-517-0) section.

```
%% Ground station (G1) properties
g1. Latitude = 42.3; % deg
g1.Longitude = -71.35; % degg1.Altitude = 20; % m%% Satellite (S1) properties
s1.Latitude = 35; % degs1.Longitude = -40; % deg
s1.Altitude = 2000; % km
```

```
%% Ground station (G1) transmitter properties
tx1.TxFeederLoss = 2; % dBtx1.0therTxLosses = 3; % dB
tx1.TxHPAPower = 14; % dBW
tx1.TxHPAOBO = 6; % dB
tx1.TxAntennaGain = 30; %dBi%% Satellite (S1) receiver properties
rx1.InterferenceLoss = 2; % dB
rx1.RxGByT = 25; % dB/Krx1.RxFeederLoss = 1; % dB
rx1.0therRxLosses = 1; % dB
%% Link (L1) properties
l1.Frequency = 14; % GHzl1.Bandwidth = 6; % MHzl1.BitRate = 10; % Mbpsl1.RequiredEbByNo = 10; % dB
11.Availability = 99.9; % %
ll.PolarizationMismatch = 45; % deg
l1. ImplementationLoss = 2; % dB
l1.AntennaMispointingLoss = 1; % dB
l1.RadomeLoss = 1; % dB
% Required Eb/No for the modulation schemes
modscheme = ["BPSK"; "8PSK"; "8APSK"; "16APSK"]; % Modulation schemes
ebNoVector = [9.56 12.9685 18.16 15.19]; % dB, Required Eb/No for the modulation schemes 
2. To include ITU-R P.618 propagation losses, download MAT files that contain digital maps extracted
```
from International Telecommunication Union (ITU) documents.

```
% Download and extract the digital maps, if not available on path
maps = exist("maps.mat","file");
p836 = exist("p836.mat","file");
p837 = exist("p837.mat","file");
p840 = exist("p840.mat","file");
matFiles = [maps p836 p837 p840];
if ~all(matFiles)
     if ~exist("ITURDigitalMaps.tar.gz","file")
         url = "https://www.mathworks.com/supportfiles/spc/P618/ITURDigitalMaps.tar.gz";
         websave("ITURDigitalMaps.tar.gz",url);
         untar("ITURDigitalMaps.tar.gz");
     else
         untar("ITURDigitalMaps.tar.gz");
     end
     addpath(cd)
end
```
3. Calculate the link budget for a vector of required Eb/No values by using the [calculateLinkBudget](#page-523-0) on page 7-8 local function.

```
% Calculate the link budget
len = length(ebNoVector);
resvec = cell(1, len);name = cell(1, len);lnk = repmat({11},1,len);for ii = 1:len
    ll.RequiredEbByNo = ebNoVector(ii); % dB
```

```
 resvec{ii} = calculateLinkBudget(g1,s1,tx1,rx1,l1);
     lnk{ii}.RequiredEbByNo = ebNoVector(ii);
    name{iii} = ['L1('modscheme{ii}')']; % Link name with suffix
end
colName = [{'}\text{Tag'} } {'} \text{ 'Name'} } \text{ name } (:) '];
```
4. Visualize the link budget results in a table.

```
% Visualize the results in a table
res = [resvec\{:}\}];
data = {'N1','Distance (km)',res.Distance; ...
 'N2','Elevation (deg)',res.Elevation; ...
        'N3', 'Tx EIRP (dBW)', res.TxEIRP; ...
        'N4', 'Polarization loss (dB)', res. PolarizationLoss; ...
 'N5','FSPL (dB)',res.FSPL; ...
'N6','Rain attenuation (dB)',res.RainAttenuation;...
 'N7','Total atmospheric losses (dB)',res.TotalAtmosphericLosses; ...
 'N8','Total propagation losses (dB)',res.TotalPropagationLosses; ...
 'N9','Received isotropic power (dBW)',res.ReceivedIsotropicPower; ...
        'N10','C/No (dB-Hz)',res.CByNo; ...
 'N11','C/N (dB)',res.CByN; ...
 'N12','Received Eb/No (dB)',res.ReceivedEbByNo; ...
         'N13','Margin (dB)',res.Margin};
fig = uifigure(Name="Link Budget");
fig.Position(3:4) = [630 331];
uit = uitable(fig, units="normalized", ...Position=[0 0 1 1], RowName={}, ...
```

```
 ColumnName=colName, Data=data);
```
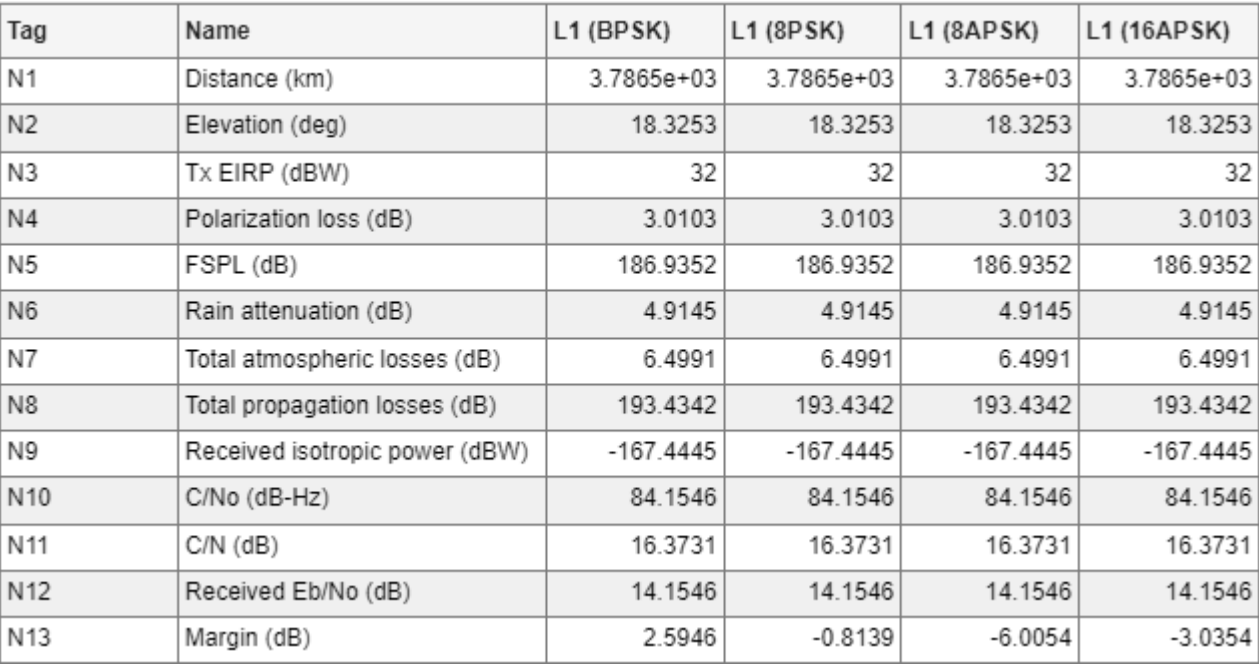

5. Visualize the link margin for different modulation schemes with a stem plot.

% Plot with link margin results for multiple modulation schemes stem([res.Margin],"\*") title("Link Margin Vs Modulation Scheme")

```
ylabel("Margin (dB)")
xlabel("Modulation Scheme")
xticks(1:len)
xticklabels(modscheme)
grid on
```
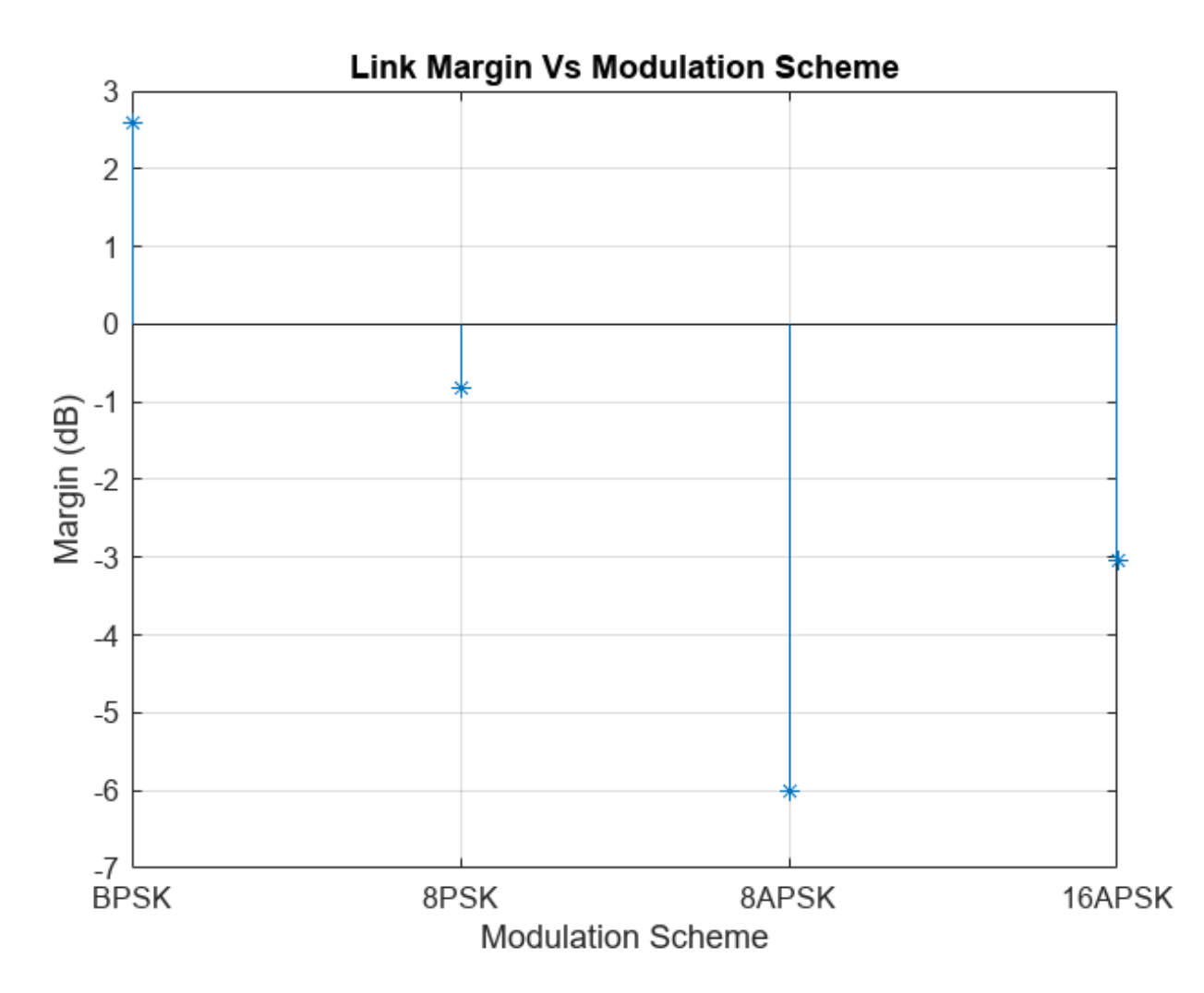

# **Further Exploration**

In this example, you calculated the link margins for BPSK, 8PSK, 8APSK, and 16APSK by using a MATLAB script generated from the Satellite Link Budget Analyzer app. Try running this example with these modifications.

- Observe the link margin for other modulation schemes.
- Observe the link margin for different M-APSK constellations. For more information, see apskmod and dvbsapskmod.
- Consider any property of the ground station, transmitter, receiver, link, or satellite as a vector.

# <span id="page-523-0"></span>**References**

[1] International Telecommunication Union. *P.618: Propagation Data and Prediction Methods Required for the Design of Earth-Space Telecommunications Systems*. Recommendation P.618-13 (12/2017). ITU-R, approved December 4, 2017.

[2] European Telecommunications Standards Institute (ETSI). *Digital Video Broadcasting (DVB); Second Generation Framing Structure, Channel Coding and Modulation Systems for Broadcasting, Interactive Services, News Gathering and Other Broadband Satellite Applications (DVB-S2)*. ETSI EN 302 307-1 V1.4.1 (2014-11). France: ETSI, November, 2014.

[3] European Telecommunications Standards Institute (ETSI). *Digital Video Broadcasting (DVB); Second Generation Framing Structure, Channel Coding and Modulation Systems for Broadcasting, Interactive Services, News Gathering and Other Broadband Satellite Applications; Part 2: DVB-S2 extensions (DVB-S2X).* ETSI EN 302 307-2 V1.1.1 (2015-11). France: ETSI, November, 2015.

# **Local Function**

**calculateLinkBudget** - Calculates the link budget result parameters.

```
function res = calculateLinkBudget(spec,sat,tx,rx,lnk,varargin)
assignin("base","struct1",spec);
assignin("base","struct2",sat);
assignin("base","struct3",tx);
assignin("base","struct4",rx);
assignin("base","struct5",lnk);
resultProperty = [];
if nargin == 7resultProperty = varargin{1}; resultValue = varargin{2};
end
if nargin == 6vectorSpecValue = varargin{1}; evalin("base",sprintf("%s = %s;","temp.Distance",mat2str(vectorSpecValue)))
else
     if any(strcmp(resultProperty,'Distance'))
        evalin("base",sprintf("%s = %f;","temp.Distance",resultValue(strcmp(resultProperty,'Distance')
     else
        evalin("base",sprintf("%s = %s;","temp.Distance","satcom.internal.linkbudgetApp.computeD.
     end
end
if any(strcmp(resultProperty,'Elevation'))
    evalin("base",sprintf("%s = %f;","temp.Elevation",resultValue(strcmp(resultProperty,'Elevation')
else
    evalin("base",sprintf("%s = %s;","temp.Elevation","satcom.internal.linkbudgetApp.computeElevation(structude).
end
if any(strcmp(resultProperty,'TxEIRP'))
    evalin("base",sprintf("%s = %f;","temp.TxEIRP",resultValue(strcmp(resultProperty,'TxEIRP')))
else
    evalin("base",sprintf("%s = %s;","temp.TxEIRP","struct3.TxHPAPower - struct3.TxHPAOBO - stru
end
if any(strcmp(resultProperty,'PolarizationLoss'))
    evalin("base",sprintf("%s = %f;","temp.PolarizationLoss",resultValue(strcmp(resultProperty,'
else
    evalin("base",sprintf("%s = %s;","temp.PolarizationLoss","20 * abs(log10(cosd(struct5.Polari
```

```
end
if any(strcmp(resultProperty,'FSPL'))
     evalin("base",sprintf("%s = %f;","temp.FSPL",resultValue(strcmp(resultProperty,'FSPL'))))
else
    evalin("base",sprintf("%s = %s;","temp.FSPL","fspl(temp.Distance * 1e3, physconst('LightSpeed
end
if any(strcmp(resultProperty,'RainAttenuation'))
    evalin("base",sprintf("%s = %f;","temp.RainAttenuation",resultValue(strcmp(resultProperty,'RainAttenuation')
else
    evalin("base",sprintf("%s = %s;","temp.RainAttenuation","satcom.internal.linkbudgetApp.compu
end
if any(strcmp(resultProperty,'TotalAtmosphericLosses'))
   evalin("base",sprintf("%s = %f;","temp.TotalAtmosphericLosses",resultValue(strcmp(resultProperty,
else
    evalin("base", sprintf("%s = %s;", "temp.TotalAtmosphericLosses", "satcom.internal.linkbudgetAp
end
if any(strcmp(resultProperty,'TotalPropagationLosses'))
   evalin("base",sprintf("%s = %f;","temp.TotalPropagationLosses",resultValue(strcmp(resultProperty,
else
    evalin("base",sprintf("%s = %s;","temp.TotalPropagationLosses","temp.FSPL+temp.TotalAtmosphe
end
if any(strcmp(resultProperty, 'ReceivedIsotropicPower'))
   evalin("base",sprintf("%s = %f;","temp.ReceivedIsotropicPower",resultValue(strcmp(resultProperty,
else
    evalin("base",sprintf("%s = %s;","temp.ReceivedIsotropicPower","temp.TxEIRP - temp.Polarizat
end
if any(strcmp(resultProperty, 'CByNo'))
   evalin("base",sprintf("%s = %f;","temp.CByNo",resultValue(strcmp(resultProperty,'CByNo'))))
else
    evalin("base",sprintf("%s = %s;","temp.CByNo","temp.ReceivedIsotropicPower + struct4.RxGByT
end
if any(strcmp(resultProperty,'CByN'))
     evalin("base",sprintf("%s = %f;","temp.CByN",resultValue(strcmp(resultProperty,'CByN'))))
else
    evalin("base",sprintf("%s = %s;","temp.CByN","temp.CByNo - 10*log10(struct5.Bandwidth) - 60"
end
if any(strcmp(resultProperty, 'ReceivedEbByNo'))
   evalin("base",sprintf("%s = %f;","temp.ReceivedEbByNo",resultValue(strcmp(resultProperty,'Re
else
    evalin("base",sprintf("%s = %s;","temp.ReceivedEbByNo","temp.CByNo - 10*log10(struct5.BitRate
end
if any(strcmp(resultProperty,'Margin'))
    evalin("base",sprintf("%s = %f;" "temp.Margin",resultValue(strcmp(resultProperty,'Margin')))
else
    evalin("base",sprintf("%s = %s;","temp.Margin","temp.ReceivedEbByNo - struct5.RequiredEbByNo
end
res = evalin("base","temp");
evalin("base","clear struct1 struct2 struct3 struct4 struct5 temp");
end
```
# **NB-IoT NTN Link Budget Analysis**

This example shows how to compute the link budget for narrowband Internet-of-Things (NB-IoT) equipment in non-terrestrial networks (NTN) using the parameter sets described in 3GPP TR 36.763. To improve the radio coverage in NB-IoT systems, the transmitter repeats the same signal over additional periods. This example calculates and reports the minimum number of additional repetitions required for an NB-IoT transmission.

# **Set Satellite Payload Characteristics**

Set the payload characteristics for satellite transmissions. To use the satellite parameter sets provided in TR 36.763 Section 6.2.1 [[1 on page 7-18\]](#page-533-0), set satelliteParamsSource to one of these values. Alternatively, you can specify satelliteParamsSource as Custom, but you must then manually update the values of the EIRPDensity, RxGByT, and Altitude fields of the satellite structure.

- Set 1 GEO
- Set 1 LEO-1200
- Set 1 LEO-600
- Set 2 GEO
- Set 2 LEO-1200
- Set 2 LEO-600
- Set 3 GEO
- Set 3 LEO-1200
- Set 3 LEO-600
- Set 4 LEO-600
- Set 5 MEO-10000

By default, this example uses the Set 2 GEO satellite parameters in TR 36.763 Table 6.2-5. This example assumes that the satellite is moving in a circular orbit.

```
satelliteParametersource = [Set 2 GEO]% When you set satelliteParamsSource to Custom, provide these fields.
satellite = struct;
satellite.EIRPDensity = 59; % dBW/MHz
satellite.RxGByT = 19; % dB/Ksatellite.Altitude = 35786e3; % m
```
### **Set User Equipment Payload Characteristics**

Set the payload characteristics for user equipment (UE) transmissions. TR 36.763 defines two UE power classes: PC5 and PC3. PC5 has a transmit power of 20 dBm, and PC3 has a transmit power of 23 dBm.

By default, this example uses the UE power class PC3 with a noise figure of 7 dB.

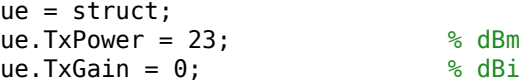

```
ue.TxCableLoss = 0; % dB
ue.RxNoiseFigure = 7; \frac{8}{3} dB
ue.RxGain = 0; % dBi
ue.RxAntennaTemperature = 290; % K
ue.RxAmbientTemperature = 290; % K
```
### **Set Link Characteristics**

Set the link characteristics by defining the link direction, elevation angle, bandwidth, frequency, and atmospheric losses.

The transmission bandwidths for NB-IoT are:

- Downlink 180 kHz
- Uplink 3.75 kHz, 15 kHz, 45 kHz, 90 kHz, or 180 kHz

By default, this example uses the S-band downlink scenario for a bandwidth of 180 kHz. This example supports a vector of elevation angles to compute the link statistics of IoT devices at different locations within a cell.

```
% Enable or disable the ITU-R P.618 propagation losses
useP618PropagationLosses = \frac{1}{2}; \frac{1}{2} (false), 1 (true)
% Set the link characteristics
link = struct;
link.Direction = \frac{downlink}{\text{with } k} , * "uplink", "downlink"
link.ElevationAngle = [10.95 20]; % degrees (Vector of elevation angles)
link.Frequency = 2e9; % Hz
link.Bandwidth = 180e3; % Hz
link.ShadowMargin = 3; % dB
link. AdditionalLosses = 0; % dB
link.PolarizationLoss = 3; % dB
if useP618PropagationLosses == 0
    % Set these fields when you set useP618PropagationLosses to false.
    link.ScintillationLosses = 2.2; % dB
   link.AtmosphericLosses = 0.2; % dB
else
    % Set these fields when you set useP618PropagationLosses to true. In
    % this case, the example uses digital maps to calculate the
    % attenuation.
    link.P618Configuration = p618Config;
    link.P618Configuration.Latitude = 51.5; % degrees
    link.P618Configuration.Longitude = -0.14; % degrees
    link.P618Configuration.GasAnnualExceedance = 1;
   link.P618Configuration.CIoudAnnualEncedance = 1; link.P618Configuration.ScintillationAnnualExceedance = 1;
    link.P618Configuration.TotalAnnualExceedance = 1;
    link.P618Configuration.PolarizationTiltAngle = 0; % degrees
    link.P618Configuration.AntennaDiameter = 1; % meters
    link.P618Configuration.AntennaEfficiency = 0.5;
```
end

# **Set NB-IoT Data Channel Parameters**

To calculate the reference carrier-to-noise ratio (CNR) for an NB-IoT data channel transmission, set these NB-IoT parameters.

- Modulation scheme
- Transport block size (*N*bits)
- Number of symbols used for transmission (*N*symbols)
- Number of repetitions ( $N_{\text{Rep}}$ )
- Number of subframes in downlink  $(N_{SF})$
- Number of repetition units in uplink  $(N_{\text{RU}})$

This example considers three modulation schemes: binary phase shift keying (BPSK), quadrature phase shift keying (QPSK), and quadrature amplitude modulation (16-QAM). The NB-IoT system uses these modulation schemes for data transmission. The modulation orders of BPSK, QPSK, and 16-QAM are 1, 2, and 4, respectively.

```
\texttt{modulation} = \frac{\texttt{QPSK}}{\texttt{modulation} \cdot \texttt{S} \cdot \texttt{modulation} \cdot \texttt{S} \cdot \texttt{S} \cdotnBits = 208; % Number of useful bits (transport block size)
nSymbols = 160; % Number of symbols used for transmission
nRep = 1; \frac{1}{2} \frac{1}{2} \frac{1}{2} \frac{1}{2} \frac{1}{2} \frac{1}{2} \frac{1}{2} \frac{1}{2} \frac{1}{2} \frac{1}{2} \frac{1}{2} \frac{1}{2} \frac{1}{2} \frac{1}{2} \frac{1}{2} \frac{1}{2} \frac{1}{2} \frac{1}{2} \frac{1}{2} \frac{1}{2} \frac{1}{2} \nSF = 8; % Number of subframes (used in downlink)
nRU = 1; \text{RU} = 1;
```
Set these NB-IoT waveform parameters.

- Number of used data subcarriers  $(N_{\text{DSC}})$
- Number of fast Fourier transform (FFT) bins (N<sub>FFT</sub>)
- Data symbol duration  $(T_d)$
- Cyclic prefix duration  $(T_{\text{CP}})$
- Oversampling factor (OSR)

```
nDSC = 72; end and the subcarriers (6 resource blocks)
nFFT = 128; % FFT length
tsamp = 1/1.92e6; \frac{1}{1/1.92e6}; \frac{1}{1/1.92e6}; \frac{1}{1/1.92e6}; \frac{1}{1/1.92e6}; \frac{1}{1/1.92e6}; \frac{1}{1/1.92e6}; \frac{1}{1/1.92e6}; \frac{1}{1/1.92e6}; \frac{1}{1/1.92e6}; \frac{1}{1/1.92e6}; \frac{1}{1/1.92e6}; \frac{1}{1td = nFFT*tsamp; % Data symbol duration (in s)
nCP = 9;<br>
tCP = nCP*tsamp;<br>
tCP = nCP*tsamp;<br>
\frac{1000}{3000} = \frac{1000}{3000} = \frac{1000}{3000} = \frac{1000}{3000} = \frac{1000}{3000} = \frac{1000}{3000} = \frac{1000}{300} = \frac{1000}{300} = \frac{1000}{300} = \frac{1000}{300} = \frac{1000}{3% Cyclic prefix duration (in s)
osr = 1; \frac{1}{2} \frac{1}{2} \frac{1}{2} \frac{1}{2} \frac{1}{2} \frac{1}{2} \frac{1}{2} \frac{1}{2} \frac{1}{2} \frac{1}{2} \frac{1}{2} \frac{1}{2} \frac{1}{2} \frac{1}{2} \frac{1}{2} \frac{1}{2} \frac{1}{2} \frac{1}{2} \frac{1}{2} \frac{1}{2} \frac{1}{2} \frac
```
In the presence of additive white Gaussian noise without any channel coding, the modulation schemes return these results:

- BPSK achieves a bit error rate of 1e-6 at an  $\frac{E_b}{N_o}$  of 10.5 dB.
- QPSK achieves a bit error rate of 1e-6 at an  $\frac{E_b}{N_o}$  of 10.5 dB.
- 16-QAM achieves a bit error rate of 1e-6 at an  $\frac{E_b}{N_o}$  of 14.4 dB.

As a result, this example uses an $\left(\frac{E_b}{N_o}\right)_{\rm ref}$  value of 10.5 dB or 14.4 dB depending on the modulation scheme.

```
% Reference Eb/No in dB
if strcmpi(modulation,"16-QAM")
     % Modulation scheme is 16-QAM
   ebnoRef = 14.4;else
     % Modulation scheme is either BPSK or QPSK
    ebnoRef = 10.5;end
```
### **Compute Reference CNR**

To compute the reference CNR in dB, use this equation:

$$
\left(\frac{C}{N}\right)_{\rm ref} = \left(\frac{E_b}{N_o}\right)_{\rm ref} + 10\log_{10}(m\,R_{\rm eff}) + 10\log_{10}\!\left(\frac{N_{\rm DSC}}{N_{\rm FFT}}\right) + 10\log_{10}\!\left(\frac{T_d}{T_d + T_{\rm CP}}\right) - 10\log_{10}(\rm OSR),
$$

where:

- $\bullet$   $(E_b)$  is the  $\frac{2D}{N_O}\Big|_{\text{ref}}$  is the value in dB for the desired bit error rate.
- *m* is the modulation order.
- *R*<sub>eff</sub> is the effective code rate.

The effective code rate for NB-IoT downlink, as defined in TS 36.213 Section 7.1.7 [\[3 on page 7-19](#page-534-0)], is

$$
R_{\rm eff} = \frac{N_{\rm bits} + N_{\rm CRC}}{N_{\rm SF} N_{\rm symbols} \, m \, N_{\rm Rep}},
$$

where:

- *N*<sub>bits</sub> is the number of useful bits to transmit (transport block size).
- $N_{\text{CRC}}$  is the number of bits used for check code (24 for NB-IoT).
- $N_{SF}$  is the number of allocated subframes.
- *N*<sub>symbols</sub> is the number of symbols.
- $N_{\text{Rep}}$  is the number of repetitions.

Similarly, the effective code rate for NB-IoT uplink is

 $R_{\text{eff}} = \frac{N_{\text{bits}} + N_{\text{CRC}}}{N_{\text{BH}}N_{\text{cumbolo}}m N}$ *N*RU *N*symbols *m N*Rep ,

where  $N_{\text{RU}}$  is the number of allocated resource units. For 1-tone transmission,  $N_{\text{symbols}}$  is 96, and for 3-tone transmission,  $N_{\text{swmbols}}$  is 144.

```
% Modulation order
m = 1;if strcmpi(modulation,"QPSK")
   m = 2;
```

```
elseif strcmpi(modulation,"16-QAM")
    m = 4;end
% Number of CRC bits
nC = 24;% Calculate the effective code rate and the reference CNR
if strcmpi(link.Direction,"downlink")
     Reff = (nBits + nCRC)/(nSF*nSymbols*m*nRep);
else % "uplink"
     Reff = (nBits + nCRC)/(nRU*nSymbols*m*nRep);
end
cnrRef = ebnoRef + 10 * log10(m*Ref) + 10 * log10(nDSC/nFFT) + ... 10*log10(td/(td + tCP)) - 10*log10(osr);
disp("Reference CNR: " + cnrRef + " dB")
```
Reference CNR: 0.2889 dB

# **Compute Link Budget**

Calculate CNR using the characteristics of the satellite, UE, and link for each elevation angle. To compute CNR, this example uses the satelliteCNRConfig object and the satelliteCNR function.

To calculate the CNR in dB, use this equation, described in TR 38.821 Section 6.1.3.1 [\[2 on page 7-](#page-533-0) [18](#page-533-0)]:

$$
\text{CNR} = \text{EIRP} + \frac{G}{T} - k - \text{PL}_{\text{FS}} - \text{PL}_{\text{A}} - \text{PL}_{\text{SM}} - \text{PL}_{\text{SL}} - \text{PL}_{\text{AD}} - B,
$$

where:

- EIRP is the effective isotropic radiated power in dBW.
- $\frac{G}{T}$  is the antenna-gain-to-noise temperature in dB/K.
- *k* is the Boltzmann constant with the value of -228.6 dBW/K/Hz.
- PL $_{FS}$  is the free space path loss (FSPL) in dB.
- PL*A* is the atmospheric path loss due to gases and shadowing margin in dB.
- PL<sub>SM</sub> is the shadowing margin in dB.
- PL $_{\rm SL}$  is the scintillation loss in dB.
- PL<sub>AD</sub> is the additional loss in dB.
- *B* is the channel bandwidth in dBHz.

To calculate antenna-gain-to-noise-temperature, use this equation:

$$
\frac{G}{T}=G_R-N_f-10\log_{10}\bigl(T_0+(T_a-T_0)10^{-0.1N_f}\bigr),
$$

where:

 $\cdot$  *G<sub>R</sub>* is the receive antenna gain in dBi.

- *N<sup>f</sup>* is the noise figure in dB.
- $\bullet$   $T_0$  is the ambient temperature in degrees Kelvin.
- *Ta* is the antenna temperature in degrees Kelvin.

The receive antenna gain depends on the type of antenna used, and accounts for polarization loss.

To compute the effective isotropic radiated power in dBW, use this equation:

```
EIRP = P_T - L_C + G_T
```
where:

- $P_T$  is the transmit antenna power in dBW.
- $L_C$  is the cable loss in dB.
- $\cdot$  *G*<sup> $T$ </sup> is the transmit antenna gain in dBi.

```
% Get the satellite parameters based on satelliteParamsSource
if ~strcmpi(satelliteParamsSource,"custom")
     satellite = getSatelliteParams(satelliteParamsSource);
end
% Calculate EIRP when the satellite is a transmitter (dB)
% To get a value in decibels from density: 
% Value in dB = Value in dB/MHz + 10*log10[BW in MHz]
satellite.EIRP = satellite.EIRPDensity + 10*log10(link.Bandwidth/1e6);
% Calculate EIRP when the UE is a transmitter (dB)
% To get a value in decibels from dBm: dB = dBm - 30
ue.EIRP = (ue.TxPower-30) + ue.TxGain - ue.TxCableLoss;
% Calculate the gain-to-noise temperature or the figure of merit for the UE
% as a receiver.
ue.RxGByT = ue.RxGain - ue.RxNoiseFigure ...
     - 10*log10(ue.RxAmbientTemperature + ...
     (ue.RxAntennaTemperature-ue.RxAmbientTemperature)*10^(-0.1*ue.RxNoiseFigure));
% Set the transmitter and the receiver based on the link direction
if strcmpi(link.Direction,"uplink")
   tx = ue;rx = satellite:
else
    tx = satellite;rx = ue;end
% Range of elevation angles
elevAngles = link.ElevationAngle(:);
numElevAngles = numel(elevAngles);
% Calculate the distance from the satellite to the ground station for all
% elevation angles
re = physconst("earthradius");
c = physconst("lightspeed");
h = satellite.Altitude;
d = -re*sind(elevAngles) + sqrt((re*sind(elevAngles)).^2 + h*h + 2*re*h);
```

```
% Get the total atmospheric losses for each elevation angle
totalAtmosphericLoss = zeros(numElevAngles,1);
if useP618PropagationLosses == 1
     % Download and extract the digital maps, if not available on the path
 maps = exist("maps.mat","file");
 p836 = exist("p836.mat","file");
 p837 = exist("p837.mat","file");
 p840 = exist("p840.mat","file");
    matFiles = [maps p836 p837 p840];
     if ~all(matFiles)
         if ~exist("ITURDigitalMaps.tar.gz","file")
             url = "https://www.mathworks.com/supportfiles/spc/P618/ITURDigitalMaps.tar.gz";
             websave("ITURDigitalMaps.tar.gz",url);
             untar("ITURDigitalMaps.tar.gz")
         else
             untar("ITURDigitalMaps.tar.gz")
         end
    end
     link.P618Configuration.Frequency = link.Frequency;
     elevAnglesToConsider = elevAngles;
     if any(elevAngles < 5)
        warning("The prediction method for scintillation losses is valid for elevation " + ...
            "angle greater than 5 degree. For elevation angle less than 5 degree, the " + ...
             "nearest valid value of 5 degree will be used in the computation.")
         elevAnglesToConsider(elevAngles < 5) = 5;
     end
    for index = 1:numElevAngles link.P618Configuration.ElevationAngle = elevAnglesToConsider(index);
         pl = p618PropagationLosses(link.P618Configuration);
         totalAtmosphericLoss(index) = pl.At;
    end
else
     totalAtmosphericLoss(:) = link.AtmosphericLosses + link.ScintillationLosses;
end
% Define the configuration parameters
config = satelliteCNRConfig;
config.TransmitterPower = tx.EIRP;
config.TransmitterAntennaGain = 0;config.Frequency = link.Frequency/1e9; \frac{8}{3} GHz
config.GainToNoiseTemperatureRatio = rx.RxGByT;
config.Bandwidth = link.Bandwidth/1e6; \frac{1}{8} MHz
% Compute the CNR and the free space path loss for each elevation angle
cnr = zeros(numElevAngles,1);
pathLoss = cnr;for index = 1:numElevAngles
    config.Distance = d(index)/1e3; config.MiscellaneousLoss = totalAtmosphericLoss(index) + ...
          link.PolarizationLoss + link.ShadowMargin + link.AdditionalLosses;
     [cnr(index),cnrInfo] = satelliteCNR(config);
     pathLoss(index) = cnrInfo.FSPL;
end
% Report the results in a table
```
table(elevAngles,cnr,pathLoss,VariableNames=["Elevation Angle (degrees)", "CNR (dB)", "FSPL (dB)

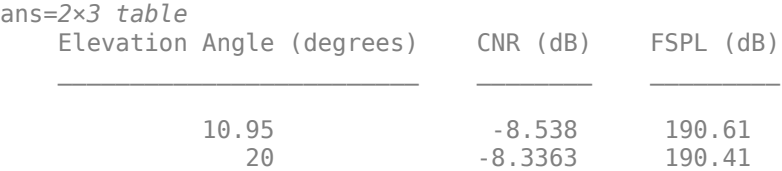

```
% Plot CNR as a function of the elevation angle
plot(elevAngles,cnr,"*")
title("CNR As a Function of Elevation Angle")
xlabel("Elevation Angle (degrees)")
ylabel("CNR (dB)")
ylim([min(cnr)-0.2 max(cnr)+0.2])
xlim([min(elevAngles)-1 max(elevAngles)+1])
grid on
```
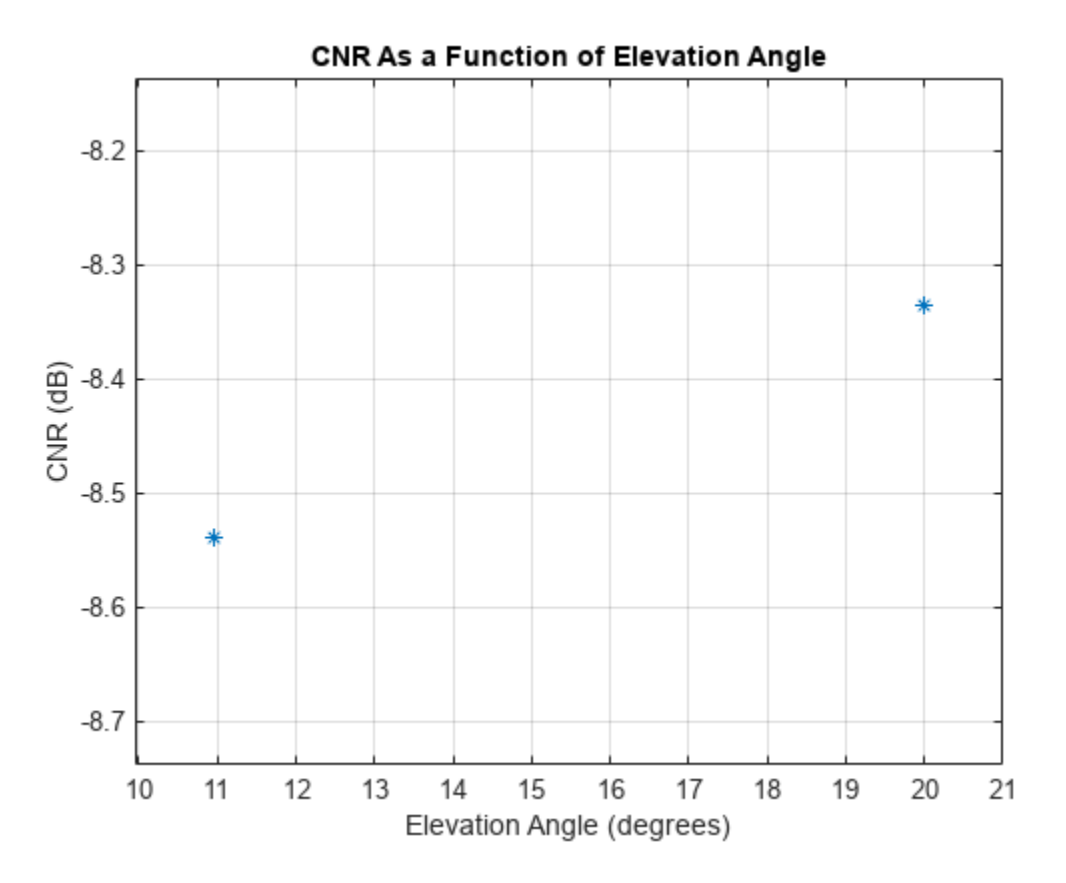

## **Compute Link Margin and NB-IoT Repetitions**

The link margin (in dB) is the difference between the calculated CNR and the reference CNR. The link is closed when the link margin is zero or positive.

To calculate the link margin, use this equation:

LinkMargin =  $\frac{C}{N} - \left(\frac{C}{N}\right)_{\text{ref}}$ .

```
% Compute link margin
linkMargin = cnr - cnrRef;
```
The minimum number of additional NB-IoT repetitions (N<sub>Rep\_Add</sub>) required for link closure is  $N_{\rm Rep}$  10<sup>-</sup> −LinkMargin  $-$  1 , where [] represents the ceil function. The overall repetitions required for link closure is the sum of  $N_{\text{Rep}}$  Add and  $N_{\text{Rep}}$ .

```
% Minimum number of additional repetitions required for link closure
minRepetitions = 10.^( -linkMargin./10);idx = linkMargin \ge 0;additionalRepetitions = minRepetitions;
additionalRepetitions(idx) = 0;
% When the link margin is negative, improve the CNR by adding repetitions.
% Calculate the required number of additional repetitions.
additionalRepetitions(\sim idx) = ceil(nRep*(additionalRepetitions(\sim idx)-1));% Report the results in a table with this format.
% Elevation Angle | Link Margin | Min. Additional Repetitions Required
table(elevAngles,linkMargin,additionalRepetitions, ...
      VariableNames=["Elevation Angle (degrees)", ...
      "Link Margin (dB)", "NRep_Add"])
ans=2×3 table
     Elevation Angle (degrees) Link Margin (dB) NRep Add
\mathcal{L}_\text{max} = \frac{1}{2} \sum_{i=1}^{n} \frac{1}{2} \sum_{i=1}^{n} \frac{1}{2} \sum_{i=1}^{n} \frac{1}{2} \sum_{i=1}^{n} \frac{1}{2} \sum_{i=1}^{n} \frac{1}{2} \sum_{i=1}^{n} \frac{1}{2} \sum_{i=1}^{n} \frac{1}{2} \sum_{i=1}^{n} \frac{1}{2} \sum_{i=1}^{n} \frac{1}{2} \sum_{i=1}^{n} \frac{1}{2} \sum_{i=1}^{n} \frac{1}{2} \sum_{i=1}^{n} \frac{110.95 -8.8269 7
 20 -8.6252 7
```
# **Further Exploration**

In this example, you calculated the link budget as a variation of the elevation angle. Consider exploring the example using these variations.

- Observe the link margin by varying the satellite parameter sets for different orbits.
- Add ITU-R P.618 propagation losses by setting useP618PropagationLosses to true.
- Analyze the CNR and the minimum number of additional repetitions for NB-IoT under different conditions by varying the link direction, the bandwidth, and the elevation angles.
- Check the link characteristics of enhanced machine-type communications by using the relevant transmission bandwidth. For the downlink transmission, use a 1080 kHz bandwidth. For the uplink transmission, use bandwidths up to 1080 kHz with all permissible smaller resource allocations. The smaller resource allocations for an uplink transmission up to 1080 kHz include 360 kHz, 180 kHz, 90 kHz, 45 kHz, and 30 kHz.

# **References**

[1] 3rd Generation Partnership Project (3GPP). *Study on Narrow-Band Internet of Things (NB-IoT)/ Enhanced Machine Type Communication (eMTC) Support for Non-Terrestrial Networks (NTN)*. 3GPP TR 36.763. 3GPP, accessed 23 September 2021. [https://portal.3gpp.org/desktopmodules/](https://portal.3gpp.org/desktopmodules/Specifications/SpecificationDetails.aspx?specificationId=3747) Specifications/SpecificationDetails.aspx?specificationId=3747.

<span id="page-534-0"></span>[2] 3rd Generation Partnership Project (3GPP). *Solutions for NR to Support Non-Terrestrial Networks (NTN).* 3GPP TR 38.821. 3GPP, accessed 8 May 2021. [https://portal.3gpp.org/desktopmodules/](https://portal.3gpp.org/desktopmodules/Specifications/SpecificationDetails.aspx?specificationId=3525) Specifications/SpecificationDetails.aspx?specificationId=3525.

[3] 3rd Generation Partnership Project (3GPP). *Evolved Universal Terrestrial Radio Access (E-UTRA) Physical Layer Procedures.* 3GPP TS 36.213. 3GPP, accessed 21 May 2021. [https://portal.3gpp.org/](https://portal.3gpp.org/desktopmodules/Specifications/SpecificationDetails.aspx?specificationId=2427) desktopmodules/Specifications/SpecificationDetails.aspx?specificationId=2427.

[4] International Telecommunication Union Radiocommunication Sector (ITU-R). *Propagation Data Required for the Design Systems in the Land Mobile-Satellite Service*. Recommendation ITU-R P.618-11 (08/2019).<https://www.itu.int/rec/R-REC-P.681/en>.

### **Local Function**

getSatelliteParams — Gets the satellite parameters defined for the selected satelliteParamsSource in Section 6.2.1 of the 3GPP TR 36.763 specification.

function satellite = getSatelliteParams(satelliteParamsSource)

```
 if strcmpi(satelliteParamsSource,"Set 1 GEO")
     % Table 6.2-4, TR 36.763
     satellite = struct;
    satellite.EIRPDensity = 59; % dBW/MHz<br>satellite.RxGBvT = 19: % dB/K
    satellite.RxGByT = 19; satellite.Altitude = 35786e3; % m
 elseif strcmpi(satelliteParamsSource,"Set 1 LEO-1200")
     % Table 6.2-4, TR 36.763
     satellite = struct;
    satellite.EIRPDensity = 40; % dBW/MHz
    satellite.RxGByT = 1.1; % dB/K satellite.Altitude = 1200e3; % m
 elseif strcmpi(satelliteParamsSource,"Set 1 LEO-600")
     % Table 6.2-4, TR 36.763
     satellite = struct;
    satellite.EIRPDensity = 34; % dBW/MHz
    satellite.RxGByT = 1.1; % dB/K<br>satellite.Altitude = 600e3; % m
    satellite.Altitude = 600e3; elseif strcmpi(satelliteParamsSource,"Set 2 GEO")
     % Table 6.2-5, TR 36.763
     satellite = struct;
     satellite.EIRPDensity = 53.5; % dBW/MHz
    satellite.RxGByT = 14; % dB/K satellite.Altitude = 35786e3; % m
 elseif strcmpi(satelliteParamsSource,"Set 2 LEO-1200")
     % Table 6.2-5, TR 36.763
     satellite = struct;
    satellite.EIRPDensity = 34; % dBW/MHz
    satellite.RxGByT = -4.9; % dB/K<br>satellite.Altitude = 1200e3; % m
    satellite.Altitude = <math>1200e3</math>; elseif strcmpi(satelliteParamsSource,"Set 2 LEO-600")
     % Table 6.2-5, TR 36.763
     satellite = struct;
    satellite.EIRPDensity = 28; % dBW/MHz<br>satellite.RxGBvT = -4.9; % dB/K
    satellite.RxGByT = -4.9; satellite.Altitude = 600e3; % m
 elseif strcmpi(satelliteParamsSource,"Set 3 GEO")
```

```
 % Table 6.2-6, TR 36.763
     satellite = struct;
     satellite.EIRPDensity = 59.8; % dBW/MHz
    satellite.RxGByT = 16.7; % dB/K satellite.Altitude = 35786e3; % m
 elseif strcmpi(satelliteParamsSource,"Set 3 LEO-1200")
     % Table 6.2-6, TR 36.763
     satellite = struct;
    satellite.EIRPDensity = 33.7; % dBW/MHz
    satellite.RxGByT = -12.8; % dB/K
     satellite.Altitude = 1200e3; % m
 elseif strcmpi(satelliteParamsSource,"Set 3 LEO-600")
     % Table 6.2-6, TR 36.763
     satellite = struct;
    satellite.EIRPDensity = 28.3; % dBW/MHz<br>satellite.RxGByT = -12.8; % dB/Ksatellite.RxGByT = -12.8; satellite.Altitude = 600e3; % m
 elseif strcmpi(satelliteParamsSource,"Set 4 LEO-600")
     % Table 6.2-7, TR 36.763
     satellite = struct;
    satellite.EIRPDensity = 21.45; % dBW/MHz
    satellite.RxGByT = -18.6; % dB/K satellite.Altitude = 600e3; % m
 else % "Set 5 MEO-10000"
     % Table 6.2-8, TR 36.763
     satellite = struct;
    satellite.EIRPDensity = 45.4; % dBW/MHz
    satellite.RxGByT = 3.8; % dB/K satellite.Altitude = 10000e3; % m
 end
```
end

# **See Also**

satelliteCNR | p618PropagationLosses | satelliteCNRConfig | p618Config